# Simulink®

# Simulation and Model-Based Design

- Modeling
- Simulation
- Implementation

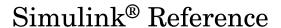

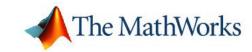

#### How to Contact The MathWorks:

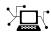

Web www.mathworks.com

comp.soft-sys.matlab Newsgroup

Technical Support support@mathworks.com

Product enhancement suggestions suggest@mathworks.com

Bug reports bugs@mathworks.com

Documentation error reports doc@mathworks.com

Order status, license renewals, passcodes service@mathworks.com Sales, pricing, and general information info@mathworks.com

508-647-7000 Phone

508-647-7001

Fax

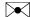

Mail The MathWorks, Inc. 3 Apple Hill Drive

Natick. MA 01760-2098

For contact information about worldwide offices, see the MathWorks Web site.

Simulink® Reference

© COPYRIGHT 2000-2005 by The MathWorks, Inc.

The software described in this document is furnished under a license agreement. The software may be used or copied only under the terms of the license agreement. No part of this manual may be photocopied or reproduced in any form without prior written consent from The MathWorks, Inc.

FEDERAL ACQUISITION: This provision applies to all acquisitions of the Program and Documentation by, for, or through the federal government of the United States. By accepting delivery of the Program or Documentation, the government hereby agrees that this software or documentation qualifies as commercial computer software or commercial computer software documentation as such terms are used or defined in FAR 12.212, DFARS Part 227.72, and DFARS 252.227-7014. Accordingly, the terms and conditions of this Agreement and only those rights specified in this Agreement, shall pertain to and govern the use, modification, reproduction, release, performance, display, and disclosure of the Program and Documentation by the federal government (or other entity acquiring for or through the federal government) and shall supersede any conflicting contractual terms or conditions. If this License fails to meet the government's needs or is inconsistent in any respect with federal procurement law, the government agrees to return the Program and Documentation, unused, to The MathWorks, Inc.

#### **Trademarks**

MATLAB, Simulink, Stateflow, Handle Graphics, Real-Time Workshop, and xPC TargetBox are registered trademarks of The MathWorks. Inc.

Other product or brand names are trademarks or registered trademarks of their respective holders.

#### **Patents**

The MathWorks products are protected by one or more U.S. patents. Please see www.mathworks.com/patents for more information.

### **Revision History**

| July 2002      | Online only | Revised for Simulink 5 (Release 13)         |
|----------------|-------------|---------------------------------------------|
| April 2003     | Online only | Revised for Simulink 5.1 (Release 13SP1)    |
| April 2004     | Online only | Revised for Simulink 5.1.1 (Release 13SP1+) |
| June 2004      | Online only | Revised for Simulink 6 (Release 14)         |
| October 2004   | Online only | Revised for Simulink 6.1 (Release 14SP1)    |
| March 2005     | Online only | Revised for Simulink 6.2 (Release 14SP2)    |
| September 2005 | Online only | Revised for Simulink 6.3 (Release 14SP3)    |

# ${\bf Blocks-Categorical\ List}$

| Blocks — Alphabetical            | Li       |
|----------------------------------|----------|
| Additional Math & Discrete       | 1.       |
| User-Defined Functions           | 1-<br>1- |
| Sources                          | 1.       |
| Signal Routing                   | 1-       |
| Signal Attributes                |          |
| Ports & Subsystems               |          |
| Model Verification               |          |
| Math Operations                  |          |
| Lookup Tables                    |          |
| Discrete                         |          |
| Discontinuities                  |          |
| Continuous                       |          |
| Blocks by Category Commonly Used |          |

| _ | Model Construction Commands                                      |     |  |  |
|---|------------------------------------------------------------------|-----|--|--|
| 4 |                                                                  |     |  |  |
|   | Task-Oriented Command List                                       | 4-2 |  |  |
|   | ${\bf Model\ Construction\ Commands-Alphabetical\ List\ \ .\ .}$ | 4-4 |  |  |
| 5 | Simulation Comma                                                 | nds |  |  |
|   | Task-Oriented Command List                                       | 5-2 |  |  |
|   | Simulation Commands — Alphabetical List                          | 5-3 |  |  |
| 6 | Mask Icon Drawing Comma                                          | nds |  |  |
| J |                                                                  | 6-2 |  |  |
|   | Mask Icon Drawing Commands — Alphabetical List                   | 6-3 |  |  |
| 7 | Simulink Debugger Comma                                          | nds |  |  |
| _ | Command Summary                                                  | 7-2 |  |  |
|   | Simulink Debugger Commands — Alphabetical List                   | 7-5 |  |  |

| ] | Oata Type Functions | > |
|---|---------------------|---|
|   |                     |   |

| }   |                                                                           |                |
|-----|---------------------------------------------------------------------------|----------------|
|     | Data Type Functions — Alphabetical List                                   | 8-2            |
|     | Data Object Clas                                                          | sses           |
| ) [ |                                                                           |                |
|     | Class Summary                                                             | 9-2            |
|     | Classes — Alphabetical List                                               | 9-5            |
| _   | Model and Block Paramet                                                   | ters           |
|     |                                                                           |                |
|     | Model Parameters                                                          | 10-2<br>10-40  |
|     |                                                                           | 10-41<br>10-50 |
|     | Block-Specific Parameters                                                 | 10-51          |
|     | Mask Parameters1Setting Mask Parameters1How Masked Parameters are Stored1 | l <b>0-149</b> |
|     | Model File For                                                            | mat            |

|     | Model Section                                                                     | 11 |
|-----|-----------------------------------------------------------------------------------|----|
|     | BlockDefaults Section                                                             | 11 |
|     | AnnotationDefaults Section                                                        | 11 |
|     | System Section                                                                    | 11 |
|     | Embedded MATLAB Function Block Refer                                              | en |
| ) [ |                                                                                   |    |
|     | Supported Variable Types in Embedded MATLAB Functions                             | 1: |
|     | 1 uncorons                                                                        | 1. |
|     | Operators in Embedded MATLAB Functions Control Flow Statements in Embedded MATLAB | 1  |
|     | Functions                                                                         | 12 |
|     | Arithmetic Operators in Embedded MATLAB Functions                                 | 12 |
|     | Relational Operators in Embedded MATLAB Functions                                 | 12 |
|     | Logical Operators in Embedded MATLAB Functions                                    | 1  |
|     | Embedded MATLAB Run-Time Function Library                                         | 1  |
|     | Embedded MATLAB Run-Time Function Library –                                       | _  |
|     | Alphabetical List                                                                 | 1  |
|     | Embedded MATLAB Run-Time Library – Categorical                                    | 10 |
|     | List                                                                              | 12 |
|     | Unsupported MATLAB Features and Limitations                                       |    |
|     | List of Unsupported Features                                                      |    |
|     | Limitations on Indexing Operations                                                |    |
|     | Limitations with Complex Numbers                                                  | 19 |

<u>Index</u>

# Blocks — Categorical List

What Each Block Reference Page Contains (p. 1-2)

Blocks by Category (p. 1-4)

Describes the structure and content of block reference pages.

Blocks listed according to the category (library) to which they belong.

## What Each Block Reference Page Contains

Blocks appear in alphabetical order and contain some or all of this information:

- The block name, icon, and block library that contains the block
- The purpose of the block
- A description of the block's use
- The data types and numeric type (complex or real) accepted and generated by the block
- The block dialog box and parameters
- The rules for some or all of these topics, as they apply to blocks with fixed-point capabilities:
  - Converting block parameters from double-precision numbers to fixed-point data types
  - Converting the input data type(s) to the output data type
  - Performing block operations between inputs and parameters
- The block characteristics, including some or all of these, as they apply to the block:
  - Direct Feedthrough Whether the block or any of its ports has direct feedthrough. For more information, see "Algebraic Loops".
  - Sample Time How the block's sample time is determined, whether by the block itself (as is the case with discrete and continuous blocks) or inherited from the block that drives it or is driven by it. For more information, see "Sample Time Propagation".
  - Scalar Expansion Whether or not scalar values are expanded to arrays. Some blocks expand scalar inputs and/or parameters as appropriate. For more information, see "Scalar Expansion of Inputs and Parameters".
  - States The number of discrete and continuous states.
  - Dimensionalized Whether the block accepts and/or generates multidimensional signal arrays. For more information, see "Signal Basics".

 Zero Crossings - Whether the block detects zero-crossing events. For more information, see "Zero Crossing Detection".

To view a table that summarizes the data types supported by the blocks in the Simulink® block libraries, execute the following command at the MATLAB® command line:

showblockdatatypetable

## **Blocks by Category**

- "Commonly Used" on page 1-4
- "Continuous" on page 1-5
- "Discontinuities" on page 1-5
- "Discrete" on page 1-6
- "Logic and Bit Operations" on page 1-6
- "Lookup Tables" on page 1-7
- "Math Operations" on page 1-7
- "Model Verification" on page 1-8
- "Model-Wide Utilities" on page 1-8
- "Ports & Subsystems" on page 1-8
- "Signal Attributes" on page 1-9
- "Signal Routing" on page 1-9
- "Sinks" on page 1-10
- "Sources" on page 1-10
- "User-Defined Functions" on page 1-10
- "Additional Math & Discrete" on page 1-11

## **Commonly Used**

Bus Creator

Bus Selector
Constant
Data Type Conversion
Demux
Discrete-Time Integrator
Gain
Ground
Inport
Integrator
Logical Operator

Mux
Outport
Product
Relational Operator
Saturation
Scope, Floating Scope, Signal Viewer Scope
Subsystem, Atomic Subsystem, CodeReuse Subsystem
Sum
Switch
Terminator
Unit Delay

## **Continuous**

Derivative
Integrator
State-Space
Transfer Fcn
Transport Delay
Variable Time Delay, Variable Transport Delay
Zero-Pole

## **Discontinuities**

Backlash
Coulomb and Viscous Friction
Dead Zone
Dead Zone Dynamic
Hit Crossing
Quantizer
Rate Limiter
Rate Limiter Dynamic
Relay
Saturation
Saturation Dynamic
Wrap To Zero

### **Discrete**

Difference Discrete Derivative Discrete Filter Discrete State-Space Discrete Transfer Fcn Discrete Zero-Pole Discrete-Time Integrator First-Order Hold Integer Delay Memory Tapped Delay Transfer Fcn First Order Transfer Fcn Lead or Lag Transfer Fcn Real Zero Unit Delay Weighted Moving Average Zero-Order Hold

## **Logic and Bit Operations**

Bit Clear Bitwise Operator Combinatorial Logic Compare To Constant Compare To Zero Detect Change Detect Decrease Detect Fall Negative Detect Fall Nonpositive Detect Increase Detect Rise Nonnegative Detect Rise Positive Extract Bits Interval Test Interval Test Dynamic Logical Operator Relational Operator Shift Arithmetic

## **Lookup Tables**

Cosine
Direct Lookup Table (n-D)
Interpolation (n-D) Using PreLookup
Lookup Table
Lookup Table (2-D)
Lookup Table (n-D)
Lookup Table Dynamic
Prelookup Index Search
Sine

## **Math Operations**

Abs Add Algebraic Constraint Assignment Bias Complex to Magnitude-Angle Complex to Real-Imag Divide Dot Product Gain Magnitude-Angle to Complex Math Function Matrix Concatenation MinMax MinMax Running Resettable Polynomial Product Real-Imag to Complex Reshape Rounding Function Sign Sine Wave Function Slider Gain Subtract Sum Sum of Elements Trigonometric Function

Unary Minus Weighted Sample Time Math

## **Model Verification**

Assertion
Check Discrete Gradient
Check Dynamic Gap
Check Dynamic Lower Bound
Check Dynamic Range
Check Dynamic Upper Bound
Check Input Resolution
Check Static Gap
Check Static Lower Bound
Check Static Range
Check Static Upper Bound

## **Model-Wide Utilities**

DocBlock Model Info Time-Based Linearization Trigger-Based Linearization

## **Ports & Subsystems**

Configurable Subsystem
Enable
Enabled and Triggered Subsystem
Enabled Subsystem
For Iterator Subsystem
Function-Call Generator
Function-Call Subsystem

If Action Subsystem
Inport
Model
Outport
Subtract
Switch Case

Switch Case Action Subsystem Trigger Triggered Subsystem While Iterator Subsystem

## **Signal Attributes**

Data Type Conversion
Data Type Conversion Inherited
Data Type Duplicate
Data Type Propagation
Data Type Scaling Strip
IC
Probe
Rate Transition
Signal Conversion
Signal Specification
Weighted Sample Time
Width

## **Signal Routing**

Bus Assignment Bus Creator Bus Selector Data Store Memory Data Store Read Data Store Write Demux **Environment Controller** From Goto Goto Tag Visibility Index Vector Manual Switch Merge Multiport Switch Mux Selector Switch

## Sinks

Display
Outport
Scope, Floating Scope, Signal Viewer Scope
Stop Simulation
Terminator
To File
To Workspace
XY Graph

#### Sources

Band-Limited White Noise Chirp Signal Clock Constant Counter Free-Running Counter Limited Digital Clock From File From Workspace Ground Inport Pulse Generator Ramp Random Number Repeating Sequence Repeating Sequence Interpolated Repeating Sequence Stair Signal Builder Signal Generator Sine Wave Step Uniform Random Number

## **User-Defined Functions**

Embedded MATLAB Function Fcn Level-2 M-File S-Function MATLAB Fcn MinMax S-Function S-Function Builder

## **Additional Math & Discrete**

#### **Additional Discrete**

Fixed-Point State-Space
Transfer Fcn Direct Form II
Transfer Fcn Direct Form II Time Varying
Unit Delay Enabled
Unit Delay Enabled External IC
Unit Delay Enabled Resettable
Unit Delay Enabled Resettable External IC
Unit Delay External IC
Unit Delay External IC
Unit Delay Resettable
Unit Delay Resettable
Unit Delay Resettable External IC
Unit Delay With Preview Enabled
Unit Delay With Preview Enabled Resettable
Unit Delay With Preview Enabled Resettable External RV
Unit Delay With Preview Resettable
Unit Delay With Preview Resettable
Unit Delay With Preview Resettable External RV

#### **Additional Math**

Decrement Real World
Decrement Stored Integer
Decrement Time To Zero
Decrement To Zero
Increment Real World
Increment Stored Integer

# Blocks — Alphabetical List

This chapter is a reference for the blocks in Simulink. Blocks are listed alphabetically.

Abs

Action Port

Add

Algebraic Constraint

Assertion

Assignment

Backlash

**Band-Limited White Noise** 

Bias

Bit Clear

Bit Set

Bitwise Operator

**Bus Assignment** 

**Bus Creator** 

**Bus Selector** 

Check Discrete Gradient

Check Dynamic Gap

Check Dynamic Lower Bound

Check Dynamic Range

Check Dynamic Upper Bound

**Check Input Resolution** 

Check Static Gap

Check Static Lower Bound

Check Static Range

Check Static Upper Bound

Chirp Signal

Clock

Combinatorial Logic

Compare To Constant

Compare To Zero

Complex to Magnitude-Angle

Complex to Real-Imag

Configurable Subsystem

Constant

Cosine

Coulomb and Viscous Friction

Counter Free-Running

Counter Limited

Data Store Memory

Data Store Read

**Data Store Write** 

Data Type Conversion

Data Type Conversion Inherited

Data Type Duplicate

**Data Type Propagation** 

Data Type Scaling Strip

Dead Zone

Dead Zone Dynamic

Decrement Real World

Decrement Stored Integer

Decrement Time To Zero

Decrement To Zero

Demux

Derivative

**Detect Change** 

**Detect Decrease** 

**Detect Fall Negative** 

**Detect Fall Nonpositive** 

**Detect Increase** 

**Detect Rise Nonnegative** 

**Detect Rise Positive** 

Difference

Digital Clock

Direct Lookup Table (n-D)

Discrete Derivative

Discrete Filter

Discrete State-Space

Discrete Transfer Fcn

Discrete Zero-Pole

Discrete-Time Integrator

Display

Divide

DocBlock

**Dot Product** 

**Embedded MATLAB Function** 

Enable

Enabled and Triggered Subsystem

**Enabled Subsystem** 

**Environment Controller** 

**Extract Bits** 

Fcn

First-Order Hold

Fixed-Point State-Space

For Iterator

For Iterator Subsystem

From

From File

From Workspace

Function-Call Generator

Function-Call Subsystem

Gain

Goto

Goto Tag Visibility

Ground

Hit Crossing

IC

If

If Action Subsystem

Increment Real World

**Increment Stored Integer** 

**Index Vector** 

Inport

Integer Delay

Integrator

Interpolation (n-D) Using PreLookup

**Interval Test** 

**Interval Test Dynamic** 

Level-2 M-File S-Function

Logical Operator

Lookup Table

Lookup Table (2-D)

Lookup Table (n-D)

Lookup Table Dynamic

Magnitude-Angle to Complex

Manual Switch

Math Function

MATLAB Fcn

**Matrix Concatenation** 

Memory

Merge

MinMax

MinMax Running Resettable

Model

Model Info

Multiport Switch

Mux

Outport

Polynomial

Prelookup Index Search

Probe

Product

**Product of Elements** 

**Pulse Generator** 

Quantizer

Ramp

Random Number

Rate Limiter

Rate Limiter Dynamic

Rate Transition

Real-Imag to Complex

Relational Operator

Relay

Repeating Sequence

Repeating Sequence Interpolated

Repeating Sequence Stair

Reshape

Rounding Function

S-Function

S-Function Builder

Saturation

Saturation Dynamic

Scope, Floating Scope, Signal Viewer Scope

Selector

Shift Arithmetic

Sign

Signal Builder

Signal Conversion

Signal Generator

Signal Specification

Sine

Sine and Cosine

Sine Wave

Sine Wave Function

Slider Gain

State-Space

Step

Stop Simulation

Subsystem, Atomic Subsystem, CodeReuse Subsystem

Subtract

Sum

Sum of Elements

Switch

Switch Case

Switch Case Action Subsystem

Tapped Delay

Terminator

**Time-Based Linearization** 

To File

To Workspace

Transfer Fcn

Transfer Fcn Direct Form II

Transfer Fcn Direct Form II Time Varying

Transfer Fcn First Order

Transfer Fcn Lead or Lag

Transfer Fcn Real Zero

Transport Delay

Trigger

**Trigger-Based Linearization** 

Triggered Subsystem

**Trigonometric Function** 

**Unary Minus** 

Uniform Random Number

Unit Delay

Unit Delay Enabled

Unit Delay Enabled External IC

Unit Delay Enabled Resettable

Unit Delay Enabled Resettable External IC

Unit Delay External IC

Unit Delay Resettable

Unit Delay Resettable External IC

Unit Delay With Preview Enabled

Unit Delay With Preview Enabled Resettable

Unit Delay With Preview Enabled Resettable External RV

Unit Delay With Preview Resettable

Unit Delay With Preview Resettable External RV

Variable Time Delay, Variable Transport Delay

Weighted Moving Average

Weighted Sample Time

Weighted Sample Time Math

While Iterator

While Iterator Subsystem

Width Wrap To Zero XY Graph Zero-Order Hold Zero-Pole **Purpose** 

Output the absolute value of the input

Library

Math Operations

**Description** 

The Abs block outputs the absolute value of the input.

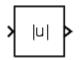

For signed data types, the absolute value of the most negative value is problematic since it is not representable by the data type. In this case, the behavior of the block is controlled by the **Saturate on integer overflow** check box. If checked, the absolute value of the data type saturates to the most positive representable value. If not checked, the absolute value of the most negative value represented by the data type has no effect.

For example, suppose the block input is an 8-bit signed integer. The range of this data type is from -128 to 127, and the absolute value of -128 is not representable. If you select the **Saturate on integer overflow** check box, then the absolute value of -128 is 127. If it is not selected, then the absolute value of -128 remains at -128.

## Data Type Support

The Abs block accepts real signals of any data type supported by Simulink, except Boolean. The Abs block supports real fixed-point data types. The block also accepts complex single and double inputs. Outputs are a real value of the same data type as the input.

For a discussion on the data types supported by Simulink, see "Data Types Supported by Simulink" in Using Simulink.

## Parameters and Dialog Box

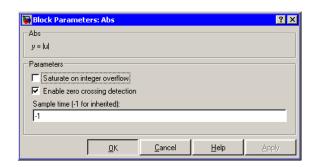

#### Saturate on integer overflow

When selected, the block maps signed integer input elements corresponding to the most negative value of that data type to the most positive value of that data type:

- For 8-bit integers, -128 maps to to 127.
- For 16-bit integers, -32768 maps to 32767.
- For 32-bit integers, -2147483648 maps to 2147483647.

When not selected, the block does not act on signed integer input elements corresponding to the most negative value of that data type.

- For 8-bit integers, -128 remains -128.
- For 16-bit integers, -32768 remains -32768.
- For 32-bit integers, -2147483648 remains -2147483648.

#### **Enable zero crossing detection**

Select to enable zero crossing detection. For more information, see "Zero-Crossing Detection" in Using Simulink.

#### Sample time (-1 for inherited)

Specify the time interval between samples. To inherit the sample time, set this parameter to -1. See "Specifying Sample Time" in Using Simulink for more information.

## **Characteristics**

| Direct Feedthrough | Yes                                           |
|--------------------|-----------------------------------------------|
| Sample Time        | Specified in the <b>Sample time</b> parameter |
| Dimensionalized    | Yes                                           |
| Zero Crossing      | Yes, if enabled                               |

## **Action Port**

## **Purpose**

Implement the Action subsystems used by if and switch control flow statements in Simulink

## Library

Ports & Subsystems

## **Description**

Action

Action Port blocks implement Action subsystems used in if and switch control flow statements. See the references for the If and Switch Case blocks for examples using Action Port blocks.

Use Action Port blocks to create Action subsystems as follows:

1 Place a subsystem in the system containing the If or Switch Case block.

You can use an ordinary subsystem or an atomic subsystem. In either case, the resulting Action subsystem is atomic.

**2** Add an Action Port to the new subsystem.

This adds an input port named Action to the subsystem, which is now an Action subsystem.

Action subsystems execute their programming in response to the conditional outputs of an If or Switch Case block. Use Action subsystems as follows:

- 1 Create an Action subsystem for each output port configured for an If or Switch Case block.
- **2** Connect each output port (if, else, or elseif ports for the If block; case or default ports for the Switch Case block) to the Action port on an Action subsystem.

When the connection is made, the icon for the subsystem and the Action Port block it contains are changed to the name of the output port for the If or Switch Case block (i.e., if{ }, else{ }, elseif{ }, case{ }, or default{ }).

**3** Open the new subsystem and add the diagram that you want to execute in response to the condition this subsystem covers.

The Action Port block has only the **States when execution is resumed** parameter in its parameters dialog. If you set this field to held (the default value) for an Action Port block, the states of its Action subsystem are retained between calls even if other member Action subsystems of an if-else or switch control flow statement are called. If you set the **States when execution is resumed** field to reset, the states of a member Action subsystem are reset to initial values when it is reenabled.

**Note** All blocks in an Action subsystem driven by an If or Switch Case block must run at the same rate as the driving block.

## Data Type Support

There are no data inputs or outputs for Action Port blocks.

## Parameters and Dialog Box

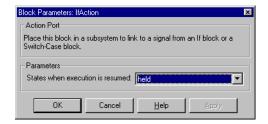

#### States when execution is resumed

Specifies how to handle internal states when the subsystem of this Action Port block is reenabled.

Set this field to held (the default value) to make sure that the Action subsystem states retain their previous values when the subsystem is reenabled. Otherwise, set this field to reset if you

## **Action Port**

want the states of the Action subsystem to be reinitialized when the subsystem is reenabled.

Reenablement of a subsystem occurs when it is called and the condition of the call is true after having been previously false. In the following example, the Action Port blocks for both Action subsystems A and B have the **States when execution is resumed** parameter set to reset.

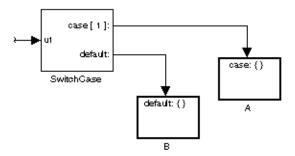

If case[1] is true, Action subsystem A is called. This implies that the default condition is false. When B is later called for the default condition, its states are reset. In the same way, Action subsystem A's states are reset when it is called right after Action subsystem B is called.

Repeated calls to a case's Action subsystem do not reset its states. If A is called again right after a previous call to A, this does not reset A's states because its condition, case[1], was not previously false. The same applies to B.

## **Characteristics**

| Sample Time | Inherited from driving If or Switch Case |
|-------------|------------------------------------------|
|             | block                                    |

Purpose Add or subtract inputs

**Library** Math Operations

**Description** The Add block is an implementation of the Sum block. See Sum for more

information.

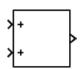

## **Algebraic Constraint**

**Purpose** 

Constrain the input signal to zero

Library

**Math Operations** 

**Description** 

The Algebraic Constraint block constrains the input signal f(z) to zero and outputs an algebraic state z. The block outputs the value necessary to produce a zero at the input. The output must affect the input through some feedback path. This enables you to specify algebraic equations for index 1 differential/algebraic systems (DAEs).

By default, the **Initial guess** parameter is zero. You can improve the efficiency of the algebraic loop solver by providing an **Initial guess** for the algebraic state *z* that is close to the solution value.

For example, the following model solves these equations.

$$z^2 + z^1 = 1$$
  
 $z^2 - z^1 = 1$ 

The solution is z2 = 1, z1 = 0, as the Display blocks show.

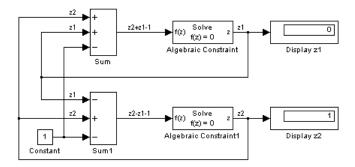

## Data Type Support

The Algebraic Constraint block accepts and outputs real values of type double.

## Parameters and Dialog Box

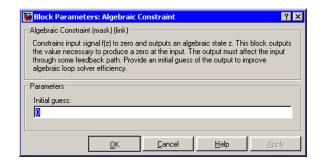

### **Initial guess**

An initial guess for the solution value. The default is 0.

## **Characteristics**

| Direct Feedthrough | Yes                          |
|--------------------|------------------------------|
| Sample Time        | Inherited from driving block |
| Scalar Expansion   | No                           |
| Dimensionalized    | Yes                          |
| Zero-Crossing      | No                           |

## **Assertion**

**Purpose** 

Check whether a signal is nonzero

Library

Model Verification

**Description** 

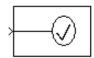

The Assertion block checks whether any of the elements of the signal at its input is nonzero. If any element is nonzero, the block does nothing. If any element is zero, the block halts the simulation, by default, and displays an error message. The block's parameter dialog box allows you to

- Specify that the block should display an error message when the assertion fails but allow the simulation to continue.
- Specify an M-expression to be evaluated when the assertion fails.
- Enable or disable the assertion.

You can also use the **Model Verification block enabling** setting on the **Data Integrity** diagnostics pane of the **Configuration Parameters** dialog box to enable or disable all Assertion blocks in a model.

The Assertion block and its companion blocks in the Model Verification library are intended to facilitate creation of self-validating models. For example, you can use model verification blocks to test that signals do not exceed specified limits during simulation. When you are satisfied that a model is correct, you can turn error checking off by disabling the verification blocks. You do not have to physically remove them from the model. If you need to modify a model, you can temporarily turn the verification blocks back on to ensure that your changes do not break the model.

## Data Type Support

The Assertion block accepts input signals of any dimensions and any data type supported by Simulink, including fixed-point data types.

For a discussion on the data types supported by Simulink, see "Data Types Supported by Simulink" in Using Simulink.

# Parameters and Dialog Box

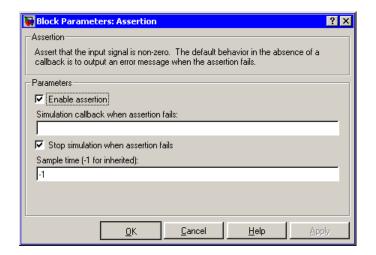

#### **Enable Assertion**

Unchecking this option disables the Assertion block, that is, causes the model to behave as if the Assertion block did not exist. The **Model Verification block enabling** setting on the **Data Integrity** diagnostics pane of the **Configuration Parameters** dialog box allows you to enable or disable all Assertion blocks in a model regardless of the setting of this option.

#### Simulation callback when assertion fails

An M-expression to be evaluated when the assertion fails.

#### Stop simulation when assertion fails

If checked, this option causes the Assertion block to halt the simulation when the block's input is zero and display an error message in the **Simulation Diagnostics** viewer. Otherwise, the block displays a warning message in the MATLAB Command Window and continues the simulation.

#### Sample time (-1 for inherited)

Specify the time interval between samples. To inherit the sample time, set this parameter to -1. See "Specifying Sample Time" in Using Simulink for more information.

# **Assertion**

| Direct Feedthrough | No                           |
|--------------------|------------------------------|
| Sample Time        | Inherited from driving block |
| Scalar Expansion   | No                           |
| Dimensionalized    | Yes                          |
| Zero Crossing      | No                           |

### **Purpose**

Assign values to specified elements of a signal

# Library

Math Operations

# **Description**

The Assignment block assigns values to specified elements of the signal. You can specify the indices of the elements to be assigned values either by entering the indices in the block's dialog box or by connecting an external indices source or sources to the block. The signal at the block's data port, labeled U2 in most modes, specifies values to be assigned to Y. The block replaces the specified elements of Y with elements from the data signal, leaving unassigned elements unchanged from their initial values. If the assignment indices source is internal or is external and the Initialize using input option is selected, the Assignment block uses the signal at the block's initialization port, labeled U1, to initialize the elements of the output signal before assigning them values from U2.

**Note** The Assignment block's data port is labeled U2 in all modes except external mode with no initialization, in which case the port is labeled U1 as there is no initialization port. The rest of this section refers to the data port as U2 in order to avoid unnecessarily complicating the explanation of the block's usage.

You can use the block to assign values to vector, or matrix signals.

## **Assigning Values to a Vector Signal**

To assign values to a scalar or vector signal, set the block's **Input Type** parameter to Vector. The block's dialog box displays a **Source of element indices** parameter. You can specify the indices source as Internal or External. If you select Internal, the block dialog box displays an **Elements** field. Use this field to enter the element indices. If you specify External as the source of element indices, the block displays an input port named E. Connect an external index source to this port. Use **Index mode** to specify whether 0 or 1 indicates the first element of Y.

# **Assignment**

The index source can specify any of the following values as indices:

-1 (internal source only)
 Assigns every element of U2 to the corresponding element of Y.

• Index of a single element specified as a nonnegative integer

If **Use index as starting value** option is not selected, the block assigns U2, which must be a scalar, to the specified element of Y.

If **Use index as starting value** is selected, the block assigns U2 to a range of elements of Y, starting at the specified index. For example, suppose that U1 is a 5-element vector, U2 is a 3-element vector, the index mode is one-based, and the starting index is 3. In this case, the Assignment block assigns U2(1:3) to Y(3:5).

• A set of indices specified as a vector

Assigns U2 to a specified set of elements of Y.

The width of the values signal connected to U2 must be the same as the width of the indices vector. For example, if the indices vector contains two indices, U2 must be a two-element vector of values. The block assigns the first element of U2 to the element of Y specified by the first index, the second element of U2 to the Y element specified by the second index, and so on.

If U2 is a scalar, it is assigned to the specified elements of the output vector.

## **Assigning Values to a Matrix Signal**

To assign values to a matrix signal, set the **Input Type** parameter to Matrix. If you specify the **Input Type** of the Assignment block as Matrix, the block's dialog box displays a **Source of row indices** parameter and a **Source of column indices** parameter. You can specify either or both of these parameters as Internal or External. If you specify the row and/or column index source as internal, the block displays a **Rows** and/or **Columns** field. Enter the row or column indices of the elements of Y to be assigned values into the corresponding

field. If you specify the row and/or column index source as External, the block displays an input port labeled R and/or an input port labeled C. Connect an external source of indices to each indices port.

A row or column indices source can have any of the following values:

- -1 (internal source only)
   Specifies all rows or columns of Y.
- Single row or column index value

If **Use index as starting value** option is not selected, the block assigns values to the specified row or column. If **Use index as starting value** is selected, the block assigns values from U2 to a range of rows or columns of Y, starting at the specified row or column index. For example, suppose that U1 is a  $5 \times 5$  matrix, U2 is a  $3 \times 3$  matrix, the indexing mode is one-based, and the starting row and column indices are both 3. In this case, the Assignment block assigns U2(1:3, 1:3) to Y(3:5,3:5).

Vector of row or column indices

Specifies a set of rows or columns of Y.

The block assigns values from U2 to the specified elements of Y in column-major order. In particular, the block assigns the first element of the first row of U2 to the first specified element in the first specified row in Y. It assigns the second element of the first row of U2 to the second specified element of the first specified row of Y, and so on.

To enable all specified elements to be assigned values, U2 must be an N-by-M matrix where N is the width of the row indices vector and M is the width of the column indices vector. For example, suppose that you specify a vector of row indices of size 2 and a vector of column indices of size 4. Then U2 must be a 2-by-4 matrix signal.

When determining the dimensions of U2, count a scalar index as a vector of size 1 and -1 as equivalent to a vector of indices of the same width as the row or dimension size of Y. For example, suppose your

# **Assignment**

row and column index sources are a scalar and a two-element vector, respectively. Then U2 must by a 1-by-2 matrix.

If U2 is a scalar, the Assignment block assigns the scalar to the specified elements of the output signal.

**Note** An Assignment block whose **Input type** is Matrix accepts only matrix signals at its U1 port and only a matrix signal or a one-element vector signal at its U2 port. Simulink displays an error dialog box if you update or simulate a model that violates this constraint.

#### **Iterated Assignment**

You can use the Assignment block to assign values computed in a For or While Iterator loop to successive elements of a vector or matrix signal in a single time step. For example, the following model uses a For Iterator block to create a vector signal each of whose elements equals 3\*i where i is the index of the element.

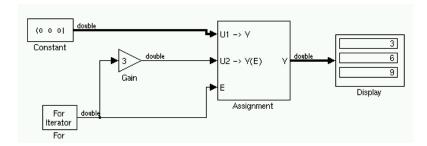

Iterated assignment uses an iterator (For or While) block to generate the indices required by the Assignment block. On the first iteration of an iterated assignment, the Assignment block copies the first input (U1) to the output (Y) and assigns the second input (U2) to the output  $Y(E_0)$ . On successive iterations, the Assignment block simply assigns the current value of U2 to  $Y(E_i)$ , i.e., without first copying U1 to Y. All of this occurs in a single time step.

# Data Type Support

The data and initialization ports of the Assignment block accept signals of any data type supported by Simulink, including fixed-point data types. The external indices port accepts any data type, except boolean and fixed-point data types.

For a discussion on the data types supported by Simulink, see "Data Types Supported by Simulink" in Using Simulink.

## Parameters and Dialog Box

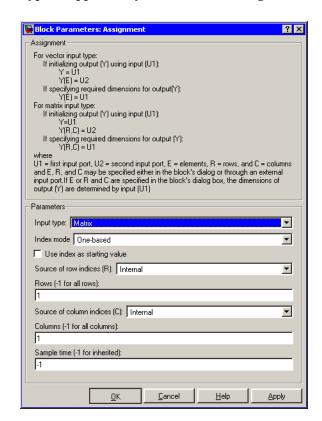

### **Input Type**

You can select either Vector or Matrix input. If you select Vector, the **Source of element indices** field appears. If you select

# **Assignment**

Matrix, the **Source of row indices** and **Source of column indices** fields appear.

#### Index mode

Specifies whether the index corresponding to the first element of a vector or the first row or column of a matrix is 0 or 1.

#### Use index as starting value

Specifies that the value in the Elements (or Row or Column) field is the starting index of a range of elements (or rows or columns).

#### Source of element indices

You can specify either Internal (the default) or External as the source for the indices of the elements to be assigned values. If you select Internal, the block dialog box displays an **Elements** field (see following). Use this field to enter the element indices. If you select External, the block displays an input port labeled E. Connect the external index source to this port.

#### **Elements**

This field appears only if you selected Internal for the **Source** of element indices field. It specifies the indices of elements in Y to be assigned values from elements in U2. The value of this parameter can be -1, a nonnegative integer specifying a single index, or a vector of nonnegative integers specifying a set of indices (e.g., [1,3,5,6]).

#### Source of row indices

Either Internal (the default) or External. If you select Internal, the **Rows** field appears. Enter the indices of the rows to be assigned values in this field. If you select External, the block displays an input port labeled R. Connect an external source of row indices to this port.

#### Rows

This field appears only if you select Internal for the **Source of row indices** field. Valid values are -1 (all rows), a single row index, or a vector of row indices (e.g., [1,3,5,6]).

#### Source of column indices

Either Internal (the default) or External. If you select Internal, the **Columns** field appears. Enter the indices of the columns to be assigned values in this field. If you select External, the block displays an input port labeled C. Connect an external source of column indices to this port.

#### **Columns**

This field appears only if you selected internal for the **Source of column indices** field. Valid values are -1 (all columns), a single column index, or a vector of column indices (e.g., [1,3,5,6]).

#### Output (Y)

This control appears only if the source of assignment indices is external or, in the case of matrix assignment, the source of either the row or column indices, or both, is external. The options are Initialize using input (U1) (the default) or Specify required dimensions. The first option causes the Assignment block to display an initialization port labeled U1 and to use the signal at this port to initialize the output signal (Y) before assigning it values from the data port (U2) as specified by the external indices signal (E). The second option does not initialize Y before assigning values from the block's data input port (labeled U1 in this case) to it. This option requires that the block's U1 and E inputs assign values to every element of Y. Further, it requires that you specify the dimensions of the output signal (see next control).

### **Output dimensions**

This control appears only if you specify the Specify required dimensions option of the **Output** (**Y**) control. It specifies the dimensions of the Assignment block's output signal.

### Diagnostic if not all required dimensions are populated

This control appears only if you specify the Specify required dimensions option of the **Output** (**Y**) control. It specifies the diagnostic action that Simulink should take if the block's data (U1) and external indices (E) inputs do not assign a value to every element of the block's output (Y). The options are to display an

# **Assignment**

error message and halt the simulation (Error), display a warning message (Warning) and continue the simulation, or continue the simulation (None). If you choose Warning or None, the values of the unassigned elements of the output are undefined.

#### Sample time (-1 for inherited)

Specify the time interval between samples. To inherit the sample time, set this parameter to -1. See "Specifying Sample Time" in Using Simulink for more information.

| Direct Feedthrough | Yes                          |
|--------------------|------------------------------|
| Sample Time        | Inherited from driving block |
| Scalar Expansion   | Yes                          |
| Dimensionalized    | Yes                          |
| Zero Crossing      | No                           |

**Purpose** 

Model the behavior of a system with play

Library

Discontinuities

**Description** 

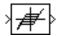

The Backlash block implements a system in which a change in input causes an equal change in output. However, when the input changes direction, an initial change in input has no effect on the output. The amount of side-to-side play in the system is referred to as the *deadband*. The deadband is centered about the output. This figure shows the block's initial state, with the default deadband width of 1 and initial output of 0.

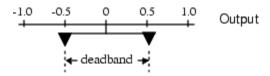

A system with play can be in one of three modes:

- Disengaged In this mode, the input does not drive the output and the output remains constant.
- Engaged in a positive direction In this mode, the input is increasing (has a positive slope) and the output is equal to the input *minus* half the deadband width.
- Engaged in a negative direction In this mode, the input is decreasing (has a negative slope) and the output is equal to the input *plus* half the deadband width.

If the initial input is outside the deadband, the **Initial output** parameter value determines whether the block is engaged in a positive or negative direction, and the output at the start of the simulation is the input plus or minus half the deadband width.

For example, the Backlash block can be used to model the meshing of two gears. The input and output are both shafts with a gear on one end, and the output shaft is driven by the input shaft. Extra space

# **Backlash**

between the gear teeth introduces *play*. The width of this spacing is the **Deadband width** parameter. If the system is disengaged initially, the output (the position of the driven gear) is defined by the **Initial output** parameter.

The following figures illustrate the block's operation when the initial input is within the deadband. The first figure shows the relationship between the input and the output while the system is in disengaged mode (and the default parameter values are not changed).

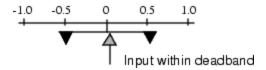

The next figure shows the state of the block when the input has reached the end of the deadband and engaged the output. The output remains at its previous value.

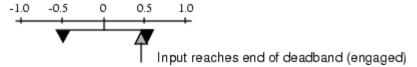

The final figure shows how a change in input affects the output while they are engaged.

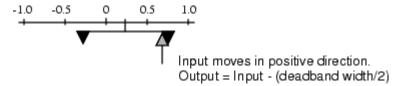

If the input reverses its direction, it disengages from the output. The output remains constant until the input either reaches the opposite end of the deadband or reverses its direction again and engages at the same end of the deadband. Now, as before, movement in the input causes equal movement in the output.

For example, if the deadband width is 2 and the initial output is 5, the output, *y*, at the start of the simulation is as follows:

- 5 if the input, u, is between 4 and 6
- u + 1 if u < 4
- u 1 if u > 6

This sample model and the plot that follows it show the effect of a sine wave passing through a Backlash block.

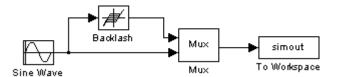

The Backlash block parameters are unchanged from their default values (the deadband width is 1 and the initial output is 0). Notice in the plotted output following that the Backlash block output is zero until the input reaches the end of the deadband (at 0.5). Now the input and output are engaged and the output moves as the input does until the input changes direction (at 1.0). When the input reaches 0, it again engages the output at the opposite end of the deadband.

# **Backlash**

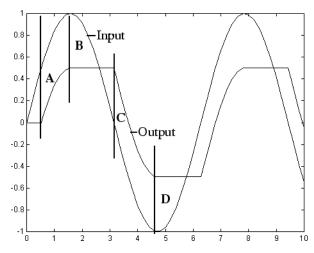

- A Input engages in positive direction. Change in input causes equal change in output.
- B Input disengages. Change in input does not affect output.
- C Input engages in negative direction. Change in input causes equal change in output.
- D Input disengages. Change in input does not affect output.

# Data Type Support

Parameters and Dialog Box The Backlash block accepts and outputs real values of single, double, and built-in integer data types.

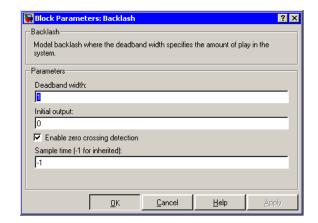

#### **Deadband width**

Specify the width of the deadband. The default is 1.

### **Initial output**

Specify the initial output value. The default value is 0. This parameter is tunable. Simulink does not allow the initial output of this block to be inf or NaN.

#### **Enable zero-crossing detection**

Select to enable use of zero-crossing detection to detect engagement with lower and upper thresholds. For more information, see "Zero-Crossing Detection" in Using Simulink.

#### Sample time (-1 for inherited)

Specify the time interval between samples. To inherit the sample time, set this parameter to -1. See "Specifying Sample Time" in Using Simulink for more information.

| Direct Feedthrough | Yes                                                      |
|--------------------|----------------------------------------------------------|
| Sample Time        | Specified in the <b>Sample time</b> parameter            |
| Scalar Expansion   | Yes                                                      |
| Dimensionalized    | Yes                                                      |
| Zero Crossing      | Yes, if you select <b>Enable zero crossing</b> detection |

# **Band-Limited White Noise**

**Purpose** 

Introduce white noise into a continuous system

Library

Sources

**Description** 

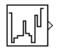

The Band-Limited White Noise block generates normally distributed random numbers that are suitable for use in continuous or hybrid systems.

The primary difference between this block and the Random Number block is that the Band-Limited White Noise block produces output at a specific sample rate, which is related to the correlation time of the noise.

Theoretically, continuous white noise has a correlation time of 0, a flat power spectral density (PSD), and a covariance of infinity. In practice, physical systems are never disturbed by white noise, although white noise is a useful theoretical approximation when the noise disturbance has a correlation time that is very small relative to the natural bandwidth of the system.

In Simulink, you can simulate the effect of white noise by using a random sequence with a correlation time much smaller than the shortest time constant of the system. The Band-Limited White Noise block produces such a sequence. The correlation time of the noise is the sample rate of the block. For accurate simulations, use a correlation time much smaller than the fastest dynamics of the system. You can get good results by specifying

$$t_c \approx \frac{1}{100} \frac{2\pi}{f_{max}}$$

where  $f_{\text{max}}$  is the bandwidth of the system in rad/sec.

## The Algorithm Used in the Block Implementation

To produce the correct intensity of this noise, the covariance of the noise is scaled to reflect the implicit conversion from a continuous PSD to a discrete noise covariance. The appropriate scale factor is 1/tc, where tc is the correlation time of the noise. This scaling ensures that the response of a continuous system to the approximate white noise has the same covariance as the system would have to true white noise. Because

of this scaling, the covariance of the signal from the Band-Limited White Noise block is not the same as the **Noise power** (intensity) dialog box parameter. This parameter is actually the height of the PSD of the white noise. While the covariance of true white noise is infinite, the approximation used in this block has the property that the covariance of the block output is the **Noise Power** divided by tc.

## Data Type Support

The Band-Limited White Noise block outputs real values of type double.

## Parameters and Dialog Box

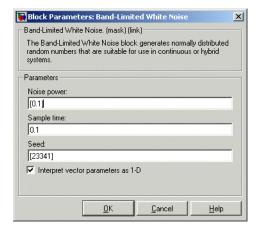

Opening this dialog box causes a running simulation to pause. See "Changing Source Block Parameters" in Using Simulink.

#### Noise power

The height of the PSD of the white noise. The default value is 0.1.

## Sample time

The correlation time of the noise. The default value is 0.1. See "Specifying Sample Time" in Using Simulink for more information.

#### Seed

The starting seed for the random number generator. The default value is 23341.

# **Band-Limited White Noise**

### Interpret vector parameters as 1-D

Output a 1-D array if the block's parameters are vectors. Otherwise, output a 2-D array one of whose dimensions is 1.

| Sample Time      | Specified in the <b>Sample time</b> parameter                    |
|------------------|------------------------------------------------------------------|
| Scalar Expansion | Yes, of <b>Noise power</b> and <b>Seed</b> parameters and output |
| Dimensionalized  | Yes                                                              |
| Zero Crossing    | No                                                               |

**Purpose** 

Add a bias to the input

Library

Math Operations

**Description** 

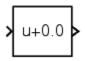

The Bias block adds a bias, or offset, to the input signal according to

$$Y = U + Bias$$

where U is the block input and Y is the output.

# Data Type Support

The Bias block accepts and outputs real or complex values of any data type supported by Simulink, except Boolean. The Bias block supports fixed-point data types.

For a discussion on the data types supported by Simulink, see "Data Types Supported by Simulink" in Using Simulink.

# Parameters and Dialog Box

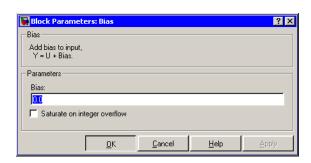

#### **Bias**

Specify the value of the offset to add to the input signal.

### Saturate on integer overflow

If the input (and hence the output) is an integer data type (for example, int8) and the data type cannot accommodate the

# **Bias**

output signal, selecting this option causes the block to output the maximum value allowed by the data type. Otherwise, in this case, the block outputs the result of using twos-complement arithmetic to add the input to the output, i.e., the value is the result of adding the bias to the input modulo the maximum representable value of the data type.

| Direct Feedthrough | Yes                              |
|--------------------|----------------------------------|
| Sample Time        | Inherited from the driving block |
| Scalar Expansion   | Yes                              |
| States             | 0                                |
| Dimensionalized    | Yes                              |
| Zero Crossing      | No                               |

#### **Purpose**

Set the specified bit of the stored integer to zero

## Library

Logic and Bit Operations

## **Description**

The Bit Clear block sets the specified bit, given by its index, of the stored integer to zero. Scaling is ignored.

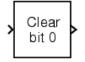

You can specify the bit to be set to zero with the **Index of bit** parameter, where bit zero is the least significant bit.

# Data Type Support

The Bit Clear block supports Simulink integer, fixed-point, and Boolean data types. True floating-point data types are not supported.

## Parameters and Dialog Box

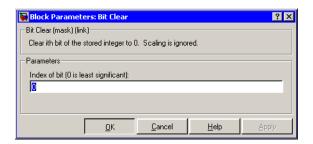

#### Index of bit

Index of bit where bit 0 is the least significant bit.

## **Examples**

If the Bit Clear block is turned on for bit 2, bit 2 is set to 0. A vector of constants 2.^[0 1 2 3 4] is represented in binary as [00001 00010 00100 01000 10000]. With bit 2 set to 0, the result is [00001 00010 00000 01000 10000], which is represented in decimal as [1 2 0 8 16].

| Direct Feedthrough | Yes |
|--------------------|-----|
| Scalar Expansion   | Yes |

# **Bit Clear**

See Also Bit Set

#### **Purpose**

Set the specified bit of the stored integer to one

# Library

Logic and Bit Operations

## **Description**

The Bit Set block sets the specified bit of the stored integer to one. Scaling is ignored.

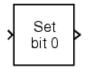

You can specify the bit to be set to one with the **Index of bit** parameter, where bit zero is the least significant bit.

# Data Type Support

The Bit Set block supports Simulink integer, fixed-point, and Boolean data types. True floating-point data types are not supported.

## Parameters and Dialog Box

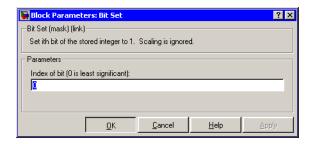

#### Index of bit

Index of bit where bit 0 is the least significant bit.

## **Examples**

If the Bit Set block is turned on for bit 2, bit 2 is set to 1. A vector of constants  $2.^{[0 \ 1 \ 2 \ 3 \ 4]}$  is represented in binary as  $[00001\ 00010\ 00100\ 01000\ 10000]$ . With bit 2 set to 1, the result is  $[00101\ 00110\ 00100\ 01100\ 10100]$ , which is represented in decimal as  $[5\ 6\ 4\ 12\ 20]$ .

| Direct Feedthrough | Yes |
|--------------------|-----|
| Scalar Expansion   | Yes |

# **Bit Set**

See Also Bit Clear

**Purpose** 

Perform the specified bitwise operation on the inputs

Library

Logic and Bit Operations

**Description** 

Bitwise AND 0xD9

The Bitwise Operator block performs the specified bitwise operation on its operands.

Unlike the logic operations performed by the Logical Operator block, bitwise operations treat the operands as a vector of bits rather than a single number. You select the bitwise Boolean operation from the **Operator** parameter list. The supported operations are given below.

| Operation | Description                                                  |
|-----------|--------------------------------------------------------------|
| AND       | TRUE if the corresponding bits are all TRUE                  |
| OR        | TRUE if at least one of the corresponding bits is TRUE       |
| NAND      | TRUE if at least one of the corresponding bits is FALSE      |
| NOR       | TRUE if no corresponding bits are TRUE                       |
| XOR       | TRUE if an odd number of corresponding bits are TRUE         |
| NOT       | TRUE if the input is FALSE (available only for single input) |

The Bitwise Operator block does not support shift operations. For shift operations, see the Shift Arithmetic block.

The size of the output of the Bitwise Operator block depends on the number of inputs, their vector size, and the selected operator:

• The NOT operator accepts only one input, which can be a scalar or a vector. If the input is a vector, the output is a vector of the same size containing the bitwise logical complements of the input vector elements.

# **Bitwise Operator**

- For a single vector input, the block applies the operation (except the NOT operator) to all elements of the vector. If a bit mask is not specified, then the output is a scalar. If a bit mask is specified, then the output is a vector.
- For two or more inputs, the block performs the operation between all of the inputs. If the inputs are vectors, the operation is performed between corresponding elements of the vectors to produce a vector output.

When configured as a multi-input XOR gate, this block performs an addition- modulo-two operation as mandated by the IEEE Standard for Logic Elements.

If you do not select the **Use bit mask** check box, then the block can accept multiple inputs. You select the number of input ports from the **Number of input ports** parameter. The input data types must be identical.

If you select the **Use bit mask** check box, then a single input is associated with the bit mask you specify from the **Bit Mask** parameter. You specify the bit mask using any valid MATLAB expression. For example, you can specify the bit mask 00100101 as 2^5+2^2+2^0. Alternatively, you can use strings to specify a hexadecimal bit mask such as {'FE73', '12AC'}. If the bit mask is larger than the input signal data type, then it is ignored.

**Note** The output data type, which is inherited from the driving block, should represent zero exactly. Data types that satisfy this condition include signed and unsigned integers and any floating-point data type.

The **Treat mask** as parameter list controls how the mask is treated. The possible values are Real World Value and Stored Integer. In terms of the general encoding scheme described in the "Scaling" section of the Simulink Fixed Point documentation, Real World Value treats

the mask as V = SQ + B where S is the slope and B is the bias. Stored Integer treats the mask as a stored integer, Q.

You can use the bit mask to perform a bit set or a bit clear on the input. To perform a bit set, set the **Operator** parameter list to OR and create a bit mask with a 1 for each corresponding input bit that you want to set to 1. To perform a bit clear, set the **Operator** parameter list to AND and create a bit mask with a 0 for each corresponding input bit that you want to set to 0.

For example, suppose you want to perform a bit set on the fourth bit of an 8-bit input vector. The bit mask would be 00010000, which you can specify as 2^4 in the **Bit mask** parameter. To perform a bit clear, the bit mask would be 11101111, which you can specify as 2^7+2^6+2^5+2^3+2^2+2^1+2^0 in the **Bit mask** parameter.

## Data Type Support

The Bitwise Operator block supports Simulink integer, fixed-point, and Boolean data types. The block does not support true floating-point data types.

## Parameters and Dialog Box

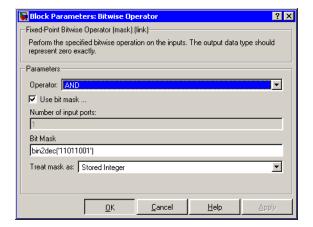

### Operator

The bitwise logical operator associated with the specified operands.

# **Bitwise Operator**

#### Use bit mask

Specify if the bit mask is used (single input only).

#### Number of input ports

The number of inputs.

#### Bit Mask

The bit mask to associate with a single input. The **Bit Mask** parameter is converted from a double to the input data type offline using round-to-nearest and saturation.

#### Treat mask as

Treat the mask as a real-world value or as a stored integer.

# **Examples**

To help you understand the Bitwise Operator block logic operations, consider the fixed-point model shown below.

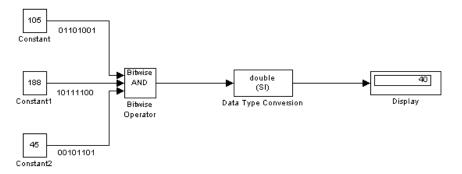

The Constant blocks are configured to output an 8-bit unsigned integer (uint(8)). The results for all logic operations are shown below.

| Operation | Binary Value | Decimal Value |
|-----------|--------------|---------------|
| AND       | 00101000     | 40            |
| OR        | 11111101     | 253           |
| NAND      | 11010111     | 215           |
| NOR       | 00000010     | 2             |

| Operation | Binary Value | Decimal Value |
|-----------|--------------|---------------|
| XOR       | 11111000     | 248           |
| NOT       | N/A          | N/A           |

| Direct Feedthrough | No             |
|--------------------|----------------|
| Scalar Expansion   | Yes, of inputs |

# **Bus Assignment**

**Purpose** 

Assign values to specified elements of a bus.

Library

Signal Routing

**Description** 

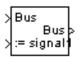

The Bus Assignment block assigns values, specified by signals connected to its assignment (:=) input ports, to specified elements of the bus connected to its Bus input port. Use the block's dialog box to specify the bus elements to be assigned values. The block displays an assignment input port for each bus element to be assigned a signal. The signal connected to the assignment port must have the same structure (i.e., vector, matrix, bus), data type, and numeric (i.e., real or complex) type as the bus element to which it corresponds.

**Note** If an associated bus object (see Bus Creator and Simulink.Bus) defines the bus to be assigned values, all of the assignment signals must have the same sample time, even if the elements of the bus object associated with the bus specify inherited sample times.

# Data Type Support

The bus input port of the Bus Assignment block accepts and outputs real or complex values of any data type supported by Simulink, including fixed-point data types. The assignment input ports accept the same data and numeric types as the bus elements to which they correspond.

For a discussion on the data types supported by Simulink, see "Data Types Supported by Simulink" in Using Simulink.

# Parameters and Dialog Box

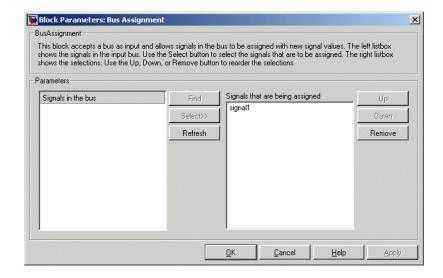

#### Signals in the bus

Displays the names of the signals contained by the bus at the block's Bus input port. Click any item in the list to select it. To find the source of the selected signal, click the adjacent **Find** button. Simulink opens the subsystem containing the signal source, if necessary, and highlights the source's icon. Use the **Select>>** button to move the currently selected signal into the adjacent list of signals to be assigned values (see **Signals that are being assigned** below). To refresh the display (e.g., to reflect modifications to the bus connected to the block), click the adjacent **Refresh** button.

### Signals that are being assigned

Lists the names of bus elements to be assigned values. This block displays an assignment input port for each bus element in this list. The label of the corresponding input port contains the name of the element. You can order the signals by using the **Up**, **Down**, and **Remove** buttons. Port connectivity is maintained when the signal order is changed.

# **Bus Assignment**

Three question marks (???) before the name of a bus element indicate that the input bus no longer contains an element of that name, for example, because the bus has changed since the last time you refreshed the Bus Assignment block's input and bus element assignment lists. You can fix the problem either by modifying the bus to include a signal of the specified name or by removing the name from the list of bus elements to be assigned values.

**Purpose** 

Create a signal bus

Library

Signal Routing

**Description** 

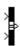

The Bus Creator block combines a set of signals into a bus, i.e., a group of signals represented by a single line in a block diagram. The Bus Creator block, when used in conjunction with the Bus Selector block, allows you to reduce the number of lines required to route signals from one part of a diagram to another. This makes your diagram easier to understand.

To bundle a group of signals with a Bus Creator block, set the block's **Number of inputs ports** parameter to the number of signals in the group. The block displays the number of ports that you specify. Connect the signals to be grouped to the resulting input ports. You can connect any type of signal to the inputs, including other bus signals. To ungroup the signals, connect the block's output port to a Bus Selector port.

#### **Naming Signals**

The Bus Creator block assigns a name to each signal on the bus that it creates. This allows you to refer to signals by name when searching for their sources (see "Browsing Bus Signals" on page 2-50) or selecting signals for connection to other blocks. The block offers two bus signal naming options. You can specify that each signal on the bus inherit the name of the signal connected to the bus (the default) or that each input signal must have a specific name.

To specify that bus signals inherit their names from input ports, select Inherit bus signal names from input ports from the list box on the block's parameter dialog box. The names of the inherited bus signals appear in the **Signals in bus** list box.

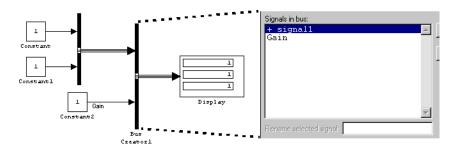

The Bus Creator block generates names for bus signals whose corresponding inputs do not have names. The names are of the form signaln where n is the number of the port to which the input signal is connected.

You can change the name of any signal by editing its name on the block diagram or in the **Signal Properties** dialog box. If you change a name in this way while the Bus Creator block's dialog box is open, you must close and reopen the dialog box or click the **Refresh** button next to the **Signals in bus** list to update the name in the dialog box.

To specify that the bus inputs must have specific names, select Require input signal names to match signals below from the list box on the block's parameter dialog box. The block's parameter dialog box displays the names of the signals currently connected to its inputs or a generated name (for example, signal2) for an anonymous input. You can now use the parameter dialog box to change the required names of the block's inputs. To change the required signal name, select the signal in the **Signals in bus** list. The selected signal's name appears in the **Rename selected signal** field. Edit the name in the field and click the parameter dialog box's **Apply** button to apply your edits or the **OK** button to apply the edits and close the dialog box.

### **Browsing Bus Signals**

The **Signals in bus** list on a Bus Creator block's parameter dialog displays a list of the signals entering the block. A plus sign (+) sign next to a signal indicates that the signal is itself a bus. You can display its contents by clicking the plus sign. If the expanded input includes bus signals, plus signs appear next to the names of those bus signals. You

can expand them as well. In this way, you can view all signals entering the block, including those entering via buses. To find the source of any signal entering the block, select the signal in the **Signals in bus** list and click the adjacent **Find** button. Simulink opens the subsystem containing the signal source, if necessary, and highlights the source's icon.

**Note** Simulink hides the name of a Bus Creator block when you copy it from the Simulink library to a model.

# Data Type Support

The Bus Creator block accepts and outputs real or complex values of any data type supported by Simulink, including fixed-point data types.

For a discussion on the data types supported by Simulink, refer to "Data Types Supported by Simulink" in Using Simulink.

# Parameters and Dialog Box

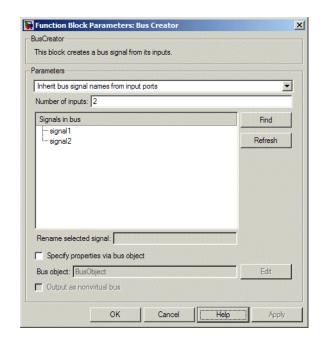

#### Signal naming options

Select Inherit bus signal names from input ports to assign input signal names to the corresponding bus signals. Select Require input signal names to match signals below to specify that inputs must have the names listed in the **Signals in bus** list. Selecting this option enables the **Rename selected signal** field.

### Number of inputs

Specifies the number of input ports on this block.

### Signals in bus

The **Signals in bus list box** shows the signals in the output bus. A plus sign (+) next to a signal name indicates that the signal is itself a bus. Click the plus sign to display the subsidiary bus signals. Click the **Refresh** button to update the list after editing

the name of an input signal. Click the **Find** button to highlight the source of the currently selected signal.

### Rename selected signal

Lists the name of the signal currently selected in the **Signals in bus** list when you select the Require input signal names to match signals below option. Edit this field to change the name of the currently selected signal.

## Specify properties via bus object

Select this option to use a bus object to define the structure of the bus created by this block (see "Working with Data Objects" and Simulink.Bus class in Using Simulink and Simulink Reference to learn how to create bus objects).

## **Bus object**

This option is enabled only if you select the **Specify properties via bus object** option. It specifies the name of bus object used to define the structure of the bus created by this block. At the beginning of a simulation or when you update the model's diagram, Simulink checks whether the signals connected to this Bus Creator block have the specified structure. If not, Simulink displays an error message.

**Note** If you select this option, all of the signals entering the Bus Creator block must have the same sample time, even if the elements of the associated bus object specify inherited sample times.

## Output as nonvirtual bus

This option is enabled only if you select the **Specify properties via bus object** option. If this option is selected, this block outputs a nonvirtual bus; otherwise, it outputs a virtual bus (see "Virtual Versus Nonvirtual Buses" in Using Simulink). if you want code generated from this model to use a C structure to define the structure of the bus signal output by this block.

# **Bus Selector**

**Purpose** 

Select signals from an incoming bus

Library

Signal Routing

**Description** 

×

The Bus Selector block outputs a specified subset of the elements of the bus at its input. The block can output the selected elements as multiple standalone signals or as elements of a new bus.

**Note** Simulink hides the name of a Bus Selector block when you copy it from the Simulink library to a model.

# Data Type Support

A Bus Selector block accepts and outputs real or complex values of any data type supported by Simulink, including fixed-point data types.

For a discussion on the data types supported by Simulink, see "Data Types Supported by Simulink" in Using Simulink.

## Parameters and Dialog Box

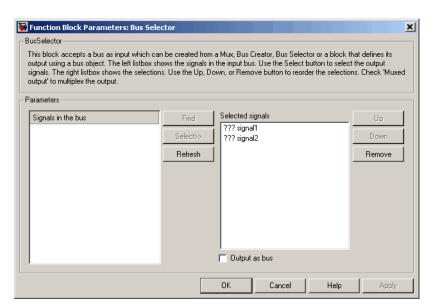

### Signals in the bus

The **Signals in the bus** list shows the signals in the input bus. Use the **Select>>** button to select output signals. To find the source of any signal entering the block, select the signal in the **Signals in the bus** list and click the adjacent **Find** button. Simulink opens the subsystem containing the signal source, if necessary, and highlights the source's icon. To refresh the display (e.g., to reflect modifications to the bus connected to the block), click the adjacent **Refresh** button.

### **Selected signals**

The **Selected signals** list box shows the output signals. You can order the signals by using the **Up**, **Down**, and **Remove** buttons. Port connectivity is maintained when the signal order is changed.

If an output signal listed in the **Selected signals** list box is not an input to the Bus Selector block, the signal name is preceded by three question marks (???).

## Output as bus

If selected, this option causes the block to output the selected elements as a bus. Otherwise, the block outputs the elements as standalone signals, each from its own output port and labeled with the corresponding element's name.

# **Check Discrete Gradient**

## **Purpose**

Check that the absolute value of the difference between successive samples of a discrete signal is less than an upper bound

# Library

**Model Verification** 

# **Description**

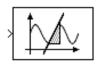

The Check Discrete Gradient block checks each signal element at its input to determine whether the absolute value of the difference between successive samples of the element is less than an upper bound. The block's parameter dialog box allows you to specify the value of the upper bound (1 by default). If the verification condition is true, the block does nothing. Otherwise, the block halts the simulation, by default, and displays an error message in the Simulation Diagnostics Viewer.

The **Model Verification block enabling** setting on the **Data Integrity** diagnostics pane of the **Configuration Parameters** dialog box lets you enable or disable all model verification blocks, including Check Discrete Gradient blocks, in a model.

The Check Discrete Gradient block and its companion blocks in the Model Verification library are intended to facilitate creation of self-validating models. For example, you can use model verification blocks to test that signals do not exceed specified limits during simulation. When you are satisfied that a model is correct, you can turn error checking off by disabling the verification blocks. You do not have to physically remove them from the model. If you need to modify a model, you can temporarily turn the verification blocks back on to ensure that your changes do not break the model.

# Data Type Support

The Check Discrete Gradient block accepts single, double, int8, int16, and int32 input signals of any dimensions.

## Parameters and Dialog Box

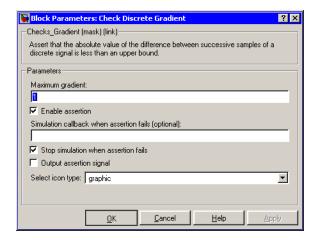

## Maximum gradient

Upper bound on the gradient of the discrete input signal.

### **Enable assertion**

Unchecking this option disables the Check Discrete Gradient block, that is, causes the model to behave as if the block did not exist. The **Model Verification block enabling** setting on the **Data Integrity** diagnostics pane of the **Configuration Parameters** dialog box allows you to enable or disable all Check Discrete Gradient blocks in a model regardless of the setting of this option.

### Simulation callback when assertion fails

An M-expression to be evaluated when the assertion fails.

### Stop simulation when assertion fails

If checked, this option causes the Check Discrete Gradient block to halt the simulation when the block's input is zero and display an error message in Simulink's **Simulation Diagnostics** viewer. Otherwise, the block displays a warning message in the MATLAB Command Window and continues the simulation.

# **Check Discrete Gradient**

### Output assertion signal

If checked, this option causes the block to output a Boolean signal that is true (1) at each time step if the assertion succeeds and false (0) if the assertion fails. The data type of the output signal is Boolean if you have selected the Implement logic signals as boolean data option on the **Simulation and code generation** optimization pane of Simulink's **Configuration Parameters** dialog box. Otherwise the data type of the output signal is double.

### Select icon type

Type of icon used to display this block in a block diagram: either graphic or text. The graphic option displays a graphical representation of the assertion condition on the icon. The text option displays a mathematical expression that represents the assertion condition. If the icon is too small to display the expression, the text icon displays an exclamation point. To see the expression, enlarge the icon.

| Direct Feedthrough | No                           |
|--------------------|------------------------------|
| Sample Time        | Inherited from driving block |
| Scalar Expansion   | No                           |
| Dimensionalized    | Yes                          |
| Zero Crossing      | No                           |

## **Purpose**

Check that a gap of possibly varying width occurs in the range of a signal's amplitudes

## Library

**Model Verification** 

# **Description**

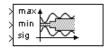

The Check Dynamic Gap block checks that a gap of possibly varying width occurs in the range of a signal's amplitudes. The test signal is the signal connected to the input labeled sig. The inputs labeled min and max specify the lower and upper bounds of the dynamic gap, respectively. If the verification condition is true, the block does nothing. If not, the block halts the simulation, by default, and displays an error message.

The Check Dynamic Gap block and its companion blocks in the Model Verification library are intended to facilitate creation of self-validating models. For example, you can use model verification blocks to test that signals do not exceed specified limits during simulation. When you are satisfied that a model is correct, you can turn error checking off by disabling the verification blocks. You do not have to physically remove them from the model. If you need to modify a model, you can temporarily turn the verification blocks back on to ensure that your changes do not break the model.

# Data Type Support

The Check Dynamic Gap block accepts input signals of any dimensions and of any data type supported by Simulink. All three input signals must have the same dimension and data type. If the inputs are nonscalar, the block checks each element of the input test signal to the corresponding elements of the reference signals.

# **Check Dynamic Gap**

## Parameters and Dialog Box

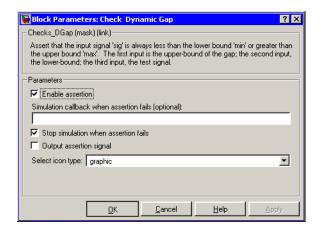

#### Enable assertion

Unchecking this option disables the Check Dynamic Gap block, that is, causes the model to behave as if the block did not exist. The **Model Verification block enabling** setting on the **Data Integrity** diagnostics pane of the **Configuration Parameters** dialog box allows you to enable or disable all model verification blocks in a model, including Check Dynamic Gap blocks, regardless of the setting of this option.

### Simulation callback when assertion fails

An M-expression to be evaluated when the assertion fails.

### Stop simulation when assertion fails

If checked, this option causes the Assertion block to halt the simulation when the block's input is zero and display an error message in the **Simulation Diagnostics** viewer. Otherwise, the block displays a warning message in the MATLAB Command Window and continues the simulation.

### **Output** assertion signal

If checked, this option causes the block to output a Boolean signal that is true (1) at each time step if the assertion succeeds and false (0) if the assertion fails. The data type of the output signal is Boolean if you have selected the Implement logic signals as

boolean data option on the **Simulation and code generation** optimization pane of the **Configuration Parameters** dialog box. Otherwise the data type of the output signal is double.

### **Select Icon Type**

Type of icon used to display this block in a block diagram: either graphic or text. The graphic option displays a graphical representation of the assertion condition on the icon. The text option displays a mathematical expression that represents the assertion condition. If the icon is too small to display the expression, the text icon displays an exclamation point. To see the expression, enlarge the icon.

| Direct Feedthrough | No                           |
|--------------------|------------------------------|
| Sample Time        | Inherited from driving block |
| Scalar Expansion   | No                           |
| Dimensionalized    | Yes                          |
| Zero Crossing      | No                           |

# **Check Dynamic Lower Bound**

**Purpose** 

Check that one signal is always less than another signal

Library

**Model Verification** 

**Description** 

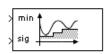

The Check Dynamic Lower Bound block checks that the amplitude of a test signal is less than the amplitude of a reference signal at the current time step. The test signal is the signal connected to the input labeled *sig*. If the verification condition is true, the block does nothing. If not, the block halts the simulation, by default, and displays an error message.

The Check Dynamic Lower Bound block and its companion blocks in the Model Verification library are intended to facilitate creation of self-validating models. For example, you can use model verification blocks to test that signals do not exceed specified limits during simulation. When you are satisfied that a model is correct, you can turn error checking off by disabling the verification blocks. You do not have to physically remove them from the model. If you need to modify a model, you can temporarily turn the verification blocks back on to ensure that your changes do not break the model.

# Data Type Support

The Check Dynamic Lower Bound block accepts input signals of any data type supported by Simulink. The test and the reference signals must have the same dimensions and data type. If the inputs are nonscalar, the block checks each element of the input test signal to the corresponding elements of the reference signal.

## Parameters and Dialog Box

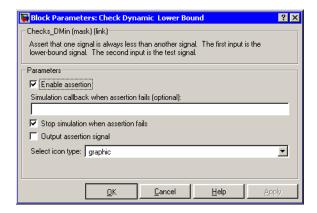

#### **Enable Assertion**

Unchecking this option disables the Check Dynamic Lower Bound block, that is, causes the model to behave as if the block did not exist. The **Model Verification block enabling** setting on the **Data Integrity** diagnostics pane of the **Configuration Parameters** dialog box allows you to enable or disable all model verification blocks, including Check Dynamic Lower Bound blocks, in a model regardless of the setting of this option.

#### Simulation callback when assertion fails

An M-expression to be evaluated when the assertion fails.

### Stop simulation when assertion fails

If checked, this option causes the Check Dynamic Lower Bound block to halt the simulation when the block's input is zero and display an error message in the **Simulation Diagnostics** viewer. Otherwise, the block displays a warning message in the MATLAB Command Window and continues the simulation.

### Output assertion signal

If checked, this option causes the block to output a Boolean signal that is true (1) at each time step if the assertion succeeds and false (0) if the assertion fails. The data type of the output signal is Boolean if you have selected the Implement logic signals as boolean data option on the **Simulation and code generation** 

# **Check Dynamic Lower Bound**

optimization pane of the **Configuration Parameters** dialog box. Otherwise the data type of the output signal is double.

## Select icon type

Type of icon used to display this block in a block diagram: either graphic or text. The graphic option displays a graphical representation of the assertion condition on the icon. The text option displays a mathematical expression that represents the assertion condition. If the icon is too small to display the expression, the text icon displays an exclamation point. To see the expression, enlarge the icon.

| Direct Feedthrough | No                           |
|--------------------|------------------------------|
| Sample Time        | Inherited from driving block |
| Scalar Expansion   | No                           |
| Dimensionalized    | Yes                          |
| Zero Crossing      | No                           |

## **Purpose**

Check that a signal falls inside a range of amplitudes that varies from time step to time step

## Library

Model Verification

# **Description**

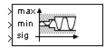

The Check Dynamic Range block checks that a test signal falls inside a range of amplitudes at each time step. The width of the range can vary from time step to time step. The input labeled *sig* is the test signal. The inputs labeled *min* and *max* are the lower and upper bounds of the valid range at the current time step. If the verification condition is true, the block does nothing. If not, the block halts the simulation, by default, and displays an error message.

The Check Dynamic Range block and its companion blocks in the Model Verification library are intended to facilitate creation of self-validating models. For example, you can use model verification blocks to test that signals do not exceed specified limits during simulation. When you are satisfied that a model is correct, you can turn error checking off by disabling the verification blocks. You do not have to physically remove them from the model. If you need to modify a model, you can temporarily turn the verification blocks back on to ensure that your changes do not break the model.

# Data Type Support

The Check Dynamic Range block accepts input signals of any dimensions and of any data type supported by Simulink. All three input signals must have the same dimension and data type. If the inputs are nonscalar, the block checks each element of the input test signal to the corresponding elements of the reference signals.

# **Check Dynamic Range**

## Parameters and Dialog Box

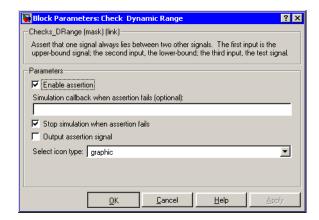

### **Enable assertion**

Unchecking this option disables the Check Dynamic Range block, that is, causes the model to behave as if the block did not exist. The **Model Verification block enabling** setting on the **Data Integrity** diagnostics pane of the **Configuration Parameters** dialog box allows you to enable or disable all model verification blocks in a model, including Check Dynamic Range blocks, regardless of the setting of this option.

### Simulation callback when assertion fails

An M-expression to be evaluated when the assertion fails.

### Stop simulation when assertion fails

If checked, this option causes the Assertion block to halt the simulation when the block's input is zero and display an error message in the **Simulation Diagnostics** viewer. Otherwise, the block displays a warning message in the MATLAB Command Window and continues the simulation.

### Output assertion signal

If checked, this option causes the block to output a Boolean signal that is true (1) at each time step if the assertion succeeds and false (0) if the assertion fails. The data type of the output signal is Boolean if you selected the Implement logic signals as

# **Check Dynamic Range**

boolean data option on the **Simulation and code generation** optimization pane of the **Configuration Parameters** dialog box. Otherwise the data type of the output signal is double.

### Select icon type

Type of icon used to display this block in a block diagram: either graphic or text. The graphic option displays a graphical representation of the assertion condition on the icon. The text option displays a mathematical expression that represents the assertion condition. If the icon is too small to display the expression, the text icon displays an exclamation point. To see the expression, enlarge the icon.

| Direct Feedthrough | No                           |
|--------------------|------------------------------|
| Sample Time        | Inherited from driving block |
| Scalar Expansion   | No                           |
| Dimensionalized    | Yes                          |
| Zero Crossing      | No                           |

# **Check Dynamic Upper Bound**

**Purpose** 

Check that one signal is always greater than another signal

Library

**Model Verification** 

**Description** 

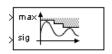

The Check Dynamic Upper Bound block checks that the amplitude of a test signal is greater than the amplitude of a reference signal at the current time step. The test signal is the signal connected to the input labeled sig. If the verification condition is true, the block does nothing. If not, the block halts the simulation, by default, and displays an error message.

The Check Dynamic Upper Bound block and its companion blocks in the Model Verification library are intended to facilitate creation of self-validating models. For example, you can use model verification blocks to test that signals do not exceed specified limits during simulation. When you are satisfied that a model is correct, you can turn error-checking off by disabling the verification blocks. You do not have to physically remove them from the model. If you need to modify a model, you can temporarily turn the verification blocks back on to ensure that your changes do not break the model.

# Data Type Support

The Check Dynamic Upper Bound block accepts input signals of any dimensions and of any data type supported by Simulink. The test and the reference signals must have the same dimensions and data type. If the inputs are nonscalar, the block compares each element of the input test signal to the corresponding elements of the reference signal.

## Parameters and Dialog Box

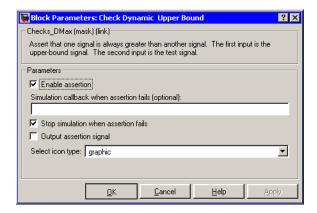

### **Enable assertion**

Unchecking this option disables the Check Dynamic Upper Bound block, that is, causes the model to behave as if the block did not exist. The **Model Verification block enabling** setting on the **Data Integrity** diagnostics pane of the **Configuration Parameters** dialog box allows you to enable or disable all model verification blocks, including Check Dynamic Upper Bound blocks, in a model regardless of the setting of this option.

#### Simulation callback when assertion fails

An M-expression to be evaluated when the assertion fails.

### Stop simulation when assertion fails

If checked, this option causes the Check Dynamic Upper Bound block to halt the simulation when the block's input is zero and display an error message in the **Simulation Diagnostics** viewer. Otherwise, the block displays a warning message in the MATLAB Command Window and continues the simulation.

### Output assertion signal

If checked, this option causes the block to output a Boolean signal that is true (1) at each time step if the assertion succeeds and false (0) if the assertion fails. The data type of the output signal is Boolean if you have selected the Implement logic signals as boolean data option on the **Simulation and code generation** 

# **Check Dynamic Upper Bound**

optimization pane of the **Configuration Parameters** dialog box. Otherwise the data type of the output signal is double.

### Select icon type

Type of icon used to display this block in a block diagram: either graphic or text. The graphic option displays a graphical representation of the assertion condition on the icon. The text option displays a mathematical expression that represents the assertion condition. If the icon is too small to display the expression, the text icon displays an exclamation point. To see the expression, enlarge the icon.

| Direct Feedthrough | No                           |
|--------------------|------------------------------|
| Sample Time        | Inherited from driving block |
| Scalar Expansion   | No                           |
| Dimensionalized    | Yes                          |
| Zero Crossing      | No                           |

# **Check Input Resolution**

**Purpose** 

Check that the input signal has a specified resolution

Library

**Model Verification** 

## **Description**

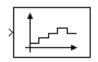

The Check Input Resolution block checks whether the input signal has a specified scalar or vector resolution (see Resolution). If the resolution is a scalar, the input signal must be a multiple of the resolution within a 10e-3 tolerance. If the resolution is a vector, the input signal must equal an element of the resolution vector. If the verification condition is true, the block does nothing. If not, the block halts the simulation, by default, and displays an error message.

The Check Input Resolution block and its companion blocks in the Model Verification library are intended to facilitate creation of self-validating models. For example, you can use model verification blocks to test that signals do not exceed specified limits during simulation. When you are satisfied that a model is correct, you can turn error checking off by disabling the verification blocks. You do not have to physically remove them from the model. If you need to modify a model, you can temporarily turn the verification blocks back on to ensure that your changes do not break the model.

# Data Type Support

The Check Input Resolution block accepts input signals of any dimensions and of any data type supported by Simulink. If the input signal is nonscalar, the block checks the resolution of each element of the input test signal.

# **Check Input Resolution**

## Parameters and Dialog Box

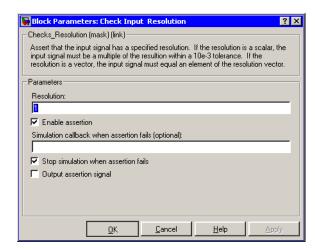

### Resolution

Resolution that the input signal must have.

### **Enable Assertion**

Unchecking this option disables the Assertion block, that is, causes the model to behave as if the Assertion block did not exist. The **Model Verification block enabling** setting on the **Data Integrity** diagnostics pane of the **Configuration Parameters** dialog box allows you to enable or disable all Assertion blocks in a model regardless of the setting of this option.

### Simulation callback when assertion fails

An M-expression to be evaluated when the assertion fails.

### Stop simulation when assertion fails

If checked, this option causes the Assertion block to halt the simulation when the block's input is zero and display an error message in the **Simulation Diagnostics** viewer. Otherwise, the block displays a warning message in the MATLAB Command Window and continues the simulation.

# **Check Input Resolution**

## **Output Assertion Signal**

If checked, this option causes the block to output a Boolean signal that is true (1) at each time step if the assertion succeeds and false (0) if the assertion fails. The data type of the output signal is Boolean if you have selected the Implement logic signals as boolean data option on the **Simulation and code generation** optimization pane of the **Configuration Parameters** dialog box. Otherwise the data type of the output signal is double.

| Direct Feedthrough | No                           |
|--------------------|------------------------------|
| Sample Time        | Inherited from driving block |
| Scalar Expansion   | No                           |
| Dimensionalized    | Yes                          |
| Zero Crossing      | No                           |

# **Check Static Gap**

**Purpose** 

Check that a gap exists in a signal's range of amplitudes

Library

**Model Verification** 

**Description** 

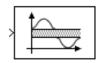

The Check Static Gap block checks that each element of the input signal is less than (or optionally equal to) a static lower bound or greater than (or optionally equal to) a static upper bound at the current time step. If the verification condition is true, the block does nothing. If not, the block halts the simulation, by default, and displays an error message.

The Check Static Gap block and its companion blocks in the Model Verification library are intended to facilitate creation of self-validating models. For example, you can use model verification blocks to test that signals do not exceed specified limits during simulation. When you are satisfied that a model is correct, you can turn error checking off by disabling the verification blocks. You do not have to physically remove them from the model. If you need to modify a model, you can temporarily turn the verification blocks back on to ensure that your changes do not break the model.

# Data Type Support

The Check Static Gap block accepts input signals of any dimensions and of any data type supported by Simulink.

# Parameters and Dialog Box

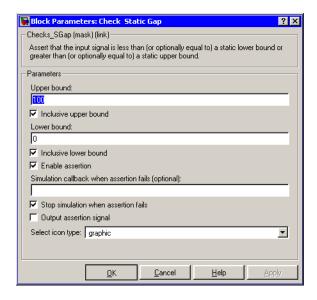

### Upper bound

Upper bound of the gap in the input signal's range of amplitudes.

## Inclusive upper bound

If checked, this option specifies that the gap includes the upper bound.

### Lower bound

Lower bound of the gap in the input signal's range of amplitudes.

#### **Inclusive lower bound**

If checked, this option specifies that the gap includes the lower bound.

### **Enable Assertion**

Unchecking this option disables the Check Static Gap block, that is, causes the model to behave as if the block did not exist. The **Model Verification block enabling** setting on the **Data Integrity** diagnostics pane of the **Configuration Parameters** dialog box allows you to enable or disable all model verification

# **Check Static Gap**

blocks, including Check Static Gap blocks, in a model regardless of the setting of this option.

### Simulation callback when assertion fails

An M-expression to be evaluated when the assertion fails.

### Stop simulation when assertion fails

If checked, this option causes the Check Static Gap block to halt the simulation when the block's input is zero and display an error message in the **Simulation Diagnostics** viewer. Otherwise, the block displays a warning message in the MATLAB Command Window and continues the simulation.

### **Output Assertion Signal**

If checked, this option causes the block to output a Boolean signal that is true (1) at each time step if the assertion succeeds and false (0) if the assertion fails. The data type of the output signal is Boolean if you have selected the Implement logic signals as boolean data option on the **Simulation and code generation** optimization pane of the **Configuration Parameters** dialog box. Otherwise the data type of the output signal is double.

### **Select Icon Type**

Type of icon used to display this block in a block diagram: either graphic or text. The graphic option displays a graphical representation of the assertion condition on the icon. The text option displays a mathematical expression that represents the assertion condition. If the icon is too small to display the expression, the text icon displays an exclamation point. To see the expression, enlarge the icon.

| Direct Feedthrough | No                           |
|--------------------|------------------------------|
| Sample Time        | Inherited from driving block |
| Scalar Expansion   | No                           |
| Dimensionalized    | Yes                          |
| Zero Crossing      | No                           |

## **Purpose**

Check that a signal is greater than (or optionally equal to) a static lower bound

## Library

**Model Verification** 

## **Description**

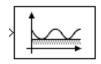

The Check Static Lower Bound block checks that each element of the input signal is greater than (or optionally equal to) a specified lower bound at the current time step. The block's parameter dialog box allows you to specify the value of the lower bound and whether the lower bound is inclusive. If the verification condition is true, the block does nothing. If not, the block halts the simulation, by default, and displays an error message.

The Check Static Lower Bound block and its companion blocks in the Model Verification library are intended to facilitate creation of self-validating models. For example, you can use model verification blocks to test that signals do not exceed specified limits during simulation. When you are satisfied that a model is correct, you can turn error checking off by disabling the verification blocks. You do not have to physically remove them from the model. If you need to modify a model, you can temporarily turn the verification blocks back on to ensure that your changes do not break the model.

# Data Type Support

The Check Static Lower Bound block accepts input signals of any dimensions and of any data type supported by Simulink.

# Parameters and Dialog Box

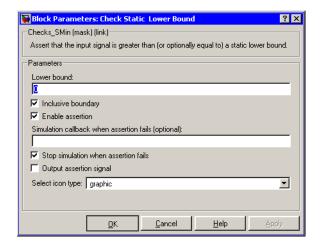

### Lower bound

Lower bound on the range of amplitudes that the input signal can have.

## **Inclusive boundary**

Checking this option makes the range of valid input amplitudes include the lower bound.

### **Enable Assertion**

Unchecking this option disables the Check Static Lower Bound block, that is, causes the model to behave as if the block did not exist. The **Model Verification block enabling** setting on the **Data Integrity** diagnostics pane of the **Configuration Parameters** dialog box allows you to enable or disable all model verification blocks, including Check Static Lower Bound blocks, in a model regardless of the setting of this option.

### Simulation callback when assertion fails

An M-expression to be evaluated when the assertion fails.

### Stop simulation when assertion fails

If checked, this option causes the Check Static Lower Bound block to halt the simulation when the block's input is zero and

## **Check Static Lower Bound**

display an error message in the **Simulation Diagnostics** viewer. Otherwise, the block displays a warning message in the MATLAB Command Window and continues the simulation.

### **Output Assertion Signal**

If checked, this option causes the block to output a Boolean signal that is true (1) at each time step if the assertion succeeds and false (0) if the assertion fails. The data type of the output signal is Boolean if you have selected the Implement logic signals as boolean data option on the **Simulation and code generation** optimization pane of the **Configuration Parameters** dialog box. Otherwise the data type of the output signal is double.

### **Select Icon Type**

Type of icon used to display this block in a block diagram: either graphic or text. The graphic option displays a graphical representation of the assertion condition on the icon. The text option displays a mathematical expression that represents the assertion condition. If the icon is too small to display the expression, the text icon displays an exclamation point. To see the expression, enlarge the icon.

| Direct Feedthrough | No                           |
|--------------------|------------------------------|
| Sample Time        | Inherited from driving block |
| Scalar Expansion   | No                           |
| Dimensionalized    | Yes                          |
| Zero Crossing      | No                           |

# **Check Static Range**

**Purpose** 

Check that a signal falls inside a fixed range of amplitudes

Library

**Model Verification** 

**Description** 

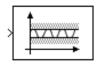

The Check Static Range block checks that each element of the input signal falls inside the same range of amplitudes at each time step. The block's parameter dialog box allows you to specify the upper and lower bounds of the valid amplitude range and whether the range includes the bounds. If the verification condition is true, the block does nothing. If not, the block halts the simulation, by default, and displays an error message.

The Check Static Range block and its companion blocks in the Model Verification library are intended to facilitate creation of self-validating models. For example, you can use model verification blocks to test that signals do not exceed specified limits during simulation. When you are satisfied that a model is correct, you can turn error checking off by disabling the verification blocks. You do not have to physically remove them from the model. If you need to modify a model, you can temporarily turn the verification blocks back on to ensure that your changes do not break the model.

# Data Type Support

The Check Static Range block accepts input signals of any dimensions and of any data type supported by Simulink.

# Parameters and Dialog Box

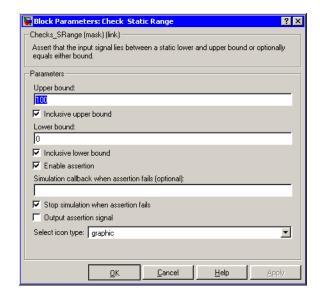

## Upper bound

Upper bound of the range of valid input signal amplitudes.

## Inclusive upper bound

Checking this option specifies that the valid signal range includes the upper bound.

### Lower bound

Lower bound of the range of valid input signal amplitudes.

#### **Inclusive lower bound**

Checking this option specifies that the valid signal range includes the lower bound.

### **Enable Assertion**

Unchecking this option disables the Check Static Range block, that is, causes the model to behave as if the block did not exist. The **Model Verification block enabling** setting on the **Data Integrity** diagnostics pane of the **Configuration Parameters** dialog box allows you to enable or disable all model verification

# **Check Static Range**

blocks, including Check Static Range blocks, in a model regardless of the setting of this option.

### Simulation callback when assertion fails

An M-expression to be evaluated when the assertion fails.

### Stop simulation when assertion fails

If checked, this option causes the Check Static Range block to halt the simulation when the block's input is zero and display an error message in the **Simulation Diagnostics** viewer. Otherwise, the block displays a warning message in the MATLAB Command Window and continues the simulation.

### **Output Assertion Signal**

If checked, this option causes the block to output a Boolean signal that is true (1) at each time step if the assertion succeeds and false (0) if the assertion fails. The data type of the output signal is Boolean if you have selected the Implement logic signals as boolean data option on the **Simulation and code generation** optimization pane of the **Configuration Parameters** dialog box. Otherwise the data type of the output signal is double.

### **Select Icon Type**

Type of icon used to display this block in a block diagram: either graphic or text. The graphic option displays a graphical representation of the assertion condition on the icon. The text option displays a mathematical expression that represents the assertion condition. If the icon is too small to display the expression, the text icon displays an exclamation point. To see the expression, enlarge the icon.

| Direct Feedthrough | No                           |
|--------------------|------------------------------|
| Sample Time        | Inherited from driving block |
| Scalar Expansion   | No                           |
| Dimensionalized    | Yes                          |
| Zero Crossing      | No                           |

# **Check Static Upper Bound**

**Purpose** 

Check that a signal is greater than (or optionally equal to) a static lower bound

Library

**Model Verification** 

## **Description**

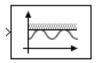

The Check Static Upper Bound block checks that each element of the input signal is less than (or optionally equal to) a specified lower bound at the current time step. The block's parameter dialog box allows you to specify the value of the upper bound and whether the bound is inclusive. If the verification condition is true, the block does nothing. If not, the block halts the simulation, by default, and displays an error message.

The Check Static Upper Bound block and its companion blocks in the Model Verification library are intended to facilitate creation of self-validating models. For example, you can use model verification blocks to test that signals do not exceed specified limits during simulation. When you are satisfied that a model is correct, you can turn error checking off by disabling the verification blocks. You do not have to physically remove them from the model. If you need to modify a model, you can temporarily turn the verification blocks back on to ensure that your changes do not break the model.

# Data Type Support

The Check Static Upper Bound block accepts input signals of any dimensions and of any data type supported by Simulink.

# **Check Static Upper Bound**

## Parameters and Dialog Box

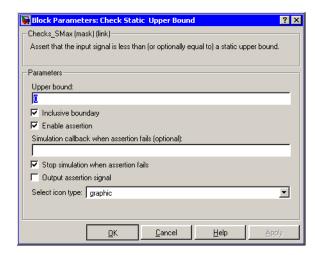

## Upper bound

Upper bound on the range of amplitudes that the input signal can have.

## **Inclusive boundary**

Checking this option makes the range of valid input amplitudes include the upper bound.

### Enable Assertion

Unchecking this option disables the Check Static Upper Bound block, that is, causes the model to behave as if the block did not exist. The **Model Verification block enabling** setting on the **Data Integrity** diagnostics pane of the **Configuration Parameters** dialog box allows you to enable or disable all model verification blocks, including Check Static Lower Bound blocks, in a model regardless of the setting of this option.

### Simulation callback when assertion fails

An M-expression to be evaluated when the assertion fails.

### Stop simulation when assertion fails

If checked, this option causes the Check Static Upper Bound block to halt the simulation when the block's input is zero and

# **Check Static Upper Bound**

display an error message in the **Simulation Diagnostics** viewer. Otherwise, the block displays a warning message in the MATLAB Command Window and continues the simulation.

### **Output Assertion Signal**

If checked, this option causes the block to output a Boolean signal that is true (1) at each time step if the assertion succeeds and false (0) if the assertion fails. The data type of the output signal is Boolean if you have selected the Implement logic signals as boolean data option on the **Simulation and code generation** optimization pane of the **Configuration Parameters** dialog box. Otherwise the data type of the output signal is double.

### **Select Icon Type**

Type of icon used to display this block in a block diagram: either graphic or text. The graphic option displays a graphical representation of the assertion condition on the icon. The text option displays a mathematical expression that represents the assertion condition. If the icon is too small to display the expression, the text icon displays an exclamation point. To see the expression, enlarge the icon.

| Direct Feedthrough | No                           |
|--------------------|------------------------------|
| Sample Time        | Inherited from driving block |
| Scalar Expansion   | No                           |
| Dimensionalized    | Yes                          |
| Zero Crossing      | No                           |

# **Chirp Signal**

**Purpose** 

Generate a sine wave with increasing frequency

Library

Sources

**Description** 

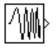

The Chirp Signal block generates a sine wave whose frequency increases at a linear rate with time. You can use this block for spectral analysis of nonlinear systems. The block generates a scalar or vector output.

The parameters, **Initial frequency**, **Target time**, and **Frequency at target time**, determine the block's output. You can specify any or all of these variables as scalars or arrays. All the parameters specified as arrays must have the same dimensions. The block expands scalar parameters to have the same dimensions as the array parameters. The block output has the same dimensions as the parameters unless you select the **Interpret vector parameters as 1-D** option. If you select this option and the parameters are row or column vectors, the block outputs a vector (1-D array) signal.

# Data Type Support

The Chirp Signal block outputs a real-valued signal of type double.

Parameters and Dialog Box

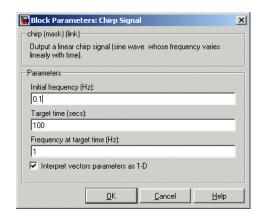

Opening this dialog box causes a running simulation to pause. See "Changing Source Block Parameters" in Using Simulink for details.

## **Initial frequency**

The initial frequency of the signal, specified as a scalar or matrix value. The default is 0.1 Hz.

### Target time

The time at which the frequency reaches the **Frequency at target time** parameter value, a scalar or matrix value. The frequency continues to change at the same rate after this time. The default is 100 seconds.

### Frequency at target time

The frequency of the signal at the target time, a scalar or matrix value. The default is 1 Hz.

### Interpret vector parameters as 1-D

If selected, column or row matrix values for the **Initial frequency**, **Target time**, and **Frequency at target time** parameters result in a vector output whose elements are the elements of the row or column.

| Sample Time      | Continuous         |
|------------------|--------------------|
| Scalar Expansion | Yes, of parameters |
| Dimensionalized  | Yes                |
| Zero Crossing    | No                 |

# Clock

**Purpose** 

Display and provide the simulation time

Library

Sources

**Description** 

The Clock block outputs the current simulation time at each simulation step. This block is useful for other blocks that need the simulation time.

When you need the current time within a discrete system, use the Digital Clock block.

Data Type Support

The Clock block outputs a real-valued signal of type double.

Parameters and Dialog Box

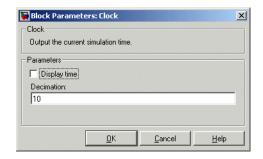

## Display time

Use the **Display time** check box to display the current simulation time inside the Clock icon.

### **Decimation**

The **Decimation** parameter value is the increment at which the clock is updated; it can be any positive integer. For example, if the decimation is 1000, then, for a fixed integration step of 1 millisecond, the clock updates at 1 second, 2 seconds, and so on.

| Sample Time      | Continuous |
|------------------|------------|
| Scalar Expansion | N/A        |

| Dimensionalized | No |
|-----------------|----|
| Zero Crossing   | No |

# **Combinatorial Logic**

**Purpose** 

Implement a truth table

Library

Logic and Bit Operations

**Description** 

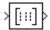

The Combinatorial Logic block implements a standard truth table for modeling programmable logic arrays (PLAs), logic circuits, decision tables, and other Boolean expressions. You can use this block in conjunction with Memory blocks to implement finite-state machines or flip-flops.

You specify a matrix that defines all possible block outputs as the **Truth table** parameter. Each row of the matrix contains the output for a different combination of input elements. You must specify outputs for every combination of inputs. The number of columns is the number of block outputs.

The relationship between the number of inputs and the number of rows is

```
number of rows = 2 ^ (number of inputs)
```

Simulink returns a row of the matrix by computing the row's index from the input vector elements. Simulink computes the index by building a binary number where input vector elements having zero values are 0 and elements having nonzero values are 1, then adding 1 to the result. For an input vector, u, of m elements,

```
row index = 1 + u(m)*2^0 + u(m-1)*2^1 + ... + u(1)*2^{m-1}
```

## **Example of Two-Input AND Function**

This example builds a two-input AND function, which returns 1 when both input elements are 1, and 0 otherwise. To implement this function, specify the **Truth table** parameter value as [0; 0; 0; 1]. The portion of the model that provides the inputs to and the output from the Combinatorial Logic block might look like this.

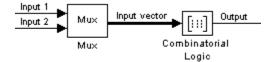

The following table indicates the combination of inputs that generate each output. The input signal labeled "Input 1" corresponds to the column in the table labeled Input 1. Similarly, the input signal "Input 2" corresponds to the column with the same name. The combination of these values determines the row of the Output column of the table that is passed as block output.

For example, if the input vector is  $[1 \ 0]$ , the input references the third row:

$$(21*1 + 1)$$

The output value is 0.

| Row | Input 1 | Input 2 | Output |
|-----|---------|---------|--------|
| 1   | 0       | 0       | 0      |
| 2   | 0       | 1       | 0      |
| 3   | 1       | 0       | 0      |
| 4   | 1       | 1       | 1      |

### **Example of Circuit**

This sample circuit has three inputs: the two bits  $(\mathbf{a} \text{ and } \mathbf{b})$  to be summed and a carry-in bit  $(\mathbf{c})$ . It has two outputs: the carry-out bit  $(\mathbf{c}')$  and the sum bit  $(\mathbf{s})$ . Here are the truth table and the outputs associated with each combination of input values for this circuit.

# **Combinatorial Logic**

| Inputs |   | Outputs |    |   |
|--------|---|---------|----|---|
| α      | b | С       | c′ | S |
| 0      | 0 | 0       | 0  | 0 |
| 0      | 0 | 1       | 0  | 1 |
| 0      | 1 | 0       | 0  | 1 |
| 0      | 1 | 1       | 1  | 0 |
| 1      | 0 | 0       | 0  | 1 |
| 1      | 0 | 1       | 1  | 0 |
| 1      | 1 | 0       | 1  | 0 |
| 1      | 1 | 1       | 1  | 1 |

To implement this adder with the Combinatorial Logic block, you enter the 8-by-2 matrix formed by columns **c'** and **s** as the **Truth table** parameter.

You can also implement sequential circuits (that is, circuits with states) with the Combinatorial Logic block by including an additional input for the state of the block and feeding the output of the block back into this state input.

## Data Type Support

The type of signals accepted by a Combinatorial Logic block depends on whether you selected the Boolean logic signals option (see "Enabling Strict Boolean Type Checking" in Using Simulink). If this option is enabled, the block accepts real signals of type Boolean or double. The truth table can have Boolean values (0 or 1) of any data type. If the table contains non-Boolean values, the table's data type must be double.

The type of the output is the same as that of the input except that the block outputs double if the input is Boolean and the truth table contains non-Boolean values.

If Boolean compatibility mode is disabled, the Combinatorial Logic block accepts only signals of type Boolean. The block outputs double if the truth table contains non-Boolean values of type double. Otherwise, the output is Boolean.

## Parameters and Dialog Box

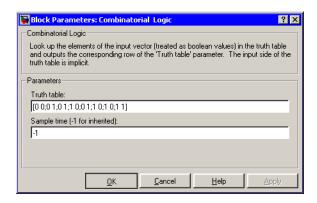

#### Truth table

The matrix of outputs. Each column corresponds to an element of the output vector and each row corresponds to a row of the truth table.

#### Sample time (-1 for inherited)

Specify the time interval between samples. To inherit the sample time, set this parameter to -1. See "Specifying Sample Time" in the online documentation for more information.

### **Characteristics**

| Direct Feedthrough | Yes                                                                                |
|--------------------|------------------------------------------------------------------------------------|
| Sample Time        | Inherited from driving block                                                       |
| Scalar Expansion   | No                                                                                 |
| Dimensionalized    | Yes; the output width is the number of columns of the <b>Truth table</b> parameter |
| Zero Crossing      | No                                                                                 |

# **Compare To Constant**

**Purpose** 

Determine how a signal compares to the specified constant

Library

Logic and Bit Operations

**Description** 

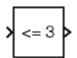

The Compare To Constant block compares an input signal to a constant. Specify the constant in the **Constant value** parameter. Specify how the input is compared to the constant value with the **Operator** parameter. The **Operator** parameter can have the following values:

- == Determine whether the input is equal to the specified constant.
- ~= Determine whether the input is not equal to the specified constant.
- < Determine whether the input is less than the specified constant.
- <= Determine whether the input is less than or equal to the specified constant.
- > Determine whether the input is greater than the specified constant.
- >= Determine whether the input is greater than or equal to the specified constant.

The output is 0 if the comparison is false, and 1 if it is true.

## Data Type Support

The Compare To Constant block accepts inputs of any data type supported by Simulink, including fixed-point data types. The block output is uint8 or Boolean as specified by the **Output data type mode** parameter.

For a discussion on the data types supported by Simulink, see "Data Types Supported by Simulink" in Using Simulink.

## Parameters and Dialog Box

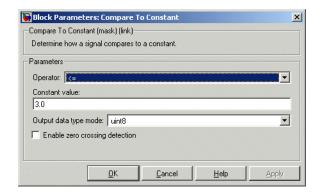

#### **Operator**

Specify how the input is compared to the constant value, as discussed in Description.

#### **Constant value**

Specify the constant value to which the input is compared.

#### Output data type mode

Specify the data type of the output, uint8 or Boolean.

### **Enable zero crossing detection**

Select to enable zero-crossing detection. For more information, see "Zero-Crossing Detection" in Using Simulink.

### **Characteristics**

| Direct Feedthrough | Yes              |
|--------------------|------------------|
| Scalar Expansion   | Yes              |
| Zero Crossing      | Yes, if enabled. |

## **See Also**

Compare To Zero

## **Compare To Zero**

**Purpose** 

Determine how a signal compares to zero

Library

Logic and Bit Operations

**Description** 

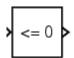

The Compare To Zero block compares an input signal to zero. Specify how the input is compared to zero with the **Operator** parameter. The **Operator** parameter can have the following values:

- == Determine whether the input is equal to zero.
- ~= Determine whether the input is not equal to zero.
- < Determine whether the input is less than zero.
- <= Determine whether the input is less than or equal to zero.
- > Determine whether the input is greater than zero.
- >= Determine whether the input is greater than or equal to zero.

The output is 0 if the comparison is false, and 1 if it is true.

## Data Type Support

The Compare To Zero block accepts inputs of any data type supported by Simulink, including fixed-point data types. The block output is uint8 or Boolean as specified by the **Output data type mode** parameter.

For a discussion on the data types supported by Simulink, see "Data Types Supported by Simulink" in Using Simulink.

## Parameters and Dialog Box

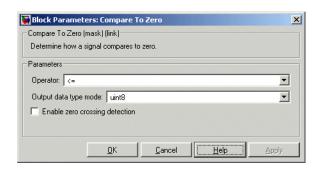

#### **Operator**

Specify how the input is compared to zero, as discussed in Description.

### Output data type mode

Specify the data type of the output, uint8 or Boolean.

### **Enable zero crossing detection**

Select to enable zero-crossing detection. For more information, see "Zero-Crossing Detection" in Using Simulink.

## **Characteristics**

| Direct Feedthrough | Yes              |
|--------------------|------------------|
| Scalar Expansion   | Yes              |
| Zero Crossing      | Yes, if enabled. |

## See Also Compare To Constant

# **Complex to Magnitude-Angle**

**Purpose** 

Compute the magnitude and/or phase angle of a complex signal

Library

Math Operations

**Description** 

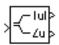

The Complex to Magnitude-Angle block accepts a complex-valued signal of type double. It outputs the magnitude and/or phase angle of the input signal, depending on the setting of the **Output** parameter. The outputs are real values of type double. The input can be an array of complex signals, in which case the output signals are also arrays. The magnitude signal array contains the magnitudes of the corresponding complex input elements. The angle output similarly contains the angles of the input elements.

Data Type Support

See the preceding description.

Parameters and Dialog Box

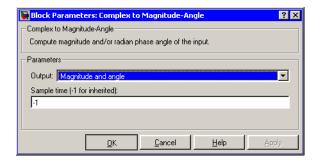

### Output

Determines the output of this block. Choose from the following values: MagnitudeAndAngle (outputs the input signal's magnitude and phase angle in radians), Magnitude (outputs the input's magnitude), Angle (outputs the input's phase angle in radians).

### Sample time (-1 for inherited)

Specify the time interval between samples. To inherit the sample time, set this parameter to -1. See "Specifying Sample Time" in Using Simulink for more information.

# Complex to Magnitude-Angle

## Characteristics \_

| Direct Feedthrough | Yes                          |
|--------------------|------------------------------|
| Sample Time        | Inherited from driving block |
| Scalar Expansion   | No                           |
| Dimensionalized    | Yes                          |
| Zero Crossing      | No                           |

# **Complex to Real-Imag**

**Purpose** 

Output the real and imaginary parts of a complex input signal

Library

**Math Operations** 

**Description** 

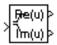

The Complex to Real-Imag block accepts a complex-valued signal of any data type supported by Simulink, including fixed-point data types. It outputs the real and/or imaginary part of the input signal, depending on the setting of the **Output** parameter. The real outputs are of the same data type as the complex input. The input can be an array (vector or matrix) of complex signals, in which case the output signals are arrays of the same dimensions. The real array contains the real parts of the corresponding complex input elements. The imaginary output similarly contains the imaginary parts of the input elements.

Data Type Support

See the preceding description. For a discussion on the data types supported by Simulink, see "Data Types Supported by Simulink" in Using Simulink.

Parameters and Dialog Box

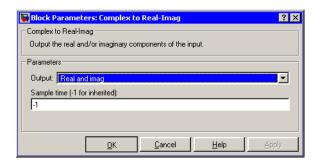

#### Output

Determines the output of this block. Choose from the following values: RealAndImag (outputs the input signal's real and imaginary parts), Real (outputs the input's real part), Imag (outputs the input's imaginary part).

# **Complex to Real-Imag**

## Sample time (-1 for inherited)

Specify the time interval between samples. To inherit the sample time, set this parameter to -1. See "Specifying Sample Time" in Using Simulink for more information.

## **Characteristics**

| Direct Feedthrough | Yes                          |
|--------------------|------------------------------|
| Sample Time        | Inherited from driving block |
| Scalar Expansion   | No                           |
| Dimensionalized    | Yes                          |
| Zero Crossing      | No                           |

### **Purpose**

Represent any block selected from a user-specified library of blocks

## Library

Ports & Subsystems

## **Description**

Template

The Configurable Subsystem block represents one of a set of blocks contained in a specified library of blocks. The block's context menu lets you choose which block the configurable subsystem represents.

Configurable Subsystem blocks simplify creation of models that represent families of designs. For example, suppose that you want to model an automobile that offers a choice of engines. To model such a design, you would first create a library of models of the engine types available with the car. You would then use a Configurable Subsystem block in your car model to represent the choice of engines. To model a particular variant of the basic car design, a user need only choose the engine type, using the configurable engine block's dialog.

To create a configurable subsystem in a model, you must first create a library containing a master configurable subsystem and the blocks that it represents. You can then create configurable instances of the master subsystem by dragging copies of the master subsystem from the library and dropping them into models.

You can add any type of block to a master configurable subsystem library. Simulink derives the port names for the configurable subsystem by making a unique list from the port names of all the choices. Note that Simulink uses default port names for non-subsystem block choices.

Note that Simulink does not allow you to break library links in a configurable subsystem because Simulink needs the links to reconfigure the subsystem when you choose a new configuration. Breaking links would be useful only if you never intended to reconfigure the subsystem, in which case you could simply replace the configurable subsystem with a nonconfigurable subsystem that implements the permanent configuration.

## Creating a Master Configurable Subsystem

To create a master configurable subsystem:

- 1 Create a library of blocks representing the various configurations of the configurable subsystem.
- **2** Save the library.
- 3 Create an instance of the Configurable Subsystem block in the library.
  - To do this, drag a copy of the Configurable Subsystem block from the Simulink Signals and Systems library into the library you created in the preceding step.
- **4** Display the Configurable Subsystem block's dialog by double-clicking it. The dialog displays a list of the other blocks in the library.
- **5** Select the blocks that represent the various configurations of the configurable subsystems you are creating.
- **6** Select Block Choice from the subsystem's context menu.
  - The context menu displays a submenu listing the blocks that the subsystem can represent.
- **7** Select the block that you want the subsystem to represent by default.
- 8 Close the dialog.
- **9** Save the library.

**Note** If you add or remove blocks from a library, you must recreate any Configurable Subsystem blocks that use the library.

If you modify a library block that is the default block choice for a configurable subsystem, the change does not immediately propagate to the configurable subsystem. To propagate this change, do one of the following:

- Change the default block choice to another block in the subsystem, then change the default block choice back to the original block.
- Recreate the configurable subsystem block, including the selection of the updated block as the default block choice.

#### Creating an Instance of a Configurable Subsystem

To create an instance of a configurable subsystem in a model,

- 1 Open the library containing the master configurable subsystem.
- **2** Drag a copy of the master into the model.
- **3** Select **Block Choice** from the copy's context menu.
- **4** Select the block that you want the configurable subsystem to represent.

The instance of the configurable system displays the icon and parameter dialog box of the block that it represents.

### **Setting Instance Block Parameters**

As with other blocks, you can use the parameter dialog box of a configurable subsystem instance to set the instance's parameters interactively and the set\_param command to set the parameters from the MATLAB command line or in an M-file program. If you use set\_param, you must specify the full path name of the configurable subsystem's current block choice as the first argument of set\_param, e.g.,

```
curr_choice = get_param('mymod/myconfigsys', 'BlockChoice');
curr_choice = ['mymod/myconfigsys/' curr_choice];
set_param(curr_choice, 'MaskValues', ...);
```

## Mapping I/O Ports

A configurable subsystem displays a set of input and output ports corresponding to input and output ports in the selected library.

Simulink uses the following rules to map library ports to Configurable Subsystem block ports:

- Map each uniquely named input/output port in the library to a separate input/output port of the same name on the Configurable Subsystem block.
- Map all identically named input/output ports in the library to the same input/output ports on the Configurable Subsystem block.
- Terminate any input/output port not used by the currently selected library block with a Terminator/Ground block.

This mapping allows a user to change the library block represented by a Configurable Subsystem block without having to rewire connections to the Configurable Subsystem block.

For example, suppose that a library contains two blocks A and B and that block A has input ports labeled a, b, and c and an output port labeled d and that block B has input ports labeled a and b and an output port labeled e. A Configurable Subsystem block based on this library would have three input ports labeled a, b, and c, respectively, and two output ports labeled d and e, respectively, as illustrated in the following figure.

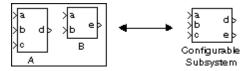

In this example, port a on the Configurable Subsystem block connects to port a of the selected library block no matter which block is selected. On the other hand, port c on the Configurable Subsystem block functions only if library block A is selected. Otherwise, it simply terminates.

**Note** A Configurable Subsystem block does not provide ports that correspond to non-I/O ports, such as the trigger and enable ports on triggered and enabled subsystems. Thus, you cannot use a Configurable Subsystem block directly to represent blocks that have such ports. You can do so indirectly, however, by wrapping such blocks in subsystem blocks that have input or output ports connected to the non-I/O ports.

## Data Type Support

The Configurable Subsystem block accepts and outputs signals of the same types as are accepted or output by the block that it currently represents. The data types may be any supported by Simulink, including fixed-point data types.

## Parameters and Dialog Box

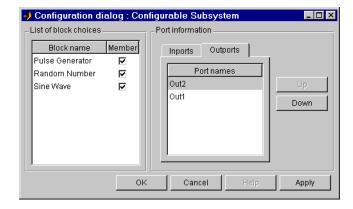

#### List of block choices

Select the blocks you want to include as members of the configurable subsystem. You can include user-defined subsystems as blocks.

#### Port information

Lists of input and output ports of member blocks. In the case of multiports, you can rearrange selected port positions by clicking the **Up** and **Down** buttons.

**Characteristics** A Configurable Subsystem block has the characteristics of the block that it currently represents. Double-clicking the block opens the dialog box for the block that it currently represents.

## Constant

**Purpose** 

Generate a constant value

Library

Sources

**Description** 

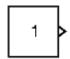

The Constant block generates a real or complex constant value. The block generates scalar (1x1 2-D array), vector (1-D array), or matrix (2-D array) output, depending on the dimensionality of the **Constant value** parameter and the setting of the **Interpret vector parameters as 1-D** parameter.

The output of the block has the same dimensions and elements as the **Constant value** parameter. If you specify a vector for this parameter, and you want the block to interpret it as a vector (i.e., a 1-D array), select the **Interpret vector parameters as 1-D** parameter; otherwise, the block treats the **Constant value** parameter as a matrix (i.e., a 2-D array).

## Data Type Support

By default, the Constant block outputs a signal whose data type and complexity are the same as that of the block's **Constant value** parameter. However, you can specify the output to be any supported data type supported by Simulink, including fixed-point data types.

For a discussion on the data types supported by Simulink, see "Data Types Supported by Simulink" in Using Simulink.

## Parameters and Dialog Box

The **Main** pane of the Constant block dialog appears as follows:

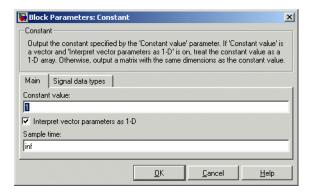

Opening this dialog box causes a running simulation to pause. See "Changing Source Block Parameters" in Using Simulink for details.

#### Constant value

Specify the constant value output by the block. You can enter any MATLAB expression in this field, including the Boolean keywords, true or false, that evaluates to a matrix value. The **Constant value** parameter is converted from its data type to the specified output data type offline using round-to-nearest and saturation.

#### Interpret vector parameters as 1-D

If you select this check box, the Constant block outputs a vector of length N if the **Constant value** parameter evaluates to an N-element row or column vector, i.e., a matrix of dimension 1xN or Nx1.

#### Sample time

Specify the interval between times that the Constant block's output can change during simulation (e.g., as a result of tuning its **Constant value** parameter). The default sample time is inf, i.e., the block's output can never change. This setting speeds simulation and generated code by avoiding the need to recompute the block's output. See "Specifying Sample Time" in Using Simulink for more information.

Constant

Output the constant specified by the 'Constant value' parameter. If 'Constant value' is a vector and 'Interpret vector parameters as 1-D' is on, treat the constant value as a 1-D array. Otherwise, output a matrix with the same dimensions as the constant.

Main | Signal Data Types|

Output data type mode: | Specify via dialog

Output data type (e.g. sfix(16), uint(8), float(single')):
| sfix(16)

Output scaling mode | Use specified scaling

Output scaling value (Slope, e.g. 2^-9 or [Slope Bias], e.g. [1.25 3]):

The **Signal data types** pane of the Constant block dialog appears as follows:

#### Output data type mode

Specify how the data type of the output is designated. The data type can be inherited through backpropagation, or can be designated in the **Constant value** parameter, for example int8(29). You can also choose a built-in data type from the list. If you choose Specify via dialog, the following parameters become visible.

Cancel

### Output data type

Specify any data type, including fixed-point data types. This parameter is only visible you select Specify via dialog for the **Output data type mode** parameter.

#### Output scaling mode

Specify how the scaling of the output is designated. The output can be automatically scaled to maintain best vector-wise precision without overflow, or you can choose to specify the scaling in the dialog via the **Output scaling value** parameter. This parameter is only visible if you select Specify via dialog for the **Output data type mode** parameter.

#### Output scaling value

Set the output scaling using binary point-only or [Slope Bias] scaling. This parameter is only visible if you select Specify via dialog for the **Output data type mode** parameter and Use specified scaling for the **Output Scaling Mode** parameter.

## Characteristics \_

| Direct Feedthrough | N/A                                           |
|--------------------|-----------------------------------------------|
| Sample Time        | Specified in the <b>Sample time</b> parameter |
| Scalar Expansion   | No                                            |
| Dimensionalized    | Yes                                           |
| Zero Crossing      | No                                            |

## Cosine

**Purpose** Implement a cosine function in fixed-point using a lookup table

approach that exploits quarter wave symmetry

**Library** Lookup Tables

**Description** The Cosine block is an implementation of the Sine and Cosine block.

cos(2\*pi\*u)

### **Purpose**

Model discontinuity at zero, with linear gain elsewhere

## Library

Discontinuities

## **Description**

The Coulomb and Viscous Friction block models Coulomb (static) and viscous (dynamic) friction. The block models a discontinuity at zero and a linear gain otherwise. The offset corresponds to the Coulombic friction; the gain corresponds to the viscous friction. The block is implemented as

```
y = sign(u) * (Gain * abs(u) + Offset)
```

where y is the output, u is the input, and Gain and Offset are block parameters.

The block accepts one input and generates one output.

## Data Type Support

The Coulomb and Viscous Friction block accepts and outputs real signals of type double.

## Parameters and Dialog Box

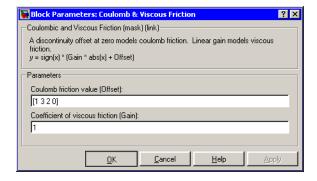

#### Coulomb friction value

The offset, applied to all input values. The default is [1 3 2 0].

#### Coefficient of viscous friction

The signal gain at nonzero input points. The default is 1.

# **Coulomb and Viscous Friction**

## **Characteristics**

| Direct Feedthrough | Yes                                                     |
|--------------------|---------------------------------------------------------|
| Sample Time        | Inherited from driving block                            |
| Scalar Expansion   | No                                                      |
| Dimensionalized    | Yes                                                     |
| Zero Crossing      | Yes, at the point where the static friction is overcome |

# **Counter Free-Running**

#### **Purpose**

Count up and overflow back to zero after the maximum value possible is reached for the specified number of bits

## Library

Sources

## **Description**

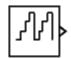

The Counter Free-Running block counts up until the maximum possible value,  $2^{\text{Nbits}}$  - 1, is reached, where Nbits is the number of bits. Then the counter overflows to zero, and restarts counting up. The counter is always initialized to zero.

You can specify the number of bits with the **Number of Bits** parameter.

You can specify the sample time with the **Sample time** parameter.

The output is an unsigned integer. If you select the global doubles override, the Counter Free-Running block does not wrap back to zero.

## Data Type Support

The Counter Free-Running block accepts signals of any data type supported by Simulink, including fixed-point data types.

## Parameters and Dialog Box

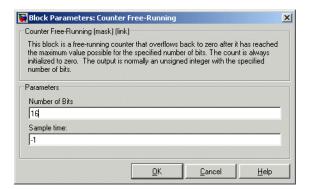

#### Number of Bits

Specified number of bits.

# **Counter Free-Running**

## Sample time

Specify the time interval between samples. To inherit the sample time, set this parameter to -1. See "Specifying Sample Time" in Using Simulink for more information.

## **Characteristics**

| Sample Time      | Specified in the <b>Sample time</b> parameter |
|------------------|-----------------------------------------------|
| Scalar Expansion | No                                            |

## **See Also** Counter Limited

#### **Purpose**

Count up and wrap back to zero after outputting the specified upper

limit

## Library

Sources

## **Description**

The Counter Limited block counts up until the specified upper limit is reached. Then the counter wraps back to zero, and restarts counting up. The counter is always initialized to zero.

You can specify the upper limit with the **Upper limit** parameter.

You can specify the sample time with the **Sample time** parameter. A **Sample time** of -1 means that the sample time is inherited.

The output is an unsigned integer of 8, 16, or 32 bits, with the smallest number of bits needed to represent the upper limit.

## Data Type Support

The Counter Limited block accepts signals of any data type supported by Simulink, including fixed-point data types.

## Parameters and Dialog Box

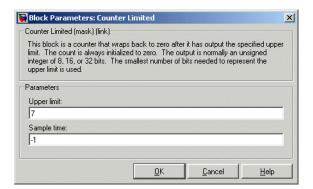

### Upper limit

Upper limit.

## **Counter Limited**

### Sample time

Specify the time interval between samples. To inherit the sample time, set this parameter to -1. See "Specifying Sample Time" in Using Simulink for more information.

## **Characteristics**

| Sample Time      | Specified in the <b>Sample time</b> parameter |
|------------------|-----------------------------------------------|
| Scalar Expansion | No                                            |

## **See Also** Counter Free-Running

**Purpose** 

Define a data store

Library

Signal Routing

**Description** 

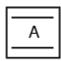

The Data Store Memory block defines and initializes a named shared data store, which is a memory region usable by Data Store Read and Data Store Write blocks with the same data store name.

The location of the Data Store Memory block that defines a data store determines the Data Store Read and Data Store Write blocks that can access the data store:

- If the Data Store Memory block is in the *top-level system*, the data store can be accessed by Data Store Read and Data Store Write blocks located anywhere in the model.
- If the Data Store Memory block is in a *subsystem*, the data store can be accessed by Data Store Read and Data Store Write blocks located in the same subsystem or in any subsystem below it in the model hierarchy.

**Note** You can use signal objects in addition to or instead of Data Store Memory blocks to define data stores. See "Working with Data Stores" for more information.

You initialize the data store by specifying a scalar value or an array of values in the **Initial value** parameter. The dimensions of the array determine the dimensionality of the data store. Any data written to the data store must have the dimensions designated by the **Initial value** parameter. Otherwise, an error occurs.

## Data Type Support

The Data Store Memory block stores real or complex signals of any data type supported by Simulink, including fixed-point data types.

For a discussion on the data types supported by Simulink, see "Data Types Supported by Simulink" in Using Simulink.

## Parameters and Dialog Box

The **Main** pane of the Data Store Memory block dialog appears as follows:

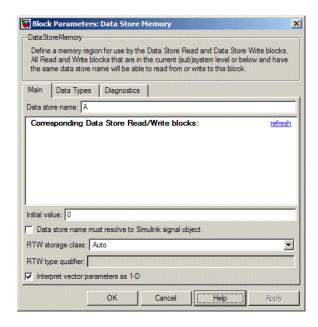

#### Data store name

Specify a name for the data store you are defining with this block. Data Store Read and Data Store Write blocks with the same name will be able to read from and write to the data store initialized by this block.

#### **Corresponding Data Store Read blocks**

This parameter lists all the Data Store Read and Data Store Write blocks that have the same data store name as the current block, and that are in the current (sub)system or in any subsystem below it in the model hierarchy. Double-click any entry on this list to highlight the block and bring it to the foreground.

#### Initial value

Specify the initial value or values of the data store. The dimensions of this value determine the dimensions of data that may be written to the data store.

#### Data store must resolve to Simulink signal object

Causes Simulink, when compiling the model, to search the model and base workspace for a Simulink.Signal object having the same name. If such an object is not found, Simulink halts the compilation and displays an error. Otherwise Simulink compares the attributes of the signal object with the corresponding attributes of the data store memory block. If the block and the object attributes are inconsistent, Simulink halts model compilation and displays an error.

These following parameters pertain to code generation and have no effect during model simulation:

- Data store name must resolve to Simulink signal object
- RTW storage class
- RTW type qualifier

See "Block States: Storing and Interfacing" in the Real-Time Workshop documentation for more information.

#### Interpret vector parameters as 1-D

If selected and the **Initial value** parameter is specified as a column or row matrix, the data store is initialized to a 1-D array whose elements are equal to the elements of the row or column vector.

The **Data types** pane of the Data Store Memory block dialog appears as follows:

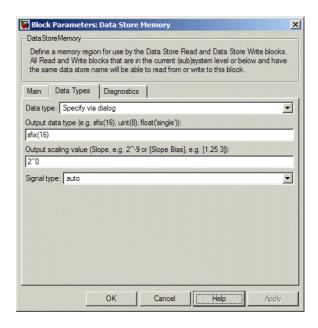

#### Data type

Select the data type of the values stored in the data store from the drop-down menu. If you select auto, Simulink sets the data type of the data store to the data type of the data store read and write blocks that access it. If you select Specify via dialog, the dialog box displays the **Output data type** and **Output scaling value** fields, which enable you to specify fixed-point and other data types not listed in the drop-down menu.

### Output data type

Specify any data type for the data store, including fixed-point data types. This parameter is only visible if you select Specify via dialog for the **Data type** parameter.

#### Output scaling value

Set the output scaling using either binary point-only or [Slope Bias] scaling. This parameter is only visible if you select Specify via dialog for the **Data type** parameter.

#### Signal type

Specify the numeric type, real or complex, of the values stored in the data store.

The **Diagnostics** pane of the Data Store Memory block dialog appears as follows:

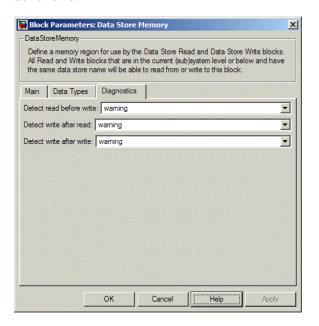

#### **Detect read before write**

The model is attempting to read data from this data store without having previously written data into the store in the current time step.

#### Detect write after write

The model is attempting to store data in this data store twice in succession in the current time step.

# **Data Store Memory**

#### Detect write after read

The model is attempting to store data in this data store after previously reading data from it in the current time step.

## Characteristics \_

| Sample Time     | N/A |
|-----------------|-----|
| Dimensionalized | Yes |

### See Also

Data Store Read, Data Store Write

**Purpose** 

Read data from a data store

Library

Signal Routing

**Description** 

The Data Store Read block copies data from the named data store to its output.

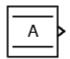

The data store from which the data is read is determined by the location of the Data Store Memory block or signal object that defines the data store. For more information, see "Working with Data Stores" and Data Store Memory.

More than one Data Store Read block can read from the same data store.

**Note** Be careful when setting an execution priority on a Data Store Read block. Make sure that the block reads from the data store after the store is updated by any Data Store Write blocks that write to the store in the same time step.

## Data Type Support

The Data Store Read block can output a real or complex signal of any data type supported by Simulink, including fixed-point data types.

For a discussion on the data types supported by Simulink, see "Data Types Supported by Simulink" in Using Simulink.

## Parameters and Dialog Box

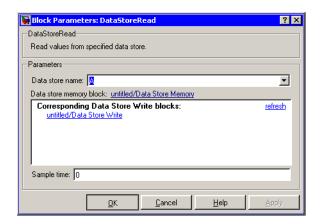

#### Data store name

Specifies the name of the data store from which this block reads data. The adjacent pull-down list lists the names of Data Store Memory blocks that exist at the same level in the model as the Data Store Read block or at higher levels. To change the name, select a name from the pull-down list or enter the name directly in the edit field.

When Simulink compiles the model containing this block, Simulink searches the model upwards from this block's level for a Data Store Memory block having the specified data store name. If Simulink does not find such a block, it searches the model workspace and the MATLAB workspace for a Simulink.Signal object having the same name. If Simulink finds the signal object, it creates a hidden Data Store Memory block at the model's root level having the properties specified by the signal object and an initial value of 0. If Simulink finds neither the Data Store Memory block nor the signal object, it halts the compilation and displays an error.

### Data store memory block

This field lists the Data Store Memory block that initialized the store from which this block reads.

#### Data store write blocks

This parameter lists all the Data Store Write blocks with the same data store name as this block that are in the same (sub)system or in any subsystem below it in the model hierarchy. Double-click any entry on this list to highlight the block and bring it to the foreground.

#### Sample time

The sample time, which controls when the block reads from the data store. A value of -1 indicates that the sample time is inherited. See Specifying Sample Time in the online documentation for more information.

## Characteristics

| Sample Time     | Specified in the <b>Sample time</b> parameter |
|-----------------|-----------------------------------------------|
| Dimensionalized | Yes                                           |

#### See Also

Data Store Memory, Data Store Write

## **Data Store Write**

**Purpose** 

Write data to a data store

Library

Signal Routing

**Description** 

The Data Store Write block copies the value at its input to the named data store.

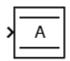

Each write operation performed by a Data Store Write block writes over the data store, replacing the previous contents.

The data store to which this block writes is determined by the location of the Data Store Memory or signal object that defines the data store. For more information, see "Working with Data Stores" and Data Store Memory. The size of the data store is set by the signal object or the Data Store Memory block that defines and initializes the data store. Each Data Store Write block that writes to that data store must write the same amount of data.

More than one Data Store Write block can write to the same data store. However, if two Data Store Write blocks attempt to write to the same data store during the same simulation step, results are unpredictable.

## Data Type Support

The Data Store Write block accepts a real or complex signal of any data type supported by Simulink, including fixed-point data types.

For a discussion on the data types supported by Simulink, see "Data Types Supported by Simulink" in Using Simulink.

## Parameters and Dialog Box

#### Data store name

Specifies the name of the data store to which this block writes data. The adjacent pull-down list lists the names of Data Store Memory blocks that exist at the same level in the model as the Data Store Write block or at higher levels. To change the name, select a name from the pull-down list or enter the name directly in the edit field.

When Simulink compiles the model containing this block, Simulink searches the model upwards from this block's level for a Data Store Memory block having the specified data store name. If Simulink does not find such a block, it searches the model workspace and the MATLAB workspace for a Simulink.Signal object having the same name. If Simulink finds the signal object, it creates a hidden Data Store Memory block at the model's root level having the properties specified by the signal object and an initial value of 0. If Simulink finds neither the Data Store Memory block nor the signal object, it halts the compilation and displays an error.

#### Data store memory block

This field lists the Data Store Memory block that initialized the store to which this block writes.

#### Data store read blocks

This parameter lists all the Data Store Read blocks with the same data store name as this block that are in the same (sub)system or in any subsystem below it in the model hierarchy. Double-click any entry on this list to highlight the block and bring it to the foreground.

#### Sample time

Specify the sample time that controls when the block writes to the data store. A value of -1 indicates that the sample time is inherited. See Specifying Sample Time in the online documentation for more information.

### **Characteristics**

| Sample Time     | Specified in the <b>Sample time</b> parameter |
|-----------------|-----------------------------------------------|
| Dimensionalized | Yes                                           |

## **See Also**

Data Store Memory, Data Store Read

**Purpose** 

Convert an input signal to a specified data type

Library

Signal Attributes

**Description** 

The Data Type Conversion block converts an input signal of any Simulink data type to the data type and scaling specified by the block's **Output data type mode**, **Output data type**, and/or **Output scaling** parameters. The input can be any real- or complex-valued signal. If the input is real, the output is real. If the input is complex, the output is complex.

**Note** This block requires that you specify the data type and/or scaling for the conversion. If you want to inherit this information from an input signal, you should use the Data Type Conversion Inherited block.

The **Input** and output to have equal parameter controls how the input is processed. The possible values are Real World Value (RWV) and Stored Integer (SI):

- Select Real World Value (RWV) to treat the input as V = SQ + B where S is the slope and B is the bias. V is used to produce Q = (V B)/S, which is stored in the output. This is the default value.
- Select Stored Integer (SI) to treat the input as a stored integer, Q. The value of Q is directly used to produce the output. In this mode, the input and output are identical except that the input is a raw integer lacking proper scaling information. Selecting Stored Integer may be useful in these circumstances:
  - If you are generating code for a fixed-point processor, the resulting code only uses integers and does not use floating-point operations.
  - If you want to partition your model based on hardware characteristics. For example, part of your model may involve simulating hardware that produces integers as output.

#### Working with Fixed-Point Values Greater than 32 Bits

The MATLAB built-in integer data types are limited to 32 bits. If you want to output fixed-point numbers that range between 33 and 53 bits without loss of precision or range, you should break the number into pieces using the Gain block, and then output the pieces using the Data Type Conversion block to store the value inside a double.

For example, suppose the original signal is an unsigned 128-bit value with default scaling. You can break this signal into four pieces using four parallel Gain blocks configured with the gain and output settings shown below.

| Piece | Gain  | Output Data Type                     |
|-------|-------|--------------------------------------|
| 1     | 2^0   | uint(32) - Least significant 32 bits |
| 2     | 2^-32 | uint(32)                             |
| 3     | 2^-64 | uint(32)                             |
| 4     | 2^-96 | uint(32) - Most significant 32 bits  |

For each Gain block, you must also configure the **Round integer** calculations toward parameter to Floor, and the **Saturate on integer overflow** check box must be cleared.

## Data Type Support

The Data Type Conversion block handles any data type supported by Simulink, including fixed-point data types.

For a discussion on the data types supported by Simulink, see "Data Types Supported by Simulink" in Using Simulink.

## Parameters and Dialog Box

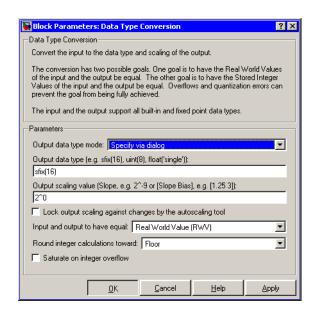

#### Output data type mode

You can set the output signal to a built-in data type from this drop-down list, or you can choose to inherit the output data type and scaling by backpropagation. Lastly, if you choose Specify via dialog, the **Output data type**, **Output scaling value**, and **Lock output scaling against changes by the autoscaling tool** parameters become visible.

## Output data type

Set the output data type. This parameter is only visible if you select Specify via dialog for the **Output data type mode** parameter.

### Output scaling value

Set the output scaling using either binary point-only or [Slope Bias] scaling. This parameter is only visible if you select Specify via dialog for the **Output data type mode** parameter.

#### Lock output scaling against changes by the autoscaling tool

Select to lock scaling of outputs. This parameter is only visible if you select Specify via dialog for the **Output data type mode** parameter.

#### Input and output to have equal

Specify whether the Real World Value (RWV) or the Stored Integer (SI) of the input and output should be the same.

#### Round integer calculations toward

Select the rounding mode for fixed-point operations.

#### Saturate on integer overflow

Select to have overflows saturate.

## Examples Example 1 — Real World Values Versus Stored Integers

This example uses the Data Type Conversion block to help you understand the difference between a real-world value and a stored integer. Consider the two fixed-point models shown below.

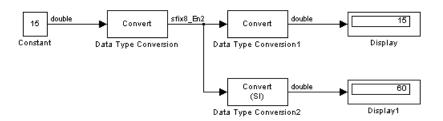

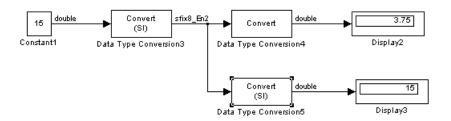

In the top model, the Data Type Conversion block treats the input as a real-world value, and maps that value to an 8-bit signed generalized fixed-point data type with a scaling of  $2^{-2}$ . When the value is then output from the Data Type Conversion1 block as a real-world value, the scaling and data type information is retained and the output value is 001111.00, or 15. When the value is output from the Data Type Conversion2 block as a stored integer, the scaling and data type information is not retained and the stored integer is interpreted as 00111100, or 60.

In the bottom model, the Data Type Conversion3 block treats the input as a stored integer, and the data type and scaling information is not applied. When the value is then output from the Data Type Conversion4 block as a real-world value, the scaling and data type information is applied to the stored integer, and the output value is 000011.11, or 3.75. When the value is output from the Data Type Conversion5 block as a stored integer, you get back the original input value of 15.

# Example 2 — Real World Values and Stored Integers in Summations

The model shown below illustrates how a summation operation applies to real-world values and stored integers, and how scaling information is dealt with in generated code.

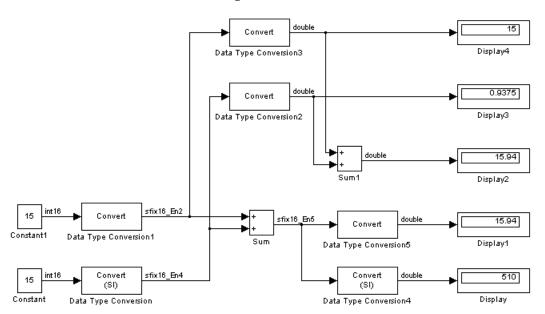

Note that the summation operation produces the correct result when the Data Type Conversion (2 or 5) block outputs a real-world value. This is because the specified scaling information is applied to the stored integer value. However, when the Data Type Conversion4 block outputs a stored integer value, then the summation operation produces an unexpected result due to the absence of scaling information.

If you generate code for the above model, then the code captures the appropriate scaling information. The code for the Sum block is shown below. The inputs to this block are tagged with the specified scaling information so that the necessary shifts are performed for the summation operation.

## **Characteristics**

| Direct Feedthrough | Yes                          |
|--------------------|------------------------------|
| Sample Time        | Inherited from driving block |
| Scalar Expansion   | N/A                          |
| Dimensionalized    | Yes                          |
| Zero Crossing      | No                           |

### See Also

Data Type Conversion Inherited

## **Data Type Conversion Inherited**

#### **Purpose**

Convert from one data type to another using inherited data type and scaling

## Library

Signal Attributes

## **Description**

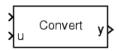

The Data Type Conversion Inherited block forces dissimilar data types to be the same. The first (top) input is used as the reference signal and the second (bottom) input is converted to the reference type by inheriting the data type and scaling information. Either input is scalar expanded such that the output has the same width as the widest input.

Inheriting the data type and scaling provides these advantages:

- It makes reusing existing models easier.
- It allows you to create new fixed-point models with less effort since you can avoid the detail of specifying the associated parameters.

## Data Type Support

The Data Type Support block handles any data type supported by Simulink, including fixed-point data types.

For a discussion on the data types supported by Simulink, see "Data Types Supported by Simulink" in Using Simulink.

## Parameters and Dialog Box

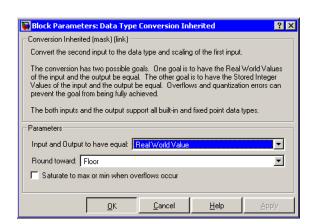

## **Data Type Conversion Inherited**

#### Input and Output to have equal

Specify whether the Real World Value (RWV) or the Stored Integer (SI) of the input and output should be the same. Refer to Description in the Data Type Conversion block reference page for more information about these choices.

#### Round toward

Select the rounding mode for fixed-point operations.

#### Saturate to max or min when overflows occur

Select to have overflows saturate.

### **Characteristics**

| Direct Feedthrough | Yes |
|--------------------|-----|

### See Also

**Data Type Conversion** 

### **Purpose**

Force all inputs to the same data type

## Library

Signal Attributes

## **Description**

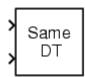

The Data Type Duplicate block forces all inputs to have exactly the same data type. Other attributes of input signals, such as dimension, complexity, and sample time, are completely independent.

You can use the Data Type Duplicate block to check for consistency of data types among blocks. If all signals do not have the same data type, the block returns an error message.

The Data Type Duplicate block is typically used such that one signal to the block controls the data type for all other blocks. The other blocks are set to inherit their data types via backpropagation.

The block is also used in a user created library. These library blocks can be placed in any model, and the data type for all library blocks are configured according to the usage in the model. To create a library block with more complex data type rules than duplication, use the Data Type Propagation block.

## Data Type Support

The Data Type Duplicate block accepts signals of any data type supported by Simulink, including fixed-point data types.

## Parameters and Dialog Box

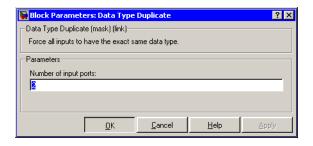

### Number of input ports

Number of input ports.

# **Data Type Duplicate**

## Characteristics \_

| Scalar Expansion | Yes |
|------------------|-----|
| States           | 0   |

## **Purpose**

Set the data type and scaling of the propagated signal based on information from the reference signals

## Library

Signal Attributes

## **Description**

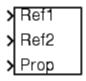

The Data Type Propagation block allows you to control the data type and scaling of signals in your model. You can use this block in conjunction with fixed-point blocks that have their **Specify data type and scaling** parameter configured to Inherit via back propagation.

The block has three inputs: Ref1 and Ref2 are the reference inputs, while the Prop input back propagates the data type and scaling information gathered from the reference inputs. This information is then passed on to other fixed-point blocks.

The block provides you with many choices for propagating data type and scaling information. For example, you can:

- Use the number of bits from the Ref1 reference signal, or use the number of bits from widest reference signal.
- Use the range from the Ref2 reference signal, or use the range of the reference signal with the greatest range.
- Use a bias of zero, regardless of the biases used by the reference signals.
- Use the precision of the reference signal with the least precision.

You specify how data type information is propagated with the **Propagated data type** parameter list. If the parameter list is configured as Specify via dialog, then you manually specify the data type via the **Propagated data type** edit field. If the parameter list is configured as Inherit via propagation rule, then you must use the parameters described in "Inheriting Data Type Information" of the "Simulink Fixed Point".

You specify how scaling information is propagated with the **Propagated** scaling parameter list. If the parameter list is configured as Specify via dialog, then you manually specify the scaling via the **Propagated** 

**scaling** edit field. If the parameter list is configured as Inherit via propagation rule, then you must use the parameters described in "Inheriting Scaling Information" in "Simulink Fixed Point".

After you use the information from the reference signals, you can apply a second level of adjustments to the data type and scaling by using individual multiplicative and additive adjustments. This flexibility has a variety of uses. For example, if you are targeting a DSP, then you can configure the block so that the number of bits associated with a MAC (multiply and accumulate) operation is twice as wide as the input signal, and has a certain number of guard bits added to it.

The Data Type Propagation block also provides a mechanism to force the computed number of bits to a useful value. For example, if you are targeting a 16-bit micro, then the target C compiler is likely to support sizes of only 8 bits, 16 bits, and 32 bits. The block will force these three choices to be used. For example, suppose the block computes a data type size of 24 bits. Since 24 bits is not directly usable by the target chip, the signal is forced up to 32 bits, which is natively supported.

There is also a method for dealing with floating-point reference signals. This makes it easier to create designs that are easily retargeted from fixed-point chips to floating-point chips or visa versa.

The Data Type Propagation block allows you to set up libraries of useful subsystems that will be properly configured based on the connected signals. Without this data type propagation process, a subsystem that you use from a library will almost certainly not work as desired with most integer or fixed-point signals, and manual intervention to configure the data type and scaling would be required. This block can eliminate the manual intervention in many situations.

#### **Precedence Rules**

The precedence of the dialog box parameters decreases from top to bottom. Additionally:

• Double-precision reference inputs have precedence over all other data types.

- Single-precision reference inputs have precedence over integer and fixed-point data types.
- Multiplicative adjustments are carried out before additive adjustments.
- The number of bits is determined before the precision or positive range is inherited from the reference inputs.

## Data Type Support

## Parameters and Dialog Box

The Data Type Propagation block accepts signals of any data type supported by Simulink, including fixed-point data types.

The **Propagated type** pane of the Data Type Propagation block dialog appears as follows:

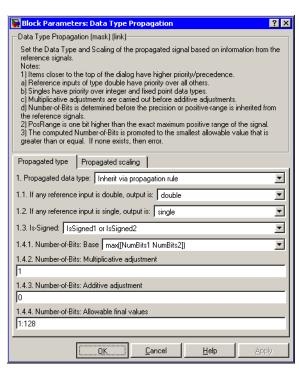

#### Propagated data type

Use the parameter list to propagate the data type via the dialog box, or inherit the data type from the reference signals. Use the edit field to specify the data type via the dialog box.

#### If any reference input is double, output is

Specify single or double. This parameter makes it easier to create designs that are easily retargeted from fixed-point chips to floating-point chips or visa versa.

This parameter is only visible if Inherit via propagation rule is selected for the **Propagated data type** parameter list.

#### If any reference input is single, output is

Specify single or double. This parameter makes it easier to create designs that are easily retargeted from fixed-point chips to floating-point chips or visa versa.

This parameter is only visible if Inherit via propagation rule is selected for the **Propagated data type** parameter list.

#### **Is-Signed**

Specify the sign of Prop as one of the following values:

| Parameter<br>Value     | Description                                                              |
|------------------------|--------------------------------------------------------------------------|
| IsSigned1              | Prop is a signed data type if Ref1 is a signed data type.                |
| IsSigned2              | Prop is a signed data type if Ref2 is a signed data type.                |
| IsSigned1 or IsSigned2 | Prop is a signed data type if either Ref1 or Ref2 are signed data types. |
| TRUE                   | Ref1 and Ref2 are ignored, and Prop is always a signed data type.        |
| FALSE                  | Ref1 and Ref2 are ignored, and Prop is always an unsigned data type.     |

For example, if the Ref1 signal is ufix(16), the Ref2 signal is sfix(16), and the **Is-Signed** parameter is IsSigned1 or IsSigned2, then Prop is forced to be a signed data type.

This parameter is only visible if Inherit via propagation rule is selected for the **Propagated data type** parameter list.

#### Number-of-bits: Base

Specify the number of bits used by Prop for the base data type as one of the following values:

| Parameter<br>Value                  | Description                                                                                |
|-------------------------------------|--------------------------------------------------------------------------------------------|
| NumBits1                            | The number of bits for Prop is given by the number of bits for Ref1.                       |
| NumBits2                            | The number of bits for Prop is given by the number of bits for Ref2.                       |
| <pre>max([NumBits1 NumBits2])</pre> | The number of bits for Prop is given by the reference signal with largest number of bits.  |
| <pre>min([NumBits1 NumBits2])</pre> | The number of bits for Prop is given by the reference signal with smallest number of bits. |
| NumBits1+NumB                       | चिञ्चे number of bits for Prop is given by the sum of the reference signal bits.           |

Refer to "Targeting an Embedded Processor" in the Simulink Fixed Point documentation for more information about the base data type.

This parameter is only visible if Inherit via propagation rule is selected for the **Propagated data type** parameter list.

#### Number-of-bits: Multiplicative adjustment

Specify the number of bits used by Prop by including a multiplicative adjustment. For example, suppose you want to guarantee that the number of bits associated with a multiply and

accumulate (MAC) operation is twice as wide as the input signal. To do this, you configure this parameter to the value 2.

This parameter is only visible if Inherit via propagation rule is selected for the **Propagated data type** parameter list.

#### Number-of-bits: Additive adjustment

Specify the number of bits used by Prop by including an additive adjustment. For example, if you are performing multiple additions during a MAC operation, the result may overflow. To prevent overflow, you can associate guard bits with the propagated data type. To associate four guard bits, you specify the value 4.

This parameter is only visible if Inherit via propagation rule is selected for the **Propagated data type** parameter list.

#### Number-of-bits: Allowable final values

parameter allows you to force the computed number of bits used by Prop to a useful value. For example, if you are targeting a processor that supports only 8, 16, and 32 bits, then you configure this parameter to [8,16,32]. The block always propagates the smallest specified value that fits. If you want to allow all fixed-point data types, you would specify the value 1:128.

This parameter is only visible if Inherit via propagation rule is selected for the **Propagated data type** parameter list.

The **Propagated scaling** pane of the Data Type Propagation block dialog appears as follows:

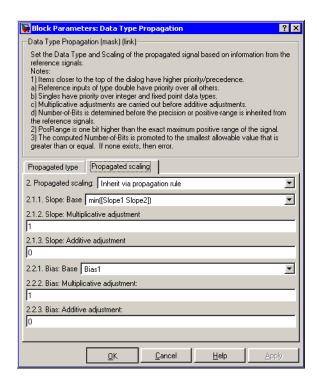

### **Propagated scaling**

Use the parameter list to propagate the scaling via the dialog box, or inherit the scaling from the reference signals. Use the edit field to specify the scaling via the dialog box.

### Values used to determine best precision scaling

Specify any values to be used to constrain the precision, such as the upper and lower limits on the propagated input. Based on the data type, the scaling will automatically be selected such that these values can be represented with no overflow error and minimum quantization error.

This parameter is only visible if Obtain via best precision is selected for the **Propagated scaling** parameter list.

### **Slope: Base**

Specify the slope used by Prop for the base data type as one of the following values:

| Parameter<br>Value                    | Description                                                                   |
|---------------------------------------|-------------------------------------------------------------------------------|
| Slope1                                | The slope of Prop is given by the slope of Ref1.                              |
| Slope2                                | The slope of Prop is given by the slope of Ref2.                              |
| <pre>max([Slope1 Slope2])</pre>       | The slope of Prop is given by the maximum slope of the reference signals.     |
| min([Slope1<br>Slope2])               | The slope of Prop is given by the minimum slope of the reference signals.     |
| Slope1*Slope2                         | The slope of Prop is given by the product of the reference signal slopes.     |
| Slope1/Slope2                         | The slope of Prop is given by the ratio of the Ref1 slope to the Ref2 slope.  |
| PosRange1                             | The range of Prop is given by the range of Ref1.                              |
| PosRange2                             | The range of Prop is given by the range of Ref2.                              |
| <pre>max([PosRange1 PosRange2])</pre> | The range of Prop is given by the maximum range of the reference signals.     |
| <pre>min([PosRange1 PosRange2])</pre> | The range of Prop is given by the minimum range of the reference signals.     |
| PosRange1*PosRa                       | general range of Prop is given by the product of the reference signal ranges. |
| PosRange1/PosRa                       | Ref1 range to the Ref2 range.                                                 |

You control the precision of Prop with Slope1 and Slope2, and you control the range of Prop with PosRange1 and PosRange2. Additionally, PosRange1 and PosRange2 are one bit higher than the maximum positive range of the associated reference signal.

This parameter is only visible if Inherit via propagation rule is selected for the **Propagated scaling** parameter list.

#### Slope: Multiplicative adjustment

Specify the slope used by Prop by including a multiplicative adjustment. For example, if you want 3 bits of additional precision (with a corresponding decrease in range), the multiplicative adjustment is 2^-3.

This parameter is only visible if Inherit via propagation rule is selected for the **Propagated scaling** parameter list.

#### Slope: Additive adjustment

Specify the slope used by Prop by including an additive adjustment. An additive slope adjustment is often not needed. The most likely use is to set the multiplicative adjustment to 0, and set the additive adjustment to force the final slope to a specified value.

This parameter is only visible if Inherit via propagation rule is selected for the **Propagated scaling** parameter list.

#### **Bias: Base**

Specify the bias used by Prop for the base data type. The parameter values are described below.

| Parameter<br>Value    | Description                                                             |
|-----------------------|-------------------------------------------------------------------------|
| Bias1                 | The bias of Prop is given by the bias of Ref1.                          |
| Bias2                 | The bias of Prop is given by the bias of Ref2.                          |
| max([Bias1<br>Bias2]) | The bias of Prop is given by the maximum bias of the reference signals. |

| Parameter<br>Value    | Description                                                               |
|-----------------------|---------------------------------------------------------------------------|
| min([Bias1<br>Bias2]) | The bias of Prop is given by the minimum bias of the reference signals.   |
| Bias1*Bias2           | The bias of Prop is given by the product of the reference signal biases.  |
| Bias1/Bias2           | The bias of Prop is given by the ratio of the Ref1 bias to the Ref2 bias. |
| Bias1+Bias2           | The bias of Prop is given by the sum of the reference biases.             |
| Bias1-Bias2           | The bias of Prop is given by the difference of the reference biases.      |

This parameter is only visible if Inherit via propagation rule is selected for the **Propagated scaling** parameter list.

#### Bias: Multiplicative adjustment

Specify the bias used by Prop by including a multiplicative adjustment.

This parameter is only visible if Inherit via propagation rule is selected for the **Propagated scaling** parameter list.

#### Bias: Additive adjustment

Specify the bias used by Prop by including an additive adjustment.

If you want to guarantee that the bias associated with Prop is zero, you should configure both the multiplicative adjustment and the additive adjustment to 0.

This parameter is only visible if Inherit via propagation rule is selected for the **Propagated scaling** parameter list.

## Characteristics \_

| Direct Feedthrough | Yes |
|--------------------|-----|
| Scalar Expansion   | Yes |

## **Data Type Scaling Strip**

**Purpose** 

Remove scaling and map to a built in integer

Library

Signal Attributes

**Description** 

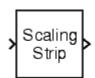

The Scaling Strip block strips the scaling off a fixed point signal. It maps the input data type to the smallest built in data type that has enough data bits to hold the input. The stored integer value of the input is the value of the output. The output always has nominal scaling (slope = 1.0 and bias = 0.0), so the output does not make a distinction between real world value and stored integer value.

Data Type Support

The Data Type Scaling Strip block accepts signals of any data type supported by Simulink, including fixed-point data types.

Parameters and Dialog Box

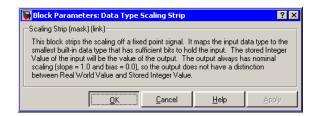

### **Characteristics**

| Direct Feedthrough | Yes |
|--------------------|-----|
| Scalar Expansion   | Yes |

**Purpose** 

Provide a region of zero output

Library

Discontinuities

**Description** 

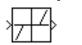

The Dead Zone block generates zero output within a specified region, called its dead zone. The lower and upper limits of the dead zone are specified as the **Start of dead zone** and **End of dead zone** parameters. The block output depends on the input and dead zone:

- If the input is within the dead zone (greater than the lower limit and less than the upper limit), the output is zero.
- If the input is greater than or equal to the upper limit, the output is the input minus the upper limit.
- If the input is less than or equal to the lower limit, the output is the input minus the lower limit.

This sample model uses lower and upper limits of -0.5 and +0.5, with a sine wave as input.

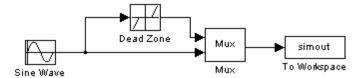

This plot shows the effect of the Dead Zone block on the sine wave. While the input (the sine wave) is between -0.5 and 0.5, the output is zero.

## **Dead Zone**

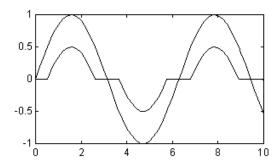

## Data Type Support

The Dead Zone block accepts and outputs a real signal of any data type supported by Simulink, except Boolean. The Dead Zone block supports fixed-point data types.

For a discussion on the data types supported by Simulink, see "Data Types Supported by Simulink" in Using Simulink.

## Parameters and Dialog Box

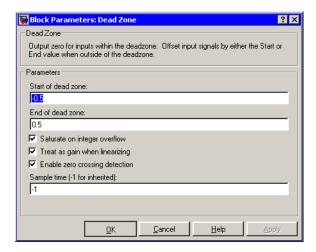

#### Start of dead zone

Specify the lower limit of the dead zone. The default is -0.5.

#### End of dead zone

Specify the upper limit of the dead zone. The default is 0.5.

#### Saturate on integer overflow

Select to have overflows saturate.

#### Treat as gain when linearizing

The linearization commands in Simulink treat this block as a gain in state space. Select this option to cause the commands to treat the gain as 1; otherwise, the commands treat the gain as 0.

#### **Enable zero crossing detection**

Select to enable zero crossing detection to detect when the limits are reached. For more information, see Zero Crossing Detection in Using Simulink.

#### Sample time (-1 for inherited)

Specify the time interval between samples. To inherit the sample time, set this parameter to -1. See Specifying Sample Time in Using Simulink for more information.

#### **Characteristics**

| Direct Feedthrough | Yes                                           |
|--------------------|-----------------------------------------------|
| Sample Time        | Specified in the <b>Sample time</b> parameter |
| Scalar Expansion   | Yes, of parameters                            |
| Dimensionalized    | Yes                                           |
| Zero Crossing      | Yes, if enabled                               |

### See Also

Dead Zone Dynamic

## **Dead Zone Dynamic**

### **Purpose**

Set inputs within the bounds to zero

## Library

Discontinuities

## **Description**

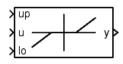

The Dead Zone Dynamic block dynamically bounds the range of the input signal, providing a region of zero output. The bounds change according to the upper and lower limit input signals where

- The input within the bounds is set to zero.
- The input below the lower limit is shifted down by the lower limit.
- The input above the upper limit is shifted down by the upper limit.

The input for the upper limit is the up port, and the input for the lower limit is the 10 port.

## Data Type Support

The Dead Zone Dynamic block accepts signals of any data type supported by Simulink, including fixed-point data types.

## Parameters and Dialog Box

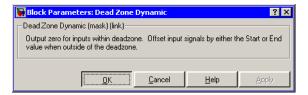

## **Characteristics**

| Direct Feedthrough | Yes |
|--------------------|-----|
| Scalar Expansion   | Yes |

## **See Also**

Dead Zone

**Purpose** 

Decrease the real world value of the signal by one

Library

Additional Math & Discrete / Additional Math: Increment - Decrement

**Description** 

The Decrement Real World block decreases the real world value of the signal by one. Overflows always wrap.

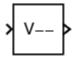

Data Type Support The Decrement Real World block accepts signals of any data type supported by Simulink, including fixed-point data types.

Parameters and Dialog Box

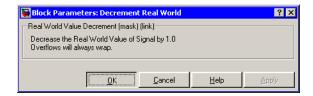

#### **Characteristics**

| Direct Feedthrough | Yes |
|--------------------|-----|
| Scalar Expansion   | No  |

**See Also** 

Decrement Stored Integer, Decrement Time To Zero, Decrement To Zero, Increment Real World

## **Decrement Stored Integer**

**Purpose** Decrease the stored integer value of a signal by one

**Library** Additional Math & Discrete / Additional Math: Increment - Decrement

**Description** The Decrement Stored Integer block decreases the stored integer value

of a signal by one.

Floating-point signals are also decreased by one, and overflows always wrap.

Data Type Support

The Decrement Stored Integer block accepts signals of any data type supported by Simulink, including fixed-point data types.

Parameters and Dialog Box

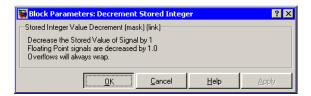

### **Characteristics**

| Direct Feedthrough | Yes |
|--------------------|-----|
| Scalar Expansion   | No  |

### **See Also**

Decrement Real World, Decrement Time To Zero, Decrement To Zero, Increment Stored Integer

## **Decrement Time To Zero**

**Purpose** 

Decrease the real-world value of the signal by the sample time, but

only to zero.

Library

Additional Math & Discrete / Additional Math: Increment - Decrement

**Description** 

max( V-Ts, 0 )

The Decrement Time To Zero block decreases the real-world value of the signal by the sample time, Ts. The output will never go below zero. This block only works with fixed sample rates.

## Data Type Support

The Decrement Time To Zero block accepts signals of any data type supported by Simulink, including fixed-point data types.

Parameters and Dialog Box

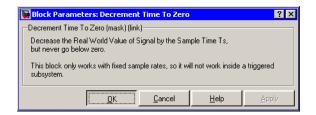

## **Characteristics**

| Direct Feedthrough | Yes |
|--------------------|-----|
| Scalar Expansion   | No  |

#### See Also

Decrement Real World, Decrement Stored Integer, Decrement To Zero

## **Decrement To Zero**

**Purpose** 

Decreases the real-world value of a signal by one, but only to zero.

Library

Additional Math & Discrete / Additional Math: Increment - Decrement

**Description** 

The Decrement To Zero block decreases the real-world value of the signal by one. The output will never go below zero.

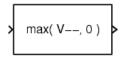

## Data Type Support

The Decrement To Zero block accepts signals of any data type supported by Simulink, including fixed-point data types.

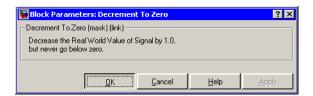

## Parameters and Dialog Box

### **Characteristics**

| Direct Feedthrough | Yes |
|--------------------|-----|
| Scalar Expansion   | No  |

## See Also

Decrement Real World, Decrement Stored Integer, Decrement Time To Zero

**Purpose** 

Extract and output the elements of a bus or vector signal

Library

Signal Routing

**Description** 

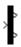

The Demux block extracts the components of an input signal and outputs the components as separate signals. The block accepts either vector (1-D array) signals or bus signals (see "Signal Buses" in Using Simulink for more information). The **Number of outputs** parameter allows you to specify the number and, optionally, the dimensionality of each output port. If you do not specify the dimensionality of the outputs, the block determines the dimensionality of the outputs for you.

The Demux block operates in either vector or bus selection mode, depending on whether you selected the **Bus selection mode** parameter. The two modes differ in the types of signals they accept. Vector mode accepts only a vector-like signal, that is, either a scalar (one-element array), vector (1-D array), or a column or row vector (one row or one column 2-D array). Bus selection mode accepts only the output of a Mux block or another Demux block.

The Demux block's **Number of outputs** parameter determines the number and dimensionality of the block's outputs, depending on the mode in which the block operates.

#### Specifying the Number of Outputs in Vector Mode

In vector mode, the value of the parameter can be a scalar specifying the number of outputs or a vector whose elements specify the widths of the block's output ports. The block determines the size of its outputs from the size of the input signal and the value of the **Number of outputs** parameter.

The following table summarizes how the block determines the outputs for an input vector of width n.

| Parameter Value                                                      | Block outputs                                                                     | Comments                                                                                                    |
|----------------------------------------------------------------------|-----------------------------------------------------------------------------------|----------------------------------------------------------------------------------------------------|
| p = n                                                                | p scalar signals                                                                  | For example, if the input is a three-element vector and you specify three outputs, the block outputs three scalar signals.                                                          |
| p > n                                                                | Error                                                                             |                                                                                                    |
| $p < n$ $n \mod p = 0$                                               | p vector signals each having n/p elements                                         | If the input is a six-element vector and you specify three outputs, the block outputs three two-element vectors.                                                                    |
| p < n<br>n mod p = m                                                 | m vector signals each having (n/p)+1 elements and p-m signals having n/p elements | If the input is a five-element vector and you specify three outputs, the block outputs two two-element vector signals and one scalar signal.                                        |
| $[p_1 \ p_2 \dots p_m]$ $p_1+p_2+\dots+p_m=n$ $p_i > 0$              | m vector signals having widths $p_1, p_2, \ldots, p_m$                            | If the input is a five-element vector and you specify [3, 2] as the output, the block outputs three of the input elements on one port and the other two elements on the other port. |
| $[p_1 \ p_2 \dots p_m]$ $p_1+p_2+\dots+p_m=n$ some or all $p_i = -1$ | m vector signals                                                                  | If pi is greater than zero, the corresponding output has width p <sub>i</sub> . If p <sub>i</sub> is -1, the width of the corresponding output is dynamically sized.                |
| $[p_1 p_2 \dots p_m]$ $p_1+p_2+\dots+p_m!=n$ $p_i = > 0$             | Error                                                                             |                                                                                                    |

Note that you can specify the number of outputs as fewer than the number of input elements, in which case the block distributes the elements as evenly as possible over the outputs as illustrated in the following example.

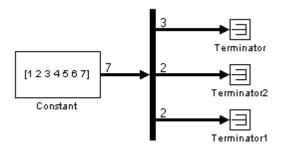

You can use -1 in a vector expression to indicate that the block should dynamically size the corresponding port. For example, the expression [-1, 3 -1] causes the block to output three signals in which the second signal always has three elements while the sizes of the first and third signals depend on the size of the input signal.

If a vector expression comprises positive values and -1 values, the block assigns as many elements as needed to the ports with positive values and distributes the remain elements as evenly as possible over the ports with -1 values. For example, suppose that the block input is seven elements wide and you specify the output as [-1, 3 -1]. In this case, the block outputs two elements on the first port, three elements on the second, and two elements on the third.

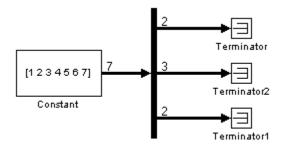

#### Specifying the Number of Outputs in Bus Selection Mode

In bus selection mode, the value of the **Number of outputs** parameter can be a

• Scalar specifying the number of output ports

The specified value must equal the number of input signals. For example, if the input bus comprises two signals and the value of this parameter is a scalar, the value must equal 2.

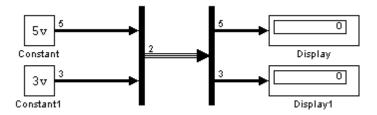

• Vector each of whose elements specifies the number of signals to output on the corresponding port

For example, if the input bus contains five signals, you can specify the output as [3, 2], in which case the block outputs three of the input signals on one port and the other two signals on a second port. • Cell array each of whose elements is a cell array of vectors specifying the dimensions of the signals output by the corresponding port

The cell array format constrains the Demux block to accept only signals of specified dimensions. For example, the cell array {{[2 2], 3} {1}} tells the block to accept only a bus signal comprising a 2-by-2 matrix, a three-element vector, and a scalar signal. You can use the value -1 in a cell array expression to let the block determine the dimensionality of a particular output based on the input. For example, the following diagram uses the cell array expression {{-1}, {-1,-1}} to specify the output of the leftmost Demux block.

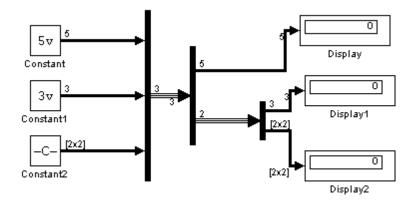

In bus selection mode, if you specify the dimensionality of an output port, i.e., if you specify any value other than -1, the corresponding input element must match the specified dimensionality.

**Note** Simulink hides the name of a Demux block when you copy it from the Simulink library to a model.

# Data Type Support

The Demux block accepts and outputs complex or real signals of any data type supported by Simulink, including fixed-point data types.

For a discussion on the data types supported by Simulink, see "Data Types Supported by Simulink" in Using Simulink.

## Parameters and Dialog Box

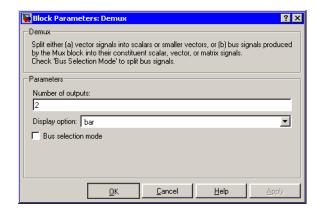

#### Number of outputs

The number and dimensions of outputs.

#### **Display option**

Options for displaying the Demux block. The options are

| Option | Description                                                      | Example |
|--------|------------------------------------------------------------------|---------|
| bar    | Display the icon as a solid bar of the block's foreground color. |         |
| none   | Display the icon as a box containing the block's type name.      | Demux   |

#### **Bus selection mode**

Enable bus selection mode.

# **Derivative**

**Purpose** 

Output the time derivative of the input

Library

Continuous

**Description** 

The Derivative block approximates the derivative of its input by computing

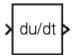

 $\frac{du}{dt}$ 

where du is the change in input value and dt is the change in time since the previous simulation time step. The block accepts one input and generates one output. The initial output for the block is zero.

The accuracy of the results depends on the size of the time steps taken in the simulation. Smaller steps allow a smoother and more accurate output curve from this block. Unlike blocks that have continuous states, the solver does not take smaller steps when the input changes rapidly.

When the input is a discrete signal, the continuous derivative of the input is an impulse when the value of the input changes, otherwise it is 0. You can obtain the discrete derivative of a discrete signal using

$$y(k) = \frac{1}{\Delta t}(u(k) - u(k-1))$$

and taking the z-transform

$$\frac{Y(z)}{u(z)} = \frac{1 - z^{-1}}{\Delta t} = \frac{z - 1}{\Delta t \cdot z}$$

Using linmod to linearize a model that contains a Derivative block can be troublesome. To improve the accuracy of linearizations of this block, use the optional linearization parameter within the block dialog box. Additionally, for more information about how to avoid problems linearizing Derivative blocks, see Linearizing Models in Using Simulink.

# Data Type Support

The Derivative block accepts and outputs a real signal of type double.

## Parameters and Dialog Box

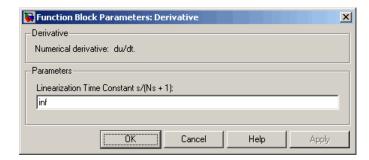

The exact linearization of the Derivative block is difficult due to the fact that the block cannot be represented as a state space system since

the dynamic equation for the block is  $y = \dot{u}$ . However, it is possible to approximate the linearization by adding a pole to the Derivative to create a proper transfer function. The addition of the pole has the effect of filtering the signal before differentiating it, to remove the effect of noise. The approximated linearization of the Derivative block is then

 $\frac{s}{Ns+1}$ . You can change the **Linearization Time Constant**, N, to more accurately approximate the linearization for your system. Its default value is Inf, corresponding to a linearization of 0, but it is common

practice to change it to  $\frac{1}{f_b}$ , where  $f_b$  is the break frequency for the filter.

#### **Characteristics**

| Direct Feedthrough | Yes                              |
|--------------------|----------------------------------|
| Sample Time        | Continuous                       |
| Scalar Expansion   | N/A                              |
| States             | 2*[1+(number of input elements)] |
| Dimensionalized    | Yes                              |
| Zero Crossing      | No                               |

#### See Also

Discrete Derivative

# **Detect Change**

**Purpose** 

Detect a change in a signal's value

Library

Logic and Bit Operations

**Description** 

The Detect Change block determines if an input does not equal its previous value where

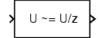

- The output is true (not 0), when the input signal does not equal its previous value.
- The output is false (equal to 0), when the input signal equals its previous value.

# Data Type Support

The Detect Change block accepts signals of any data type supported by Simulink, including fixed-point data types.

## Parameters and Dialog Box

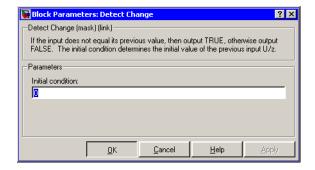

#### Initial condition

Set the initial condition for the previous input U/z.

# **Characteristics**

| Direct Feedthrough | Yes |
|--------------------|-----|
| Scalar Expansion   | Yes |

#### See Also

Detect Decrease, Detect Fall Negative, Detect Fall Nonpositive, Detect Increase, Detect Rise Nonnegative, Detect Rise Positive

#### **Purpose**

Detect a decrease in a signal's value

# Library

Logic and Bit Operations

# **Description**

The Detect Decrease block determines if an input is strictly less than its previous value where

- The output is true (not 0), when the input signal is less than its previous value.
- The output is false (equal to 0), when the input signal is greater than or equal to its previous value.

# Data Type Support

The Detect Decrease block accepts signals of any data type supported by Simulink, including fixed-point data types.

### Parameters and Dialog Box

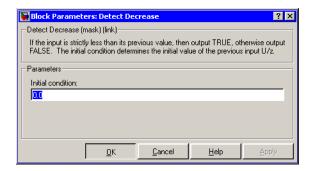

#### **Initial condition**

Set the initial condition for the previous input U/z.

# **Characteristics**

| Direct Feedthrough | Yes |
|--------------------|-----|
| Scalar Expansion   | Yes |

# **Detect Decrease**

# See Also

Detect Change, Detect Fall Negative, Detect Fall Nonpositive, Detect Increase, Detect Rise Nonnegative, Detect Rise Positive

# **Detect Fall Negative**

#### **Purpose**

Detect a falling edge when the signal's value decreases to a strictly

negative value, and its previous value was nonnegative

## Library

Logic and Bit Operations

# **Description**

The Detect Fall Negative block determines if the input is less than zero, and its previous value was greater than or equal to zero where

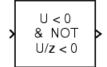

- The output is true (not 0), when the input signal is less than zero, and its previous value was greater than or equal to zero.
- The output is false (equal to 0), when the input signal is greater than or equal to zero, or if the input signal is nonnegative, its previous value was positive or zero.

### Data Type Support

The Detect Fall Negative block accepts signals of any data type supported by Simulink, including fixed-point data types.

#### Parameters and Dialog Box

#### Initial condition

Set the initial condition of the Boolean expression U/z < 0.

# **Characteristics**

| Direct Feedthrough | Yes |
|--------------------|-----|
| Scalar Expansion   | Yes |

#### **See Also**

Detect Change, Detect Decrease, Detect Fall Nonpositive, Detect Increase, Detect Rise Nonnegative, Detect Rise Positive

# **Detect Fall Nonpositive**

#### **Purpose**

Detect a falling edge when the signal's value decreases to a nonpositive value, and its previous value was strictly positive

### Library

Logic and Bit Operations

# **Description**

The Detect Fall Nonpositive block determines if the input is less than or equal to zero, and its previous value was positive where

- The output is true (not 0), when the input signal is less than or equal to zero, and its previous value was greater than zero.
- The output is false (equal to 0), when the input signal is greater than zero, or if it is nonpositive, its previous value was nonpositive.

## Data Type Support

The Detect Fall Nonpositive block accepts signals of any data type supported by Simulink, including fixed-point data types.

## Parameters and Dialog Box

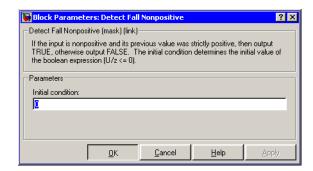

#### **Initial condition**

Set the initial condition of the Boolean expression  $U/z \le 0$ .

#### **Characteristics**

| Direct Feedthrough | Yes |
|--------------------|-----|
| Scalar Expansion   | Yes |

# **Detect Fall Nonpositive**

## See Also

Detect Change, Detect Decrease, Detect Fall Negative, Detect Increase, Detect Rise Nonnegative, Detect Rise Positive

## **Detect Increase**

#### **Purpose**

Detect an increase in a signal's value

## Library

Logic and Bit Operations

## **Description**

The Detect Increase block determines if an input is strictly greater than its previous value where

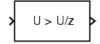

- The output is true (not 0), when the input signal is greater than its previous value.
- The output is false (equal to 0), when the input signal is less than or equal to its previous value.

## Data Type Support

The Detect Increase block accepts signals of any data type supported by Simulink, including fixed-point data types.

### Parameters and Dialog Box

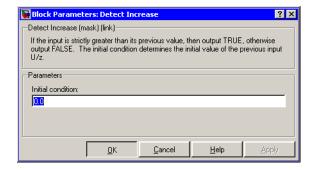

#### Initial condition

Set the initial condition for the previous input U/z.

# **Characteristics**

| Direct Feedthrough | Yes |
|--------------------|-----|
| Scalar Expansion   | Yes |

#### **See Also**

Detect Change, Detect Decrease, Detect Fall Negative, Detect Fall Nonpositive, Detect Rise Nonnegative, Detect Rise Positive

#### **Purpose**

Detect a rising edge when a signal's value increases to a nonnegative value, and its previous value was strictly negative

## Library

Logic and Bit Operations

# **Description**

U >= 0

& NOT

U/z >= 0

The output is true (not equal to zero, and its p

The Detect Rise Nonnegative block determines if the input is greater than or equal to zero, and its previous value was less than zero where

- The output is true (not 0), when the input signal is greater than or equal to zero, and its previous value was less than zero.
- The output is false (equal to 0), when the input signal is less than zero, or if nonnegative, its previous value was greater than or equal to zero.

### Data Type Support

The Detect Rise Nonnegative block accepts signals of any data type supported by Simulink, including fixed-point data types.

#### Parameters and Dialog Box

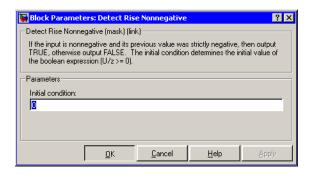

#### Initial condition

Set the initial condition of the Boolean expression  $U/z \ge 0$ .

# **Characteristics**

| Direct Feedthrough | Yes |
|--------------------|-----|
| Scalar Expansion   | Yes |

# **Detect Rise Nonnegative**

## See Also

Detect Change, Detect Decrease, Detect Fall Negative, Detect Fall Nonpositive, Detect Increase, Detect Rise Positive

#### **Purpose**

Detect a rising edge when a signal's value increases to a strictly positive value, and its previous value was nonpositive

## Library

Logic and Bit Operations

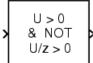

# **Description**

The Detect Rise Positive block determines if the input is strictly positive, and its previous value was nonpositive where

- The output is true (not 0), when the input signal is greater than zero, and its previous value was less than zero.
- The output is false (equal to 0), when the input is negative or zero, or if the input is positive, its previous value was also positive.

## Data Type Support

The Detect Rise Positive block accepts signals of any data type supported by Simulink, including fixed-point data types.

### Parameters and Dialog Box

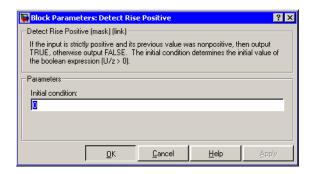

#### Initial condition

Set the initial condition of the Boolean expression U/z > 0.

# **Detect Rise Positive**

## **Characteristics**

| Direct Feedthrough | Yes |
|--------------------|-----|
| Scalar Expansion   | Yes |

## **See Also**

Detect Change, Detect Decrease, Detect Fall Negative, Detect Fall Nonpositive, Detect Increase, Detect Rise Nonnegative

**Purpose** 

Calculate the change in a signal over one time step

Library

Discrete

**Description** 

The Difference block outputs the current input value minus the previous input value.

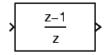

Data Type Support The Difference block accepts signals of any data type supported by Simulink, including fixed-point data types.

Parameters and Dialog Box The **Main** pane of the Difference block dialog appears as follows:

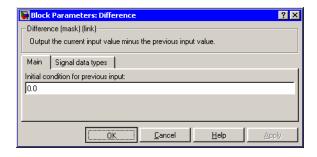

#### Initial condition for previous output

Set the initial condition for the previous output.

The **Signal data types** pane of the Difference block dialog appears as follows:

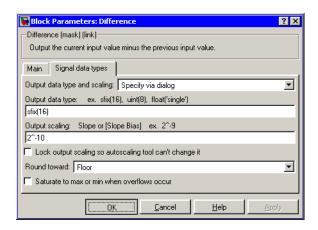

#### Output data type and scaling

Specify the output data type and scaling via the dialog box, or inherit the data type and scaling from an internal rule or by backpropagation.

#### Output data type

Set the output data type. This parameter is only visible if you select Specify via dialog for the **Output data type and scaling** parameter.

#### **Output scaling**

Set the output scaling using either binary point-only or [Slope Bias] scaling. This parameter is only visible if you select Specify via dialog for the **Output data type and scaling** parameter.

#### Lock output scaling so autoscaling tool can't change it If you select this check box, the output scaling is locked.

#### Round toward

Rounding mode for the fixed-point output.

#### Saturate to max or min when overflows occur

If selected, fixed-point overflows saturate.

# Characteristics \_

| Direct Feedthrough | Yes                     |
|--------------------|-------------------------|
| Scalar Expansion   | Yes, of inputs and gain |

# **Digital Clock**

**Purpose** 

Output simulation time at the specified sampling interval

Library

Sources

**Description** 

12:34

The Digital Clock block outputs the simulation time only at the specified sampling interval. At other times, the output is held at the previous value.

Use this block rather than the Clock block (which outputs continuous time) when you need the current time within a discrete system.

Data Type Support

The Digital Clock block outputs a real signal of type double.

Parameters and Dialog Box

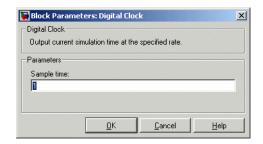

## Sample time

The sampling interval. The default value is 1 second. See Specifying Sample Time in Using Simulink for more information.

#### **Characteristics**

| Sample Time      | Specified in the <b>Sample time</b> parameter |
|------------------|-----------------------------------------------|
| Scalar Expansion | No                                            |
| Dimensionalized  | No                                            |
| Zero Crossing    | No                                            |

#### **Purpose**

Index into an N-dimensional table to retrieve a scalar, vector, or 2-D matrix

## Library

Lookup Tables

# **Description**

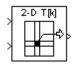

The Direct Lookup Table (n-D) block uses its block inputs as zero-based indices into an n-D table. The number of inputs varies with the shape of the output desired. The output can be a scalar, a vector, or a 2-D matrix. The lookup table uses zero-based indexing, so integer data types can fully address their range. For example, a table dimension using the uint8 data type can address all 256 elements.

You define a set of output values as the **Table data** parameter. You specify what the output shape is: a scalar, a vector, or a 2-D matrix. The first input specifies the zero-based index to the first dimension higher than the number of dimensions in the output, the second input specifies the index to the next table dimension, and so on, as shown by this figure:

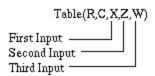

The figure shows a 5-D table with an output shape set to "2-D Matrix"; the output is a 2-D Matrix with R rows and C columns.

This figure shows the set of all the different icons that the Direct Lookup Table block shows (depending on the options you choose in the block's dialog box).

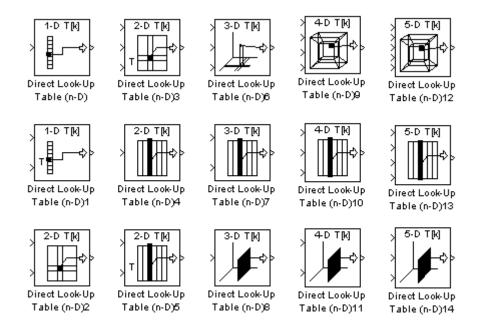

With dimensions higher than 4, the icon matches the 4-D icons, but shows the exact number of dimensions in the top text, e.g., "8-D T[k]." The top row of icons is used when the block output is made from one or more single-element lookups on the table. The blocks labeled "n-D Direct Table Lookup5," 6, 8, and 12 are configured to extract a column from the table, and the two blocks ending in 7 and 9 are extracting a plane from the table. Blocks in the figure ending in 10, 11, and 12 are configured to have the table be an input instead of a parameter.

## Example

In this example, the block parameters are defined as

Invalid input value: "Clip and Warn"

Output shape: "Vector" Table data: int16(a)

where a is a 4-D array of linearly increasing numbers calculated using MATLAB.

```
a = ones(20,4,5,7); L = prod(size(a));

a(1:L) = [1:L]';
```

The figure shows the block outputting a vector of the 20 values in the second column of the fourth element of the third dimension from the third element of the fourth dimension.

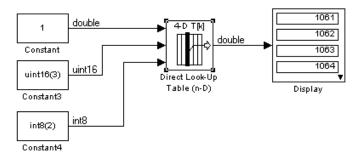

Note that the block uses zero-based indexing. The output values in this example can be calculated manually in MATLAB (which uses 1-based indexing):

```
a(:,1+1,1+3,1+2)
ans =

1061
1062
1063
1064
1065
1066
1067
1068
```

# Data Type Support

The Direct Lookup Table (n-D) block accepts mixed-type signals of data type supported by Simulink. For a discussion on the data types supported by Simulink, see "Data Types Supported by Simulink" in Using Simulink.

The output type can differ from the input type and can be any of the types listed for input; the output type is inherited from the data type of the **Table data** parameter.

In the case that the table comes into the block on an input port, the output port type is inherited from the table input port. Inputs for indexing must be real; table data can be complex.

## Parameters and Dialog Box

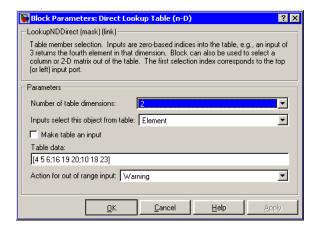

#### Number of table dimensions

The number of dimensions that the **Table data** parameter must have. This determines the number of independent variables for the table and hence the number of inputs to the block. The options are 1, 2, 3, or more dimensions. If you choose more, the dialog box displays an edit field, **Explicit number of table dimensions**, that allows you to enter a number of dimensions.

#### Explicit number of table dimensions

This field appears if you select more as the value of the **Number of table dimensions**. Enter the number of table dimensions in this field.

#### Inputs select this object from table

Specify whether the output data is a single element, an n-D column, or a 2-D matrix. The number of ports changes for each selection:

Element — # of ports = # of dimensions

Column — # of ports = # of dimensions - 1

2-D matrix — # of ports = # of dimensions - 2

This numbering agrees with MATLAB indexing. For example, if you have a 4-D table of data, to access a single element you must specify four indices, as in array(1,2,3,4). To specify a column, you need three indices, as in array(:,2,3,4). Finally, to specify a 2-D matrix, you only need two indices, as in array(:,:,3,4).

#### Make table an input

Selecting this box forces the Direct Lookup Table (n-D) block to ignore the Table Data parameter. Instead, a new port appears with "T" next to it. Use this port to input table data.

#### Table data

The table of output values. The matrix size must match the dimensions defined by the N **breakpoint set** parameter or by the **Explicit number of dimensions** parameter when the number of dimensions exceeds four. During block diagram editing, you can leave the **Table data** field empty, but for running the simulation, you must match the number of dimensions in the **Table data** to the **Number of table dimensions**. For information about how to construct multidimensional arrays in MATLAB, see Multidimensional Arrays in the MATLAB online documentation. (This field appears only if **Make table an input** is not selected.)

#### Action for out of range input

None, Warning, Error.

**Real-Time Workshop Note**: in the generated code, the "Clip and Warn" and "Clip Index" options cause Real-Time Workshop to generate clipping code with no code included to generate warnings. Code generated for the other option, "Generate Error", has *no* clipping code or error messages at all, on the assumption that simulation during the design phase of your project should reveal model defects leading to out-of-range cases. This assumption helps the code generated by Real-Time Workshop to be highly efficient.

# Characteristics \_

| Direct Feedthrough | Yes                                                                                  |
|--------------------|--------------------------------------------------------------------------------------|
| Sample Time        | Inherited from driving blocks                                                        |
| Scalar Expansion   | For scalar lookups only (not when returning a column or a 2-D matrix from the table) |
| Dimensionalized    | For scalar lookups only (not when returning a column or a 2-D matrix from the table) |
| Zero Crossing      | No                                                                                   |

# **Discrete Derivative**

**Purpose** 

Compute a discrete time derivative

Library

Discrete

**Description** 

> K<u>(z−1)</u> Ts z The Discrete Derivative block computes a discrete time derivative by subtracting the input value at the previous time step from the current value, and dividing by the sample time.

# Data Type Support

The Discrete Derivative block supports all Simulink data types, including fixed-point data types.

For a discussion on the data types supported by Simulink, see "Data Types Supported by Simulink" in Using Simulink.

### Parameters and Dialog Box

The **Main** pane of the Discrete Derivative block dialog appears as follows:

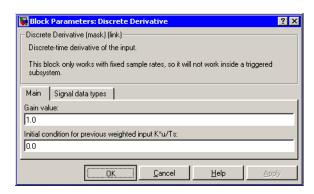

#### Gain value

Specify the weight by which the sample time is multiplied.

#### Initial condition for previous weighted input K\*u/Ts

Set the initial condition for the previous scaled input.

The **Signal data types** pane of the Discrete Derivative block dialog box appears as follows:

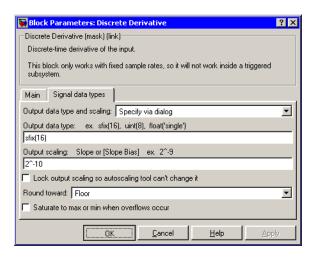

#### Output data type and scaling

Specify the output data type and scaling via the dialog box, or inherit the data type and scaling from the driving block or by backpropagation. If you choose Specify via dialog, the **Output data type** and **Output scaling** parameters appear.

#### Output data type

Set the output data type. This parameter is only visible if you select Specify via dialog for the **Output data type and scaling** parameter.

#### **Output scaling**

Set the output scaling using either binary point-only or [Slope Bias] scaling. This parameter is only visible if you select Specify via dialog for the **Output data type and scaling** parameter.

#### Lock output scaling so autoscaling tool can't change it

If you select this check box, the output scaling is locked.

# **Discrete Derivative**

#### **Round toward**

Select the rounding mode for fixed-point operations.

#### Saturate to max or min when overflows occur

If selected, fixed-point overflows saturate.

#### **Characteristics**

| Direct Feedthrough | Yes                     |
|--------------------|-------------------------|
| Scalar Expansion   | Yes, of inputs and gain |

#### See Also Derivative

**Purpose** 

Implement IIR and FIR filters

Library

Discrete

#### **Description**

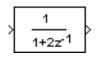

The Discrete Filter block implements Infinite Impulse Response (IIR) and Finite Impulse Response (FIR) filters. You specify the filter as a ratio of polynomials in  $z^{-1}$ . You can specify that the block have a single output or multiple outputs where the outputs correspond to a set of filters that have the same denominator polynomial but different numerator polynomials.

Use the **Numerator coefficients** parameter to specify the coefficients of the discrete filter's numerator polynomial or polynomials. Use a vector to specify the coefficients for a single numerator polynomial. Use a matrix to specify the coefficients of multiple numerator polynomials where each row contains the coefficients of one of the polynomials. Use the **Denominator coefficients** parameter to specify the coefficients of the function's denominator polynomial. The value of the **Denominator coefficients** parameter must be a vector of coefficients.

You must specify the coefficients of the numerator and denominator polynomials in ascending powers of  $z^{-1}$ . The order of the denominator must be greater than or equal to the order of the numerator.

If you specify a single numerator polynomial, i.e., a vector as the value of the **Numerator coefficients** parameter, the block's output is a scalar signal. If you specify multiple numerator polynomials, i.e., a matrix as the value of the **Numerator coefficients** parameter, the block's output is a vector signal whose width equals the number of matrix rows, i.e., the number or numerator polynomials.

The Discrete Filter block lets you use polynomials in  $z^1$  (the delay operator) to represent a discrete system, a method typically used by signal processing engineers. By contrast, the Discrete Transfer Fcn block lets you use polynomials in z to represent a discrete system, the method typically used by control engineers. The two methods are identical when the numerator and denominator polynomials have the same length.

# **Discrete Filter**

The block displays the numerator and denominator according to how they are specified. For a discussion of how Simulink displays the icon, see Transfer Ecn.

### Data Type Support

The Discrete Filter block accepts and outputs a real signal of type double.

### Parameters and Dialog Box

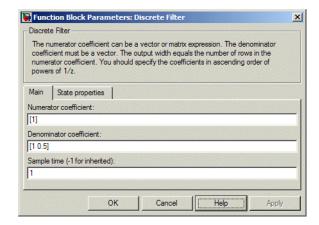

#### Numerator coefficient

A vector of polynomial coefficients or a matrix of coefficients where each row of coefficients corresponds to a distinct numerator polynomial. You must specify the polynomial coefficients in ascending powers of  $z^{-1}$ . If you specify a vector of coefficients, i.e., a single numerator polynomial, the output of the block is a scalar signal. If you specify a matrix of coefficients, i.e., multiple polynomials, the block's output is a vector of signals, each corresponding to the filter consisting off the corresponding numerator polynomial and the denominator polynomial specified by the **Denominator coefficients** parameter. The default is [1].

#### **Denominator coefficient**

The vector of denominator coefficients. The default is [1 2]. The width of the vector, i.e., the order of the denominator, must

be greater than or equal to the width of the numerator vector or matrix rows, i.e., the order of the numerator.

# Sample time

The time interval between samples. See Specifying Sample Time in Using Simulink for more information.

The **State properties** pane of this block pertains to code generation and has no effect on model simulation. See "Block States: Storing and Interfacing" in the Real-Time Workshop User's Guide for more information.

## Characteristics

| Direct Feedthrough | Only if the lengths of the <b>Numerator</b> and <b>Denominator</b> parameters are equal |  |
|--------------------|-----------------------------------------------------------------------------------------|--|
| Sample Time        | Specified in the <b>Sample time</b> parameter                                           |  |
| Scalar Expansion   | No                                                                                      |  |
| States             | Length of <b>Denominator</b> parameter -1                                               |  |
| Dimensionalized    | No                                                                                      |  |
| Zero Crossing      | No                                                                                      |  |

# **Discrete State-Space**

# **Purpose**

Implement a discrete state-space system

# Library

Discrete

# **Description**

The Discrete State-Space block implements the system described x(n+1) = Ax(n) + Bu(n)

by 
$$y(n) = Cx(n) + Du(n)$$

y(n)=Cx(n)+Du(n) x(n+1)=Ax(n)+Bu(n)

where u is the input, x is the state, and y is the output. The matrix coefficients must have these characteristics, as illustrated in the following diagram:

- A must be an n-by-n matrix, where n is the number of states.
- **B** must be an n-by-m matrix, where m is the number of inputs.
- C must be an r-by-n matrix, where r is the number of outputs.
- **D** must be an r-by-m matrix.

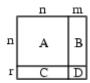

The block accepts one input and generates one output. The input vector width is determined by the number of columns in the B and D matrices. The output vector width is determined by the number of rows in the C and D matrices.

Simulink converts a matrix containing zeros to a sparse matrix for efficient multiplication.

# Data Type Support

The Discrete State Space block accepts and outputs a real signal of type double.

# Parameters and Dialog Box

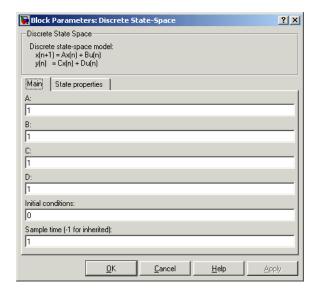

### A, B, C, D

The matrix coefficients, as defined in the preceding equations.

### **Initial conditions**

The initial state vector. The default is 0. Simulink does not allow the initial states of this block to be inf or NaN.

### Sample time

The time interval between samples. See Specifying Sample Time in Using Simulink for more information.

The **State properties** pane of this block pertains to code generation and has no effect on model simulation. See "Block States: Storing and Interfacing" in the Real-Time Workshop User's Guide for more information.

# **Characteristics**

| Direct Feedthrough | Only if $D \neq 0$                            |
|--------------------|-----------------------------------------------|
| Sample Time        | Specified in the <b>Sample time</b> parameter |

# **Discrete State-Space**

| Scalar Expansion | Yes, of the initial conditions |  |
|------------------|--------------------------------|--|
| States           | Determined by the size of A    |  |
| Dimensionalized  | Yes                            |  |
| Zero Crossing    | No                             |  |

# **Purpose**

Perform discrete-time integration or accumulation of a signal

# Library

Discrete

# **Description**

You can use the Discrete-Time Integrator block in place of the Integrator block to create a purely discrete system.

The Discrete-Time Integrator block allows you to

- Define initial conditions on the block dialog box or as input to the block.
- Define an input gain (K) value.
- Output the block state.
- Define upper and lower limits on the integral.
- Reset the state depending on an additional reset input.

These features are described below.

# **Integration and Accumulation Methods**

The block can integrate or accumulate using the Forward Euler, Backward Euler, and Trapezoidal methods. For a given step n, Simulink updates y(n) and x(n+1). In integration mode, T is the block's sample time (delta T in the case of triggered sample time). In accumulation mode, T = 1; the block's sample time determines when the block's output is computed but not the output's value. K is the gain value. Values are clipped according to upper or lower limits.

• Forward Euler method (the default), also known as Forward Rectangular, or left-hand approximation.

For this method, 1/s is approximated by T/(z-1). The resulting expression for the output of the block at step n is

$$y(n) = y(n-1) + K*T*u(n-1)$$

Let x(n+1) = x(n) + K\*T\*u(n). The block uses the following steps to compute its output:

```
Step 0: y(0) = x(0) = IC (clip if necessary)

x(1) = y(0) + K*T*u(0)

Step 1: y(1) = x(1)

x(2) = x(1) + K*T*u(1)

Step n: y(n) = x(n)

x(n+1) = x(n) + K*T*u(n) (clip if necessary)
```

With this method, input port 1 does not have direct feedthrough.

• Backward Euler method, also known as Backward Rectangular or right-hand approximation.

For this method, 1/s is approximated by T\*z/(z-1). The resulting expression for the output of the block at step n is

$$y(n) = y(n-1) + K*T*u(n)$$

Let x(n) = y(n-1). The block uses the following steps to compute its output

```
Step 0: y(0) = x(0) = IC (clipped if necessary)
 x(1) = y(0)
```

or, depending on **Use initial condition as initial and reset value for** parameter:

```
Step 0: y(0) = x(0) = IC (clipped if necessary)

x(1) = y(0) = x(0) + K*T*u(0)

Step 1: y(1) = x(1) + K*T*u(1)

x(2) = y(1)
```

Step n: 
$$y(n) = x(n) + K*T*u(n)$$
  
  $x(n+1) = y(n)$ 

With this method, input port 1 has direct feedthrough.

• Trapezoidal method. For this method, 1/s is approximated by

$$T/2*(z+1)/(z-1)$$

When T is fixed (equal to the sampling period), let

$$x(n) = y(n-1) + K*T/2 * u(n-1)$$

The block uses the following steps to compute its output

Step 0: 
$$y(0) = x(0) = IC$$
 (clipped if necessary)  
  $x(1) = y(0) + K*T/2 * u(0)$ 

or, depending on **Use initial condition as initial and reset value for** parameter:

```
Step 0: y(0) = x(0) = IC (clipped if necessary)

x(1) = y(0) = x(0) + K*T/2*u(0)

Step 1: y(1) = x(1) + K*T/2 * u(1)

x(2) = y(1) + K*T/2 * u(1)

Step n: y(n) = x(n) + K*T/2 * u(n)

x(n+1) = y(n) + K*T/2 * u(n)
```

Here, x(n+1) is the best estimate of the next output. It isn't quite the state, in the sense that x(n) != y(n).

If T is variable (i.e. obtained from the triggering times), the block uses the following algorithm to compute its outputs

Step 0: 
$$y(0) = x(0) = IC$$
 (clipped if necessary)  
  $x(1) = y(0)$ 

or, depending on **Use initial condition as initial and reset value for** parameter:

Step 0: 
$$y(0) = x(0) = IC$$
 (clipped if necessary)  
 $x(1) = y(0) = x(0) + K*T/2*u(0)$   
Step 1:  $y(1) = x(1) + T/2 * (u(1) + u(0))$   
 $x(2) = y(1)$   
Step n:  $y(n) = x(n) + T/2 * (u(n) + u(n-1))$   
 $x(n+1) = y(n)$ 

With this method, input port 1 has direct feedthrough.

The block reflects the selected integration or accumulation method, as this figure shows.

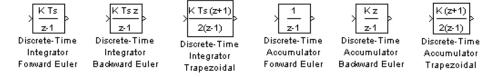

# **Defining Initial Conditions**

You can define the initial conditions as a parameter on the block dialog box or input them from an external signal:

- To define the initial conditions as a block parameter, specify the **Initial condition source** parameter as internal and enter the value in the **Initial condition** parameter field.
- To provide the initial conditions from an external source, specify the **Initial condition source** parameter as external. An additional input port appears under the block input, as shown in this figure.

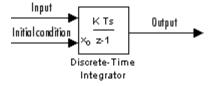

### **Using the State Port**

In two situations, you must use the state port instead of the output port:

- When the output of the block is fed back into the block through the reset port or the initial condition port, causing an algebraic loop. For an example of this situation, see the bounce model.
- When you want to pass the state from one conditionally executed subsystem to another, which can cause timing problems. For an example of this situation, see the clutch model.

You can correct these problems by passing the state through the state port rather than the output port. Although the values are the same, Simulink generates them at slightly different times, which protects your model from these problems. You output the block state by selecting the **Show state port** check box.

By default, the state port appears on the top of the block, as shown in this figure.

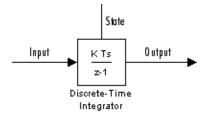

# Limiting the Integral

To prevent the output from exceeding specifiable levels, select the **Limit output** check box and enter the limits in the appropriate parameter

fields. Doing so causes the block to function as a limited integrator. When the output reaches the limits, the integral action is turned off to prevent integral wind up. During a simulation, you can change the limits but you cannot change whether the output is limited. The output is determined as follows:

- When the integral is less than or equal to the Lower saturation limit and the input is negative, the output is held at the Lower saturation limit.
- When the integral is between the **Lower saturation limit** and the **Upper saturation limit**, the output is the integral.
- When the integral is greater than or equal to the **Upper saturation limit** and the input is positive, the output is held at the **Upper saturation limit**.

To generate a signal that indicates when the state is being limited, select the **Show saturation port** check box. A saturation port appears below the block output port, as shown in this figure.

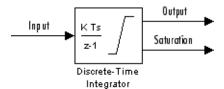

The signal has one of three values:

- 1 indicates that the upper limit is being applied.
- 0 indicates that the integral is not limited.
- $\bullet\,$  -1 indicates that the lower limit is being applied.

# **Resetting the State**

The block can reset its state to the specified initial condition, based on an external signal. To cause the block to reset its state, select one of the

**External reset** parameter choices. A trigger port appears below the block's input port and indicates the trigger type, as shown in this figure.

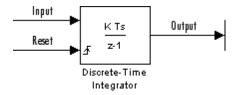

The reset port has direct feedthrough. If the block output is fed back into this port, either directly or through a series of blocks with direct feedthrough, an algebraic loop results. To resolve this loop, feed the output of the block's state port into the reset port instead. To access the block's state, select the **Show state port** check box.

## **Reset Trigger Types**

The **External reset** parameter lets you determine the attribute of the reset signal that triggers the reset. The trigger options include:

### • rising

Resets the state when the reset signal has a rising edge. For example, the following figure shows the effect that a rising reset trigger has on backward Euler integration.

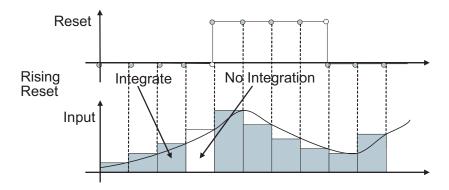

### • falling

Resets the state when the reset signal has a falling edge. For example, the following figure shows the effect that a falling reset trigger has on backward Euler integration.

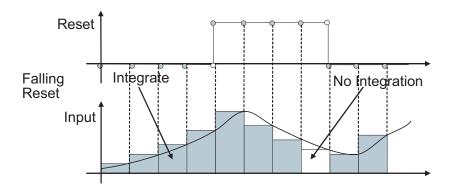

### • either

Resets the state when the reset signal rises or falls. For example, the following figure shows the effect that an either reset trigger has on backward Euler integration.

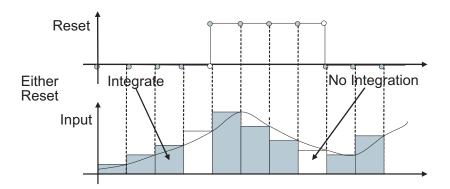

### • level

Resets and holds the output to the initial condition while the reset signal is nonzero. For example, the following figure shows the effect that a level reset trigger has on backward Euler integration.

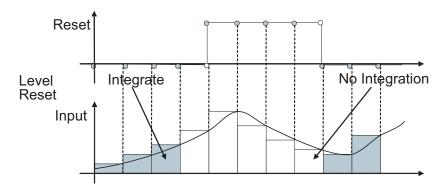

### • sampled level

Resets the output to the initial condition when the reset signal is nonzero. For example, the following figure shows the effect that a sampled level reset trigger has on backward Euler integration.

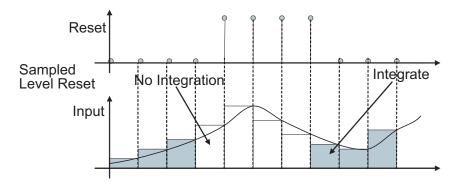

**Note** The sampled level reset option requires fewer computations and hence is more efficient than the level reset option. However, the level reset option, but may introduces a discontinuity when integration resumes.

## **Choosing All Options**

When all options are selected, the icon looks like this.

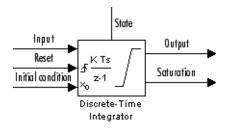

# Data Type Support

The Discrete-Time Integrator block accepts real signals of any data type supported by Simulink, including fixed-point data types.

# Parameters and Dialog Box

The **Main** pane of the Discrete-Time Integrator block dialog appears as follows:

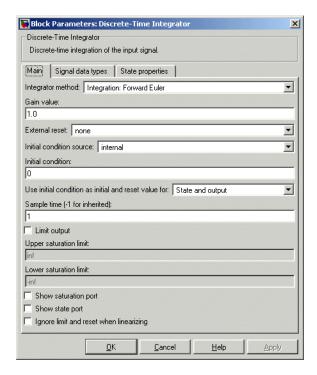

### Integrator method

Specify the integration or accumulation method.

### Gain value

Specify a value by which to multiply the integrator input. Specifying a value other than 1.0 (the default) is semantically equivalent to connecting a signal to the input of the integrator via a Gain block, i.e., to

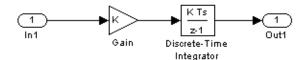

Using this parameter to specify the input gain eliminates a multiplication operation in the generated code. Realizing this benefit, however, requires that this parameter be nontunable. Accordingly, the Real-Time Workshop generates a warning during code generation if the **Model Parameter Configuration** dialog box for this model declares this parameter to be tunable. If you want to tune the input gain, set this parameter to 1.0 and use an external Gain block to specify the input gain.

### External reset

Resets the states to their initial conditions when a trigger event occurs in the reset signal. See "Resetting the State" on page 2-206 for more information.

### Initial condition source

Gets the states' initial conditions from the **Initial condition** parameter (internal) or from an external block (external). Simulink does not allow the initial condition of this block to be inf or NaN.

### Initial condition

The states' initial conditions. This parameter is only available if the **Initial condition source** parameter is set to internal. Simulink does not allow the initial condition of this block to be inf or NaN.

### Use initial condition as initial and reset value for

When you set this parameter to State and output,

y(0) = IC

x(0) = IC

or at reset

y(n) = IC

x(n) = IC

When you set this parameter to State only (most efficient),

x(0) = IC

or at reset

x(n) = IC

### Sample time

The time interval between samples. The default is 1. In accumulation mode, the sample time specifies when the block's output is computed. See Specifying Sample Time in Using Simulink for information on how to specify the sample time.

### Limit output

If selected, limits the block's output to a value between the **Lower saturation limit** and **Upper saturation limit** parameters.

# Upper saturation limit

The upper limit for the integral. This parameter is only available if you select the **Limit output** parameter.

### Lower saturation limit

The lower limit for the integral. This parameter is only available if you select the **Limit output** parameter.

# **Show saturation port**

If selected, adds a saturation output port to the block.

# **Show state port**

If selected, adds an output port to the block for the block's state.

### Ignore limit and reset when linearizing

Select this option to cause Simulink linearization commands to treat this block as unresettable and as having no limits on its output, regardless of the settings of the block's reset and output limitation options. This allows you to linearize a model around an operating point that causes the integrator to reset or saturate.

The **Signal data types** pane of the Discrete-Time Integrator block dialog appears as follows:

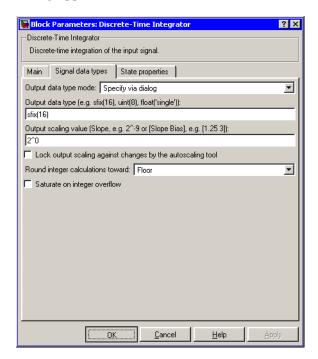

## Output data type mode

Specify the output data type and scaling via the dialog box, or inherit the data type and scaling from the driving block or by backpropagation.

### Output data type

Specify any data type, including fixed-point data types. This parameter is only visible if you select Specify via dialog for the **Output data type and scaling** parameter.

### Output scaling value

Set the output scaling using either binary point-only or [Slope Bias] scaling. This parameter is only visible if you select Specify via dialog for the **Output data type and scaling** parameter.

# Lock output scaling against changes by the autoscaling tool Select to lock scaling of outputs. This parameter is only visible if you select Specify via dialog for the Output data type mode parameter.

### Round integer calculations toward

Select the rounding mode for fixed-point operations.

### Saturate on integer overflow

Select to have overflows saturate.

The **State properties** pane of this block pertains to code generation and has no effect on model simulation. See "Block States: Storing and Interfacing" in the Real-Time Workshop User's Guide for more information.

# Characteristics

| Direct Feedthrough | Yes, of the reset and external initial condition source ports. The input has direct feedthrough for every integration method except forward Euler and accumulation forward Euler. |  |
|--------------------|----------------------------------------------------------------------------------------------------|--|
| Sample Time        | Specified in the <b>Sample time</b> parameter                                                                                                    |  |
| Scalar Expansion   | Yes, of parameters                                                                                                    |  |
| States             | Inherited from driving block and parameter                                                                                                    |  |

| Dimensionalized | Yes |
|-----------------|-----|
| Zero Crossing   | No  |

**Purpose** 

Implement a discrete transfer function

Library

Discrete

**Description** 

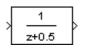

The Discrete Transfer Fcn block implements the *z*-transform transfer function described by the following equations:

$$H(z) = \frac{num(z)}{den(z)} = \frac{num_0z^n + num_1z^{n-1} + \dots + num_nz^{n-m}}{den_0z^n + den_1z^{n-1} + \dots + den_n}$$

where m+1 and n+1 are the number of numerator and denominator coefficients, respectively. num and den contain the coefficients of the numerator and denominator in descending powers of z. num can be a vector or matrix, den must be a vector, and both are specified as parameters on the block dialog box. The order of the denominator must be greater than or equal to the order of the numerator.

Block input is scalar; output width is equal to the number of rows in the numerator.

The Discrete Transfer Fcn block represents the method typically used by control engineers, representing discrete systems as polynomials in z. The Discrete Filter block represents the method typically used by signal processing engineers, who describe digital filters using polynomials in  $z^{-1}$  (the delay operator). The two methods are identical when the numerator is the same length as the denominator.

The Discrete Transfer Fcn block displays the numerator and denominator within its icon depending on how they are specified. See Transfer Fcn for more information.

Data Type Support

The Discrete Transfer Function block accepts and outputs real signals of type double.

# Parameters and Dialog Box

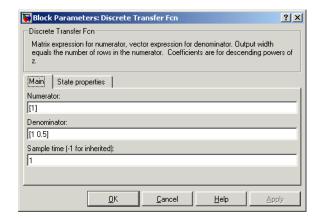

### **Numerator**

The row vector of numerator coefficients. A matrix with multiple rows can be specified to generate multiple output. The default is [1].

### Denominator

The row vector of denominator coefficients. The default is [1 0.5].

# Sample time

The time interval between samples. The default is 1. See Specifying Sample Time in Using Simulink for more information.

The **State properties** pane of this block pertains to code generation and has no effect on model simulation. See "Block States: Storing and Interfacing" in the Real-Time Workshop User's Guide for more information.

# **Characteristics**

| Direct Feedthrough | Only if the lengths of the <b>Numerator</b> and <b>Denominator</b> parameters are equal |  |
|--------------------|-----------------------------------------------------------------------------------------|--|
| Sample Time        | Specified in the <b>Sample time</b> parameter                                           |  |

# **Discrete Transfer Fcn**

| Scalar Expansion | No                                        |
|------------------|-------------------------------------------|
| States           | Length of <b>Denominator</b> parameter -1 |
| Dimensionalized  | No                                        |
| Zero Crossing    | No                                        |

# **Discrete Zero-Pole**

# **Purpose**

Implement a discrete transfer function specified in terms of poles and zeros

# Library

Discrete

# **Description**

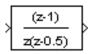

The Discrete Zero-Pole block implements a discrete system with the specified zeros, poles, and gain in terms of the delay operator z. A transfer function can be expressed in factored or zero-pole-gain form, which, for a single-input, single-output system in MATLAB, is

$$H(z) = K \frac{Z(z)}{P(z)} = K \frac{(z - Z_1)(z - Z_2) \dots (z - Z_m)}{(z - P_1)(z - P_2) \dots (z - P_n)}$$

where Z represents the zeros vector, P the poles vector, and K the gain. The number of poles must be greater than or equal to the number of zeros  $(n \ge m)$ . If the poles and zeros are complex, they must be complex conjugate pairs.

The block displays the transfer function depending on how the parameters are specified. See Zero-Pole for more information.

# Data Type Support

The Discrete Zero-Pole block accepts and outputs real signals of type double.

# Parameters and Dialog Box

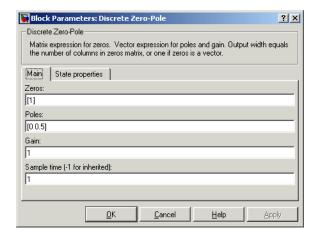

### Zeros

The matrix of zeros. The default is [1].

### **Poles**

The vector of poles. The default is [0 0.5].

### Gain

The gain. The default is 1.

### Sample time

The time interval between samples. See Specifying Sample Time in Using Simulink for more information.

The **State properties** pane of this block pertains to code generation and has no effect on model simulation. See "Block States: Storing and Interfacing" in the Real-Time Workshop User's Guide for more information.

# **Discrete Zero-Pole**

# Characteristics \_

| Direct Feedthrough | Yes, if the number of zeros and poles are equal |  |
|--------------------|-------------------------------------------------|--|
| Sample Time        | Specified in the <b>Sample time</b> parameter   |  |
| Scalar Expansion   | No                                              |  |
| States             | Length of <b>Poles</b> vector                   |  |
| Dimensionalized    | No                                              |  |
| Zero Crossing      | No                                              |  |

**Purpose** 

Show the value of the input

Library

Sinks

# **Description**

The Display block shows the value of its input on its icon.

You control the display format using the **Format** parameter:

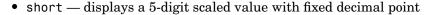

- long displays a 15-digit scaled value with fixed decimal point
- short e displays a 5-digit value with a floating decimal point
- long e displays a 16-digit value with a floating decimal point
- bank displays a value in fixed dollars and cents format (but with no \$ or commas)
- hex (Stored Integer) displays the stored integer value of a fixed-point input in hexadecimal format
- binary (Stored Integer) displays the stored integer value of a fixed-point input in binary format
- decimal (Stored Integer) displays the stored integer value of a fixed-point input in decimal format
- octal (Stored Integer) displays the stored integer value of a fixed-point input in octal format

The amount of data displayed and the time steps at which the data is displayed are determined by block parameters:

- The **Decimation** parameter enables you to display data at every nth sample, where n is the decimation factor. The default decimation, 1, displays data at every time step.
- The **Sample time** parameter enables you to specify a sampling interval at which to display points. This parameter is useful when you are using a variable-step solver where the interval between time steps might not be the same. The default value of -1 causes the

# **Display**

block to ignore the sampling interval when determining the points to display.

If the block input is an array, you can resize the block to show more than just the first element. You can resize the block vertically or horizontally; the block adds display fields in the appropriate direction. A black triangle indicates that the block is not displaying all input array elements. For example, the following figure shows a model that passes a vector (1-D array) to a Display block. The top model shows the block before it is resized; notice the black triangle. The bottom model shows the resized block displaying both input elements.

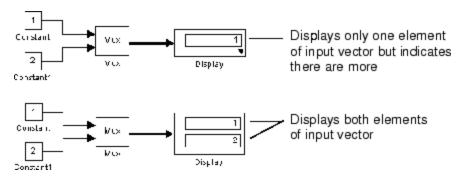

Note that the Display block displays up to ten columns of a matrix.

# **Display Abbreviations**

The following abbreviations appear on the Display block to help you identify the format of the number being displayed.

| Symbol | Description                                                                                                    |
|--------|----------------------------------------------------------------------------------------------------|
| (SI)   | This alerts you to the fact that the number being displayed is the stored integer value. This symbol does not appear when the signal is of an integer data type. |
| hex    | The number being displayed is in hexadecimal format.                                                                                                    |

| Symbol | Description                                     |  |
|--------|-------------------------------------------------|--|
| bin    | The number being displayed is in binary format. |  |
| oct    | The number being displayed is in octal format.  |  |

# **Floating Display**

To use the block as a floating display, select the **Floating display** check box. The block's input port disappears and the block displays the value of the signal on a selected line. If you select the **Floating display** option, you must turn off the signal storage reuse feature in Simulink. See "Signal storage reuse" in Using Simulink for more information.

# Data Type Support

The Display block accepts and outputs real or complex signals of any data type supported by Simulink, including fixed-point data types.

For a discussion on the data types supported by Simulink, see "Data Types Supported by Simulink" in Using Simulink.

# Parameters and Dialog Box

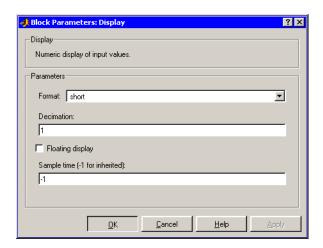

### **Format**

Specify the format of the data displayed, as discussed in Description. The default is short.

# Display

### **Decimation**

Specify how often to display data. The default value, 1, displays every input point.

# Floating display

If selected, the block's input port disappears, which enables the block to be used as a floating Display block.

## Sample time

Specify the sample time at which to display points. See Specifying Sample Time in Using Simulink.

## **Characteristics**

| Sample Time     | Specified in the <b>Sample time</b> parameter |
|-----------------|-----------------------------------------------|
| Dimensionalized | Yes                                           |

**Purpose** Multiply or divide inputs

**Library** Math Operations

**Description** The Divide block is an implementation of the Product block. See

Product for more information.

# **DocBlock**

**Purpose** Create text that documents the model and save the text with the model

**Library** Model-Wide Utilities

**Description** The DocBlock allows you to create and edit text that documents a model

and save that text with the model. Double-clicking an instance of this block creates a temporary file containing the text associated with this block and opens the file in the text editor that you have selected in the MATLAB **Preferences** dialog box. Use the text editor to modify the text and save the file. Simulink stores the contents of the saved file in

the model file.

Data Type Support

Not applicable.

**Parameters** 

and Dialog Box The DocBlock does not have a parameter dialog box.

**Characteristics** Not applicable

**Purpose** Generate the dot product

**Library** Math Operations

**Description** The Dot Product block generates the dot product of its two input vectors. The scalar output, y, is equal to the MATLAB operation

y = sum(conj(u1) .\* u2)

where u1 and u2 represent the vector inputs. If both inputs are vectors, they must be the same length. The elements of the input vectors can be real- or complex-valued signals. The signal type (complex or real) of the output depends on the signal types of the inputs.

| Input 1 | Input 2 | Output  |
|---------|---------|---------|
| real    | real    | real    |
| real    | complex | complex |
| complex | real    | complex |
| complex | complex | complex |

To perform element-by-element multiplication without summing, use the Product block.

# Data Type Support

The Dot Product block accepts and outputs signals of any data type supported by Simulink, including fixed-point data types.

For a discussion on the data types supported by Simulink, see "Data Types Supported by Simulink" in Using Simulink.

# Parameters and Dialog Box

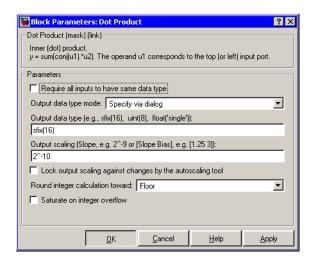

### Require all inputs to have same data type

Select to require all inputs to have the same data type.

### Output data type mode

Set the data type and scaling of the output to be the same as that of the first input, or to be inherited via an internal rule or by backpropagation. Alternatively, choose to specify the data type and scaling of the output through the **Output data type** and **Output scaling value** parameters.

## Output data type

Set the output data type. This parameter is only visible if you select Specify via dialog for the **Output data type mode** parameter.

# **Output scaling**

Set the output scaling using either binary point-only or [Slope Bias] scaling. This parameter is only visible if you select Specify via dialog for the **Output data type and scaling** parameter.

### Lock output scaling against changes by the autoscaling tool

Select to lock scaling of outputs. This parameter is only visible if you select Specify via dialog for the **Output data type mode** parameter.

## Round integer calculations toward

Select the rounding mode for fixed-point operations.

## Saturate on integer overflow

Select to have overflows saturate.

# **Characteristics**

| Direct Feedthrough | Yes                          |
|--------------------|------------------------------|
| Sample Time        | Inherited from driving block |
| Scalar Expansion   | No                           |
| States             | 0                            |
| Dimensionalized    | Yes                          |
| Zero Crossing      | No                           |

# **Embedded MATLAB Function**

# **Purpose**

Include MATLAB code in models that generate embeddable C code.

# Library

**User-Defined Functions** 

# **Description**

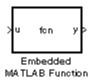

An Embedded MATLAB Function block lets you compose a MATLAB function in Simulink like the following example:

```
Embedded MATLAB Editor - Block: call_stats_block/Embedded MATLAB Function
                                                               File Edit Text Debug Tools Window Help
function [mean, stdev] = stats(vals)
 2
 3
      % calculates a statistical mean and a standard
 4
      % deviation for the values in vals.
 5
      len = length(vals);
      mean = avg(vals,len);
      stdev = sqrt(sum(((vals-avg(vals,len)).^2))/len);
      plot(vals,'-+');
 11 -
      function mean = avg(array, size)
      mean = sum(array)/size;
                            Ln 1
                                   Col 1
Ready
```

The MATLAB function you create executes for simulation and generates code for a Real-Time Workshop target. If you are new to Simulink and MATLAB, see "Using the Embedded MATLAB Function Block" in Simulink documentation for a comprehensive overview including a step-by-step example.

You create the MATLAB function in the **Embedded MATLAB Editor**. To learn about this editor's capabilities see "Using the Embedded MATLAB Editor."

You specify input and output data to the Embedded MATLAB Function block in the function header as arguments and return values. Notice that the argument and return values of the preceding example function correspond to the inputs and outputs of the block in Simulink.

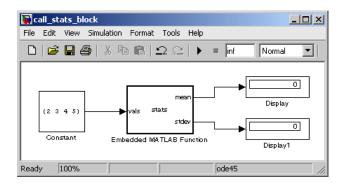

The Embedded MATLAB Function block supports a subset of the language for which it can generate efficient embeddable code. The following table gives a high-level overview of its capabilities with links to more detailed information.

| Supported MATLAB Features     | Unsupported MATLAB<br>Features                               |
|-------------------------------|--------------------------------------------------------------|
| Two-Dimensional Arrays        | N-Dimensional Arrays                                         |
| Matrix operations(+,-,*,)     | Matrix Deletion (X(1) = [])                                  |
|                               | Logical Indexing                                             |
| Complex Numbers               | Sparse Matrices                                              |
| Double/Single Math            | try-catch                                                    |
| if/switch/while/for           | Cell Arrays, Structures, Java,<br>User-Defined Classes       |
| Numeric Types                 | Calling out to functions on the path (except for simulation) |
| Subfunctions                  | global                                                       |
| persistent                    | Command Duality                                              |
| Simulink Parameters as Inputs |                                                              |

See the "Embedded MATLAB Function Block Reference" for full details.

To generate embeddable code, the Embedded MATLAB Function block relies on an analysis that determines the size and class of each variable. This analysis imposes the following additional restrictions on the way in which the above features may be used.

- 1 The first definition of a variable must define both its class and size.

  The class and size of a variable cannot be changed once it has been set.
- **2** Whether data is complex or real is determined by the first definition. Subsequent definitions may assign real numbers into complex storage but may not assign complex numbers into real storage.

The preceding limitations require you to code in a certain style. Some common idioms to avoid are listed in "Limitations on Indexing Operations" and "Limitations with Complex Numbers" in Simulink documentation.

In addition to language restrictions, Embedded MATLAB Function blocks support only a subset of the functions available in MATLAB. A list of supported functions is given in the "Embedded MATLAB Run-Time Function Library". These functions include functions in common categories like

- Arithmetic functions like plus, minus, and power
- Matrix operations like size, and length
- Advanced matrix operations like lu, inv, svd, and chol
- Trigonometric functions like sin, cos, sinh, and cosh

to name just a few. See "Embedded MATLAB Run-Time Library - by Category" for a complete list of function categories.

**Note** Although Embedded MATLAB attempts to produce exactly the same results as MATLAB, there will be occasions when they will differ due to rounding errors. These numerical differences, which may be a few eps initially, might be magnified after repeated operations. Reliance on the behavior of nan is not recommended. Different C compilers may yield different results for the same computation.

To support visualization of data, Embedded MATLAB Function blocks support calls to MATLAB functions for simulation only. See "Calling MATLAB Functions" in Simulink documentation to understand some of the limitations of this capability, and how it is integrated into Embedded MATLAB analysis. If these calls do not directly affect any of the Simulink inputs or outputs, they are eliminated from the generated code when generating code with Real-Time Workshop.

You can declare an Embedded MATLAB input to be a Simulink parameter instead of a port in the Model Explorer. The Embedded MATLAB Function block also supports inheritance of types and size for inputs, outputs, and parameters. If needed, you can also set these explicitly using the Model Explorer. See "Typing Function Argument and Return Variables", "Sizing Function Argument and Return Variables", and "Parameter Arguments in Embedded MATLAB Functions" for more detailed descriptions of variables that you use in Embedded MATLAB Functions.

Note that recursive calls are not allowed in Embedded MATLAB.

### Data Type Support

The Embedded MATLAB Function block accepts inputs of any type supported by Simulink. For a discussion on the variable types supported by Embedded MATLAB functions in Simulink, refer to "Data Types Supported by Simulink" in the Simulink documentation.

For more information on fixed-point support in Embedded MATLAB, refer to "Using the Fixed-Point Toolbox with Embedded MATLAB" in the Fixed-Point Toolbox documentation.

Simulink frames are not supported. However, you can use the Rate Transition block to convert frames into vectors.

### Parameters and Dialog Box

The **Block Parameters** dialog box for an Embedded MATLAB Function block is identical to the **Block Parameters** dialog box for a Subsystem block. See the reference page for the Subsystem, Atomic Subsystem, CodeReuse Subsystem blocks for an identification of each field.

| Direct Feedthrough | Yes                                           |
|--------------------|-----------------------------------------------|
| Sample Time        | Specified in the <b>Sample time</b> parameter |
| Scalar Expansion   | Yes                                           |
| Dimensionalized    | Yes                                           |
| Zero Crossing      | No                                            |

Add an enabling port to a subsystem

Library

Ports & Subsystems

**Description** 

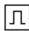

Adding an Enable block to a subsystem makes it an enabled subsystem. An enabled subsystem executes while the input received at the Enable port is greater than zero.

At the start of simulation, Simulink initializes the states of blocks inside an enabled subsystem to their initial conditions. When an enabled subsystem restarts (executes after having been disabled), the **States when enabling** parameter determines what happens to the states of blocks contained in the enabled subsystem:

- reset resets the states to their initial conditions (zero if not defined).
- held holds the states at their previous values.

You can output the enabling signal by selecting the **Show output port** check box. Selecting this option allows the system to process the enabling signal.

A subsystem can contain no more than one Enable block.

## Data Type Support

The data type of the input of the Enable port can be any data type supported by Simulink, including fixed-point data types.

For a discussion on the data types supported by Simulink, see "Data Types Supported by Simulink" in the Simulink documentation.

## Parameters and Dialog Box

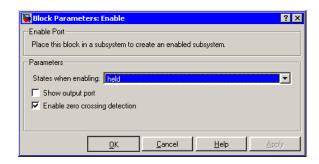

#### States when enabling

Specifies how to handle internal states when the subsystem becomes reenabled.

#### Show output port

If selected, Simulink draws the Enable block output port and outputs the enabling signal.

### Enable zero crossing detection

Select to enable zero crossing detection. For more information, see "Zero Crossing Detection" in the Using Simulink documentation.

| Sample Time     | Determined by the signal at the enable port |
|-----------------|---------------------------------------------|
| Dimensionalized | Yes                                         |
| Zero Crossing   | Yes, if enabled.                            |

# **Enabled and Triggered Subsystem**

**Purpose** 

Represent a subsystem whose execution is enabled and triggered by

external input

Library

Ports & Subsystems

**Description** 

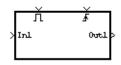

This block is a Subsystem block that is preconfigured to serve as the starting point for creating an enabled and triggered subsystem. For more information, see "Triggered and Enabled Subsystems" in the online Simulink help.

# **Enabled Subsystem**

**Purpose** Represent a subsystem whose execution is enabled by external input

**Library** Ports & Subsystems

**Description** This block is a Subsystem block that is preconfigured to serve as the

starting point for creating an enabled subsystem. For more information,

see "Enabled Subsystems" in the Using Simulink documentation.

Create branches of a block diagram that apply only to simulation or only to code generation.

### Library

Signal Routing

# **Description**

This block outputs the signal at its Sim port only if the model that contains it is being simulated. It outputs the signal at its RTW port only if code is being generated from the model. This allows you to create branches of a model's block diagram that apply only to simulation or only to code generation. RTW does not generate code for blocks connected to the Sim port. If you enable block reduction optimization (see Block reduction optimization in the online Simulink documentation), Simulink eliminates blocks in the branch connected to the block's RTW port when compiling the model for simulation.

**Note** RTW eliminates the blocks connected to the Sim branch only if the Sim branch has the same signal dimensions as the RTW branch. Regardless of whether it eliminates the Sim branch, RTW uses the sample times on the Sim branch as well as the RTW branch to determine the fundamental sample time of the generated code and may, in some cases, generate sample-time handling code that applies only to sample times specified on the Sim branch.

### Data Type Support

The Environment Controller block accepts signals of any numeric or data type. It outputs the type at its input.

### Parameters and Dialog Box

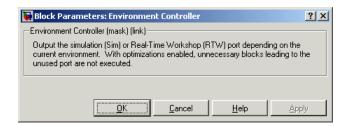

# **Extract Bits**

### **Purpose**

Output a selection of contiguous bits from the input signal

### Library

Logic and Bit Operations

## **Description**

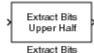

The Extract Bits block allows you to output a contiguous selection of bits from the stored integer value of the input signal. The **Bits to extract** parameter defines the method by which you select the output bits.

• Select Upper half to output the half of the input bits that contain the most significant bit. If there is an odd number of bits in the input signal, the number of output bits is given by the equation

number of output bits = ceil(number of input bits/2)

• Select Lower half to output the half of the input bits that contain the least significant bit. If there is an odd number of bits in the input signal, the number of output bits is given by the equation

number of output bits = ceil(number of input bits/2)

- Select Range starting with most significant bit to output a certain number of the most significant bits of the input signal.
   Specify the number of most significant bits to output in the **Number** of bits parameter.
- Select Range ending with least significant bit to output a
  certain number of the least significant bits of the input signal.
   Specify the number of least significant bits to output in the Number
  of bits parameter.
- Select Range of bits to indicate a series of contiguous bits of the input to output in the **Bit indices** parameter. You indicate the range in [start end] format, and the indices of the input bits are labeled contiguously starting at 0 for the least significant bit.

# Data Type Support

The Extract Bits block accepts inputs of any data type supported by Simulink, including fixed-point data types. Floating-point inputs are

passed through the block unchanged. Boolean inputs are treated as uint8 signals.

For a discussion on the data types supported by Simulink, see "Data Types Supported by Simulink" in the Simulink documentation.

### Parameters and Dialog Box

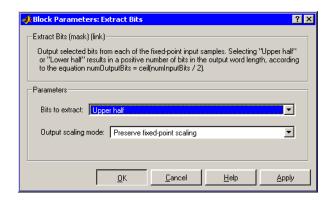

#### Bits to extract

Select the mode by which to extract bits from the input signal, as discussed in Description.

#### Number of bits

(Not shown on dialog above.) Select the number of bits to output from the input signal.

This parameter is only visible if you select Range starting with most significant bit or Range ending with least significant bit for the **Bits to extract** parameter.

#### Bit indices

(Not shown on dialog above.) Specify a contiguous range of bits of the input signal to output. Specify the range in [start end] format. The indices are assigned to the input bits starting with 0 at the least significant bit.

This parameter is only visible if you select Range of bits for the **Bits to extract** parameter.

### **Output scaling mode**

Select the scaling mode to use on the output bits selection:

- When you select Preserve fixed-point scaling, the fixed-point scaling of the input is used to determine the output scaling during the data type conversion.
- When you select Treat bit field as an integer, the fixed-point scaling of the input is ignored, and only the stored integer is used to compute the output data type.

### **Example**

Consider an input signal that is represented in binary by 110111001:

- If you select Upper half for the **Bits to extract** parameter, the output is 11011 in binary.
- If you select Lower half for the **Bits to extract** parameter, the output is 11001 in binary.
- If you select Range starting with most significant bit for the **Bits to extract** parameter, and specify 3 for the **Number of bits** parameter, the output is 110 in binary.
- If you select Range ending with least significant bit for the **Bits to extract** parameter, and specify 8 for the **Number of bits** parameter, the output is 10111001 in binary.
- If you select Range of bits for the **Bits to extract** parameter, and specify [4 7] for the **Bit indices** parameter, the output is 1011 in binary.

| Direct Feedthrough | Yes       |
|--------------------|-----------|
| Sample Time        | Inherited |
| Scalar Expansion   | N/A       |
| States             | None      |

| Dimensionalized | Inherited |
|-----------------|-----------|
| Zero Crossing   | No        |

Apply a specified expression to the input

### Library

**User-Defined Functions** 

## **Description**

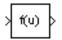

The Fcn block applies the specified C language style expression to its input. The expression can be made up of one or more of these components:

- u The input to the block. If u is a vector, u(i) represents the ith element of the vector; u(1) or u alone represents the first element.
- Numeric constants
- Arithmetic operators (+ \* /^)
- Relational operators (== != > < >= <=) The expression returns 1 if the relation is true; otherwise, it returns 0.
- Logical operators (&& | | !) The expression returns 1 if the relation is true; otherwise, it returns 0.
- Parentheses
- Mathematical functions abs, acos, asin, atan, atan2, ceil, cos, cosh, exp, fabs, floor, hypot, ln, log, log10, pow, power, rem, sgn, sin, sinh, sqrt, tan, and tanh.
- Workspace variables —Variable names that are not recognized in the preceding list of items are passed to MATLAB for evaluation. Matrix or vector elements must be specifically referenced (e.g., A(1,1) instead of A for the first element in the matrix).

**Note** The Fcn block does not support tunable parameters, i.e., it ignores changes in the values of workspace variables during simulation. The Fcn block also does not support Custom Storage Classes (see the Real-Time Workshop documentation for more information).

The Fcn block observes the following rules of operator precedence:

```
1 ( )
2 ^
3 + - (unary)
4 !
5 * /
6 + -
7 > < <= >=
8 == !=
9 &&
10 | |
```

The expression differs from a MATLAB expression in that the expression cannot perform matrix computations. Also, this block does not support the colon operator (:).

Block input can be a scalar or vector. The output is always a scalar. For vector output, consider using the Math Function block. If a block is a vector and the function operates on input elements individually (for example, the sin function), the block operates on only the first vector element.

**Note** Simulink does not allow you to change the value of the block's **Expression** parameter while running a model in accelerated mode (see "Simulink Accelerator"). Furthermore, Simulink does not update the value of the Fcn expression to reflect changes in the workspace while running in accelerated mode.

### Data Type Support

The Fcn block accepts and outputs signals of type double.

## Parameters and Dialog Box

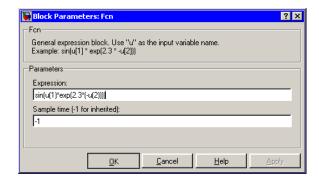

#### **Expression**

The C language style expression applied to the input. Expression components are listed above. The expression must be mathematically well formed (i.e., matched parentheses, proper number of function arguments, etc.).

### Sample time (-1 for inherited)

Specify the time interval between samples. To inherit the sample time, set this parameter to -1. See "Specifying Sample Time" in the online documentation for more information.

| Direct Feedthrough | Yes                          |
|--------------------|------------------------------|
| Sample Time        | Inherited from driving block |
| Scalar Expansion   | No                           |
| Dimensionalized    | No                           |
| Zero Crossing      | No                           |

Implement a first-order sample-and-hold

### Library

Discrete

### **Description**

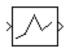

The First-Order Hold block implements a first-order sample-and-hold that operates at the specified sampling interval. This block has little value in practical applications and is included primarily for academic purposes.

You can see the difference between the Zero-Order Hold and First-Order Hold blocks by running the demo program fondemo. This figure compares the output from a Sine Wave block and a First-Order Hold block.

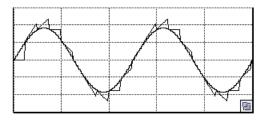

## Data Type Support

The First-Order Hold block accepts and outputs signals of type double.

### Parameters and Dialog Box

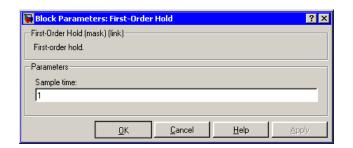

# **First-Order Hold**

### Sample time

The time interval between samples. See "Specifying Sample Time" in the online documentation for more information.

| Direct Feedthrough | No                                            |
|--------------------|-----------------------------------------------|
| Sample Time        | Specified in the <b>Sample time</b> parameter |
| Scalar Expansion   | No                                            |
| States             | 1 continuous and 1 discrete per input element |
| Dimensionalized    | Yes                                           |
| Zero Crossing      | No                                            |

Implement discrete-time state space

Library

Additional Math & Discrete / Additional Discrete

**Description** 

The Fixed-Point State-Space block implements the system described by

y(n)=Cx(n)+Du(n) x(n+1)=Ax(n)+Bu(n)

$$y(n) = Cx(n) + Du(n)$$

$$x(n+1) = Ax(n) + Bu(n)$$

where u is the input, x is the state, and y is the output. Both equations have the same data type.

The matrices A, B, C and D have the following characteristics:

- A must be an n-by-n matrix, where n is the number of states.
- B must be an n-by-m matrix, where m is the number of inputs.
- C must be an r-by-n matrix, where r is the number of outputs.
- D must be an r-by-m matrix.

In addition:

- ullet The state x must be a n-by-1 vector
- The input u must be a m-by-1 vector
- The output y must be a r-by-1 vector

The block accepts one input and generates one output. The input vector width is determined by the number of columns in the B and D matrices. The output vector width is determined by the number of rows in the C and D matrices.

# Data Type Support

The Fixed-Point State-Space block accepts signals of any data type supported by Simulink, including fixed-point data types.

# **Fixed-Point State-Space**

# Parameters and Dialog Box

The **Main** pane of the Fixed-Point State-Space block dialog appears as follows:

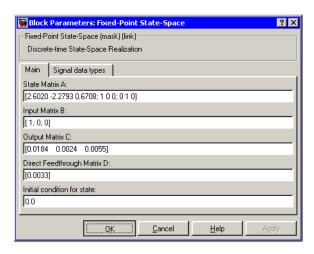

#### State Matrix A

Specify the matrix of states.

### **Input Matrix B**

Specify the column vector of inputs.

### **Output Matrix C**

Specify the column vector of outputs.

#### Direct Feedthrough Matrix D

Specify the matrix for direct feedthrough.

#### Initial condition for state

Specify the initial condition for the state.

The **Signal data types** pane of the Fixed-Point State-Space block dialog appears as follows:

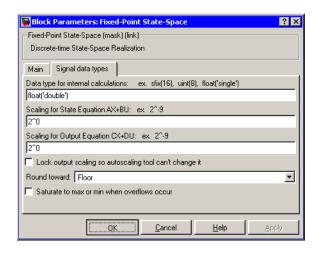

#### Data type for internal calculations

Specify the data type for internal calculations.

#### **Scaling for State Equation AX+BU**

Specify the scaling for state equations.

### **Scaling for Output Equation CX+DU**

Specify the scaling for output equations.

### Lock output scaling so autoscaling tool can't change it

If you select this check box, the output scaling is locked.

#### Round toward

Select the rounding mode for fixed-point operations.

#### Saturate to max or min when overflows occur

If selected, fixed-point overflows saturate.

| Direct Feedthrough | Yes                        |
|--------------------|----------------------------|
| Scalar Expansion   | Yes, of initial conditions |

### For Iterator

### **Purpose**

Repeatedly execute the contents of a subsystem at the current time step until an iteration variable exceeds a specified iteration limit.

# Library

Ports & Subsystems/For Iterator Subsystem

## **Description**

For Iterator The For Iterator block, when placed in a subsystem, repeatedly executes the contents of the subsystem at the current time step until an iteration variable exceeds a specified iteration limit. You can use this block to implement the block diagram equivalent of a for loop in the C programming language.

The block's parameter dialog allows you to specify the maximum value of the iteration variable or an external source for the maximum value and an optional external source for the next value of the iteration variable. If you do not specify an external source for the next value of the iteration variable, the next value is determined by incrementing the current value:

$$i_{n+1} = i_n + 1$$

The model in the following figure uses a For Iterator block to increment an initial value of zero by 10 over 20 iterations at every time step.

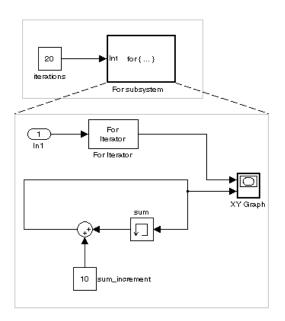

The following figure shows the result.

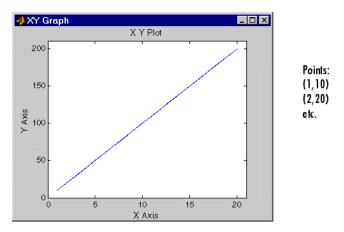

The For Iterator subsystem in this example is equivalent to the following  $\mathbf C$  code.

```
sum = 0;
iterations = 20;
sum_increment = 10;
for (i = 0; i < iterations; i++) {
  sum = sum + sum_increment;
}</pre>
```

**Note** Placing a For Iterator block in a subsystem makes it an atomic subsystem if it is not already an atomic subsystem.

### Data Type Support

The following rules apply to the data type of the number of iterations (N) input port:

- The input port accepts data of mixed types.
- If the input port value is noninteger, it is first truncated to an integer.
- Internally, the input value is cast to an integer of the type specified for the iteration variable output port.
- If no output port is specified, the input port value is cast to type int32.
- If the input port value exceeds the maximum value of the output port's type, it is truncated to that maximum value.

Data output for the iterator value can be selected as double, int32, int16, or int8 in the Block Properties dialog.

The following rules apply to the iteration variable input port.

- It can appear only if the iteration variable output port is enabled.
- The data type of the iteration variable input port is the same as the data type of the iteration variable output port.

### Parameters and Dialog Box

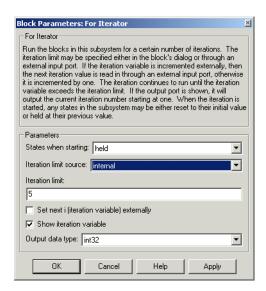

#### States when starting

Set this field to reset if you want the states of the For subsystem to be reinitialized before the first iteration at each time step. Otherwise, set this field to held (the default) to make sure that these subsystem states retain their values from the last iteration at the previous time step.

#### **Iteration limit source**

If you set this field to internal, the value of the **Number of iterations** field determines the number of iterations. If you set this field to external, the signal at the For Iterator block's N port determines the number of iterations. The iteration limit source must reside outside the For Iterator subsystem.

#### **Iteration limit**

Set the number of iterations for the For Iterator block to this value. This field appears only if you selected internal for the **Source of number of iterations** field.

## For Iterator

#### Set next i (iteration variable) externally

This option can be selected only if you select the **Show iteration variable** option. If you select this option, the For Iterator block displays an additional input for connecting an external iteration variable source. The value of the input at the current iteration is used as the value of the iteration variable at the next iteration.

#### Show iteration variable

If you select this check box, the For Iterator block outputs its iteration value.

#### Output data type

Set the type for the iteration value output from the iteration number port to double, int32, int16, or int8.

| Direct Feedthrough | No                            |
|--------------------|-------------------------------|
| Sample Time        | Inherited from driving blocks |
| Scalar Expansion   | No                            |
| Dimensionalized    | No                            |
| Zero Crossing      | No                            |

# For Iterator Subsystem

**Purpose** Represent a subsystem that executes repeatedly during a simulation

time step

**Library** Ports & Subsystems

**Description** 

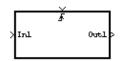

The For Iterator Subsystem block is a Subsystem block that is preconfigured to serve as a starting point for creating a subsystem that executes repeatedly during a simulation time step. For more information, see the For Iterator block and "Control Flow Blocks" in

the Using Simulink documentation.

Accept input from a Goto block

Library

Signal Routing

**Description** 

The From block accepts a signal from a corresponding Goto block, then passes it as output. The data type of the output is the same as that of the input from the Goto block. From and Goto blocks allow you to pass a signal from one block to another without actually connecting them. To associate a Goto block with a From block, enter the Goto block's tag in the **Goto Tag** parameter.

A From block can receive its signal from only one Goto block, although a Goto block can pass its signal to more than one From block.

This figure shows that using a Goto block and a From block is equivalent to connecting the blocks to which those blocks are connected. In the model at the left, Block1 passes a signal to Block2. That model is equivalent to the model at the right, which connects Block1 to the Goto block, passes that signal to the From block, then on to Block2.

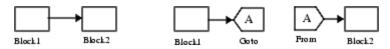

The visibility of a Goto block tag determines the From blocks that can receive its signal. For more information, see Goto and Goto Tag Visibility. The block indicates the visibility of the Goto block tag:

- A local tag name is enclosed in brackets ([]).
- A scoped tag name is enclosed in braces ({}).
- A global tag name appears without additional characters.

# Data Type Support

The From block outputs real or complex signals of any data type supported by Simulink, including fixed-point data types.

For a discussion on the data types supported by Simulink, see "Data Types Supported by Simulink" in the Simulink documentation.

### Parameters and Dialog Box

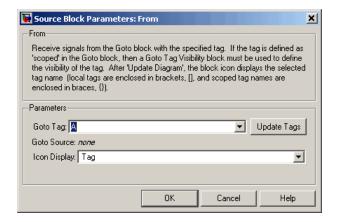

#### Goto Tag

The tag of the Goto block that forwards its signal to this From block. To change the tag, select a new tag from this control's drop-down list. The drop-down list displays the Goto tags that the From block can currently see. An item labeled <code><More Tags...></code> appears at the end of the list the first time you display the list in a Simulink session. Selecting this item causes the block to update the tags list to include the tags of Goto blocks residing in library subsystems referenced by the model containing this From block. Simulink displays a progress bar while building the list of library tags. Simulink saves the updated tags list for the duration of the Simulink session or until the next time you select the adjacent **Update Tags** button. You need to update the tags list again in the current session only if the libraries referenced by the model have changed since the last time you updated the list.

#### **Update Tags**

Updates the list of tags visible to this From block, including tags residing in libraries referenced by the model containing this From block.

#### Goto source

Path of the Goto block connected to this From block. Double-clicking the path displays and highlights the Goto block.

# **From**

### Icon display

Specifies the text to display on the From block's icon. The options are the block's tag, the name of the signal that the block represents, or both the tag and the signal name.

| Sample Time     | Inherited from block driving the Goto block |
|-----------------|---------------------------------------------|
| Dimensionalized | Yes                                         |

Read data from a MAT file.

Library

Sources

### **Description**

untitled.mat

The From File block outputs data read from a MAT file. Its icon displays the pathname of the file supplying the data.

**Note** The From block can read data only from MAT files. It does not support any other file format.

The MAT file must contain a matrix of two or more rows. The first row must contain monotonically increasing time points. Other rows contain data points that correspond to the time point in that column. The matrix is expected to have this form.

$$\begin{bmatrix} t_1 & t_2 & \dots t_{final} \\ u 1_1 & u 1_2 & \dots u 1_{final} \\ \dots \\ u n_1 & u n_2 & \dots u n_{final} \end{bmatrix}$$

The width of the output depends on the number of rows in the MAT file. The block uses the time data to determine its output, but does not output the time values. This means that in a matrix containing m rows, the block outputs a vector of length m-1, consisting of data from all but the first row of the appropriate column.

If an output value is needed at a time that falls between two values in the MAT file, the value is linearly interpolated between the appropriate values. If the required time is less than the first time value or greater than the last time value in the MAT file, Simulink extrapolates, using the first two or last two points to compute a value.

# **From File**

If the matrix includes two or more columns at the same time value, the output is the data point for the first column encountered. For example, for a matrix that has this data:

time values: 0 1 2 2 data points: 2 3 4 5

At time 2, the output is 4, the data point for the first column encountered at that time value.

Simulink reads the MAT file into memory at the start of the simulation. As a result, you cannot read data from the same MAT file named in a To File block in the same model.

### Using Data Saved by a To File or a To Workspace Block

The From File block can read data written by a To File block without any modifications.

To read data written by a To Workspace block and saved to a MAT file:

- The data must include the simulation times. The easiest way to include time data in the simulation output is to specify a variable for time on the **Data Import/Export** pane of the **Configuration Parameters** dialog box. See The Data Import/Export Pane for more information.
- Before saving the data from the To Workspace block, transpose it to the form expected by the From File block.

### Data Type Support

The From File block outputs real signals of type double.

### Parameters and Dialog Box

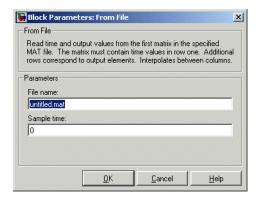

Opening this dialog box causes a running simulation to pause. See "Changing Source Block Parameters" in the online Simulink documentation for details.

#### File name

The fully qualified pathname or file name of the MAT file that contains the data used as input. On UNIX, the pathname can start with a tilde (~) character signifying your home directory. The default file name is untitled.mat. If you specify an unqualified file name, Simulink assumes that the MAT file resides in the MATLAB working directory. (To determine the working directory, enter pwd at the MATLAB command line.) If Simulink cannot find the specified file name in the working directory, it displays an error message.

### Sample time

The sample period and offset of the data read from the file. See "Specifying Sample Time"in the online documentation for more information.

| Sample Time      | Specified in the Sample time parameter |
|------------------|----------------------------------------|
| Scalar Expansion | No                                     |

# From File

| Dimensionalized | 1-D array only |
|-----------------|----------------|
| Zero Crossing   | No             |

Read data from the workspace

Library

Sources

### **Description**

simin

The From Workspace block reads data from the MATLAB workspace. The block's **Data** parameter specifies the workspace data via a MATLAB expression that evaluates to a matrix (2-D array), a structure containing an array of signal values and time steps, or a time-series object (see Simulink.Timeseries). The format of the matrix or structure is the same as that used to load root-level input port data from the workspace (see "Importing Data from the MATLAB Workspace". The From Workspace icon displays the expression in the **Data** parameter.

**Note** You must use the structure-with-time format or a time-series object to load matrix (2-D) data from the workspace.

The From Workspace block's **Interpolate data** parameter determines the block's output in the time interval for which workspace data is supplied. If you select the **Interpolate data** option, the block uses linear Lagrangian interpolation to compute data values for time steps that occur between time steps for which the workspace supplies data. In particular, the block linearly interpolates a missing data point from the two known data points between which it falls. For example, suppose the block reads the following time series from the workspace.

time: 1 2 3 4 signal: 253 254 ? 256

In this case, the block would output:

time: 1 2 3 4 signal: 253 254 255 256

If you do not select the **Interpolate data** option, the block uses the most recent data value supplied from the workspace.

# From Workspace

**Note** The data type of the workspace data can affect interpolated values. See "How Data Types Affect Interpolation" on page 2-270 for more information.

The block's **Form output after final data value by** parameter determines the block's output after the last time step for which data is available from the workspace. The following table summarizes the output block based on the options that the parameter provides.

| Form Output<br>Option | Interpolate<br>Option | Block Output After Final<br>Data                                                                        |
|-----------------------|-----------------------|----------------------------------------------------------------------------------------------------|
| Extrapolate           | On                    | Extrapolated from final data value                                                                      |
| Extrapolate           | Off                   | Error                                                                                                   |
| SettingToZero         | On                    | Zero                                                                                                    |
| SettingToZero         | Off                   | Zero                                                                                                    |
| HoldingFinalValue     | On                    | Final value from workspace                                                                              |
| HoldingFinalValue     | Off                   | Final value from workspace                                                                              |
| CyclicRepetition      | On                    | Error                                                                                                   |
| CyclicRepetition      | Off                   | Repeated from workspace. This option is valid only for workspace data in structure-without-time format. |

If the input array contains more than one entry for the same time step, Simulink detects a zero crossing at this time step. For example, suppose the input array has this data:

time: 0 1 2 2 3 signal: 2 3 4 5 6

At time 2, there is a zero crossing from input signal discontinuity.

If the interpolation option is on, the block uses the last two known data points to extrapolates data points that occur after the last known point. Consider the following example.

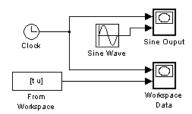

In this example, the From Workspace block reads data from the workspace consisting of the output of the Simulink Sine block sampled at one-second intervals. The workspace contains the first 16 samples of the output. The top and bottom X-Y plots display the output of the Sine Wave and From Workspace blocks, respectively, from 0 to 20 seconds. The straight line in the output of the From Workspace block reflects the block's linear extrapolation of missing data points at the end of the simulation.

**Note** A From Workspace block can directly read the output of a To Workspace block (see To Workspace) if the output is in structure-with-time format (see "Importing Data from the MATLAB Workspace" for a description of these formats).

### Data Type Support

The From Workspace block accepts from the workspace and outputs real or complex signals of any type supported by Simulink. Real signals of type double can be in either structure or matrix format. Complex signals and real signals of any type other than double must be in structure format.

## From Workspace

#### **How Data Types Affect Interpolation**

The data type of the data supplied by the workspace can affect interpolation and extrapolation of missing values in the following cases.

#### Integer data

If the input data type is an integer type and an interpolated data point exceeds the data type's range, the block sets the missing data point to be the maximum value that the data type can represent. Similarly, if the interpreted or extrapolated value is less than the minimum value that the data type can represent, the block sets the missing data point to the minimum value that the data type can represent. For example, suppose that the data type is uint8 and the value interpolated for a missing data point is 256.

```
time: 1 2 3 4 signal: 253 254 255 ?
```

In this case, the block sets the value of the missing point to 255, the largest value that can be represented by the uint8 data type:

```
time: 1 2 3 4 signal: 253 254 255 255
```

#### **Boolean data**

If the input data is boolean, the block uses the value of the nearest workspace data point as the value of missing data point when determining missing data points that fall between the first and last known points. For example, suppose the workspace supplies values at time steps 1 and 4 but not at 2 and 3:

```
time: 1 2 3 4 signal: 1 ? ? 0
```

In this case, the block would use the value of data point 1 as the value of data point 2 and the value of data point 4 as the value of data point 3:

```
time: 1 2 3 4
```

signal: 1 1 0 0

The block uses the value of the last known data point as the value of time steps that occur after the last known data point.

### Parameters and Dialog Box

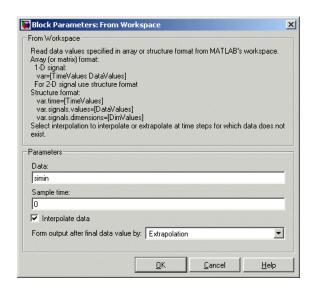

#### Data

An expression that evaluates to an array or a structure containing an array of simulation times and corresponding signal values. For example, suppose that the workspace contains a column vector of times named T and a vector of corresponding signal values named U. Entering the expression [T,U] for this parameter yields the required input array. If the required signal-versus-time array or structure already exists in the workspace, enter the name of the structure or matrix in this field.

### Sample time

Sample rate of data from the workspace. See "Specifying Sample Time" in the online documentation for more information.

# From Workspace

#### Interpolate data

This option causes the block to linearly interpolate at time steps for which no corresponding workspace data exists. Otherwise, the current output equals the output at the most recent time for which data exists.

#### Form output after final data value by

Select method for generating output after the last time point for which data is available from the workspace.

#### **Characteristics**

| Sample Time      | Specified in the <b>Sample time</b> parameter |
|------------------|-----------------------------------------------|
| Scalar Expansion | No                                            |
| Dimensionalized  | Yes                                           |
| Zero Crossing    | Yes                                           |

### **Purpose**

Execute a function-call subsystem a specified number of times at a specified rate

### Library

Ports & Subsystems

### **Description**

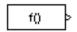

The Function-Call Generator block executes a function-call subsystem (for example, a Stateflow® state chart configured as a function-call system) at the rate specified by the block's **Sample time** parameter. To execute multiple function-call subsystems in a prescribed order, first connect a Function-Call Generator block to a Demux block that has as many output ports as there are function-call subsystems to be controlled. Then connect the output ports of the Demux block to the systems to be controlled. The system connected to the first demux port executes first, the system connected to the second demux port executes second, and so on.

### Data Type Support

The Function-Call Generator block outputs a real signal of type double.

### Parameters and Dialog Box

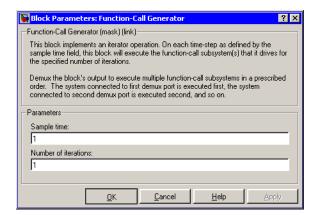

### Sample time

The time interval between samples. See "Specifying Sample Time"in the online documentation for more information.

### **Function-Call Generator**

#### **Number of iterations**

Number of times to execute the block per time step. The value of this parameter may be a vector where each element of the vector specifies a number of times to execute a function-call subsystem. The total number of times that a function-call subsystem executes per time step equals the sum of the values of the elements of the generator signal entering its control port. For example, suppose you specify the number of iterations to be [2 2] and connect the output of this block to the control port of a function-call subsystem. In this case, the function-call subsystem executes four times at each time step.

### **Characteristics**

| Direct Feedthrough | No                                            |
|--------------------|-----------------------------------------------|
| Sample Time        | Specified in the <b>Sample time</b> parameter |
| Scalar Expansion   | No                                            |
| Dimensionalized    | Yes                                           |
| Zero Crossing      | No                                            |

# **Function-Call Subsystem**

**Purpose** Represent a subsystem that can be invoked as a function by another

block

**Library** Ports & Subsystems

**Description** 

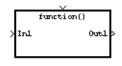

The Function-Call Subsystem block is a Subsystem block that is preconfigured to serve as a starting point for creating a function-call subsystem. For more information, see "Function-Call Subsystems" in the Using Simulink documentation.

### Gain

**Purpose** Multiply the input by a constant

**Library** Math Operations

**Description** The Gain block multiplies the input by a constant value (gain). The

input and the gain can each be a scalar, vector, or matrix.

You specify the value of the gain in the **Gain** parameter. The **Multiplication** parameter lets you specify element-wise or matrix multiplication. For matrix multiplication, this parameter also lets you

indicate the order of the multiplicands.

The gain is converted from doubles to the data specified in the block mask offline using round-to-nearest and saturation. The input and gain are then multiplied, and the result is converted to the output data type using the specified rounding and overflow modes.

Data Type Support

The Gain block accepts a real or complex scalar, vector, or matrix of any data type supported by Simulink except Boolean. The Gain block supports fixed-point data types. If the input of the Gain block is real and the gain is complex, the output is complex.

For a discussion on the data types supported by Simulink, see "Data Types Supported by Simulink" in the Simulink documentation.

### Parameters and Dialog Box

The **Main** pane of the Gain block dialog appears as follows:

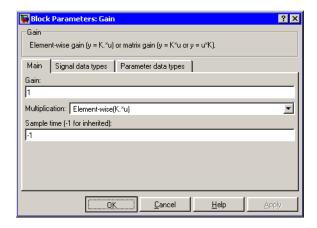

#### Gain

Specify the value by which to multiply the input. The gain may be a scalar, vector, or matrix. The gain may not be Boolean.

### Multiplication

Specify the multiplication mode:

- Element -wise (K\*u)—Each element of the input is multiplied by each element of the gain. The block performs expansions, if necessary, so that the input and gain have the same dimensions.
- Matrix(K\*u)—The input and gain are matrix multiplied with the input as the second operand.
- Matrix(u\*K)—The input and gain are matrix multiplied with the input as the first operand.
- Matrix(K\*u)(u vector)—The input and gain are matrix multiplied with the input as the second operand. The input and the output are required to be vectors and their lengths are determined by the dimensions of the gain.

#### Sample time (-1 for inherited)

Specify the time interval between samples. To inherit the sample time, set this parameter to -1. See "Specifying Sample Time" in the online documentation for more information.

The **Signal data types** pane of the Gain block dialog appears as follows:

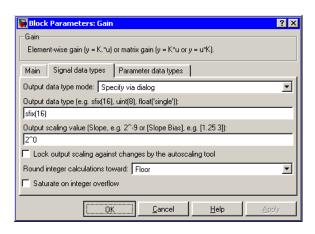

#### Output data type mode

Set the data type and scaling of the output to be the same as that of the input, or to be inherited via an internal rule or by back propagation. Alternatively, choose to specify the data type and scaling of the output through the **Output data type** and **Output scaling value** parameters in the dialog.

If you select Inherit via internal rule for this parameter, Simulink chooses a combination of output scaling and data type that requires the smallest amount of memory consistent with accommodating the output range and maintaining the output precision of the block and with the word size of the targeted hardware implementation specified for the model. If the **Device type** parameter on the **Hardware implementation** configuration parameters pane is set to ASIC/FPGA, Simulink chooses the output data type without regard to hardware

constraints. Otherwise, Simulink chooses the smallest available hardware data type capable of meeting the range and precision constraints. For example, if the block multiplies an input of type int8 by a gain of int16 and ASIC/FPGA is specified as the targeted hardware type, the output data type is sfix24. If Unspecified (assume 32-bit Generic), i.e., a generic 32-bit microprocessor, is specified as the target hardware, the output data type is int32. If none of the word lengths provided by the target microprocessor can accommodate the output range, Simulink displays an error message in the Simulation Diagnostics Viewer.

#### Output data type

Set the output data type. This parameter is only visible if you select Specify via dialog for the **Output data type mode** parameter.

#### Output scaling value

Set the output scaling using either binary point-only or [Slope Bias] scaling. This parameter is only visible if you select Specify via dialog for the **Output data type mode** parameter.

# Lock output scaling against changes by the autoscaling tool Select to lock scaling of outputs. This parameter is only visible if you select Specify via dialog for the Output data type mode parameter.

#### Round integer calculations toward

Select the rounding mode for fixed-point operations.

### Saturate on integer overflow

Select to have overflows saturate.

The **Parameter data types** pane of the Gain block dialog appears as follows:

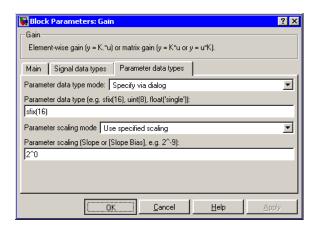

#### Parameter data type mode

Set the data type and scaling of the gain to be the same as that of the input, or to be inherited via an internal rule. Alternatively, choose to specify the data type and scaling of the gain through the **Parameter data type**, **Parameter scaling mode**, and **Parameter scaling** parameters in the dialog.

#### Parameter data type

Specifies the data type of the **Gain** parameter. This parameter is visible only if you select Specify via dialog for the **Parameter data type mode** parameter.

#### Parameter scaling mode

Set the mode to determine the scaling of the gain.

- Use specified scaling—This mode allows you to set the scaling of the gain in the **Parameter scaling** parameter.
- Best Precision: Element-wise—This mode sets binary points for the elements of the gain such that the precision of each element is maximized.
- Best Precision: Row-wise—This mode sets a common binary point within each row of the gain such that the largest element of each row has the best possible precision.

- Best Precision: Column-wise—This mode sets a common binary point within each column of the gain such that the largest element of each column has the best possible precision.
- Best Precision: Matrix-wise—This mode sets a common binary point for all the elements of the gain such that the largest element has the best possible precision.

This parameter is only visible if you select Specify via dialog for the **Parameter data type mode** parameter.

#### Parameter scaling

Set the gain scaling using either binary point-only or [Slope Bias] scaling. This parameter is only visible if you select Specify via dialog for the **Parameter data type mode** parameter, and if you select Use specified scaling for the **Parameter scaling mode** parameter.

### **Characteristics**

| Direct Feedthrough | Yes                                                                     |
|--------------------|-------------------------------------------------------------------------|
| Sample Time        | Specified in the <b>Sample time</b> parameter                           |
| Scalar Expansion   | Yes, of input and <b>Gain</b> parameter for Element-wise multiplication |
| Dimensionalized    | Yes                                                                     |
| Zero Crossing      | No                                                                      |

**Purpose** 

Pass block input to From blocks

Library

Signal Routing

**Description** 

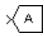

The Goto block passes its input to its corresponding From blocks. The input can be a real- or complex-valued signal or vector of any data type. From and Goto blocks allow you to pass a signal from one block to another without actually connecting them.

A Goto block can pass its input signal to more than one From block, although a From block can receive a signal from only one Goto block. The input to that Goto block is passed to the From blocks associated with it as though the blocks were physically connected. Goto blocks and From blocks are matched by the use of Goto tags, defined in the **Tag** parameter.

The **Tag visibility** parameter determines whether the location of From blocks that access the signal is limited:

- local, the default, means that From and Goto blocks using the same tag must be in the same subsystem. A local tag name is enclosed in brackets ([]).
- scoped means that From and Goto blocks using the same tag must be in the same subsystem or at any level in the model hierarchy below the Goto Tag Visibility block that does not entail crossing a nonvirtual subsystem boundary, i.e., the boundary of an atomic, conditionally executed, or function-call subsystem or a model reference. A scoped tag name is enclosed in braces ({}).
- global means that From and Goto blocks using the same tag can be anywhere in the model except in locations that span nonvirtual subsystem boundaries.

The rule that From-Goto block connections cannot cross nonvirtual subsystem boundaries has the following exception. A Goto block connected to a state port in one conditionally executed subsystem is visible to a From block inside another conditionally executed subsystem. For more information about conditionally executed subsystems, see

"Creating Conditionally Executed Subsystems" in the Using Simulink documentation.

**Note** A scoped Goto block in a masked system is visible only in that subsystem and in the nonvirtual subsystems it contains. Simulink generates an error if you run or update a diagram that has a Goto Tag Visibility block at a higher level in the block diagram than the corresponding scoped Goto block in the masked subsystem.

Use local tags when the Goto and From blocks using the same tag name reside in the same subsystem. You must use global or scoped tags when the Goto and From blocks using the same tag name reside in different subsystems. When you define a tag as global, all uses of that tag access the same signal. A tag defined as scoped can be used in more than one place in the model. This example shows a model that uses two scoped tags with the same name (A).

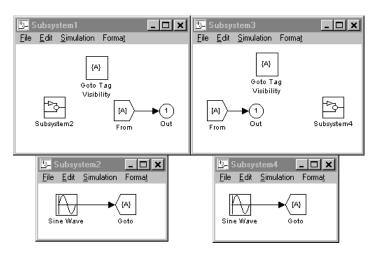

### Data Type Support

The Goto block accepts real or complex signals of any data type supported by Simulink, including fixed-point data types.

For a discussion on the data types supported by Simulink, see "Data Types Supported by Simulink" in the Simulink documentation.

### Parameters and Dialog Box

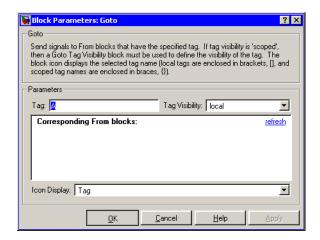

#### Tag

The Goto block identifier. This parameter identifies the Goto block whose scope is defined in this block.

#### Tag visibility

The scope of the Goto block tag: local, scoped, or global. The default is local.

### **Corresponding From blocks**

List of the From blocks connected to this Goto block. Double-clicking any entry in this list displays and highlights the corresponding From block.

### Icon Display

Specifies the text to display on the block's icon. The options are the block's tag, the name of the signal that the block represents, or both the tag and the signal name.

### Characteristics \_

| Sample Time     | Inherited from driving block |
|-----------------|------------------------------|
| Dimensionalized | Yes                          |

# **Goto Tag Visibility**

**Purpose** 

Define scope of Goto block tag

Library

Signal Routing

**Description** 

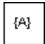

The Goto Tag Visibility block defines the accessibility of Goto block tags that have scoped visibility. The tag specified as the **Goto tag** parameter is accessible by From blocks in the same subsystem that contains the Goto Tag Visibility block and in subsystems below it in the model hierarchy.

A Goto Tag Visibility block is required for Goto blocks whose **Tag visibility** parameter value is scoped. No Goto Tag Visibility block is needed if the tag visibility is either local or global. The block shows the tag name enclosed in braces ({}).

### Data Type Support

Not applicable.

Parameters and Dialog Box

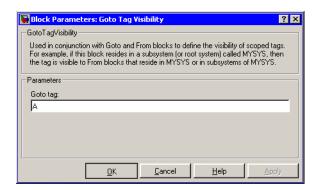

#### Goto tag

The Goto block tag whose visibility is defined by the location of this block.

# **Goto Tag Visibility**

### Characteristics \_

| Sample Time     | N/A |
|-----------------|-----|
| Dimensionalized | N/A |

### **Ground**

**Purpose** 

Ground an unconnected input port

Library

Sources

**Description** 

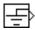

The Ground block can be used to connect blocks whose input ports are not connected to other blocks. If you run a simulation with blocks having unconnected input ports, Simulink issues warning messages. Using Ground blocks to ground those blocks avoids warning messages. The Ground block outputs a signal with zero value. The data type of the signal is the same as that of the port to which it is connected.

### Data Type Support

The Ground block outputs a signal of the same numeric type and data type as the port to which it is connected. For example, consider the following model.

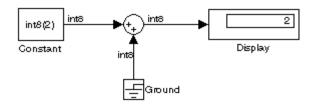

In this example, the output of the Constant block determines the data type (int8) of the port to which the Ground block is connected. That port in turn determines the type of the signal output by the Ground block.

The Ground block supports all data types supported by Simulink, including fixed-point data types.

### Parameters and Dialog Box

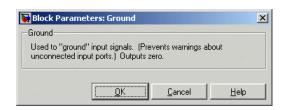

### Characteristics \_

| Sample Time     | Inherited from driven block |
|-----------------|-----------------------------|
| Dimensionalized | Yes                         |

# **Hit Crossing**

**Purpose** 

Detect crossing point

Library

Discontinuities

**Description** 

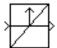

The Hit Crossing block detects when the input reaches the **Hit** crossing offset parameter value in the direction specified by the **Hit** crossing direction parameter.

The block accepts one input of type double. If you select the **Show output port** check box, the block output indicates when the crossing occurs. If the input signal is exactly the value of the offset value after the hit crossing is detected, the block continues to output a value of 1. If the input signals at two adjacent points bracket the offset value (but neither value is exactly equal to the offset), the block outputs a value of 1 at the second time step. If the **Show output port** check box is *not* selected, the block ensures that the simulation finds the crossing point but does not generate output.

When the block's **Hit crossing direction** parameter is set to either, the block serves as an "Almost Equal" block, useful in working around limitations in finite mathematics and computer precision. Used for these reasons, this block might be more convenient than adding logic to your model to detect this condition.

The hardstop and clutch demos illustrate the use of the Hit Crossing block. In the hardstop demo, the Hit Crossing block is in the Friction Model subsystem. In the clutch demo, the Hit Crossing block is in the Lockup Detection subsystem.

Data Type Support The Hit Crossing block outputs a signal of type Boolean if Boolean logic signals are enabled (see "Enabling Strict Boolean Type Checking"). Otherwise, the block outputs a signal of type double.

### Parameters and Dialog Box

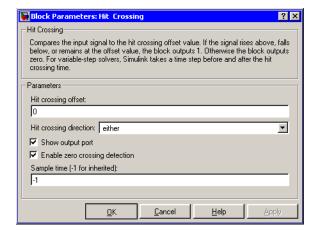

#### Hit crossing offset

The value whose crossing is to be detected.

#### Hit crossing direction

The direction from which the input signal approaches the hit crossing offset for a crossing to be detected.

### Show output port

If selected, draw an output port.

### Enable zero crossing detection

Select to enable zero crossing detection. For more information, see "Zero Crossing Detection" in the Using Simulink documentation.

### **Characteristics**

| Direct Feedthrough | Yes                          |
|--------------------|------------------------------|
| Sample Time        | Inherited from driving block |
| Scalar Expansion   | Yes                          |
| Dimensionalized    | Yes                          |
| Zero Crossing      | Yes, if enabled.             |

### **Purpose**

Set the initial value of a signal

### Library

Signal Attributes

### **Description**

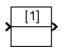

The IC block sets the initial condition of the signal at its input port, i.e., the value of the signal at t=0. The block does this by outputting the specified initial condition at t=0, regardless of the actual value of the input signal. Thereafter, the block outputs the actual value of the input signal.

The IC block is useful for providing an initial guess for the algebraic state variables in the loop. For more information, see "Algebraic Loops" in the Using Simulink documentation.

### Data Type Support

The IC block accepts and outputs a signal of type double.

### Parameters and Dialog Box

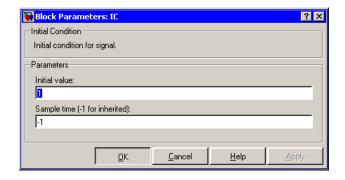

#### Initial value

Specify the initial value for the input signal.

### Sample time (-1 for inherited)

Specify the time interval between samples. To inherit the sample time, set this parameter to -1. See "Specifying Sample Time" in the online documentation for more information.

### **Examples**

The following diagram illustrates how the IC block initializes a signal labeled "test signal."  $\,$ 

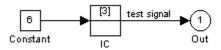

At t = 0, the signal value is 3. Afterwards, the signal value is 6.

### **Characteristics**

| Direct Feedthrough | Yes                                           |
|--------------------|-----------------------------------------------|
| Sample Time        | Specified in the <b>Sample time</b> parameter |
| Scalar Expansion   | Yes, of parameter only                        |
| Dimensionalized    | Yes                                           |
| Zero Crossing      | No                                            |

### **Purpose**

Implement a C-like if-else control flow statement in Simulink

### Library

Ports & Subsystems

### **Description**

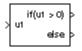

The If block, along with If Action subsystems containing Action Port blocks, implements standard C-like if-else logic.

The following shows a completed if-else control flow statement.

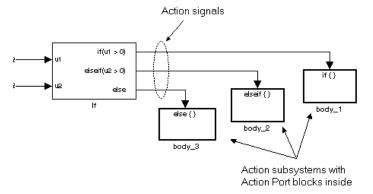

In this example, the inputs to the If block determine the values of conditions represented as output ports. Each output port is attached to an If Action subsystem. The conditions are evaluated top down starting with the if condition. If a condition is true, its If Action subsystem is executed and the If block does not evaluate any remaining conditions.

The preceding if-else control flow statement can be represented by the following pseudocode.

```
if (u1 > 0) {
  body_1;
}
else if (u2 > 0){
  body_2;
}
else {
  body_3;
```

}

You construct a Simulink if-else control flow statement like the preceding example as follows:

- **1** Place an If block in the current system.
- 2 Open the Block Parameters dialog of the If block and enter as follows:
  - Enter the **Number of inputs** field with the required number of inputs necessary to define conditions for the if-else control flow statement.
    - Elements of vector inputs can be accessed for conditions using (row, column) arguments. For example, you can specify the fifth element of the vector u2 in the condition u2(5) > 0 in an **If expression** or **Elseif expressions** field.
  - Enter the expression for the if condition of the if-else control flow statement in the **If expression** field.
    - This creates an if output port for the If block with a label of the form if (condition). This is the only required If Action signal output for an If block.
  - Enter expressions for any elseif conditions of the if-else control flow statement in the **Elseif expressions** field.
    - Use a comma to separate one condition from another. Entering these conditions creates an output port for the If block for each condition, with a label of the form elseif (condition). elseif ports are optional and not required for operation of the If block.
  - Check the **Show else condition** check box to create an else output port.

The else port is optional and not required for the operation of the If block.

**3** Create If Action subsystems to connect to each of the if, else, and elseif ports.

These consist of a subsystem with an Action Port block. When you place an Action Port block inside each subsystem, an input port named Action is added to the subsystem.

**4** Connect each if, else, and elseif port of the If block to the Action port of an If Action subsystem.

When you make the connection, the icon for the If Action block is renamed to the type of the condition that it attaches to.

**Note** During simulation of an if-else control flow statement, the Action signal lines from the If block to the If Action subsystems turn from solid to dashed.

**5** In each If Action subsystem, enter the Simulink blocks appropriate to the body to be executed for the condition it handles.

In the preceding example, this is shown as body\_1, body\_2, and body\_3.

### Data Type Support

Inputs u1,u2,...,un can be scalar or vector of any built-in Simulink data type. For a discussion on the data types supported by Simulink, see "Data Types Supported by Simulink" in the Simulink documentation.

Outputs from the if, else, and elseif ports are Action signals to If Action subsystems that are created with Action Port blocks and subsystems. See Action Port.

### Parameters and Dialog Box

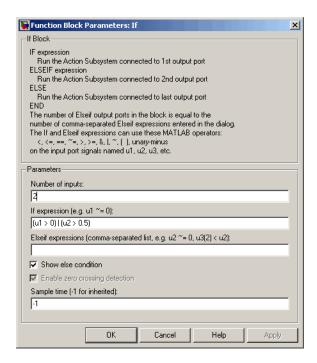

#### **Number of inputs**

The number of inputs to the If block. These appear as data input ports labeled with a 'u' character followed by a number,  $1,2,\ldots,n$ , where n equals the number of inputs that you specify.

#### If expression

The condition for the if output port. This condition appears on the If block adjacent to the if output port. The if expression can use any of the following operators: <. <=, ==,  $\sim$ =, >, >=, &, |,  $\sim$ , (), unary-minus. The If Action subsystem attached to the if port executes if its condition is true.

### Elseif expressions

A string list of elseif conditions delimited by commas. These conditions appear below the if port and above the else port if you select the **Show else condition** check box. elseif expressions

can use any of the following operators: <, <=, ==, ~=, >, >=, &, |, ~, (), unary-minus. The If Action subsystem attached to an elseif port executes if its condition is true and all of the if and elseif conditions are false.

#### Show else condition

If you select this check box, an else port is created. The If Action subsystem attached to the else port executes if the if port and all the elseif ports are false.

#### **Enable zero crossing detection**

Select to enable zero crossing detection. For more information, see "Zero Crossing Detection" in the Using Simulink documentation.

#### Sample time

Specify the sample time of the input signal. See "Specifying Sample Time" in the online documentation for more information.

### **Examples**

The If block does not directly support fixed-point data types. However, you can use the Compare To Constant block to work around this limitation.

For example, consider the following floating-point model.

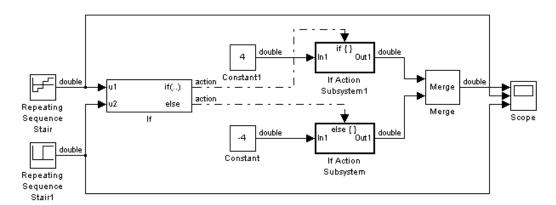

The block and simulation parameters for the model are set to their default values except as follows:

| Block or Dialog                               | Parameter               | Setting                         |
|-----------------------------------------------|-------------------------|---------------------------------|
| Configuration Parameters Dialog — Solver pane | Start time              | 0.0                             |
|                                               | Stop time               | 1.0                             |
|                                               | Туре                    | Fixed-step                      |
|                                               | Solver                  | discrete (no continuous states) |
|                                               | Fixed-step size         | .1                              |
| Repeating Sequence<br>Stair                   | Vector of output values | [-2 -1 1 2].'                   |
| Repeating Sequence<br>Stair1                  | Vector of output values | [0 0 0 0 1 1 1 1].'             |
| If                                            | Number of inputs        | 2                               |
|                                               | If expression           | (u1 > 0)   (u2 > 0.5)           |
|                                               | Show else condition     | selected                        |
| Constant                                      | Constant value          | -4                              |
| Constant1                                     | Constant value          | 4                               |
| Scope                                         | Number of axes          | 3                               |
|                                               | Time range              | 1                               |

For this model, if input u1 is greater than 0 or input u2 is greater than 0.5, the output is 4. Otherwise, the output is -4. The Scope block shows the output, u1, and u2 as depicted here:

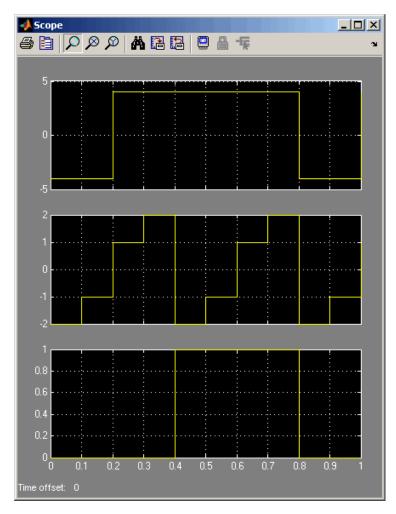

The same model can be implemented using fixed-point data types:

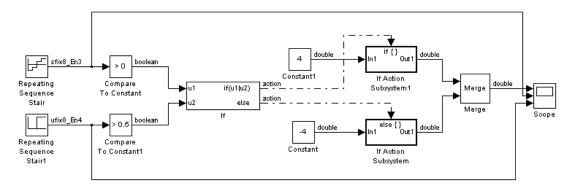

The Repeating Sequence stair blocks are now outputting fixed-point data types.

The Compare To Constant blocks implement two parts if the **If expression** that is used in the If block in the floating-point version of the model, (u1 > 0) and (u2 > 0.5). The OR operation, (u1 | u2), can still be implemented inside the If block. For a fixed-point model, the expression must be partially implemented outside of the If block as it is here.

The block and simulation parameters for the fixed-point model are the same as for the floating-point model with the following exceptions and additions:

| Block                   | Parameter                      | Setting    |
|-------------------------|--------------------------------|------------|
| Compare To<br>Constant  | Operator                       | >          |
|                         | Constant value                 | 0          |
|                         | Output data type mode          | Boolean    |
|                         | Enable zero crossing detection | unselected |
| Compare To<br>Constant1 | Operator                       | >          |

| Block | Parameter                      | Setting    |
|-------|--------------------------------|------------|
|       | Constant value                 | 0.5        |
|       | Output data type mode          | Boolean    |
|       | Enable zero crossing detection | unselected |
| If    | Number of inputs               | 2          |
|       | If expression                  | u1 u2      |

### **Characteristics**

| Direct Feedthrough | Yes                          |
|--------------------|------------------------------|
| Sample Time        | Inherited from driving block |
| Scalar Expansion   | No                           |
| Dimensionalized    | Yes                          |
| Zero Crossing      | Yes, if enabled              |

# **If Action Subsystem**

**Purpose** Represent a subsystem whose execution is triggered by an If block

**Library** Ports & Subsystems

**Description** The I

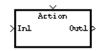

The If Action Subsystem block is a Subsystem block that is preconfigured to serve as a starting point for creating a subsystem whose execution is triggered by an If block. For more information, see the If block and "Modeling with Control Flow Blocks" in the Using Simulink documentation.

### **Increment Real World**

**Purpose** Increase the real world value of the signal by one

Library Additional Math & Discrete / Additional Math: Increment - Decrement

**Description** The Increment Real World block increases the real world value of the

signal by one. Overflows always wrap.

Data Type Support

The Increment Real World block accepts signals of any data type supported by Simulink, including fixed-point data types.

Parameters and Dialog Box

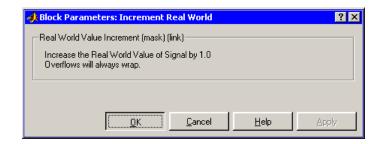

### **Characteristics**

Direct Feedthrough Yes Scalar Expansion No

See Also Decrement Real World, Increment Stored Integer

## **Increment Stored Integer**

**Purpose** Increase the stored integer value of a signal by one

Library Additional Math & Discrete / Additional Math: Increment - Decrement

**Description** The Increment Stored Integer block increases the stored integer value

of a signal by one.

Floating-point signals are also increased by one, and overflows always wrap.

Data Type Support

The Increment Stored Integer block accepts signals of any data type supported by Simulink, including fixed-point data types.

Parameters and Dialog Box

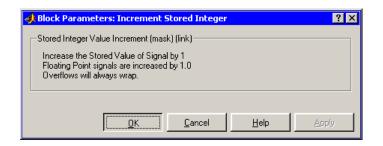

## **Characteristics**

Direct Feedthrough Yes Scalar Expansion No

See Also Decrement Stored Integer, Increment Real World

## **Index Vector**

**Purpose** Switch output between different inputs based on the value of the first

input

**Library** Signal Routing

**Description** The Index Vector block is an implementation of the Multiport Switch

block. See Multiport Switch for more information.

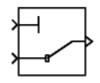

**Purpose** 

Create an input port for a subsystem or an external input

Library

Ports & Subsystems, Sources

**Description** 

Inport blocks are the links from outside a system into the system.

Simulink assigns Inport block port numbers according to these rules:

- It automatically numbers the Inport blocks within a top-level system or subsystem sequentially, starting with 1.
- If you add an Inport block, it is assigned the next available number.
- If you delete an Inport block, other port numbers are automatically renumbered to ensure that the Inport blocks are in sequence and that no numbers are omitted.
- If you copy an Inport block into a system, its port number is *not* renumbered unless its current number conflicts with an Inport block already in the system. If the copied Inport block port number is not in sequence, you must renumber the block or you will get an error message when you run the simulation or update the block diagram.

You can specify the dimensions of the input to the Inport block using the **Port dimensions** parameter, or let Simulink determine it automatically by providing a value of -1.

The **Sample time** parameter is the rate at which the signal is coming into the system. The value of -1 causes the block to inherit its sample time from the block driving it. It might be appropriate to set this parameter for Inport blocks in the top-level system or in models where Inport blocks are driven by blocks whose sample times cannot be determined. See "Specifying Sample Time" in the online documentation for more information.

## Inport Blocks in a Subsystem

Inport blocks in a subsystem represent inputs to the subsystem. A signal arriving at an input port on a Subsystem block flows out of the associated Inport block in that subsystem. The Inport block associated

with an input port on a Subsystem block is the block whose **Port number** parameter matches the relative position of the input port on the Subsystem block. For example, the Inport block whose **Port number** parameter is 1 gets its signal from the block connected to the topmost port on the Subsystem block.

If you renumber the **Port number** of an Inport block, the block becomes connected to a different input port, although the block continues to receive its signal from the same block outside the subsystem.

The Inport block name appears in the Subsystem icon as a port label. To suppress display of the label, select the Inport block, choose **Hide Name** from the **Format** menu, then choose **Update Diagram** from the **Edit** menu.

### Inport Blocks in a Top-Level System

Inport blocks in a top-level system have two uses: to supply external inputs from the workspace, which you can do by using either the **Configuration Parameters** dialog box or the sim command, and to provide a means for analysis functions to perturb the model.

- To supply external inputs from the workspace, use either the **Configuration Parameters** dialog (see "Importing Data from the MATLAB Workspace") or the ut argument of the sim command (see sim) to specify the inputs.
- To provide a means for perturbation of the model by the linmod and trim analysis functions. Inport blocks define the points where inputs are injected into the system..

## **Creating Duplicate Inports**

You can create any number of duplicates of an Inport block. The duplicates are graphical representations of the original intended to simplify block diagrams by eliminating unnecessary lines. The duplicate has the same port number, properties, and output as the original. Changing a duplicate's properties changes the original's properties and vice versa.

To create a duplicate of an Inport block,

- 1 Select the block.
- 2 Select Copy from the Simulink Edit menu or from the block's context menu.
- **3** Position the mouse cursor in the model's block diagram where you want to create the duplicate.
- **4** Select **Paste Duplicate Inport** from the Simulink **Edit** menu or the block diagram's context menu.

## Data Type Support

The Inport block accepts complex or real signals of any data type supported by Simulink, including fixed-point data types. For a discussion on the data types supported by Simulink, see "Data Types Supported by Simulink".

The numeric and data types of the block's output are the same as those of its input. You can specify the signal type, data type, and sampling mode of an external input to a root-level Inport block using the **Signal type**, **Data type**, and **Sampling mode** parameters.

The elements of a signal array connected to a root-level Inport block must be of the same numeric and data types. Signal elements connected to a subsystem input port can be of differing numeric and data types except in the following circumstance: If the subsystem contains an Enable or Trigger block or is an Atomic Subsystem and the input port, or an element of the input port, is connected directly to an output port, the input elements must be of the same type. For example, consider the follow enabled subsystem.

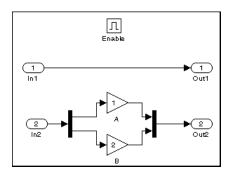

In this example, the elements of a signal vector connected to In1 must be of the same type. The elements connected to In2, however, can be of differing types.

## Parameters and Dialog Box

The **Main** pane of the Inport block dialog appears as follows:

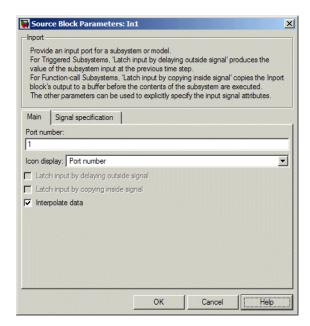

#### Port number

Specify the port number of the Inport block.

### Icon display

Specifies the information to be displayed on the icon of this input port. The options are:

Port number

Displays port number of this port.

Displays the name of the signal connected to this port (or signals if the input is a bus).

Port name and signal

Displays both the port number and the names of the signals connected to this port.

### Latch input by delaying outside signal

This option applies only to triggered subsystems and is enabled only if the Inport block resides in a triggered subsystem. If selected, the block outputs the value of the input signal at the previous time step. The Inport block indicates that this option is selected by displaying <Lo>.

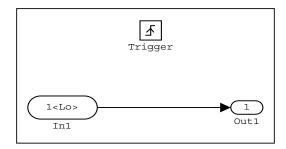

### Latch input by copying inside signal

This option applies only to function-call subsystems and hence is enabled only if the Inport block resides in a function-call subsystem. Selecting this option causes Simulink to copy the signal output by the block into a buffer before executing the contents of the subsystem and to use this copy as the block's output during execution of the subsystem. This ensures that the subsystem's inputs, including those generated by the subsystem's context, will not change during execution of the subsystem. The Inport block displays <Li> to indicate that this option is selected.

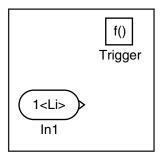

### Interpolate data

Select this parameter to cause the block to interpolate or extrapolate output at time steps for which no corresponding workspace data exists when loading data from the workspace. See "Importing Data from the MATLAB Workspace" for more information.

The **Signal specification** pane of the Inport block dialog appears as follows:

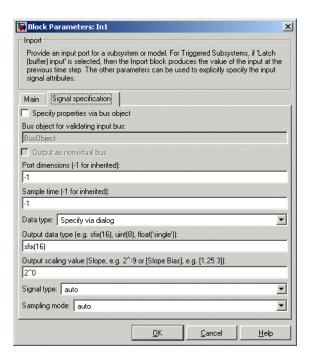

### Specify properties via bus object

Select this option to use a bus object to define the structure of the bus created by this block (see "Working with Data Objects" and Simulink.Bus class to learn how to create bus objects).

## Bus object for validating input bus

This option is enabled only if you select the **Specify properties via bus object option**. It specifies the name of the bus object that defines the structure of that a bus must have to be connected to this input port. At the beginning of a simulation or when you update the model's diagram, Simulink checks whether the bus connected to this input port has the specified structure. If not, Simulink displays an error message.

### Output as nonvirtual bus

This option is enabled only if you select the **Specify properties via bus object option**. If this option is selected, this block outputs a nonvirtual bus; otherwise, it outputs a virtual bus (see "Virtual Versus Nonvirtual Buses"). Select this option if you want code generated from this model to use a C structure to define the structure of the bus signal output by this block.

#### Port dimensions

Specify the dimensions of the input signal to the Inport block. Valid values are:

| - 1   | Dimensions are inherited from input signal         |
|-------|----------------------------------------------------|
| n     | Vector signal of width n accepted                  |
| [m n] | Matrix signal having m rows and n columns accepted |

### Sample time

Specify the sample time of the input signal. See "Specifying Sample Time".

### Data type

Specify the data type of the external input. To accept any data type, set this parameter to auto.

## Output data type

Specify any data type, including fixed-point data types. This parameter is only visible if you select Specify via dialog for the **Data type** parameter.

### Output scaling value

Set the output scaling using binary point-only or [Slope Bias] scaling. This parameter is only visible if you select Specify via dialog for the **Data type** parameter.

## Signal type

Specify the numeric type (real or complex) of the external input. To accept either type, set this parameter to auto.

### Sampling mode

Specify the sampling mode (Sample based or Frame based) that the input signal must match. To accept any sampling mode, set this parameter to auto. This parameter is intended to support signal processing applications based on Simulink. See the documentation for the buffer function provided by the Signal Processing Toolbox or ""Frame-Based Signals" in the documentation for the Signal Processing Blockset for information about frame-based signals.

## **Characteristics**

| Sample Time     | Specified in the <b>Sample time</b> parameter |
|-----------------|-----------------------------------------------|
| Dimensionalized | Yes                                           |

## **Integer Delay**

**Purpose** 

Delay a signal N sample periods

Library

Discrete

**Description** 

The Integer Delay block delays its input by N sample periods.

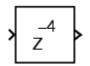

The block accepts one input and generates one output, both of which can be scalar or vector. If the input is a vector, all elements of the vector are delayed by the same sample period.

## Data Type Support

The Integer Delay block accepts signals of any data type supported by Simulink, including fixed-point data types.

## Parameters and Dialog Box

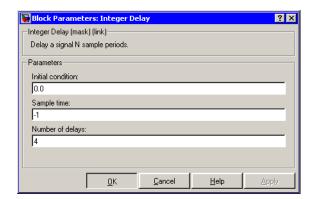

### **Initial condition**

The initial output of the simulation. The **Initial condition** parameter is converted from a double to the input data type offline using round-to-nearest and saturation.

## Sample time (-1 for inherited)

Specify the time interval between samples. To inherit the sample time, set this parameter to -1. See "Specifying Sample Time" in the online documentation for more information.

Number of delays

The number of periods to delay the input signal.

## Characteristics

| Direct Feedthrough | No                                            |
|--------------------|-----------------------------------------------|
| Sample Time        | Specified in the <b>Sample time</b> parameter |
| Scalar Expansion   | Yes, of input or initial conditions           |

## Integrator

## **Purpose**

Integrate a signal

## Library

Continuous

## **Description**

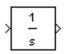

The Integrator block outputs the integral of its input at the current time step. The following equation represents the output of the block y as a function of its input u and an initial condition  $y_0$ , where y and u are vector functions of the current simulation time t.

$$y(t) = \int_{t_0}^t u(t)dt + y_0$$

Simulink can use a number of different numerical integration methods to compute the Integrator block's output, each with advantages in particular applications. The **Solver** pane of the **Configuration parameters** dialog box (see The Solver Pane) allows you to select the technique best suited to your application.

Simulink treats the Integrator block as a dynamic system with one state, its output. The Integrator block's input is the state's time derivative.

$$x = y(t)$$

$$x_0 = y_0$$

$$\dot{x} = u(t)$$

The currently selected solver computes the output of the Integrator block at the current time step, using the current input value and the value of the state at the previous time step. To support this computational model, the Integrator block saves its output at the current time step for use by the solver to compute its output at the next time step. The block also provides the solver with an initial condition for use in computing the block's initial state at the beginning of a simulation run. The default value of the initial condition is 0. The block's parameter dialog box allows you to specify another value for the initial condition or create an initial value input port on the block.

The parameter dialog box also allows you to

- Define upper and lower limits on the integral
- Create an input that resets the block's output (state) to its initial value, depending on how the input changes
- Create an optional state output that allows you to use the value of the block's output to trigger a block reset

Use the Discrete-Time Integrator block to create a purely discrete system.

### **Defining Initial Conditions**

You can define the initial conditions as a parameter on the block dialog box or input them from an external signal:

- To define the initial conditions as a block parameter, specify the **Initial condition source** parameter as internal and enter the value in the **Initial condition** parameter field.
- To provide the initial conditions from an external source, specify the Initial condition source parameter as external. An additional input port appears under the block input, as shown in this figure.

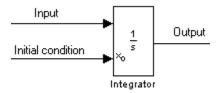

**Note** If the integrator limits its output (see "Limiting the Integral" on page 2-320), the initial condition must fall inside the integrator's saturation limits. If the initial condition is outside the block's saturation limits, the block displays an error message.

### Limiting the Integral

To prevent the output from exceeding specifiable levels, select the **Limit output** check box and enter the limits in the appropriate parameter fields. Doing so causes the block to function as a limited integrator. When the output reac-2 hes the limits, the integral action is turned off to prevent integral wind up. During a simulation, you can change the limits but you cannot change whether the output is limited. The output is determined as follows:

- When the integral is less than or equal to the Lower saturation limit and the input is negative, the output is held at the Lower saturation limit.
- When the integral is between the **Lower saturation limit** and the **Upper saturation limit**, the output is the integral.
- When the integral is greater than or equal to the **Upper saturation** limit and the input is positive, the output is held at the **Upper** saturation limit.

To generate a signal that indicates when the state is being limited, select the **Show saturation port** check box. A saturation port appears below the block output port, as shown on this figure.

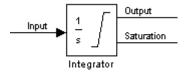

The signal has one of three values:

- 1 indicates that the upper limit is being applied.
- 0 indicates that the integral is not limited.
- -1 indicates that the lower limit is being applied.

When you select this option, the block has three zero crossings: one to detect when it enters the upper saturation limit, one to detect when it enters the lower saturation limit, and one to detect when it leaves saturation.

### Resetting the State

The block can reset its state to the specified initial condition based on an external signal. To cause the block to reset its state, select one of the **External reset** choices. A trigger port appears below the block's input port and indicates the trigger type, as shown in this figure.

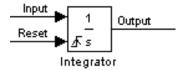

- Select rising to trigger the state reset when the reset signal has a rising edge.
- Select falling to trigger the state reset when the reset signal has a falling edge.
- Select either to trigger the reset when either a rising or falling signal occurs.
- Select level to trigger the reset and hold the output to the initial condition while the reset signal is nonzero.

The reset port has direct feedthrough. If the block output is fed back into this port, either directly or through a series of blocks with direct feedthrough, an algebraic loop results (see "Algebraic Loops"). The Integrator block's state port allows you to feed back the block's output without creating an algebraic loop.

#### **About the State Port**

Selecting the **Show state port** option on the Integrator block's parameter dialog box causes an additional output port, the state port, to appear atop the Integrator block.

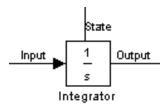

The output of the state port is the same as the output of the block's standard output port except for the following case. If the block is reset in the current time step, the output of the state port is the value that would have appeared at the block's standard output if the block had not been reset. The state port's output appears earlier in the time step than the output of the Integrator block's output port. This allows you to avoid creating algebraic loops in the following modeling scenarios:

- Self-resetting integrators (see "Creating Self-Resetting Integrators" on page 2-322)
- Handing off a state from one enabled subsystem to another (see "Handing Off States Between Enabled Subsystems" on page 2-324)

**Note** The state port is intended to be used specifically in these two scenarios. When updating a model, Simulink checks to ensure that the state port is being used in one of these two scenarios. If not, Simulink signals an error. Also, Simulink does not allow you to log the output of this port in a referenced model. If logging is enabled for the port, Simulink generates a "signal not found" warning during simulation of the referenced model.

## **Creating Self-Resetting Integrators**

The Integrator block's state port allows you to avoid creating algebraic loops when creating an integrator that resets itself based on the value of its output. Consider, for example, the following model.

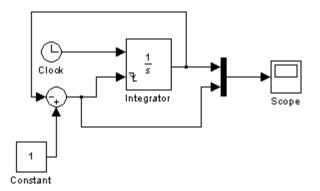

This model tries to create a self-resetting integrator by feeding the integrator's output, subtracted from 1, back into the integrator's reset port. In so doing, however, the model creates an algebraic loop. To compute the integrator block's output, Simulink needs to know the value of the block's reset signal, and vice versa. Because the two values are mutually dependent, Simulink cannot determine either. It therefore signals an error if you try to simulate or update this model.

The following model uses the integrator's state port to avoid the algebraic loop.

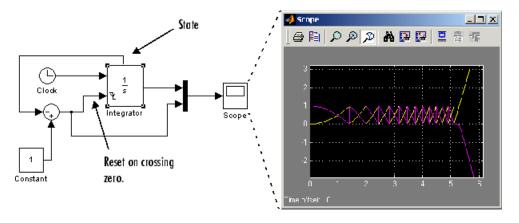

In this version, the value of the reset signal depends on the value of the state port. The value of the state port is available earlier in the current time step than the value of the integrator block's output port. Thus, Simulink can determine whether the block needs to be reset before computing the block's output, thereby avoiding the algebraic loop.

### **Handing Off States Between Enabled Subsystems**

The state port allows you to avoid an algebraic loop when passing a state between two enabled subsystems. Consider, for example, the following model.

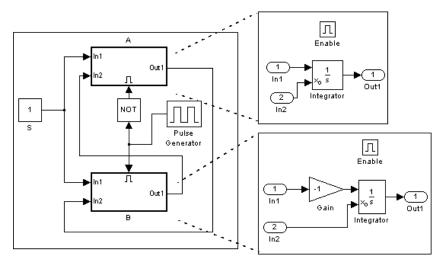

In this model, a constant input signal drives two enabled subsystems that integrate the signal. A pulse generator generates an enabling signal that causes execution to alternate between the two subsystems. The enable port of each subsystem is set to reset. This causes the subsystem to reset its integrator when it becomes active. Resetting the integrator causes the integrator to read the value of its initial condition port. The initial condition port of the integrator in each subsystem is connected to the output port of the integrator in the other subsystem.

This connection is intended to enable continuous integration of the input signal as execution alternates between the two subsystems. However, the connection creates an algebraic loop. To compute the output of A, Simulink needs to know the output of B, and vice versa. Because the outputs are mutually dependent, Simulink cannot compute them. It therefore generates an error if you attempt to update or simulate this model.

The following version of the same model uses the integrator state port to avoid creating an algebraic loop when handing off the state.

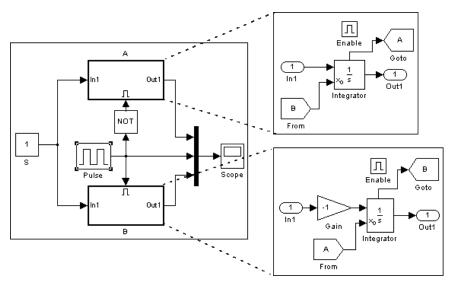

In this model, the initial condition of the integrator in A depends on the value of the state port of the integrator in B, and vice versa. The values of the state ports are updated earlier in the simulation time step than the values of the integrator output ports. Thus, Simulink can compute the initial condition of either integrator without knowing the final output value of the other integrator. For another example of using the state port to hand off states between conditionally executed subsystems, see the clutch model.

## Integrator

**Note** Simulink does not permit three or more enabled subsystems to hand off a model state. If Simulink detects that a model is handing off a state among more than two enabled subsystems, it generates an error.

### Specifying the Absolute Tolerance for the Block's Outputs

By default Simulink uses the absolute tolerance value specified in the **Configuration Parameters** dialog box (see "Error Tolerances") to compute the output of the Integrator block. If this value does not provide sufficient error control, specify a more appropriate value in the **Absolute tolerance** field of the Integrator block's dialog box. The value that you specify is used to compute all of the block's outputs.

### **Choosing All Options**

When all options are selected, the icon looks like this.

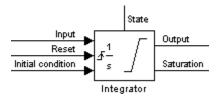

## Data Type Support

The Integrator block accepts and outputs signals of type double on its data ports. Its external reset port accepts signals of type double or Boolean.

## Parameters and Dialog Box

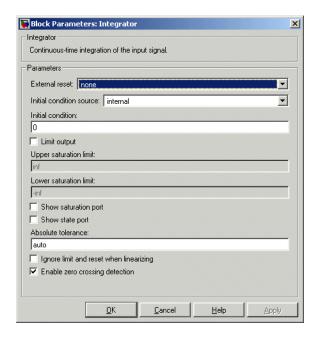

### **External reset**

Resets the states to their initial conditions when a trigger event (rising, falling, either, or level) occurs in the reset signal.

### **Initial condition source**

Gets the states' initial conditions from the **Initial condition** parameter (if set to internal) or from an external block (if set to external).

#### Initial condition

The states' initial conditions. Set the **Initial condition source** parameter value to internal. Simulink does not allow the initial condition of this block to be inf or NaN.

### Limit output

If selected, limits the states to a value between the **Lower** saturation limit and **Upper saturation limit** parameters.

### Upper saturation limit

The upper limit for the integral. The default is inf.

### Lower saturation limit

The lower limit for the integral. The default is -inf.

### **Show saturation port**

If selected, adds a saturation output port to the block.

### Show state port

If selected, adds an output port to the block for the block's state.

#### Absolute tolerance

Absolute tolerance used to compute the block's outputs. You can enter auto or a numeric value. If you enter auto, Simulink determines the absolute tolerance (see "Error Tolerances"). If you enter a numeric value, Simulink uses the specified value to compute the block's outputs. Note that a numeric value overrides the setting for the absolute tolerance in the **Configuration Parameters** dialog box.

### Ignore limit and reset when linearizing

Select this option to cause Simulink linearization commands to treat this block as unresettable and as having no limits on its output, regardless of the settings of the block's reset and output limitation options. This allows you to linearize a model around an operating point that causes the integrator to reset or saturate.

### **Enable zero crossing detection**

If this option, **Limit output**, and zero-crossing detection for the model as a whole are selected, the Integrator block uses zero-crossings to detect and take a time step at any of the following events: reset, entering or leaving an upper saturation state, entering or leaving a lower saturation state. For more information, see "Zero Crossing Detection" in the Using Simulink documentation.

## Characteristics \_

| Direct Feedthrough | Yes, of the reset and external initial condition source ports                                                                                                    |
|--------------------|----------------------------------------------------------------------------------------------------|
| Sample Time        | Continuous                                                                                                    |
| Scalar Expansion   | Yes, of parameters                                                                                                    |
| States             | Inherited from driving block or parameter                                                                                                    |
| Dimensionalized    | Yes                                                                                                    |
| Zero Crossing      | Yes, if enabled and you select<br>the <b>Limit output</b> option, one for<br>detecting reset, one each to detect<br>upper and lower saturation limits,<br>one when leaving saturation |

## Interpolation (n-D) Using PreLookup

## **Purpose**

Perform high-performance constant or linear interpolation, mapping N input values to a sampled representation of a function in N variables via output from PreLookup Index Search block

## Library

Lookup Tables

## **Description**

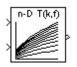

The Interpolation (n-D) Using PreLookup block uses the precalculated indices and interval fractions from the PreLookup Index Search block to perform the equivalent operation that the Lookup Table (n-D) performs. This combination of blocks allows multiple Interpolation (n-D) blocks to feed a set of PreLookup Index Search blocks. In models that have many interpolation blocks, simulation performance can be greatly increased.

This block supports two interpolation methods: flat (constant) interval lookup and linear interpolation. These operations can be applied to 1-D, 2-D, 3-D, 4-D and higher dimensioned tables.

You define a set of output values as the **Table data** parameter. These table values must correspond to the breakpoint data sets that are in the PreLookup Index Search block. The block generates its output by interpolating the table values based on the (index, fraction) pairs fed into the block by each PreLookup Index Search block.

The block generates output based on the input values:

- If the inputs match breakpoint parameter values, the output is the table value at the intersection of the row, column, and higher dimensions' breakpoints.
- If the inputs do not match row and column parameter values, the block generates output by interpolating between the appropriate table values. If either or both block inputs are less than the first or greater than the last row or column parameter values, the block extrapolates from the first two or last two points in each corresponding dimension.

The block can perform interpolation on portion of the table. For more information, see "Lookups: Prelookup and Sub-Table Interpolation

## Interpolation (n-D) Using PreLookup

Blocks" in the "Block Diagramming Features" section of the "Simulink" section on the **Demos** pane of the MATLAB Help browser.

## Data Type Support

The Interpolation (n-D) Using PreLookup block accepts signals of types double or single, but for any given block, the inputs must all be of the same type. The **Table data** parameter must be of the same type as the inputs. The output data type is set to the **Table data** data type.

## Parameters and Dialog Box

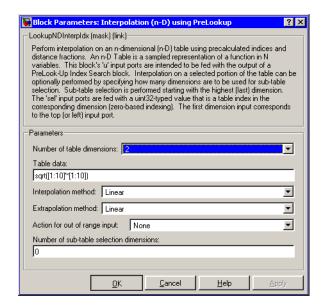

### Number of table dimensions

The number of dimensions that the **Table data** parameter must have. This determines the number of independent variables for the table and hence the number of inputs to the block (see descriptions for "Explicit Number of dimensions" and "Use one (vector) input port instead of N ports," below).

### Table data

The table of output values. The matrix size must match the dimensions defined by the N **breakpoint set** parameter or by the

## Interpolation (n-D) Using PreLookup

**Explicit number of dimensions** parameter when the number of dimensions exceeds four. During block diagram editing, you can leave the **Table data** field empty, but for running the simulation, you must match the number of dimensions in the **Table data** parameter to the **Number of table dimensions**. For information about how to construct multidimensional arrays in MATLAB, see "".

### Interpolation method

None (flat) or Linear.

### **Extrapolation method**

None (clip) or Linear.

## Action for out of range input

None, Warning, Error.

### Number of sub-table selection dimensions

Number of dimensions of the subtable used to compute this block's output. Specify 0 to use the entire table specified by **Table data** parameter.

### Characteristics

| Direct Feedthrough | Yes                           |
|--------------------|-------------------------------|
| Sample Time        | Inherited from driving blocks |
| Scalar Expansion   | Yes                           |
| Zero Crossing      | No                            |

### **Purpose**

Determine if a signal is in a specified interval

## Library

Logic and Bit Operations

## **Description**

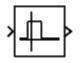

The Interval Test block outputs TRUE if the input is between the values specified by the **Lower limit** and **Upper limit** parameters. The block outputs FALSE if the input is outside those values. The output of the block when the input is equal to the **Lower limit** or the **Upper limit** is determined by whether the boxes next to **Interval closed on left** and **Interval closed on right** are selected in the dialog box.

## Data Type Support

The Interval Test block accepts signals of any data type supported by Simulink, including fixed-point data types.

## Parameters and Dialog Box

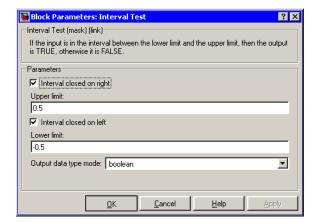

## Interval closed on right

When you select this check box, the **Upper limit** is included in the interval for which the block outputs TRUE.

## **Upper limit**

The upper limit of the interval for which the block outputs TRUE.

## **Interval Test**

### Interval closed on left

When you select this check box, the **Lower limit** is included in the interval for which the block outputs TRUE.

### Lower limit

The lower limit of the interval for which the block outputs TRUE.

### Output data type mode

Select the output data type; boolean or uint8.

## **Characteristics**

| Direct Feedthrough | Yes |
|--------------------|-----|
| Scalar Expansion   | Yes |

## See Also

Interval Test Dynamic

### **Purpose**

Determine if a signal is in a specified interval

## Library

Logic and Bit Operations

## **Description**

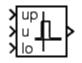

The Interval Test Dynamic block outputs TRUE if the input is between the values of the external signals up and lo. The block outputs FALSE if the input is outside those values. The output of the block when the input is equal to the signal up or the signal lo is determined by whether the boxes next to **Interval closed on left** and **Interval closed on right** are selected in the dialog box.

## Data Type Support

The Interval Test Dynamic block accepts signals of any data type supported by Simulink, including fixed-point data types.

## Parameters and Dialog Box

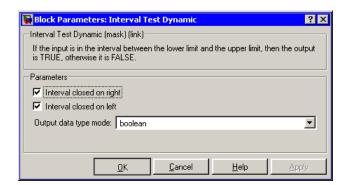

## Interval closed on right

When you select this check box, the **Upper limit** is included in the interval for which the block outputs TRUE.

### Interval closed on left

When you select this check box, the **Lower limit** is included in the interval for which the block outputs TRUE.

### Output data type mode

Select the output data type; boolean or uint8.

# **Interval Test Dynamic**

## **Characteristics**

| Direct Feedthrough | Yes |
|--------------------|-----|
| Scalar Expansion   | Yes |

**See Also** Interval Test

## **Purpose**

Use a Level-2 M-file S-function in a model.

## Library

**User-Defined Functions** 

## **Description**

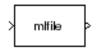

This block allows you to use a Level-2 M-file S-function (see "Writing Level-2 M-File S-Functions") in a model. To do this, create an instance of this block in the model. Then enter the name of the Level-2 M-File S-function in the **M-file name** field of the block's parameter dialog box.

**Note** Use the S-Function block to include a Level-1 M-file S-function in a block.

If the Level-2 M-file S-function defines any additional parameters, you can enter them in the **Parameters** field of the block's parameter dialog box. Enter them as MATLAB expressions that evaluate to their values in the order defined by the M-file S-function. Use commas to separate each expression.

## Data Type Support

Depends on the M-file that defines the behavior of a particular instance of this block.

## Parameters and Dialog Box

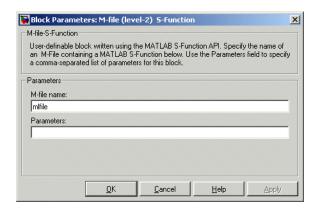

## **Level-2 M-File S-Function**

### M-file name

Name of an M-file that defines the behavior of this block. The M-file must follow the Level-2 standard for writing M-file S-functions (see "Writing Level-2 M-File S-Functions").

### **Parameters**

Values of the parameters of this block.

## **Characteristics**

| Direct Feedthrough | Depends on the M-file S-function         |
|--------------------|------------------------------------------|
| Sample Time        | Depends on the M-file S-function         |
| Scalar Expansion   | Depends on contents M-file<br>S-function |
| Dimensionalized    | Depends on the M-file S-function         |
| Zero Crossing      | No                                       |

**Purpose** 

Perform the specified logical operation on the input

Library

Logic and Bit Operations

**Description** 

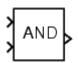

The Logical Operator block performs the specified logical operation on its inputs. An input value is TRUE (1) if it is nonzero and FALSE (0) if it is zero.

You select the Boolean operation connecting the inputs with the **Operator** parameter list. The block updates to display the selected operator. The supported operations are given below.

| Operation | Description                              |
|-----------|------------------------------------------|
| AND       | TRUE if all inputs are TRUE              |
| OR        | TRUE if at least one input is TRUE       |
| NAND      | TRUE if at least one input is FALSE      |
| NOR       | TRUE when no inputs are TRUE             |
| XOR       | TRUE if an odd number of inputs are TRUE |
| NOT       | TRUE if the input is FALSE               |

The number of input ports is specified with the **Number of input ports** parameter. The output type is specified with the **Output data type mode** and/or the **Output data type** parameters. An output value is 1 if TRUE and 0 if FALSE.

**Note** The output data type should represent zero exactly. Data types that satisfy this condition include signed and unsigned integers, and any floating-point data type.

The size of the output depends on input vector size and the selected operator:

## **Logical Operator**

• If the block has more than one input, any nonscalar inputs must have the same dimensions. For example, if any input is a 2-by-2 array, all other nonscalar inputs must also be 2-by-2 arrays.

Scalar inputs are expanded to have the same dimensions as the nonscalar inputs.

If the block has more than one input, the output has the same dimensions as the inputs (after scalar expansion) and each output element is the result of applying the specified logical operation to the corresponding input elements. For example, if the specified operation is AND and the inputs are 2-by-2 arrays, the output is a 2-by-2 array whose top left element is the result of applying AND to the top left elements of the inputs, etc.

- For a single vector input, the block applies the operation (except the NOT operator) to all elements of the vector. The output is always a scalar.
- The NOT operator accepts only one input, which can be a scalar or a vector. If the input is a vector, the output is a vector of the same size containing the logical complements of the input vector elements.

When configured as a multi-input XOR gate, this block performs an addition- modulo-two operation as mandated by the IEEE Standard for Logic Elements.

## Data Type Support

The Logical Operator block accepts real or complex signals of any data type supported by Simulink, including fixed-point data types. However, if the **Output data type mode** parameter is set to Logical, the input may only be Boolean or double.

For a discussion on the data types supported by Simulink, see "Data Types Supported by Simulink" in the Simulink documentation.

# Parameters and Dialog Box

The **Main** pane of the Logical Operator block dialog appears as follows:

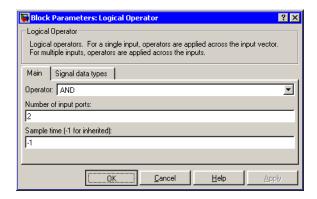

#### **Operator**

The logical operator to be applied to the block inputs. Valid choices are the operators listed previously.

#### Number of input ports

The number of block inputs. The value must be appropriate for the selected operator.

## Sample time (-1 for inherited)

Specify the time interval between samples. To inherit the sample time, set this parameter to -1. See "Specifying Sample Time" in the online documentation for more information.

The **Signal data types** pane of the Logical Operator block dialog appears as follows:

# **Logical Operator**

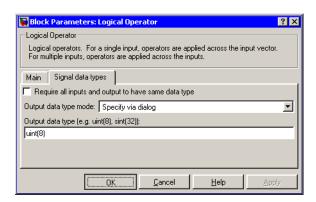

#### Require all inputs and output to have same data type

Select to require all inputs and the output to have the same data type.

#### Output data type mode

Set the output data type to Boolean, or choose to specify the data type through the **Output data type** parameter.

Alternatively, you can select Logical to have the output data type determined by the Implement logic signals as boolean data parameter in the Simulation and code generation optimization pane of the Configuration Parameters dialog box. If you select Logical and Implement logic signals as boolean data is on, then the output data type is always Boolean. If you select Logical and Implement logic signals as boolean data is off, then the output data type will match the input data type, which may be Boolean or double.

### Output data type

Output data type. You should only use data types that represent zero exactly. Data types that satisfy this condition include signed and unsigned integers and any floating-point data type. This parameter is only visible if you select Specify via dialog for the **Output data type mode** parameter.

# **Logical Operator**

# Characteristics \_

| Direct Feedthrough | Yes                                           |
|--------------------|-----------------------------------------------|
| Sample Time        | Specified in the <b>Sample time</b> parameter |
| Scalar Expansion   | Yes, of inputs                                |
| Dimensionalized    | Yes                                           |
| Zero Crossing      | No                                            |

# Lookup Table

## **Purpose**

Approximate a one-dimensional function using the specified lookup method

## Library

Lookup Tables

## **Description**

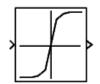

The Lookup Table block computes an approximation to some function y=f(x) given data vectors x and y.

**Note** To map two inputs to an output, use the Lookup Table (2-D) block.

The length of the x and y data vectors provided to this block must match. Also, the x data vector must be strictly monotonically increasing after conversion to the input's fixed-point data type, except in the following case. If the input x and the output signal are both either single or double, and if the lookup method is Interpolation-Extrapolation, then x may be monotonically increasing rather than strictly monotonically increasing. Note that due to quantization, the x data vector may be strictly monotonic in doubles format, but not so after conversion to a fixed-point data type.

You define the table by specifying the **Vector of input values** parameter as a 1-by-n vector and the **Vector of output values** parameter as a 1-by-n vector. The block generates output based on the input values using one of these methods selected from the **Look-up method** parameter list:

- Interpolation-Extrapolation—This is the default method; it performs linear interpolation and extrapolation of the inputs.
  - If a value matches the block's input, the output is the corresponding element in the output vector.
  - If no value matches the block's input, then the block performs linear interpolation between the two appropriate elements of the table to determine an output value. If the block input is less than

the first or greater than the last input vector element, then the block extrapolates using the first two or last two points.

- Interpolation-Use End Values—This method performs linear interpolation as described above but does not extrapolate outside the end points of the input vector. Instead, the end-point values are used.
- Use Input Nearest—This method does not interpolate or extrapolate. Instead, the element in x nearest the current input is found. The corresponding element in y is then used as the output.
- Use Input Below—This method does not interpolate or extrapolate. Instead, the element in x nearest and below the current input is found. The corresponding element in y is then used as the output. If there is no element in x below the current input, then the nearest element is found.
- Use Input Above—This method does not interpolate or extrapolate. Instead, the element in x nearest and above the current input is found. The corresponding element in y is then used as the output. If there is no element in x above the current input, then the nearest element is found.

**Note** Note that there is no difference among the Use Input Nearest, Use Input Below, and Use Input Above methods when the input x corresponds exactly to table breakpoints.

To create a table with step transitions, repeat an input value with different output values. For example, these input and output parameter values create the input/output relationship described by the plot that follows:

```
Vector of input values: [-2 -1 -1 0 0 0 1 1 2]
Vector of output values: [-1 -1 -2 -2 1 2 2 1 1]
```

# Lookup Table

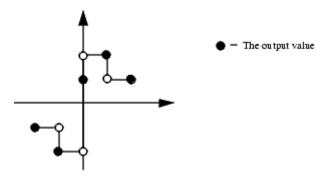

This example has three step discontinuities: at u = -1, 0, and +1.

When there are two points at a given input value, the block generates output according to these rules:

- When the input signal *u* is less than zero, the output is the value connected with the point first encountered when moving away from the origin in a negative direction. In this example, when *u* is -1, *y* is -2, marked with a solid circle.
- When *u* is greater than zero, the output is the value connected with the point first encountered when moving away from the origin in a positive direction. In this example, when *u* is 1, *y* is 2, marked with a solid circle.
- When u is at the origin and there are two output values specified for zero input, the actual output is their average. In this example, if there were no point at u = 0 and y = 1, the output would be 0, the average of the two points at u = 0. If there are three points at zero, the block generates the output associated with the middle point. In this example, the output at the origin is 1.

The Lookup Table icon displays a graph of the input vector versus the output vector. When a parameter is changed on the block's dialog box, the graph is automatically redrawn when you click the **OK** or **Apply** button.

To avoid parameter saturation errors, the automatic scaling script autofixexp employs a special rule for the Lookup Table block. autofixexp modifies the scaling by using the output lookup values in addition to the logged minimum and maximum simulation values. This prevents the data from being saturated to different values. The lookup values are given by the **Vector of output values** parameter (the YDataPoints variable).

## Data Type Support

The Lookup Table block supports all data types supported by Simulink, including fixed-point data types.

For a discussion on the data types supported by Simulink, see "Data Types Supported by Simulink" in the Simulink documentation.

## Parameters and Dialog Box

The **Main** pane of the Lookup Table block dialog appears as follows:

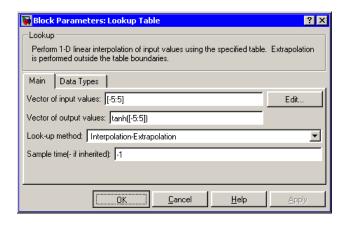

#### **Vector of input values**

Specify the vector of input values. The input values vector must be the same size as the output values vector. Also, the input values vector must be strictly monotonically increasing after conversion to the input's fixed-point data type, except in the following case. If the input values vector and the output signal are both either single or double, and if the lookup

# Lookup Table

method is Interpolation-Extrapolation, then the input values vector may be monotonically increasing rather than strictly monotonically increasing. Note that due to quantization, the input values vector may be strictly monotonic in doubles format, but not so after conversion to a fixed-point data type.

The **Vector of input values** parameter is converted from doubles to the input data type offline using round-to-nearest and saturation.

Click the **Edit** button to invoke the Lookup Table Editor.

#### Vector of output values

Specify the vector of output values. The output values vector must be the same size as the input values vector.

The **Vector of output values** parameter is converted from doubles to the output data type offline using round-to-nearest and saturation.

#### Look-up method

Specify the lookup method. See Description for a discussion of the options for this parameter.

#### Sample time (-1 for inherited)

Specify the time interval between samples. To inherit the sample time, set this parameter to -1. See "Specifying Sample Time"in the online documentation for more information.

The **Data types** pane of the Lookup Table block dialog appears as follows:

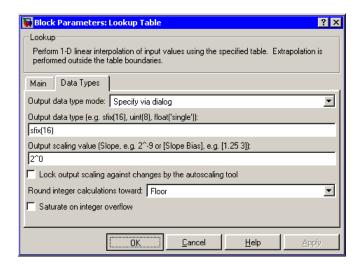

#### Output data type mode

You can set the output signal to a built-in data type from this drop-down list, or you can choose the output data type and scaling to be the same as the input. Alternatively, you can choose to inherit the output data type and scaling by backpropagation. Lastly, if you choose Specify via dialog, the **Output data** type, **Output scaling value**, and **Lock output scaling against changes by the autoscaling tool** parameters become visible.

### Output data type

Specify any data type, including fixed-point data types. This parameter is only visible if you select Specify via dialog for the **Output data type mode** parameter.

## Output scaling value

Set the output scaling using binary point-only or [Slope Bias] scaling. This parameter is only visible if you select Specify via dialog for the **Output data type mode** parameter.

# Lookup Table

#### Lock output scaling against changes by the autoscaling tool

Select to lock scaling of outputs. This parameter is only visible if you select Specify via dialog for the **Output data type mode** parameter.

#### Round integer calculations toward

Select the rounding mode for fixed-point look-up table calculations that occur during simulation or execution of code generated from the model.

Note that this option does not affect rounding of values of block parameters, such as **Vector of output values.** Simulink rounds such values to the nearest representable integer value. To control the rounding of a block parameter, enter an expression using a MATLAB rounding function into the parameter's edit field on the block dialog box.

#### Saturate on integer overflow

Select to have overflows saturate.

## **Examples**

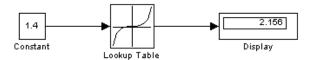

Suppose the Lookup Table block in the above model is configured to use a vector of input values given by [-5:5], and a vector of output values given by sinh([-5:5]). The following results are generated.

| Lookup Method                   | Input | Output | Comment |
|---------------------------------|-------|--------|---------|
| Interpolation-Extrapolation     | 1.4   | 2.156  | N/A     |
| 5.2                             | 83.59 | N/A    |         |
| Interpolation-Use End<br>Values | 1.4   | 2.156  | N/A     |

| Lookup Method     | Input | Output                             | Comment                           |
|-------------------|-------|------------------------------------|-----------------------------------|
| 5.2               | 74.2  | The value for sinh(5.0) was used.  |                                   |
| Use Input Above   | 1.4   | 3.627                              | The value for sinh(2.0) was used. |
| 5.2               | 74.2  | The value for sinh(5.0) was used.  |                                   |
| Use Input Below   | 1.4   | 1.175                              | The value for sinh(1.0) was used. |
| -5.2              | -74.2 | The value for sinh(-5.0) was used. |                                   |
| Use Input Nearest | 1.4   | 1.175                              | The value for sinh(1.0) was used. |

# **Characteristics**

| Direct Feedthrough | Yes                          |
|--------------------|------------------------------|
| Sample Time        | Inherited from driving block |
| Scalar Expansion   | No                           |
| Dimensionalized    | Yes                          |
| Zero Crossing      | No                           |

# **See Also**

Lookup Table (2-D), Lookup Table (n-D)

## **Purpose**

Approximate a two-dimensional function using a selected lookup method

# Library

Lookup Tables

# **Description**

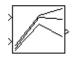

The Lookup Table (2-D) block computes an approximation to some function z=f(x,y) given x, y, z data points.

The **Row index input values** parameter is a 1-by-m vector of x data points, the **Column index input values** parameter is a 1-by-n vector of y data points, and the **Matrix of output values** parameter is an m-by-n matrix of z data points. Both the row and column vectors must be monotonically increasing. These vectors must be strictly monotonically increasing in the following cases:

- The input and output data types are both fixed-point.
- The input and output data types are different.
- The lookup method is not Interpolation-Extrapolation.
- The matrix of output values is complex.
- Minimum, maximum, and overflow logging is on.

The block generates output based on the input values using one of these methods selected from the **Look-up method** parameter list:

- Interpolation-Extrapolation—This is the default method; it performs linear interpolation and extrapolation of the inputs.
  - If the inputs match row and column parameter values, the output is the value at the intersection of the row and column.
  - If the inputs do not match row and column parameter values, then the block generates output by linearly interpolating between the appropriate row and column values. If either or both block inputs are less than the first or greater than the last row or column values, the block extrapolates using the first two or last two points.

- Interpolation-Use End Values— This method performs linear interpolation as described above but does not extrapolate outside the end points of x and y. Instead, the end-point values are used.
- Use Input Nearest— This method does not interpolate or extrapolate. Instead, the elements in x and y nearest the current inputs are found. The corresponding element in z is then used as the output.
- Use Input Below—This method does not interpolate or extrapolate. Instead, the elements in x and y nearest and below the current inputs are found. The corresponding element in z is then used as the output. If there are no elements in x or y below the current inputs, then the nearest elements are found.
- Use Input Above— This method does not interpolate or extrapolate. Instead, the elements in x and y nearest and above the current inputs are found. The corresponding element in z is then used as the output. If there are no elements in x or y above the current inputs, then the nearest elements are found.

**Note** Note that there is no difference among the Use Input Nearest, Use Input Below, and Use Input Above methods when the input x corresponds exactly to table breakpoints.

To avoid parameter saturation errors, the automatic scaling script autofixexp employs a special rule for the Lookup Table (2-D) block. autofixexp modifies the scaling by using the output lookup values in addition to the logged minimum and maximum simulation values. The output lookup values are converted to the specified output data type. This prevents the data from being saturated to different values.

# Data Type Support

The Lookup Table (2-D) block supports all data types supported by Simulink, including fixed-point data types.

For a discussion on the data types supported by Simulink, see "Data Types Supported by Simulink" in the Simulink documentation.

# Parameters and Dialog Box

The **Main** pane of the Lookup Table (2-D) block dialog appears as follows:

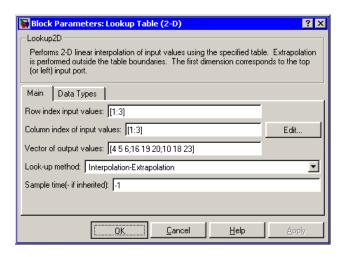

#### Row index input values

The row values for the table, entered as a vector. The vector values must increase monotonically.

### Column index input values

The column values for the table, entered as a vector. The vector values must increase monotonically.

Click the **Edit** button to invoke the Lookup Table Editor.

### Vector of output values

The table of output values. The matrix size must match the dimensions defined by the **Row** and **Column** parameters.

## Look-up method

Specify the lookup method. See Description for a discussion of the options for this parameter.

#### Sample time (-1 for inherited)

Specify the time interval between samples. To inherit the sample time, set this parameter to -1. See "Specifying Sample Time" in the online documentation for more information.

The **Data types** pane of the Lookup Table (2-D) block dialog appears as follows:

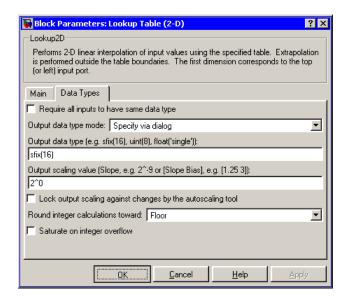

#### Require all inputs to have same data type

Select to require all inputs to have the same data type.

### Output data type mode

You can set the output signal to a built-in data type from this drop-down list, or you can choose the output data type and scaling to be the same as the input. Alternatively, you can choose to inherit the output data type and scaling by backpropagation. Lastly, if you choose Specify via dialog, the **Output data** type, **Output scaling value**, and **Lock output scaling against changes by the autoscaling tool** parameters become visible.

#### Output data type

Specify any data type, including fixed-point data types. This parameter is only visible if you select Specify via dialog for the **Output data type mode** parameter.

#### Output scaling value

Set the output scaling using binary point-only or [Slope Bias] scaling. This parameter is only visible if you select Specify via dialog for the **Output data type mode** parameter.

# Lock output scaling against changes by the autoscaling tool Select to lock scaling of outputs. This parameter is only visible if you select Specify via dialog for the Output data type mode parameter.

#### Round integer calculations toward

Select the rounding mode for fixed-point operations.

Note that block parameters such as **Vector of output values** are always rounded to the nearest representable value. To control the rounding of a block parameter, enter an expression using a MATLAB rounding function into the mask field.

#### Saturate on integer overflow

Select to have overflows saturate.

# **Examples**

In this example, the block parameters are defined as

Row: [1 2] Column: [3 4]

Table: [10 20; 30 40]

The first figure shows the block outputting a value at the intersection of block inputs that match row and column values. The first input is 1 and the second input is 4. These values select the table value at the intersection of the first row (row parameter value 1) and second column (column parameter value 4).

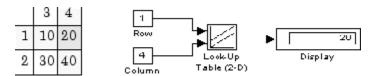

In the second figure, the first input is 1.7 and the second is 3.4. These values cause the block to interpolate between row and column values, as shown in the table at the left. The value at the intersection (28) is the output value.

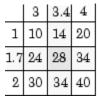

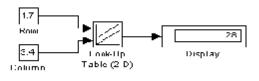

# **Characteristics**

| Direct Feedthrough | Yes                                           |
|--------------------|-----------------------------------------------|
| Sample Time        | Specified in the <b>Sample time</b> parameter |
| Scalar Expansion   | Yes, of one input if the other is a vector    |
| Dimensionalized    | Yes                                           |
| Zero Crossing      | No                                            |

# **See Also**

Lookup Table, Lookup Table (n-D)

#### **Purpose**

Perform constant, linear, or spline interpolated mapping of N input values to a sampled representation of a function in N variables

## Library

Lookup Tables

# **Description**

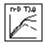

The Lookup Table (n-D) block evaluates a sampled representation of a function in N variables by interpolating between samples to give an approximate value for y = F(x1, x2, x3, ..., xn), even when the function F is known only empirically. The block efficiently maps the block inputs to the output value using interpolation on a table of values defined by the block's parameters. Interpolation methods supported are

- Flat (constant)
- Linear
- Natural (cubic) spline

You can apply any of these methods to 1-D, 2-D, 3-D, or higher dimensional tables.

You define a set of output values as the **Table data** parameter and the values that correspond to its rows, columns, and higher dimensions with the *N*th breakpoint set parameter. The block generates an output value by comparing the block inputs with the breakpoint set parameters. The first input identifies the first dimension (row) breakpoints, the second breakpoint set identifies a column, and so on, as shown by this figure.

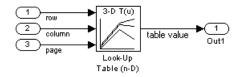

If you are unfamiliar with how to construct N-dimensional arrays in MATLAB, see "".

The block generates output based on the input values:

- If the inputs match breakpoint parameter values, the output is the table value at the intersection of the row, column, and higher dimensions breakpoints.
- If the inputs do not match row and column parameter values, the block generates output by interpolating between the appropriate table values. If any of the block inputs are outside the ranges of their respective breakpoint sets, the block limits the input values to the breakpoint set's range in that dimension. If extrapolation is enabled, it extrapolates linearly or by using a cubic polynomial (if you selected cubic spline extrapolation).

**Note** As an alternative, you can use the Lookup Table (n-D) block with the PreLookup Index Search block to have more flexibility and potentially much higher performance for linear interpolations in certain circumstances.

For noninterpolated table lookups, use the Direct Lookup Table (n-D) block when the lookup operation is a simple array access, for example, if you have an integer value k and you merely want the kth element of a table, y = table(k).

# Data Type Support

The Lookup Table (n-D) block accepts signals of types double or single, but for any given Lookup Table (n-D) block, the inputs must all be of the same type. Table data and Breakpoint set parameters must be of the same type as the inputs. The output data type is also set to the input data type.

# Parameters and Dialog Box

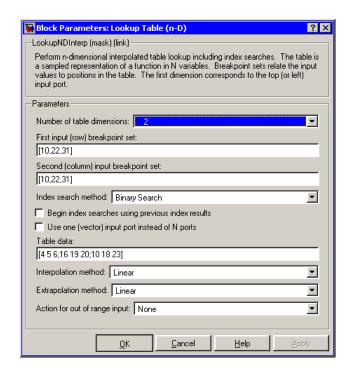

#### Number of table dimensions

The number of dimensions that the **Table data** parameter is to have. This determines the number of independent variables for the table and hence the number of inputs to the block (see descriptions for **Explicit Number of dimensions** and **Use one** (vector) input port instead of N ports following).

#### First input (row) breakpoint set

The row values represented in the table, entered as a vector. The vector values must increase monotonically. This field is always visible.

#### Second (column) input breakpoint set

The column values for the table, entered as a vector. The vector values must increase monotonically. This field is visible if the **Number of table dimensions** value is 2, 3, 4, or More.

#### Third ... Nth input breakpoint set

The values corresponding to the third dimension for the table, entered as a vector. The vector values must increase monotonically. This field is visible if the **Number of table dimensions** is 3, 4, or More.

#### Fourth input breakpoint set

The values corresponding to the fourth dimension for the table, entered as a vector. The vector values must increase monotonically. This field is visible if the **Number of table dimensions** is 4 or More.

#### Fifth..Nth input breakpoint sets (cell array)

The cell array of values corresponding to the third, fourth, or higher dimensions for the table, entered as a 1-D cell array of vectors. For example, {[10:10:30], [0:10:100]} is a cell array of two vectors that are used for the fifth and sixth dimensions' breakpoint sets. The vector values must increase monotonically. This field is visible if the **Number of table dimensions** is More.

#### **Explicit number of dimensions**

The number of table dimensions when the number is 5 or more. This is indicated when you set the **Number of table dimensions** field to More.

#### Index search method

Choose Evenly Spaced Points, Linear Search, or Binary Search (the default). Each search method has speed advantages over the others in different circumstances. A suboptimal choice of index search method can lead to slow performance in models that rely heavily on lookup tables. If the breakpoint data is evenly spaced, e.g., 10, 20, 30, ..., you can achieve the greatest speed by selecting Evenly Spaced Points to directly calculate the indices into the table. For irregularly spaced breakpoint sets, if the

input signals do not vary much from one time step to the next, selecting Linear Search and Begin index searches using previous index results at the same time will produce the best performance. For irregularly spaced breakpoint sets with rapidly varying input signals that jump more than one or two table intervals per time step, selecting Binary Search gives the best performance. Note that the Evenly Spaced Points algorithm only makes use of the first two breakpoints in determining the offset and spacing of the rest of the points.

#### Begin index searches using previous index results

Activating this option causes the block to initialize index searches using the index found on the previous time step. This is a huge performance improvement for the block when the input signals do not change much with respect to its position in the table from one time step to the next. When this option is deactivated, the linear search and binary search methods can take significantly longer, especially for large breakpoint data sets.

#### Use one (vector) input port instead of N ports

Instead of having one input port per independent variable, the block is configured with just one input port that expects a signal that is N elements wide for an N-dimensional table. This might be useful in removing line clutter on a block diagram with large numbers of tables.

#### Table data

The table of output values. To execute a model with this block, the matrix size must match the dimensions defined by the **N** breakpoint set parameter or by the Explicit number of dimensions parameter when the number of dimensions exceeds 4. During block diagram editing, you can leave this field blank because only the **Number of table dimensions** field is required to set the number of ports on the block.

## Interpolation method

None (flat), Linear, or Cubic Spline.

#### **Extrapolation method**

None (clip), Linear, or Cubic Spline.

#### Action for out of range input

None, Warning, or Error. An out-of-range condition during simulation results in warning messages in the command window if you select "Warning," and the simulation halts with an error message if you select "Error."

#### **Characteristics**

| Direct Feedthrough | Yes                           |
|--------------------|-------------------------------|
| Sample Time        | Inherited from driving blocks |
| Scalar Expansion   | No                            |
| Dimensionalized    | No                            |
| Zero Crossing      | No                            |

#### See Also

Lookup Table, Lookup Table (2-D), Lookup Table Dynamic

## **Purpose**

Approximate a one-dimensional function using a selected lookup method and a dynamically specified table

## Library

Lookup Tables

## **Description**

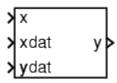

The Lookup Table Dynamic block computes an approximation to some function y=f(x) given x, y data vectors. The lookup method can use interpolation, extrapolation, or the original values of the input.

The x data vector must be strictly monotonically increasing after conversion to the input's fixed-point data type. Note that due to quantization, the x data vector may be strictly monotonic in doubles format, but not so after conversion to a fixed-point data type.

**Note** Unlike the Lookup Table block, the Lookup Table Dynamic block allows you to change the table data without stopping the simulation. For example, you may want to automatically incorporate new table data if the physical system you are simulating changes.

You define the lookup table by inputting the x and y table data to the block as 1-by-n vectors. To help reduce the ROM used by the code generated for this block, you can use different data types for the x table data and the y table data. However, these restrictions apply:

- The y table data and the output vector must have the same sign, the same bias, and the same fractional slope.
- The x table data and the x data vector must have the same sign, the same bias, and the same fractional slope. Additionally, the precision and range for the x data vector must greater than or equal to the precision and range for the x table data.

The block generates output based on the input values using one of these methods selected from the **Lookup method** parameter list:

- Interpolation-Extrapolation—This is the default method; it performs linear interpolation and extrapolation of the inputs.
  - If a value matches the block's input, the output is the corresponding element in the output vector.
  - If no value matches the block's input, then the block performs linear interpolation between the two appropriate elements of the table to determine an output value. If the block input is less than the first or greater than the last input vector element, then the block extrapolates using the first two or last two points.
- Interpolation-Use End Values—This method performs linear interpolation as described above but does not extrapolate outside the end points of the input vector. Instead, the end-point values are used.
- Use Input Nearest—This method does not interpolate or extrapolate. Instead, the element in x nearest the current input is found. The corresponding element in y is then used as the output.
- Use Input Below—This method does not interpolate or extrapolate. Instead, the element in x nearest and below the current input is found. The corresponding element in y is then used as the output. If there is no element in x below the current input, then the nearest element is found.
- Use Input Above—This method does not interpolate or extrapolate. Instead, the element in x nearest and above the current input is found. The corresponding element in y is then used as the output. If there is no element in x above the current input, then the nearest element is found.

**Note** Note that there is no difference among the Use Input Nearest, Use Input Below, and Use Input Above methods when the input x corresponds exactly to table breakpoints.

The table data is converted from doubles to the x data type offline using round-to-nearest and saturation.

# Data Type Support

The Lookup Table Dynamic block accepts signals of any data type supported by Simulink, including fixed-point data types.

# Parameters and Dialog Box

The **Main** pane of the Lookup Table Dynamic block dialog appears as follows:

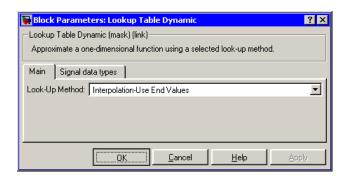

#### **Lookup Method**

Specify the lookup method.

The **Signal data types** pane of the Lookup Table Dynamic block dialog appears as follows:

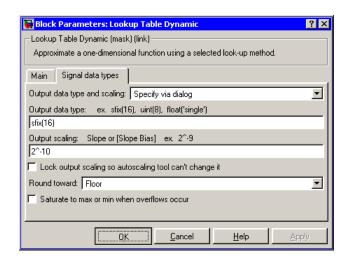

#### Output data type and scaling

Specify the output data type and scaling via the dialog box, or inherit the data type and scaling from the driving block or by backpropagation. If you choose Specify via dialog, the **Output data type** and **Output scaling** parameters appear.

#### Output data type

Set the output data type. This parameter is only visible if you select Specify via dialog for the **Output data type and scaling** parameter.

### **Output scaling**

Set the output scaling using either binary point-only or [Slope Bias] scaling. This parameter is only visible if you select Specify via dialog for the **Output data type and scaling** parameter.

# Lock output scaling so autoscaling tool can't change it

If you select this check box, the output scaling is locked.

#### Round toward

Rounding mode for the fixed-point output.

#### Saturate to max or min when overflows occur

If selected, fixed-point overflows saturate.

# **Examples**

For an example that illustrates the lookup methods supported by this block, see the example included in the Lookup Table block reference pages.

## **Characteristics**

| Direct Feedthrough | Yes |
|--------------------|-----|
| Scalar Expansion   | No  |

## See Also

Lookup Table, Lookup Table (2-D), Lookup Table (n-D)

# **Magnitude-Angle to Complex**

#### **Purpose**

Convert a magnitude and/or a phase angle signal to a complex signal

# Library

Math Operations

## **Description**

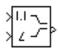

The Magnitude-Angle to Complex block converts magnitude and/or phase angle inputs to a complex-valued output signal. The inputs must be real-valued signals of type double. The angle input is assumed to be in radians. The data type of the complex output signal is double.

The inputs can both be signals of equal dimensions, or one input can be an array and the other a scalar. If the block has an array input, the output is an array of complex signals. The elements of a magnitude input vector are mapped to magnitudes of the corresponding complex output elements. An angle input vector is similarly mapped to the angles of the complex output signals. If one input is a scalar, it is mapped to the corresponding component (magnitude or angle) of all the complex output signals.

## Data Type Support

See the preceding block description.

## Parameters and Dialog Box

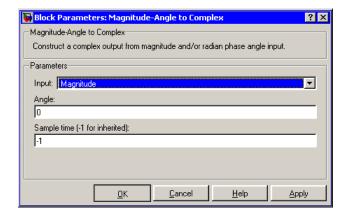

# **Magnitude-Angle to Complex**

#### Input

Specifies the kind of input: a magnitude input, an angle input, or both.

#### Angle (Magnitude)

If the input is an angle signal, specifies the constant magnitude of the output signal. If the input is a magnitude, specifies the constant phase angle in radians of the output signal.

#### Sample time (-1 for inherited)

Specify the time interval between samples. To inherit the sample time, set this parameter to -1. See "Specifying Sample Time" in the online documentation for more information.

## **Characteristics**

| Direct Feedthrough | Yes                                                     |
|--------------------|---------------------------------------------------------|
| Sample Time        | Inherited from driving block                            |
| Scalar Expansion   | Yes, of the input when the function requires two inputs |
| Dimensionalized    | Yes                                                     |
| Zero Crossing      | No                                                      |

**Purpose** 

Switch between two inputs

Library

Signal Routing

**Description** 

The Manual Switch block is a toggle switch that selects one of its two inputs to pass through to the output. To toggle between inputs, double-click the block (there is no dialog box). The selected input is propagated to the output, while the unselected input is discarded. You can set the switch before the simulation is started or throw it while the simulation is executing to interactively control the signal flow. The Manual Switch block retains its current state when the model is saved.

Data Type Support The Manual Switch block accepts real or complex signals of any data type supported by Simulink, including fixed-point data types.

For a discussion on the data types supported by Simulink, see "Data Types Supported by Simulink" in the Simulink documentation.

Parameters and Dialog Box None

# **Characteristics**

| Direct Feedthrough | Yes                          |
|--------------------|------------------------------|
| Sample Time        | Inherited from driving block |
| Scalar Expansion   | N/A                          |
| Dimensionalized    | Yes                          |
| Zero Crossing      | No                           |

# **Math Function**

Purpose Perform a mathematical function

**Library** Math Operations

**Description** The Math Function block performs numerous common mathematical functions.

You can select one of the following functions from the **Function** parameter list.

- exp
- log
- 10^u
- log10
- magnitude^2
- square
- sgrt
- pow
- conj
- reciprocal
- hypot
- rem
- mod
- transpose
- hermitian

The block output is the result of the operation of the function on the input or inputs.

The name of the function appears on the block. Simulink automatically draws the appropriate number of input ports.

Use the Math Function block instead of the Fcn block when you want vector or matrix output, because the Fcn block produces only scalar output.

# Data Type Support

The following table shows which input data types are supported by each of the functions of the Math Function block.

| Function    | single | double | built-in<br>integer | fixed point |
|-------------|--------|--------|---------------------|-------------|
| exp         | yes    | yes    | _                   | _           |
| log         | yes    | yes    | _                   | _           |
| 10^u        | yes    | yes    | _                   | _           |
| log10       | yes    | yes    | _                   | _           |
| magnitude^2 | yes    | yes    | yes                 | yes         |
| square      | yes    | yes    | yes                 | yes         |
| sqrt        | yes    | yes    |                     |             |
| pow         | yes    | yes    |                     |             |
| conj        | yes    | yes    | yes                 | yes         |
| reciprocal  | yes    | yes    | yes                 | yes         |
| hypot       | yes    | yes    |                     |             |
| rem         | yes    | yes    | yes                 |             |
| mod         | yes    | yes    | yes                 |             |
| transpose   | yes    | yes    | yes                 | yes         |
| hermitian   | yes    | yes    | yes                 | yes         |

All supported modes accept both real and complex inputs, except for reciprocal, which does not accept complex fixed-point inputs. The output signal type of the block is real or complex, depending on the setting of the **Output signal type** parameter.

# Parameters and Dialog Box

The **Main** pane of the Math Function block dialog appears as follows:

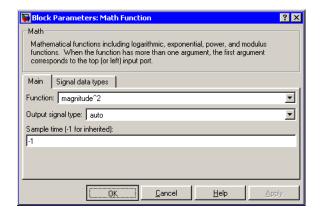

#### **Function**

Specify the mathematical function.

#### Output signal type

Select the output signal type of the Math Function block as real, complex, or auto.

# **Math Function**

|                                                                                | Input   | Output Signal Type |       |         |
|--------------------------------------------------------------------------------|---------|--------------------|-------|---------|
| Function                                                                       | Signal  | Auto               | Real  | Complex |
| Exp,                                                                           | real    | real               | real  | complex |
| log, 10u, log10, square, sqrt, pow, reciprocal conjugate, transpose, hermitian | complex | complex            | error | complex |
| magnitude                                                                      | real    | real               | real  | complex |
| squared                                                                        | complex | real               | real  | complex |
| hypot,<br>rem, mod                                                             | real    | real<br>error      | real  | complex |
| i eiii, iiiou                                                                  | complex | 61101              | error | error   |

#### Sample time (-1 for inherited)

Specify the time interval between samples. To inherit the sample time, set this parameter to -1. See "Specifying Sample Time" in the online documentation for more information.

The **Signal data types** pane of the Math Function block dialog appears as follows:

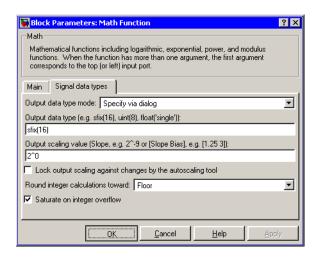

**Note** The parameters on this pane are only available when the function chosen in the **Function** parameter supports fixed-point data types.

## Output data type mode

Set the data type and scaling of the output to be a built-in data type, the same as that of the first input, or to be inherited via an internal rule or by backpropagation. Alternatively, choose to specify the data type and scaling of the output through the **Output data type** and **Output scaling value** parameters.

#### Output data type

Set the output data type. This parameter is only visible if you select Specify via dialog for the **Output data type mode** parameter.

#### Output scaling value

Set the output scaling using either binary point-only or [Slope Bias] scaling. This parameter is only visible if you select Specify via dialog for the **Output data type and scaling** parameter.

#### Lock output scaling so autoscaling tool can't change it

If you select this check box, the output scaling is locked.

#### Round integer calculations toward

Select the rounding mode for fixed-point operations.

#### Saturate on integer overflow

If selected, fixed-point overflows saturate.

| Direct Feedthrough | Yes                                                     |
|--------------------|---------------------------------------------------------|
| Sample Time        | Specified in the <b>Sample time</b> parameter           |
| Scalar Expansion   | Yes, of the input when the function requires two inputs |
| Dimensionalized    | Yes                                                     |
| Zero Crossing      | No                                                      |

## **MATLAB Fcn**

## **Purpose**

Apply a MATLAB function or expression to the input

## Library

**User-Defined Functions** 

## **Description**

MATLAB Function The MATLAB Fcn block applies the specified MATLAB function or expression to the input. The output of the function must match the output dimensions of the block or an error occurs.

Here are some sample valid expressions for this block.

```
sin
atan2(u(1), u(2))
u(1)^u(2)
```

**Note** This block is slower than the Fcn block because it calls the MATLAB parser during each integration step. Consider using built-in blocks (such as the Fcn block or the Math Function block) instead, or writing the function as an M-file or MEX-file S-function, then accessing it using the S-Function block.

## Data Type Support

The MATLAB Fcn block accepts one complex or real input of type double and generates real or complex output of type double, depending on the setting of the **Output signal type** parameter.

## Parameters and Dialog Box

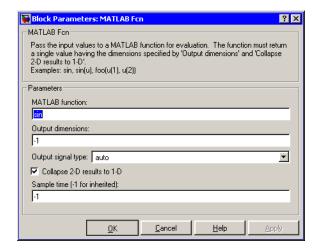

#### **MATLAB** function

The function or expression. If you specify a function only, it is not necessary to include the input argument in parentheses.

#### **Output dimensions**

Dimensions of the signal output by this block. If the output dimensions are to be the same as the dimensions of the input signal, specify -1. Otherwise, enter the dimensions of the output signal, e.g., 2 for a two-element vector. In either case, the output dimensions must match the dimensions of the value returned by the function or expression in the **MATLAB function** field.

## Output signal type

The dialog allows you to select the output signal type of the MATLAB Fcn as real, complex, or auto. A value of auto sets the block's output type to be the same as the type of the input signal.

#### Collapse 2-D results to 1-D

Outputs a 2-D array as a 1-D array containing the 2-D array's elements in column-major order.

## Sample time (-1 for inherited)

Specify the time interval between samples. To inherit the sample time, set this parameter to -1. See "Specifying Sample Time" in the online documentation for more information.

| Direct Feedthrough | Yes                          |
|--------------------|------------------------------|
| Sample Time        | Inherited from driving block |
| Scalar Expansion   | N/A                          |
| Dimensionalized    | Yes                          |
| Zero Crossing      | No                           |

## **Purpose**

Concatenate inputs horizontally or vertically

## Library

Math Operations

## **Description**

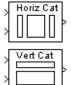

The Matrix Concatenation block concatenates input matrices  $u_1, u_2, ..., u_n$  along rows or columns, where n is specified by the **Number of inputs** parameter. The block accepts inputs with any combination of built-in Simulink data types and/or fixed-point data types. If all inputs are sample-based, the output is sample-based. Otherwise, the output is frame-based.

#### **Horizontal Matrix Concatenation**

When the **Concatenation method** parameter is set to **Horizontal**, the block concatenates the input matrices along *rows*.

$$y = [u1 \ u2 \ u3 \ ... \ un]$$

% Equivalent MATLAB code

For horizontal concatenation, inputs must all have the same row dimension, M, but can have different column dimensions. The output matrix has dimension M-by- $\Sigma N_i$ , where  $N_i$  is the number of columns in input  $u_i$  (i = 1, 2, ..., n).

When some of the inputs are length-M 1-D vectors while others are M-by- $N_{\rm i}$  matrices, the vector inputs are treated as M-by-1 matrices.

#### **Vertical Matrix Concatenation**

When the **Concatenation method** parameter is set to **Vertical**, the block concatenates the input matrices along *columns*.

$$y = [u1;u2;u3;...;un]$$

% Equivalent MATLAB code

For vertical concatenation, inputs must all have the same column dimension, N, but can have different row dimensions. The output matrix has dimension  $\Sigma M_i$ -by-N, where  $M_i$  is the number of rows in input  $u_i$  (i = 1, 2, ..., n).

## **Matrix Concatenation**

When some of the inputs are length- $M_i$  1-D vectors while others are  $M_i$ -by-1 matrices, the vector inputs are treated as  $M_i$ -by-1 matrices. (1-D vector inputs are not accepted for vertical concatenation when the other inputs have column dimension greater than 1.)

#### **1-D Vector Concatenation**

When all inputs to the Matrix Concatenation block are length- $M_{\rm i}$  1-D vectors, the output is a  $\Sigma M_{\rm i}$ -by-1 matrix containing all input elements concatenated in port order: the elements in the vector input to the top port appear as the first elements in the output, and the elements in the vector input to the bottom port appear as the last elements in the output.

## Data Type Support

Parameters and Dialog Box The Matrix Concatenation block accepts signals of any data type supported by Simulink, including fixed-point data types.

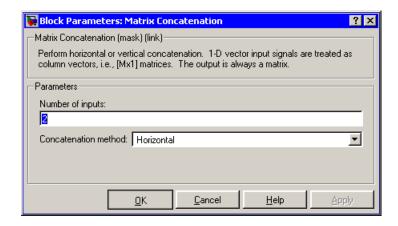

## Number of inputs

The number of matrices to concatenate.

#### Concatenation method

The dimension along which to concatenate the inputs.

**Purpose** 

Output the input from the previous time step

Library

Discrete

## **Description**

The Memory block outputs its input from the previous time step, applying a one integration step sample-and-hold to its input signal.

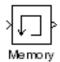

This sample model demonstrates how to display the step size used in a simulation. The Sum block subtracts the time at the previous step, generated by the Memory block, from the current time, generated by the clock.

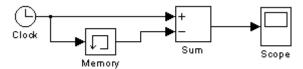

**Note** Avoid using the Memory block when integrating with ode15s or ode113, unless the input to the block does not change.

## Data Type Support

The Memory block accepts real or complex signals of any data type supported by Simulink, including fixed-point data types.

For a discussion on the data types supported by Simulink, see "Data Types Supported by Simulink" in the Simulink documentation.

## Parameters and Dialog Box

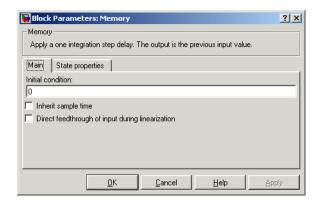

#### Initial condition

The output at the initial integration step. This must be set to 0 if the input data type is user-defined. Simulink does not allow the initial output of this block to be inf or NaN.

#### Inherit sample time

Check this check box to cause the sample time to be inherited from the driving block. If this option is not selected, the block's sample time depends on the type of solver used to simulate the model. If the solver is a variable-step solver, the sample time is zero-order-hold (ZOH) continuous. If the solver is a fixed-step solver, the sample time equals the solver's step size.

#### Direct feedthrough of input during linearization

Causes the block to output its input during linearization and trim. This sets the block's mode to direct feedthrough.

Enabling this check box can cause a change in the ordering of states in the model when using the functions linmod, dlinmod, or trim. To extract this new state ordering, use the following commands.

First compile the model using the following command, where model is the name of the Simulink model.

```
[sizes, x0, x str] = model([],[],[],'lincompile');
```

Next, terminate the compilation with the following command.

```
model([],[],[],'term');
```

The output argument, x\_str, which is a cell array of the states in the Simulink model, contains the new state ordering. When passing a vector of states as input to the linmod, dlinmod, or trim functions, the state vector must use this new state ordering.

The **State properties** pane of this block pertains to code generation and has no effect on model simulation. See "Block States: Storing and Interfacing" in the Real-Time Workshop documentation for more information.

| Direct Feedthrough | No, except when <b>Direct</b> feedthrough of input during linearization is enabled.                           |
|--------------------|----------------------------------------------------------------------------------------------------|
| Sample Time        | Continuous, but inherited from<br>the driving block if you select the<br><b>Inherit sample time</b> check box |
| Scalar Expansion   | Yes, of the Initial condition parameter                                                                       |
| Dimensionalized    | Yes                                                                                                    |
| Zero Crossing      | No                                                                                                    |

# Merge

**Purpose** 

Combine multiple signals into a single signal

Library

Signal Routing

**Description** 

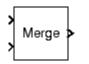

The Merge block combines its inputs into a single output line whose value at any time is equal to the most recently computed output of its driving blocks. You can specify any number of inputs by setting the block's **Number of inputs** parameter.

**Note** Merge blocks facilitate creation of alternately executing subsystems. See "Creating Alternately Executing Subsystems" for an application example.

A Merge block does not accept signals whose elements have been reordered. For example, in the following diagram, the Merge block does not accept the output of the Selector block because the Selector block interchanges the first and fourth elements of the vector signal.

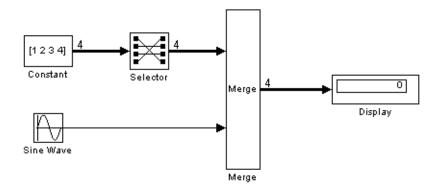

If the **Allow unequal port widths** parameter is not selected, the block accepts only inputs of equal dimensions and outputs a signal of the same dimensions as the inputs. If you select the **Allow unequal port widths** option, the block accepts scalars and vectors (but not matrices)

having differing numbers of elements. Further, the block allows you to specify an offset for each input signal relative to the beginning of the output signal. The width of the output signal is

$$\max(w_1+o_1, w_2+o_2, \dots w_n+o_n)$$

where  $w_1, \ldots w_n$  are the widths of the input signals and  $o_1, \ldots o_n$  are the offsets for the input signals. For example, the Merge block in the following diagram merges signals v1 and v2 to produce signal v3.

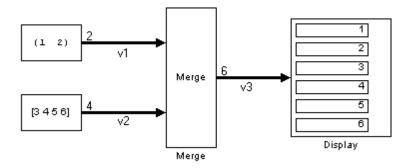

In this example, the offset of v1 is 0 and the offset of v2 is 2, resulting in an output signal six elements wide. The Merge block maps the elements of v1 to the first two elements of v3 and the elements of v2 to the last four elements of v3.

You can specify an initial output value by setting the block's **Initial output** parameter. If you do not specify an initial output and one or more of the driving blocks do, the Merge block's initial output equals the most recently evaluated initial output of the driving blocks.

## **Merging S-Function Outputs**

The Merge block can merge a signal from an S-Function block only if the memory used to store the S-Function block's output is reusable. Simulink displays an error message if you attempt to update or simulate a model that connects a nonreusable port of an S-Function block to a Merge block. See ssSetOutputPortOptimOpts for more information.

#### Muxing Signals to be Merged

Instead of connecting signals directly to a Merge block, you can connect them via a Mux block as illustrated in the following example.

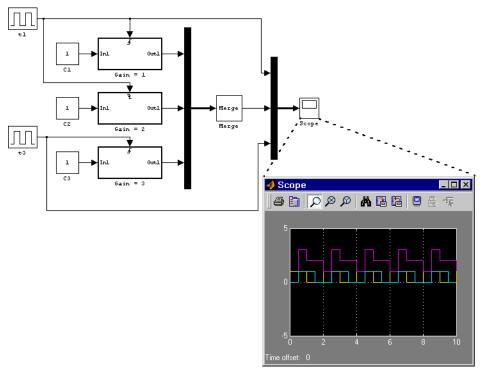

This example connects three amplifiers to a Merge block via a Mux block. The top and bottom amplifiers trigger on a rising pulse; the middle, on a falling pulse. The trigger signal connected to the bottom amplifier has a phase delay of .5 s compared to the trigger signal connected to the top amplifier. The output of the Merge block at each time step equals that of the amplifier triggered at that time step. Muxing the signals to be merged rather than connecting them directly to the Merge block can result in a clearer diagram.

## Data Type Support

The Merge block accepts real or complex signals of any data type supported by Simulink, including fixed-point data types.

For a discussion on the data types supported by Simulink, see "Data Types Supported by Simulink" in the Simulink documentation.

## Parameters and Dialog Box

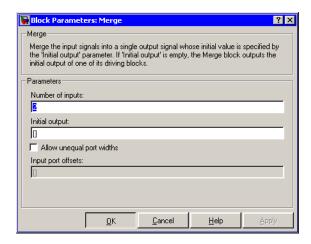

#### Number of inputs

The number of input ports to merge.

## **Initial output**

Initial value of output. If unspecified, the initial output equals the initial output, if any, of one of the driving blocks. Simulink does not allow you to set the initial output of this block to inf or NaN.

## Allow unequal port widths

Allows the block to accept inputs having different numbers of elements.

## Input port offsets

Vector specifying the offset of each input signal relative to the beginning of the output signal.

# Merge

| Direct Feedthrough | Yes                              |
|--------------------|----------------------------------|
| Sample Time        | Inherited from the driving block |
| Scalar Expansion   | No                               |
| Dimensionalized    | Yes                              |
| Zero Crossing      | No                               |

**Purpose** 

Output the minimum or maximum input value

Library

Math Operations

**Description** 

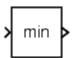

The MinMax block outputs either the minimum or the maximum element or elements of the inputs. You can choose the function to apply by selecting one of the choices from the **Function** parameter list.

If the block has one input port, the input must be a scalar or a vector. The block outputs a scalar equal to the minimum or maximum element of the input vector.

If the block has multiple input ports, the nonscalar inputs must all have the same dimensions. The block expands any scalar inputs to have the same dimensions as the nonscalar inputs. The block outputs a signal having the same dimensions as the input. Each output element equals the minimum or maximum of the corresponding input elements.

## Data Type Support

The MinMax block accepts and outputs real signals of any data type supported by Simulink, except Boolean. The MinMax block supports fixed-point data types.

For a discussion on the data types supported by Simulink, see "Data Types Supported by Simulink" in the Simulink documentation.

## Parameters and Dialog Box

The **Main** pane of the MinMax block dialog appears as follows:

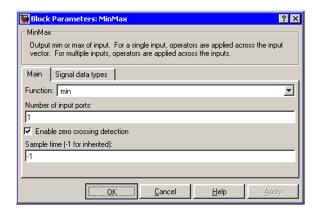

#### Function

Specify whether to apply the function min or max to the input.

#### Number of input ports

Specify the number of inputs to the block.

#### Enable zero crossing detection

Select to enable zero crossing detection to detect minimum and maximum values. For more information, see "Zero Crossing Detection" in the Using Simulink documentation.

#### Sample time (-1 for inherited)

Specify the time interval between samples. To inherit the sample time, set this parameter to -1. See "Specifying Sample Time" in the online documentation for more information.

The **Signal data types** pane of the MinMax block dialog appears as follows:

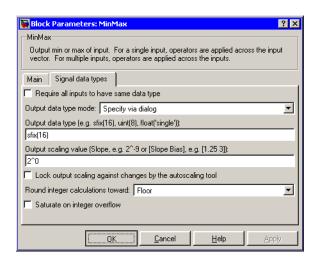

#### Require all inputs to have same data type

Select this parameter to require that all inputs must have the same data type.

#### Output data type mode

Specify the output data type and scaling by choosing a built-in data type from the drop-down list, or inherit the data type and scaling by an internal rule or by backpropagation. Lastly, if you select Specify via dialog, the **Output data type**, **Output scaling value**, and **Lock output scaling against changes by the autoscaling tool** parameters become visible.

## Output data type

Specify any data type, including fixed-point data types. This parameter is only visible if you select Specify via dialog for the **Output data type mode** parameter.

## Output scaling value

Set the output scaling using binary point-only or [Slope Bias] scaling. This parameter is only visible if you select Specify via dialog for the **Output data type mode** parameter.

## MinMax

#### Lock output scaling against changes by the autoscaling tool

Select to lock scaling of outputs. This parameter is only visible if you select Specify via dialog for the **Output data type mode** parameter.

## Round integer calculations toward

Select the rounding mode for fixed-point operations.

#### Saturate on integer overflow

Select to have overflows saturate.

| Direct Feedthrough | Yes                                           |
|--------------------|-----------------------------------------------|
| Sample Time        | Specified in the <b>Sample time</b> parameter |
| Scalar Expansion   | Yes, of the inputs                            |
| Dimensionalized    | Yes                                           |
| Zero Crossing      | Yes, if enabled.                              |

## MinMax Running Resettable

## **Purpose**

Determine the minimum or maximum of a signal over time

## Library

Math Operations

## **Description**

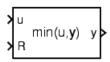

The MinMax Running Resettable block outputs the minimum or maximum of all past inputs u. You specify whether the block outputs the minimum or the maximum with the **Function** parameter.

The block can reset its state based on an external reset signal R. When the reset signal R is TRUE, the block resets the output to the value of the **Initial condition** parameter.

## Data Type Support

The MinMax Running Resettable block accepts signals of any data type supported by Simulink, including fixed-point data types.

## Parameters and Dialog Box

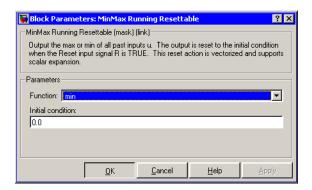

#### **Function**

Specify whether the block outputs the minimum or the maximum.

#### **Initial condition**

Initial condition.

| Direct Feedthrough | Yes |
|--------------------|-----|
| Scalar Expansion   | Yes |

## Model

**Purpose** 

Include a model as a block in another model.

Library

Ports & Subsystems

**Description** 

Model Name

The Model block allows you to include a model as a block in another model. The Model block displays input ports and output ports corresponding to the model's top-level input and output ports. This allows you to connect the included model to other blocks in the containing model.

During simulation, Simulink invokes an S-function called the simulation target to compute the model's outputs. If the simulation target does not exist at the beginning of a simulation or when you update the model's block diagram, Simulink generates the target from the referenced model. If the target exists, Simulink checks whether the included model has changed since the last time the target was built. If so, Simulink regenerates the target to reflect changes in the model. Simulink uses the same simulation target for all instances of an included model whether in the same model or different model. See "Referencing Models" for more information.

## Data Type Support

Determined by the root-level inputs and outputs of the model referenced by the Model block.

## Parameters and Dialog Box

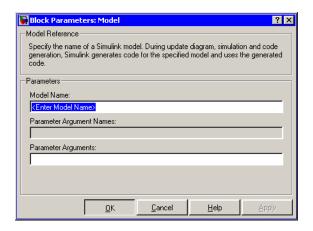

#### **Model Name**

Name of the model referenced by this block. This name must be a valid MATLAB identifier. The model must exist on the MATLAB path and the MATLAB path must contain no other model having the same name.

#### **Parameter Argument Names**

Names of parameter arguments accepted by the model referenced by this block (see "Parameterizing Model References" for more information).

## **Parameter Arguments**

Values to be passed as parameter arguments to the model referenced by this block each time the model is invoked during a simulation. Enter the values in this field as a comma-separated list in the same order as the corresponding argument names appear in the **Parameter Argument Names** field.

| Direct Feedthrough | Depends on model referenced by this block. |
|--------------------|--------------------------------------------|
| Scalar Expansion   | Depends on model referenced by this block. |

## **Model Info**

**Purpose** 

Display revision control information in a model

Library

Model-Wide Utilities

**Description** 

Model Info Annotation The Model Info block displays revision control information about a model as an annotation block in the model's block diagram. The following diagram illustrates use of a Model Info block to display information about the vdp model.

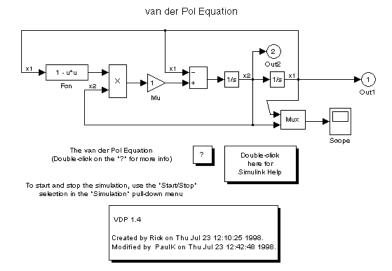

A Model Info block can show revision control information embedded in the model itself and/or information maintained by an external revision control or configuration management system. A Model Info block's dialog allows you to specify the content and format of the text displayed by the block.

## Data Type Support

Not applicable.

## Parameters and Dialog Box

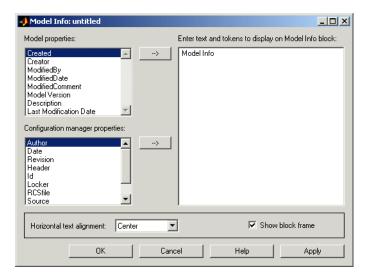

The Model Info block dialog box includes the following fields:

#### Editable text

Enter the text to be displayed by the Model Info block in this field. You can freely embed variables of the form %propname>, where propname is the name of a model or revision control system property, in the entered text. The value of the property replaces the variable in the displayed text. For example, suppose that the current version of the model is 1.1. Then the entered text

Version %<ModelVersion>

appears as

Version 1.1

in the displayed text. The model and revision control system properties that you can reference in this way are listed in the **Model properties** and **Configuration manager properties** fields.

## **Model Info**

#### Model properties

Lists revision control properties stored in the model. Selecting a property and then selecting the adjacent arrow button enters the corresponding variable in the **Editable text** field. For example, selecting CreatedBy enters %<CreatedBy%> in the **Editable text** field. See "Version Control Properties" for a description of the usage of the properties specified in this field.

#### **Configuration manager properties**

This field appears only if you previously specified an external configuration manager for this model on the MATLAB **Preferences** dialog box for the model (see "Selecting and Viewing the Source Control System" in the online documentation) or by setting the model's ConfigurationManager property. The field lists version control information maintained by the external system that you can include in the Model Info block. To include an item from the list, select it and then click the adjacent arrow button.

**Note** The selected item does not appear in the Model Info block until you check the model in or out of the repository maintained by the configuration manager and you have closed and reopened the model.

**Purpose** 

Choose between multiple block inputs

Library

Signal Routing

**Description** 

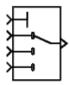

The Multiport Switch block chooses between a number of inputs. The first (top) input is called the *control input*, while the rest of the inputs are called *data inputs*. The value of the control input determines which data input is passed through to the output port.

If the control input is an integer value, then the specified data input is passed through to the output. For example, suppose the **Use zero-based indexing** parameter is not selected. If the control input is 1, then the first data input is passed through to the output. If the control input is 2, then the second data input is passed through to the output, and so on. If the control input is not an integer value, the block first truncates the value to an integer by rounding to floor. If the truncated control input is less than 1 or greater than the number of input ports, an out-of-bounds error is returned.

You specify the number of data inputs with the **Number of input ports** parameter. The data inputs can be scalar or vector. The block output is determined by these rules:

- If you specify only one data input and that input is a vector, the block behaves as an "index selector," and not as a multi-port switch. The block output is the vector element that corresponds to the value of the control input.
- If you specify more than one data input, the block behaves like a multi-port switch. The block output is the data input that corresponds to the value of the control input. If at least one of the data inputs is a vector, the block output is a vector. Any scalar inputs are expanded to vectors.
- If the inputs are scalar, the output is a scalar.

The Index Vector block, also in the Signal Routing library, is another implementation of the Multiport Switch block that has different default parameter settings.

# Data type support

The control and data inputs of a Multiport Switch block can be signals of any data type supported by Simulink, except Boolean. The Multiport Switch block supports fixed-point data types.

The control inputs must be real. The data inputs can be real or complex.

For a discussion on the data types supported by Simulink, see "Data Types Supported by Simulink" in the Simulink documentation.

## Parameters and Dialog Box

The **Main** pane of the Multiport Switch block dialog appears as follows:

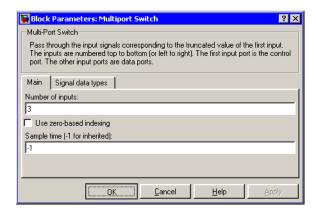

#### Number of input ports

Specify the number of data inputs to the block.

#### Use zero based indexing

If selected, the block uses zero-based indexing. Otherwise, the block uses one-based indexing.

#### Sample time (-1 for inherited)

Specify the time interval between samples. To inherit the sample time, set this parameter to -1. See "Specifying Sample Time" in the online documentation for more information.

The **Signal data types** pane of the Multiport Switch block dialog appears as follows:

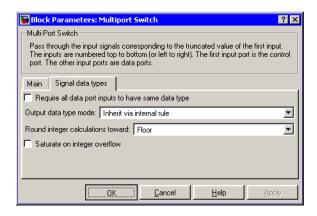

#### Require all data port inputs to have same data type

Select to require all data port inputs to have the same data type.

#### Output data type mode

You can choose to inherit the output data type and scaling by backpropagation or by an internal rule. The internal rule causes the output of the block to have the same data type and scaling as the input with the larger positive range.

#### Round integer calculations toward

Select the rounding mode for fixed-point operations.

## Saturate on integer overflow

Select to have overflows saturate.

| Direct Feedthrough | Yes                                           |
|--------------------|-----------------------------------------------|
| Sample Time        | Specified in the <b>Sample time</b> parameter |
| Scalar Expansion   | Yes                                           |
| Dimensionalized    | Yes                                           |
| Zero Crossing      | No                                            |

## **Purpose**

Combine several input signals into a vector l

## Library

Signal Routing

## **Description**

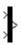

The Mux block combines its inputs into a single output. An input can be a scalar, vector, or matrix signal. Depending on its inputs, the output of a Mux block is a vector or a composite signal, i.e., a signal containing both matrix and vector elements. If all of a Mux block's inputs are vectors or vector-like, the block's output is a vector. A *vector-like* signal is any signal that is a scalar (one-element vector), a vector, or a single-column or single-row matrix. Bus signals can drive only virtual blocks, e.g., Demux, Subsystem, or Goto blocks.

The Mux block's **Number of Inputs** parameter allows you to specify input signal names and dimensionality as well as the number of inputs. You can use any of the following formats to specify this parameter:

#### • Scalar

Specifies the number of inputs to the Mux block. When this format is used, the block accepts signals of any dimensionality. Simulink assigns each input the name signalN, where N is the input port number.

#### Vector

The length of the vector specifies the number of inputs. Each element specifies the dimensionality of the corresponding input. A positive value specifies that the corresponding port can accept only vectors of that size. For example, [2 3] specifies two input ports of sizes 2 and 3, respectively. If an input signal width does not match the expected width, Simulink displays an error message. A value of -1 specifies that the corresponding port can accept vectors or matrices of any dimensionality.

#### • Cell array

The length of the cell array specifies the number of inputs. The value of each cell specifies the dimensionality of the corresponding input. A scalar value N specifies a vector of size N. A vector value

[M N] specifies an M-by-N matrix. A value of -1 means that the corresponding port can accept signals of any dimensionality.

#### • Signal name list

You can enter a list of signal names separated by commas. Simulink assigns each name to the corresponding port and signal. For example, if you enter position, velocity, the Mux block will have two inputs, named position and velocity.

**Note** Simulink hides the name of a Mux block when you copy it from the Simulink block library to a model.

## Data Type Support

The Mux block accepts real or complex signals of any data type supported by Simulink, including fixed-point data types. The Mux block supports mixed-type vectors.

For a discussion on the data types supported by Simulink, see "Data Types Supported by Simulink" in the Simulink documentation.

## Parameters and Dialog Box

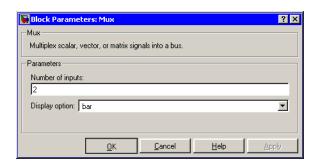

#### Number of inputs

The number and dimensionality of inputs. You can enter a comma-separated list of signal names for this parameter field.

## Display option

The appearance of the block in the model.

| Display Option | Appearance of Block in<br>Model                |
|----------------|------------------------------------------------|
| none           | Mux appears inside the block                   |
| signals        | Displays signal names next to each port        |
| bar            | Displays the block in a solid foreground color |

**Purpose** 

Create an output port for a subsystem or an external output

Library

Ports & Subsystems, Sinks

**Description** 

Outport blocks are the links from a system to a destination outside the system.

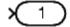

Simulink assigns Outport block port numbers according to these rules:

- It automatically numbers the Outport blocks within a top-level system or subsystem sequentially, starting with 1.
- If you add an Outport block, it is assigned the next available number.
- If you delete an Outport block, other port numbers are automatically renumbered to ensure that the Outport blocks are in sequence and that no numbers are omitted.
- If you copy an Outport block into a system, its port number is *not* renumbered unless its current number conflicts with an Outport block already in the system. If the copied Outport block port number is not in sequence, you must renumber the block or you will get an error message when you run the simulation or update the block diagram.

## **Outport Blocks in a Subsystem**

Outport blocks in a subsystem represent outputs from the subsystem. A signal arriving at an Outport block in a subsystem flows out of the associated output port on that Subsystem block. The Outport block associated with an output port on a Subsystem block is the block whose **Port number** parameter matches the relative position of the output port on the Subsystem block. For example, the Outport block whose **Port number** parameter is 1 sends its signal to the block connected to the topmost output port on the Subsystem block.

If you renumber the **Port number** of an Outport block, the block becomes connected to a different output port, although the block continues to send the signal to the same block outside the subsystem.

When you create a subsystem by selecting existing blocks, if more than one Outport block is included in the grouped blocks, Simulink automatically renumbers the ports on the blocks.

The Outport block name appears in the Subsystem icon as a port label. To suppress display of the label, select the Outport block and choose **Hide Name** from the **Format** menu.

#### **Outport Blocks in a Conditionally Executed Subsystem**

When an Outport block is in an enabled subsystem, you can specify what happens to its output when the subsystem is disabled: it can be reset to an initial value or held at its most recent value. The **Output when disabled** pop-up menu provides these options. The **Initial output** parameter is the value of the output before the subsystem executes and, if the reset option is chosen, while the subsystem is disabled.

#### **Outport Blocks in a Top-Level System**

Outport blocks in a top-level system have two uses: to supply external outputs to the workspace, which you can do by using either the **Configuration Parameters** dialog box or the sim command, and to provide a means for analysis functions to obtain output from the system.

• To supply external outputs to the workspace, use the **Configuration Parameters** dialog box (see Exporting Output Data to the MATLAB Workspace) or the sim command (see sim). For example, if a system has more than one Outport block and the save format is array, the following command

```
[t,x,y] = sim(...);
```

writes y as a matrix, with each column containing data for a different Outport block. The column order matches the order of the port numbers for the Outport blocks.

If you specify more than one variable name after the second (state) argument, data from each Outport block is written to a different variable. For example, if the system has two Outport blocks, to save

data from Outport block 1 to speed and the data from Outport block 2 to dist, you could specify this command:

```
[t,x,speed,dist] = sim(...);
```

• To provide a means for the linmod and trim analysis functions to obtain output from the system (see "Running a Simulation")

## Data Type Support

The Outport block accepts complex or real signals of any data type supported by Simulink. An Outport block can also accept fixed-point data types if it is not a root-level output port. The complexity and data type of the block's output are the same as those of its input. For a discussion on the data types supported by Simulink, see "Data Types Supported by Simulink" in the Simulink documentation.

The elements of a signal array connected to an Outport block can be of differing complexity and data types except in the following circumstance: If the output port is in a conditionally executed subsystem and the initial output is specified, all elements of an input array must be of the same complexity and data types.

Typical Simulink data type conversion rules apply to an output port's **Initial output** parameter. If the initial output value is in the range of the block's output data type, Simulink converts the initial output to the output data type. If the specified initial output is out of the range of the output data type, Simulink halts the simulation and signals an error.

## Parameters and Dialog Box

The **Main** pane of the Outport block dialog appears as follows:

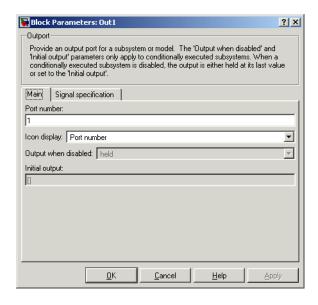

#### Port number

Specify the port number of the Outport block.

## **Icon Display**

Specify the information to be displayed on the icon of this Outport block. The options are:

| Port number               | Displays port number of this Outport block.                                                                       |
|---------------------------|----------------------------------------------------------------------------------------------------|
| Signal name               | Displays the name of the signal connected to this Outport block (or signals if a bus is connected to this block). |
| Port name and signal name | Displays both the port number and the name or names of the signals connected to this Outport block.               |

#### Output when disabled

This option is enabled only if the Outport resides in an Enabled Subsystem. It specifies what happens to the block output when the system is disabled.

#### **Initial output**

For conditionally executed subsystems, specify the block output before the subsystem executes and while it is disabled. You can specify [] if your model does not depend on the initial output of the conditionally executed subsystem. Simulink does not allow the initial output of this block to be inf or NaN.

The **Signal specification** pane of the Output block dialog appears as follows:

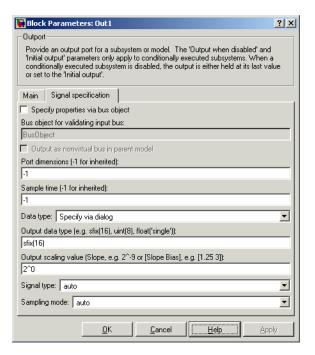

#### Specify properties via bus object

Select this option to use a bus object (see "Working with Data Objects" and Simulink.Bus class in the online documentation) to define the properties of a bus connected to this Outport block.

#### Bus object for validating input bus

Specifies the name of the bus object that defines the structure of that a bus must have to be connected to this Outport block. At the beginning of a simulation or when you update the model's diagram, Simulink checks whether the bus connected to this block has the specified structure. If not, Simulink displays an error message.

#### Output as structure in parent model

Select this option if you want code generated from this model to use a C structure to define the structure of the bus signal output by this block.

#### Port dimensions (-1 for inherited)

Specifies the dimensions that a signal must have in order to be connected to this Outport block. Valid values are:

| -1    | A signal of any dimensions can be connected to this port.                       |
|-------|---------------------------------------------------------------------------------|
| N     | The signal connected to this port must be a vector of size N.                   |
| [R C] | The signal connected to this port must be a matrix having R rows and C columns. |

#### Sample time (-1 for inherited)

Specify the sample time of this Outport block. See "Specifying Sample Time" in the online documentation for information on specifying sample times. The output of this block changes at the specified rate to reflect the value of its input.

#### Data type

Specify the data type of the signal output by this block. To output any data type, set this parameter to auto.

#### Output data type

Specify any data type, including fixed-point data types. This parameter is only visible if you select Specify via dialog for the **Data type** parameter.

#### Output scaling value

Set the output scaling using binary point-only or [Slope Bias] scaling. This parameter is only visible if you select Specify via dialog for the **Data type** parameter.

#### Signal type

Specifies the numeric type of the signal output by this block. The options are:

|         | <del> </del>                                                                                                    |
|---------|----------------------------------------------------------------------------------------------------|
| real    | This Outport block outputs a real-valued signal. The signal connected to this block must be real. If it is not, Simulink displays an error if you try to update the diagram or simulate the model that contains this block. |
| complex | This Outport block outputs a complex signal. The signal connected to this block must be complex. If it is not, Simulink displays an error if you try to update the diagram or simulate the model that contains this block.  |
| auto    | This block outputs the numeric type of the signal that is connected to its input.                                                                                                    |

#### Sampling mode

Specify the sampling mode (Sample based or Frame based) that the input signal must match. To accept any sampling mode, set this parameter to auto. This parameter is intended to support signal processing applications based on Simulink. See the documentation for the buffer function provided by the Signal Processing Toolbox or "Frame-Based Operations" in the documentation for the Signal Processing Blockset for information about frame-based signals.

# Outport

| Sample Time     | Inherited from driving block |
|-----------------|------------------------------|
| Dimensionalized | Yes                          |

**Purpose** 

Perform evaluation of polynomial coefficients on input values

Library

Math Operations

**Description** 

The Polynomial block uses a coefficients parameter to evaluate a real polynomial for the input value.

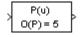

You define a set of polynomial coefficients in the form accepted by the MATLAB polyval command. The block then calculates P(u) at each time step for the input u. Inputs and coefficients must be real.

## Data Type Support

The Polynomial block accepts real signals of types double or single. The **Polynomial coefficients** parameter must be of the same type as the inputs. The output data type is set to the input data type.

## Parameters and Dialog Box

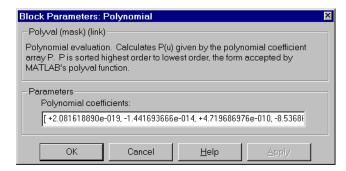

## **Polynomial coefficients**

Values are in coefficients of a polynomial in MATLAB polyval form, with the first coefficient representing  $x^N$ , then decreasing in order until the last coefficient, which represents the constant for the polynomial. See polyval in the MATLAB documentation for more information.

| Direct Feedthrough | Yes                          |
|--------------------|------------------------------|
| Sample Time        | Inherited from driving block |

# **Polynomial**

| Scalar Expansion | No  |
|------------------|-----|
| Dimensionalized  | Yes |
| Zero Crossing    | No  |

## **Purpose**

First stage of high-performance constant or linear interpolation that performs index search and interval fraction calculation for input on a breakpoint set

## Library

Lookup Tables

## **Description**

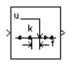

The PreLookup Index Search block calculates the indices and interval fractions for the input value in the **Breakpoint data** parameter. By using this combination of blocks, you can replace multiple Interpolation (n-D) blocks with one set of PreLookup Index Search blocks. In models that have many interpolation blocks simulation performance can be greatly increased.

To use this block, you must define a set of breakpoint values. In normal use, this breakpoint data set corresponds to one dimension of a **Table data** parameter in an Interpolation (n-D) using PreLookup block. The block generates a pair of outputs for each input value by calculating the index of the breakpoint set element that is less than or equal to the input value and the resulting fractional value that is a number  $0 \le f < 1$  that represents the input value's normalized position between the index and the next index value for in-range input.

For example, if the breakpoint data is

```
[ 0 5 10 20 50 100 ]
```

and the input value u is 55, the (index, fraction) pair is (4, 0.1), denoted as k and f on the block. Note that the index value is zero-based.

**Note** The interval fraction can be negative or greater than 1 for out-of-range input. See the documentation for the block's **Process out of range input parameter** for more information.

## Data Type Support

The PreLookup Index Search block accepts signals of types double or single, but for any given block the inputs must all be of the same type.

# **Prelookup Index Search**

The **Breakpoint data** parameter must be of the same type as the inputs. The output data type is set to the input data type.

## Parameters and Dialog Box

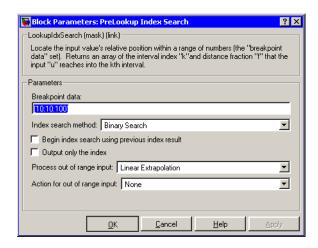

#### Breakpoint data

The set of numbers to search.

#### Index search method

Binary search, evenly spaced points, or linear search. Use linear search in combination with **Begin index search using previous index result** for higher performance than a binary search when the input values do not change much from one time step to the next. For large breakpoint sets, a linear search can be very slow if the input value changes by more than a few intervals from one time step to the next.

#### Begin index search using previous index result

Select this option if you want the block to start its search using the index that was found on the previous time step. For inputs that change slowly with respect to the interval size, you can realize a large performance gain.

# **Prelookup Index Search**

#### Output only the index

If this block is not being used to feed an Interpolation (n-D) Using PreLookup block, the interval fraction output can be dropped and the resulting index value output is a uint32 instead.

#### **Process out of range input**

Specifies how to handle out-of-range input. Options include:

#### • Clip to Range

If the input is less than the first breakpoint, return the index of the first breakpoint (i.e., 0) and 0 for the interval fraction. If the input is greater than the last breakpoint, return the index of the next-to-the-last breakpoint and 1 for the interval fraction. For example, suppose the range is [1 2 3] and you select this option. Then, if the input is 0.5, the block returns [0 0]; if the input is 3.5, the block returns [1 1].

#### • Linear Extrapolation

If the input is less than the first breakpoint, return the index of the first breakpoint and an interval fraction representing the linear distance from the input to the first breakpoint. If the input is greater than the last breakpoint, return the index of the next-to-the-last breakpoint and an interval fraction that represents the linear distance from the next-to-the-last breakpoint to the input. For example, suppose the range is [1 2 3] and you select this option. Then, if the input is 0.5, the block returns [0 -0.5]; if the input is 3.5, the block returns [1 1.5].

#### Action for out of range input

Specifies whether to produce a warning or error message if the input is out of range. The options are None (the default, no warning or error message), Warning (display a warning message in the MATLAB command window and continue the simulation), Error (halt the simulation and display an error message in the Simulation Diagnostics Viewer).

# Prelookup Index Search

| Direct Feedthrough | Yes                           |
|--------------------|-------------------------------|
| Sample Time        | Inherited from driving blocks |
| Scalar Expansion   | Yes                           |
| Dimensionalized    | Yes                           |
| Zero Crossing      | No                            |

**Purpose** 

Multiply or divide inputs

Library

Math Operations

**Description** 

The Product block performs multiplication or division of its inputs.

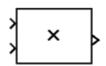

This block produces outputs using either element-wise or matrix multiplication, depending on the value of the **Multiplication** parameter. You specify the operations with the **Number of inputs** parameter. Multiply(\*) and divide(/) characters indicate the operations to be performed on the inputs:

• If there are two or more inputs, then the number of characters must equal the number of inputs. For example, "\*/\*" requires three inputs. For this example, if the **Multiplication** parameter is set to Element-wise, the block divides the elements of the first (top) input by the elements of the second (middle) input, and then multiplies by the elements of the third (bottom) input. In this case, all nonscalar inputs to this block must have the same dimensions.

If, however, the **Multiplication** parameter is set to Matrix, the block output is the matrix product of the inputs marked "\*" and the inverse of inputs marked "/", with the order of operations following the entry in the **Number of inputs** parameter. The dimensions of the inputs must be such that the matrix product is defined.

**Note** To perform a dot product on input vectors, use the Dot Product block.

- If only multiplication of inputs is required, then a numeric parameter value equal to the number of inputs can be supplied instead of "\*" characters. This may be used in conjunction with either element-wise or matrix multiplication.
- If a single vector is input and the **Multiplication** parameter is set to Element-wise, then a single "\*" will cause the block to output the

## **Product**

scalar product of the vector elements. A single "/" will cause the block to output the inverse of the scalar product of the vector elements.

• If a single matrix is input and the **Multiplication** parameter is set to Element-wise, then a single "\*" or "/" will cause the block to error out. If, however, the **Multiplication** parameter is set to Matrix, then a single "\*" will cause the block to output the matrix unchanged, and a single "/" will cause the block to output the inverse of the matrix.

The Product block first performs the specified multiply or divide operations on the inputs, and then converts the results to the output data type using the specified rounding and overflow modes.

## Data Type Support

The Product block accepts real or complex signals of any data type supported by Simulink including fixed-point data types.

For a discussion on the data types supported by Simulink, see "Data Types Supported by Simulink" in the Simulink documentation.

## Parameters and Dialog Box

The **Main** pane of the Product dialog appears as follows:

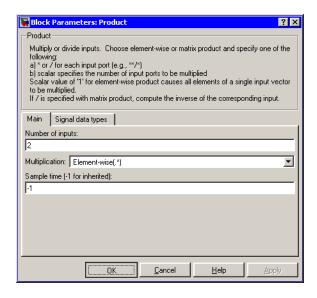

## Number of inputs

Enter the number of inputs or a combination of "\*" and "/" symbols. See Description above for a complete discussion of this parameter.

## Multiplication

Specify element-wise or matrix multiplication. See Description above for a complete discussion of this parameter.

## Sample time (-1 for inherited)

Specify the time interval between samples. To inherit the sample time, set this parameter to -1. See "Specifying Sample Time" in the online documentation for more information.

The **Signal data types** pane of the Product dialog appears as follows:

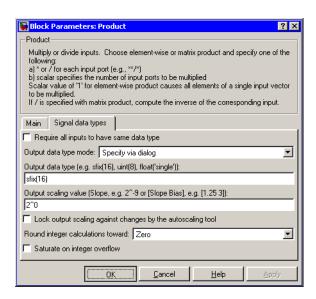

#### Require all inputs to have same data type

Select this parameter to require that all inputs have the same data type.

## Output data type mode

Specify the output data type and scaling to be the same as the first input, or inherit the data type and scaling by an internal rule or by backpropagation. You can also choose a built-in data type from the drop-down list. Lastly, if you choose Specify via dialog, the Output data type, Output scaling value, and Lock output scaling against changes by the autoscaling tool parameters become visible.

If you select Inherit via internal rule for this parameter, Simulink chooses a combination of output scaling and data type that requires the smallest amount of memory consistent with accommodating the output range and maintaining the output precision (and avoiding underflow in the case of division operations). If the **Device type** parameter on the **Hardware** 

Implementation pane of the Configuration Parameters dialog is set to custom, Simulink chooses the data type without regard to hardware constraints. Otherwise, Simulink chooses the smallest available hardware data type capable of meeting range, precision, and underflow constraints. For example, if the block multiplies inputs of type int8 and int16 and custom is specified as the device type, the output data type is sfix24. If Unspecified (assume 32-bit generic) is specified, the output data type is int32. If none of the word lengths provided by the target hardware can accommodate the output range, Simulink displays an error message in the Simulation Diagnostics Viewer.

#### Output data type

Specify any data type, including fixed-point data types. This parameter is only visible if you select Specify via dialog for the **Output data type mode** parameter.

#### Output scaling value

Set the output scaling using binary point-only or [Slope Bias] scaling. This parameter is only visible if you select Specify via dialog for the **Output data type mode** parameter.

Lock output scaling against changes by the autoscaling tool
Select to lock scaling of outputs. This parameter is only visible
if you select Specify via dialog for the Output data type
mode parameter.

#### Round integer calculations toward

Select the rounding mode for fixed-point operations.

## Saturate on integer overflow

Select to have overflows saturate.

| Direct Feedthrough | Yes                                           |
|--------------------|-----------------------------------------------|
| Sample Time        | Specified in the <b>Sample time</b> parameter |
| Scalar Expansion   | Yes                                           |

# **Product**

| Dimensionalized | Yes |
|-----------------|-----|
| Zero Crossing   | No  |

# **Product of Elements**

**Purpose** Multiply or divide inputs

**Library** Math Operations

**Description** The Product of Elements block is an implementation of the Product

block. See Product for more information.

## **Probe**

#### **Purpose**

Output a signal's attributes, including width, dimensionality, sample time, and/or complex signal flag

## Library

Signal Attributes

## **Description**

The Probe block outputs selected information about the signal on its input. The block can output the input signal's width, dimensionality, sample time, and/or a flag indicating whether the input is a complex-valued signal. The block has one input port. The number of output ports depends on the information that you select for probing, that is, signal dimensionality, sample time, and/or complex signal flag. Each probed value is output as a separate signal on a separate output port. The block accepts real or complex-valued signals of any built-in data type. It outputs signals of type double. During simulation, the block's icon displays the probed data.

## Data Type Support

The Probe block accepts and outputs any data type supported by Simulink, including fixed-point data types.

For a discussion on the data types supported by Simulink, see "Data Types Supported by Simulink" in the Simulink documentation.

## Parameters and Dialog Box

The **Main** pane of the Probe block dialog appears as follows:

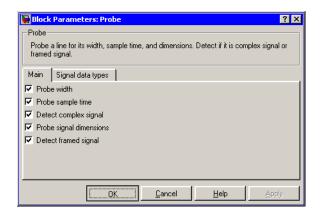

#### Probe width

Select to output the width, or number of elements, of the probed signal.

#### Probe sample time

Select to output the sample time of the probed signal. The output is a 2x1 vector that specifies the period and offset of the sample time, respectively. See "Specifying Sample Time" for more information.

#### Probe complex signal

Select to output 1 if the probed signal is complex; otherwise, 0.

#### **Probe signal dimensions**

Select to output the dimensions of the probed signal.

#### **Detect framed signal**

Select to output 1 if the probed signal is framed; otherwise, 0.

The **Signal data types** pane of the Probe block dialog appears as follows:

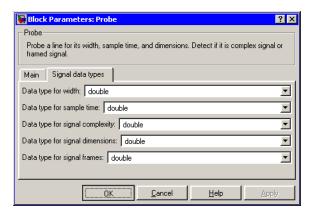

**Note** The Probe block ignores the **Data Type Override** setting of the Fixed-Point Settings interface.

## **Probe**

## Data type for width

Select the output data type for the width information.

## Data type for sample time

Select the output data type for the sample time information.

### Data type for signal complexity

Select the output data type for the complexity information.

## Data type for signal dimensions

Select the output data type for the dimensions information.

#### Data type for signal frames

Select the output data type for the frames information.

| Direct Feedthrough | Yes                          |
|--------------------|------------------------------|
| Sample Time        | Inherited from driving block |
| Scalar Expansion   | Yes                          |
| Dimensionalized    | Yes                          |
| Zero Crossing      | No                           |

**Purpose** 

Generate square wave pulses at regular intervals

Library

Sources

**Description** 

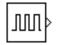

The Pulse Generator block generates square wave pulses at regular intervals. The block's waveform parameters, **Amplitude**, **Pulse Width**, **Period**, and **Phase Delay**, determine the shape of the output waveform. The following diagram shows how each parameter affects the waveform.

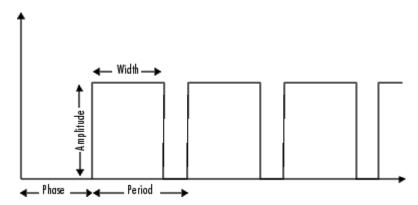

The Pulse Generator can emit scalar, vector, or matrix signals of any real data type. To cause the block to emit a scalar signal, use scalars to specify the waveform parameters. To cause the block to emit a vector or matrix signal, use vectors or matrices, respectively, to specify the waveform parameters. Each element of the waveform parameters affects the corresponding element of the output signal. For example, the first element of a vector amplitude parameter determines the amplitude of the first element of a vector output pulse. All the waveform parameters must have the same dimensions after scalar expansion. The data type of the output is the same as the data type of the **Amplitude** parameter.

The block's **Pulse type** parameter allows you to specify whether the block's output is time-based or sample-based. If you select *sample-based*, the block computes its outputs at fixed intervals that you

## **Pulse Generator**

specify. If you select *time-based*, Simulink computes the block's outputs only at times when the output actually changes. This can result in fewer computations being required to compute the block's output over the simulation time period.

Depending on the pulse's waveform characteristics, the intervals between changes in the block's output can vary. For this reason, a time-based Pulse Generator block is said to have a variable sample time. Simulink uses yellow as the sample time color of such blocks (see "Displaying Sample Time Colors" for more information).

Simulink cannot use a fixed solver to compute the output of a time-based pulse generator. If you specify a fixed-step solver for models that contain time-based pulse generators, Simulink computes a fixed sample time for the time-based pulse generators. It then simulates the time-based pulse generators as sample-based.

**Note** If you use a fixed-step solver and the **Pulse type** is time-based, you must choose the step size such that the period, phase delay, and pulse width (in seconds) are integer multiples of the step size. For example, suppose that the period is 4 seconds, the pulse width is 75% (i.e., 3 s), and the phase delay is 1 s. In this case, the computed sample time is 1 s. Therefore, you must choose a fixed-step size that is 1 or that divides 1 exactly (e.g., 0.25). You can guarantee this by setting the fixed-step solver's step size to auto on the **Configuration Parameters** dialog box.

If you select time-based as the block's pulse type, you must specify the pulse's phase delay and period in units of seconds. If you specify sample-based, you must specify the block's sample time in seconds, using the **Sample Time** parameter, then specify the block's phase delay and period as integer multiples of the sample time. For example, suppose that you specify a sample time of 0.5 second. And suppose you want the pulse to repeat every two seconds. In this case, you would specify 4 as the value of the block's **Period** parameter.

## Data Type Support

The Pulse Generator block outputs real signals of any data type supported by Simulink. The data type of the output signal is the same as that of the **Amplitude** parameter.

For a discussion on the data types supported by Simulink, see "Data Types Supported by Simulink" in the Simulink documentation.

## Parameters and Dialog Box

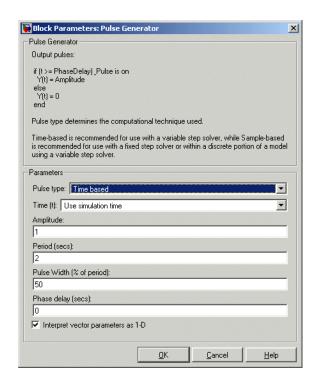

Opening this dialog box causes a running simulation to pause. See "Changing Source Block Parameters" in the online Simulink documentation for details.

## Pulse type

The pulse type for this block: time-based or sample-based. The default is time-based.

## **Pulse Generator**

#### Time

Specifies whether to use simulation time or an external signal as the source of values for the output signal's time variable. If you specify an external source, the block displays an input port for connecting the source.

#### Amplitude

The pulse amplitude. The default is 1.

#### Period

The pulse period specified in seconds if the pulse type is time-based or as number of sample times if the pulse type is sample-based. The default is 2.

#### Pulse width

The duty cycle specified as the percentage of the pulse period that the signal is on if time-based or as number of sample times if sample-based. The default is 50 percent.

#### Phase delay

The delay before the pulse is generated specified in seconds if the pulse type is time-based or as number of sample times if the pulse type is sample-based. The default is 0 seconds.

#### Sample Time

The length of the sample time for this block in seconds. This parameter appears only if the block's pulse type is sample-based. See "Specifying Sample Time" for more information.

#### Interpret vector parameters as 1-D

If you select this option and the other parameters are one-row or one-column matrices, after scalar expansion, the block outputs a 1-D signal (vector). Otherwise the output dimensionality is the same as that of the other parameters.

| Sample Time      | Inherited          |
|------------------|--------------------|
| Scalar Expansion | Yes, of parameters |

# **Pulse Generator**

| Dimensionalized | Yes |
|-----------------|-----|
| Zero Crossing   | No  |

## **Quantizer**

**Purpose** 

Discretize input at a specified interval

Library

Discontinuities

**Description** 

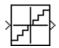

The Quantizer block passes its input signal through a stair-step function so that many neighboring points on the input axis are mapped to one point on the output axis. The effect is to quantize a smooth signal into a stair-step output. The output is computed using the round-to-nearest method, which produces an output that is symmetric about zero.

$$y = q * round(u/q)$$

where y is the output, u the input, and q the **Quantization interval** parameter.

## Data Type Support

The Quantizer block accepts and outputs real or complex signals of type single or double.

Parameters and Dialog Box

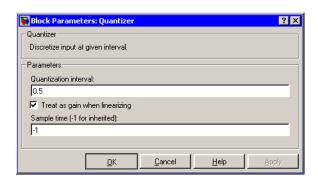

#### Quantization interval

The interval around which the output is quantized. Permissible output values for the Quantizer block are n\*q, where n is an integer and q the **Quantization interval**. The default is 0.5.

#### Treat as gain when linearizing

Simulink by default treats the Quantizer block as unity gain when linearizing. This is the large signal linearization case. If you clear this box, the linearization routines assume the small signal case and set the gain to zero.

| Direct Feedthrough | Yes                          |
|--------------------|------------------------------|
| Sample Time        | Inherited from driving block |
| Scalar Expansion   | Yes, of parameter            |
| Dimensionalized    | Yes                          |
| Zero Crossing      | No                           |
|                    |                              |

## Ramp

## **Purpose**

Generate constantly increasing or decreasing signal

## Library

Sources

## **Description**

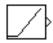

The Ramp block generates a signal that starts at a specified time and value and changes by a specified rate. The block's **Slope**, **Start time**, and **Initial output** parameters determine the characteristics of the output signal. All must have the same dimensions after scalar expansion.

## Data Type Support

The Ramp block outputs signals of type double.

## Parameters and Dialog Box

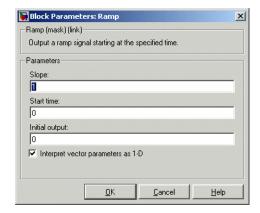

Opening this dialog box causes a running simulation to pause. See "Changing Source Block Parameters" in the online Simulink documentation for details.

## Slope

The rate of change of the generated signal. The default is 1.

#### Start time

The time at which the signal begins to be generated. The default is 0.

#### **Initial output**

The initial value of the signal. The default is 0.

#### Interpret vector parameters as 1-D

If you select this option and the other parameters are one-row or one-column matrices, after scalar expansion, the block outputs a 1-D signal (vector). Otherwise, the output dimensionality is the same as that of the other parameters.

| Sample Time      | Inherited from driven block |
|------------------|-----------------------------|
| Scalar Expansion | Yes                         |
| Dimensionalized  | Yes                         |
| Zero Crossing    | Yes                         |

## **Random Number**

**Purpose** 

Generate normally distributed random numbers

Library

Sources

**Description** 

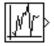

The Random Number block generates normally distributed random numbers. The seed is reset to the specified value each time a simulation starts.

By default, the sequence produced has a mean of 0 and a variance of 1, although you can vary these parameters. The sequence of numbers is repeatable and can be produced by any Random Number block with the same seed and parameters. To generate a vector of random numbers with the same mean and variance, specify the **Initial seed** parameter as a vector.

To generate uniformly distributed random numbers, use the Uniform Random Number block.

Avoid integrating a random signal, because solvers are meant to integrate relatively smooth signals. Instead, use the Band-Limited White Noise block.

All the block's numeric parameters must be of the same dimension after scalar expansion.

## Data Type Support

The Random Number block accepts and outputs signals of type double.

## Parameters and Dialog Box

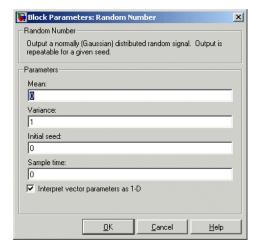

Opening this dialog box causes a running simulation to pause. See "Changing Source Block Parameters" in the online Simulink documentation for details.

#### Mean

The mean of the random numbers. The default is 0.

#### Variance

The variance of the random numbers. The default is 1.

#### **Initial seed**

The starting seed for the random number generator. The seed must be 0 or a positive integer. The default is 0.

#### Sample time

The time interval between samples. The default is 0, causing the block to have continuous sample time. See "Specifying Sample Time" in the online documentation for more information.

#### Interpret vector parameters as 1-D

If you select this option and the other parameters are one-row or one-column matrices, after scalar expansion, the block outputs a 1-D signal (vector). Otherwise, the output dimensionality is the same as that of the other parameters.

# **Random Number**

| Sample Time      | Specified in the <b>Sample time</b> parameter |
|------------------|-----------------------------------------------|
| Scalar Expansion | Yes, of parameters                            |
| Dimensionalized  | Yes                                           |
| Zero Crossing    | No                                            |

## **Purpose**

Limit the rate of change of a signal

## Library

Discontinuities

## **Description**

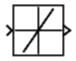

The Rate Limiter block limits the first derivative of the signal passing through it. The output changes no faster than the specified limit. The derivative is calculated using this equation.

$$rate = \frac{u(i) - y(i-1)}{t(i) - t(i-1)}$$

u(i) and t(i) are the current block input and time, and y(i-1) and t(i-1) are the output and time at the previous step. The output is determined by comparing rate to the **Rising slew rate** and **Falling slew rate** parameters:

• If *rate* is greater than the **Rising slew rate** parameter (*R*), the output is calculated as

$$y(i) = \Delta t \cdot R + y(i-1)$$

• If *rate* is less than the **Falling slew rate** parameter (*F*), the output is calculated as

$$y(i) = \Delta t \cdot F + y(i-1)$$

• If *rate* is between the bounds of *R* and *F*, the change in output is equal to the change in input:

$$y(i) = u(i)$$

## Data Type Support

The Rate Limiter block accepts and outputs signals of any data type supported by Simulink, except Boolean. The Rate Limiter block supports fixed-point data types.

## Parameters and Dialog Box

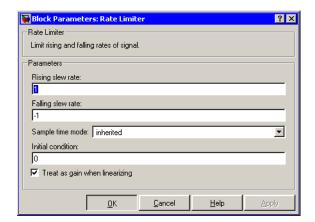

#### Rising slew rate

Specify the limit of the derivative of an increasing input signal. This parameter is tunable for fixed-point inputs.

#### Falling slew rate

Specify the limit of the derivative of a decreasing input signal. This parameter is tunable for fixed-point inputs.

## Sample time mode

Specify the sample time mode, continuous or inherited from the driving block.

#### **Initial condition**

Set the initial output of the simulation. Simulink does not allow you to set the initial condition of this block to inf or NaN.

## Treat as gain when linearizing

Linearization commands in Simulink treat this block as a gain in state space. Select this check box to cause the linearization commands to treat the gain as 1; otherwise, the commands treat the gain as 0.

## **Characteristics**

| Direct Feedthrough | Yes                                                                          |
|--------------------|------------------------------------------------------------------------------|
| Sample Time        | Continuous or inherited (specified in the <b>Sample time mode</b> parameter) |
| Scalar Expansion   | Yes, of input and parameters                                                 |
| Dimensionalized    | Yes                                                                          |
| Zero Crossing      | No                                                                           |

## See Also

Rate Limiter Dynamic

# **Rate Limiter Dynamic**

**Purpose** 

Limit the rising and falling rates of the signal

Library

Discontinuities

## **Description**

The Rate Limiter Dynamic block limits the rising and falling rates of the signal.

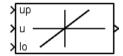

The external signal up sets the upper limit on the rising rate of the signal.

The external signal 10 sets the lower limit on the falling rate of the signal.

## Data Type Support

The Rate Limiter Dynamic block accepts signals of any data type supported by Simulink, including fixed-point data types.

## Parameters and Dialog Box

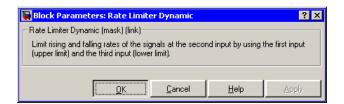

## **Characteristics**

| Direct Feedthrough | Yes |
|--------------------|-----|
| Scalar Expansion   | Yes |

## **See Also**

Rate Limiter

## **Purpose**

Handle transfer of data between blocks operating at different rates

## Library

Signal Attributes

## **Description**

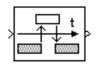

The Rate Transition block transfers data from the output of a block operating at one rate to the input of another block operating at a different rate. The Rate Transition block's parameters allows you to specify options that trade data integrity and deterministic transfer for faster response and/or lower memory requirements.

**Note** See "Data Transfer Problems" in the online Real-Time Workshop documentation for a discussion of data integrity and deterministic data transfer.

In particular, the block supports the following options:

- Deterministic transfer of data with data integrity between blocks operating at different speeds at the cost of maximum latency of data transfer This is the default option.
- Nondeterministic data transfer with minimum latency and assured data integrity but increased memory requirements
  - To specify this option, check the **Ensure data integrity during** data transfer parameter and uncheck the **Ensure deterministic** data transfer parameter.
- Minimum latency and target size at the cost of nondeterministic data transfer and possible loss of data integrity
  - To specify this option, uncheck the **Ensure data integrity** during data transfer and **Ensure deterministic data transfer** parameters.

The behavior of the Rate Transition block depends on the sample times of the ports between which it is connected, the priorities of the tasks corresponding to the source and destination sample times (see

## **Rate Transition**

"Sample time properties"), and whether the model specifies a fixed- or variable-step solver. Updating the model causes a label to appear on the block that indicates its behavior during simulation as follows:

# Eabel Block Behavior ZOH Acts as a zero-order hold 1/z Acts as a unit delay Buf Copies input to output under semaphore control Db\_bufCopies input to output, using double buffers Copy Unprotected copy of input to output NoOp Does nothing

The behavior label lets you see at a glance the method that the Rate Transition block uses to ensure safe transfer of data between tasks operating at different rates. You can use Simulink's sample-time colors feature (see "Displaying Sample Time Colors") to display the relative rates that the block bridges. Consider, for example, the following diagram.

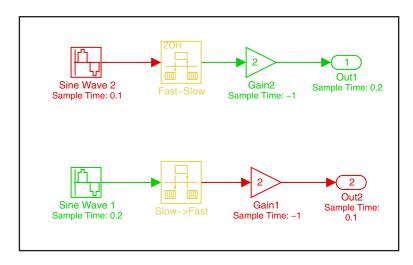

Sample-time colors and the block behavior label allow you to see at a glance that the Rate Transition block at the top of the diagram acts as a zero-order hold in a fast-to-slow transition and the bottom Rate Transition block acts as a unit delay in a slow-to-fast transition.

See "Sample Rate Transitions" in the online Real-Time Workshop documentation for more information.

**Note** The Zero-Order Hold and Unit Delay blocks also enable transfer of data between blocks operating at different rates. However, you should use the Rate Transition block for this purpose because it offers a wider range of options and is easier to use.

## Data Type Support

The Rate Transition block accepts signals of any data type supported by Simulink, including fixed-point data types.

For a discussion on the data types supported by Simulink, see "Data Types Supported by Simulink" in the Simulink documentation.

## Parameters and Dialog Box

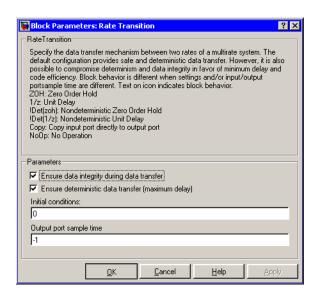

#### Ensure data integrity during data transfer

Selecting this option results in generation of code that ensures the integrity of data transferred by the Rate Transition block. If you select this option and the transfer is nondeterministic (see **Ensure deterministic data transfer** option below), the generated code uses double-buffering to prevent the fast block from interrupting the data transfer. Otherwise the generated code uses a copy operation to effect the data transfer. The copy operation consumes less memory than double-buffering but is also interruptible and hence can lead to loss of data during nondeterministic data transfers. Thus, you should select this option if you want the generated code to operate both with maximum responsiveness (i.e., nondeterministically) and assured data integrity. See "Rate Transition Block Options" in the online Real-Time Workshop documentation for more information.

#### Ensure deterministic data transfer (maximum delay)

Selecting this option causes code generation to generate code that transfers data at the sample rate of the slower block, i.e., deterministically. If this option is not selected, data transfers occur as soon as new data is available from the source block and the receiving block is ready to receive the data. This avoids the need to delay transfers, thus ensuring that the system operates with maximum responsiveness. However, it also means that transfers can occur unpredictably, which is undesirable in some applications. See "Rate Transition Block Options" in the online Real-Time Workshop documentation for more information.

### **Initial conditions**

This parameter applies only to Slow to fast transitions. It specifies the Rate Transition's initial output at the beginning of a transition when there is not yet any output from the slow block connected to the Rate Transition block's input. Simulink does not allow the initial output of this block to be inf or NaN.

### Output port sample time

Specifies the output rate to which the input rate is converted. The default value (-1) specifies that the output rate is inherited

from the block to which the Rate Transition block's output port is connected. See "Specifying Sample Time" in the online documentation for information on how to specify the output rate.

## **Characteristics**

| No for slow-to-fast transitions that are protected, i.e., for which you have checked the <b>Ensure data integrity during data transfer</b> option; otherwise, yes. |
|----------------------------------------------------------------------------------------------------|
| This block supports discrete-to-discrete and discrete-to-continuous transitions.                                                                                   |
| Yes, of input.                                                                                                    |
| Yes                                                                                                    |
| No                                                                                                    |
|                                                                                                    |

## **Real-Imag to Complex**

**Purpose** Convert real and/or imaginary inputs to a complex signal

Library Math Operations

**Description** The Real-Imag to Complex block converts real and/or imaginary inputs

to a complex-valued output signal.

The inputs can both be arrays (vectors or matrices) of equal dimensions, or one input can be an array and the other a scalar. If the block has an array input, the output is a complex array of the same dimensions. The elements of the real input are mapped to the real parts of the corresponding complex output elements. The imaginary input is similarly mapped to the imaginary parts of the complex output signals. If one input is a scalar, it is mapped to the corresponding component (real or imaginary) of all the complex output signals.

The input signals and real or imaginary output parameter can be of any data type supported by Simulink, except Boolean. The Real-Imag to Complex block supports fixed-point data types. The output is of the same type as the input or parameter that determines the output.

For a discussion on the data types supported by Simulink, see "Data" Types Supported by Simulink" in the Simulink documentation.

**Data Type** Support

See the preceding description.

## Parameters and Dialog Box

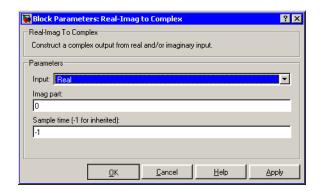

### Input

Specifies the kind of input: a real input, an imaginary input, or both.

### Real (Imag) part

If the input is a real-part signal, this parameter specifies the constant imaginary part of the output signal. If the input is the imaginary part, this parameter specifies the constant real part of the output signal. Note that the title of this field changes to reflect its usage.

### Sample time (-1 for inherited)

Specify the time interval between samples. To inherit the sample time, set this parameter to -1. See "Specifying Sample Time" in the online documentation for more information.

## **Characteristics**

| Direct Feedthrough | Yes                                                     |
|--------------------|---------------------------------------------------------|
| Sample Time        | Inherited from driving block                            |
| Scalar Expansion   | Yes, of the input when the function requires two inputs |
| Dimensionalized    | Yes                                                     |
| Zero Crossing      | No                                                      |

**Purpose** 

Perform the specified relational operation on the inputs

Library

Logic and Bit Operations

**Description** 

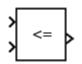

The Relational Operator block performs the specified comparison of its two inputs.

You select the relational operator connecting the two inputs with the **Relational Operator** parameter. The block updates to display the selected operator. The supported operations are given below.

| Operation | Description                                                          |
|-----------|----------------------------------------------------------------------|
| ==        | TRUE if the first input is equal to the second input                 |
| ~=        | TRUE if the first input is not equal to the second input             |
| <         | TRUE if the first input is less than the second input                |
| <=        | TRUE if the first input is less than or equal to the second input    |
| >=        | TRUE if the first input is greater than or equal to the second input |
| >         | TRUE if the first input is greater than the second input             |

You can specify inputs as scalars, arrays, or a combination of a scalar and an array:

- For scalar inputs, the output is a scalar.
- For array inputs, the output is an array of the same dimensions, where each element is the result of an element-by-element comparison of the input arrays.
- For mixed scalar/array inputs, the output is an array, where each element is the result of a comparison between the scalar and the corresponding array element.

The input with the smaller positive range is converted to the data type of the other input offline using round-to-nearest and saturation. This conversion is performed prior to comparison.

The output data type is specified with the **Output data type mode** and **Output data type** parameters. The output equals 1 for TRUE and 0 for FALSE.

**Note** The output data type selected should represent zero exactly. Data types that satisfy this condition include signed and unsigned integers and any floating-point data type.

## Data Type Support

The Relational Operator block accepts real or complex signals of any data type supported by Simulink, including fixed-point data types. However, if the **Output data type mode** parameter is set to Logical, the input may only be Boolean or double. One input can be real and the other complex if the operator is == or !=.

For a discussion on the data types supported by Simulink, see "Data Types Supported by Simulink" in the Simulink documentation.

## Parameters and Dialog Box

The **Main** pane of the Relational Operator block appears as follows:

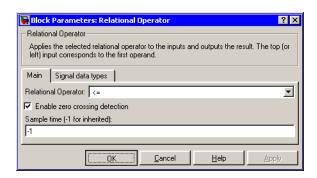

### **Relational Operator**

Designate the relational operator used to compare the two inputs.

#### **Enable zero crossing detection**

Select to enable zero crossing detection. For more information, see "Zero Crossing Detection" in the Using Simulink documentation.

### Sample time (-1 for inherited)

Specify the time interval between samples. To inherit the sample time, set this parameter to -1. See "Specifying Sample Time" in the online documentation for more information.

The **Signal data types** pane of the Relational Operator block appears as follows:

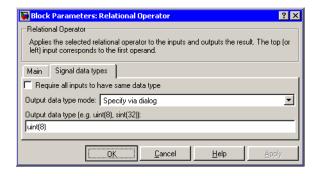

### Require all inputs to have same data type

Select to require inputs to have the same data type.

### Output data type mode

Set the output data type to Boolean, or choose to specify the data type through the **Output data type** parameter.

Alternatively, you can select Logical to have the output data type determined by the **Implement logic signals as boolean data** parameter in the **Simulation and code generation** optimization pane of the **Configuration Parameters** dialog box. If you select Logical and **Boolean Logic Signals** is on, then

the output data type is always Boolean. If you select Logical and **Implement logic signals as boolean data** is off, then the output data type will match the input data type, then the output data type will match the input data type, which is always double.

### Output data type

Specify the output data type. You should only use data types that represent zero exactly. Data types that satisfy this condition include signed and unsigned integers and any floating-point data type. This parameter is only visible if you select Specify via dialog for the **Output data type mode** parameter.

### **Characteristics**

| Direct Feedthrough | Yes                                           |
|--------------------|-----------------------------------------------|
| Sample Time        | Specified in the <b>Sample time</b> parameter |
| Scalar Expansion   | Yes, of inputs                                |
| Dimensionalized    | Yes                                           |
| Zero Crossing      | Yes, if enabled.                              |

## Relay

**Purpose** Switch output between two constants

**Library** Discontinuities

**Description** 

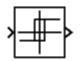

The Relay block allows its output to switch between two specified values. When the relay is on, it remains on until the input drops below the value of the **Switch off point** parameter. When the relay is off, it remains off until the input exceeds the value of the **Switch on point** parameter. The block accepts one input and generates one output.

The **Switch on point** value must be greater than or equal to the **Switch off point**. Specifying a **Switch on point** value greater than the **Switch off point** value models hysteresis, whereas specifying equal values models a switch with a threshold at that value.

Data Type Support

The Relay block accepts real or complex signals of any data type supported by Simulink. The Relay block supports fixed-point data types.

For a discussion on the data types supported by Simulink, see "Data Types Supported by Simulink" in the Simulink documentation.

## Parameters and Dialog Box

The **Main** pane of the Relay block dialog appears as follows:

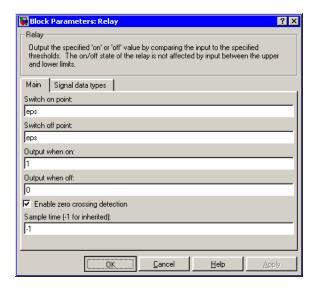

### Switch on point

The "on" threshold for the relay. The **Switch on point** parameter is converted to the input data type offline using round-to-nearest and saturation.

### Switch off point

The "off" threshold for the relay. The **Switch off point** parameter is converted to the input data type offline using round-to-nearest and saturation.

### Output when on

The output when the relay is on.

### Output when off

The output when the relay is off.

#### **Enable zero crossing detection**

Select to enable zero crossing detection to detect switch-on and switch-off points. For more information, see "Zero Crossing Detection" in the Using Simulink documentation.

### Sample time (-1 for inherited)

Specify the time interval between samples. To inherit the sample time, set this parameter to -1. See "Specifying Sample Time" in the online documentation for more information.

The **Signal data types** pane of the Relay block dialog appears as follows:

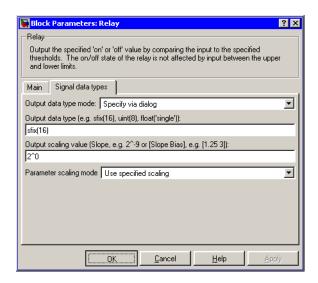

### Output data type mode

Specify the output data type and scaling to be the same as the inputs, or inherit the data type and scaling by backpropagation. Lastly, if you choose Specify via dialog, the **Output data type**, **Output scaling value**, and **Parameter Scaling** parameters become visible.

### Output data type

Specify any data type, including fixed-point data types. This parameter is only visible if you select Specify via dialog for the **Output data type mode** parameter.

### Output scaling value

Set the output scaling using binary point-only or [Slope Bias] scaling. This parameter is only visible if you select Specify via dialog for the **Output data type mode** parameter, and is only enabled if you select Use specified scaling for the **Parameter Scaling** parameter.

### **Parameter Scaling**

- Use Specified Scaling— This mode allows you to specify the output scaling in the **Output scaling value** parameter
- Best Precision: Vector-wise— This mode produces a common binary point for each element of the output vector based on the best precision for the largest value of the vector.

This parameter is only visible if you select Specify via dialog for the **Output data type mode** parameter.

## Characteristics

| Direct Feedthrough | Yes                                           |
|--------------------|-----------------------------------------------|
| Sample Time        | Specified in the <b>Sample time</b> parameter |
| Scalar Expansion   | Yes                                           |
| Dimensionalized    | Yes                                           |
| Zero Crossing      | Yes, if enabled.                              |

## **Repeating Sequence**

**Purpose** 

Generate an arbitrarily shaped periodic signal

Library

Sources

**Description** 

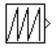

The Repeating Sequence block outputs a periodic scalar signal having a waveform that you specify. You can specify any waveform, using the block dialog's **Time values** and **Output values** parameters. The **Times value** parameter specifies a vector of sample times. The **Output values** parameter specifies a vector of signal amplitudes at the corresponding sample times. Together, the two parameters specify a sampling of the output waveform at points measured from the beginning of the interval over which the waveform repeats (i.e., the signal's period). For example, by default, the **Time values** and **Output values** parameters are both set to [0 2]. This default setting specifies a sawtooth waveform that repeats every 2 seconds from the start of the simulation and has a maximum amplitude of 2. The Repeating Sequence block uses linear interpolation to compute the value of the waveform between the specified sample points.

Data Type Support

The Repeating Sequence block outputs real signals of type double.

Parameters and Dialog Box

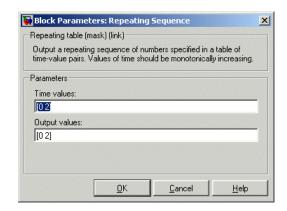

# **Repeating Sequence**

Opening this dialog box causes a running simulation to pause. See "Changing Source Block Parameters" in the online Simulink documentation for details.

#### Time values

A vector of monotonically increasing time values. The default is [0 2].

### **Output values**

A vector of output values. Each corresponds to the time value in the same column. The default is [0 2].

### **Characteristics**

| Sample Time      | Continuous |
|------------------|------------|
| Scalar Expansion | No         |
| Dimensionalized  | No         |
| Zero Crossing    | No         |

### See Also

Repeating Sequence Interpolated, Repeating Sequence Stair

## Repeating Sequence Interpolated

### **Purpose**

Output discrete-time sequence and repeat, interpolating between data points

## Library

Sources

## **Description**

 $\mathbb{M}$ 

The Repeating Sequence Interpolated block outputs a discrete-time sequence and then repeats it. Between data points, the block uses the method specified by the **Lookup Method** parameter to determine the output.

## Data Type Support

The Repeating Sequence Interpolated block accepts signals of any data type supported by Simulink, including fixed-point data types.

## Parameters and Dialog Box

The **Main** pane of the Repeating Sequence Interpolated block dialog appears as follows:

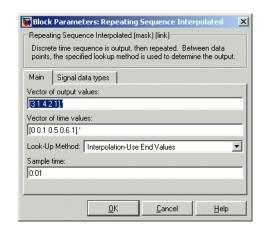

### **Vector of output values**

Column vector containing output values of the discrete time sequence.

## Repeating Sequence Interpolated

#### Vector of time values

Column vector containing time values. The time values must be a strictly increasing and the vector must have the same size as the vector of output values.

### **Lookup Method**

Specify the lookup method to determine the output between data points.

### Sample time (-1 for inherited)

Specify the time interval between samples. To inherit the sample time, set this parameter to -1. See "Specifying Sample Time" in the online documentation for more information.

The **Signal data types** pane of the Repeating Sequence Interpolated block dialog appears as follows:

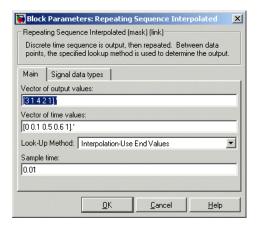

### Output data type and scaling

Specify the output data type and scaling via the dialog box, or by inheriting the data type and scaling by backpropagation.

### Output data type

Specify any data type supported by the blockset.

# Repeating Sequence Interpolated

## **Characteristics**

| Sample Time      | Specified in the Sample time parameter |
|------------------|----------------------------------------|
| Scalar Expansion | Yes                                    |

## See Also

Repeating Sequence, Repeating Sequence Stair

## **Repeating Sequence Stair**

**Purpose** 

Output and repeat the discrete time sequence

Library

Sources

**Description** 

The Repeating Sequence Stair block outputs and repeats a discrete time sequence.

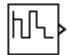

You can specify the stair sequence with the **Vector of output values** parameter. For example, the vector can be specified as [3 1 2 4 1]', producing the stair sequence shown in the plot.

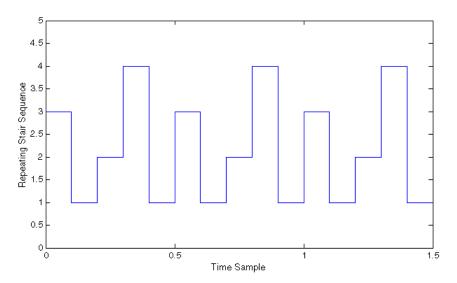

You can specify the sample time with the **Sample time** parameter.

You can select the output data type and scaling with the **Output data type and scaling** parameter, and set the output data type with the **Output data type** parameter.

For fixed-point data types, you can set the output scaling with the **Output scaling** parameter, and, below that parameter, select the method for scaling the output with the **Output scaling** parameter.

## **Repeating Sequence Stair**

## Data Type Support

Parameters and Dialog Box The Repeating Sequence Stair block accepts signals of any data type supported by Simulink, including fixed-point data types.

The **Main** pane of the Repeating Sequence Stair block dialog appears as follows:

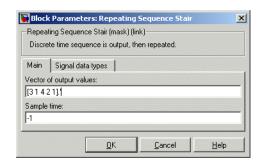

### **Vector of output values**

Vector containing values of the repeating stair sequence.

### Sample time (-1 for inherited)

Specify the time interval between samples. To inherit the sample time, set this parameter to -1. See "Specifying Sample Time" in the online documentation for more information.

The **Signal data types** pane of the Repeating Sequence Stair block dialog appears as follows:

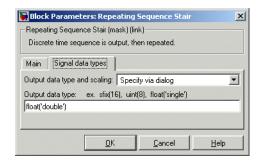

# **Repeating Sequence Stair**

### Output data type and scaling

Specify the output data type and scaling via the dialog box, or by inheriting the data type and scaling by backpropagation.

### Output data type

Specify any data type supported by the blockset.

## **Characteristics**

| Sample Time      | Specified in the <b>Sample time</b> parameter |
|------------------|-----------------------------------------------|
| Scalar Expansion | No                                            |

### See Also

Repeating Sequence, Repeating Sequence Interpolated

# Reshape

**Purpose** 

Change the dimensionality of a signal

Library

**Math Operations** 

**Description** 

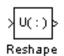

The Reshape block changes the dimensionality of the input signal to a dimensionality that you specify, using the block's **Output dimensionality** parameter. For example, you can use the block to change an N-element vector to a 1-by-N or N-by-1 matrix signal, and vice versa.

The **Output dimensionality** parameter lets you select any of the following output options.

| Output<br>Dimensionality | Description                                                                                                    |
|--------------------------|----------------------------------------------------------------------------------------------------|
| 1-D array                | Converts a matrix (2-D array) to a vector (1-D array) array signal. The output vector consists of the first column of the input matrix followed by the second column, etc. (This option leaves a vector input unchanged.) |
| Column vector            | Converts a vector or matrix input signal to a column matrix, i.e., an M-by-1 matrix, where M is the number of elements in the input signal. For matrices, the conversion is done in column-major order.                   |

| Output<br>Dimensionality | Description                                                                                                    |
|--------------------------|----------------------------------------------------------------------------------------------------|
| Row vector               | Converts a vector or matrix input signal to a row matrix, i.e., a 1-by-N matrix where N is the number of elements in the input signal. For matrices, the conversion is done in column-major order.                                                                                                    |
| Customize                | Converts the input signal to an output signal whose dimensions you specify, using the <b>Output dimensions</b> parameter. The value of the <b>Output dimensions</b> parameter can be a one- or two-element vector. A value of [N] outputs a vector of size N. A value of [N] outputs an M-by-N matrix. The number of elements of the input signal must match the number of elements specified by the <b>Output dimensions</b> parameter. For matrices, the conversion is done in column-major order. |

## Data Type Support

The Reshape block accepts and outputs signals of any data type supported by Simulink, including fixed-point data types.

For a discussion on the data types supported by Simulink, see "Data Types Supported by Simulink" in the Simulink documentation.

# Reshape

## Parameters and Dialog Box

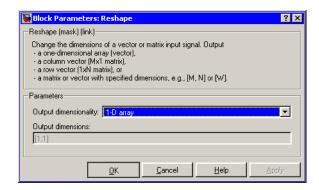

### **Output dimensionality**

The dimensionality of the output signal.

### **Output dimensions**

Specifies a custom output dimensionality. This option is enabled only if you select Customize as the value of the **Output dimensionality** parameter.

### **Characteristics**

| Direct Feedthrough | Yes                          |
|--------------------|------------------------------|
| Sample Time        | Inherited from driving block |
| Scalar Expansion   | N/A                          |
| Dimensionalized    | Yes                          |
| Zero Crossing      | No                           |

## **Rounding Function**

**Purpose** 

Apply a rounding function to a signal

Library

Math Operations

**Description** 

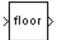

The Rounding Function block applies a rounding function to the input signal to produce the output signal.

You can select one of the following rounding functions from the **Function** list:

• floor

Rounds each element of the input signal to the nearest integer value towards minus infinity.

• ceil

Rounds each element of the input signal to the nearest integer towards positive infinity.

round

Rounds each element of the input signal to the nearest integer.

• fix

Rounds each element of the input signal to the nearest integer towards zero.

The name of the selected function appears on the block.

The input signal can be a scalar, vector, or matrix signal having realor complex-valued elements of type double. The output signal has the same dimensions, data type, and numeric type as the input. Each element of the output signal is the result of applying the selected rounding function to the corresponding element of the input signal.

Use the Rounding Function block instead of the Fcn block when you want vector or matrix output, because the Fcn block can produce only scalar output.

# **Rounding Function**

## Data Type Support

The Rounding Function block accepts and outputs real signals of type double or single.

## Parameters and Dialog Box

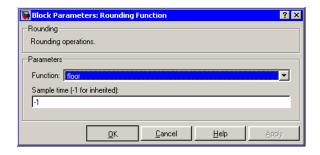

#### **Function**

The rounding function.

### Sample time (-1 for inherited)

Specify the time interval between samples. To inherit the sample time, set this parameter to -1. See "Specifying Sample Time" in the online documentation for more information.

### **Characteristics**

| Direct Feedthrough | Yes                          |
|--------------------|------------------------------|
| Sample Time        | Inherited from driving block |
| Scalar Expansion   | N/A                          |
| Dimensionalized    | Yes                          |
| Zero Crossing      | No                           |

**Purpose** 

Limit the range of a signal

Library

Discontinuities

**Description** 

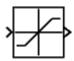

The Saturation block imposes upper and lower bounds on a signal. When the input signal is within the range specified by the **Lower limit** and **Upper limit** parameters, the input signal passes through unchanged. When the input signal is outside these bounds, the signal is clipped to the upper or lower bound.

When the **Lower limit** and **Upper limit** parameters are set to the same value, the block outputs that value.

Data Type Support The Saturation block accepts real signals of any data type supported by Simulink, except Boolean. The Saturation block supports fixed-point data types. The output data type is the same as the input data type.

For a discussion on the data types supported by Simulink, see "Data Types Supported by Simulink" in the Simulink documentation.

Parameters and Dialog Box

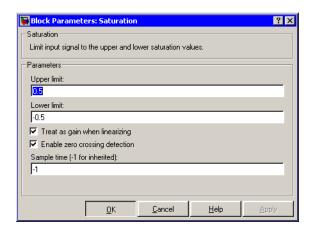

### **Upper limit**

Specify the upper bound on the input signal. When the input signal to the Saturation block is above this value, the output of the block is clipped to this value.

The **Upper limit** parameter is converted to the input data type offline using round-to-nearest and saturation.

#### Lower limit

Specify the lower bound on the input signal. When the input signal to the Saturation block is below this value, the output of the block is clipped to this value.

The **Lower limit** parameter is converted to the input data type offline using round-to-nearest and saturation.

#### Treat as gain when linearizing

Linearization commands in Simulink treat this block as a gain in state space. Select this parameter to cause the linearization commands to treat the gain as 1; otherwise, the commands treat the gain as 0.

### Enable zero crossing detection

Select to enable zero crossing detection. For more information, see "Zero-Crossing Detection" in the Using Simulink documentation.

### Sample time (-1 for inherited)

Specify the time interval between samples. To inherit the sample time, set this parameter to -1. See "Specifying Sample Time" in the online documentation for more information.

## **Characteristics**

| Direct Feedthrough | Yes                                           |
|--------------------|-----------------------------------------------|
| Sample Time        | Specified in the <b>Sample time</b> parameter |
| Scalar Expansion   | Yes, of parameters and input                  |
| Dimensionalized    | Yes                                           |
| Zero Crossing      | Yes, if enabled.                              |

# **Saturation**

See Also Saturation Dynamic

# **Saturation Dynamic**

### **Purpose**

Bound the range of the input

## Library

Discontinuities

## **Description**

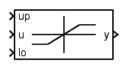

The Saturation Dynamic block bounds the range of the input signal to upper and lower saturation values. The input signal outside of these limits saturates to one of the bounds where

- The input below the lower limit is set to the lower limit.
- The input above the upper limit is set to the upper limit.

The input for the upper limit is the up port, and the input for the lower limit is the 10 port.

## Data Type Support

The Saturation Dynamic block accepts signals of any data type supported by Simulink, including fixed-point data types.

## Parameters and Dialog Box

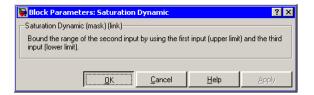

## **Characteristics**

| Direct Feedthrough | Yes |
|--------------------|-----|
| Scalar Expansion   | Yes |

### See Also

Saturation

**Purpose** 

Display signals generated during a simulation

Library

Sinks

**Description** 

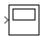

The Scope block displays its input with respect to simulation time. The Scope block can have multiple axes (one per port); all axes have a common time range with independent *y*-axes. The Scope allows you to adjust the amount of time and the range of input values displayed. You can move and resize the Scope window and you can modify the Scope's parameter values during the simulation.

When you start a simulation, Simulink does not open Scope windows, although it does write data to connected Scopes. As a result, if you open a Scope after a simulation, the Scope's input signal or signals will be displayed.

If the signal is continuous, the Scope produces a point-to-point plot. If the signal is discrete, the Scope produces a stair-step plot.

The Scope provides toolbar buttons that enable you to zoom in on displayed data, display all the data input to the Scope, preserve axis settings from one simulation to the next, limit data displayed, and save data to the workspace. The toolbar buttons are labeled in this figure, which shows the Scope window as it appears when you open a Scope block.

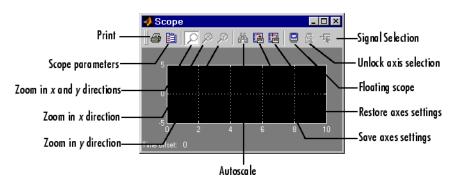

**Note** Do not use Scope blocks inside library blocks that you create. Instead, provide the library blocks with output ports to which scopes can be connected to display internal data.

### **Displaying Vector Signals**

When displaying a vector or matrix signal, the Scope assigns colors to each signal element in this order: yellow, magenta, cyan, red, green, and dark blue. When more than six signals are displayed, the Scope cycles through the colors in the order listed.

#### **Y-Axis Limits**

You set *y*-limits by right-clicking an axis and choosing **Axes Properties**. The following dialog box appears.

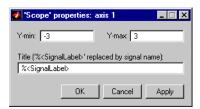

#### Y-min

Enter the minimum value for the *y*-axis.

#### Y-max

Enter the maximum value for the *y*-axis.

#### Title

Enter the title of the plot. You can include a signal label in the title by typing %<SignalLabel> as part of the title string (%<SignalLabel> is replaced by the signal label).

#### **Time Offset**

This figure shows the Scope block displaying the output of the vdp model. The simulation was run for 40 seconds. Note that this scope shows the final 20 seconds of the simulation. The **Time offset** field displays the time corresponding to 0 on the horizontal axis. Thus, you have to add the offset to the fixed time range values on the *x*-axis to get the actual time.

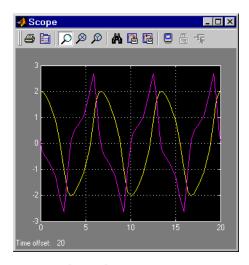

### **Autoscaling the Scope Axes**

This figure shows the same output after you click the **Autoscale** toolbar button, which automatically scales both axes to display all stored simulation data. In this case, the *y*-axis was not scaled because it was already set to the appropriate limits.

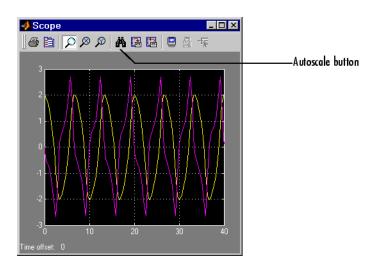

If you click the **Autoscale** button while the simulation is running, the axes are autoscaled based on the data displayed on the current screen, and the autoscale limits are saved as the defaults. This enables you to use the same limits for another simulation.

**Note** Simulink does not buffer the data that it displays on a floating Scope. It can therefore scale the contents of a floating Scope only when data is being displayed, i.e., when a simulation is running. When a simulation is not running, Simulink disables (grays) the **Zoom** button on the toolbar of a floating Scope to indicate that it cannot scale its contents.

### **Zooming**

You can zoom in on data in both the *x* and *y* directions at the same time, or in either direction separately. The zoom feature is not active while the simulation is running.

To zoom in on data in both directions at the same time, make sure you select the leftmost **Zoom** toolbar button. Then, define the zoom region

using a bounding box. When you release the mouse button, the Scope displays the data in that area. You can also click a point in the area you want to zoom in on.

If the scope has multiple y-axes, and you zoom in on one set of x-y axes, the x-limits on all sets of x-y axes are changed so that they match, because all x-y axes must share the same time base (x-axis).

This figure shows a region of the displayed data enclosed within a bounding box.

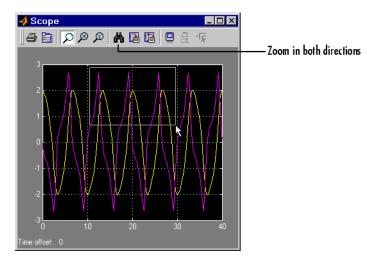

This figure shows the zoomed region, which appears after you release the mouse button.

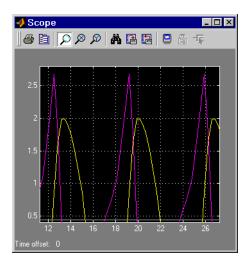

To zoom in on data in just the *x* direction, click the middle **Zoom** toolbar button. Define the zoom region by positioning the pointer at one end of the region, pressing and holding down the mouse button, then moving the pointer to the other end of the region. This figure shows the Scope after you define the zoom region, but before you release the mouse button.

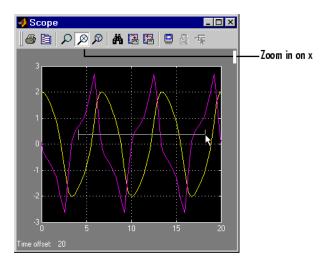

When you release the mouse button, the Scope displays the magnified region. You can also click a point in the area you want to zoom in on.

Zooming in the *y* direction works the same way except that you click the rightmost **Zoom** toolbar button before defining the zoom region. Again, you can also click a point in the area you want to zoom in on.

**Note** Simulink does not buffer the data that it displays on a floating scope. It therefore cannot zoom the contents of a floating scope. To indicate this, Simulink disables (grays) the **Zoom** button on the toolbar of a floating scope.

## Saving the Axes Settings

The **Save axes settings** toolbar button enables you to store the current *x*- and *y*-axis settings so you can apply them to the next simulation.

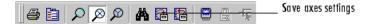

You might want to do this after zooming in on a region of the displayed data so you can see the same region in another simulation. The time range is inferred from the current *x*-axis limits.

#### **Scope Parameters**

The **Scope Parameters** dialog box lets you change axis limits, set the number of axes, time range, tick labels, sampling parameters, and saving options. To display the dialog, select the **Parameters** button on the Scope block's scope

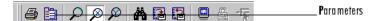

or by double-clicking on the Scope viewer's scope. The appearance of the dialog box depends on whether the scope is a Scope block or a Scope viewer created the Signal and Scope Manager. If the scope is a Scope block, this dialog appears.

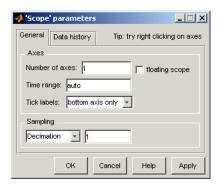

The dialog box has two panes: **General** and **Data history**. See the next topic for information on the **General** parameters pane. See "Data History Parameters Pane" on page 2-492 for information on the **Data History** parameters pane.

If the scope is a Scope viewer, this dialog box appears.

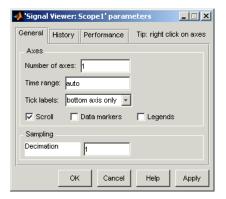

The dialog box has three panes: **General**, **History**, and **Performance**. See the next topic for information on the General parameters pane. See "History Pane" on page 2-494 for information on the **History** parameters pane. See "Performance Parameters Pane" on page 2-493 for information on the **Performance** parameters pane.

#### **General Parameters Pane**

You can set the axis parameters, time range, and tick labels in the **General** pane.

#### Number of axes

Set the number of y-axes in this data field. With the exception of the floating scope, there is no limit to the number of axes the Scope block can contain. All axes share the same time base (x-axis), but have independent y-axes. Note that the number of axes is equal to the number of input ports.

#### Time range

Change the *x*-axis limits by entering a number or auto in the **Time range** field. Entering a number of seconds causes each screen to display the amount of data that corresponds to that number of seconds. Enter auto to set the *x*-axis to the duration of the simulation. Do not enter variable names in these fields.

#### Tick labels

Specifies whether to label axes tics. The options are:

all Label tics on the outside of all axes

inside Place tic labels inside all axes (available

only on scope viewers)

bottom-axis only Place tic labels outside the bottom (or

only) axes

none Do not label tics (available only on Scope

blocks)

**Note** The next three options appear only for the dialog box for a Scope viewer.

#### Scroll

When this option is selected, the scope continuously scrolls the displayed signals to the left so as to keep as much of them in view as will fit on the screen at any one time. When this option is not selected, the scope draws a screenful of data from left to right until the screen is full, erases the screen and draws the next screenful of data, and so on, until the end of simulation time. Note that the effects of this option are discernible only when drawing is slow, for example, when the model is very large or has a very small step size.

#### **Data Markers**

Displays a marker at each data point on the scope viewer screen.

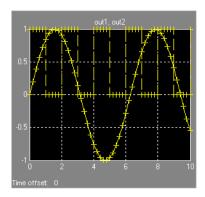

## Legends

Displays a legend on the scope that indicates the line style used to display each signal.

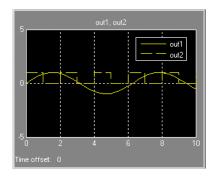

## Floating scope

This option appears only on the **General** parameters pane for the Scope block.

Selecting this option turns a Scope block into a floating scope. A floating scope is a Scope block that can display the signals carried on one or more lines. You can create a Floating Scope block in a model either by copying a Scope block from the Simulink Sinks library into a model and selecting this option or, more simply, by

copying the Floating Scope block from the Sinks library into the model window. The Floating Scope block has the **Floating scope** parameter selected by default.

To use a floating scope during a simulation, first open the scope. To display the signals carried on a line, select the line. Hold down the **Shift** key while clicking another line to select multiple lines. It might be necessary to click the **Autoscale data** button on the floating scope's toolbar to find the signal and adjust the axes to the signal values. Or you can use the floating scope's Signal Selector (see "The Signal Selector" in the online Simulink documentation) to select signals for display. To display a floating scope's Signal Selector, first start simulation of your model with the floating scope open. Then right-click your mouse in the floating scope and select **Signal Selection** from the pop-up menu that appears.

You can have more than one floating scope in a model, but only one set of axes in one scope can be active at a given time. Active floating scopes show the active axes by making them blue. Selecting or deselecting lines affects the active floating scope only. Other floating scopes continue to display the signals that you selected when they were active. In other words, inactive floating scopes are locked, in that their signal displays cannot change.

To specify display of a signal on one of the axes of a multiaxis floating scope, click the axis. Simulink draws a blue border around the axis.

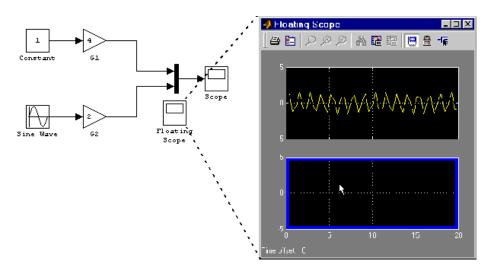

Then click the signal you want to display in the block diagram or the Signal Selector. When you run the model, the selected signal appears in the selected axis.

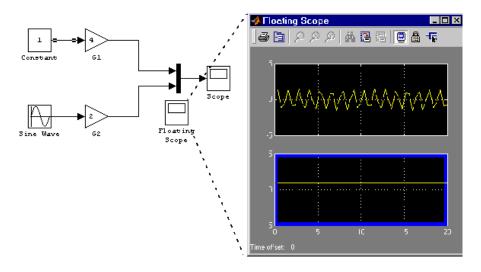

If you plan to use a floating scope during a simulation, you should disable signal storage reuse. See "Signal storage reuse" in "The Optimization Pane" for more information.

#### Sampling

To specify a decimation factor, enter a number in the data field to the right of the **Decimation** choice. To display data at a sampling interval, select the **Sample time** choice and enter a number in the data field.

#### **Data History Parameters Pane**

The **Data History** parameters pane appears only on the **Parameters** dialog box for the Scope block. The pane appears as follows.

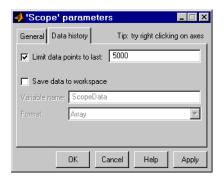

This pane lets you control the amount of data that the Scope stores and displays. You can also choose to save data to the workspace in this pane. You apply the current parameters and options by clicking the **Apply** or **OK** button. The values that appear in these fields are the values that are used in the next simulation.

## Limit data points to last

You can limit the number of data points saved to the workspace by selecting the **Limit data points to last** check box and entering a value in its data field. The Scope relies on its data history for zooming and autoscaling operations. If the number of data points

is limited to 1,000 and the simulation generates 2,000 data points, only the last 1,000 are available for regenerating the display.

#### Save data to workspace

You can automatically save the data collected by the Scope at the end of the simulation by selecting the **Save data to workspace** check box. If you select this option, the **Variable name** and **Format** fields become active.

#### Variable name

Enter a variable name in the **Variable name** field. The specified name must be unique among all data logging variables being used in the model. Other data logging variables are defined on other Scope blocks, To Workspace blocks, and simulation return variables such as time, states, and outputs. Being able to save Scope data to the workspace means that it is not necessary to send the same data stream to both a Scope block and a To Workspace block.

#### **Format**

Data can be saved in one of three formats: Array, Structure, or Structure with time. Use Array only for a Scope with one set of axes. For Scopes with more than one set of axes, use Structure if you do not want to store time data and use Structure with time if you want to store time data.

#### Performance Parameters Pane

The **Performance** parameters pane appears only on the **Parameters** dialog box for the Scope viewer. The pane appears as follows.

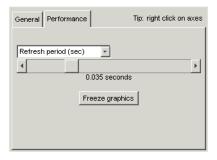

This pane lets you control how frequently Simulink refreshes the Scope viewer. Reducing the refresh rate can speed up the simulation in some cases. The pane contains the following controls.

#### Refresh Period

This list control lets you select the units in which the refresh period is expressed. Options are either seconds or frames where a frame is the width of the scope's screen in seconds, i.e., it equals the value of the scope's **Time range** parameter.

#### Refresh Slider

Drag the slider button to the right to increase the refresh period and hence decrease the refresh rate.

#### **Freeze Button**

Click the button to freeze (stop refreshing) or unfreeze the Scope viewer.

## **History Pane**

The **History** parameters pane appears only on the **Parameters** dialog box for the Scope viewer.

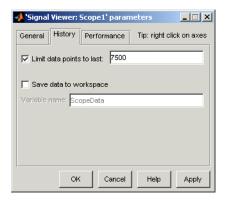

This pane lets you control the amount of data that the Scope viewer stores and displays. You can also choose to save data to the workspace in this pane. You apply the current parameters and options by clicking the **Apply** or **OK** button. The values that appear in these fields are the values that are used in the next simulation.

#### Limit data points to last

You can limit the number of data points saved to the workspace by selecting the **Limit data points to last** check box and entering a value in its data field. The Scope relies on its data history for zooming and autoscaling operations. If the number of data points is limited to 1,000 and the simulation generates 2,000 data points, only the last 1,000 are available for regenerating the display.

#### Save data to workspace

Check this option to save data displayed on the scope viewer at the end of the simulation. Simulink saves the data in the Simulink.ModelDataLogs object used to log data for the model (see "Logging Signals" for more information). For this option to take effect, you must also enable signal logging for the model as a whole, i.e., you must check the **Signal logging** option on the **Data Import/Export** pane of the model's **Configuration Parameters** dialog box.

#### Variable name

Specifies the name under which to store the viewer's data in the model's Simulink.ModelDataLogs object. The name must be different from the log names specified by other signal viewers or for other signals, subsystems, or model references logged in the model's Simulink.ModelDataLogs object.

#### Printing the Contents of a Scope Window

To print the contents of a Scope window, open the **Print** dialog box by clicking the **Print** icon, the leftmost icon on the Scope toolbar.

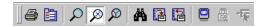

## Data Type Support

The Scope block accepts real signals of any data type supported by Simulink, including fixed-point data types. The Scope block accepts homogeneous vectors.

For a discussion on the data types supported by Simulink, see "Data Types Supported by Simulink" in the Simulink documentation.

| Sample Time | Inherited from driving block or can be set |
|-------------|--------------------------------------------|
| States      | 0                                          |

**Purpose** 

Select input elements from a vector or matrix signal

Library

Signal Routing

**Description** 

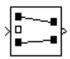

The Selector block generates as output selected elements of an input vector or matrix.

A Selector block accepts either vector or matrix signals as input. Set the **Input Type** parameter to the type of signal (vector or matrix) that the block should accept in your model. The parameter dialog box and the block's appearance change to reflect the type of input that you select. The way the block determines the elements to select differs slightly, depending on the type of input.

#### **Vector Input**

If the input type is vector, a Selector block outputs a vector of selected elements specified by element indices. The meaning of the indices depends on the setting of the **Index mode** parameter. If the setting is One-based (the default), the index of the first input element is 1, the second 2, and so on. If the setting is Zero-based, the index of the first element is 0, the second element 1, and so on.

The block determines the indices of the elements to select either from the block's **Elements** parameter or from an external signal. Set the **Source of element indices** parameter to the source (internal, i.e., parameter value, or external) that you prefer. If you select external, the block adds an input port for the external index signal.

In either case, the elements to be selected must be specified as a vector unless only one element or a range of elements is being selected. For example, this model shows the Selector block and the output for an input vector of [2 4 6 8 10] and an **Elements** parameter value of [5 1 3].

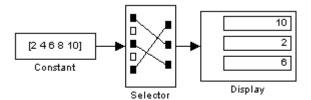

If the block is large enough, it displays the ordering of input vector elements graphically.

If **Use index as starting value** is checked, **Elements** must specify the starting index of a range of elements that starts at the specified index and whose length is specified by **Output port dimensions**. For example, suppose that you want the block to select elements 2 through 4 from a six-element input vector. You could do this by selecting the **Use index as starting value** option, setting the **Output port dimensions** to 3, and setting **Elements** to 2.

If you select external as the source for element indices, the block adds an input port for the element indices signal. The signal should specify the elements to be selected in the same way they are specified, using the **Elements** parameter.

If the input type is vector, you must specify the width of the input signal or -1, using the **Input port width** parameter. If you specify a width greater than 0, the width of the input signal must equal the specified width. Otherwise, the block reports an error. If you specify a width of -1, the block accepts a vector signal of any width.

## **Matrix Input**

If the input type is matrix, the Selector block outputs a matrix of elements selected from the input matrix. The block determines the row and column indices of the elements to select either from its **Rows** and **Columns** parameters or from external signals. Set the block's **Source of row indices** and **Source of column indices** to the source that you prefer (internal or external). If you set either source to external, the block adds an input port for the external indices signal. If you set both sources to external, the block adds two input ports.

In either case, the indices of the row and columns to be selected must be specified as vectors (or a scalar if only one row or column is to be selected or you select the **Use index as starting value** option) of one-based or zero-based indices, depending on the setting of the **Index mode** parameter.

For example, if the **Index mode** is One-based (the default), the **Rows** expression [2 1] and the **Columns** expression [1 3] specify output of a 2-by-2 matrix whose first row contains the first and third elements of the input matrix's second row and whose second row contains the first and third elements of the input matrix's first row.

## Data Type Support

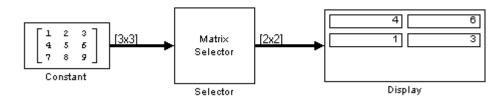

The data port of the Selector block accepts signals of any signal type and any data type supported by Simulink, including fixed-point data types. The data port accepts mixed-type signal vectors. The index port accepts only built-in data types. The elements of the output vector have the same type as the corresponding selected input elements.

For a discussion on the data types supported by Simulink, see "Data Types Supported by Simulink" in the Simulink documentation.

## Parameters and Dialog Box

The parameter dialog box appears as follows when you select vector input mode.

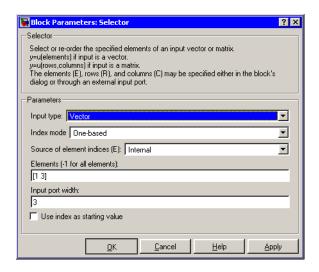

#### **Input Type**

The type of the input signal: vector or matrix.

#### Index mode

Specifies the indexing mode: One-based or Zero-based. If One-based is selected, an index of 1 specifies the first element of the input vector, 2, the second element, and so on. If Zero-based is selected, an index of 0 specifies the first element of the input vector, 1, the second element, and so on.

#### Source of element indices

The source of the indices specifying the elements to select, either internal, i.e., the **Elements** parameter, or external, i.e., an input signal.

#### **Elements**

The elements to be included in the output vector.

#### Input port width

The number of elements in the input vector.

#### Use index as starting value

Specifies that the value in the Elements field or the external index source is the starting index of a range of elements whose length is the same as the length specified in the **Output port dimensions** field (see next option).

#### **Output port dimensions**

This field appears only if you check **Use index as starting value**. It specifies the width of the block's output signal.

The dialog box appears as follows when you select matrix input mode.

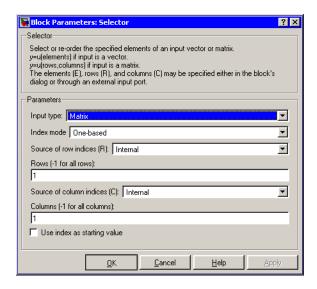

#### **Input Type**

The type of the input signal: vector or matrix.

#### Index mode

Specifies the indexing mode: One-based or Zero-based. If One-based is selected, an index of 1 specifies the first row (or

column) of the input matrix, 2, the second row, and so on. If Zero-based is selected, an index of 0 specifies the first row (or column) of the input matrix, 0, the second row, and so on.

#### Source of row indices

The source of the indices specifying the rows to select from the input matrix, either internal, i.e., the **Rows** parameter, or external, i.e., an input signal.

#### Rows

Indices of the rows from which to select elements to be included in the output matrix.

#### Source of column indices

The source of the indices specifying the columns to select from the input matrix, either internal, i.e., the **Columns** parameter, or external, i.e., an input signal.

#### **Columns**

Indices of the columns from which to select elements to be included in the output matrix.

#### Use index as starting value

Specifies that the values in the Row and Column fields or external index sources specify the starting row and column indexes of a range of elements whose length is the same as the dimensions specified in the **Output port dimensions** field (see next option).

## **Output port dimensions**

This field appears only if you check **Use index as starting value**. It specifies the dimensions of the block's output signal as a two-element vector: [R C].

| Sample Time     | Inherited from driving block |
|-----------------|------------------------------|
| Dimensionalized | Yes                          |

## **Purpose**

Include an S-function in a model.

## Library

**User-Defined Functions** 

## **Description**

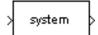

The S-Function block provides access to S-functions from a block diagram. The S-function named as the **S-function name** parameter can be a Level-1 M-file or a Level-1 or Level-2 C MEX-file S-function (see "Overview of S-Functions" in *Writing S-Functions* for information on how to create S-functions).

**Note** Use the M-File S-Function block to include a Level-2 M-file S-function in a block diagram.

The S-Function block allows additional parameters to be passed directly to the named S-function. The function parameters can be specified as MATLAB expressions or as variables separated by commas. For example,

A, B, C, D, 
$$[eye(2,2); zeros(2,2)]$$

Note that although individual parameters can be enclosed in brackets, the list of parameters must not be enclosed in brackets.

The S-Function block displays the name of the specified S-function and the number of input and output ports specified by the S-function. Signals connected to the inputs must have the dimensions specified by the S-function for the inputs.

## Data Type Support

Depends on the implementation of the S-Function block.

## Parameters and Dialog Box

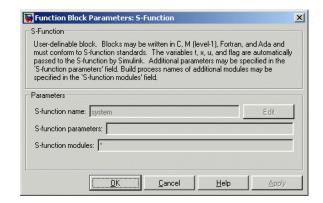

#### S-function name

The S-function name.

#### S-function parameters

Additional S-function parameters. See the preceding block description for information on how to specify the parameters.

#### S-function modules

This parameter applies only if this block represents a C MEX-file S-function and you intend to use the Real-Time Workshop to generate code from the model containing the block. See "Specifying Additional Source Files for an S-Function" in the Real-Time Workshop online documentation for information on using this parameter.

| Direct Feedthrough | Depends on contents of S-function |
|--------------------|-----------------------------------|
| Sample Time        | Depends on contents of S-function |
| Scalar Expansion   | Depends on contents of S-function |
| Dimensionalized    | Depends on contents of S-function |
| Zero Crossing      | No                                |

## **Purpose**

Create an S-function from C code that you provide

## Library

**User-Defined Functions** 

## **Description**

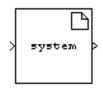

The S-Function Builder block creates a C MEX-file S-function from specifications and C source code that you provide. See "Building S-Functions Automatically" for detailed instructions on using the S-Function Builder block to generate an S-function.

Instances of the S-Function Builder block also serve as wrappers for generated S-functions in Simulink models. When simulating a model containing instances of an S-Function Builder block, Simulink invokes the generated S-function associated with each instance to compute the instance's output at each time step.

## Data Type Support

The S-Function Builder can accept and output complex, 1-D or 2-D signals of any data type supported by Simulink.

For a discussion on the data types supported by Simulink, see "Data Types Supported by Simulink" in the Simulink documentation.

## Parameters and Dialog Box

See "S-Function Builder Dialog Box" in the online documentation for information on using the S-Function Builder block's parameter dialog box.

## **Shift Arithmetic**

**Purpose** Shift the bits and/or binary point of a signal

**Library** Logic and Bit Operations

**Description** The Shift Arithmetic block can be used to shift the bits or the binary point of a signal, or both.

For example, the effects of binary point shifts two places to the right and two places to the left on an input of data type sfix(8) are shown below.

| Shift Operation                        | Binary Value | Decimal<br>Value |
|----------------------------------------|--------------|------------------|
| No shift (original number)             | 11001.011    | -6.625           |
| Binary point shift right by two places | 1100101.1    | -26.5            |
| Binary point shift left by two places  | 110.01011    | -1.65625         |

This block performs arithmetic bit shifts on signed numbers. Therefore, the most significant bit is recycled for each bit shift. The effects of bit shifts two places to the right and two places to the left on an input of data type sfix(8) follow.

| Shift Operation               | Binary Value | Decimal<br>Value |
|-------------------------------|--------------|------------------|
| No shift (original number)    | 11001.011    | -6.625           |
| Bit shift right by two places | 11110.010    | -1.75            |
| Bit shift left by two places  | 00101.100    | 5.5              |

## Data Type Support

The Shift Arithmetic block accepts signals of any data type supported by Simulink, including fixed-point data types, except boolean type.

## Parameters and Dialog Box

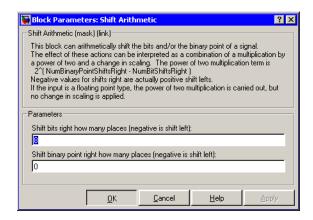

#### Shift bits right how many places (negative is shift left)

The number of places the bits of the input signal is shifted. A positive value indicates a shift right, while a negative value indicates a shift left.

#### Shift binary point right how many places (negative is shift left)

The number of places the binary point of the input signal is shifted. A positive value indicates a shift right, while a negative value indicates a shift left.

| Direct Feedthrough | Yes       |
|--------------------|-----------|
| Sample Time        | Inherited |
| Scalar Expansion   | Yes       |

**Purpose** 

Indicate the sign of the input

Library

Math Operations

**Description** 

The Sign block indicates the sign of the input:

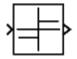

- The output is 1 when the input is greater than zero.
- The output is 0 when the input is equal to zero.
- The output is -1 when the input is less than zero.

## Data Type Support

The Sign block accepts real or complex signals of any data type supported by Simulink, including fixed-point data types. The output is a signed data type with the same number of bits as the input, and with nominal scaling (a slope of one and a bias of zero).

For a discussion on the data types supported by Simulink, see "Data Types Supported by Simulink" in the Simulink documentation.

## Parameters and Dialog Box

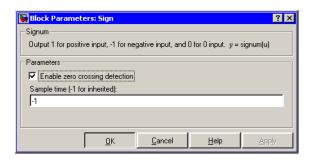

#### **Enable zero crossing detection**

Select to enable zero crossing detection. For more information, see "Zero-Crossing Detection" in the Using Simulink documentation.

## Sample time (-1 for inherited)

Specify the time interval between samples. To inherit the sample time, set this parameter to -1. See "Specifying Sample Time" in the online documentation for more information.

| Direct Feedthrough | Yes                                           |
|--------------------|-----------------------------------------------|
| Sample Time        | Specified in the <b>Sample time</b> parameter |
| Scalar Expansion   | N/A                                           |
| Dimensionalized    | Yes                                           |
| Zero Crossing      | Yes, if enabled.                              |

# Signal Builder

**Purpose** 

Create and generate interchangeable groups of signals whose

waveforms are piecewise linear

Library

Sources

**Description** 

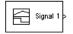

The Signal Builder block allows you to create interchangeable groups of piecewise linear signal sources and use them in a model. See "Working with Signal Groups" in the Using Simulink documentation for more information.

Data Type Support

The Signal Builder block outputs a scalar or array of real signals of type double.

Parameters and Dialog Box

The Signal Builder block has the same dialog box as that of a Subsystem block. To display the dialog box, select **Block Parameters** from the block's context menu.

| Sample Time      | Continuous         |
|------------------|--------------------|
| Scalar Expansion | Yes, of parameters |
| Dimensionalized  | Yes                |
| Zero Crossing    | Yes                |

**Purpose** 

Convert a signal to a new type without altering signal values.

Library

Signal Attributes

**Description** 

The Signal Conversion block converts a signal from one type to another. The block's **Output** parameter lets you select the type of conversion to be performed.

## Data Type Support

The Signal Conversion block accepts virtual or nonvirtual signals of any data type.

## Parameters and Dialog Box

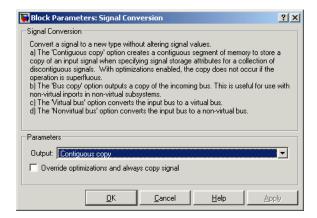

## Output

Specifies the type of conversion to be performed. The options are:

• Contiguous copy

Converts a muxed signal whose elements occupy discontiguous areas of memory to a vector signal whose elements occupy contiguous areas of memory. The block does this by allocating a contiguous area of memory for the elements of the muxed signal and copying the values from the discontiguous areas (represented by the block's input) to the contiguous areas (represented by the block's output) at each time step.

# **Signal Conversion**

• Bus copy

Outputs a copy of the bus connected to the block's input.

• Virtual bus

Converts a nonvirtual bus to a virtual bus. This option enables you to combine an originally nonvirtual bus with a virtual bus.

• Nonvirtual bus

Converts a virtual bus to a nonvirtual bus as in the following example.

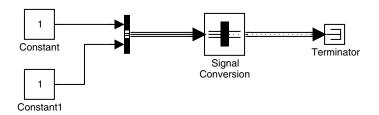

**Note** The virtual bus to be converted to a nonvirtual bus must be defined by a bus object, i.e., an instance of Simulink.Bus class. See the Bus Creator block for more information.

## Override optimizations and always copy signal

This option is enabled only for Contiguous copy conversion. Unless you select this option, Simulink eliminates the block from the compiled model as an optimization, if the elements of the input signal occupy contiguous areas of memory.

| Sample Time      | Inherited |
|------------------|-----------|
| Scalar Expansion | n/a       |

# **Signal Conversion**

| Dimensionalized | n/a |
|-----------------|-----|
| Zero Crossing   | No  |

# **Signal Generator**

**Purpose** 

Generate various waveforms

Library

Sources

## **Description**

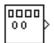

The Signal Generator block can produce one of three different waveforms: sine wave, square wave, and sawtooth wave. The signal parameters can be expressed in Hertz (the default) or radians per second. This figure shows each signal displayed on a Scope using default parameter values.

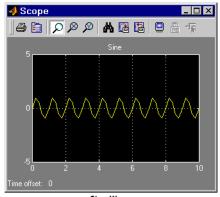

Sine Wave

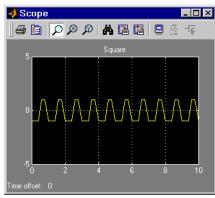

Square Wave

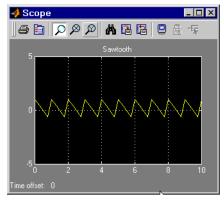

Sawtooth Wave

# **Signal Generator**

A negative **Amplitude** parameter value causes a 180-degree phase shift. You can generate a phase-shifted wave at other than 180 degrees in a variety of ways, including connecting a Clock block signal to a MATLAB Fcn block and writing the equation for the particular wave.

You can vary the output settings of the Signal Generator block while a simulation is in progress. This is useful to determine quickly the response of a system to different types of inputs.

The block's **Amplitude** and **Frequency** parameters determine the amplitude and frequency of the output signal. The parameters must be of the same dimensions after scalar expansion. If the **Interpret vector parameters as 1-D** option is off, the block outputs a signal of the same dimensions as the **Amplitude** and **Frequency** parameters (after scalar expansion). If the **Interpret vector parameters as 1-D** option is on, the block outputs a vector (1-D) signal if the **Amplitude** and **Frequency** parameters are row or column vectors, i.e. single row or column 2-D arrays. Otherwise, the block outputs a signal of the same dimensions as the parameters.

# Data Type Support

The Signal Generator block outputs a scalar or array of real signals of type double.

## Parameters and Dialog Box

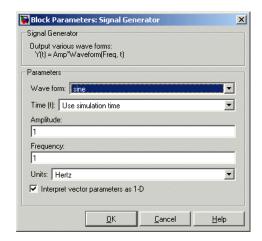

# **Signal Generator**

Opening this dialog box causes a running simulation to pause. See "Changing Source Block Parameters" in the online Simulink documentation for details.

#### Wave form

The wave form: a sine wave, square wave, or sawtooth wave. The default is a sine wave. This parameter cannot be changed while a simulation is running.

#### Time

Specifies whether to use simulation time as the source of values for the waveform's time variable or an external signal. If you specify an external time source, the block displays an input port for the time source.

#### **Amplitude**

The signal amplitude. The default is 1.

#### Frequency

The signal frequency. The default is 1.

#### Units

The signal units: Hertz or radians/sec. The default is Hertz.

#### Interpret vector parameters as 1-D

If selected, column or row matrix values for the **Amplitude** and **Frequency** parameters result in a vector output signal.

| Sample Time      | Continuous         |
|------------------|--------------------|
| Scalar Expansion | Yes, of parameters |
| Dimensionalized  | Yes                |
| Zero Crossing    | No                 |

## **Purpose**

Specify the desired dimensions, sample time, data type, numeric type, and other attributes of a signal.

## Library

Signal Attributes

## **Description**

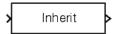

The Signal Specification block allows you to specify the attributes of the signal connected to its input and output ports. If the specified attributes conflict with the attributes specified by the blocks connected to its ports, Simulink displays an error when it compiles the model, for example, at the beginning of a simulation. If no conflict exists, Simulink eliminates the Signal Specification block from the compiled model. In other words, the Signal Specification block is a virtual block. It exists only to specify the attributes of a signal and plays no role in the simulation of the model.

You can use the Signal Specification block to ensure that the actual attributes of a signal meet desired attributes. For example, suppose that you and a colleague are working on different parts of the same model and you use Signal Specification blocks to connect your part of the model with your colleague's. Now, if your colleague changes the attributes of a signal without informing you, the attributes entering the corresponding Signal Specification block do not match and Simulink reports an appropriate error.

The Signal Specification block can also be used to ensure correct propagation of signal attributes throughout a model. The capability of allowing many attributes to be propagated from block to block in Simulink is very powerful. However, because blocks may not specify some or all of the attributes of the signals they accept or output, it is possible to create models that don't have enough information to correctly propagate attributes around the model. For these cases, the Signal Specification block is a good way of providing the information Simulink needs. Using the Signal Specification block also helps speed up model compilation when blocks are missing signal attributes.

## Data Type Support

The Signal Specification block accepts real or complex signals of any data type supported by Simulink, including fixed-point data types. The

# **Signal Specification**

input data type must match the data type specified by the **Data type** parameter.

For a discussion on the data types supported by Simulink, see "Data Types Supported by Simulink" in the Simulink documentation.

## Parameters and Dialog Box

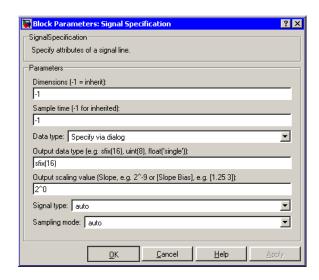

#### **Dimensions**

Specify the dimension's of the block's input and output signals. Valid values are

- -1-Inherited from the block to which it is connected
- n-Vector signal of width n
- [m n]-Matrix signal having m rows and n columns

## Sample Time

Specify the sample time at which the block is updated. Valid values are

• -1-inherited from the block to which it is connected

# **Signal Specification**

- period >= 0
- [period, offset]
- [0, -1]
- [-1, -1]

where period is the sample rate and offset is the offset of the sample period from time zero. See "Specifying Sample Time" in the online documentation for more information.

#### Data type

Specify the data type of the input and output signals. To let Simulink determine the data type, set this parameter to auto.

## Output data type

Specify any data type, including fixed-point data types. This parameter is only visible if you select Specify via dialog for the **Data type** parameter.

## Output scaling value

Set the output scaling using binary point-only or [Slope Bias] scaling. This parameter is only visible if you select Specify via dialog for the **Data type** parameter.

## Signal type

Specify the numeric type (real or complex) of the input and output signal. To let Simulink determine the numeric type, set this parameter to auto.

## Sampling mode

Specify the sampling mode (sample-based or frame-based) of this block. To let Simulink determine the sampling mode, set this parameter to auto.

# **Signal Specification**

| Direct Feedthrough | Yes                                             |
|--------------------|-------------------------------------------------|
| Sample Time        | Specified by the block's Sample Time parameter. |
| Scalar Expansion   | No                                              |
| Dimensionalized    | Yes                                             |
| Zero Crossing      | No                                              |

**Purpose** Implement a sine wave in fixed-point using a lookup table approach

that exploits quarter wave symmetry

**Library** Lookup Tables

**Description** The Sine block is an implementation of the Sine and Cosine block. See

Sine and Cosine for more information.

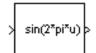

# Sine and Cosine

### **Purpose**

Implement a sine and/or cosine wave in fixed point using a lookup table approach that exploits quarter wave symmetry

### Library

Lookup Tables (Sine block or Cosine block)

# **Description**

The Sine and Cosine block implements a sine and/or cosine wave in fixed point using a lookup table method that exploits quarter wave symmetry.

The Sine and Cosine block can output the following functions of the input signal, depending upon what you select for the **Output formula** parameter:

- $\sin(2\pi u)$
- cos(2πu)
- exp(i2πu)
- $\sin(2\pi u)$  and  $\cos(2\pi u)$

You define the number of lookup table points in the **Number of data points for lookup table** parameter. The block implementation is most efficient when you specify the lookup table data points to be  $(2^n)+1$ , where n is an integer.

Use the **Output word length** parameter to specify the word length of the fixed-point output data type. The fraction length of the output is the output word length minus 2.

# Data Type Support

The Sine and Cosine block accepts signals of any data type supported by Simulink, including fixed-point data types. The output of the block is a fixed-point data type.

# Parameters and Dialog Box

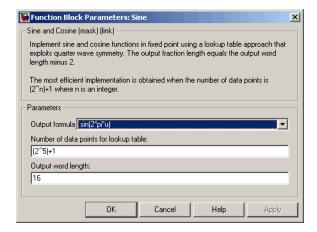

### Output formula

Select the signal(s) to output.

### Number of data points for lookup table

Specify the number of data points to retrieve from the lookup table. The implementation is most efficient when you specify the lookup table data points to be  $(2^n)+1$ , where n is an integer.

### Output word length

Specify the word length for the fixed-point data type of the output signal. The fraction length of the output is the output word length minus 2.

| Direct Feedthrough | Yes |
|--------------------|-----|
| Scalar Expansion   | N/A |

# Sine Wave

**Purpose** 

Generate a sine wave

Library

Sources

**Description** 

either time-based or sample-based mode.

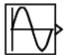

### Time-Based Mode

The output of the Sine Wave block is determined by

 $v = Amplitude \times sin(frequency \times time + phase) + bias$ 

Time-based mode has two submodes: continuous mode or discrete mode. The value of the **Sample time** parameter determines whether the block operates in continuous mode or discrete mode:

The Sine Wave block provides a sinusoid. The block can operate in

- 0 (the default) causes the block to operate in continuous mode.
- >0 causes the block to operate in discrete mode.

See "Specifying Sample Time" in the online documentation for more information.

### Using the Sine Wave Block in Continuous Mode

A **Sample time** parameter value of 0 causes the block to operate in continuous mode. When operating in continuous mode, the Sine Wave block can become inaccurate due to loss of precision as time becomes very large.

### Using the Sine Wave Block in Discrete Mode

A **Sample time** parameter value greater than zero causes the block to behave as if it were driving a Zero-Order Hold block whose sample time is set to that value.

Using the Sine Wave block in this way allows you to build models with sine wave sources that are purely discrete, rather than models that are hybrid continuous/discrete systems. Hybrid systems are inherently more complex and as a result take longer to simulate.

The Sine Wave block in discrete mode uses an incremental algorithm rather than one based on absolute time. As a result, the block can be useful in models intended to run for an indefinite length of time, such as in vibration or fatigue testing.

The incremental algorithm computes the sine based on the value computed at the previous sample time. This method makes use of the following identities:

```
\sin(t + \Delta t) = \sin(t)\cos(\Delta t) + \sin(\Delta t)\cos(t)

\cos(t + \Delta t) = \cos(t)\cos(\Delta t) - \sin(t)\sin(\Delta t)
```

These identities can be written in matrix form:

$$\begin{bmatrix} \sin(t + \Delta t) \\ \cos(t + \Delta t) \end{bmatrix} = \begin{bmatrix} \cos(\Delta t) & \sin(\Delta t) \\ -\sin(\Delta t) & \cos(\Delta t) \end{bmatrix} \begin{bmatrix} \sin(t) \\ \cos(t) \end{bmatrix}$$

Since  $\Delta t$  is constant, the following expression is a constant:

$$\begin{bmatrix} \cos(\Delta t) & \sin(\Delta t) \\ -\sin(\Delta t) & \cos(\Delta t) \end{bmatrix}$$

Therefore the problem becomes one of a matrix multiplication of the value of sin(t) by a constant matrix to obtain  $sin(t+\Delta t)$ .

Discrete mode reduces but does not eliminate accumulation of roundoff errors. This is because the computation of the block's output at each time step depends on the value of the output at the previous time step.

### Sample-Based Mode

Sample-based mode uses the following formula to compute the output of the Sine Wave block.

$$v = A \times \sin(2 \times \pi \times (k + o)/p) + b$$

where

• A is the amplitude of the sine wave.

# **Sine Wave**

- p is the number of time samples per sine wave period.
- k is a repeating integer value that ranges from 0 to p-1.
- o is the offset (phase shift) of the signal.
- b is the signal bias.

In this mode, Simulink sets k equal to 0 at the first time step and computes the block's output, using the preceding formula. At the next time step, Simulink increments k and recomputes the output of the block. When k reaches p, Simulink resets k to 0 before computing the block's output. This process continues until the end of the simulation.

The sample-based method of computing the block's output does not depend on the result of the previous time step to compute the result at the current time step. It therefore avoids roundoff error accumulation. However, it has one potential drawback. If the block is in a conditionally executed subsystem and the conditionally executed subsystem pauses and then resumes execution, the output of the Sine Wave block might no longer be in sync with the rest of the simulation. Thus, if the accuracy of your model requires that the output of conditionally executed Sine Wave blocks remain in sync with the rest of the model, you should use time-based mode for computing the output of the conditionally executed blocks.

### **Parameter Dimensions**

The block's numeric parameters must be of the same dimensions after scalar expansion. If the **Interpret vector parameters as 1-D** option is off, the block outputs a signal of the same dimensions and dimensionality as the parameters. If the **Interpret vector parameters as 1-D** option is on and the numeric parameters are row or column vectors (i.e., single row or column 2-D arrays), the block outputs a vector (1-D array) signal; otherwise, the block outputs a signal of the same dimensionality and dimensions as the parameters.

# Data Type Support

The Sine Wave block accepts and outputs real signals of type double.

# Parameters and Dialog Box

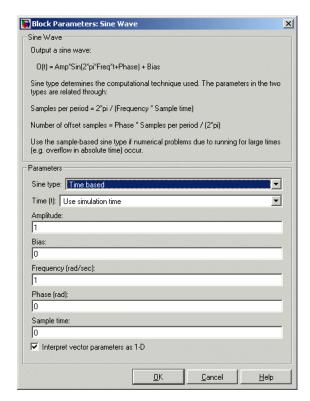

Opening this dialog box causes a running simulation to pause. See "Changing Source Block Parameters" in the online Simulink documentation for details.

### Sine type

Type of sine wave generated by this block, either time- or sample-based. Some of the other options presented by the Sine Wave dialog box depend on whether you select time-based or sample-based as the value of **Sine type** parameter.

### Time

Specifies whether to use simulation time as the source of values for the sine wave's time variable or an external source. If you specify an external time source, the block displays an input port for the time source.

### Amplitude

The amplitude of the signal. The default is 1.

### Bias

Constant value added to the sine to produce the output of this block.

### **Frequency**

The frequency, in radians/second. The default is 1 rad/s. This parameter appears only if you choose time-based as the **Sine type** of the block.

### Samples per period

Number of samples per period. This parameter appears only if you choose sample-based as the **Sine type** of the block.

### Phase

The phase shift, in radians. The default is 0 radians. This parameter appears only if you choose time-based as the **Sine type** of the block.

### Number of offset samples

The offset (discrete phase shift) in number of sample times. This parameter appears only if you choose sample-based as the **Sine type** of the block.

### Sample time

The sample period. The default is 0. If the sine type is sample-based, the sample time must be greater than 0. See "Specifying Sample Time" in the online documentation for more information.

### Interpret vector parameters as 1-D

If selected, column or row matrix values for the Sine Wave block's numeric parameters result in a vector output signal; otherwise, the block outputs a signal of the same dimensionality as the parameters. If this option is not selected, the block always

outputs a signal of the same dimensionality as the block's numeric parameters.  $\,$ 

| Sample Time      | Specified in the <b>Sample time</b> parameter |
|------------------|-----------------------------------------------|
| Scalar Expansion | Yes, of parameters                            |
| Dimensionalized  | Yes                                           |
| Zero Crossing    | No                                            |

# **Sine Wave Function**

**Purpose** Generate a sine wave, using an external signal as a time source.

**Library** Math Operations

**Description** This block is the same as the Sine Wave block with its **Time** parameter

set to Use external source. See the documentation for the Sine Wave

block for more information.

**Purpose** 

Vary a scalar gain using a slider

Library

**Math Operations** 

**Description** 

The Slider Gain block allows you to vary a scalar gain during a simulation using a slider. The block accepts one input and generates one output.

# Data Type Support

Data type support for the Slider Gain block is the same as that for the Gain block (see Gain).

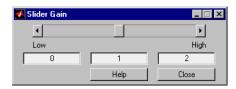

# Parameters and Dialog Box

Low

The lower limit of the slider range. The default is 0.

### High

The upper limit of the slider range. The default is 2.

The edit fields indicate (from left to right) the lower limit, the current value, and the upper limit. You can change the gain in two ways: by manipulating the slider, or by entering a new value in the current value field. You can change the range of gain values by changing the lower and upper limits. Close the dialog box by clicking the **Close** button.

If you click the slider's left or right arrow, the current value changes by about 1% of the slider's range. If you click the rectangular area to either side of the slider's indicator, the current value changes by about 10% of the slider's range.

To apply a vector or matrix gain to the block input, consider using the Gain block.

# **Slider Gain**

| Direct Feedthrough | Yes                          |
|--------------------|------------------------------|
| Sample Time        | Inherited from driving block |
| Scalar Expansion   | Yes, of the gain             |
| States             | 0                            |
| Dimensionalized    | Yes                          |
| Zero Crossing      | No                           |

### **Purpose**

Implement a linear state-space system

# Library

Continuous

### **Description**

The State-Space block implements a system whose behavior is defined by

$$x = Ax + Bu$$
  
 $y = Cx + Du$ 

where x is the state vector, u is the input vector, and y is the output vector. The matrix coefficients must have these characteristics, as illustrated in the following diagram:

- A must be an n-by-n matrix, where n is the number of states.
- **B** must be an n-by-m matrix, where m is the number of inputs.
- C must be an r-by-n matrix, where r is the number of outputs.
- **D** must be an r-by-m matrix.

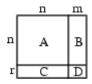

The block accepts one input and generates one output. The input vector width is determined by the number of columns in the B and D matrices. The output vector width is determined by the number of rows in the C and D matrices.

Simulink converts a matrix containing zeros to a sparse matrix for efficient multiplication.

### Specifying the Absolute Tolerance for the Block's States

By default Simulink uses the absolute tolerance value specified in the **Configuration Parameters** dialog box (see "Solver Pane") to solve the

# **State-Space**

states of the State-Space block. If this value does not provide sufficient error control, specify a more appropriate value in the **Absolute tolerance** field of the State-Space block's dialog box. The value that you specify is used to solve all the block's states.

# Data Type Support

A State-Space block accepts and outputs real signals of type double.

# Parameters and Dialog Box

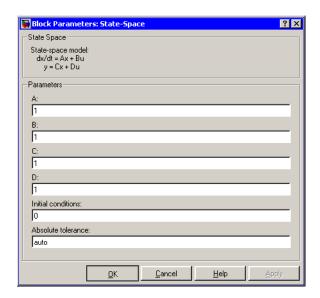

### A, B, C, D

The matrix coefficients.

### Initial conditions

The initial state vector. Simulink does not allow the initial conditions of this block to be inf or NaN.

### Absolute tolerance

Absolute tolerance used to solve the block's states. You can enter auto or a numeric value. If you enter auto, Simulink determines the absolute tolerance (see "Solver Pane"). If you enter a numeric

value, Simulink uses the specified value to solve the block's states. Note that a numeric value overrides the setting for the absolute tolerance in the **Configuration Parameters** dialog box.

| Direct Feedthrough | Only if $D \neq 0$             |
|--------------------|--------------------------------|
| Sample Time        | Continuous                     |
| Scalar Expansion   | Yes, of the initial conditions |
| States             | Depends on the size of A       |
| Dimensionalized    | Yes                            |
| Zero Crossing      | No                             |

**Purpose** 

Generate a step function

Library

Sources

**Description** 

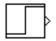

The Step block provides a step between two definable levels at a specified time. If the simulation time is less than the **Step time** parameter value, the block's output is the **Initial value** parameter value. For simulation time greater than or equal to the **Step time**, the output is the **Final value** parameter value.

The block's numeric parameters must be of the same dimensions after scalar expansion. If the **Interpret vector parameters as 1-D** option is off, the block outputs a signal of the same dimensions and dimensionality as the parameters. If the **Interpret vector parameters as 1-D** option is on and the numeric parameters are row or column vectors (i.e., single row or column 2-D arrays), the block outputs a vector (1-D array) signal; otherwise, the block outputs a signal of the same dimensionality and dimensions as the parameters.

# Data Type Support

The Step block outputs real signals of type double.

Parameters and Dialog Box

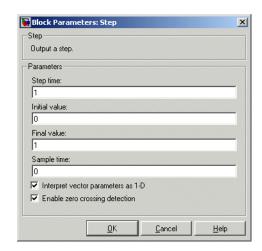

Opening this dialog box causes a running simulation to pause. See "Changing Source Block Parameters" in the online Simulink documentation for details.

### Step time

The time, in seconds, when the output jumps from the **Initial value** parameter to the **Final value** parameter. The default is 1 second.

#### Initial value

The block output until the simulation time reaches the **Step time** parameter. The default is 0.

### Final value

The block output when the simulation time reaches and exceeds the **Step time** parameter. The default is 1.

### Sample time

Sample rate of step. See "Specifying Sample Time" in the online documentation for more information.

### Interpret vector parameters as 1-D

If selected, column or row matrix values for the Step block's numeric parameters result in a vector output signal; otherwise, the block outputs a signal of the same dimensionality as the parameters. If this option is not selected, the block always outputs a signal of the same dimensionality as the block's numeric parameters.

### **Enable zero crossing detection**

Select to enable zero crossing detection to detect step times. For more information, see "Zero-Crossing Detection" in the Using Simulink documentation.

| Sample Time      | Specified in the <b>Sample time</b> parameter |
|------------------|-----------------------------------------------|
| Scalar Expansion | Yes, of parameters                            |

# Step

| Dimensionalized | Yes              |
|-----------------|------------------|
| Zero Crossing   | Yes, if enabled. |

**Purpose** 

Stop the simulation when the input is nonzero

Library

Sinks

# **Description**

STOP

The Stop Simulation block stops the simulation when the input is nonzero.

The simulation completes the current time step before terminating. If the block input is a vector, any nonzero vector element causes the simulation to stop.

You can use this block in conjunction with the Relational Operator block to control when the simulation stops. For example, this model stops the simulation when the input signal reaches 10.

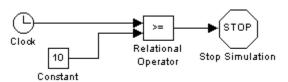

# Data Type Support

The Stop Simulation block accepts real signals of type double or Boolean.

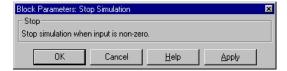

### Parameters and Dialog Box

| Sample Time     | Inherited from driving block |
|-----------------|------------------------------|
| Dimensionalized | Yes                          |

**Purpose** 

Represent a system within another system

Library

Ports & Subsystems

**Description** 

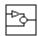

A Subsystem block represents a subsystem of the system that contains it. The Subsystem block can represent a virtual subsystem or a true (atomic) subsystem, depending on the value of its **Treat as Atomic Unit** parameter. An Atomic Subsystem block is a Subsystem block that has its **Treat as Atomic Unit** parameter selected by default.

You create a subsystem in these ways:

- Copy the Subsystem (or Atomic Subsystem) block from the Ports & Subsystems library into your model. You can then add blocks to the subsystem by opening the Subsystem block and copying blocks into its window.
- Select the blocks and lines that are to make up the subsystem using a bounding box, then choose **Create Subsystem** from the **Edit** menu. Simulink replaces the blocks with a Subsystem block. When you open the block, the window displays the blocks you selected, adding Inport and Outport blocks to reflect signals entering and leaving the subsystem.

The number of input ports drawn on the Subsystem block's icon corresponds to the number of Inport blocks in the subsystem. Similarly, the number of output ports drawn on the block corresponds to the number of Outport blocks in the subsystem.

See "Creating Subsystems" for more information about subsystems.

# Data Type Support

For a discussion on the data types supported by Simulink, see "Data Types Supported by Simulink" in the Simulink documentation.

See Inport for information on the data types accepted by a subsystem's input ports. See Outport for information on the data types output by a subsystem's output ports.

# Parameters and Dialog Box

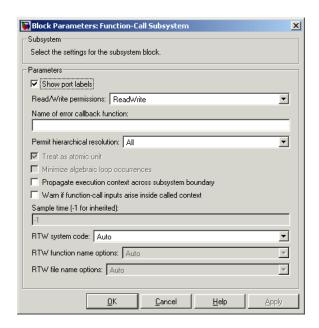

### Show port labels

Causes Simulink to display the labels of the subsystem's ports in the subsystem's icon.

### Read/Write permissions

Controls user access to the contents of the subsystem. You can select any of the following values.

| Permissions   | Description                                                                                                    |
|---------------|----------------------------------------------------------------------------------------------------|
| ReadWrite     | User can open and modify the contents of the subsystem.                                                                                                    |
| ReadOnly      | User can open but not modify the subsystem. If the subsystem resides in a block library, a user can create and open links to the subsystem and can make and modify local copies of the subsystem but cannot change the permissions or modify the contents of the original library instance. |
| NoReadOrWrite | User cannot open or modify the subsystem. If the subsystem resides in a library, a user can create links to the subsystem in a model but cannot open, modify, change permissions, or create local copies of the subsystem.                                                                  |

### Name of error callback function

Name of a function to be called if an error occurs while Simulink is executing the subsystem. Simulink passes two arguments to the function: the handle of the subsystem and a string that specifies the error type. If no function is specified, Simulink displays a generic error message if executing the subsystem causes an error.

### Permit hierarchical resolution

Specifies whether to resolve names of workspace variables referenced by this subsystem. The options are

### • All

Resolve all names of workspace variables used by this subsystem, including those used to specify block parameter values and Simulink data objects (for example, Simulink.Signal objects

### • ParametersOnly

Resolve only names of workspace variables used to specify block parameter values.

#### None

Do not resolve any workspace variable names.

#### Treat as atomic unit

Causes Simulink to treat the subsystem as a unit when determining the execution order of block methods. For example, when it needs to compute the output of the subsystem, Simulink invokes the output methods of all the blocks in the subsystem before invoking the output methods of other block at the same level as the subsystem block. If this option is not selected, Simulink treats all blocks in the subsystem as being at the same level in the model hierarchy as the subsystem when determining block method execution order. This can cause execution of methods of blocks in the subsystem to be interleaved with execution of methods of blocks outside the subsystem. See "Atomic Subsystems" for more information.

### Minimize algebraic loop occurrences

Try to eliminate any algebraic loops that include this subsystem (see "Eliminating Algebraic Loops" in the online Simulink documentation for more information).

### Propagate execution context across subsystem boundary

This option appears only if the subsystem is conditionally executed. If selected (the default), this option enables execution context propagation across this subsystem's boundary (see "Propagating Execution Contexts" in the online Simulink documentation).

### Warn if function-call inputs arise inside called context

This option appears only if the subsystem is a function-call subsystem and is effective only if the **Context-dependent inputs** diagnostic on the **Configuration Parameters** dialog box is set to Use local settings. In this case, if this option is checked, Simulink displays a warning if it has to compute any of

this function-call subsystem's inputs directly or indirectly during execution of a function-call (see the "Function-call systems" examples in the Simulink "Subsystem Semantics" library for examples of such function-call subsystems.

### Sample time

Specifies the sample time of this subsystem.

**Note** Parameters whose names begin with RTW are used by Real-Time Workshop for code generation. See "Building Subsystems and Working with Referenced Models" in the Real-Time Workshop documentation for more information.

| Sample Time     | Depends on the blocks in the subsystem       |
|-----------------|----------------------------------------------|
| Dimensionalized | Depends on the blocks in the subsystem       |
| Zero Crossing   | Yes, for enable and trigger ports if present |

Purpose Add or subtract inputs

**Library** Math Operations

**Description** The Subtract block is an implementation of the Sum block. See Sum

for more information.

**Purpose** 

Add or subtract inputs

Library

Math Operations

**Description** 

The Sum block performs addition or subtraction on its inputs. This block can add or subtract scalar, vector, or matrix inputs. It can also collapse the elements of a single input vector.

You specify the operations of the block with the **List of Signs** parameter. Plus (+), minus (-), and spacer (|) characters indicate the operations to be performed on the inputs:

• If there are two or more inputs, then the number of characters must equal the number of inputs. For example, "+-+" requires three inputs and configures the block to subtract the second (middle) input from the first (top) input, and then add the third (bottom) input.

All nonscalar inputs must have the same dimensions. Scalar inputs will be expanded to have the same dimensions as the other inputs.

- A spacer character creates extra space between ports on the block's icon.
- If only addition of all inputs is required, then a numeric parameter value equal to the number of inputs can be supplied instead of "+" characters.
- If only one vector is input, then a single "+" or "-" will collapse the vector using the specified operation.

The Sum block first converts the input data type(s) to the output data type using the specified rounding and overflow modes, and then performs the specified operations.

# Data Type Support

The Sum block accepts real or complex signals of any data type supported by Simulink, including fixed-point data types. The inputs may be of different data types unless you select the **Require all inputs** to have same data type parameter.

For a discussion on the data types supported by Simulink, see "Data Types Supported by Simulink" in the Simulink documentation.

# Parameters and Dialog Box

The **Main** pane of the Sum block dialog appears as follows:

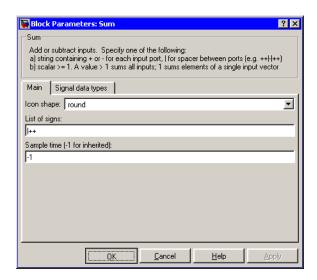

### Icon shape

Designate the icon shape of the block.

### List of signs

Enter as many plus (+) and minus (-) characters as there are inputs. Addition is the default operation, so if you only want to add the inputs, enter the number of input ports. For a single vector input, "+" or "-" will collapse the vector using the specified operation.

You can manipulate the positions of the input ports on the block by inserting spacers (|) between the signs in the **List of signs** parameter. For example, "++|--" creates an extra space between the second and third input ports.

### Sample time (-1 for inherited)

Specify the time interval between samples. To inherit the sample time, set this parameter to -1. See "Specifying Sample Time" in the online documentation for more information.

The **Signal data types** pane of the Sum block dialog appears as follows:

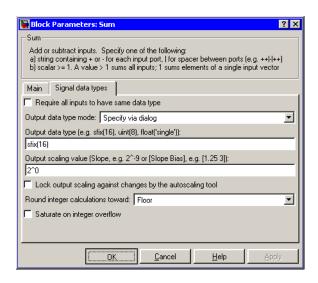

### Require all inputs to have same data type

Select this parameter to require that all inputs must have the same data type.

### Output data type mode

Specify the output data type and scaling to be the same as the first input, or inherit the data type and scaling from an internal rule or by backpropagation. You can also choose a built-in data type from the drop-down list. Lastly, if you choose Specify via dialog, the Output data type, Output scaling value, and Lock output scaling against changes by the autoscaling tool parameters become visible.

### Output data type

Specify any data type, including fixed-point data types. This parameter is only visible if you select Specify via dialog for the **Output data type mode** parameter.

### Output scaling value

Set the output scaling using binary point-only or [Slope Bias] scaling. This parameter is only visible if you select Specify via dialog for the **Output data type mode** parameter.

# Lock output scaling against changes by the autoscaling tool Select to lock scaling of outputs. This parameter is only visible if you select Specify via dialog for the Output data type mode parameter.

### Round integer calculations toward

Select the rounding mode for fixed-point operations.

### Saturate on integer overflow

Select to have overflows saturate.

| Direct Feedthrough | Yes                                           |
|--------------------|-----------------------------------------------|
| Sample Time        | Specified in the <b>Sample time</b> parameter |
| Scalar Expansion   | Yes                                           |
| States             | 0                                             |
| Dimensionalized    | Yes                                           |
| Zero Crossing      | No                                            |

# **Sum of Elements**

Purpose Add or subtract inputs

**Library** Math Operations

**Description** The Sum of Elements block is an implementation of the Sum block. See

Sum for more information.

### **Purpose**

Switch output between the first input and the third input based on the value of the second input

# Library

Signal Routing

# **Description**

The Switch block passes through the first (top) input or the third (bottom) input based on the value of the second (middle) input. The first and third inputs are called  $data\ inputs$ . The second input is called the  $control\ input$ .

You select the conditions under which the first input is passed with the **Criteria for passing first input** parameter. You can make the block check whether the control input is greater than or equal to the threshold value, purely greater than the threshold value, or nonzero. If the control input meets the condition set in the **Criteria for passing first input parameter**, then the first input is passed. Otherwise, the third input is passed.

**Note** If the data inputs to the switch are buses, the element names of both buses must be the same to ensure that the output bus has the same element names no matter which input bus is selected. You can ensure that your model meets this requirement by using a bus object to define the buses with the model's **Element name mismatch** diagnostic set to error. See "Connectivity Diagnostics" for more information.

# Data Type Support

The data and control inputs of a Switch block accept real or complex signals of any data type supported by Simulink, including fixed-point data types.

For a discussion on the data types supported by Simulink, see "Data Types Supported by Simulink" in the Simulink documentation.

# Parameters and Dialog Box

The **Main** pane of the Switch block dialog appears as follows:

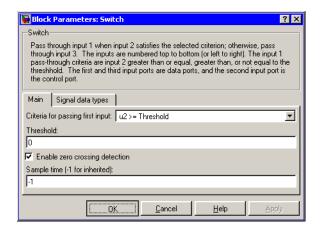

### Criteria for passing first input

Select the conditions under which the first input is passed. You can make the block check whether the control input is greater than or equal to the threshold value, purely greater than the threshold value, or nonzero. If the control input meets the condition set in this parameter, then the first input is passed. Otherwise, the third input is passed.

### **Threshold**

Assign the switch threshold that determines which input is passed to the output.

### Enable zero crossing detection

Select to enable zero crossing detection. For more information, see "Zero Crossing Detection" in the Using Simulink documentation.

### Sample time (-1 for inherited)

Specify the time interval between samples. To inherit the sample time, set this parameter to -1. See "Specifying Sample Time" in the online documentation for more information.

The **Signal data types** pane of the Switch block dialog appears as follows:

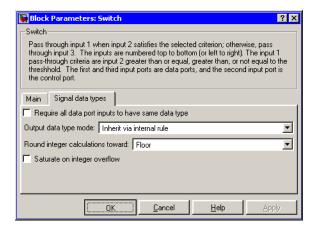

### Require all data port inputs to have same data type

Select to require all data inputs to have the same data type.

### Output data type mode

Choose to inherit the output data type and scaling by backpropagation or by an internal rule. The internal rule causes the output of the block to have the same data type and scaling as the input with the larger positive range.

### Round integer calculations toward

Select the rounding mode for fixed-point operations.

# Saturate on integer overflow

Select to have overflows saturate.

| Direct Feedthrough | Yes                                           |
|--------------------|-----------------------------------------------|
| Sample Time        | Specified in the <b>Sample time</b> parameter |
| Scalar Expansion   | Yes                                           |

# **Switch**

| Dimensionalized | Yes             |
|-----------------|-----------------|
| Zero Crossing   | Yes, if enabled |

# See Also Multiport Switch

### **Purpose**

Implement a C-like switch control flow statement

# Library

Ports & Subsystems

# **Description**

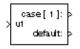

The following shows a completed Simulink C-like switch control flow statement in the subsystem of the Switch Case block.

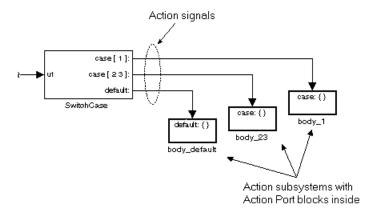

A Switch Case block receives a single input, which it uses to form case conditions that determine which the subsystem to execute. Each output port case condition is attached to a Switch Case Action subsystem. The cases are evaluated top down starting with the top case. If a case value (in brackets) corresponds to the actual value of the input, its Switch Case Action subsystem is executed.

The preceding switch control flow statement can be represented by the following pseudocode:

```
switch (u1) {
  case [u1=1]:
  body_1;
  break;
  case [u1=2 or u1=3]:
  body_23;
  break;
```

```
default:
  bodydefault;
}
```

You construct a Simulink switch control flow statement like the example shown as follows:

- 1 Place a Switch Case block in the current system and attach the input port labeled u1 to the source of the data you are evaluating.
- **2** Open the **Block Parameters** dialog of the Switch Case block and enter as follows:
  - a Enter the Case conditions field with the individual cases.

Each case can be an integer or set of integers specified with MATLAB cell notation. See the **Case conditions** field in the "Parameters and Dialog Box" section of this reference.

**b** Select the **Show default case** check box to show a default case output port on the Switch Case block.

If all other cases are false, the default case is taken.

**3** Create a Switch Case Action subsystem for each case port you added to the Switch Case block.

These consist of subsystems with Action Port blocks inside them. When you place the Action Port block inside a subsystem, the subsystem becomes an atomic subsystem with an input port labeled Action.

**4** Connect each case output port and the default output port of the Switch Case block to the Action port of an Action subsystem.

Each connected subsystem becomes a case body. This is indicated by the change in label for the Switch Case Action subsystem block and the Action Port block inside of it to the name case{}. During simulation of a switch control flow statement, the Action signals from the Switch Case block to each Switch Case Action subsystem turn from solid to dashed.

**5** In each Switch Case Action subsystem, enter the Simulink logic appropriate to the case it handles.

**Note** As demonstrated in the preceding pseudocode example, cases for the Switch Case block contain an implied break after their Switch Case Action subsystems are executed. There is no fall-through behavior for the Simulink switch control flow statement as found in standard C switch statements.

## Data Type Support

Input to the port labeled u1 of a Switch Case block can be a scalar value of any data type supported by Simulink except Boolean. The input to u1 can also be a fixed-point data type. Noninteger inputs are truncated. For a discussion on the data types supported by Simulink, see "Data Types Supported by Simulink" in the Simulink documentation.

Data outputs are action signals to Switch Case Action subsystems that are created with Action Port blocks and subsystems.

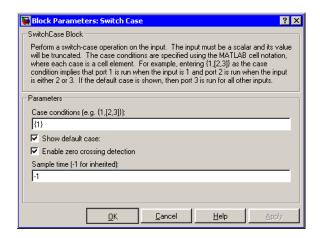

## Parameters and Dialog Box

#### Case conditions

Case conditions are specified using MATLAB cell notation where each cell is a case condition consisting of integers or arrays of integers. In the preceding dialog example, entering {1,[7,9,4]} specifies that output port case[1] is run when the input value is 1, and output port case[7 9 4] is run when the input value is 7, 9, or 4.

You can use colon notation to specify a range of case conditions. For example, entering {[1:5]} specifies that output port case[1 2 3 4 5] is run when the input value is 1, 2, 3, 4, or 5.

Depending on block size, cases with long lists of conditions are displayed in shortened form in the Switch Case block, using a terminating ellipsis (...).

#### Show default case

If you select this check box, the default output port appears as the last case on the Switch Case block. This case is run when the input value does not match any of the case values specified in the **Case conditions** field.

### **Enable zero crossing detection**

Select to enable use of zero crossing detection. For more information, see "Zero Crossing Detection" in the Using Simulink documentation.

## Sample time (-1 for inherited)

Specify the time interval between samples. To inherit the sample time, set this parameter to -1. See "Specifying Sample Time" in the online documentation for more information.

## **Characteristics**

| Direct Feedthrough | Yes                          |
|--------------------|------------------------------|
| Sample Time        | Inherited from driving block |
| Scalar Expansion   | No                           |
| Dimensionalized    | No                           |
| Zero Crossing      | Yes, if enabled              |

# **Switch Case Action Subsystem**

**Purpose** Represent a subsystem whose execution is triggered by a Switch Case

block

**Library** Ports & Subsystems

**Description** This block is a Subsystem block that is preconfigured to serve as a

starting point for creating a subsystem whose execution is triggered by a Switch Case block. See the Switch Case block and "Control Flow

Blocks" for more information.

**Purpose** 

Delay a scalar signal multiple sample periods and output all the

delayed versions

Library

Discrete

**Description** 

The Tapped Delay block delays its input by the specified number of sample periods, and outputs all the delayed versions.

This block provides a mechanism for discretizing a signal in time, or resampling the signal at a different rate. You specify the time between samples with the **Sample time** parameter. You specify the number of delays with the **Number of delays** parameter. A value of -1 instructs the block to inherit the number of delays by backpropagation. Each delay is equivalent to the  $z^{-1}$  discrete-time operator, which is represented by the Unit Delay block.

The block accepts one scalar input and generates an output for each delay. The input must be a scalar. You specify the order of the output vector with the **Order output vector starting with** parameter list. **Oldest** orders the output vector starting with the oldest delay version and ending with the newest delay version. **Newest** orders the output vector starting with the newest delay version and ending with the oldest delay version.

The block output for the first sampling period is specified by the **Initial condition** parameter. Careful selection of this parameter can minimize unwanted output behavior.

# Data Type Support

The Tapped Delay block accepts signals of any data type supported by Simulink, including fixed-point data types.

# Parameters and Dialog Box

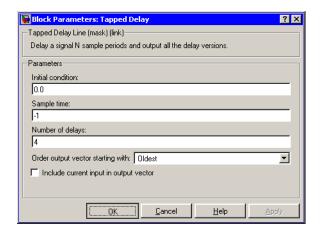

#### Initial condition

Specify the initial output of the simulation. The **Initial condition** parameter is converted from a double to the input data type offline using round-to-nearest and saturation. Simulink does not allow you to set the initial condition of this block to inf or NaN.

### Sample time

Specify the time interval between samples. To inherit the sample time, set this parameter to -1. See "Specifying Sample Time" in the online documentation for more information.

### Number of delays

Specify the number of discrete-time operators.

## Order output vector starting with

Specify whether the oldest delay version is output first, or the newest delay version is output first.

## Include current input in output vector

Select to include the current input in the output vector.

# Characteristics \_

| Direct Feedthrough | Yes, when <b>Include current input in output vector</b> parameter is checked. No otherwise. |
|--------------------|---------------------------------------------------------------------------------------------|
| Sample Time        | Specified in the <b>Sample time</b> parameter                                               |
| Scalar Expansion   | Yes, of initial conditions                                                                  |

# **Terminator**

**Purpose** 

Terminate an unconnected output port

Library

Sinks

**Description** 

×<del>=</del>

The Terminator block can be used to cap blocks whose output ports are not connected to other blocks. If you run a simulation with blocks having unconnected output ports, Simulink issues warning messages. Using Terminator blocks to cap those blocks avoids warning messages.

Data Type Support

The Terminator block accepts real or complex signals of any data type supported by Simulink, including fixed-point data types.

For a discussion on the data types supported by Simulink, see "Data Types Supported by Simulink" in the Simulink documentation.

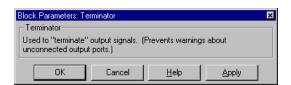

Parameters and Dialog Box

## Characteristics

| Sample Time     | Inherited from driving block |
|-----------------|------------------------------|
| Dimensionalized | Yes                          |

**Purpose** 

Generate linear models in the base workspace at specific times

Library

Model-Wide Utilities

**Description** 

T=1

This block calls linmod or dlinmod to create a linear model for the system when the simulation clock reaches the time specified by the **Linearization time** parameter. No trimming is performed. The linear model is stored in the base workspace as a structure, along with information about the operating point at which the snapshot was taken. Multiple snapshots are appended to form an array of structures.

The name of the structure used to save the snapshots is the name of the model appended by \_Timed\_Based\_Linearization, for example, vdp\_Timed\_Based\_Linearization. The structure has the follow fields:

| Field      | Description                                                                                                    |
|------------|----------------------------------------------------------------------------------------------------|
| а          | The A matrix of the linearization                                                                                                    |
| b          | The B matrix of the linearization                                                                                                    |
| С          | The C matrix of the linearization                                                                                                    |
| d          | The D matrix of the linearization                                                                                                    |
| StateName  | Names of the model's states                                                                                                    |
| OutputName | Names of the model's output ports                                                                                                    |
| InputName  | Names of the model's input ports                                                                                                    |
| OperPoint  | A structure that specifies the operating point of the linearization. The structure specifies the operating point time (OperPoint.t). The states (OperPoint.x) and inputs (OperPoint.u) fields are not used. |
| Ts         | The sample time of the linearization for a discrete linearization                                                                                                    |

Use the Trigger-Based Linearization block if you need to generate linear models conditionally.

# **Time-Based Linearization**

You can use state and simulation time logging to extract the model states and inputs at operating points. For example, suppose that you want to get the states of the f14 demo model at linearization times of 2 seconds and 5 seconds.

- 1 Open the model and drag an instance of this block from the Model-Wide Utilities library and drop the instance into the model.
- **2** Open the block's parameter dialog box and set the **Linearization time** to 2 and 5.
- 3 Open the model's **Configuration Parameters** dialog box.
- **4** Select the **Data Import/Export** pane.
- 5 Check States and Time on the Save to Workspace control panel
- **6** Select OK to confirm the selections and close the dialog box.
- **7** Simulate the model.

At the end of the simulation, the following variables appear in the MATLAB workspace: f14\_Timed\_Based\_Linearization, tout, and xout.

**8** Get the indices to the operating point times by entering the following at the MATLAB command line:

```
ind1 = find(f14_Timed_Based_Linearization(1).OperPoint.t==tout);
ind2 = find(f14_Timed_Based_Linearization(1).OperPoint.t==tout);
```

**9** Get the state vectors at the operating points.

```
x1 = xout(ind1,:);
x2 = xout(ind2,:);
```

# Data Type Support

Not applicable.

# Parameters and Dialog Box

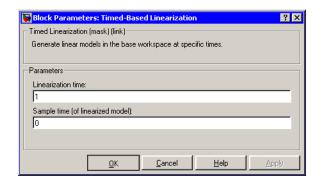

#### Linearization time

Time at which you want the block to generate a linear model. Enter a vector of times if you want the block to generate linear models at more than one time step.

### Sample time (of linearized model)

Specify a sample time to create discrete-time linearizations of the model (see "Discrete-Time System Linearization" on page 3-6).

## **Characteristics**

| Sample Time     | Specified in the <b>Sample time</b> parameter |
|-----------------|-----------------------------------------------|
| Dimensionalized | No                                            |

# To File

**Purpose** 

Write data to a file

Library

Sinks

**Description** 

untitled.mat

The To File block writes its input to a matrix in a MAT-file. The block writes one column for each time step: the first row is the simulation time; the remainder of the column is the input data, one data point for each element in the input vector. The matrix has this form.

$$\begin{bmatrix} t_1 & t_2 & \dots t_{final} \\ u 1_1 & u 1_2 & \dots u 1_{final} \\ \dots \\ u n_1 & u n_2 & \dots u n_{final} \end{bmatrix}$$

The From File block can use data written by a To File block without any modifications. However, the form of the matrix expected by the From Workspace block is the transposition of the data written by the To File block.

The block writes the data as well as the simulation time after the simulation is completed. Its icon shows the name of the specified output file.

The amount of data written and the time steps at which the data is written are determined by block parameters:

- The **Decimation** parameter allows you to write data at every nth sample, where n is the decimation factor. The default decimation, 1, writes data at every time step.
- The **Sample time** parameter allows you to specify a sampling interval at which to collect points. This parameter is useful when you are using a variable-step solver where the interval between time steps might not be the same. The default value of -1 causes the block to inherit the sample time from the driving block when determining the points to write. See "Specifying Sample Time" in the online documentation for more information.

If the file exists at the time the simulation starts, the block overwrites its contents.

## Data Type Support

The To File block accepts real signals of type double.

# Parameters and Dialog Box

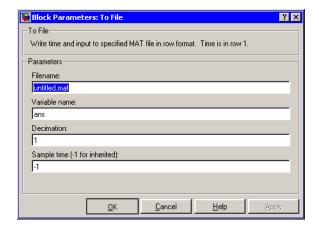

#### **Filename**

The fully qualified pathname or filename of the MAT-file in which to store the output. On UNIX, the pathname may start with a tilde (~) character signifying your home directory. The default filename is untitled.mat. If you specify an unqualified filename, Simulink stores the file in the MATLAB working directory. (To determine the working directory, type pwd at the MATLAB command line.)

#### Variable name

The name of the matrix contained in the named file.

#### **Decimation**

A decimation factor. The default value is 1.

# To File

## Sample time

The sample period and offset at which to collect points. See "Specifying Sample Time" in the online documentation for more information.

## **Characteristics**

| Sample Time     | Specified in the <b>Sample time</b> parameter |
|-----------------|-----------------------------------------------|
| Dimensionalized | Yes                                           |

**Purpose** 

Write data to the workspace

Library

Sinks

## **Description**

simout

The To Workspace block writes its input to the workspace. The block writes its output to an array or structure that has the name specified by the block's **Variable name** parameter. The **Save format** parameter determines the output format.

### Array

Selecting this option causes the To Workspace block to save the input as an N-dimensional array where N is one more than the number of dimensions of the input signal. For example, if the input signal is a 1-D array (i.e., a vector), the resulting workspace array is two-dimensional. If the input signal is a 2-D array (i.e., a matrix), the array is three-dimensional.

The way samples are stored in the array depends on whether the input signal is a scalar or vector or a matrix. If the input is a scalar or a vector, each input sample is output as a row of the array. For example, suppose that the name of the output array is simout. Then, simout(1,:) corresponds to the first sample, simout(2,:) corresponds to the second sample, etc. If the input signal is a matrix, the third dimension of the workspace array corresponds to the values of the input signal at specified sampling point. For example, suppose again that simout is the name of the resulting workspace array. Then, simout(:,:,1) is the value of the input signal at the first sample point; simout(:,:,2) is the value of the input signal at the second sample point; etc.

The amount of data written and the time steps at which the data is written are determined by block parameters:

• The **Limit data points to last** parameter indicates how many sample points to save. If the simulation generates more data points than the specified maximum, the simulation saves only the most recently generated samples. To capture all the data, set this value to inf.

# To Workspace

- The **Decimation** parameter allows you to write data at every nth sample, where n is the decimation factor. The default decimation, 1, writes data at every time step.
- The **Sample time** parameter allows you to specify a sampling interval at which to collect points. This parameter is useful when you are using a variable-step solver where the interval between time steps might not be the same. The default value of -1 causes the block to inherit the sample time from the driving block when determining the points to write. See "Specifying Sample Time" in the online documentation for more information.

During the simulation, the block writes data to an internal buffer. When the simulation is completed or paused, that data is written to the workspace. Its icon shows the name of the array to which the data is written.

#### Structure

This format consists of a structure with three fields: time, signals, and blockName. The time field is empty. The blockName field contains the name of the To Workspace block. The signals field contains a structure with three fields: values, dimensions, and label. The values field contains the array of signal values. The dimensions field specifies the dimensions of the values array. The label field contains the label of the input line.

#### Structure with Time

This format is the same as Structure except that the time field contains a vector of simulation time steps.

## Using Saved Data with a From Workspace Block

If the data written using a To Workspace block is intended to be played back in another simulation using a From Workspace block, use the Structure with Time format to save the data.

## **Examples**

In a simulation where the start time is 0, the **Maximum number of sample points** is 100, the **Decimation** is 1, and the **Sample time** is 0.5. The To Workspace block collects a maximum of 100 points, at time values of 0, 0.5, 1.0, 1.5, ..., seconds. Specifying a **Decimation** value of 1 directs the block to write data at each step.

In a similar example, the **Maximum number of sample points** is 100 and the **Sample time** is 0.5, but the **Decimation** is 5. In this example, the block collects up to 100 points, at time values of 0, 2.5, 5.0, 7.5, ..., seconds. Specifying a **Decimation** value of 5 directs the block to write data at every fifth sample. The sample time ensures that data is written at these points.

In another example, all parameters are as defined in the first example except that the **Limit data points to last** is 3. In this case, only the last three sample points collected are written to the workspace. If the simulation stop time is 100, data corresponds to times 99.0, 99.5, and 100.0 seconds (three points).

# Data Type Support

The To Workspace block can save real or complex inputs of any data type supported by Simulink, including fixed-point data types, to the MATLAB workspace.

For a discussion on the data types supported by Simulink, see "Data Types Supported by Simulink" in the Simulink documentation.

# Parameters and Dialog Box

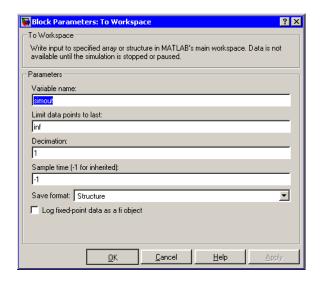

#### Variable name

The name of the array that holds the data.

### Limit data points to last

The maximum number of input samples to be saved. The default is 1000 samples.

#### **Decimation**

A decimation factor. The default is 1.

### Sample time

The sample time at which to collect points. See "Specifying Sample Time" in the online documentation for more information.

#### Save format

Format in which to save simulation output to the workspace. The default is structure.

## Log fixed-point data as a fi object

Select to log fixed-point data to the MATLAB workspace as a Simulink Fixed-Point fi object. Otherwise, fixed-point data is logged to the workspace as double.

# To Workspace

# Characteristics \_

| Sample Time     | Specified in the <b>Sample time</b> parameter |
|-----------------|-----------------------------------------------|
| Dimensionalized | Yes                                           |

# **Transfer Fcn**

## **Purpose**

Implement a linear transfer function

## Library

Continuous

# **Description**

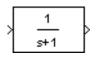

The Transfer Fcn block implements a transfer function where the input (u) and output (y) can be expressed in transfer function form as the following equation

$$H(s) = \frac{y(s)}{u(s)} = \frac{num(s)}{den(s)} = \frac{num(1)s^{nn-1} + num(2)s^{nn-2} + \dots + num(nn)}{den(1)s^{nd-1} + den(2)s^{nd-2} + \dots + den(nd)}$$

where nn and nd are the number of numerator and denominator coefficients, respectively. num and den contain the coefficients of the numerator and denominator in descending powers of s. num can be a vector or matrix, den must be a vector, and both are specified as parameters on the block dialog box. The order of the denominator must be greater than or equal to the order of the numerator.

A Transfer Fcn block takes a scalar input. If the numerator of the block's transfer function is a vector, the block's output is also scalar. However, if the numerator is a matrix, the transfer function expands the input into an output vector equal in width to the number of rows in the numerator. For example, a two-row numerator results in a block with scalar input and vector output. The width of the output vector is two.

Initial conditions are preset to zero. If you need to specify initial conditions, convert to state-space form using tf2ss and use the State-Space block. The tf2ss utility provides the A, B, C, and D matrices for the system. For more information, type help tf2ss or consult the *Control System Toolbox documentation*.

## **Transfer Fcn Display**

The numerator and denominator are displayed on the Transfer Fcn block depending on how they are specified:

• If each is specified as an expression, a vector, or a variable enclosed in parentheses, the icon shows the transfer function with the specified coefficients and powers of *s*. If you specify a variable in parentheses,

the variable is evaluated. For example, if you specify **Numerator** as [3,2,1] and **Denominator** as (den) where den is [7,5,3,1], the block looks like this:

$$\frac{3s^2+2s+1}{7s^3+5s^2+3s+1}$$

• If each is specified as a variable, the block shows the variable name followed by (s). For example, if you specify **Numerator** as num and **Denominator** as den, the block looks like this:

## Specifying the Absolute Tolerance for the Block's States

By default Simulink uses the absolute tolerance value specified in the **Configuration Parameters** dialog box (see "Absolute tolerance") to solve the states of the Transfer Fcn block. If this value does not provide sufficient error control, specify a more appropriate value in the **Absolute tolerance** field of the Transfer Fcn block's dialog box. The value that you specify is used to solve all the block's states.

# Data Type Support

The Transfer Fcn block accepts and outputs signals of type double.

# Parameters and Dialog Box

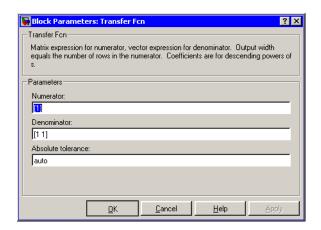

#### Numerator

The row vector of numerator coefficients. A matrix with multiple rows can be specified to generate multiple output. The default is [1].

#### **Denominator**

The row vector of denominator coefficients. The default is [1 1].

#### Absolute tolerance

Absolute tolerance used to solve the block's states. You can enter auto or a numeric value. If you enter auto, Simulink determines the absolute tolerance (see "Specifying Variable-Step Solver Error Tolerances"). If you enter a numeric value, Simulink uses the specified value to solve the block's states. Note that a numeric value overrides the setting for the absolute tolerance in the **Configuration Parameters** dialog box.

## **Characteristics**

| Direct Feedthrough | Only if the lengths of the <b>Numerator</b> and <b>Denominator</b> parameters are equal |
|--------------------|-----------------------------------------------------------------------------------------|
| Sample Time        | Continuous                                                                              |

# **Transfer Fcn**

| Scalar Expansion | No                                                                                                    |
|------------------|----------------------------------------------------------------------------------------------------|
| States           | Length of <b>Denominator</b> -1                                                                                                    |
| Dimensionalized  | Yes, in the sense that the block expands scalar input into vector output when the transfer function numerator is a matrix. See the preceding block description. |
| Zero Crossing    | No                                                                                                    |

# Transfer Fcn Direct Form II

Purpose Implement a Direct Form II realization of a transfer function

**Library** Additional Math & Discrete / Additional Discrete

•

> 0.2+0.3z-10.2z-2 1-0.9z-10.6z-2

**Description** 

The Transfer Fcn Direct Form II block implements a Direct Form II realization of the transfer function specified by the **Numerator coefficients** and the **Denominator coefficients excluding lead** parameters. The block only supports single input-single output transfer functions.

The block automatically selects the data types and scalings of the output, the coefficients, and any temporary variables.

Data Type Support

The Transfer Fcn Direct Form II block accepts signals of any data type supported by Simulink, including fixed-point data types.

# Parameters and Dialog Box

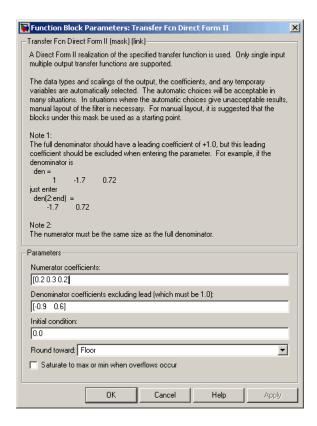

#### **Numerator coefficients**

Specify the numerator coefficients.

### Denominator coefficients excluding lead

Specify the denominator coefficients, excluding the leading coefficient, which must be 1.0.

#### **Initial condition**

Set the initial condition.

#### **Round toward**

Rounding mode for the fixed-point output.

# Transfer Fcn Direct Form II

## Saturate to max or min when overflows occur

If selected, fixed-point overflows saturate.

# **Characteristics**

| Direct Feedthrough | Yes                        |
|--------------------|----------------------------|
| Scalar Expansion   | Yes, of initial conditions |

## See Also

Transfer Fcn Direct Form II Time Varying

# **Transfer Fcn Direct Form II Time Varying**

## **Purpose**

Implement a time varying Direct Form II realization of a transfer function

## Library

Additional Math & Discrete / Additional Discrete

## **Description**

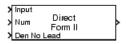

The Transfer Fcn Direct Form II Time Varying block implements a Direct Form II realization of the specified transfer function. The block only supports single input-single output transfer functions.

The block automatically selects the data types and scalings of the output, the coefficients, and any temporary variables.

## Data Type Support

The Transfer Fcn Direct Form II Time Varying block accepts signals of any data type supported by Simulink, including fixed-point data types.

## Parameters and Dialog Box

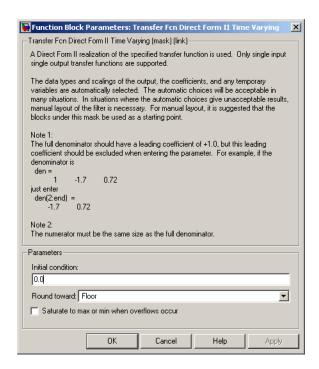

# **Transfer Fcn Direct Form II Time Varying**

## **Initial condition**

Set the initial condition.

### **Round toward**

Rounding mode for the fixed-point output.

#### Saturate to max or min when overflows occur

If selected, fixed-point overflows saturate.

## **Characteristics**

| Direct Feedthrough | Yes                        |
|--------------------|----------------------------|
| Scalar Expansion   | Yes, of initial conditions |

## See Also

Transfer Fcn Direct Form II

## **Purpose**

Implement a discrete-time first order transfer function

## Library

Discrete

# **Description**

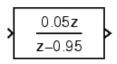

The Transfer Fcn First Order block implements a discrete-time first order transfer function of the input. The transfer function has a unity DC gain.

## Data Type Support

The Transfer Fcn First Order block accepts signals of any data type supported by Simulink, including fixed-point data types.

## Parameters and Dialog Box

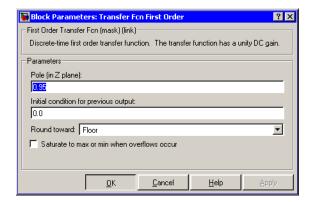

## Pole (in Z plane)

Set the pole.

## Initial condition for previous output

Set the initial condition for the previous output.

#### Round toward

Rounding mode for the fixed-point output.

## Saturate to max or min when overflows occur

If selected, fixed-point overflows saturate.

# **Transfer Fcn First Order**

# Characteristics \_

| Direct Feedthrough | Yes                        |
|--------------------|----------------------------|
| Scalar Expansion   | Yes, of initial conditions |

# Transfer Fcn Lead or Lag

## **Purpose**

Implement a discrete-time lead or lag compensator

# Library

Discrete

## **Description**

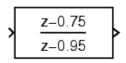

The Transfer Fcn Lead or Lag block implements a discrete-time lead or lag compensator of the input. The instantaneous gain of the compensator is one, and the DC gain is equal to (1-z)/(1-p), where z is the zero and p is the pole of the compensator.

The block implements a lead compensator when 0 < z < p < 1, and implements a lag compensator when 0 .

# Data Type Support

The Transfer Fcn Lead or Lag block accepts signals of any data type supported by Simulink, including fixed-point data types.

## Parameters and Dialog Box

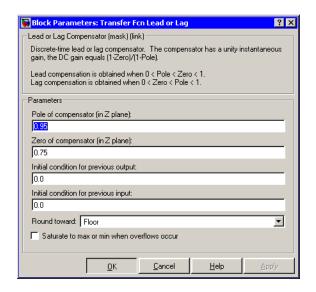

Pole of compensator (in Z plane)

Set the pole.

# Transfer Fcn Lead or Lag

## Zero of compensator (in Z plane)

Set the zero.

## Initial condition for previous output

Set the initial condition for the previous output.

## Initial condition for previous input

Set the initial condition for the previous input.

#### **Round toward**

Rounding mode for the fixed-point output.

### Saturate to max or min when overflows occur

If selected, fixed-point overflows saturate.

## **Characteristics**

| Direct Feedthrough | Yes                        |
|--------------------|----------------------------|
| Scalar Expansion   | Yes, of initial conditions |

## **Purpose**

Implement a discrete-time transfer function that has a real zero and no pole

## Library

Discrete

# **Description**

The Transfer Fcn Real Zero block implements a discrete-time transfer function that has a real zero and effectively has no pole.

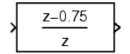

## Data Type Support

The Transfer Fcn Real Zero block accepts signals of any data type supported by Simulink, including fixed-point data types.

## Parameters and Dialog Box

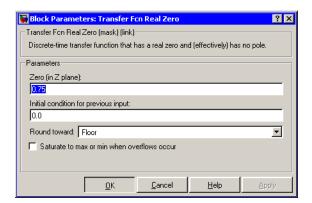

## Zero (in Z plane)

Set the zero.

## Initial condition for previous input

Set the initial condition for the previous input.

#### Round toward

Rounding mode for the fixed-point output.

# **Transfer Fcn Real Zero**

## Saturate to max or min when overflows occur

If selected, fixed-point overflows saturate.

# Characteristics \_

| Direct Feedthrough | Yes                        |
|--------------------|----------------------------|
| Scalar Expansion   | Yes, of initial conditions |

**Purpose** 

Delay the input by a given amount of time

Library

Continuous

**Description** 

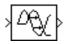

The Transport Delay block delays the input by a specified amount of time. It can be used to simulate a time delay.

At the start of the simulation, the block outputs the **Initial input** parameter until the simulation time exceeds the **Time delay** parameter, when the block begins generating the delayed input. The **Time delay** parameter must be nonnegative.

The block stores input points and simulation times during a simulation in a buffer whose initial size is defined by the **Initial buffer size** parameter. If the number of points exceeds the buffer size, the block allocates additional memory and Simulink displays a message after the simulation that indicates the total buffer size needed. Because allocating memory slows down the simulation, define this parameter value carefully if simulation speed is an issue. For long time delays, this block might use a large amount of memory, particularly for dimensionalized input.

When output is required at a time that does not correspond to the times of the stored input values, the block interpolates linearly between points. When the delay is smaller than the step size, the block extrapolates from the last output point, which can produce inaccurate results. Because the block does not have direct feedthrough, it cannot use the current input to calculate its output value. To illustrate this point, consider a fixed-step simulation with a step size of 1 and the current time at t=5. If the delay is 0.5, the block needs to generate a point at t=4.5. Because the most recent stored time value is at t=4, the block performs forward extrapolation.

The Transport Delay block does not interpolate discrete signals. Instead, it returns the discrete value at the required time.

This block differs from the Unit Delay block, which delays and holds the output on sample hits only.

# **Transport Delay**

Using linmod to linearize a model that contains a Transport Delay block can be troublesome. For more information about ways to avoid the problem, see "Linearizing Models" in the Using Simulink documentation.

# Data Type Support

The Transport Delay block accepts and outputs real signals of type double.

## Parameters and Dialog Box

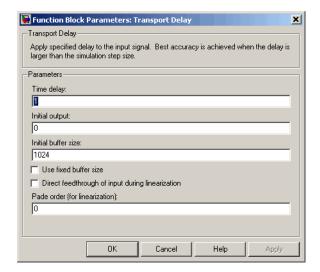

### Time delay

The amount of simulation time that the input signal is delayed before being propagated to the output. The value must be nonnegative.

## Initial output

Specifies use of a fixed-size buffer to save input data from previous time steps. The **Initial buffer size** parameter specifies the buffer's size. If the buffer is full, new data replaces data already in the buffer. Simulink uses linear extrapolation to estimate the output value if it is not in the buffer. This option can save memory

if the input data is linear. If the input is not linear, this option may yield inaccurate results.

**Note** ERT or GRT code generation uses a fixed-size buffer even if you do not select this check box.

#### Initial buffer size

The initial memory allocation for the number of points to store.

#### Use fixed buffer size

Select this check box to set the buffer size to store history data. This size equals the value of the **Initial buffer size** parameter. If the value of **Time delay** is not appropriate for this buffer size, the block estimates a more appropriate value. For ERT or GRT code generation, the buffer size is set even if you do not select this check box.

#### Direct feedthrough of input during linearization

Causes the block to output its input during linearization and trim. This sets the block's mode to direct feedthrough.

Enabling this check box can cause a change in the ordering of states in the model when using the functions linmod, dlinmod, or trim. To extract this new state ordering, use the following commands.

First compile the model using the following command, where model is the name of the Simulink model.

```
[sizes, x0, x_str] = model([],[],[],'lincompile');
```

Next, terminate the compilation with the following command.

```
model([],[],[],'term');
```

# **Transport Delay**

The output argument, x\_str, which is a cell array of the states in the Simulink model, contains the new state ordering. When passing a vector of states as input to the linmod, dlinmod, or trim functions, the state vector must use this new state ordering.

#### Pade order (for linearization)

The order of the Pade approximation for linearization routines. The default value is 0, which results in a unity gain with no dynamic states. Setting the order to a positive integer n adds n states to your model, but results in a more accurate linear model of the transport delay.

### Characteristics

| Direct Feedthrough | No                                                          |
|--------------------|-------------------------------------------------------------|
| Sample Time        | Continuous                                                  |
| Scalar Expansion   | Yes, of input and all parameters except Initial buffer size |
| Dimensionalized    | Yes                                                         |
| Zero Crossing      | No                                                          |

### **Purpose**

Add a trigger port to a subsystem or function-call model

## Library

Ports & Subsystems

## **Description**

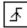

Adding a Trigger block to a subsystem or a model allows its execution to be triggered by an external signal. You can configure the Trigger block to enable a change in the value of the external signal (described below) to trigger execution of a subsystem once on each integration step when the value of the signal that passes through the trigger port changes in a specifiable way (see "Triggered Subsystems"). You can also configure the Trigger block to accept a function-call trigger. This allows a Function-Call Generator block or S-function to trigger execution of a subsystem or model multiple times during a time step. A subsystem or model can contain only one Trigger block. For more information, see "Function-Call Models" and "Function-Call Subsystems".

The **Trigger type** parameter allows you to choose the type of event that triggers execution of the subsystem:

- rising triggers execution of the subsystem when the control signal rises from a negative or zero value to a positive value (or zero if the initial value is negative).
- falling triggers execution of the subsystem when the control signal falls from a positive or a zero value to a negative value (or zero if the initial value is positive).
- either triggers execution of the subsystem when the signal is either rising or falling.
- function-call allows a Function-Call Generator or S-function to control execution of the subsystem or model.

**Note** The **Trigger type** must be function-call for Trigger ports at the root-level of a model. In other words, only function-call signals can trigger execution of a model.

# **Trigger**

You can output the trigger signal by selecting the **Show output port** check box. Selecting this option allows the system to determine what caused the trigger. The width of the signal is the width of the triggering signal. The signal value is

- 1 for a signal that causes a rising trigger
- -1 for a signal that causes a falling trigger
- 2 for a function-call trigger
- 0 otherwise

## Data Type Support

The Trigger block accepts signals of any data type supported by Simulink, including fixed-point data types.

For a discussion on the data types supported by Simulink, see "Data Types Supported by Simulink" in the Simulink documentation.

## Parameters and Dialog Box

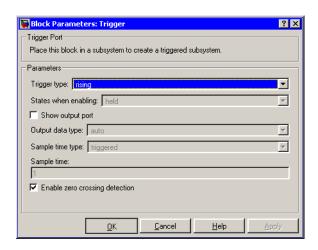

### Trigger type

The type of event that triggers execution of the subsystem.

#### States when enabling

This option is enabled only if you select function-call as the block's trigger type. It specifies whether a function-call enable trigger causes Simulink to reset the states of the subsystem containing this Trigger block to their initial values.

Selecting held (the default) causes Simulink to leave the states at their current values.

Selecting reset for this option causes Simulink to reset the states.

Selecting inherit causes the trigger's held/reset setting to be the same as that of the function-call initiator's parent subsystem, for example, an enabled subsystem, or the model's root system if the function-call initiator is at the model's root level. If the parent of the initiator is the model root, the inherited setting is held. If the trigger has multiple initiators and its **States when enabling** setting is inherit, the parents of all initiators must have the same held/reset setting, i.e., either all held or all reset. For more information about the **States when enabling** setting, see "Function-Call Subsystems" in the "Implementing Block Features" section of *Writing S-Functions*.

#### Show output port

If selected and this block is in a subsystem, Simulink displays the Trigger block output port and outputs the trigger signal. Simulink does not allow you to log the output of this port if the block's **Trigger type** is function-call.

**Note** This option is disabled for function-call Trigger blocks residing at the root-level of a model.

#### Output data type

Specifies the data type (double or int8) of the trigger output. If you select auto, Simulink sets the data type to be the same as

## **Trigger**

that of the port to which the output is connected. If the port's data type is not double or int8, Simulink signals an error.

**Note** The Trigger block ignores the **Data Type Override** setting of the Fixed-Point Settings interface.

#### **Enable zero crossing detection**

Select to enable zero crossing detection. For more information, see "Zero Crossing Detection" in the Using Simulink documentation.

#### Sample time type

This parameter is active only when **Trigger type** is set to function-call. Its value may be triggered or periodic. Select periodic if the caller of the parent function-call subsystem, for example, a Stateflow chart, calls the subsystem once per time step when the subsystem is active (enabled). Otherwise, select triggered. See "Using Bind Actions to Control Function-Call Subsystems" in *Using Stateflow* and the "Function-Call Subsystems" section of *Writing S-functions* for more information.

#### Sample time

This parameter is active only when the **Trigger type** is function-call and the **Sample time type** is periodic. Set this parameter to the sample time at which you expect the function-call subsystem that contains this block to be called. See "Specifying Sample Time" in the online documentation for information on how to the value of this parameter. Simulink displays an error if the actual rate at which the subsystem is called differs from the rate that this parameter specifies.

## Characteristics \_

| Sample Time     | Determined by the sample time parameter if the trigger type is function-call and the sample time type is periodic; otherwise, by the signal at the trigger port. |
|-----------------|----------------------------------------------------------------------------------------------------|
| Dimensionalized | Yes                                                                                                    |
| Zero Crossing   | Yes, if enabled                                                                                                    |

# **Trigger-Based Linearization**

**Purpose** 

Generate linear models in the base workspace when triggered

Library

Model-Wide Utilities

**Description** 

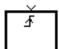

When triggered, this block calls linmod or dlinmod to create a linear model for the system at the current operating point. No trimming is performed. The linear model is stored in the base workspace as a structure, along with information about the operating point at which the snapshot was taken. Multiple snapshots are appended to form an array of structures.

The name of the structure used to save the snapshots is the name of the model appended by \_Trigger\_Based\_Linearization, for example, vdp\_Trigger\_Based\_Linearization. The structure has the follow fields:

| Field      | Description                                                                                                    |
|------------|----------------------------------------------------------------------------------------------------|
| а          | The A matrix of the linearization                                                                                                    |
| b          | The B matrix of the linearization                                                                                                    |
| С          | The C matrix of the linearization                                                                                                    |
| d          | The D matrix of the linearization                                                                                                    |
| StateName  | Names of the model's states                                                                                                    |
| OutputName | Names of the model's output ports                                                                                                    |
| InputName  | Names of the model's input ports                                                                                                    |
| OperPoint  | A structure that specifies the operating point of the linearization. The structure specifies the value of the model's states (OperPoint.x) and inputs (OperPoint.u) at the operating point time (OperPoint.t). |
| Ts         | The sample time of the linearization for a discrete linearization                                                                                                    |

# **Trigger-Based Linearization**

Use the Time-Based Linearization block to generate linear models at predetermined times.

## Data Type Support

The trigger port accepts signals of any data type supported by Simulink.

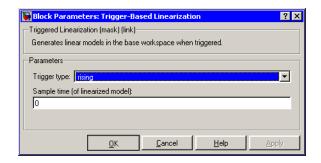

## Parameters and Dialog Box

#### Trigger type

Type of event on the trigger input signal that triggers generation of a linear model. See the **Trigger type** parameter of the Trigger block for an explanation of the various trigger types that you can select.

### Sample time (of linearized model)

Specify a sample time to create a discrete-time linearization of the model (see "Discrete-Time System Linearization" on page 3-6).

### Characteristics

| Sample Time     | Specified in the <b>Sample time</b> parameter |
|-----------------|-----------------------------------------------|
| Dimensionalized | No                                            |

# **Triggered Subsystem**

**Purpose** Represent a subsystem whose execution is triggered by external input

**Library** Ports & Subsystems

**Description**This block is a Subsystem block that is preconfigured to serve as the starting point for creating a triggered subsystem (see "Triggered")

Subsystems").

# **Trigonometric Function**

**Purpose** 

Perform a trigonometric function

Library

**Math Operations** 

**Description** 

The Trigonometric Function block performs numerous common trigonometric functions.

You can select one of these functions from the **Function** list: sin, cos, tan, asin, acos, atan, atan2, sinh, cosh, tanh, asinh, acosh, and atanh. The block output is the result of the operation of the function on the input or inputs.

The name of the function appears on the block. If you select the atan2 function, the block displays two inputs. The first (upper) input is the y-axis or complex part of the function argument. The second (lower) input is the x-axis or real part of the function argument.

Use the Trigonometric Function block instead of the Fcn block when you want dimensionalized output, because the Fcn block can produce only scalar output.

## Data Type Support

The Trigonometric Function block accepts and outputs real or complex signals of type double.

## Parameters and Dialog Box

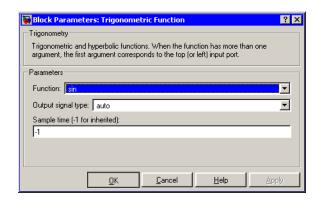

# **Trigonometric Function**

### **Function**

The trigonometric function.

### Output signal type

Type of signal (complex or real) to output.

### Sample time (-1 for inherited)

Specify the time interval between samples. To inherit the sample time, set this parameter to -1. See "Specifying Sample Time" in the online documentation for more information.

### **Characteristics**

| Direct Feedthrough | Yes                                                     |
|--------------------|---------------------------------------------------------|
| Sample Time        | Inherited from driving block                            |
| Scalar Expansion   | Yes, of the input when the function requires two inputs |
| Dimensionalized    | Yes                                                     |
| Zero Crossing      | No                                                      |

**Purpose** 

Negate the input

Library

Math Operations

**Description** 

The Unary Minus block negates the input. The block accepts only signed data types.

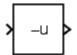

For signed data types, you cannot accurately negate the most negative value since the result is not representable by the data type. In this case, the behavior of the block is controlled by the **Saturate to max or min when overflows occur** check box. If selected, the most negative value of the data type wraps to the most positive value. If not selected, the operation has no effect. If an overflow occurs, then a warning is returned to the MATLAB command line.

For example, suppose the block input is an 8-bit signed integer. The range of this data type is from -128 to 127, and the negation of -128 is not representable. If you select the **Saturate to max or min when overflows occur** check box, then the negation of -128 is 127. If it is not selected, then the negation of -128 remains at -128.

## Data Type Support

The Unary Minus block accepts signals of any data type supported by Simulink except unsigned integers, including fixed-point data types.

## Parameters and Dialog Box

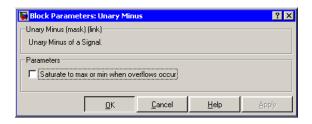

Saturate to max or min when overflows occur

# **Unary Minus**

## **Characteristics**

| Direct Feedthrough | No                                  |
|--------------------|-------------------------------------|
| Scalar Expansion   | Yes, of input or initial conditions |

## **Uniform Random Number**

**Purpose** 

Generate uniformly distributed random numbers

Library

Sources

### **Description**

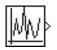

The Uniform Random Number block generates uniformly distributed random numbers over a specifiable interval with a specifiable starting seed. The seed is reset each time a simulation starts. The generated sequence is repeatable and can be produced by any Uniform Random Number block with the same seed and parameters. To generate normally distributed random numbers, use the Random Number block.

Avoid integrating a random signal, because solvers are meant to integrate relatively smooth signals. Instead, use the Band-Limited White Noise block.

The block's numeric parameters must be of the same dimensions after scalar expansion. If the **Interpret vector parameters as 1-D** option is off, the block outputs a signal of the same dimensions and dimensionality as the parameters. If the **Interpret vector parameters as 1-D** option is on and the numeric parameters are row or column vectors (i.e., single row or column 2-D arrays), the block outputs a vector (1-D array) signal; otherwise, the block outputs a signal of the same dimensions as the parameters.

## Data Type Support

The Uniform Random Number block outputs a real signal of type double.

## **Uniform Random Number**

## Parameters and Dialog Box

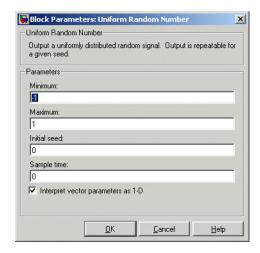

Opening this dialog box causes a running simulation to pause. See "Changing Source Block Parameters" in the online Simulink documentation for details.

#### **Minimum**

The minimum of the interval. The default is -1.

#### **Maximum**

The maximum of the interval. The default is 1.

#### Initial seed

The starting seed for the random number generator. The default is 0.

#### Sample time

The sample period. The default is 0. See "Specifying Sample Time" in the online documentation for more information.

#### Interpret vector parameters as 1-D

If selected, column or row matrix values for the Step block's numeric parameters result in a vector output signal; otherwise, the block outputs a signal of the same dimensionality as the parameters. If this option is not selected, the block always

# **Uniform Random Number**

outputs a signal of the same dimensionality as the block's numeric parameters.  $\,$ 

## **Characteristics**

| Sample Time      | Specified in the <b>Sample time</b> parameter |
|------------------|-----------------------------------------------|
| Scalar Expansion | No                                            |
| Dimensionalized  | Yes                                           |
| Zero Crossing    | No                                            |

# **Unit Delay**

**Purpose** 

Delay a signal one sample period

Library

Discrete

**Description** 

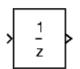

The Unit Delay block delays its input by the specified sample period. This block is equivalent to the  $z^{-1}$  discrete-time operator. The block accepts one input and generates one output, which can be either both scalar or both vector. If the input is a vector, all elements of the vector are delayed by the same sample period.

You specify the block output for the first sampling period with the **Initial conditions** parameter. Careful selection of this parameter can minimize unwanted output behavior. The time between samples is specified with the **Sample time** parameter. A setting of -1 means the sample time is inherited.

**Note** The Unit Delay block accepts continuous signals. When it has a continuous sample time, the block is equivalent to the Simulink Memory block.

The Unit Delay block provides a mechanism for discretizing one or more signals in time.

**Note** Do not use the Unit Delay block to create a slow-to-fast transition between blocks operating at different sample rates. Use the Rate Transition block instead, more information about which is available in the online Simulink block reference.

## Data Type Support

The Unit Delay block accepts real or complex signals of any data type supported by Simulink, including fixed-point data types. If the data type of the input signal is user-defined, the initial condition must be zero.

For a discussion on the data types supported by Simulink, see "Data Types Supported by Simulink" in the Simulink documentation.

## Parameters and Dialog Box

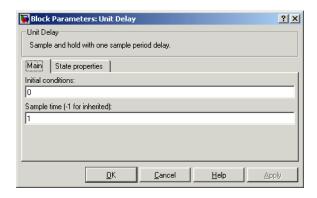

#### **Initial conditions**

The output of the simulation for the first sampling period, during which the output of the Unit Delay block is otherwise undefined. The **Initial conditions** parameter is converted from a double to the input data type offline using round-to-nearest and saturation.

### Sample time (-1 for inherited)

Specify the time interval between samples. To inherit the sample time, set this parameter to -1. See "Specifying Sample Time" in the online documentation for more information.

The **State properties** pane of this block pertains to code generation and has no effect on model simulation. See "Block States: Storing and Interfacing" in the Real-Time Workshop documentation for more information.

## **Characteristics**

| Direct Feedthrough | No                                            |
|--------------------|-----------------------------------------------|
| Sample Time        | Specified in the <b>Sample time</b> parameter |

# **Unit Delay**

| Scalar Expansion | Yes, of input or initial conditions                             |
|------------------|-----------------------------------------------------------------|
| States           | Yes-inherited from driving block for nonfixed-point data types. |
| Dimensionalized  | Yes                                                             |
| Zero Crossing    | No                                                              |

### **Purpose**

Delay a signal one sample period, if the external enable signal is on

## Library

Additional Math & Discrete / Additional Discrete

## **Description**

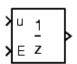

The Unit Delay Enabled block delays a signal by one sample period when the external enable signal E is on. While the enable is off, the block is disabled. It holds the current state at the same value and outputs that value. The enable signal is on when E is not 0, and off when E is 0.

You specify the block output for the first sampling period with the value **Initial condition** parameter.

The output data type is the same as the input u data type. The data type of the input u and the enable E can be any data type.

You input the sample time with the **Sample time** parameter. A setting of -1 means the **Sample time** is inherited.

## Data Type Support

The Unit Delay Enabled block accepts signals of any data type supported by Simulink, including fixed-point data types.

## Parameters and Dialog Box

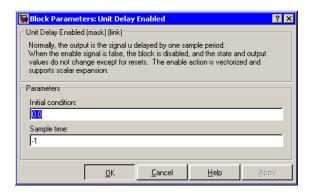

#### Initial condition

Initial condition.

# **Unit Delay Enabled**

### Sample time

Specify the time interval between samples. To inherit the sample time, set this parameter to -1. See "Specifying Sample Time" in the online documentation for more information.

### **Characteristics**

| Direct Feedthrough | No                                            |
|--------------------|-----------------------------------------------|
| Sample Time        | Specified in the <b>Sample time</b> parameter |
| Scalar Expansion   | Yes                                           |

### See Also

Unit Delay, Unit Delay Enabled External IC, Unit Delay Enabled Resettable, Unit Delay Enabled Resettable External IC, Unit Delay External IC, Unit Delay Resettable, Unit Delay Resettable External IC, Unit Delay With Preview Enabled, Unit Delay With Preview Enabled Resettable, Unit Delay With Preview Enabled Resettable External RV, Unit Delay With Preview Resettable, Unit Delay With Preview Resettable External RV

# **Unit Delay Enabled External IC**

### **Purpose**

Delay a signal one sample period, if the external enable signal is on, with an external initial condition

## Library

Additional Math & Discrete / Additional Discrete

### **Description**

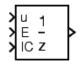

The Unit Delay Enabled External IC block delays a signal by one sample period when the enable signal E is on. While the enable is off, the block holds the current state at the same value and outputs that value. The enable E is on when E is not 0, and off when E is 0.

The initial condition of this block is given by the signal IC.

The input u and IC data types must be the same, and are any data type. The output data type is the same as u and IC. The enable E is any data type.

You specify the time between samples with the **Sample time** parameter. A setting of -1 means the **Sample time** is inherited.

## Data Type Support

The Unit Delay Enabled External IC block accepts signals of any data type supported by Simulink, including fixed-point data types.

## Parameters and Dialog Box

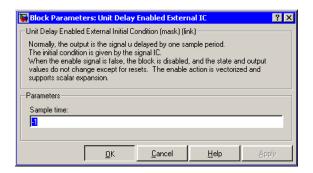

### Sample time

Specify the time interval between samples. To inherit the sample time, set this parameter to -1. See "Specifying Sample Time" in the online documentation for more information.

# **Unit Delay Enabled External IC**

### **Characteristics**

| Direct Feedthrough | Yes, of the reset input port                  |
|--------------------|-----------------------------------------------|
|                    | No, of the enable input port                  |
|                    | Yes, of the external IC port                  |
| Sample Time        | Specified in the <b>Sample time</b> parameter |
| Scalar Expansion   | Yes                                           |

### See Also

Unit Delay, Unit Delay Enabled, Unit Delay Enabled Resettable, Unit Delay Enabled Resettable External IC, Unit Delay External IC, Unit Delay Resettable, Unit Delay Resettable External IC, Unit Delay With Preview Enabled, Unit Delay With Preview Enabled Resettable, Unit Delay With Preview Enabled Resettable External RV, Unit Delay With Preview Resettable, Unit Delay With Preview Resettable External RV

## **Unit Delay Enabled Resettable**

**Purpose** 

Delay a signal one sample period, if the external enable signal is on,

with an external Boolean reset

Library

Additional Math & Discrete / Additional Discrete

**Description** 

) u 1 E - The Unit Delay Enabled Resettable block combines the features of the Unit Delay Enabled and Unit Delay Resettable blocks.

The block can reset its state based on an external reset signal R. When the enable signal E is on and the reset signal R is false, the block outputs the input signal delayed by one sample period.

When the enable signal E is on and the reset signal R is true, the block resets the current state to the initial condition, specified by the **Initial condition** parameter, and outputs that state delayed by one sample period.

When the enable signal is off, the block is disabled, and the state and output do not change except for resets. The enable signal is on when E is not 0, and off when E is 0.

You specify the time between samples with the **Sample time** parameter. A setting of -1 means the **Sample time** is inherited.

Data Type Support The Unit Delay Enabled Resettable block accepts signals of any data type supported by Simulink, including fixed-point data types.

# **Unit Delay Enabled Resettable**

## Parameters and Dialog Box

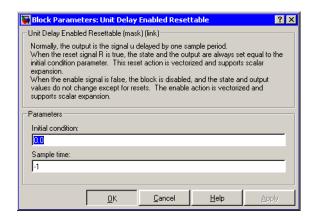

#### **Initial condition**

The initial output of the simulation.

#### Sample time

Specify the time interval between samples. To inherit the sample time, set this parameter to -1. See "Specifying Sample Time" in the online documentation for more information.

### **Characteristics**

| Direct Feedthrough | No, of the input port                         |
|--------------------|-----------------------------------------------|
|                    | No, of the enable port                        |
|                    | Yes, of the reset port                        |
| Sample Time        | Specified in the <b>Sample time</b> parameter |
| Scalar Expansion   | Yes                                           |

### See Also

Unit Delay, Unit Delay Enabled, Unit Delay Enabled External IC, Unit Delay Enabled Resettable External IC, Unit Delay External IC, Unit Delay Resettable, Unit Delay Resettable External IC, Unit Delay With Preview Enabled, Unit Delay With Preview Enabled Resettable, Unit

# **Unit Delay Enabled Resettable**

Delay With Preview Enabled Resettable External RV, Unit Delay With Preview Resettable, Unit Delay With Preview Resettable External RV

# **Unit Delay Enabled Resettable External IC**

### **Purpose**

Delay a signal one sample period, if the external enable signal is on, with an external Boolean reset and initial condition

### Library

Additional Math & Discrete / Additional Discrete

## **Description**

DE 1 R Z The Unit Delay Enabled Resettable External IC block combines the features of the Unit Delay Enabled, Unit Delay External IC, and Unit Delay Resettable blocks.

The block can reset its state based on an external reset signal R. When the enable signal E is on and the reset signal R is false, the block outputs the input signal delayed by one sample period.

When the enable signal E is on and the reset signal R is true, the block resets the current state to the initial condition given by the signal IC, and outputs that state delayed by one sample period.

When the enable signal is off, the block is disabled, and the state and output do not change except for resets. The enable signal is on when E is not 0, and off when E is 0.

The output data type is the same as the input u and the initial condition IC data type, which can be any data type, but must be the same. The enable E and reset R can be any data type.

You specify the time between samples with the **Sample time** parameter. A setting of -1 means the **Sample time** is inherited.

## Data Type Support

The Unit Delay Enabled Resettable External IC block accepts signals of any data type supported by Simulink, including fixed-point data types.

## **Unit Delay Enabled Resettable External IC**

## Parameters and Dialog Box

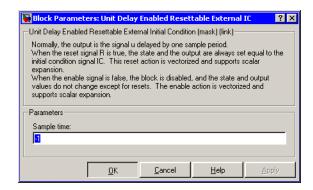

### Sample time

Specify the time interval between samples. To inherit the sample time, set this parameter to -1. See "Specifying Sample Time" in the online documentation for more information.

### **Characteristics**

| Direct Feedthrough | No, of the input port                         |
|--------------------|-----------------------------------------------|
|                    | No, of the enable port                        |
|                    | Yes, of the enable port                       |
|                    | Yes, of the external IC port                  |
| Sample Time        | Specified in the <b>Sample time</b> parameter |
| Scalar Expansion   | Yes                                           |

### See Also

Unit Delay Unit Delay Enabled, Unit Delay Enabled External IC, Unit Delay Enabled Resettable, Unit Delay External IC, Unit Delay Resettable, Unit Delay With Preview Enabled, Unit Delay With Preview Enabled Resettable, Unit Delay With Preview Enabled Resettable External RV, Unit Delay With Preview Resettable, Unit Delay With Preview Resettable, Unit Delay With Preview Resettable External RV

# **Unit Delay External IC**

### **Purpose**

Delay a signal one sample period, with an external initial condition

## Library

Additional Math & Discrete / Additional Discrete

## **Description**

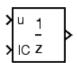

The Unit Delay External IC block delays its input by one sample period. This block is equivalent to the  $z^{-1}$  discrete-time operator. The block accepts one input and generates one output, both of which can be scalar or vector. If the input is a vector, all elements of the vector are delayed by the same sample period.

The block's output for the first sample period is equal to the signal IC.

The input u and initial condition IC data types must be the same, and are any data type.

You specify the time between samples with the **Sample time** parameter. A setting of -1 means the **Sample time** is inherited.

## Data Type Support

The Unit Delay External IC block accepts signals of any data type supported by Simulink, including fixed-point data types.

## Parameters and Dialog Box

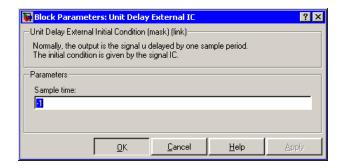

### Sample time

Specify the time interval between samples. To inherit the sample time, set this parameter to -1. See "Specifying Sample Time" in the online documentation for more information.

### **Characteristics**

| Direct Feedthrough | No, of the input port                         |
|--------------------|-----------------------------------------------|
|                    | Yes, of the external IC port                  |
| Sample Time        | Specified in the <b>Sample time</b> parameter |
| Scalar Expansion   | Yes                                           |

### See Also

Unit Delay Unit Delay Enabled, Unit Delay Enabled External IC, Unit Delay Enabled Resettable, Unit Delay Enabled Resettable External IC, Unit Delay Resettable, Unit Delay Resettable External IC, Unit Delay With Preview Enabled, Unit Delay With Preview Enabled Resettable, Unit Delay With Preview Enabled Resettable External RV, Unit Delay With Preview Resettable, Unit Delay With Preview Resettable External RV

# **Unit Delay Resettable**

**Purpose** 

Delay a signal one sample period, with an external Boolean reset

Library

Additional Math & Discrete / Additional Discrete

**Description** 

The Unit Delay Resettable block delays a signal one sample period.

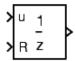

The block can reset its state based on an external reset signal R. The block has two input ports, one for the input signal u and the other for the external reset signal R. When the reset signal is false, the block outputs the input signal delayed by one time step. When the reset signal is true, the block resets the current state to the initial condition, specified by the **Initial condition** parameter, and outputs that state delayed by one time step.

You specify the time between samples with the **Sample time** parameter. A setting of -1 means the **Sample time** is inherited.

## Data Type Support

The Unit Delay Resettable block accepts signals of any data type supported by Simulink, including fixed-point data types.

Parameters and Dialog Box

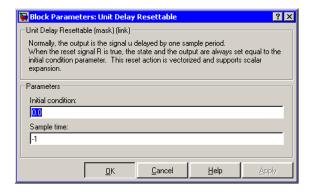

#### Initial condition

Specify the initial output of the simulation.

## **Unit Delay Resettable**

### Sample time

Specify the time interval between samples. To inherit the sample time, set this parameter to -1. See "Specifying Sample Time" in the online documentation for more information.

### **Characteristics**

| Direct Feedthrough | No, of the input port                         |
|--------------------|-----------------------------------------------|
|                    | Yes, of the reset port                        |
| Sample Time        | Specified in the <b>Sample time</b> parameter |
| Scalar Expansion   | Yes                                           |

## See Also

Unit Delay Unit Delay Enabled, Unit Delay Enabled External IC, Unit Delay Enabled Resettable, Unit Delay Enabled Resettable External IC, Unit Delay External IC, Unit Delay External IC, Unit Delay With Preview Enabled, Unit Delay With Preview Enabled Resettable, Unit Delay With Preview Enabled Resettable External RV, Unit Delay With Preview Resettable, Unit Delay With Preview Resettable External RV

# **Unit Delay Resettable External IC**

**Purpose** 

Delay a signal one sample period, with an external Boolean reset and

initial condition

Library

Additional Math & Discrete / Additional Discrete

**Description** 

The Unit Delay Resettable External IC block delays a signal one sample period.

) IC z

The block can reset its state based on an external reset signal R. The block has two input ports, one for the input signal u and the other for the reset signal R. When the reset signal is false, the block outputs the input signal delayed by one time step. When the reset signal is true, the block resets the current state to the initial condition given by the signal IC and outputs that state delayed by one time step.

The input u and initial condition IC must be the same data type, but can be any data type. The output is the same data type as the inputs u and IC. The reset R can be any data type.

You specify the time between samples with the **Sample time** parameter. A setting of -1 means the **Sample time** is inherited.

Data Type Support

The Unit Delay Resettable External IC block accepts signals of any data type supported by Simulink, including fixed-point data types.

Parameters and Dialog Box

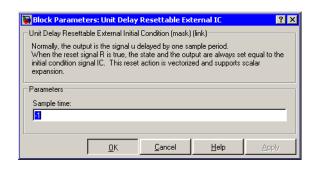

# **Unit Delay Resettable External IC**

#### Sample time

Specify the time interval between samples. To inherit the sample time, set this parameter to -1. See "Specifying Sample Time" in the online documentation for more information.

### **Characteristics**

| Direct Feedthrough | No, of the input port                         |
|--------------------|-----------------------------------------------|
|                    | Yes, of the reset port                        |
|                    | Yes, of the external IC port                  |
| Sample Time        | Specified in the <b>Sample time</b> parameter |
| Scalar Expansion   | Yes                                           |

### See Also

Unit Delay, Unit Delay Enabled, Unit Delay Enabled External IC, Unit Delay Enabled Resettable, Unit Delay Enabled Resettable External IC, Unit Delay External IC, Unit Delay Resettable, Unit Delay With Preview Enabled, Unit Delay With Preview Enabled Resettable, Unit Delay With Preview Enabled Resettable External RV, Unit Delay With Preview Resettable, Unit Delay With Preview Resettable External RV

# **Unit Delay With Preview Enabled**

**Purpose** 

Output the signal and the signal delayed by one sample period, if the

external enable signal is on

Library

Additional Math & Discrete / Additional Discrete

**Description** 

The Unit Delay With Preview Enabled block supports calculations that have feedback and depend on the current input.

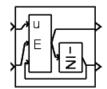

The block has two output ports. When the external enable signal E is on, the upper port outputs the signal and the lower port outputs the signal delayed by one sample period. The block has two input ports, one for the input signal u and the other for the enable signal E.

When the enable signal E is off, the block is disabled, and the state and output values do not change, except for resets. The enable signal is on when E is not 0, and off when E is 0.

The input u and initial condition IC must be the same data type, but can be any data type. The output is the same data type as the inputs u and IC. The reset R can be any data type.

You specify the time between samples with the **Sample time** parameter. A setting of -1 means the **Sample time** is inherited.

## Data Type Support

The Unit Delay With Preview Enabled block accepts signals of any data type supported by Simulink, including fixed-point data types.

## **Unit Delay With Preview Enabled**

## Parameters and Dialog Box

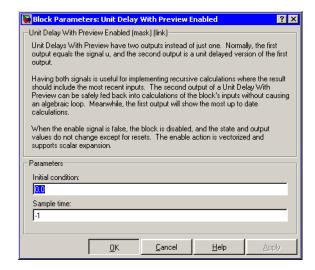

#### **Initial condition**

Specify the initial condition.

### Sample time

Specify the time interval between samples. To inherit the sample time, set this parameter to -1. See "Specifying Sample Time" in the online documentation for more information.

### **Characteristics**

| Direct Feedthrough | Yes, to upper output port                     |
|--------------------|-----------------------------------------------|
|                    | No, to lower output port                      |
| Sample Time        | Specified in the <b>Sample time</b> parameter |
| Scalar Expansion   | Yes                                           |

### **See Also**

Unit Delay, Unit Delay Enabled, Unit Delay Enabled External IC, Unit Delay Enabled Resettable, Unit Delay Enabled Resettable External IC, Unit Delay External IC, Unit Delay Resettable, Unit Delay Resettable External IC, Unit Delay With Preview Enabled Resettable, Unit Delay

## **Unit Delay With Preview Enabled**

With Preview Enabled Resettable External RV, Unit Delay With Preview Resettable, Unit Delay With Preview Resettable External RV

## **Unit Delay With Preview Enabled Resettable**

### **Purpose**

Output the signal and the signal delayed by one sample period, if the external enable signal is on, with an external Boolean reset

## Library

Additional Math & Discrete / Additional Discrete

## **Description**

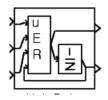

The Unit Delay With Preview Enabled Resettable block supports calculations that have feedback and depend on the current input.

The block can reset its state based on an external reset signal R. The block has two output ports. When the external enable signal E is on and the reset R is false, the upper port outputs the signal and the lower port outputs the signal delayed by one sample period. The block has two input ports, one for the input signal u and the other for the enable signal E.

When the enable signal E is on and the reset R is true, the block resets the current state to the initial condition given by the **Initial condition** parameter. The block outputs that state delayed by one sample time through the lower output port, and outputs the state without a delay through the upper output port.

When the Enable signal is off, the block is disabled, and the state and output values do not change, except for resets. The enable signal is on when E is not 0, and off when E is 0.

The input u and initial condition IC must be the same data type, but can be any data type. The output is the same data type as the inputs u and IC. The reset R can be any data type.

You specify the time between samples with the **Sample time** parameter. A setting of -1 means the **Sample time** is inherited.

## Data Type Support

The Unit Delay With Preview Enabled Resettable block accepts signals of any data type supported by Simulink, including fixed-point data types.

## **Unit Delay With Preview Enabled Resettable**

## Parameters and Dialog Box

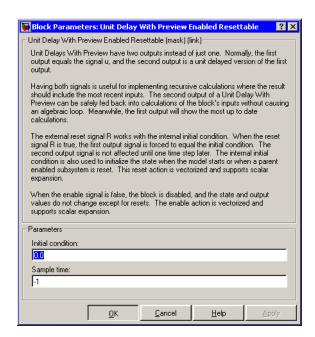

#### **Initial condition**

Specify the initial condition.

### Sample time

Specify the time interval between samples. To inherit the sample time, set this parameter to -1. See "Specifying Sample Time" in the online documentation for more information.

### **Characteristics**

| Direct Feedthrough | Yes, to upper output port                     |
|--------------------|-----------------------------------------------|
|                    | No, to lower output port                      |
| Sample Time        | Specified in the <b>Sample time</b> parameter |
| Scalar Expansion   | Yes                                           |

## **Unit Delay With Preview Enabled Resettable**

## **See Also**

Unit Delay, Unit Delay Enabled, Unit Delay Enabled External IC, Unit Delay Enabled Resettable, Unit Delay Enabled Resettable External IC, Unit Delay External IC, Unit Delay Resettable, Unit Delay Resettable External IC, Unit Delay With Preview Enabled, Unit Delay With Preview Enabled Resettable External RV, Unit Delay With Preview Resettable, Unit Delay With Preview Resettable External RV

## **Unit Delay With Preview Enabled Resettable External RV**

### **Purpose**

Output the signal and the signal delayed by one sample period, if the external enable signal is on, with an external RV reset

## Library

Additional Math & Discrete / Additional Discrete

## **Description**

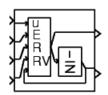

The Unit Delay With Preview Enabled Resettable External RV block supports calculations that have feedback and depend on the current input.

The block can reset its state based on an external reset signal R. The block has two output ports. When the external enable signal E is on and the reset R is false, the upper port outputs the signal and the lower port outputs the signal delayed by one sample period. The block has two input ports, one for the input signal u and the other for the enable signal E.

When the enable signal E is on and the reset R is true, the upper output signal is forced to equal the external reset signal RV. The lower output signal is not affected until one time step later, at which time it is equal to the external reset signal RV at the previous time step. The block uses the internal **Initial condition** only when the model starts or when a parent enabled subsystem is used. The internal **Initial condition** only affects the lower output signal. The first output is only affected through feedback.

When the Enable signal is off, the block is disabled, and the state and output values do not change, except for resets. The enable signal is on when E is not 0, and off when E is 0.

The input u and initial condition IC must be the same data type, but can be any data type. The output is the same data type as the inputs u and IC. The reset R can be any data type.

You specify the time between samples with the **Sample time** parameter. A setting of -1 means the **Sample time** is inherited.

## Data Type Support

The Unit Delay With Preview Enabled Resettable External RV block accepts signals of any data type supported by Simulink, including fixed-point data types.

# Unit Delay With Preview Enabled Resettable External

## Parameters and Dialog Box

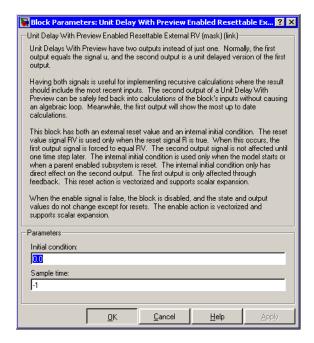

#### **Initial condition**

Specify the initial condition.

#### Sample time

Specify the time interval between samples. To inherit the sample time, set this parameter to -1. See "Specifying Sample Time" in the online documentation for more information.

## **Characteristics**

| Direct Feedthrough | Yes, to upper output port                     |
|--------------------|-----------------------------------------------|
|                    | No, to lower output port                      |
| Sample Time        | Specified in the <b>Sample time</b> parameter |
| Scalar Expansion   | Yes                                           |

## **Unit Delay With Preview Enabled Resettable External RV**

## **See Also**

Unit Delay, Unit Delay Enabled, Unit Delay Enabled External IC, Unit Delay Enabled Resettable, Unit Delay Enabled Resettable External IC, Unit Delay External IC, Unit Delay Resettable, Unit Delay Resettable External IC, Unit Delay With Preview Enabled, Unit Delay With Preview Enabled Resettable, Unit Delay With Preview Resettable, Unit Delay With Preview Resettable External RV

## **Unit Delay With Preview Resettable**

**Purpose** 

Output the signal and the signal delayed by one sample period, with

an external Boolean reset

Library

Additional Math & Discrete / Additional Discrete

**Description** 

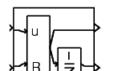

The Unit Delay With Preview Resettable block supports calculations that have feedback and depend on the current input.

The block can reset its state based on an external reset signal R. The block has two output ports. When the reset R is false, the upper port outputs the signal and the lower port outputs the signal delayed by one sample period.

When the reset R is true, the block resets the current state to the initial condition given by the **Initial condition** parameter. The block outputs that state delayed by one sample time through the lower output port, and outputs the state without a delay through the upper output port.

The input u and initial condition IC must be the same data type, but can be any data type. The output is the same data type as the inputs u and IC. The reset R can be any data type.

You specify the time between samples with the **Sample time** parameter. A setting of -1 means the **Sample time** is inherited.

Data Type Support

The Unit Delay With Preview Resettable block accepts signals of any data type supported by Simulink, including fixed-point data types.

## **Unit Delay With Preview Resettable**

## Parameters and Dialog Box

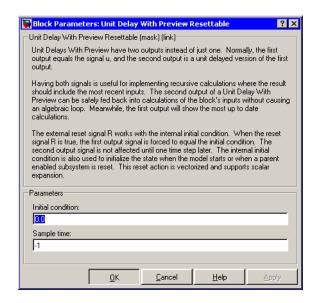

#### **Initial condition**

Specify the initial condition.

### Sample time

Specify the time interval between samples. To inherit the sample time, set this parameter to -1. See "Specifying Sample Time" in the online documentation for more information.

### **Characteristics**

| Direct Feedthrough | Yes, to upper output port                     |
|--------------------|-----------------------------------------------|
|                    | No, to lower output port                      |
| Sample Time        | Specified in the <b>Sample time</b> parameter |
| Scalar Expansion   | Yes                                           |

### See Also

Unit Delay, Unit Delay Enabled, Unit Delay Enabled External IC, Unit Delay Enabled Resettable, Unit Delay Enabled Resettable

## **Unit Delay With Preview Resettable**

External IC, Unit Delay External IC, Unit Delay Resettable, Unit Delay Resettable External IC, Unit Delay With Preview Enabled, Unit Delay With Preview Enabled Resettable, Unit Delay With Preview Enabled Resettable External RV, Unit Delay With Preview Resettable External RV

## Unit Delay With Preview Resettable External RV

### **Purpose**

Output the signal and the signal delayed by one sample period, with an external RV reset

## Library

Additional Math & Discrete / Additional Discrete

## **Description**

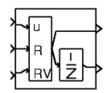

The Unit Delay With Preview Resettable External RV block supports calculations that have feedback and depend on the current input.

The block can reset its state based on an external reset signal R. The block has two output ports. When the external reset R is false, the upper port outputs the signal and the lower port outputs the signal delayed by one sample period.

When the external reset R is true, the upper output signal is forced to equal the external reset signal RV. The lower output signal is not affected until one time step later, at which time it is equal to the external reset signal RV at the previous time step. The block uses the internal **Initial condition** only when the model starts or when a parent enabled subsystem is used. The internal **Initial condition** only affects the lower output signal. The first output is only affected through feedback.

The input u and initial condition IC must be the same data type, but can be any data type. The output is the same data type as the inputs u and IC. The reset R can be any data type.

You specify the time between samples with the **Sample time** parameter. A setting of -1 means the **Sample time** is inherited.

## Data Type Support

The Unit Delay With Preview Resettable External RV block accepts signals of any data type supported by Simulink, including fixed-point data types.

## Unit Delay With Preview Resettable External RV

## Parameters and Dialog Box

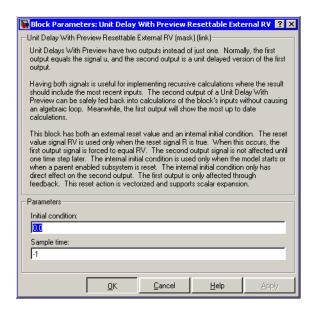

#### **Initial condition**

Specify the initial condition.

### Sample time

Specify the time interval between samples. To inherit the sample time, set this parameter to -1. See "Specifying Sample Time" in the online documentation for more information.

## **Characteristics**

| Direct Feedthrough | Yes, to upper output port                     |
|--------------------|-----------------------------------------------|
|                    | No, to lower output port                      |
| Sample Time        | Specified in the <b>Sample time</b> parameter |
| Scalar Expansion   | Yes                                           |

### See Also

Unit Delay, Unit Delay Enabled, Unit Delay Enabled External IC, Unit Delay Enabled Resettable, Unit Delay Enabled Resettable

## Unit Delay With Preview Resettable External RV

External IC, Unit Delay External IC, Unit Delay Resettable, Unit Delay Resettable External IC, Unit Delay With Preview Enabled, Unit Delay With Preview Enabled Resettable, Unit Delay With Preview Enabled Resettable External RV, Unit Delay With Preview Resettable

**Purpose** 

Delay the input by a variable amount of time

Library

Continuous

**Description** 

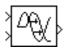

The Variable Transport Delay and Variable Time Delay appear as two blocks in the Simulink block library. However, they are actually the same built-in Simulink block with different settings of a **Select delay type** parameter. This parameter allows you to specify that the block operate in either of the following modes.

### **Variable Time Delay**

In this mode, the block has a data input, a time delay input, and a data output. The block's output at the current time step equals the value of its data input at a previous time equal to the current simulation time minus a delay time specified by the block's time delay input.

$$y(t) = u(t - t_0) = u(t - \tau(t))$$

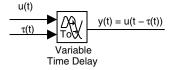

The block's **Maximum delay** parameter defines the largest value the time delay input can have. The block clips values of the delay that exceed this value. The **Maximum delay** must be greater than or equal to zero. If the time delay becomes negative, the block clips it to zero and issues a warning message.

During the simulation, the block stores time and input value pairs in an internal buffer. At the start of the simulation, the block outputs the value of the **Initial output** parameter until the simulation time exceeds the time delay input. Then, at each simulation step, the block outputs the signal at the time that corresponds to the current simulation time minus the delay time.

When output is required at a time that does not correspond to the times of the stored input values and the solver is a continuous solver, the block interpolates linearly between points. If the time delay is smaller than the step size, the block extrapolates an output point from a previous point. For example, consider a fixed-step simulation with a step size of 1 and the current time at t=5. If the delay is 0.5, the block needs to generate a point at t=4.5. Because the most recent stored time value is at t=4, the block extrapolates its output at t=5 from the input at t=4.

Extrapolating forward from the previous time step can produce a less accurate result than extrapolating back from the current time step. However, the block cannot use the current input to calculate its output value because the input port does not have direct feedthrough.

If the model specifies a discrete solver, the block does not interpolate between time steps. Instead, it returns the nearest stored value that precedes the required value.

### **Variable Transport Delay**

In this mode, the block's output at the current time step is equal to the value of its data input at an earlier time equal to the current time minus a transportation delay

$$y(t) = u(t - t_d(t))$$

Simulink finds the transportation delay,  $t_d(t)$ , by solving the following equation

$$\int_{t-t_d(t)}^t \frac{1}{t_i(\tau)} d\tau = 1$$

This equation involves an instantaneous time delay,  $t_i(t)$ , given by the block's time delay input.

$$\begin{array}{c|c} u(t) & y(t) = u(t - t_d(t)) \\ \hline Variable \\ Transport Delay \end{array}$$

For example, suppose you want to use this block to model the flow of a fluid through a pipe where the speed of the flow varies with time. In this case, the time delay input to the block would be

$$t_i(t) = \frac{L}{v_i(t)}$$

where L is the length of the pipe and  $v_i(t)$  is the speed of the fluid.

## Data Type Support

The Variable Time Delay and Variable Transport Delay blocks accept and output real signals of type double.

## Parameters and Dialog Box

The block's parameters and dialog box differ, depending on whether it is operating in variable time or variable transport delay mode. Most parameters exist in both modes. The following sections note parameters that exist only in one mode.

## Variable Time Delay Parameters and Dialog Box

The dialog box for the Variable Time Delay block appears as follows.

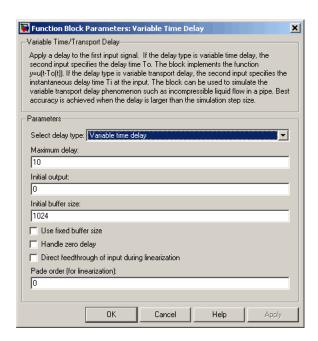

### Select delay type

The delay type of the block. The Variable Time Delay block in the Simulink library has a preset value of Variable time delay. The Variable Transport Delay block has a preset value of Variable transport delay.

### Maximum delay

The maximum value of the time delay input. The value cannot be negative. The default is 10.

### **Initial output**

The output generated by the block until the simulation time first exceeds the time delay input. The default is 0. Simulink does not allow the initial output of this block to be inf or NaN.

#### **Initial Buffer size**

Initial size of the buffer used to store previous input values. The default is 1024.

#### Use fixed buffer size

Specifies use of a fixed-size buffer to save input data from previous time steps. The **Initial buffer size** parameter specifies the buffer's size. If the buffer is full, new data replaces data already in the buffer. Simulink uses linear extrapolation to estimate the output value if it is not in the buffer. This option can save memory if the input data is linear. If the input is not linear, this option may yield inaccurate results.

**Note** ERT or GRT code generation uses a fixed-size buffer even if you do not select this check box.

### Handle zero delay

For Variable time delay mode. Turns this block into a direct feedthrough block.

### Direct feedthrough of input during linearization

Causes the block to output its input during linearization and trim. This sets the block's mode to direct feedthrough.

Enabling this check box can cause a change in the ordering of states in the model when using the functions linmod, dlinmod, or trim. To extract this new state ordering, use the following commands.

First compile the model using the following command, where model is the name of the Simulink model.

```
[sizes, x0, x_str] = model([],[],[],'lincompile');
```

Next, terminate the compilation with the following command.

```
model([],[],[],'term');
```

The output argument, x\_str, which is a cell array of the states in the Simulink model, contains the new state ordering. When

passing a vector of states as input to the linmod, dlinmod, or trim functions, the state vector must use this new state ordering.

#### Pade order (for linearization)

The order of the Pade approximation for linearization routines. The default value is 0, which results in a unity gain with no dynamic states. Setting the order to a positive integer n adds n states to your model, but results in a more accurate linear model of the transport delay.

#### Variable Transport Delay Parameters and Dialog Box

The block's dialog box in Variable Transport Delay mode appears as follows.

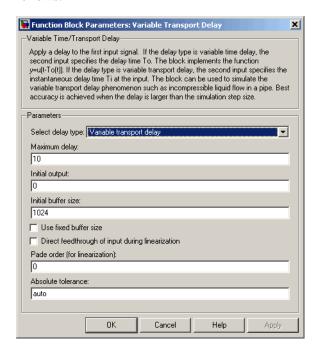

This mode adds the following parameter.

#### Absolute tolerance

Absolute tolerance used to solve the block's states. You can enter auto or a numeric value. If you enter auto, Simulink determines the absolute tolerance (see "Absolute tolerance"). If you enter a numeric value, Simulink uses the specified value to solve the block's states. Note that a numeric value overrides the setting for the absolute tolerance in the **Configuration Parameters** dialog box.

### **Characteristics**

| Direct Feedthrough | Yes, of the time delay (second) input                      |
|--------------------|------------------------------------------------------------|
| Sample Time        | Continuous                                                 |
| Scalar Expansion   | Yes, of input and all parameters except <b>Buffer size</b> |
| Dimensionalized    | Yes                                                        |
| Zero Crossing      | No                                                         |

### **Purpose**

Implement a weighted moving average

## Library

Discrete

## **Description**

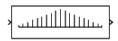

The Weighted Moving Average block samples and holds the N most recent inputs, multiplies each input by a specified value (given by the **Weights** parameter), and stacks them in a vector. This block supports both single-input/single-output (SISO) and single-input/multi-output (SIMO) modes.

For the SISO mode, the **Weights** parameter is specified as a row vector. For the SIMO mode, the weights are specified as a matrix where each row corresponds to a separate output.

The **Initial condition** parameter provides the initial values for all times preceding the start time. You specify the time interval between samples with the **Sample time** parameter.

You can choose whether or not to specify the data type and scaling of the weights in the dialog with the **Gain data type and scaling** parameter. If you select Specify via dialog for this parameter, the **Parameter data type**, **Parameter scaling**, and **Parameter scaling mode** parameters become visible.

You can specify the scaling for the weights with the **Parameter scaling** and **Parameter scaling mode** parameters. If **Parameter data type** is a generalized fixed-point number such as sfix(16), the **Parameter scaling mode** list provides you with these scaling modes:

- Use Specified Scaling—This mode uses the [Slope Bias] or binary point-only scaling specified by the **Parameter scaling** parameter (for example, 2^-10).
- Best Precision: Element-wise—This mode produces binary points such that the precision is maximized for each element of the **Weights** parameter.
- Best Precision: Row-wise—This mode produces a common binary point for each element of the **Weights** row based on the best precision for the largest value of that row.

- Best Precision: Column-wise—This mode produces a common binary point for each element of the **Weights** column based on the best precision for the largest value of that column.
- Best Precision: Matrix-wise—This mode produces a common binary point for each element of the **Weights** matrix based on the best precision for the largest value of the matrix.

If the weights are specified as a row vector, then scaling element-wise and column-wise produce the same result, while scaling matrix-wise and row-wise produce the same result.

The Weighted Moving Average block first multiplies its inputs by the **Weights** parameter, converts those results to the output data type using the specified rounding and overflow modes, and then carries out the summation.

## Data Type Support

The Weighted Moving Average block supports all data types supported by Simulink, including fixed-point data types.

## Parameters and Dialog Box

The **Main** pane of the Weighted Moving Average block dialog appears as follows:

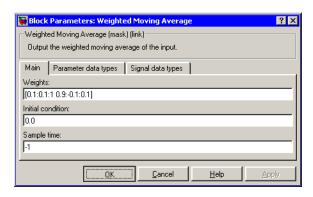

#### Weights

Specify the weights of the moving average; one row per output. The **Weights** parameter is converted from doubles to the specified data type offline using round-to-nearest and saturation.

#### Initial condition

Specify the initial values for all times preceding the start time. The **Initial condition** parameter is converted from doubles to the input data type offline using round-to-nearest and saturation.

#### Sample time

Specify the time interval between samples. To inherit the sample time, set this parameter to -1. See "Specifying Sample Time" in the online documentation for more information.

The **Parameter data types** pane of the Weighted Moving Average block dialog appears as follows:

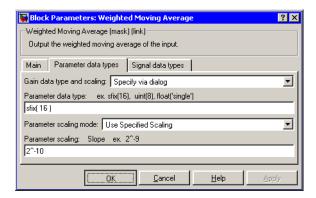

#### Gain data type and scaling

Choose whether to specify the data type of the weights in the block dialog or via an internal rule. If you select Specify via dialog, the **Parameter data type**, **Parameter scaling**, and **Parameter scaling mode** parameters become visible.

#### Parameter data type

Specify the data type of the weights. This parameter is only visible if you select Specify via dialog for the **Gain data type** and scaling parameter.

#### Parameter scaling mode

This drop-down list enables you to specify the parameter scaling in the dialog or by an inherited rule. This parameter is only visible if you select Specify via dialog for the **Gain data type** and scaling parameter.

#### Parameter scaling

Set the scaling of the weights using binary point-only or [Slope Bias] scaling. Additionally, the **Weights** vector or matrix can be scaled using the constant vector or constant matrix scaling modes for maximizing precision. These scaling modes are available only for generalized fixed-point data types. This parameter is only visible if you select Specify via dialog for the **Gain data type and scaling** parameter.

The **Signal data types** pane of the Weighted Moving Average block dialog appears as follows:

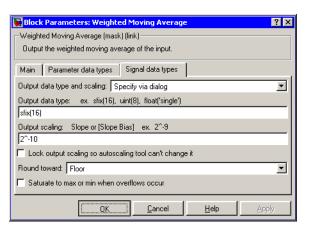

### Output data type and scaling

Specify the output data type and scaling via the dialog box, or inherit the data type and scaling from the driving block or by backpropagation.

### Output data type

Specify the output data type.

### **Output scaling**

Set the output scaling using binary point-only or [Slope Bias] scaling. These scaling modes are available only for generalized fixed-point data types.

### Lock output scaling so autoscaling tool can't change it

If selected, **Output scaling** is locked. This feature is available only for generalized fixed-point output.

#### Round toward

Rounding mode for the fixed-point output.

#### Saturate to max or min when overflows occur

If selected, fixed-point overflows saturate.

## **Examples**

Suppose you want to configure this block for two outputs (SIMO mode) where the first output is given by

$$y_1(k) = a_1 \cdot u(k) + b_1 \cdot u(k-1) + c_1 \cdot u(k-2)$$

the second output is given by

$$y_2(k) = \alpha_2 \cdot u(k) + b_2 \cdot u(k-1)$$

and the initial values of u(k-1) and u(k-2) are given by ic1 and ic2, respectively. To configure the Weighted Moving Average block for this situation, you must specify the **Weights** parameter as [a1 b1 c1; a2 b2 c2] where c2 = 0, and the **Initial condition** parameter as [ic1 ic2].

## Characteristics \_

| Direct Feedthrough | Yes                        |
|--------------------|----------------------------|
| Scalar Expansion   | Yes, of initial conditions |

## **Weighted Sample Time**

**Purpose** Support calculations involving sample time

**Library** Signal Attributes

**Description** The Weighted Sample Time block is an implementation of the Weighted

Sample Time Math block. See Weighted Sample Time Math for more

information.

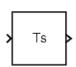

## **Weighted Sample Time Math**

**Purpose** Support calculations involving sample time

**Library** Math Operations

**Description** The Weighted Sample Time Math block adds, subtracts, multiplies, or

divides the input signal, u, by a weighted sample time Ts.

You specify the math operation with the **Operation** parameter. Additionally, you can specify to use only the weight with either the

sample time or its inverse.

Enter the weighting factor in the **Weight value** parameter. If the weight is 1, w is removed from the equation.

Data Type Support The Weighted Sample Time Math block accepts signals of any data type supported by Simulink, including fixed-point data types.

Parameters and Dialog Box The **Main** pane of the Weighted Sample Time Math block dialog appears as follows:

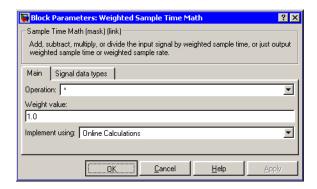

## Operation

Specify operation to use: +, -, \*, /, Ts only, 1/Ts only.

## Weight value

Enter weight of sample time.

## Weighted Sample Time Math

#### Implement using

Specify online calculations or offline scaling adjustment. This parameter is only visible for some **Operation** parameter settings.

The **Signal data types** pane of the Weighted Sample Time Math block dialog appears as follows:

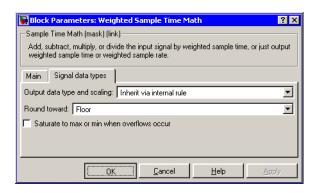

#### Output data type and scaling

Specify whether the output data type and scaling are inherited by an internal rule or by backpropagation.

#### Round toward

Select the rounding mode for fixed-point operations. This parameter is only visible if you select Online Calculations for the **Implement using** parameter.

#### Saturate to max or min when overflows occur

If selected, fixed-point overflows saturate. This parameter is only visible if you select Online Calculations for the **Implement using** parameter.

### **Characteristics**

| Direct Feedthrough | For all math operations options except Ts and 1/Ts |
|--------------------|----------------------------------------------------|
| Scalar Expansion   | No, the weight is always a scalar                  |

## While Iterator

### **Purpose**

Repeatedly execute the contents of a subsystem at the current time step while a condition is satisfied.

## Library

Ports & Subsystems / While Iterator Subsystem

## **Description**

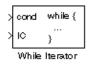

The While Iterator block, when placed in a subsystem, repeatedly executes the contents of the subsystem at the current time step while a specified condition is true.

**Note** Placing a While Iterator block in a subsystem makes it an atomic subsystem if it is not already an atomic subsystem.

You can use this block to implement the block-diagram equivalent of a C program while or do-while loop. In particular, the block's **While loop style** parameter allows you to choose either of the following while loop modes:

#### • do-while

In this mode, the While Iterator block has one input, the while condition input, whose source must reside in the subsystem. At each time step, the block runs all the blocks in the subsystem once and then checks whether the while condition input is true. If the input is true, the iterator block runs the blocks in the subsystem again. This process continues as long as the while condition input is true and the number of iterations is less than or equal to the iterator block's **Maximum number of iterations** parameter.

#### • while

In this mode, the iterator block has two inputs: a while condition input and an initial condition (IC) input. The source of the initial condition signal must be external to the while subsystem. At the beginning of the time step, if the IC input is true, the iterator block executes the contents of the subsystem and then checks the while condition input. If the while condition input is true, the iterator

executes the subsystem again. This process continues as long as the while condition input is true and the number of iterations is less than or equal to the iterator block's **Maximum number of iterations** parameter. If the IC input is false at the beginning of a time step, the iterator does not execute the contents of the subsystem during the time step.

**Note** Unless you are certain that the while condition will become false at some point in the simulation, you should specify a maximum number of iterations to avoid endless loops, which can be broken only by terminating MATLAB.

The While Iterator block can optionally output the current iteration number, starting at 1. The following example uses this capability to compute N, where N is the first N integers whose sum is less than 100.

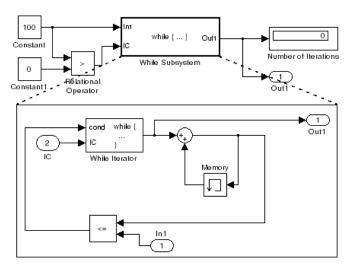

This example is the diagrammatic equivalent to the following pseudocode.

```
max_sum = 100;
sum = 0;
iteration_number = 0;
cond = (max_sum > 0);
while (cond != 0) {
  iteration_number = iteration_number + 1;
  sum = sum + iteration_number;
  if (sum > max_sum OR iteration_number > max_iterations)
    cond = 0;
}
```

## Data Type Support

Acceptable data inputs for the condition ports are any type supported by Simulink, as well as any fixed-point type, that includes a 0 value. For a discussion on the data types supported by Simulink, see "Data Types Supported by Simulink" in the Simulink documentation.

The While Iterator block's optional output port can output any of the following data types: double, int32, int16, or int8.

## Parameters and Dialog Box

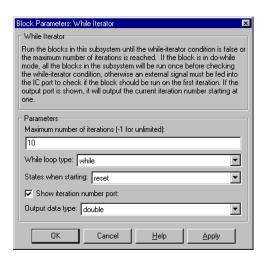

#### **Maximum number of iterations**

The maximum number of iterations allowed. A value of -1 allows any number of iterations as long as the while condition input is true. Note that if you specify -1 and the while condition never becomes false, the simulation will run forever. In this case, the only way to stop the simulation is to terminate the MATLAB process. Therefore, you should not specify -1 as the value of this parameter unless you are certain that the while condition will become false at some point in the simulation.

#### While loop style

Specifies the type of while loop implemented by this block. See the preceding block description for more information.

#### States when starting

Set this field to reset if you want the iterator block to reset the states of the blocks in the while subsystem to their initial values at the beginning of each time step (i.e., before executing the first loop iteration in the current time step). To cause the states of blocks in the subsystem to persist across time steps, set this field to held (the default).

### Show iteration number port

If you select this check box (the default), the While Iterator block outputs its iteration value. This value starts at 1 and is incremented by 1 for each succeeding iteration.

## Output data type

If you select the **Show iteration number port** check box (the default), this field is enabled. Use it to set the data type of the iteration number output to int32, int16, int8, or double.

## **Characteristics**

| Direct Feedthrough | No                           |
|--------------------|------------------------------|
| Sample Time        | Inherited from driving block |
| Scalar Expansion   | No                           |

## While Iterator

| Dimensionalized | No |
|-----------------|----|
| Zero Crossing   | No |

# While Iterator Subsystem

**Purpose** Represent a subsystem that executes repeatedly while a condition is

satisfied during a simulation time step

**Library** Ports & Subsystems

**Description** 

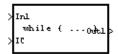

The While Iterator Subsystem block is a Subsystem block that is preconfigured to serve as a starting point for creating a subsystem that executes repeatedly while a condition is satisfied during a simulation time step. See the While Iterator block and "Control Flow Blocks" for more information.

# Width

**Purpose** Output the width of the input vector

**Library** Signal Attributes

**Description** The Width block generates as output the width of its input vector.

Data Type Support

The Width block accepts real or complex signals of any data type supported by Simulink, including fixed-point data types. The Width block supports mixed-type signal vectors.

For a discussion on the data types supported by Simulink, see "Data Types Supported by Simulink" in the Simulink documentation.

## Parameters and Dialog Box

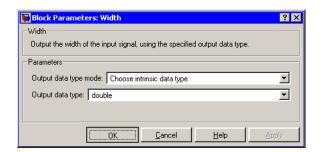

**Note** The Width block ignores the **Data Type Override** setting of the Fixed-Point Settings interface.

# Output data type mode

Specify the output data type to be the same as the input, or inherit the data type by backpropagation. You can also choose to specify a built-in data type from the drop-down list in the **Output data type** parameter.

### Output data type

This parameter is visible when Choose intrinsic data type is selected for the **Output data type mode** parameter. Choose a built-in data type from the drop-down list.

### **Characteristics**

| Sample Time     | Constant |
|-----------------|----------|
| Dimensionalized | Yes      |

# Wrap To Zero

**Purpose** 

Set output to zero if input is above threshold

Library

Discontinuities

**Description** 

\<u>|</u>|Z|

The Wrap To Zero block sets the output to zero if the input is above the value set by the **Threshold** parameter, and outputs the input if the input is less than or equal to the **Threshold**.

# Data Type Support

The Wrap To Zero block accepts signals of any data type supported by Simulink, including fixed-point data types.

## Parameters and Dialog Box

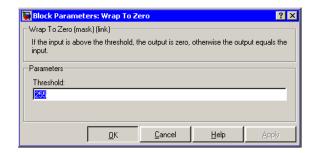

### **Threshold**

When the input exceeds the threshold, the output is set to zero.

### **Characteristics**

Direct Feedthrough Yes Scalar Expansion Yes

Display an X-Y plot of signals using a MATLAB figure window

Library

Sinks

**Description** 

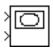

The XY Graph block displays an X-Y plot of its inputs in a MATLAB figure window.

The block has two scalar inputs. The block plots data in the first input (the x direction) against data in the second input (the y direction). This block is useful for examining limit cycles and other two-state data. Data outside the specified range is not displayed.

Simulink opens a figure window for each XY Graph block in the model at the start of the simulation.

For a demo that illustrates the use of the XY Graph block, enter lorenzs in the command window.

## Data Type Support

The XY Graph block accepts real signals of type double.

# Dialog box

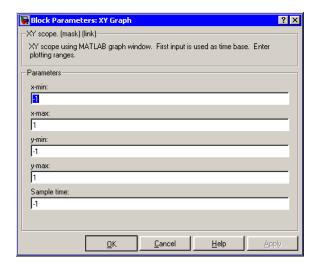

# XY Graph

### x-min

The minimum x-axis value. The default is -1.

#### x-max

The maximum *x*-axis value. The default is 1.

### y-min

The minimum *y*-axis value. The default is -1.

### y-max

The maximum *y*-axis value. The default is 1.

### Sample time

Specify the time interval between samples. To inherit the sample time, set this parameter to -1. See "Specifying Sample Time" in the online documentation for more information.

### **Characteristics**

| Sample Time | Specified in the <b>Sample time</b> parameter |
|-------------|-----------------------------------------------|
| States      | 0                                             |

Implement a zero-order hold of one sample period

# Library

Discrete

### **Description**

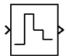

The Zero-Order Hold block samples and holds its input for the specified sample period. The block accepts one input and generates one output, both of which can be scalar or vector. If the input is a vector, all elements of the vector are held for the same sample period.

You specify the time between samples with the **Sample time** parameter. A setting of -1 means the **Sample time** is inherited.

This block provides a mechanism for discretizing one or more signals in time.

**Note** Do not use the Zero-Order Hold block to create a fast-to-slow transition between blocks operating at different sample rates. Use the Rate Transition block instead, more information about which is available in the online Simulink block reference.

# Data Type Support

The Zero-Order Hold block accepts real or complex signals of any data type supported by Simulink, including fixed-point data types.

For a discussion on the data types supported by Simulink, see "Data Types Supported by Simulink" in the Simulink documentation.

# Parameters and Dialog Box

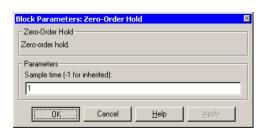

# **Zero-Order Hold**

### Sample time (-1 for inherited)

Specify the time interval between samples. To inherit the sample time, set this parameter to -1. See "Specifying Sample Time" in the online documentation for more information.

### **Characteristics**

| Direct Feedthrough | Yes                                           |
|--------------------|-----------------------------------------------|
| Sample Time        | Specified in the <b>Sample time</b> parameter |
| Scalar Expansion   | No                                            |
| Dimensionalized    | Yes                                           |
| Zero Crossing      | No                                            |

Implement a transfer function specified in terms of poles and zeros

# Library

Continuous

# **Description**

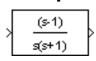

The Zero-Pole block implements a system with the specified zeros, poles, and gain in terms of the Laplace operator s.

A transfer function can be expressed in factored or zero-pole-gain form, which, for a single-input single-output system in MATLAB, is

$$H(s) = K \frac{Z(s)}{P(x)} = K \frac{(s - Z(1))(s - Z(2)) \dots (s - Z(m))}{(s - P(1))(s - P(2)) \dots (s - P(n))}$$

where Z represents the zeros vector, P the poles vector, and K the gain. Z can be a vector or matrix, P must be a vector, K can be a scalar or vector whose length equals the number of rows in Z. The number of poles must be greater than or equal to the number of zeros. If the poles and zeros are complex, they must be complex conjugate pairs.

Block input and output widths are equal to the number of rows in the zeros matrix.

### **Transfer Function Display on Block**

The Zero-Pole block displays the transfer function depending on how the parameters are specified:

• If each is specified as an expression or a vector, the icon shows the transfer function with the specified zeros, poles, and gain. If you specify a variable in parentheses, the variable is evaluated.

For example, if you specify **Zeros** as [3,2,1], **Poles** as (poles), where poles is defined in the workspace as [7,5,3,1], and **Gain** as gain, the icon looks like this:

# **Zero-Pole**

• If each is specified as a variable, the icon shows the variable name followed by (s) if appropriate. For example, if you specify **Zeros** as zeros, **Poles** as poles, and **Gain** as gain, the icon looks like this.

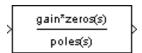

### Specifying the Absolute Tolerance for the Block's States

By default, Simulink uses the absolute tolerance value specified in the **Configuration Parameters** dialog box (see "Error Tolerances") to solve the states of the Zero-Pole block. If this value does not provide sufficient error control, specify a more appropriate value in the **Absolute tolerance** field of the Zero-Pole block's dialog box. The value that you specify is used to solve all the block's states.

# Data Type Support

The Zero-Pole block accepts real signals of type double.

## Parameters and Dialog Box

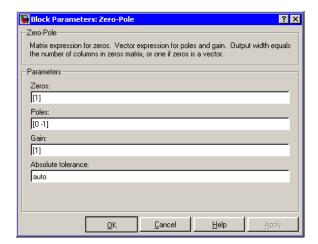

### Zeros

The matrix of zeros. The default is [1].

### **Poles**

The vector of poles. The default is [0 -1].

### Gain

The vector of gains. The default is [1].

### **Absolute tolerance**

Absolute tolerance used to solve the block's states. You can enter auto or a numeric value. If you enter auto, Simulink determines the absolute tolerance (see "Error Tolerances"). If you enter a numeric value, Simulink uses the specified value to solve the block's states. Note that a numeric value overrides the setting for the absolute tolerance in the **Configuration Parameters** dialog box.

### **Characteristics**

| Direct Feedthrough | Only if the lengths of the <b>Poles</b> and <b>Zeros</b> parameters are equal |
|--------------------|-------------------------------------------------------------------------------|
| Sample Time        | Continuous                                                                    |
| Scalar Expansion   | No                                                                            |
| States             | Length of <b>Poles</b> vector                                                 |
| Dimensionalized    | No                                                                            |
| Zero Crossing      | No                                                                            |

# Linearization and Trimming Commands

This section describes commands that you can use to linearize or trim a Simulink model. See "Analyzing Simulation Results" in "Using Simulink®" for more information on these commands.

# Linearization and Trimming Commands — Alphabetical List

linmod, dlinmod, linmod2 trim

Extract the continuous- or discrete-time linear state-space model of a system around an operating point

# **Syntax**

```
argout = linmod('sys');
argout = linmod('sys', x, u);
argout = linmod('sys', x, u, para);
argout = linmod('sys', x, u, para, 'v5');
argout = linmod('sys', x, u, para, xpert, upert, 'v5');
argout = dlinmod('sys', x, u);
argout = dlinmod('sys', Ts, x, u, para, 'v5');
argout = dlinmod('sys', Ts, x, u, para, xpert, upert, 'v5');
argout = linmod2('sys', x, u, para);
```

### **Arguments**

x and u

The name of the Simulink system from which the linear model is to be extracted.

imear model is to be extracted

The state and the input vectors. If specified, they set the operating point at which the linear model is to be extracted. You can also specify x using the Simulink structure format. To extract the x structure from the model, use the following command:

```
x = sl('getInitialState','sys');
```

You can then change the operating point values within this structure by editing x.signals.values.

Ts Sample time of the discrete-time linearized model

'v5'

An optional argument that invokes the perturbation algorithm created prior to MATLAB 5.3. This perturbation algorithm is the only linearization algorithm that supports the linearization of models containing references to other models using the Model block. When a model has model references using the Model block, you must use the Simulink structure format to specify x, and xpert when not using the default perturbation values. To extract the x structure, use the following command:

```
x = sl('getInitialState','sys');
```

You can then change the operating point values within this structure by editing x.signals.values.

para

A three-element vector of optional arguments:

- para(1) Perturbation value of delta, the value used to perform the perturbation of the states and the inputs of the model. This is valid for linearizations using the 'v5' flag. The default value is 1e-05.
- para(2) Linearization time. For models that
  are functions of time, this parameter may be set
  with a nonnegative value of t at which the linear
  model is to be obtained. The default value is 0.
- para(3) Set para(3)=1 to remove extra states associated with blocks that have no path from input to output. The default value is 0.

3-4

xpert and upert

The perturbation values used to perform the perturbation of all the states and inputs of the model. The default values are

```
xpert = para(1) + 1e-3*para(1)*abs(x)
upert = para(1) + 1e-3*para(1)*abs(u)
```

When a model has model references using the Model block, you must use the Simulink structure format to specify xpert. To extract the xpert structure, use the following command:

```
xpert = sl('getInitialState','sys');
```

You can then change the perturbation values within this structure by editing xpert.signals.values.

argout

linmod, dlinmod, and linmod2 all return state-space, transfer function, and MATLAB data structure representations of the linearized system, depending on how you specify the output (left-hand) side of the equation. Using linmod as an example:

- [A,B,C,D] = linmod('sys', x, u) obtains the linearized model of sys around an operating point with the specified state variables x and the input u. If you omit x and u, the default values are zero.
- [num, den] = linmod('sys', x, u) returns the linearized model in transfer function form.
- sys\_struc = linmod('sys', x, u) returns a structure that contains the linearized model, including state names, input and output names, and information about the operating point.

## **Description**

linmod and dlinmod compute a linear state space model by linearizing each block in a model individually. linmod2 computes a linear state-space model by perturbing the model inputs and model states, and uses an advanced algorithm to reduce truncation error.

linmod obtains linear models from systems of ordinary differential equations described as Simulink models. Inputs and outputs are denoted in Simulink block diagrams using Inport and Outport blocks.

The default algorithm uses preprogrammed analytic block Jacobians for most blocks which should result in more accurate linearization than numerical perturbation of block inputs and states. A list of blocks that have preprogrammed analytic Jacobians is available in the Simulink Control Design documentation along with a discussion of the block-by-block analytic algorithm for linearization. If you do not have Simulink Control Design installed, you can access the documentation on the MathWorks Web site at http://www.mathworks.com/access/helpdesk/help/toolbox/slcontrol/.

The default algorithm also allows for special treatment of problematic blocks such as the Transport Delay and the Quantizer. See the mask dialog of these blocks for more information and options.

### **Discrete-Time System Linearization**

The function dlinmod can linearize discrete, multirate, and hybrid continuous and discrete systems at any given sampling time. Use the same calling syntax for dlinmod as for linmod, but insert the sample time at which to perform the linearization as the second argument. For example,

```
[Ad,Bd,Cd,Dd] = dlinmod('sys', Ts, x, u);
```

produces a discrete state-space model at the sampling time Ts and the operating point given by the state vector x and input vector u. To obtain a continuous model approximation of a discrete system, set Ts to 0.

For systems composed of linear, multirate, discrete, and continuous blocks, dlinmod produces linear models having identical frequency and

time responses (for constant inputs) at the converted sampling time Ts, provided that

- Ts is an integer multiple of all the sampling times in the system.
- The system is stable.

For systems that do not meet the first condition, in general the linearization is a time-varying system, which cannot be represented with the [A,B,C,D] state-space model that dlinmod returns.

Computing the eigenvalues of the linearized matrix Ad provides an indication of the stability of the system. The system is stable if Ts>0 and the eigenvalues are within the unit circle, as determined by this statement:

```
all(abs(eig(Ad))) < 1
```

Likewise, the system is stable if Ts = 0 and the eigenvalues are in the left half plane, as determined by this statement:

```
all(real(eig(Ad))) < 0
```

When the system is unstable and the sample time is not an integer multiple of the other sampling times, dlinmod produces Ad and Bd matrices, which can be complex. The eigenvalues of the Ad matrix in this case still, however, provide a good indication of stability.

You can use dlinmod to convert the sample times of a system to other values or to convert a linear discrete system to a continuous system or vice versa.

You can find the frequency response of a continuous or discrete system by using the bode command.

**Notes** 

By default, the system time is set to zero. For systems that are dependent on time, you can set the variable para to a two-element vector, where the second element is used to set the value of t at which to obtain the linear model.

The ordering of the states from the nonlinear model to the linear model is maintained. For Simulink systems, a string variable that contains the block name associated with each state can be obtained using

```
[sizes, x0, xstring] = sys
```

where xstring is a vector of strings whose *i*th row is the block name associated with the ith state. Inputs and outputs are numbered sequentially on the diagram.

For single-input multi-output systems, you can convert to transfer function form using the routine ss2tf or to zero-pole form using ss2zp. You can also convert the linearized models to LTI objects using ss. This function produces an LTI object in state-space form that can be further converted to transfer function or zero-pole-gain form using tf or zpk.

The default algorithms in linmod and dlinmod handle Transport Delay blocks by replacing the linearization of the blocks with a Pade approximation. For the 'v5' algorithm, linearization of a model that contains Derivative or Transport Delay blocks can be troublesome. For more information, see "Linearizing Models" in "Using Simulink®".

Find a trim point of a dynamic system

# **Syntax**

```
[x,u,y,dx] = trim('sys')
[x,u,y,dx] = trim('sys',x0,u0,y0)
[x,u,y,dx] = trim('sys',x0,u0,y0,ix,iu,iy)
[x,u,y,dx] = trim('sys',x0,u0,y0,ix,iu,iy,dx0,idx)
[x,u,y,dx] = trim('sys',x0,u0,y0,ix,iu,iy,dx0,idx,options)
[x,u,y,dx] = trim('sys',x0,u0,y0,ix,iu,iy,dx0,idx,options,t)
[x,u,y,dx,options] = trim('sys',...)
```

# **Description**

A trim point, also known as an equilibrium point, is a point in the parameter space of a dynamic system at which the system is in a steady state. For example, a trim point of an aircraft is a setting of its controls that causes the aircraft to fly straight and level. Mathematically, a trim point is a point where the system's state derivatives equal zero. trim starts from an initial point and searches, using a sequential quadratic programming algorithm, until it finds the nearest trim point. You must supply the initial point implicitly or explicitly. If trim cannot find a trim point, it returns the point encountered in its search where the state derivatives are closest to zero in a min-max sense; that is, it returns the point that minimizes the maximum deviation from zero of the derivatives. trim can find trim points that meet specific input, output, or state conditions, and it can find points where a system is changing in a specified manner, that is, points where the system's state derivatives equal specific nonzero values.

[x,u,y] = trim('sys') finds the equilibrium point nearest to the system's initial state, x0. Specifically, trim finds the equilibrium point that minimizes the maximum absolute value of [x-x0,u,y]. If trim cannot find an equilibrium point near the system's initial state, it returns the point at which the system is nearest to equilibrium. Specifically, it returns the point that minimizes abs(dx-0). You can obtain x0 using this command.

```
[sizes, x0, xstr] = sys([],[],[],0)
```

[x,u,y] = trim('sys',x0,u0,y0) finds the trim point nearest to x0, u0, y0, that is, the point that minimizes the maximum value of

```
abs([x-x0; u-u0; y-y0])
```

The command

```
trim('sys', x0, u0, y0, ix, iu, iy)
```

finds the trim point closest to x0, u0, y0 that satisfies a specified set of state, input, and/or output conditions. The integer vectors ix, iu, and iy select the values in x0, u0, and y0 that must be satisfied. If trim cannot find an equilibrium point that satisfies the specified set of conditions exactly, it returns the nearest point that satisfies the conditions, namely

```
abs([x(ix)-x0(ix); u(iu)-u0(iu); y(iy)-y0(iy)])
```

Use the syntax

```
[x,u,y,dx] = trim('sys', x0, u0, y0, ix, iu, iy, dx0, idx)
```

to find specific nonequilibrium points, that is, points at which the system's state derivatives have some specified nonzero value. Here, dx0 specifies the state derivative values at the search's starting point and idx selects the values in dx0 that the search must satisfy exactly.

The optional options argument is an array of optimization parameters that trim passes to the optimization function that it uses to find trim points. The optimization function, in turn, uses this array to control the optimization process and to return information about the process. trim returns the options array at the end of the search process. By exposing the underlying optimization process in this way, trim allows you to monitor and fine-tune the search for trim points.

Five of the optimization array elements are particularly useful for finding trim points. The following table describes how each element affects the search for a trim point.

| No. | Default | Description                                                                                                    |
|-----|---------|----------------------------------------------------------------------------------------------------|
| 1   | 0       | Specifies display options. 0 specifies no display; 1 specifies tabular output; -1 suppresses warning messages. |
| 2   | 0.0001  | Precision the computed trim point must attain to terminate the search.                                         |
| 3   | 0.0001  | Precision the trim search goal function must attain to terminate the search.                                   |
| 4   | 0.0001  | Precision the state derivatives must attain to terminate the search.                                           |
| 10  | N/A     | Returns the number of iterations used to find a trim point.                                                    |

See the "Optimization Toolbox User's Guide" for a detailed description of the options array.

### **Examples**

Consider a linear state-space model

$$\dot{x} = Ax + Bu$$

$$y = Cx + Du$$

The A, B, C, and D matrices are as follows in a system called sys.

### Example 1

To find an equilibrium point, use

```
[x,u,y,dx,options] = trim('sys')
x =
0
```

```
0
u = 0
y = 0
0 dx = 0
```

The number of iterations taken is

```
options(10)
ans =
    7
```

### Example 2

To find an equilibrium point near x = [1;1], u = [1;1], enter

```
x0 = [1;1];
u0 = [1;1];
[x,u,y,dx,options] = trim('sys', x0, u0);
    1.0e-11 *
   -0.1167
   -0.1167
u =
    0.3333
    0.0000
y =
   -1.0000
    0.3333
dx =
    1.0e-11 *
    0.4214
    0.0003
```

The number of iterations taken is

```
options(10)
ans =
25
```

## Example 3

To find an equilibrium point with the outputs fixed to 1, use

### Example 4

To find an equilibrium point with the outputs fixed to  $\mathbf{1}$  and the derivatives set to  $\mathbf{0}$  and  $\mathbf{1}$ , use

```
-0.0827

u =

-0.3884

-0.0124

y =

1.0000

1.0000

dx =

0.0000

1.0000
```

The number of iterations taken is

```
options(10)
ans =
     13
```

# Limitations

The trim point found by trim starting from any given initial point is only a local value. Other, more suitable trim points may exist. Thus, if you want to find the most suitable trim point for a particular application, it is important to try a number of initial guesses for x, u, and y.

# **Algorithm**

trim uses a sequential quadratic programming algorithm to find trim points. See the "Optimization Toolbox User's Guide" for a description of this algorithm.

# Model Construction Commands

The following sections describe commands that you can use in programs that create or modify models.

Task-Oriented Command List (p. 4-2)

Model Construction Commands — Alphabetical List (p. 4-4)

List of commands arranged by tasks to be performed

# **Task-Oriented Command List**

This table lists the tasks performed by commands described in this section. An alphabetical list follows.

| Task                                                                             | Command               |
|----------------------------------------------------------------------------------|-----------------------|
| Create a new Simulink system.                                                    | new_system            |
| Open an existing system.                                                         | open_system           |
| Invisibly load a model into memory.                                              | load_system           |
| Open or close the Library Browser.                                               | simulink              |
| Change MATLAB character encoding to be compatible with model character encoding. | slCharacterEncoding   |
| Close a system window.                                                           | close_system, bdclose |
| Save a system.                                                                   | save_system           |
| Find a system, block, line, or annotation.                                       | find_system           |
| Find model references.                                                           | find_mdlrefs          |
| Get information about the library links in a model.                              | libinfo               |
| Add a new block to a system.                                                     | add_block             |
| Delete a block from a system.                                                    | delete_block          |
| Replace a block in a system.                                                     | replace_block         |
| Replace Mux blocks used as Bus Creator blocks with Bus Creator blocks.           | slreplace_mux         |
| Update obsolete versions of blocks.                                              | slupdate              |
| Terminate unconnected ports in a system.                                         | addterms              |
| Add a line to a system.                                                          | add_line              |
| Delete a line from a system.                                                     | delete_line           |
| Add a parameter to a system.                                                     | add_param             |
| Get a parameter value.                                                           | get_param             |

| Task                                                              | Command                                    |
|-------------------------------------------------------------------|--------------------------------------------|
| Set parameter values.                                             | set_param                                  |
| Delete a system parameter.                                        | delete_param                               |
| Attach a configuration set to a model.                            | attachConfigSet                            |
| Get a model's active configuration set.                           | getActiveConfigSet                         |
| Get one of a model's configuration sets.                          | getConfigSet                               |
| Get the names of a model's configuration sets.                    | getConfigSets                              |
| Set a model's active configuration set.                           | setActiveConfigSet                         |
| Get the pathname of the current block.                            | gcb                                        |
| Get the pathname of the current system.                           | gcs                                        |
| Get the handle of the current block.                              | gcbh                                       |
| Get the name of the root-level system.                            | bdroot                                     |
| Display a graph of mode reference dependencies.                   | view_mdlrefs                               |
| Open the Simulink block library.                                  | simulink                                   |
| Discretize a model.                                               | sldiscmdl                                  |
| Configure a modeI.                                                | modeladvisor                               |
| Open the Model Discretizer GUI.                                   | slmdldiscui                                |
| Save bus objects in an M-file.                                    | Simulink.Bus.save                          |
| Create bus objects for blocks in a model.                         | Simulink.Bus.createObject                  |
| Restore bus objects saved in cell format to the MATLAB workspace. | Simulink.Bus.cellToObject                  |
| Convert an atomic subsystem to a model reference.                 | Simulink.SubSystem.convertToModelReference |

# **Model Construction Commands — Alphabetical List**

addterms add block add\_line add param attachConfigSet bdclose bdroot  $close\_system$ delete\_block delete\_line delete\_param find mdlrefs find\_system gcb gcbh gcs getActiveConfigSet getCallbackAnnotation getConfigSet getConfigSets get\_param libinfo load\_system modeladvisor new\_system open\_system replace\_block save\_system setActiveConfigSet set\_param signalbuilder simulink Simulink.Bus.cellToObject Simulink.Bus.createObject

Simulink.Bus.save

Simulink.SubSystem.convertToModelReference slCharacterEncoding sldiscmdl slmdldiscui slreplace\_mux slupdate view\_mdlrefs

Add a block to a Simulink system

## **Syntax**

```
add_block('src', 'dest')
add_block('src', 'dest', 'param1', value1, ...)
add_block('src', 'dest', 'MakeNameUnique', 'on', 'param1', value1,
...)
add_block('src_inport', 'dest_inport', 'copyoption', 'duplicate',
'param1', value1,...)
```

# **Description**

add\_block('src', 'dest') copies the block with the full pathname 'src' to a new block with the full pathname 'dest'. The block parameters of the new block are identical to those of the original. You can use 'built-in/blocktype' as a source block path for Simulink built-in blocks (blocks available in Simulink block libraries that are not masked blocks), where blocktype is the built-in block's type, i.e., the value of its BlockType parameter (see "Common Block Parameters" on page 10-41).

add\_block('src', 'dest', 'param1', value1, ...) creates a copy as above, in which the named parameters have the specified values. Any additional arguments must occur in parameter/value pairs.

add\_block('src', 'dest', 'MakeNameUnique', 'on', 'parameter1', value1,...) creates a copy of src. If a block having the full pathname 'dest' already exists, the command creates a unique name for the new block based on 'dest'.

add\_block('src\_inport', 'dest\_inport', 'copyoption', 'duplicate', 'param1', value1,...) applies only to Inport blocks. It creates a copy with the same port number as the 'src inport' block.

Before you add a block, you need to first open the library that contains the block with the load\_system (library opens invisibly) or open\_system (library opens visibly) command.

# **Examples**

This command copies the Scope block from the Sinks subsystem of the simulink system to a block named Scope1 in the timing subsystem of the engine system.

```
add block('simulink/Sinks/Scope', 'engine/timing/Scope1')
```

This command creates a new subsystem named controller in the F14 system.

```
add block('built-in/SubSystem', 'F14/controller')
```

This command copies the built-in Gain block to a block named Volume in the mymodel system and assigns the Gain parameter a value of 4.

```
add block('built-in/Gain', 'mymodel/Volume', 'Gain', '4')
```

The following command

```
block = add block('vdp/Mu', 'vdp/Mu', 'MakeNameUnique', 'on')
```

copies the block named Mu in vdp and create a copy. Since Mu already exists, the command names the new block Mu1.

### See Also

delete block, set param

Add a line to a Simulink system

### **Syntax**

```
h = add_line('sys','oport','iport')
h = add_line('sys','oport','iport', 'autorouting','on')
h = add_line('sys', points)
```

# **Description**

The add\_line command adds a line to the specified system and returns a handle to the new line. You can define the line in two ways:

- By naming the block ports that are to be connected by the line
- By specifying the location of the points that define the line segments

add\_line('sys', 'oport', 'iport') adds a straight line to a system from the specified block output port 'oport' to the specified block input port 'iport'. 'oport' and 'iport' are strings consisting of a block name and a port identifier in the form 'block/port'. Most block ports are identified by numbering the ports from top to bottom or from left to right, such as 'Gain/1' or 'Sum/2'. Enable, Trigger, State, and Action ports are identified by name, such as 'subsystem\_name/Enable', 'subsystem\_name/Trigger', 'Integrator/State', or if action subsystem name/Ifaction'.

add\_line('sys','oport','iport', 'autorouting','on') works
like add\_line('sys','oport','iport') except that it routes the line
around intervening blocks. The default value for autorouting is 'off'.

add\_line(system, points) adds a segmented line to a system. Each row of the points array specifies the *x* and *y* coordinates of a point on a line segment. The origin is the top-left corner of the window. The signal flows from the point defined in the first row to the point defined in the last row. If the start of the new line is close to the output of an existing block or line, a connection is made. Likewise, if the end of the line is close to an existing input, a connection is made.

# **Examples**

This command adds a line to the mymodel system connecting the output of the Sine Wave block to the first input of the Mux block.

```
add_line('mymodel','Sine Wave/1','Mux/1')
```

This command adds a line to the mymodel system extending from (20,55) to (40,10) to (60,60).

```
add_line('mymodel',[20 55; 40 10; 60 60])
```

# **See Also**

delete\_line

# add\_param

**Purpose** Add a parameter to a Simulink system

**Syntax** add\_param('sys','parameter1',value1,'parameter2',value2,...)

**Description** The add param command adds the specified parameters to the specified

system and initializes the parameters to the specified values. Case is ignored for parameter names. Value strings are case sensitive. The value of the parameter must be a string. Once the parameter is added to a system, set\_param and get\_param can be used on the new parameters

as if they were standard Simulink parameters.

**Examples** This command

add param('vdp','Param1','Value1','Param2','Value2')

adds the parameters Param1 and Param2 with values 'Value1' and

'Value2' to the vdp system.

See Also delete\_param, get\_param, set\_param

## addterms

**Purpose** Add terminators to unconnected ports in a model

**Syntax** addterms('sys')

**Description** addterms('sys') adds Terminator and Ground blocks to the

unconnected ports in the Simulink block diagram sys.

See Also slupdate

# attachConfigSet

**Purpose** Associates a configuration set with a model

**Syntax** attachConfigSet('model', configSet)

### **Description**

attachConfigSet('model') associates the Simulink.ConfigSet object specified by configSet with 'model', where 'model' is the name of an open model.

**Note** You cannot attach a configuration set to a model if the configuration set is already attached to another model or has the same name as another configuration set attached to the same model.

## **Examples**

The following example creates a copy of the current model's active configuration set and attaches it to the model as an alternate configuration geared to model development.

```
activeConfig = getActiveConfigSet(gcs);
develConfig = activeConfig.copy;
develConfig.Name = 'develConfig';
attachConfigSet(gcs, develConfig);
```

#### See Also

getActiveConfigSet, getConfigSet

**Purpose** Close any or all Simulink system windows unconditionally

Syntax bdclose

bdclose('sys')
bdclose('all')

**Description** bdclose with no arguments closes the current system window

unconditionally and without confirmation. Any changes made to the

system since it was last saved are lost.

bdclose('sys') closes the specified system window.

bdclose('all') closes all system windows.

**Examples** This command closes the vdp system.

bdclose('vdp')

See Also close\_system, new\_system, open\_system, save\_system

## **bdroot**

**Purpose** Return the name of the top-level Simulink system

Syntax bdroot

bdroot('obj')

**Description** bdroot with no arguments returns the top-level system name.

bdroot('obj'), where 'obj' is a system or block pathname, returns the name of the top-level system containing the specified object name.

**Examples** This command returns the name of the top-level system that contains

the current block.

bdroot(gcb)

See Also find\_system, gcb

Close a Simulink system window or a block dialog box

### **Syntax**

```
close_system
close_system('sys')
close_system('sys', saveflag)
close_system('sys', 'newname')
close_system('sys', 'newname', 'ErrorIfShadowed')
close_system('blk')
```

## **Description**

close\_system with no arguments closes the current system or subsystem window. If the current system is the top-level system and it has been modified, close\_system asks if the changed system should be saved to a file before removing the system from memory. The current system is defined in the description of the gcs command.

close\_system('sys') closes the specified system or subsystem window. This command displays an error if 'sys' is a MATLAB keyword, 'simulink', or more than 63 characters long.

close\_system('sys', saveflag) closes the specified top-level system window and removes it from memory. If saveflag is 0, the system is not saved.

close\_system('sys', 'newname') saves the specified top-level system to a file with the specified new name, then closes the system.

close\_system('sys', 'newname', 'ErrorIfShadowed') saves the specified top-level system to a file with the specified new name. This command generates an error if the specified model name already exists on the MATLAB path or workspace.

close\_system('blk'), where 'blk' is a full block pathname, closes the dialog box associated with the specified block or calls the block's CloseFcn callback parameter if one is defined. Any additional arguments are ignored.

### **Examples**

This command closes the current system.

```
close system
```

This command closes the vdp system.

```
close_system('vdp')
```

This command saves the engine system with its current name, then closes it.

```
close_system('engine', 1)
```

This command saves the mymdl12 system under the new name testsys, then closes it.

```
close system('mymdl12', 'testsys')
```

This command tries to save the vdp system to a file with the name 'max', but returns an error because 'max' is the name of an existing MATLAB function.

```
close system('vdp','max','ErrorIfShadowed')
```

This command closes the dialog box of the Unit Delay block in the Combustion subsystem of the engine system.

```
close system('engine/Combustion/Unit Delay')
```

#### See Also

bdclose, gcs, new\_system, open\_system, save\_system

# delete\_block

Purpose Delete a block from a Simulink system

**Syntax** delete\_block('blk')

**Description** delete\_block('blk'), where 'blk' is a full block pathname, deletes

the specified block from a system.

**Examples** This command removes the Out1 block from the vdp system.

delete\_block('vdp/Out1')

See Also add\_block

# delete\_line

**Purpose** 

Delete a line from a Simulink system

**Syntax** 

delete\_line('sys', 'oport', 'iport')
delete line('handle')

**Description** 

delete\_line('sys', 'oport', 'iport') deletes the line extending from the specified block output port 'oport' to the specified block input port 'iport'. 'oport' and 'iport' are strings consisting of a block name and a port identifier in the form 'block/port'. Most block ports are identified by numbering the ports from top to bottom or from left to right, such as 'Gain/1' or 'Sum/2'. Enable, Trigger, and State ports are identified by name, such as 'subsystem\_name/Enable', 'subsystem\_name/Trigger', 'Integrator/State', or if\_action\_subsystem\_name/Ifaction'.

delete\_line('sys', [x y]) deletes one of the lines in the system that contains the specified point (x,y), if any such line exists.

delete\_line('handle') deletes the line specified by the handle,
'handle'.

**Examples** 

This command removes the line from the mymodel system connecting the Sum block to the second input of the Mux block.

```
delete_line('mymodel','Sum/1','Mux/2')
```

See Also

add line

Purpose Delete a system parameter added via the add\_param command

**Syntax** delete\_param('sys','parameter1','parameter2',...)

**Description** This command deletes parameters that were added to the system using

the add\_param command. The command displays an error message if a specified parameter was not added with the add\_param command.

**Examples** The following example

delete\_param('vdp','Param1')
add param('vdp','Param1','Value1','Param2','Value2')

adds the parameters Param1 and Param2 to the vdp system, then deletes

Param1 from the system.

See Also add param

Find the Model blocks in a model and the models that the Model blocks reference

### **Syntax**

```
[refMdls, mdlBlks] = find_mdlrefs('modelName')
[refMdls, mdlBlks] = find_mdlrefs('modelName', true)
[refMdls, mdlBlks] = find_mdlrefs('modelName', false)
```

## **Description**

[refMdls, mdlBlks] = find\_mdlrefs('modelName') or find\_mdlrefs('modelName', true) finds all Model blocks contained by and models referenced by 'modelName' directly or indirectly. The commands output arguments are

• refMdls

List of models. The last element in the list is 'modelName'. The other elements are the names of models referenced by 'modelName'.

• mdlBlks

Names of Model blocks contained by 'modelName' and the models that it references directly or indirectly.

[refMdls, mdlBlks] = find\_mdlrefs(modelName, false) finds only
the Model blocks and models directly referenced by 'modelName'.

## **Examples**

Open the  $sldemo\_mdlref\_basic\ demo.$  Then execute

```
>> [r, b] = find_mdlrefs('sldemo_mdlref_basic')
r =
    'sldemo_mdlref_counter'
    'sldemo_mdlref_basic'
b =
    'sldemo_mdlref_basic/CounterA'
    'sldemo_mdlref_basic/CounterB'
    'sldemo_mdlref_basic/CounterC'
```

See Also view\_mdlrefs

# find\_system

#### **Purpose**

Find systems, blocks, lines, ports, and annotations

**Syntax** 

```
find_system(sys, 'c1', cv1, 'c2', cv2,...'p1', v1, 'p2', v2,...)
```

### **Description**

find\_system(sys, 'c1', cv1, 'c2', cv2,...'p1', v1, 'p2', v2,...) searches the systems or subsystems specified by sys, using the constraints specified by c1, c2, etc., and returns handles or paths to the objects whose parameters, p1, p2, etc., have the values, v1, v2, etc. sys can be a pathname (or cell array of pathnames), a handle (or vector of handles), or omitted. If you specify 'BlockDialogParams' as the parameter name, find\_system searches for all blocks that have a parameter that has the specified value and appears in the block's dialog box.

**Note** All the search constraints must precede all the property-value pairs in the argument list.

If sys is a pathname or cell array of pathnames, find\_system returns a cell array of pathnames of the objects it finds. If sys is a handle or a vector of handles, find\_system returns a vector of handles to the objects that it finds. If sys is omitted, find\_system searches all open systems and returns a cell array of pathnames.

Case is ignored for parameter names. Value strings are case sensitive by default (see the 'CaseSensitive' search constraint for more information). Any parameters that correspond to dialog box entries have string values. See Chapter 10, "Model and Block Parameters" for a list of model and block parameters.

You can specify any of the following search constraints.

| Name             | Value Type    | Description                                                                                                    |
|------------------|---------------|----------------------------------------------------------------------------------------------------|
| 'SearchDepth'    | scalar        | Restricts the search depth to the specified level (0 for open systems only, 1 for blocks and subsystems of the top-level system, 2 for the top-level system and its children, etc.). The default is all levels. |
| 'LookUnderMasks' | 'none'        | Search skips masked blocks.                                                                                                    |
|                  | {'graphical'} | Search includes masked blocks that have no workspaces and no dialogs. This is the default.                                                                                                    |
|                  | 'functional'  | Search includes masked blocks that do not have dialogs.                                                                                                    |
|                  | 'all'         | Search includes all masked blocks.                                                                                                    |
| 'FollowLinks'    | 'on'  {'off'} | If 'on', search follows links into library blocks. The default is 'off'.                                                                                                    |
| 'FindAll'        | 'on'  {'off'} | If 'on', search extends to lines, ports, and annotations within systems. The default is 'off'. Note that find_system returns a vector of handles when this option is 'on', regardless of the array type of sys. |
| 'CaseSensitive'  | {'on'}  'off' | If 'on', search considers case when matching search strings. The default is 'on'.                                                                                                    |
| 'RegExp'         | 'on'  {'off'} | If 'on', search treats search expressions as regular expressions. The default is 'off'.                                                                                                    |

The table encloses default constraint values in brackets. If a 'constraint' is omitted, find\_system uses the default constraint value.

By default, find\_system attempts to load any partially loaded models. When a PreLoadFcn callback invokes find\_system, find\_system tries to load the calling model, causing recursive load warnings. To prevent this warning, disable the model loading property of find\_system. Turn off the LoadFullyIfNeeded property, as follows:

```
find_system(gcs,'LoadFullyIfNeeded','off','PropertyName','PropertyValue')
```

## **Examples**

This command returns a cell array containing the names of all open systems and blocks.

```
find system
```

This command returns the names of all open block diagrams.

```
open bd = find system('type', 'block diagram')
```

This command returns the names of all Goto blocks that are children of the Unlocked subsystem in the clutch system.

```
find_system('clutch/
Unlocked','SearchDepth',1,'BlockType','Goto')
```

These commands return the names of all Gain blocks in the vdp system having a Gain parameter value of 1.

```
gb = find_system('vdp', 'BlockType', 'Gain')
find_system(gb, 'Gain', '1')
```

The preceding commands are equivalent to this command:

```
find_system('vdp', 'BlockType', 'Gain', 'Gain', '1')
```

These commands obtain the handles of all lines and annotations in the vdp system.

```
sys = get_param('vdp', 'Handle');
l = find_system(sys, 'FindAll', 'on', 'type', 'line');
a = find_system(sys, 'FindAll', 'on', 'type', 'annotation');
```

### Searching with Regular Expressions

If you specify the 'RegExp' constraint as 'on', find\_system treats search value strings as regular expressions. A regular expression is a string of characters in which some characters have special pattern-matching significance. For example, a period (.) in a regular expression matches not only itself but any other character.

Regular expressions greatly expand the types of searches you can perform with find\_system. For example, regular expressions allow you to do partial-word searches. You can search for all objects that have a specified parameter that contains or begins or ends with a specified string of characters.

To use regular expressions effectively, you need to learn the meanings of the special characters that regular expressions can contain. The following table lists the special characters supported by find\_subystem and explains their usage.

| Expression | Usage                                                                                                    |
|------------|----------------------------------------------------------------------------------------------------|
|            | Matches any character. For example, the string 'a.' matches 'aa', 'ab', 'ac', etc.                                                                                 |
| *          | Matches zero or more of preceding character. For example, 'ab*' matches 'a', 'ab', 'abb', etc. The expression '.*' matches any string, including the empty string. |
| +          | Matches one or more of preceding character. For example, 'ab+' matches 'ab', 'abb', etc.                                                                           |
| ^          | Matches start of string. For example, '^a.*' matches any string that starts with 'a'.                                                                              |

# find\_system

| Expression        | Usage                                                                                                    |
|-------------------|----------------------------------------------------------------------------------------------------|
| \$                | Matches end of string. For example, '.*a\$' matches any string that ends with 'a'.                                                                                                    |
| \                 | Causes the next character to be treated as an ordinary character. This escape character lets regular expressions match expressions that contain special characters. For example, the search string '\\' matches any string containing a \ character.                                                                                                    |
| []                | Matches any one of a specified set of characters. For example, 'f[oa]r' matches 'for' and 'far'. Some characters have special meaning within brackets. A hyphen (-) indicates a range of characters to match. For example, '[a-zA-Z1-9]' matches any alphanumeric character. A circumflex (^) indicates characters that should not produce a match. For example, 'f[^i]r' matches 'far' and 'for' but not 'fir'. |
| \w                | Matches a word character. (This is a shorthand expression for [a-z_A-Z0-9].) For example, '^\w' matches 'mu' but not 'μ'.                                                                                                    |
| \d                | Matches any digit (shorthand for [0-9]). For example, '\d+' matches any integer.                                                                                                    |
| \D                | Matches any nondigit (shorthand for [^0-9]).                                                                                                    |
| \s                | Matches a white space (shorthand for [ \t\r\n\f]).                                                                                                    |
| \S                | Matches a non white-space (shorthand for [^ \t\r\n\f]).                                                                                                    |
| \ <word\></word\> | Matches WORD exactly, where WORD is a string of characters separated by white space from other words. For example, '\ <to\>' matches 'to' but not 'today'.</to\>                                                                                                    |

To use regular expressions to search Simulink systems, specify the 'regexp' search constraint as 'on' in a find\_system command and use a regular expression anywhere you would use an ordinary search value string.

For example, the following command finds all the inport and outport blocks in the clutch model demo provided with Simulink.

```
find_system('clutch', 'regexp', 'on', 'blocktype', 'port')
```

See Also get\_param, set\_param

Get the pathname of the current block

### **Syntax**

```
gcb ('sys')
```

### **Description**

gcb returns the full block pathname of the current block in the current system.

gcb('sys') returns the full block pathname of the current block in the specified system.

The current block is one of these:

- During editing, the current block is the block most recently clicked.
- During simulation of a system that contains S-Function blocks, the current block is the S-Function block currently executing its corresponding MATLAB function.
- During callbacks, the current block is the block whose callback routine is being executed.
- During evaluation of the MaskInitialization string, the current block is the block whose mask is being evaluated.

### **Examples**

This command returns the path of the most recently selected block.

```
gcb
ans =
   clutch/Locked/Inertia
```

This command gets the value of the Gain parameter of the current block.

```
get_param(gcb,'Gain')
ans =
   1/(Iv+Ie)
```

### **See Also**

gcbh, gcs

**Purpose** Get the handle of the current block

Syntax gcbh

**Description** gcbh returns the handle of the current block in the current system.

You can use this command to identify or address blocks that have no parent system. The command should be most useful to blockset authors.

**Examples** This command returns the handle of the most recently selected block.

gcbh

ans =

281.0001

See Also gcb

Get the pathname of the current system

### **Syntax**

gcs

## **Description**

gcs returns the full pathname of the current system.

The current system is one of these:

- During editing, the current system is the system or subsystem most recently clicked.
- During simulation of a system that contains S-Function blocks, the current system is the system or subsystem containing the S-Function block that is currently being evaluated.
- During callbacks, the current system is the system containing any block whose callback routine is being executed.
- During evaluation of the MaskInitialization string, the current system is the system containing the block whose mask is being evaluated.

The current system is always the current model or a subsystem of the current model. Use bdroot to get the current model.

## **Examples**

This example returns the path of the system that contains the most recently selected block.

```
gcs
ans =
   clutch/Locked
```

### **See Also**

bdroot , gcb

# getActiveConfigSet

**Purpose** Get a model's active configuration set.

**Syntax** getActiveConfigSet('model')

**Description** getActiveConfigSet('model') returns a Simulink.ConfigSet object

representing the active configuration set of 'model', where 'model' is

the name of an open model.

**Examples** The following command

cs = getActiveConfigSet(gcs);

returns the active configuration set of the currently selected model.

**See Also** attachConfigSet, setActiveConfigSet

# getCallbackAnnotation

**Purpose** Get information about an annotation

**Syntax** getCallbackAnnotation

**Description** getCallbackAnnotation is intended to be invoked by annotation

callback functions. If it is invoked from an annotation callback function, it returns an instance of Simulink. Annotation class that represents the annotation associated with the callback function. The callback function can then use the instance to get and set the annotation's properties, such as its text, font and color. If this function is not invoked

from an annotation callback function, it returns nothing, i.e., [].

**Purpose** Get one of a model's configuration sets

**Syntax** getConfigSet('model', configSetName)

**Description** getConfigSets('model', configSetName) returns a

Simulink.ConfigSet object representing the configuration

set named configSetName whose owner is 'model', where model is a

string specifying the name of a model.

**Note** Use getConfigSets to get the names of the configuration sets owned by a model.

**Examples** 

The following command gets the configuration set of the currently selected model whose name is 'DevelopmentConfiguration'.

hCs = getConfigSet(gcs, 'DevelomentConfiguration');

**See Also** 

attachConfigSet, getActiveConfigSet, getConfigSets,

setActiveConfigSet

# getConfigSets

**Purpose** Get the names of a model's configuration sets

**Syntax** getConfigSets('model')

**Description** getConfigSets('model') returns a cell array of strings specifying the

names of the configuration sets owned by 'model', where 'model' is

the name of a model.

**Examples** The following command displays the names of the configuration sets

owned by the current selected model at the MATLAB command line.

getConfigSets(gcs)

**See Also** attachConfigSet, setActiveConfigSet

Get system and block parameter values

## **Syntax**

```
get_param('obj', 'parameter')
get_param( { objects }, 'parameter')
get_param(handle, 'parameter')
get_param(0, 'parameter')
get_param('obj', 'ObjectParameters')
get_param('obj', 'DialogParameters')
```

### **Description**

get\_param('obj', 'parameter'), where 'obj' is a system or block pathname, returns the value of the specified parameter. Case is ignored for parameter names.

get\_param( { objects }, 'parameter') accepts a cell array of full path specifiers, enabling you to get the values of a parameter common to all objects specified in the cell array.

get\_param(handle, 'parameter') returns the specified parameter of the object whose handle is handle.

get\_param(0, 'parameter') returns the current value of a Simulink session parameter or the default value of a model or block parameter.

get\_param('obj', 'ObjectParameters') returns a structure that describes obj's parameters. Each field of the returned structure corresponds to a particular parameter and has the parameter's name. For example, the Name field corresponds to the object's Name parameter. Each parameter field itself contains three fields, Name, Type, and Attributes, that specify the parameter's name (for example, 'Gain'), data type (for example, string), and attributes (for example, read-only), respectively.

get\_param('obj', 'DialogParameters') returns a cell array containing the names of the dialog parameters of the specified block.

Chapter 10, "Model and Block Parameters" contains lists of model and block parameters.

## **Examples**

This command returns the value of the Gain parameter for the Inertia block in the Requisite Friction subsystem of the clutch system.

```
get_param('clutch/Requisite Friction/Inertia','Gain')
ans =
   1/(Iv+Ie)
```

These commands display the block types of all blocks in the mx + b system (the current system), described in "Masked Subsystem Example" in "Using Simulink®".

```
blks = find_system(gcs, 'Type', 'block');
listblks = get_param(blks, 'BlockType')

listblks =
    'SubSystem'
    'Inport'
    'Constant'
    'Gain'
    'Sum'
    'Outport'
```

This command returns the name of the currently selected block.

```
get_param(gcb, 'Name')
```

The following commands get the attributes of the currently selected block's Name parameter.

```
p = get_param(gcb, 'ObjectParameters');
a = p.Name.Attributes
ans =
   'read-write' 'always-save'
```

The following command gets the dialog parameters of a Sine Wave block.

```
p = get_param('untitled/Sine Wave', 'DialogParameters')
p =
    'Amplitude'
    'Frequency'
    'Phase'
    'SampleTime'
```

### **See Also**

find\_system, set\_param

## libinfo

### **Purpose**

Get information about the library blocks referenced by a model

## **Syntax**

libdata = libinfo('sys')

## **Description**

libdata = libinfo('sys') returns information about library blocks referenced by sys and all of the systems underneath it. The command returns an array of structures that describes each library block referenced by the model. Each structure has the following fields:

• Block

Path of the link to the library block.

• Library

Name of the library containing the referenced block.

• ReferenceBlock

Path of the library block.

• LinkStatus

Value of the LinkStatus parameter for the link to the library block.

This command also accepts search constraints as additional arguments. For instance:

```
libdata=libinfo(Sys,'FollowLinks','off')
```

See find system for more information.

# load\_system

Purpose Invisibly load a Simulink model

**Syntax** load\_system('sys')

**Description** load\_system('sys') loads 'sys', where sys is the name of a Simulink

model, into memory without making its model window visible.

**Examples** The command

load\_system('vdp')

loads the vdp sample model into memory.

See Also close\_system, open\_system

# modeladvisor

Purpose Open the Model Advisor

**Syntax** modeladvisor(model)

**Description** modeladvisor (model) opens the Model Advisor (see the "Model

Advisor" in "Using Simulink®") on the model or subsystem specified by model, where model is a path or handle to the model or subsystem. If the specified model or subsystem is not open, this command opens it.

**Examples** The command

```
modeladvisor('vdp')
```

opens the Model Advisor on the vdp demo model.

The command

```
modeladvisor('f14/Aircraft Dynamics Model')
```

opens the Model Advisor on the Aircraft Dynamics Model subsystem of the f14 demo model. The command

```
modeladvisor(gcs)
```

opens the Model Advisor on the currently selected subsystem.

The command

```
modeladvisor(bdroot)
```

opens the Model Advisor on the currently selected model.

Create an empty Simulink system

### **Syntax**

```
new_system('sys')
new_system('sys', 'Model')
new_system('sys', 'Model', 'subsystem_path')
new_system('sys', 'Model', 'ErrorIfShadowed')
new_system('sys', 'Library')
```

### **Description**

new\_system('sys') or new\_system('sys', 'Model') creates an empty system where 'sys' is the name of the new system. This command displays an error if 'sys' is a MATLAB keyword, 'simulink', or more than 63 characters long.

new\_system('sys', 'Model', 'subsystem\_path') creates a system from a subsystem where 'subsystem\_path' is the full path of the subsystem. The model that contains the subsystem must be open when this command is executed.

new\_system('sys', 'Model', 'ErrorIfShadowed') creates an empty system having the specified name. This command generates an error if another model, M-file, or variable of the same name exists on the MATLAB path or workspace.

new\_system('sys', 'Library') creates an empty library.

**Note** The new\_system command does not open the window of the system or library that it creates.

See Chapter 10, "Model and Block Parameters" for a list of the default parameter values for the new system.

### **Examples**

This command creates a new system named 'mysys'.

```
new_system('mysys')
```

See Also

```
The command

new_system('mysys','Library')

creates, but does not open, a new library named 'sys'.

The command

new_system('vdp','Model','ErrorIfShadowed')

returns an error because 'vdp' is the name of a model on the MATLAB path.

The commands

load_system('f14')

new_system('mycontroller','Model','f14/Controller')

create a new model named mycontroller that has the same contents as does the subsystem named Controller in the f14 demo model.
```

close system, open system, save system

Open a Simulink system window or a block dialog box

### **Syntax**

```
open_system('sys')
open_system('blk')
open_system('blk', 'force')
open_system('blk', 'parameter')
open_system('blk', 'mask')
open_system('blk', 'OpenFcn')
open_system('sys', 'replace')
open_system('sys', 'reuse')
```

### **Description**

open\_system('sys') opens the specified system or subsystem window, where 'sys' is the name of a model on the MATLAB path, the fully qualified pathname of a model, or the relative pathname of a subsystem of an already open system (for example, engine/Combustion). On UNIX, the fully qualified pathname of a model can start with a tilde (~), signifying your home directory.

open\_system('blk'), where 'blk' is a full block pathname, opens the dialog box associated with the specified block. If the block's OpenFcn callback parameter is defined, the routine is evaluated.

open\_system('blk', 'force'), where 'blk' is a full pathname or a masked system, looks under the mask of the specified system. This command is equivalent to using the **Look Under Mask** menu item.

open\_system('blk', 'parameter') opens this block's parameter dialog box.

```
open_system('sys', 'mask') opens this block's mask.
```

open\_system('blk', 'OpenFcn') runs this block's open function.

open\_system('sys', 'replace') the window of the parent system with the window of the subsystem opened by this command.

open\_system('sys', 'reuse') uses the parent system's window to display the subsystem opened by this command.

## **Examples**

This command opens the controller system in its default screen location.

```
open system('controller')
```

This command opens the block dialog box for the Gain block in the controller system.

```
open system('controller/Gain')
```

Suppose that mymodel contains a masked subsystem, A, and a block, B, whose OpenFcn contains the following lines:

```
open_system('mymodel/B', 'parameter');
open_system('mymodel/A', 'mask');
```

Then opening block B causes both the parameter dialog box for B and the mask dialog box for A to appear.

### **See Also**

close system, load system, new system, save system

Replace blocks in a Simulink model

### **Syntax**

```
replace_block('sys', 'blk1', 'blk2', 'noprompt')
replace_block('sys', 'Parameter', 'value', 'blk', ...)
```

### **Description**

replace\_block('sys', 'blk1', 'blk2') replaces all blocks in 'sys' having the block or mask type 'blk1' with 'blk2'. If 'blk2' is a Simulink built-in block, only the block name is necessary. If 'blk' is in another system, its full block pathname is required. If 'noprompt' is omitted, Simulink displays a dialog box that asks you to select matching blocks before making the replacement. Specifying the 'noprompt' argument suppresses the dialog box from being displayed. If a return variable is specified, the paths of the replaced blocks are stored in that variable.

replace\_block('sys', 'Parameter', 'value', ..., 'blk') replaces all blocks in 'sys' having the specified values for the specified parameters with 'blk'. You can specify any number of parameter name/value pairs.

**Note** Because it may be difficult to undo the changes this command makes, it is a good idea to save your system first.

### **Examples**

This command replaces all Gain blocks in the f14 system with Integrator blocks and stores the paths of the replaced blocks in RepNames. Simulink lists the matching blocks in a dialog box before making the replacement.

```
RepNames = replace block('f14','Gain','Integrator')
```

# replace\_block

This command replaces all blocks in the Unlocked subsystem in the clutch system having a Gain of 'bv' with the Integrator block. Simulink displays a dialog box listing the matching blocks before making the replacement.

```
replace_block('clutch/Unlocked','Gain','bv','Integrator')
```

This command replaces the Gain blocks in the f14 system with Integrator blocks but does not display the dialog box.

```
replace_block('f14','Gain','Integrator','noprompt')
```

#### See Also

find system, set param

Save a Simulink system

### **Syntax**

```
save_system
save_system('sys')
save_system('sys', 'newname')
save_system('sys', 'newname', 'BreakLinks')
save_system('sys', 'newname', 'SaveModelWorkspace')
save_system('sys', 'newname', 'BreakLinks', 'SaveModelWorkspace')
save_system('sys', 'newname', 'ErrorIfShadowed')
save_system('sys', 'newname', '', 'version')
save_system('sys', 'newname', 'BreakLinks', 'version')
```

### **Description**

save\_system saves the current top-level system to a file with its current name.

save\_system('sys') saves the specified top-level system to a file with its current name. The system must be open.

save\_system('sys', 'newname') saves the specified top-level system to a file with the specified new name. The system to be saved must be open. The new name can be a fil name, in which case Simulink saves the system in the working directory, or a fully qualified pathname. On UNIX, the fully qualified pathname can start with a tilde (~), signifying your home directory. This command displays an error if you enter any of the following as the new model name:

```
A MATLAB keyword 'simulink'
```

More than 63 characters

save\_system('sys', 'newname', 'BreakLinks') saves the specified top-level system to a file with the specified new name, replacing links to library blocks with copies of the library blocks in the saved file.

save\_system('sys', 'newname', 'SaveModelWorkspace') saves the specified top-level system to a file with the specified new name. If the model workspace DataSource is a MAT-file, this command also saves

the contents of the model workspace. 'SaveModelWorkspace' is most useful when DataSource is a MAT-file.

save\_system('sys', 'newname',
'BreakLinks','SaveModelWorkspace') saves the
specified top-level system to a file with the specified new name,
replacing links to library blocks with copies of the library blocks in
the saved file. If the model workspace DataSource is a MAT-file,
this command also saves the contents of the model workspace.
'SaveModelWorkspace' is most useful when DataSource is a MAT-file.
The positions of 'BreakLinks' and 'SaveModelWorkspace' are
interchangeable.

save\_system('sys', 'newname', 'ErrorIfShadowed',) saves the specified top-level system to a file with the specified new name. This command generates an error if the specified new name already exists on the MATLAB path or workspace.

save\_system('sys', 'newname', '', 'version') saves the specified top-level system in a form that can be loaded by a specified version of Simulink. Valid values for 'version' include 'R14', 'R13SP1', 'R13', 'R12P1', and 'R12'. If the system to be saved contains blocks not supported by the specified Simulink version, the command replaces the unsupported blocks with empty masked subsystem blocks colored yellow. As a result, the converted system may generate incorrect results.

save\_system('sys', 'newname', 'BreakLinks', 'version') saves the specified top-level system with broken library links and in a form compatible with a specified version of Simulink.

#### **Examples**

This command saves the current system.

```
save system
```

This command saves the vdp system.

```
save system('vdp')
```

This command saves the vdp system to a file with the name 'myvdp'.

```
save system('vdp', 'myvdp')
```

This command saves the vdp system to a file with the name 'myvdp' and replaces links to library blocks with copies of the library blocks in the saved file.

```
save system('vdp','myvdp','BreakLinks')
```

This command tries to save the vdp system to a file with the name 'max', but returns an error because 'max' is the name of a MATLAB function.

```
save system('vdp', 'max', 'ErrorIfShadowed')
```

This command saves the vdp system to Simulink Version R13SP1 with the name 'myvdp'. It does not replace links to library blocks with copies of the library blocks.

```
save_system('vdp','myvdp','','R13SP1)
```

### **See Also**

close system, new system, open system

# setActiveConfigSet

**Purpose** Sets a model's active configuration set

**Syntax** setActiveConfigSet('model', 'configSetName')

**Description** setActiveConfigSet('model', 'configSetName') sets the active

configuration set of model, where model is the name of an open model, to configSetName, where configSetName specifies the name of one of the

model's configuration sets.

**Examples** The following example

setActiveConfigSet(gcs, 'develConfigSet');

makes it the active configuration set of the currently selected model.

**See Also** attachConfigSet, getActiveConfigSet

Set Simulink system and block parameters

#### **Syntax**

set\_param('obj', 'parameter1', value1, 'parameter2', value2, ...)
set\_param(0, 'modelparm1', value1, 'modelparm2', value2, ...)

#### **Description**

set\_param('obj', 'parameter1', value1, 'parameter2', value2, ...), where 'obj' is a system or block path, sets the specified parameters to the specified values. Value strings are case sensitive. Case is ignored for parameter names. Any parameters that correspond to dialog box entries have string values. Model and block parameters are listed in Chapter 10, "Model and Block Parameters".

set\_param(0, 'modelparm1', value1, 'modelparm2', value2, ...) sets the specified model parameters to default values, i.e., to values that Simulink assigns to the parameters when it creates a model. You can use this form of set\_param in your MATLAB startup file to specify your own default values for Simulink model parameters.

You can change block parameter values in the workspace during a simulation and update the block diagram with these changes. To do this, make the changes in the command window, then make the model window the active window, then choose **Update Diagram** from the **Edit** menu.

**Note** Most block parameter values must be specified as strings. Two exceptions are the Position and UserData parameters, common to all blocks.

#### **Examples**

This command sets the Solver and StopTime parameters of the vdp system.

```
set param('vdp', 'Solver', 'ode15s', 'StopTime', '3000')
```

 $\mathbf{s}$ 

This command sets the Gain parameter of block Mu in the vdp system to 1000 (stiff).

```
set_param('vdp/Mu', 'Gain', '1000')
```

This command sets the position of the Fcn block in the vdp system.

```
set_param('vdp/Fcn', 'Position', [50 100 110 120])
```

This command sets the Zeros and Poles parameters for the Zero-Pole block in the mymodel system.

```
set param('mymodel/Zero-Pole', 'Zeros', '[2 4]', 'Poles', '[1 2 3]')
```

This command sets the Gain parameter for a block in a masked subsystem. The variable k is associated with the Gain parameter.

```
set_param('mymodel/Subsystem', 'k', '10')
```

This command sets the OpenFcn callback parameter of the block named Compute in system mymodel. The function 'my\_open\_fcn' executes when you double-click on the Compute block (see "Using Callback Functions").

```
set_param('mymodel/Compute', 'OpenFcn', 'my_open_fcn')
```

#### See Also

find system, get param

Create and access Signal Builder blocks

### **Syntax**

```
[time, data] = signalbuilder(block)
[time, data, siglabels] = signalbuilder(block)
[time, data, siglabels, grouplabels] = signalbuilder(block)
block = signalbuilder([],'create', time, data, siglabels, grouplabels)
block = signalbuilder(block,'append', time, data, siglabels, grouplabels)
[time, data] = signalbuilder(block,'get', signal, group)
signalbuilder(block, 'set', signal, group, time, data)
index = signalbuilder(block, 'activegroup')
signalbuilder(block, 'activegroup', index)
```

#### **Description**

[time, data] = signalbuilder(block) returns the time (x coordinate) and amplitude (y coordinate) data of the Signal Builder block.

The output arguments, time and data, take different formats depending on the block configuration:

| Configuration       | Time/Data Format                                                                                                 |
|---------------------|----------------------------------------------------------------------------------------------------|
| 1 signal, 1 group   | Row vector of break points.                                                                                      |
| >1 signal, 1 group  | Column cell vector where each element corresponds to a separate signal and contains a row vector of breakpoints. |
| 1 signal, >1 group  | Row cell vector where each element corresponds to a separate group and contains a row vector of breakpoints.     |
| >1 signal, >1 group | Cell matrix where each element (i,j) corresponds to signal i and group j.                                        |

[time, data, siglabels] = signalbuilder(block) returns the signal labels, siglabels, in a string or a cell array of strings.

[time, data, siglabels, grouplabels] = signalbuilder(block) returns the group labels, grouplabels, in a string or a cell array of strings.

## signalbuilder

block = signalbuilder([], 'create', time, data, siglabels, grouplabels) creates a Signal Builder block in a new Simulink model using the specified values. If data is a cell array and time is a vector, the time values are duplicated for each element of data. Each vector in time and data must be the same length and have at least two elements. If time is a cell array, all elements in a column must have the same initial and final value. Signal labels, siglabels, and group labels, grouplabels, can be omitted to use default values. The function returns the path to the new block, block.

block = signalbuilder(block, 'append', time, data, siglabels, grouplabels) appends new groups to the Signal Builder block, block. The time and data arguments must have the same number of signals as the existing block.

#### Get/Set Methods for Specific Signals and Groups

[time, data] = signalbuilder(block, 'get', signal, group) gets the time and data values for the specified signal(s) and group(s). The signal argument can be the name of a signal, a scalar index of a signal, or an array of signal indices. The group argument can be a group label, a scalar index, or an array of indices.

signalbuilder(block, 'set', signal, group, time, data) sets the time and data values for the specified signal(s) and group(s). Use empty values of time and data to remove groups and signals.

#### **Query and Set the Active Group**

index = signalbuilder(block, 'activegroup') gets the index of
the active group.

signalbuilder(block, 'activegroup', index) sets the active group index to index.

### simulink

Purpose Open the Simulink block library

Syntax simulink

simulink('open')
simulink('close')

**Description** On Microsoft Windows, simulink or simulink('open') opens the

Simulink block library browser. On UNIX, the command opens the Simulink library window. simulink('close') closes the library window.

# Simulink.Bus.cellToObject

**Purpose** Convert a cell array containing bus information to bus objects

**Syntax** Simulink.Bus.cellToObject(busCell)

**Description** Simulink.Bus.cellToObject(busCell) creates a set of bus objects in the

MATLAB base workspace from a cell array of bus information.

See Also Simulink.Bus.save

Creates bus objects for blocks

#### **Syntax**

```
busInfo = Simulink.Bus.createObject(model, blks)
busInfo = Simulink.Bus.createObject(model, blks, 'fileName')
busInfo = Simulink.Bus.createObject(model, blks, 'fileName',
   'format')
```

#### **Description**

Simulink.Bus.createObject(model, blks, 'fileName', 'format'') creates bus objects, i.e., instances of Simulink.Bus class, in the MATLAB workspace for specified blocks and optionally saves the bus objects in an M-file. The function accepts the following arguments:

- mode1 Name or handle of a model
- *b1ks* List of subsystem-level Inport blocks, root-level or subsystem-level Outport blocks or Bus Creator blocks in the specified model. If only one block needs to be specified, this argument can be the full pathname of the block. Otherwise, this argument can be either a cell array containing block pathnames or a vector of block handles.
- 'fileName' Name of the file in which to save the bus objects created by this function. If this argument is omitted, this function does not save the created bus objects in a file.
- 'format' Format used to store the bus objects. May be 'cell' or 'object' or omitted in which case 'cell' is assumed. Use cell array format to save the objects in a compact form.

This function returns a structure array containing bus information for the specified blocks. Each element of the structure array corresponds to one of the specified blocks and contains the following fields:

- block Handle of the block
- busName Name of the bus object associated with the block

#### **See Also**

Simulink.Bus.cellToObject, Simulink.Bus.save

### Simulink.Bus.save

Purpose Save bus objects in an M-file

**Syntax** Simulink.Bus.save('fileName')

Simulink.Bus.save('fileName', 'format')

Simulink.Bus.save('fileName', 'format', busNames)

#### **Description**

Simulink.Bus.save('fileName', 'format', busNames) saves bus objects, i.e., instances of Simulink.Bus class, residing in the MATLAB workspace in an M-file. Executing the M-file restores the objects to the workspace. This function takes the following arguments:

- 'fileName' Name of the file in which to store the bus objects
- 'format' Format used to store the bus objects. May be 'cell' or 'object' or omitted in which case 'cell' is assumed. Use cell array format to save the objects in a compact form.
- busNames A cell array containing names of bus objects to be saved. If the cell array is empty or omitted, this function saves all bus objects in the MATLAB workspace.

#### See also

Simulink.Bus.cellToObject

# Simulink.SubSystem.convertToModelReference

#### **Purpose**

Converts an atomic subsystem to a model reference

#### **Syntax**

```
[success,mdlRefBlkH] =
Simulink.SubSystem.convertToModelReference(subsys,
mdlRef, 'opt1', 'val1', 'opt2', 'val2', ...)
```

### **Description**

[success,mdlRefBlkH] =
Simulink.SubSystem.convertToModelReference(subsys, mdlRef,
'opt1', 'val1', 'opt2', 'val2', ...) converts an atomic
subsystem to a model reference. It does this by creating a model, copying
the contents of the subsystem into the model, and reconfiguring the root
level Inport and Outport blocks and configuration parameters of the
new model. Then, based on its input arguments, this function either
replaces the subsystem block with a Model block that references the

new model, or it creates another, temporary model containing a Model block that references the model derived from the subsystem block.

#### **Note** Execute

```
sldemo mdlref conversion
```

at the MATLAB command line for a demonstration of this command's usage.

To be converted, your model must specify the following configuration parameter settings:

- The **Inline parameters** option in the **Optimization** pane must be on.
- The **Signal resolution** option in the **Data Validity** diagnostics pane must be set to Explicit only.
- The **Mux blocks used to create bus signals** diagnostic in the **Connectivity** diagnostics pane must be set to Error.

### Simulink.SubSystem.convertToModelReference

You can use the following commands to set these parameters to the values required by this function:

```
set_param(mdlName, 'InlineParams', 'on');
set_param(mdlName, 'SignalResolutionControl', 'UseLocalSettings');
set_param(mdlName, 'StrictBusMsg', 'ErrorLevel1');
```

**Note** This function produces error or warning messages for models and subsystems that it cannot handle. Even if conversion is successful, you may still need to reconfigure the resulting model to meet your requirements.

This function accepts the following arguments:

- subsys Full name or handle of the atomic subsystem block to be converted
- mdlRef Name of the model to which the subsystem is to be converted
- 'opt1', 'val1', 'opt2', 'val2'... parameter/value pairs that specify various conversion options. This function support the following option pairs:
  - 'Replace Subsystem', [true|{false}] If the option value is true, this function replaces the subsystem block with a Model block that references the model created from the subsystem. If you do not specify this option or specify its value as false, this function creates and opens a model containing a Model block that references the model derived from the subsystem block.
  - BusSaveFormat', ['Cell' | 'Object'] If this option is specified, the function saves the bus objects that it creates in an M-file. See Simulink.Bus.save for more information.
  - BuildTarget', ['Sim' | 'RTW'] If you specify this option, this function generates a model reference Sim or RTW target for the new model.

# Simulink.SubSystem.convertToModelReference

■ 'Force', [true|{false}] — If this parameter is true, this function reports some errors that would halt the conversion process as warnings and continues with the conversion. This allows you to use this function to do the initial steps of conversion and then complete the conversion process yourself. If you do not specify this option or specify it as false, this function halts the conversion if an error occurs.

This function returns the following outputs:

- success True if this function is successful; otherwise, false.
- mdlRefBlkH Handle of the Model block that references the new model

#### See Also

Simulink.Bus.save

# slCharacterEncoding

Purpose Change the MATLAB character set encoding

**Syntax** slCharacterEncoding()

slCharacterEncoding(encoding)

#### **Description**

This command allows you to change the current MATLAB character set encoding to be compatible with the encoding of a model that you want to open.

slCharacterEncoding() returns the current MATLAB character set encoding.

slCharacterEncoding(encoding) change the MATLAB character set encoding to the specified encoding. Valid values include:

- 'US-ASCII'
- 'UTF-8'
- 'Shift JIS'
- 'ISO-8859-1'

To display a complete list of the names of character set encodings supported by MATLAB and the characters supported by the encodings, use the ICU Converter Explorer. The first column of the ICU Converter Explorer lists the primary names of the character sets supported by MATLAB. The remaining columns list aliases for the character sets.

# slCharacterEncoding

The slCharacterEncoding command accepts the aliases as well as the primary names of character sets. To display a table listing the characters supported by a character set and the encodings for the characters, click the character set's primary name in the ICU Converter Explorer.

**Note** You must close all open models or libraries before changing the MATLAB character set encoding except when changing from 'US-ASCII' to another encoding.

Discretize a Simulink model containing continuous blocks

### **Syntax**

```
sldiscmdl('sys',sampletime)
sldiscmdl('sys',sampletime,'method')
sldiscmdl('sys',sampletime,{options})
sldiscmdl('sys',sampletime,'method',cf)
sldiscmdl('sys',sampletime,'method',{options})
sldiscmdl('sys',sampletime,'method',cf,{options})
```

### **Description**

sldiscmdl('sys', sampletime) discretizes the model specified by 'sys' and sampletime. You can enter a sample time and an offset as a two-element vector for sampletime. The units for sampletime are seconds.

sldiscmdl('sys', sampletime, 'method') discretizes the model with the transform method specified by 'method'. Available values for 'method' are shown below:

| Value     | Description                                      |
|-----------|--------------------------------------------------|
| 'zoh'     | Zero-order hold on the inputs                    |
| 'foh'     | First-order hold on the inputs                   |
| 'tustin'  | Bilinear (Tustin) approximation                  |
| 'prewarp' | Tustin approximation with frequency prewarping   |
| 'matched' | Matched pole-zero method (for SISO systems only) |

sldiscmdl('sys',sampletime,{options}) discretizes the model with the criteria specified by {options}, where {options} is a cell array containing the following string elements:

```
{'target', 'ReplaceWith', 'PutInto', 'prompt'}
```

Available values for 'target' are shown below:

| Value                                           | Description                      |
|-------------------------------------------------|----------------------------------|
| 'all'                                           | Discretize all continuous blocks |
| 'selected'                                      | Discretize selected blocks only  |
| ' <full block="" name="" of="" path="">'</full> | Discretize specified block       |

Available values for 'ReplaceWith' are shown below:

| Value       | Description                                                                                                  |
|-------------|----------------------------------------------------------------------------------------------------|
| 'parammask' | Create discrete blocks whose parameters are retained from the corresponding continuous block                 |
| 'hardcoded' | Create discrete blocks whose parameters are "hard_coded" values placed directly into the block's dialog box. |

Available values for 'PutInto' are shown below:

| Value          | Description                                                 |
|----------------|-------------------------------------------------------------|
| 'current'      | Apply discretization to current model                       |
| 'configurable' | Create discretization candidate in a configurable subsystem |
| 'untitled'     | Create discretization in a new untitled window              |
| 'copy'         | Create discretization in copy of the original model         |

Available values for 'prompt' are shown below:

| Value | Description                                |
|-------|--------------------------------------------|
| 'on'  | Show the discretization information        |
| 'off' | Do not show the discretization information |

sldiscmdl('sys',sampletime,'method',cf) discretizes the model with the critical frequency specified by cf. The units for cf are Hz. This is only used when the transform method is 'prewarp'.

### **Examples**

This command discretizes all of the continuous blocks in the f14 model with a 1 second sample time.

```
sldiscmdl('f14',1.0)
```

This command discretizes the Controller subsystem in the f14 model using a first-order hold transform method with a 1—second sample time and a 0.1—second sample time offset. The discretized block has "hard-coded" parameters that are placed directly into the block's dialog box.

```
sldiscmdl('f14',[1.0 0.1],'foh',{'f14/Controller',...
'hardcoded','copy','on'})
```

This command discretizes the Controller subsystem in the f14 model using a zero-order hold transform method with a 1–second sample time and a 0.1–second sample time offset. It returns to the command window a cell array for the original continuous blocks in the system and a cell array for the discretized blocks in the system.

```
[a, b] = sldiscmdl('f14',[1.0 0.1],'zoh', {'f14/Controller',...
'hardcoded', 'copy', 'on'})
a =
   [1x43 char] [1x37 char] [1x53 char] [1x30 char]
b =
   [1x43 char] [1x37 char] [1x53 char] [1x30 char]
```

You can index into the cell arrays to get the new names of the discretized blocks and the original names of the continuous blocks.

For example, this command returns the name of the second discretized block.

```
b{2}
ans =
f14_disc_copy/Controller/Pitch Rate
Lead Filter
```

# slmdldiscui

Purpose Open the Model Discretizer GUI

**Syntax** slmdldiscui('name')

**Description** slmdldiscui('name') opens the Model Discretizer with the library or

model specified by 'name'.

**Examples** This command opens the Model Discretizer with the f14 model.

slmdldiscui('f14')

This command opens the Model Discretizer with the library named Test.

slmdldiscui('Test')

Replace Mux blocks used to create buses with Bus Creator blocks

#### **Syntax**

[muxes, uniqueMuxes, uniqueBds] = slreplace mux(model, reportonly)

#### **Description**

slreplace\_mux(model) or slreplace\_mux(model, true) reports all Mux blocks that create buses in model and in libraries referenced by model.

A signal created by a Mux block is a bus if the signal meets either or both of the following conditions:

- A Bus Selector block individually selects one or more of the signal's elements (as opposed to the entire signal).
- The signal's components have different data types, numeric types (complex or real), dimensionality, storage classes, or sampling modes.

**Note** Before running this command, you should set the **Mux blocks** used to create bus signals connectivity diagnostic to warning or none. See "Connectivity Diagnostics" for more information.

slreplace\_mux(model, false) replaces all Mux blocks in model that create buses, including Mux blocks in libraries, with Bus Creator blocks. This command saves the model, if changed, and saves and closes any library that it modifies.

**Note** You should make a backup copy of your model and libraries before using this form of the command because it is difficult to undo its effects.

### slreplace\_mux

[muxes, uniqueMuxes, uniqueBds] = slreplace\_mux(model)
returns the following output variables:

• muxes

All Mux blocks used as Bus Creators in the model and in libraries referenced by the model

• uniqueMuxes

All Mux blocks used as Bus Creators in the model and in libraries referenced by the model except blocks in the model that are copies of blocks in libraries

• uniqueBds

Models and libraries that use Mux blocks as Bus Creators

Replace blocks from previous releases with the latest versions

### **Syntax**

```
slupdate('sys')
slupdate('sys', prompt)
```

#### **Description**

slupdate('sys') replaces blocks in model sys from a previous release of Simulink with the latest versions. slupdate('sys', prompt) specifies whether to prompt you before replacing a block. If prompt equals 1, the command prompts you before replacing the block. The prompt asks whether you want to replace the block. Valid responses are

y

Replace the block (the default).

r

Do not replace the block.

a

Replace this and all subsequent obsolete blocks without further prompting

.

If prompt equals 0, the command replaces all obsolete blocks without prompting you.

**Note** The model to be updated must have been created by a version of Simulink earlier than Simulink 5 and must be open when you call slupdate.

In addition to replacing obsolete blocks, slupdate

• Reconnects broken links to masked blocks in libraries provided by the MathWorks to ensure that the model reflects changes made to the

# slupdate

blocks in this release. This will overwrite any customizations that you have made to the masks of these blocks.

• Update obsolete configuration settings for the model

# view\_mdlrefs

**Purpose** Display a graph of model reference dependencies

**Syntax** view\_mdlrefs('model\_name')

**Description** view\_mdlrefs('model\_name') displays a graph of model reference

dependencies for the model specified by model\_name. The nodes in the graph represent Simulink models. The directed lines indicate model dependencies. For more information, see the sldemo mdlref depgraph

demo.

See Also find\_mdlrefs

# **Simulation Commands**

The following section describes commands that you can use to run simulations manually.

Task-Oriented Command List (p. 5-2)

Simulation Commands — Alphabetical List (p. 5-3)

Simulation commands listed by the tasks they perform.

casks they perform.

Simulation commands listed in alphabetical order.

# **Task-Oriented Command List**

This table lists the tasks performed by commands described in this section. An alphabetical list follows.

| Task                                                                                 | Command |
|--------------------------------------------------------------------------------------|---------|
| Simulate a dynamic system represented by a Simulink model.                           | sim     |
| Get simulation options.                                                              | simget  |
| Set simulation options.                                                              | simset  |
| Plot simulation output.                                                              | simplot |
| Execute a particular phase of the simulation of a model.                             | model   |
| Build simulation targets for models referenced by this model.                        | slbuild |
| Unpack a signal log.                                                                 | unpack  |
| List the names of signal logging objects in a signal log container object.           | who     |
| List the names and types of signal logging objects in a signal log container object. | whos    |

# Simulation Commands — Alphabetical List

add\_exec\_event\_listener
model
sim
simget
simplot
simset
slbuild
unpack
who
whos

### add exec event listener

**Purpose** 

Register a listener for a block method execution event

**Syntax** 

h = add exec event listener(blk, event, listener);

**Description** 

h = add\_exec\_event\_listener(blk, event, listener) registers a listener for a block method execution event where the listener is an M-file program that performs some task, such as logging runtime data for a block, when the event occurs (see "Listening for Method Execution Events" in "Using Simulink®" for more information). Simulink invokes the registered listener whenever the specified event occurs during simulation of the model.

**Note** Simulink can register a listener only while a simulation is running. Invoking this function when no simulation is running results in an error message. To ensure that a listener catches all relevant events triggered by a model's simulation, you should register the listener in the model's StartFcn callback function (see "Model Callback Functions").

#### **Arguments**

blk

Specifies the block whose method execution event the listener is intended to handle. May be one of the following:

- Full pathname of a block
- · A block handle
- A block runtime object (see "Accessing Block Data During Simulation" in "Using Simulink®".)

#### event

Specifies the type of event for which the listener listens. It may be any of the following:

| Event             | Occurs                                       |
|-------------------|----------------------------------------------|
| 'PreDerivatives'  | Before a block's Derivatives method executes |
| 'PostDerivatives' | After a block's Derivatives method executes  |
| 'PreOutputs'      | Before a block's Outputs method executes.    |
| 'PostOutputs'     | After a block's Outputs method executes      |
| 'PreUpdate'       | Before a block's Update method executes      |
| 'PostUpdate'      | After a block's Update method executes       |

#### listener

Specifies the listener to be registered. It may be either a string specifying a MATLAB expression, e.g., 'disp(''here'')' or a handle to a MATLAB function that accepts two arguments. The first argument is the block runtime object of the block that triggered the event. The second argument is an instance of EventData class that specifies the runtime object and the name of the event that just occurred.

#### Return Value

add\_exec\_event\_listener returns a handle to the listener that it registered. To stop listening for an event, use the MATLAB clear command to clear the listener handle from the workspace in which the listener was registered.

Execute a particular phase of the simulation of a model

#### **Syntax**

```
[sys,x0,str,ts] = model([],[],[],'sizes');
[sys,x0,str,ts] = model([],[],[],'compile');
outputs = model(t,x,u,'outputs');
derivs = model(t,x,u,'derivs');
dstates = model(t,x,u,'update');
model([],[],[],'term');
```

### **Description**

The model command executes a specific phase of the simulation of a Simulink model whose name is model. The command's last (flag) argument specifies the phase of the simulation to be executed. See "Simulating Dynamic Systems" for a description of the steps that Simulink uses to simulate a model.

This command is intended to allow linear analysis and other M-file program-based tools to run a simulation step by step, gathering information about the model's states and outputs at each step. It is not intended to be used to run a model step by step, for example, to debug a model. Use the Simulink debugger if you need to examine intermediate results to debug a model.

# Arguments

| sys     | Vector of model size data:                                                                                                    |  |
|---------|----------------------------------------------------------------------------------------------------|--|
|         | • sys(1) = number of continuous states                                                                                                    |  |
|         | • sys(2) = number of discrete states                                                                                                    |  |
|         | • sys(3) = number of outputs                                                                                                    |  |
|         | • sys(4) = number of inputs                                                                                                    |  |
|         | • sys(5) = reserved                                                                                                    |  |
|         | • sys(6) = direct-feedthrough flag (1 = yes, 0 = no)                                                                                                    |  |
|         | • sys(7) = number of sample times (= number of rows in ts)                                                                                                    |  |
| x0      | Vector containing the initial conditions of the system's states                                                                                                |  |
| str     | Vector of names of the blocks associated with the model's states. The state names and initial conditions appear in the same order in str and x0, respectively. |  |
| ts      | An <i>m</i> -by-2 matrix containing the sample time (period, offset) information                                                                               |  |
| outputs | Outputs of the model at time step t.                                                                                                    |  |
| derivs  | Derivatives of the continuous states of the model at time t.                                                                                                   |  |
| dstates | Discrete states of the model at time t.                                                                                                    |  |
| t       | Time step                                                                                                    |  |
| Х       | State vector                                                                                                    |  |

# model

|      | I                                                                                                    |
|------|----------------------------------------------------------------------------------------------------|
| u    | Inputs                                                                                                    |
| flag | String that indicates the simulation phase to be executed:  • 'sizes' executes the size computation phase of the simulation. This phase determines the sizes of the model's inputs, outputs, state vector, etc.                                        |
|      | • 'compile' executes the compilation phase of the simulation. The compilation phase propagates signal and sample time attributes. It is equivalent to selecting the <b>Update Diagram</b> ( <b>Ctrl-D</b> ) option from the Simulink <b>Edit</b> menu. |
|      | • 'update' computes the next values of the model's discrete states.                                                                                                    |
|      | • 'outputs' computes the outputs of the model's blocks at time t.                                                                                                    |
|      | • 'derivs' computes the derivatives of<br>the model's continuous states at time<br>step t.                                                                                                    |
|      | • 'term' causes Simulink to terminate simulation of the model.                                                                                                    |

### **Examples**

This command executes the compilation phase of the vdp model that comes with Simulink.

```
vdp([], [], [], 'compile')
```

The following command terminates the simulation initiated in the previous example.

```
vdp([], [], [], 'term')
```

**Note** You must always terminate simulation of the model by invoking the model command with the 'term' command. Simulink does not let you close the model until you have terminated the simulation.

# **See Also**

sim

Simulate a dynamic system

# **Syntax**

```
[t,x,y] = sim(model,timespan,options,ut);
[t,x,y1, y2, ..., yn] = sim(model,timespan,options,ut);
```

# **Description**

The sim command executes a Simulink model, using all **Configuration Parameters** dialog box settings, including the options specified on the **Data Import/Export** pane.

You can supply a null ([]) matrix for any right-side argument except the first (the model name). The sim command uses default values for unspecified arguments and arguments specified as null matrices. The default values are the values specified by the model. You can set optional simulation parameters, using the sim command's options argument. Parameters set in this way override parameters specified by the model.

If you do not specify the left side arguments, the command logs the simulation data specified by the **Data Import/Export** pane of the **Configuration Parameters** dialog box (see "Data Import/Export Pane" in "Using Simulink®").

If you want to simulate a continuous system, you must specify the solver parameter, using simset. The solver defaults to VariableStepDiscrete for purely discrete models.

**Note** The base workspace for a simulation launched by the sim command is the MATLAB workspace by default, with one exception. The exception is that the default workspace for To Workspace blocks is the current workspace, i.e., the workspace of the function that invoked the sim command. You can use the DstWorkspace and SrcWorkspace options of the sim command (see simset) to change these defaults. For example, suppose that you want to use the workspace of the function that invokes the sim command as the base workspace of the simulation. To do this, specify current as the value of the DstWorkspace and SrcWorkspace options.

# Arguments \_

| t        | Returns the simulation's time vector.                                                                                                    |  |  |
|----------|----------------------------------------------------------------------------------------------------|--|--|
| Х        | Returns the simulation's state matrix consisting of continuous states followed by discrete states.                                                                                                    |  |  |
| У        | Returns the simulation's output matrix. Each column contains the output of a root-level Outport block, in port number order. If any Outport block has a vector input, its output takes the appropriate number of columns.                  |  |  |
| y1,,yn   | Each y <sub>i</sub> returns the output of the corresponding root-level Outport block for a model that has n such blocks.                                                                                                    |  |  |
| model    | Name of a block diagram.                                                                                                    |  |  |
| timespan | Simulation start and stop time. Specify as one of these:                                                                                                    |  |  |
|          | tFinal to specify the stop time. The start time is 0.                                                                                                    |  |  |
|          | [tStart tFinal] to specify the start and stop times.                                                                                                    |  |  |
|          | [tStart OutputTimes tFinal] to specify the start and stop times and time points to be returned in t. Generally, t will include more time points. OutputTimes is equivalent to choosing <b>Produce additional output</b> on the dialog box. |  |  |

| options | Optional simulation parameters specified as a structure created by the simset command (see simset).                                                                                                    |
|---------|----------------------------------------------------------------------------------------------------|
| ut      | Optional external inputs to top-level Inport blocks. ut can be a MATLAB function (expressed as a string) that specifies the input u = UT(t) at each simulation time step, a table of input values versus time for all input ports, or a comma-separated list of tables, ut1, ut2,, each of which corresponds to a specific port. Tabular input for all ports can be in the form of a MATLAB array or a structure. Tabular input for individual ports must be in the form of a structure. See "Importing Data from the MATLAB Workspace" in the online documentation for a description of the array and structure input formats. |

# **Examples**

This command simulates the Van der Pol equations, using the vdp model that comes with Simulink. The command uses all default parameters.

```
[t,x,y] = sim('vdp')
```

This command simulates the Van der Pol equations, using the parameter values associated with the vdp model, but defines a value for the Refine parameter.

```
[t,x,y] = sim('vdp', [], simset('Refine',2));
```

This command simulates the Van der Pol equations for 1,000 seconds, saving the last 100 rows of the return variables. The simulation outputs values for t and y only, but saves the final state vector in a variable called xFinal.

See Also simset, simget

# simplot

Purpose Plot simulation data in a figure window

Syntax simplot(data);

simplot(time, data);

# **Description**

The simplot command plots output from a simulation in a Handle Graphics® figure window. The plot looks like the display on the screen of a Scope block. Plotting the output on a figure window allows you to annotate and print the output.

# **Arguments**

| data | Data produced by one of the Simulink output blocks (for example, a root-level Outport block or a To Workspace block) or in one of the output formats used by those blocks: <b>Array</b> , <b>Structure</b> , <b>Structure with time</b> (see "Data Import/Export Pane" in "Using Simulink®"). |  |
|------|----------------------------------------------------------------------------------------------------|--|
| time | The vector of sample times produced by an output block when you have selected <b>Array</b> or <b>Structure</b> as the simulation's output format. The simplot command ignores this argument if the format of the data is <b>Structure with time</b> .                                         |  |

# **Examples**

The following sequence of commands

```
vdp
set_param(gcs, 'SaveOutput', 'on')
set_param(gcs, `SaveFormat', `StructureWithTime')
sim(gcs)
simplot(yout)
```

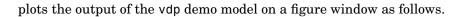

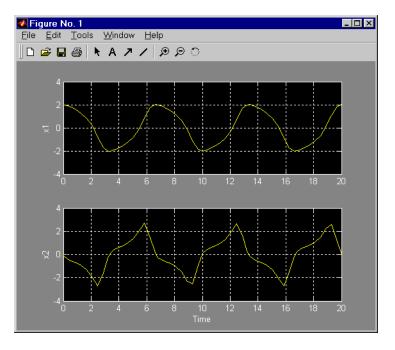

See Also

sim, set\_param

Create or edit simulation parameters and solver properties for the sim command

# **Syntax**

```
options = simset(property, value, ...);
options = simset(old_opstruct, property, value, ...);
options = simset(old_opstruct, new_opstruct);
simset
```

# **Description**

The simset command creates a structure called options, in which the named simulation parameters and solver properties have specified values. All unspecified parameters and properties take their default values. It is only necessary to enter enough leading characters to uniquely identify the parameter or property. Case is ignored for parameters and properties.

options = simset(property, value, ...) sets the values of the named properties and stores the structure in options.

options = simset(old\_opstruct, property, value, ...) modifies the named properties in old\_opstruct, an existing structure.

options = simset(old\_opstruct, new\_opstruct) combines two existing options structures, old\_opstruct and new\_opstruct, into options. Any properties defined in new\_opstruct overwrite the same properties defined in old\_opstruct.

simset with no input arguments displays all property names and their possible values.

You cannot obtain or set values of these properties and parameters using the get param and set param commands.

# **Parameters**

```
AbsTol positive scalar {1e-6}
```

*Absolute error tolerance*. This scalar applies to all elements of the state vector. AbsTol applies only to the variable-step solvers.

```
Debug  \quad \text{'on'} \mid \{\text{'off'}\} \mid \text{cmds}
```

*Debug*. Starts the simulation in debug mode (see "Starting the Debugger" in "Using Simulink®" for more information). The value

of this option can be a cell array of commands to be sent to the debugger after it starts, e.g.,

```
opts = simset('debug', ...
    {'strace 4', ...
    'diary solvertrace.txt', ...
    'cont', ...
    'diary off', ...
    'cont'})
sim('vdp',[], opts);
```

### Decimation

positive integer {1}

Decimation for output variables. Decimation factor applied to the return variables t, x, and y. A decimation factor of 1 returns every data logging time point, a decimation factor of 2 returns every other data logging time point, etc.

### DstWorkspace

base | {current} | parent

Where to assign variables. This property specifies the workspace in which to assign any variables defined as return variables or as output variables on the To Workspace block.

### FinalStateName

string {''}

*Name of final states variable*. This property specifies the name of a variable in which Simulink saves the model's states at the end of the simulation.

### FixedStep

positive scalar

Fixed step size. This property applies only to the fixed-step solvers. If the model contains discrete components, the default is the fundamental sample time; otherwise, the default is one-fiftieth of the simulation interval.

### InitialState

vector {[]}

Initial continuous and discrete states. The initial state vector consists of the continuous states (if any) followed by the discrete states (if any). InitialState supersedes the initial states specified in the model. The default, an empty matrix, causes the initial state values specified in the model to be used.

InitialStep positive scalar {auto}

Suggested initial step size. This property applies only to the variable-step solvers. The solvers try a step size of InitialStep first. By default, the solvers determine an initial step size automatically.

MaxOrder 1 | 2 | 3 | 4 | {5}

*Maximum order of ode15s*. This property applies only to ode15s.

MaxDataPoints nonnegative integer {0}

Limit number of output data points. This property limits the number of data points returned in t, x, and y to the last MaxDataPoints data logging time points. If specified as 0, the default, no limit is imposed.

MaxStep positive scalar {auto}
Upper bound on the step size. This property applies only to the

variable-step solvers and defaults to one-fiftieth of the simulation interval.

OutputPoints {specified} | all

Determine output points. When set to specified, the solver
produces outputs t, x, and y only at the times specified in
timespan. When set to all, t, x, and y also include the time steps
taken by the solver.

OutputVariables {txy} | tx | ty | xy | t | x | y

Set output variables. If 't', 'x', or 'y' is missing from the
property string, the solver produces an empty matrix in the
corresponding output t, x, or y.

Refine positive integer {1}

Output refine factor. This property increases the number of output points by the specified factor, producing smoother output. Refine applies only to the variable-step solvers. It is ignored if output times are specified.

RelTol

positive scalar {1e-3}

Relative error tolerance. This property applies to all elements of the state vector. The estimated error in each integration step satisfies

```
e(i) <= max(RelTol*abs(x(i)),AbsTol(i))</pre>
```

This property applies only to the variable-step solvers and defaults to 1e-3, which corresponds to accuracy within 0.1%.

Solver

```
VariableStepDiscrete |
ode45 | ode23 | ode113 | ode15s | ode23s |
FixedStepDiscrete |
ode5 | ode4 | ode3 | ode2 | ode1
```

Method to advance time. This property specifies the solver that is used to advance time.

SrcWorkspace

{base} | current | parent

Where to evaluate expressions. This property specifies the workspace in which to evaluate MATLAB expressions defined in the model.

Trace

'minstep', 'siminfo', 'compile' {''}

Tracing facilities. This property enables simulation tracing facilities (specify one or more as a comma-separated list):

- The 'minstep' trace flag specifies that simulation stops when the solution changes so abruptly that the variable-step solvers cannot take a step and satisfy the error tolerances. By default, Simulink issues a warning message and continues the simulation.
- The 'siminfo' trace flag provides a short summary of the simulation parameters in effect at the start of simulation.
- The 'compile' trace flag displays the compilation phases of a block diagram model.

ZeroCross

{on} | off

*Enable/disable location of zero crossings*. This property applies only to the variable-step solvers. If set to off, variable-step

solvers do not detect zero crossings for blocks having intrinsic zero-crossing detection. The solvers adjust their step sizes only to satisfy error tolerance.

SignalLogging

{on} | off

*Enable/disable signal logging*. This parameter enables signal logging for the model, overriding the **Signal logging** setting in the **Configuration Parameters** dialog box.

SignalLoggingName

string

Specify signal logging name. This parameter specifies the name of the signal logging object used to record logged signal data in the MATLAB workspace. It overrides the **Signal logging** name setting in the **Configuration Parameters** dialog box.

# **Examples**

This command creates an options structure called myopts that defines values for the MaxDataPoints and Refine parameters, using default values for other parameters.

```
myopts = simset('MaxDataPoints', 100, 'Refine', 2);
```

This command simulates the vdp model for 10 seconds and uses the parameters defined in myopts.

```
[t,x,y] = sim('vdp', 10, myopts);
```

# See Also

sim, simget

Get options structure properties and parameters

# **Syntax**

```
struct = simget(model)
value = simget(model, property)
value = simget(OptionStructure, property)
```

# **Description**

The simget command gets simulation parameter and solver property values for the specified Simulink model. If a parameter or property is defined using a variable name, simget returns the variable's value, not its name. If the variable does not exist in the workspace, Simulink issues an error message.

struct = simget(model) returns the current options structure for
the specified Simulink model. The options structure is defined using
the sim and simset commands.

value = simget(model, property) extracts the value of the named simulation parameter or solver property from the model.

value = simget(OptionStructure, property) extracts the value of the named simulation parameter or solver property from OptionStructure, returning an empty matrix if the value is not specified in the structure. property can be a cell array containing the list of parameter and property names of interest. If a cell array is used, the output is also a cell array.

You need to enter only as many leading characters of a property name as are necessary to uniquely identify it. Case is ignored for property names.

# **Examples**

This command retrieves the options structure for the vdp model.

```
options = simget('vdp');
```

This command retrieves the value of the Refine property for the vdp model.

```
refine = simget('vdp', 'Refine');
```

# simget

See Also

sim, simset

Build standalone and model reference targets.

# **Syntax**

```
slbuild('model')
slbuild('model', 'ModelReferenceSimTarget')
slbuild('model', 'ModelReferenceRTWTarget')
slbuild('model', 'ModelReferenceRTWTargetOnly')
```

# **Description**

**Note** Except where noted, this command requires a Real-Time Workshop license.

slbuild('mode1') builds a standalone executable from mode1, using the model's Real-Time Workshop configuration settings.

slbuild('model', 'ModelReferenceSimTarget') builds simulation targets for models referenced by model in the current working directory. The command also rebuilds any existing targets, depending on the rebuild option specified in the model's active Model Referencing configuration pane (see "Rebuild options for all referenced models"). This command does not require a Real-Time Workshop license.

slbuild('model', 'ModelReferenceRTWTarget') builds model reference simulation and Real-Time Workshop targets from model, using the model's Real-Time Workshop configuration settings.

slbuild('mode1', 'ModelReferenceRTWTargetOnly') builds a model reference RTW target for the model.

# unpack

**Purpose** 

Extract signal logging objects from signal logs and write them into the

MATLAB workspace.

**Syntax** 

log.unpack
tsarray.unpack

log.unpack('systems')
log.unpack('all')

# **Description**

log.unpack or unpack(log) extracts the top level elements of the Simulink.ModelDataLogs or Simulink.SubsysDataLogs object named log (e.g., logsout).

log.unpack('systems') or unpack(log, 'systems') extracts Simulink.Timeseries and Simulink.TsArray objects from the Simulink.ModelDataLogs or Simulink.SubsysDataLogs object named log. This command does not extract Simulink.Timeseries objects from Simulink.TsArray objects are not expanded into individual timeseries nor does it write intermediate Simulink.ModelDataLogs or Simulink.SubsysDataLogs objects to the MATLAB workspace.

log.unpack('all') or unpack(log, 'all') extracts
all the Simulink.Timeseries objects contained by
the Simulink.ModelDataLogs, Simulink.TsArray, or
Simulink.SubsysDataLogs object named log.

tsarray.unpack extracts the time-series objects of class Simulink.Timeseries from the Simulink.TsArray object named tsarray.

# **See Also**

whos, who

**Purpose** List the contents of a signal log.

Syntax log.who

tsarray.who

log.who('systems')
log.who('all')

**Description** 

log.who or who(log) lists the names of the top-level signal logging objects (i.e., objects of type Simulink.Timeseries, Simulink.TsArray, Simulink.ModelDataLogs, or Simulink.SubsysDatalogs) contained by log where log is the handle of a Simulink.ModelDataLogs object name.

tsarray.who or who(tsarray) lists the Simulink.TimeSeries objects contained by the Simulink.TsArray object named tsarray.

log.who('systems') or who(log, 'systems') lists the names of all signal logging objects contained by log except for Simulink.Timeseries objects stored in Simulink.TsArray objects contained by log.

log.who('all') or who(log, 'all') lists the names of all signal
logging objects contained by log

See Also whos, unpack

# whos

### **Purpose**

List the names and types of simulink data logging objects contained by a Simulink.ModelDataLogs or Simulink.SubsysDataLogs object.

# **Syntax**

log.whos
tsarray.whos

log.whos('systems')
log.whos('all')

# **Description**

log.who or who(log) lists the names ant types of the top-level signal logging objects (i.e., objects of type Simulink.Timeseries, Simulink.TsArray, Simulink.ModelDataLogs, or

Simulink.SubsysDatalogs) contained by log where log is the handle of a Simulink.ModelDataLogs object name.

tsarray.whos or whos(tsarray) lists the names and types of Simulink.TimeSeries objects contained by the Simulink.TsArray object named tsarray.

log.who('systems') or who(log, 'systems') lists the names and types of all signal logging objects contained by log except for Simulink.Timeseries objects stored in Simulink.TsArray objects contained by log.

log.who('all') or who(log, 'all') lists the names and types of all signal logging objects contained by log.

# See Also

who, unpack

# Mask Icon Drawing Commands

The following sections describe commands that you can use to draw the icons that represent masked blocks in a block diagram.

Command Summary (p. 6-2)

Brief descriptions of commands

Mask Icon Drawing Commands —

 $Icon\ commands\ listed\ in\ alphabetical$ 

Alphabetical List (p. 6-3)

order

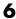

# **Command Summary**

This table summarizes the commands that you can use to create icons for masked subsystems.

| Command    | Usage                                                   |  |  |  |
|------------|---------------------------------------------------------|--|--|--|
| disp       | Display text centered on a mask icon.                   |  |  |  |
| dpoly      | Display a transfer function on a mask icon.             |  |  |  |
| fprintf    | Display variable text on a mask icon.                   |  |  |  |
| image      | Display an image on a mask icon.                        |  |  |  |
| patch      | Draw a color patch of a specified shape on a mask icon. |  |  |  |
| plot       | Display graphics on a mask icon.                        |  |  |  |
| port_label | Display a port label on a mask icon.                    |  |  |  |
| text       | Display text at a specified location on a mask icon.    |  |  |  |

# Mask Icon Drawing Commands — Alphabetical List

disp dpoly fprintf image patch plot port\_label text

Display text on the icon of a masked subsystem

# **Syntax**

```
disp(text)
disp(text, 'texmode', 'on')
```

# **Description**

disp(text) displays text centered on the icon where text is any MATLAB expression that evaluates to a string.

disp(text, 'texmode', 'on') allows you to use TeX formatting commands in text. The TeX formatting commands in turn allow you to include symbols and Greek letters in icon text. See in the MATLAB documentation for information on the TeX formatting commands supported by Simulink.

# **Examples**

The following command

```
disp('{\itEquation:} \alpha^2 + \beta^2 \rightarrow \gamma^2,
\chi, \phi_3 = {\bfcool}', 'texmode', 'on')
```

draws the equation that appears on this masked block icon.

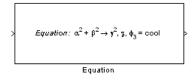

# **See Also**

fprintf, port\_label, text

Display a transfer function on the icon of a masked subsystem

# **Syntax**

```
dpoly(num, den)
dpoly(num, den, 'character')
```

# **Description**

dpoly(num, den) displays the transfer function whose numerator is num and denominator is den.

poly(num, den, 'character') allows you to specify the name of the transfer function's independent variable. The default is s.

When the icon is drawn, the initialization commands are executed and the resulting equation is drawn on the icon:

• To display a continuous transfer function in descending powers of *s*, enter

```
dpoly(num, den)
```

For example, for num = [0 0 1]; and den = [1 2 1] the icon looks like this:

• To display a discrete transfer function in descending powers of z, enter

```
dpoly(num, den, 'z')
```

For example, for num = [0 0 1]; and den = [1 2 1]; the icon looks like this:

# dpoly

• To display a discrete transfer function in ascending powers of 1/z, enter

```
dpoly(num, den, 'z-')
```

For example, for num and den as defined previously, the icon looks like this:

• To display a zero-pole gain transfer function, enter

For example, the preceding command creates this icon for these values:

$$z = []; p = [-1 -1]; k = 1;$$

You can add a fourth argument ('z' or 'z-') to express the equation in terms of z or 1/z.

If the parameters are not defined or have no values when you create the icon, Simulink displays three question marks (???) in the icon. When the parameter values are entered in the mask dialog box, Simulink evaluates the transfer function and displays the resulting equation in the icon.

**See Also** 

disp, port\_label, text

**Purpose** Display variable text centered on the icon of a masked subsystem

**Syntax** fprintf(text)

fprintf(format, var)

**Description** The fprintf command displays formatted text centered on the icon and

can display format along with the contents of var.

**Note** While this command is identical in name to its corresponding MATLAB function, it provides only the functionality described above.

See Also disp, port\_label, text

Display an image on the icon of a masked subsystem

# **Syntax**

```
image(a)

image(a, [x, y, w, h])

image(a, [x, y, w, h], rotation)
```

# **Description**

image (a) displays the image a, where a is an M-by-N-by-3 array of RGB values. You can use the MATLAB commands imread and ind2rgb to read and convert bitmap files (such as GIF) to the necessary matrix format.

image(a, [x, y, w, h]) creates the image at the specified position relative to the lower-left corner of the mask.

image (a, [x, y, w, h], rotation) allows you to specify whether the image rotates ('on') or remains stationary ('off') as the icon rotates. The default is 'off'.

# **Examples**

This command

```
image(imread('icon.tif'))
```

reads the icon image from a TIFF file named icon.tif in the MATLAB path.

The following commands read and convert a GIF file, label.gif, to the appropriate matrix format. You can type these commands in the **Initialization** pane of the Mask Editor.

```
[data, map]=imread('label.gif');
pic=ind2rgb(data,map);
```

Then type the command

```
image(pic)
```

in the **Icon** pane of the Mask Editor to read the converted label image.

See Also patch, plot

# patch

**Purpose** 

Draw a color patch of a specified shape on the icon of a masked

subsystem

**Syntax** 

$$patch(x, y)$$
  
 $patch(x, y, [r g b])$ 

**Description** 

patch(x, y) creates a solid patch having the shape specified by the coordinate vectors x and y. The patch's color is the current foreground color.

patch(x, y, [r g b]) creates a solid patch of the color specified by the vector [r g b], where r is the red component, g the green, and b the blue. For example,

creates a red triangle on the mask's icon.

**Examples** 

This command

creates a red triangle on the mask's icon.

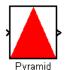

See Also image, plot

Draw a graph connecting a series of points

# **Syntax**

```
plot(Y)
plot(X1,Y1,X2,Y2,...)
```

# **Description**

plot(Y) plots, for a vector Y, each element against its index. If Y is a matrix, it plots each column of the matrix as though it were a vector.

plot (X1, Y1, X2, Y2, ...) plots the vectors Y1 against X1, Y2 against X2, and so on. Vector pairs must be the same length and the list must consist of an even number of vectors.

Plot commands can include NaN and inf values. When NaNs or infs are encountered, Simulink stops drawing, then begins redrawing at the next numbers that are not NaN or inf.

The appearance of the plot on the icon depends on the value of the **Drawing coordinates** parameter. For more information, see "Icon options" in the "Using Simulink®".

Simulink displays three question marks (? ? ?) in the block icon and issues warnings in these situations:

- When the values for the parameters used in the drawing commands are not yet defined (for example, when the mask is first created and values have not yet been entered in the mask dialog box)
- When a masked block parameter or drawing command is entered incorrectly

# **Examples**

This command

```
plot([0 1 5], [0 0 4])
```

generates the plot that appears on the icon for the Ramp block, in the Sources library.

# plot

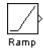

See Also image

Draw a port label on the icon of a masked subsystem

# **Syntax**

```
port_label('port_type', port_number, 'label')
port_label('port_type', port_number, 'label', 'texmode', 'on')
```

# **Description**

port\_label('port\_type', port\_number, 'label') draws a label on a port where port\_type is either 'input' or 'output', port\_number is an integer, and label is a string specifying the port's label.

port\_label('port\_type', port\_number, 'label','texmode','on') lets you use TeX formatting commands in label. The TeX formatting commands allow you to include symbols and Greek letters in the port label. See "Mathematical Symbols, Greek Letters, and Tex Characters" in the MATLAB documentation for information on the TeX formatting commands supported by Simulink.

# **Examples**

The command

```
port_label('input', 1, 'a')
```

defines a as the label of input port 1.

The commands

```
disp('Card\nSwapper');
port_label('input',1,'\spadesuit','texmode','on');
port_label('output',1,'\heartsuit','texmode','on');
```

draw playing card symbols as the labels of the ports on a masked subsystem.

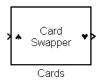

# port\_label

**See Also** 

disp, fprintf, text

Display text at a specific location on the icon of a masked subsystem

# **Syntax**

```
text(x, y, 'text')
text(x, y, 'text', 'horizontalAlignment', 'halign',
   'verticalAlignment', 'valign')
text(x, y, 'text', 'texmode', 'on')
```

# **Description**

The text command places a character string at a location specified by the point (x,y). The units depend on the **Drawing coordinates** parameter. For more information, see "Icon options".

text(x,y, text, 'texmode', 'on') allows you to use TeX formatting commands in text. The TeX formatting commands in turn allow you to include symbols and Greek letters in icon text. See in the MATLAB documentation for information on the TeX formatting commands supported by Simulink.

You can optionally specify the horizontal and/or vertical alignment of the text relative to the point (x, y) in the text command.

The text command offers the following horizontal alignment options.

| Option   | Aligns                                           |  |  |
|----------|--------------------------------------------------|--|--|
| 'left'   | The left end of the text at the specified point  |  |  |
| 'right'  | The right end of the text at the specified point |  |  |
| 'center' | The center of the text at the specified point    |  |  |

The text command offers the following vertical alignment options.

| Option   | Aligns                                             |  |  |
|----------|----------------------------------------------------|--|--|
| 'base'   | The baseline of the text at the specified point    |  |  |
| 'bottom' | The bottom line of the text at the specified point |  |  |
| 'middle' | The midline of the text at the specified point     |  |  |

| Option | Aligns                                               |  |  |
|--------|------------------------------------------------------|--|--|
| 'cap'  | The capitals line of the text at the specified point |  |  |
| 'top'  | The top of the text at the specified point           |  |  |

**Note** While this command is identical in name to its corresponding MATLAB function, it provides only the functionality described above.

# **Examples**

The command

```
text(0.5, 0.5, 'foobar', 'horizontalAlignment', 'center')
```

centers foobar in the icon.

The command

```
text(.05,.5,'{\itEquation:} \Sigma \alpha^2 +
\beta^2 \rightarrow \infty, \Pi, \phi_3 = {\bfcool}',
'hor','left','texmode','on')
```

draws a left-aligned equation on the icon.

Equation: 
$$\Sigma \alpha^2 + \beta^2 \rightarrow \infty$$
,  $\Pi$ ,  $\phi_3 = \mathbf{cool}$ 

# See Also

disp, fprintf, port\_label

# Simulink Debugger Commands

The following sections describe commands that you can use to create programs that create or modify models.

Command Summary (p. 7-2)

Brief descriptions of commands.

Simulink Debugger Commands — Alphabetical List (p. 7-5)

# **Command Summary**

The following table lists the debugger commands. The table's Repeat column specifies whether pressing the **Enter** key at the command line repeats the command. Detailed descriptions of the commands follow the table.

| Command  | Short<br>Form | Repeat | Description                                      |
|----------|---------------|--------|--------------------------------------------------|
| animate  | ani           | No     | Enable/disable animation mode.                   |
| ashow    | as            | No     | Show an algebraic loop.                          |
| atrace   | at            | No     | Set algebraic loop trace level.                  |
| bafter   | ba            | No     | Insert a breakpoint after a method.              |
| break    | b             | No     | Insert a breakpoint before a method.             |
| bshow    | bs            | No     | Show a specified block.                          |
| clear    | cl            | No     | Clear breakpoints from a model.                  |
| continue | С             | Yes    | Continue the simulation.                         |
| disp     | d             | Yes    | Display a block's I/O when the simulation stops. |
| ebreak   | eb            | No     | Break at recoverable solver errors.              |
| elist    | el            | No     | Display method execution order.                  |
| emode    | em            | No     | Toggle between accelerated and normal mode.      |
| etrace   | et            | No     | Enable or disable method tracing.                |
| help     | ? or h        | No     | Display help for debugger commands.              |

| Command  | Short<br>Form | Repeat | Description                                         |
|----------|---------------|--------|-----------------------------------------------------|
| minor    | m             | No     | Enable or disable breakpoints in minor time steps.  |
| nanbreak | na            | No     | Set or clear nonfinite value break mode.            |
| next     | n             | Yes    | Go to start of the next time step.                  |
| probe    | р             | No     | Display block data.                                 |
| quit     | q             | No     | Abort simulation.                                   |
| rbreak   | rb            | No     | Toggle solver reset breakpoint.                     |
| run      | r             | No     | Run the simulation to completion.                   |
| stimes   | sti           | No     | Display a model's sample times.                     |
| slist    | sli           | No     | Display a model's sorted lists.                     |
| states   | state         | No     | Display current state values.                       |
| status   | stat          | No     | Display debugging options in effect.                |
| step     | s             | Yes    | Advance the simulation by one or more methods.      |
| stop     | sto           | No     | Stop the simulation.                                |
| strace   | i             | No     | Set solver trace level.                             |
| systems  | sys           | No     | List a model's nonvirtual systems.                  |
| tbreak   | tb            | No     | Set or clear a time breakpoint.                     |
| trace    | tr            | Yes    | Display a block's I/O each time the block executes. |

| Command | Short<br>Form | Repeat | Description                                                            |
|---------|---------------|--------|------------------------------------------------------------------------|
| undisp  | und           | Yes    | Remove a block from the debugger's list of display points.             |
| untrace | unt           | Yes    | Remove a block from the debugger's list of trace points.               |
| where   | w             | No     | Display the current location of the simulation in the simulation loop. |
| xbreak  | x             | No     | Break when the debugger encounters a step-size-limiting state.         |
| zcbreak | zcb           | No     | Toggle breaking at nonsampled zero-crossing events.                    |
| zclist  | zcl           | No     | List blocks containing nonsampled zero crossings.                      |

# Simulink Debugger Commands — Alphabetical List

animate

ashow

atrace

bafter

break

bshow

clear

continue

disp

ebreak

elist

emode

etrace

help

minor

nanbreak

next

probe

quit

rbreak

run

slist

states

status

step

stimes

stop

strace

systems

tbreak

trace

undisp

untrace

where

xbreak

zcbreak zclist

**Purpose** Enable or disable animation mode

**Syntax** animate [delay | stop]

**Arguments** 

delay Length in seconds between method calls (1 second by

default).

**stop** Disable animation mode.

**Description** animate without any arguments enables animation mode. animate

delay enables animation mode and specifies delay as the time delay in seconds between method calls. animate **stop** disables animation mode.

See Also continue

# ashow

Purpose Show an algebraic loop

Syntax ashow <gcb | s:b | s#n | clear>

**Arguments** 

gcb Current block.

s:b The block whose system index is s and block index is b.

s#n The algebraic loop numbered n in system s.

**clear** Switch that clears loop coloring.

**Description** ashow without any arguments lists all of a model's algebraic loops in the

MATLAB Command Window. ashow gcb or ashow s:b highlights the algebraic loop that contains the specified block. ashow s#n highlights the nth algebraic loop in system s. The ashow clear command removes

algebraic loop highlights from the model diagram.

See Also atrace, slist

Purpose Set algebraic loop trace level

**Syntax** atrace level

**Arguments** 

level Trace level (0 = none, 4 = everything).

**Description** 

The atrace command sets the algebraic loop trace level for a simulation.

| Command  | Displays for Each Algebraic Loop                                                                                  |
|----------|----------------------------------------------------------------------------------------------------|
| atrace 0 | No information                                                                                                    |
| atrace 1 | The loop variable solution, the number of iterations required to solve the loop, and the estimated solution error |
| atrace 2 | Same as level 1                                                                                                   |
| atrace 3 | Level 2 plus Jacobian matrix used to solve loop                                                                   |
| atrace 4 | Level 3 plus intermediate solutions of the loop variable                                                          |

**See Also** states, systems

# bafter

**Purpose** Insert a breakpoint after a specified method

Syntax bafter

bafter **m:**mid

bafter <sid:bid | gcb> [mth] [tid:TID]
bafter <s:sid | gcs> [mth] [tid:TID]

bafter mdl [mth] [tid:TID]

#### **Arguments**

mid Method ID sid:bid Block ID

gcb Currently selected block

sid System ID

gcs Currently selected system

Currently selected model

mth A method name, e.g., Outputs.Major

TID Task ID

#### **Description**

bafter inserts a breakpoint after the current method.

bafter m:mid inserts a breakpoint after the method specified by mid (see "Method ID").

bafter <code>sid:bid</code> inserts a breakpoint after each invocation of the method of the block specified by <code>sid:bid</code> (see "Block ID") in major time steps. bafter <code>gcb</code> inserts a breakpoint after each invocation of a method of the currently selected block (see <code>gcb</code>) in major times steps. To break at invocation of a block's methods in minor time steps, execute <code>minor</code> before or after executing this form of the <code>bafter</code> command.

bafter **s**:sid inserts a breakpoint after each method of the root system or nonvirtual subsystem specified by the system ID: sid.

**Note** The systems command displays the system IDs for all nonvirtual systems in the currently selected model.

bafter **gcs** inserts a breakpoint after each method of the currently selected nonvirtual system.

bafter **md1** inserts a breakpoint after each method of the currently selected model.

The optional *mth* parameter allow you to set a breakpoint after a particular block, system, or model method and task. For example, bafter **gcb** Outputs sets a breakpoint after the Outputs method of the currently selected block.

The optional TID parameter allows you to set a breakpoint after invocation of a method by a particular task. For example, suppose that the currently selected nonvirtual subsystem operates on task 2 and 3. Then bafter **gcs** Outputs **tid:**2 sets a breakpoint after the invocation of the subsystem's Outputs method that occurs when task 2 is active.

#### **See Also**

break, ebreak, tbreak, xbreak, nanbreak, zcbreak, rbreak, clear, where, slist, systems

## break

#### **Purpose**

Insert a breakpoint before a specified method

#### **Syntax**

```
break
```

break m:mid

break <sid:bid | gcb> [mth] [tid:TID]
break <s:sid | gcs> [mth] [tid:TID]

break mdl [mth] [tid:TID]

#### **Arguments**

| mid     | Method ID                          |
|---------|------------------------------------|
| sid:bid | Block ID                           |
| gcb     | Currently selected block           |
| sid     | System ID                          |
| gcs     | Currently selected system          |
| md1     | Currently selected model           |
| mth     | A method name, e.g., Outputs.Major |

TID task ID

## **Description**

break inserts a breakpoint before the current method.

break m:mid inserts a breakpoint before the method specified by mid (see "Method ID").

break *sid:bid* inserts a breakpoint before each invocation of the method of the block specified by *sid:bid* (see "Block ID") in major time steps. break gcb inserts a breakpoint before each invocation of a method of the currently selected block (see gcb) in major times steps. To break before invocation of a block's methods in minor time steps, execute minor before or after executing this form of the bafter command.

break **s**:sid inserts a breakpoint at each method of the root system or nonvirtual subsystem specified by the system ID: sid.

**Note** The systems command displays the system IDs for all nonvirtual systems in the currently selected model.

break gcs inserts a breakpoint at each method of the currently selected nonvirtual system.

break mdl inserts a breakpoint at each method of the currently selected model.

The optional *mth* parameter allow you to set a breakpoint at a particular block, system, or model method. For example, break gcb Outputs sets a breakpoint at the Outputs method of the currently selected block.

The optional TID parameter allows you to set a breakpoint at the invocation of a method by a particular task. For example, suppose that the currently selected nonvirtual subsystem operates on task 2 and 3. Then break gcs Outputs tid:2 sets a breakpoint at the invocation of the subsystem's Outputs method that occurs when task 2 is active.

#### **See Also**

bafter, clear, ebreak, nanbreak, rbreak, systems, tbreak, where, xbreak, zcbreak, slist

# **bshow**

Purpose Show a specified block

**Syntax** bshow s:b

**Arguments** 

s:b The block whose system index is s and block index is b.

**Description** The behow command opens the model window containing the specified

block and selects the block.

See Also slist

Purpose Clear breakpoints from a model

Syntax clear

clear **m:**mid clear id

clear <sid:bid | gcb>

**Arguments** 

mid Method ID

id Breakpoint ID

sid:bid Block ID

gcb Currently selected block

**Description** clear clears a breakpoint from the current method.

clear m:mid clears a breakpoint from the method specified by mid.

clear id clears the breakpoint specified by the breakpoint ID id.

clear sid:bid clears any breakpoints set on the methods of the block

specified by sid:bid.

clear gcb clears any breakpoints set on the methods of the currently

selected block.

**See Also** break, bafter, slist

# continue

Purpose Continue the simulation

**Syntax** continue

**Description** The continue command continues the simulation from the current

breakpoint. If animation mode is not enabled, the simulation continues until it reaches another breakpoint or its final time step. If animation mode is enabled, the simulation continues in animation mode to the first method of the next major time step, ignoring breakpoints.

**See Also** run, stop, quit, animate

**Purpose** Display a block's I/O when the simulation stops

**Syntax** disp

disp gcb
disp s:b

**Arguments** 

s:b The block whose system index is s and block index is b.

gcb Current block.

**Description** The disp command registers a block as a display point. The debugger

displays the inputs and outputs of all display points in the MATLAB Command Window whenever the simulation halts. Invoking disp without arguments shows a list of display points. Use undisp to

unregister a block.

**See Also** undisp, slist, probe, trace

# ebreak

**Purpose** Enable (or disable) a breakpoint on solver errors.

Syntax ebreak

**Description** This command causes the simulation to stop if the solver detects

a recoverable error in the model. If you do not set or disable this breakpoint, the solver recovers from the error and proceeds with the

simulation without notifying you.

See Also break, bafter, tbreak, xbreak, nanbreak, zcbreak, rbreak, clear,

where, slist, systems

#### **Purpose**

List simulation methods in the order in which they are executed during a simulation

#### **Syntax**

```
elist m:mid [tid:TID]
elist <gcs | s:sid> [mth] [tid:TID]
elist <gcb | sid:bid> [mth] [tid:TID]
```

# **Description**

elist m:mid lists the methods invoked by the system or nonvirtual subsystem method corresponding to the method id mid (see the where command for information on method IDs), e.g.,

The method list specifies the calling method followed by the methods that it calls in the order in which they are invoked. The entry for the calling method includes

- The name of the method
  - The name of the method is prefixed by the type of system that defines the method, e.g., RootSystem.
- The name of the model or subsystem instance on which the method is invoked
- The ID of the task that invokes the method

The entry for each called method includes

- The ID (sid:bid) of the block instance on which the method is invoked The block ID is prefixed by a number specifying the system that contains the block (the sid). This allows Simulink to assign the same block ID to blocks residing in different subsystems.
- The name of the method

  The method name is prefixed with the type of block that defines the method, e.g., Integrator.
- The name of the block instance on which the method is invoked
- The task that invokes the method.

The optional task ID parameter (tid:TID) allows you to restrict the displayed lists to methods invoked for a specified task. You can specify this option only for system or atomic subsystem methods that invoke Outputs or Update methods.

elist <gcs | s:sid> lists the methods executed for the currently selected system (specified by the gcs command) or the system or nonvirtual subsystem specified by the system ID sid, e.g.,

```
(sldebug @19): elist gcs

RootSystem.Start 'vdp':
    0:4 Scope.Start 'Scope'
    0:5 Fcn.Start 'Fcn'
    0:6 Product.Start 'Product'
    0:7 Gain.Start 'Mu'
    0:8 Sum.Start 'Sum'

RootSystem.Initialize 'vdp':
    0:0 Integrator.Initialize 'x1'
```

The system ID of a model's root system is 0. You can use the debugger's systems command to determine the system IDs of a model's subsystems.

**Note** The elist and where commands use block IDs to identify subsystems in their output. The block ID for a subsystem is not the same as the system ID displayed by the systems command. Use the elist sid:bid form of the elist command to display the methods of a subsystem whose block ID appears in the output of a previous invocation of the elist or where command.

elist <gcs | s:sid> mth lists methods of type mth to be executed for the system specified by the gcs command or the system ID sid, e.g.,

```
(sldebug @19): elist gcs Start

RootSystem.Start 'vdp':
    0:4 Scope.Start 'Scope'
    0:5 Fcn.Start 'Fcn'
    0:6 Product.Start 'Product'
    0:7 Gain.Start 'Mu'
    0:8 Sum.Start 'Sum'
```

Use elist **gcb** to list the methods invoked by the subsystem currently selected in the model.

#### See Also

where, slist, systems

# emode

Purpose Toggle model execution between accelerated and normal mode

Syntax emode

**Description** Toggles the simulation between accelerated and normal mode when

using the Simulink Accelerator. See "Using the Simulink Accelerator with the Simulink Debugger" in "Using Simulink" for more information.

Purpose Enable or disable method tracing

**Syntax** etrace **level** level-number

Level

### **Description**

This command enables or disables method tracing, depending on the value of level:

|                                                                                                    | •                                       |  |
|----------------------------------------------------------------------------------------------------|-----------------------------------------|--|
| 0                                                                                                    | Turn tracing off.                       |  |
| 1                                                                                                    | Trace model methods.                    |  |
| 2                                                                                                    | Trace model and system methods.         |  |
| 3                                                                                                    | Trace model, system, and block methods. |  |
| When method tracing is on, the debugger prints a message at the command line every time a method of the specified level is entered or exited. The message specifies the current simulation time, whether |                                         |  |

command line every time a method of the specified level is entered or exited. The message specifies the current simulation time, whether the simulation is entering or exiting the method, the method id and name, and the name of the model, system, or block to which the method belongs.

#### See Also

elist, where, trace

**Description** 

# help

**Purpose** Display help for debugger commands

Syntax help

**Description** The help command displays a list of debugger commands in the

command window. The list includes the syntax and a brief description

of each command.

**Purpose** Enable or disable breakpoints in minor time steps

Syntax minor

**Description** The minor command causes the debugger to enable or disable minor

step breakpoint mode. By default, executing break <sid:bid | gcb> sets breakpoints only on invocations of a block's methods, e.g., Outputs, in major time steps. To enable breakpoints at invocations of the methods in minor time steps, you must execute minor before or after executing the break command. To disable breaking in minor

steps, execute minor again.

See Also break, bafter

# nanbreak

Purpose Set or clear nonfinite value break mode

Syntax nanbreak

**Description** The nanbreak command causes the debugger to break whenever the

simulation encounters a nonfinite (NaN or Inf) value. If nonfinite break

mode is set, nanbreak clears it.

See Also break, bafter, ebreak, rbreak, tbreak, xbreak, zcbreak

**Purpose** Advance the simulation to the start of the next method at the current

level in the model's execution list

Syntax next

**Description** The next command advances the simulation to the start of the next

method at the current level in the model's method execution list.

Note The next command has the same effect as the step over

command. See step for more information.

See Also step

# probe

Purpose Display block data.

**Syntax** probe [<s:b | gcb>] [level io | (all)]

#### **Arguments**

s:b The block whose system index is s and block index is b.

gcb Current block.

**level** io Display block's I/O.

**level** all Display all information regarding a block's current state,

including inputs and outputs, states, and zero crossings.

### **Description**

probe causes the debugger to enter or exit probe mode. In probe mode, the debugger displays the I/O of any block you select. To exit probe mode, enter any command. probe gcb displays the I/O of the currently selected block. probe s:b displays the I/O of the block whose index is s:b.

#### See Also

disp, trace

Purpose Abort simulation

Syntax quit

**Description** The quit command terminates the current simulation.

See Also stop

# rbreak

**Purpose** Break when the simulation requires a solver reset.

Syntax rbreak

**Description** This command enables (or disables) a solver reset breakpoint if the

breakpoint is disabled (or enabled). The breakpoint causes the debugger to halt the simulation whenever an event that requires a solver reset

occurs. The halt occurs before the solver is reset.

**See Also** break, bafter, ebreak, nanbreak, tbreak, xbreak, zcbreak,

**Purpose** Run the simulation to completion

Syntax run

**Description** The run command runs the simulation from the current breakpoint to

its final time step. It ignores breakpoints and display points.

See Also continue, stop, quit

#### **Purpose**

Display the sorted list of a model's root system and of each of its nonvirtual subsystems

#### **Syntax**

slist

### **Description**

The slist command displays the sorted list of a model's root system and each of its nonvirtual subsystems. For example, the sorted list for the vdp model's root system is

```
---- Sorted list for 'vdp' [9 nonvirtual blocks, directFeed=0]
         'vdp/x1' (Integrator)
 0:0
 0:1
         'vdp/Out1' (Outport)
 0:2
         'vdp/x2' (Integrator)
         'vdp/Out2' (Outport)
 0:3
 0:4
         'vdp/Scope' (Scope)
         'vdp/Fcn' (Fcn)
 0:5
 0:6
         'vdp/Product' (Product)
         'vdp/Mu' (Gain)
 0:7
         'vdp/Sum' (Sum)
 0:8
```

For each system (root or nonvirtual), the slist command displays a title line followed by an entry for each block in the order in which the blocks appear in the sorted list. The title line specifies the name of the system, the number of nonvirtual blocks that the system contains, and the number of blocks in the system that have direct feedthrough ports. Each block entry lists the block's id and the name and type of the block. The block id consists of a system index and a block index separated by a colon (s:b). The block index is the position of the block in the sorted list. The system index is the order in which Simulink generated the system's sorted list. The system index has no special significance. It simply allows blocks that appear in the same position in different sorted lists to have unique identifiers.

A sorted list is a list of a root system or nonvirtual subsystem's blocks sorted according to data dependencies and other criteria. Simulink uses sorted lists to create block method execution lists (see elist) for root system and nonvirtual subsystem methods that invoke the

corresponding methods of the blocks that the root system or subsystem contains. In general, root system and nonvirtual subsystem methods invoke the block methods in the same order as the blocks appear in the sorted list. However, significant exceptions occur. For example, execution lists for multitask models group all blocks operating at the same rate (i.e., in the same task) together with slower groups appearing later than faster groups. The grouping of methods by task can result in an order of block method execution that differs from the order in which blocks appear in the sorted list. However, within groups, methods execute in the same order as the corresponding blocks appear in the sorted list.

#### See Also

systems, elist

# states

**Purpose** Display current state values

Syntax states

**Description** The states command displays a list of the current states of the model.

The display lists the value, index, and name of each state.

# status

**Purpose** Display debugging options in effect

Syntax status

**Description** The status command displays a list of the debugging options in effect.

#### **Purpose**

Advance the simulation by one or more methods

#### **Syntax**

```
step [in into]
step over
step out
step top
step blockmth
```

# **Description**

This command advances the simulation

- Into (step [in into]), over (step over), or out of the method at which the simulation is currently stopped (step out)
- To the top of the simulation loop (step top), i.e., to the start of the first method executed at the start of the next time step
- To the next method that operates on a block (step blockmth)

The following diagram illustrates the effect of various forms of the step command.

```
0 >> vdp.Simulate
                      1
                               vdp.Start
                     15
                               vdp.Outputs.InvariantConstants
                     17
                            >> vdp.SimulationLoop
step over
                               >> vdp.Outputs.Major
                     18
                     19
                                      RootSystem.Outputs 'vdp'
                                        0:0 Integrator.Outputs 'x1'
                    ▶20
  -stepout-
                     21
                                         0:1 Outport.Outputs 'Out1'
                     28
                                         0:8 Sum. Outputs 'Sum'
                     29
                                  vdp.Update
                     33
                                  vdp.Solver
```

If this command advances the simulation to the start of a block method, the debugger points the debug pointer at the block on which the method operates.

### **See Also**

next, where, elist

# stimes

**Purpose** Display the sample times defined by the model being debugged.

Syntax stimes

**Description** This command displays information about the sample times defined by

this model, including the sample time's period, offset, and task ID.

**Example** The following command displays the sample times for the f14 demo

```
(sldebug @0): >> stimes
```

```
--- Sample times for 'f14' [Number of sample times = 3]
1. [0 , 0 ] tid=0 (continuous sample time)
2. [0 , 1 ] tid=1 (continuous but fixed in minor step)
3. [0.1 , 0 ] tid=2
```

Purpose Stop the simulation

Syntax stop

**Description** The stop command stops the simulation.

See Also continue, run, quit

### strace

Purpose Set solver trace level.

**Syntax** strace [0 | 1 | 2 | 3 | 4]

**Description** The strace command causes the solver to display diagnostic

information at the command line after each debugger command that involves the solver. The command's numeric argument specifies the level of detail of the diagnostic information. Valid values range from 0

(no information) to 4 (maximum detail).

See Also atrace, trace

# systems

**Purpose** List a model's nonvirtual systems

Syntax systems

**Description** The systems command lists a model's nonvirtual systems in the

MATLAB Command Window.

See Also slist

# **tbreak**

**Purpose** Set or clear a time breakpoint

Syntax tbreak

tbreak t

**Description** The tbreak command sets a breakpoint at the specified time step. If

a breakpoint already exists at the specified time, threak clears the breakpoint. If you do not specify a time, threak toggles a breakpoint

at the current time step.

See Also break, bafter, ebreak, xbreak, nanbreak, zcbreak, rbreak

**Purpose** Display a block's I/O each time the block executes

Syntax trace gcb trace s:b

**Arguments** 

s:b The block whose system index is s and block index is b.

gcb Current block.

**Description** The trace command registers a block as a trace point. The debugger

displays the I/O of each registered block each time the block executes.

**See Also** disp, probe, untrace, slist, strace

# undisp

**Purpose** Remove a block from the debugger's list of display points

**Syntax** undisp gcb undisp s:b

**Arguments** 

s:b The block whose system index is s and block index is b.

gcb Current block.

**Description** The undisp command removes the specified block from the debugger's

list of display points.

See Also disp, slist

**Purpose** Remove a block from the debugger's list of trace points

**Syntax** untrace gcb untrace s:b

**Arguments** 

s:b The block whose system index is s and block index is b.

gcb Current block.

**Description** The untrace command removes the specified block from the debugger's

list of trace points.

**See Also** trace, slist

#### **Purpose**

Display the current location of the simulation in the simulation loop

### **Syntax**

where [detail]

# **Description**

The where command displays the current location of the simulation in the simulation loop, for example,

```
sldebug @7): where

0 >> vdp.Simulate

1 >> vdp.Start

2 >> RootSystem.Start 'vdp'

7 >| 0:8 Sum.Start 'Sum'

Method ID State 8 bck ID Method 8 bck
```

The display consists of a list of simulation nodes with the last entry being the node that is about to be entered or exited. Each entry contains the following information:

Method ID

The method ID identifies a specific invocation of a method.

- A symbol specifying its state:
  - **-** >> (active)
  - >|(about to be entered)
  - <|(about to be exited)</p>
- Name of the method invoked (e.g., RootSystem.Start)
- Name of the block or system on which the method is invoked (e.g., Sum)
- System and block ID (sid:bid) of the block on which the method is invoked

For example, 0:8 indicates that the specified method operates on block 8 of system 0.

where detail, where detail is any nonnegative integer, includes inactive nodes in the display.

```
0 >> vdp.Simulate
    1
         >> vdp.Start
    2
            >> RootSystem.Start 'vdp'
               0:4 Scope Start 'Scope'
   3
    4
                  0:5 Fcn.Start 'Fcn'
                  0:6 Product.Start
    5
'Product'
                  0:7 Gain.Start 'Mu'
    6
               >| 0:8 Sum.Start 'Sum'
    7
```

# See Also step

# **xbreak**

**Purpose** Break when the debugger encounters a step-size-limiting state

Syntax xbreak

**Description** The xbreak command pauses execution of the model when the debugger

encounters a state that limits the size of the steps that the solver takes.

If xbreak mode is already on, xbreak turns the mode off.

See Also break, bafter, ebreak, zcbreak, tbreak, nanbreak, rbreak

# zcbreak

**Purpose** Toggle breaking at nonsampled zero-crossing events

Syntax zcbreak

**Description** The zcbreak command causes the debugger to break when a

nonsampled zero-crossing event occurs. If zero-crossing break mode is

already on, zcbreak turns the mode off.

See Also break, bafter, xbreak, tbreak, nanbreak, zclist

# zclist

Purpose List blocks containing nonsampled zero crossings

Syntax zclist

**Description** The zclist command displays a list of blocks in which nonsampled zero

crossings can occur. The command displays the list in the MATLAB

Command Window.

See Also zcbreak

# Data Type Functions

The following sections describes functions that create MATLAB structures or Simulink objects that define data types. You can use these functions in Simulink models to specify user-defined data types.

# Data Type Functions — Alphabetical List

fixdt fixptbestexp fixptbestprec fixpt\_evenspace\_cleanup fixpt\_interp1  $fixpt\_look1\_func\_approx$  $fixpt\_look1\_func\_plot$  $fixpt\_set\_all$ float fxptdlg num2 fixptsfix sfrac sint ufix ufrac uint

#### **Purpose**

Create a Simulink. Numeric Type object describing a fixed-point or floating-point data type

### **Syntax**

```
a = fixdt(Signed, WordLength)
a = fixdt(Signed, WordLength, FractionLength)
a = fixdt(Signed, WordLength, TotalSlope, Bias)
a = fixdt(Signed, WordLength, SlopeAdjustmentFactor, FixedExponent, Bias)
a = fixdt(DataTypeNameString)
[DataType,IsScaledDouble] = fixdt(DataTypeNameString)
```

### **Description**

fixdt(Signed, WordLength) returns a Simulink.NumericType object describing a fixed-point data type with unspecified scaling. The scaling would typically be determined by another block parameter.

fixdt(Signed, WordLength, FractionLength) returns a Simulink.NumericType object describing a fixed-point data type with binary point scaling.

fixdt(Signed, WordLength, TotalSlope, Bias) or fixdt(Signed, WordLength, SlopeAdjustmentFactor, FixedExponent, Bias) returns a Simulink.NumericType object describing a fixed-point data type with slope and bias scaling.

fixdt(DataTypeNameString) returns a Simulink.NumericType object describing an integer, fixed-point, or floating-point data type specified by a data type name. The data type name can be either the name of a built-in Simulink data type or the name of a fixed-point data type that conforms to the naming convention for fixed-point names established by the Simulink Fixed Point product.

[DataType,IsScaledDouble] = fixdt(DataTypeNameString) returns a Simulink.NumericType object describing an integer, fixed-point, or floating-point data type specified by a data type name and a flag that indicates whether the specified data type name was the name of a scaled double data type.

### **See Also**

float, sfix, sfrac, sint, ufix, ufrac, uint,,

# fixptbestexp

#### **Purpose**

Determine the exponent that gives the best precision fixed-point representation of a value

#### **Syntax**

```
out = fixptbestexp(RealWorldValue,TotalBits,IsSigned)
out = fixptbestexp(RealWorldValue,FixPtDataType)
```

### **Description**

out = fixptbestexp(RealWorldValue,TotalBits,IsSigned) determines the exponent that gives the best precision for the fixed-point representation of the real-world value specified by RealWorldValue. You specify the number of bits for the fixed-point number with TotalBits, and you specify whether the fixed-point number is signed with IsSigned. If IsSigned is 1, the number is signed. If IsSigned is 0, the number is not signed. The exponent is returned to out.

out = fixptbestexp(RealWorldValue,FixPtDataType) determines the exponent that gives the best precision based on the data type specified by FixPtDataType.

# **Examples**

The following command returns the exponent that gives the best precision for the real-world value 4/3 using a signed, 16-bit number:

```
out = fixptbestexp(4/3,16,1)
out =
    -14
```

Alternatively, you can specify the fixed-point data type:

```
out = fixptbestexp(4/3,sfix(16))
out =
   -14
```

This value means that the maximum precision representation of 4/3 is obtained by placing 14 bits to the right of the binary point:

01.01010101010101

# fixptbestexp

You would specify the precision of this representation in fixed-point blocks by setting the scaling to 2^-14 or 2^fixptbestexp(4/3,16,1).

# See Also fixptbestprec

# fixptbestprec

#### **Purpose**

Determine the maximum precision available for the fixed-point representation of a value

### **Syntax**

```
out = fixptbestprec(RealWorldValue,TotalBits,IsSigned)
out = fixptbestprec(RealWorldValue,FixPtDataType)
```

### **Description**

out = fixptbestprec(RealWorldValue, TotalBits, IsSigned) determines the maximum precision for the fixed-point representation of the real-world value specified by RealWorldValue. You specify the number of bits for the fixed-point number with TotalBits, and you specify whether the fixed-point number is signed with IsSigned. If IsSigned is 1, the number is signed. If IsSigned is 0, the number is not signed. The maximum precision is returned to out.

out = fixptbestprec(RealWorldValue,FixPtDataType) determines
the maximum precision based on the data type specified by
FixPtDataType.

### **Examples**

#### Example 1.

The following command returns the maximum precision available for the real-world value 4/3 using a signed, 8-bit number:

```
out = fixptbestprec(4/3,8,1)
out =
   0.015625
```

Alternatively, you can specify the fixed-point data type:

```
out = fixptbestprec(4/3,sfix(8))
out =
   0.015625
```

This value means that the maximum precision available for 4/3 is obtained by placing six bits to the right of the binary point since  $2^{-6}$  equals 0.015625:

01.010101

#### Example 2.

You can use the maximum precision as the scaling parameter in fixed-point blocks. This enables you to use fixptbestprec to perform a type of autoscaling if you would like to designate a known range of your simulation. For example, if your known range is -13 to 22, and you are using a safety margin of 30%:

```
knownMax = 22;
knownMin = -13;
localSafetyMargin = 30;
slope = max( fixptbestprec( (1+localSafetyMargin/100)*[knownMax, knownMin], sfix(16) ) );
```

The variable slope can then be used in the **Output scaling value** parameter in a block mask in your model. Be sure to select the **Lock output scaling against changes by the autoscaling tool** parameter in the same block to prevent the scaling from being overridden by the Fixed-Point Settings interface. If you know the range, you can use this technique in place of relying on a model simulation to provide the range to the autoscaling tool, as described in the autofixexp in "Simulink Fixed Point".

### **See Also** fixptbestexp

# fixpt\_evenspace\_cleanup

**Purpose** Modify lookup table input data to be evenly spaced

**Syntax** xdata\_adjusted = fixpt\_evenspace\_cleanup(xdata\_original, xdt, xscale)

### **Description**

xdata\_adjusted = fixpt\_evenspace\_cleanup(xdata\_original, xdt, xscale) modifies lookup table input data to be evenly spaced if it is not quite evenly spaced after quantization. For example, 0:0.005:1 appears evenly spaced, but if it is quantized with scaling 2^-12, it is not evenly spaced. Loss of even spacing can make a significant impact on the efficiency of your implementation. Code generated by Real-Time Workshop to implement an uneven lookup table is more complicated. In addition, unevenly spaced input data is stored in data memory. If you modify the input data to remain evenly spaced after quantization, Real-Time Workshop generates simpler code and excludes the input data from memory, thereby saving significant amounts of data memory.

The modifications to the lookup table input data are likely to change the numerical behavior of the table. The numerical changes may or may not be trivial, so you should test the model using simulation, rapid prototyping, or other appropriate methods. This function is intended for use with nontunable data. Tunable data is always treated as if it were unevenly spaced. Even if tunable data starts out evenly spaced, it may later be tuned to values that are unevenly spaced.

It is important to note that the data is judged to be "almost" evenly spaced relative to the scaling slope. Consider the data vector [0 2 5], which has spacing value 2 and 3. A natural first impression is that the data has significantly uneven spacing. However, the difference between the maximum spacing 3 and the minimum spacing 2 equals 1. If the scaling slope is 1 or greater, then a spacing variation of 1 represents a one bit change or less. A spacing variation of one bit or less is judged to be "almost" evenly spaced, and this function will adjust the data to force it to be evenly spaced.

The required input parameters of this function are as follows.

# fixpt\_evenspace\_cleanup

| Input          | Value             | Example   |
|----------------|-------------------|-----------|
| xdata_original | Input lookup data | 0:0.005:1 |
| xdt            | Input data type   | sfix(16)  |
| xscale         | Input scaling     | 2^-12     |

# See Also

fixdt, fixpt\_interp1, fixpt\_look1\_func\_approx, sfix, ufix

#### **Purpose**

Implement a 1-D lookup table

#### **Syntax**

```
y = fixpt_interp1(xdata,ydata,x,xdt,xscale,ydt,yscale,rndmeth)
```

### **Description**

fixpt\_interp1(xdata,ydata,x,xdt,xscale,ydt,yscale,rndmeth) implements a lookup table to find output(s) y for input(s) x. If x falls between two xdata values, then y is found by interpolating between the corresponding ydata pair. If x falls above the range given by xdata, y is given as the maximum ydata value. If x falls below the range given by xdata, y is given as the minimum ydata value.

If either the input data type, xdt, or the output data type, ydt, is floating point, then floating-point calculation is used to perform the interpolation. Otherwise, integer-only calculation is used. This calculation handles the input scaling, xscale, and the output scaling, yscale, appropriately, and obeys the designated rounding method, rndmeth.

## **Examples**

Define xdata as a vector of 33 evenly spaced points between 0 and 8, and ydata as the sinc of xdata.

```
xdata = linspace(0,8,33).';
ydata = sinc(xdata);
```

Now define your input x as a vector of 201 evenly spaced points between -1 and 9.

```
x = linspace(-1,9,201).';
```

Notice that x includes some values that are both lower and higher than the range of xdata.

You can now use fixpt\_interp1 to interpolate outputs for x.

```
y = fixpt_interp1(xdata,ydata,x,sfix(8),2^-3,sfix(16),2^-14,...
'Floor')
```

# fixpt\_interp1

**See Also** fixpt\_look1\_func\_approx, fixpt\_look1\_func\_plot

#### **Purpose**

Optimize for a fixed-point function, the x values, or breakpoints, that are generated for a lookup table

#### **Syntax**

```
[xdata,ydata,errworst]=fixpt_look1_func_approx('funcstr',...
xmin,xmax,xdt,xscale,ydt,yscale,rndmeth,errmax,nptsmax)

[xdata,ydata,errworst]=fixpt_look1_func_approx('funcstr',...
xmin,xmax,xdt,xscale,ydt,yscale,rndmeth,errmax,[])

[xdata,ydata,errworst]=fixpt_look1_func_approx('funcstr',...
xmin,xmax,xdt,xscale,ydt,yscale,rndmeth,[],nptsmax)

[xdata,ydata,errworst]=fixpt_look1_func_approx('funcstr',...
xmin,xmax,xdt,xscale,ydt,yscale,rndmeth,errmax,nptsmax,spacing)
```

## **Description**

fixpt\_look1\_func\_approx('funcstr',xmin,xmax,xdt,xscale,ydt, yscale,rndmeth,errmax) optimizes the breakpoints of a lookup table over a specified range. The lookup table satisfies the maximum acceptable error, maximum number of points, and spacing requirements given by the optional parameters. The breakpoints refer to the x values of the lookup table. The command

```
[xdata,ydata,errworst]=fixpt_look1_func_approx('funcstr',...
xmin,xmax,xdt,xscale,ydt,yscale,rndmeth,errmax,[])
```

returns the *x*- and *y*- coordinates of the lookup table as vectors xdata and ydata, respectively. It also returns the maximum absolute error of the lookup table as a variable errworst.

The fixed-point approximation is found by interpolating between the lookup table data points. The required input parameters are as follows.

| Input     | Value                                                                                                    |
|-----------|----------------------------------------------------------------------------------------------------|
| 'funcstr' | Function of x funcstr is the function for which breakpoints are approximated.                                        |
| xmin      | Minimum value of x                                                                                                   |
| xmax      | Maximum value of x                                                                                                   |
| xdt       | Data type of x                                                                                                    |
| xscale    | Scaling for the x values                                                                                             |
| ydt       | Data type of y                                                                                                    |
| yscale    | Scaling for the y values                                                                                             |
| rndmeth   | Rounding mode supported by fixed-point Simulink blocks: 'Toward Zero', 'Nearest', 'Floor' (default value), 'Ceiling' |

- xmin and xmax specify the range over which the breakpoints are approximated.
- xdt, xscale, ydt, yscale, and rndmeth follow conventions used by fixed-point Simulink blocks.
- rndmeth has a default value listed in the input table.

In addition to the required parameters, there are three optional inputs, as follows.

| Input    | Value                                                                     |
|----------|---------------------------------------------------------------------------|
| errmax   | Maximum acceptable error                                                  |
| nptsmax  | Maximum number of points                                                  |
| errworst | Spacing: 'even', 'pow2' (even power of 2), 'unrestricted' (default value) |

Of these, you must use at least one of the parameters errmax and nptsmax. If you omit one of these, use brackets, [], in place of the

omitted parameter. The function will then ignore that requirement for the lookup table.

The outputs of the function are as follows.

| Output   | Value                                                                                                    |
|----------|----------------------------------------------------------------------------------------------------|
| xdata    | The breakpoints for the lookup table                                                                                                 |
| ydata    | The ideal function applied to the breakpoints                                                                                        |
| errworst | The worst case error, which is the maximum absolute error between the ideal function and the approximation given by the lookup table |

# Criteria For Optimizing the Breakpoints: errmax, nptsmax, and spacing

The approximation produced from the lookup table must satisfy the requirements for the maximum acceptable error, errmax, the maximum number of points, nptsmax, and the spacing, spacing. The requirements are

- The maximum absolute error is less than errmax.
- The number of points required is less than nptsmax.
- The spacing is specified as unrestricted, even or even power of 2.

#### Modes for errmax and nptsmax

- If both errmax and nptsmax are specified
  - The returned breakpoints will meet both criteria if possible. The errmax parameter is given priority, and nptsmax is ignored, if both criteria cannot be met with the specified spacing.
- If only errmax is specified
  - The breakpoints that meet the error criteria, and have the least number of points are returned
- If only nptsmax is specified

The breakpoints that require nptsmax or fewer, and give the smallest worst case error are returned

#### **Modes for Spacing**

If no spacing is specified, and more than one spacing method meets the requirements given by errmax and nptsmax, power of 2 spacing is chosen over even spacing, which in turn is chosen over uneven spacing. This case occurs when the errmax and nptsmax are both specified, but typically does not occur when only one is specified:

- If unrestricted is entered, the function chooses the spacing that provides the best optimization.
- If even is entered, the function chooses an evenly spaced set of points, including the pow2 spacing.
- If pow2 spacing is entered, the function chooses an even power of 2 spaced set of points.

**Note** The global optimum may not be found. The worst case error can depend on fixed-point calculations, which are highly nonlinear. Furthermore, the optimization approach is heuristic.

The spacing you choose depends on the parameters you want to optimize: execution speed, function approximation error, ROM usage, and RAM usage:

- The execution speed depends on the bisection search, and the interpolation method.
- The error depends on how accurately the method approximates the nonuniform curvature of the function.
- The ROM usage depends on the amount of data and command ROM used.
- The RAM usage depends on how much global and stack RAM is used.

When the lookup table has even power of two spacing, division is replaced by a bit shift. As a result, the execution speed is faster than for evenly spaced data.

#### **Using the Approximation Function**

- 1 Choose a function and use the eval('funcstr'); command to view the function before creating the lookup table.
- **2** Define the remaining inputs.
- **3** Run the fixpt\_look1\_func\_approx function.
- **4** Use the fixpt\_look1\_func\_plot function to plot the function from the selected breakpoints, and to calculate the error and the number of points used.
- **5** Vary the inputs to produce sets of breakpoints that generate functions with varying number of points required and worst case error.
- **6** Compare the number of points required and worst case error from various runs to choose the best set of breakpoints.

#### **Calculating the Output Function**

To calculate the function, use the returned breakpoints with

- The eval function
- A function lookup table. The x values are the breakpoints from the fixpt\_look1\_func\_approx function, and the y values can be supplied using the eval function.

See "Tutorial: Producing Lookup Table Data" in "Simulink Fixed Point" for a tutorial on using fixpt\_look1\_func\_approx.

The following table summarizes the effect of spacing on the execution speed, error, and memory used.

| Parameter       | Even Power of 2<br>Spaced Data                                                                                                    | Evenly Spaced<br>Data                                                                                                    | Unevenly Spaced<br>Data                                                                                                    |
|-----------------|----------------------------------------------------------------------------------------------------|----------------------------------------------------------------------------------------------------|----------------------------------------------------------------------------------------------------|
| Execution Speed | The execution speed is the fastest. The position search and interpolation are the same as for evenly spaced data. However, to increase the speed more, the position search is replaced by a bit shift, and the interpolation is replaced with a bit mask. | The execution speed is faster than that for unevenly spaced data because the position search is faster and the interpolation requires a simple division.                 | The execution speed is the slowest of the different spacings because the position search is slower, and the interpolation requires more operations. |
| Error           | The error can be larger than that for unevenly spaced data because approximating a function with nonuniform curvature requires more points to achieve the same accuracy.                                                                                  | The error can be larger than that for unevenly spaced data because approximating a function with nonuniform curvature requires more points to achieve the same accuracy. | The error can be smaller because approximating a function with nonuniform curvature requires fewer points to achieve the same accuracy.             |
| ROM Usage       | Uses less command<br>ROM, but more data<br>ROM.                                                                                                    | Uses less command<br>ROM, but more data<br>ROM.                                                                                                    | Uses more command ROM, and less data ROM.                                                                                                    |
| RAM Usage       | Not significant.                                                                                                    | Not significant.                                                                                                    | Not significant.                                                                                                    |

### **Examples**

This example produces a lookup table for a sine function. The inputs for the example are as follows:

```
funcstr = 'sin(2*pi*x)';
xmin = 0;
xmax = 0.25;
xdt = ufix(16);
xscale = 2^-16;
ydt = sfix(16);
yscale = 2^-14;
rndmeth = 'Floor';
errmax = 2^-10;
spacing = 'pow2';
```

To create the lookup table, type

```
[xdata, ydata, errWorst]=fixpt_look1_func_approx(funcstr,
xmin,xmax,xdt,xscale,ydt,yscale,rndmeth,errmax,[],spacing);
```

The brackets [] are a place holder for the nptsmax parameter, which is not used in this example.

You can then plot the ideal function, the approximation, and the errors by typing

```
fixpt_look1_func_plot(xdata,ydata,funcstr,xmin,xmax,xdt,...
xscale,ydt,yscale,rndmeth);
```

The fixpt\_look1\_func\_plot function produces a plot of the fixed-point sine function, using these breakpoints, and a plot of the error between the ideal function and the fixed-point function. The maximum absolute error and the number of points required are listed with the plot. The error drops to zero at a breakpoint, and increases between breakpoints due to the difference in curvature of the ideal function and the line drawn between breakpoints.

The resulting plots are shown.

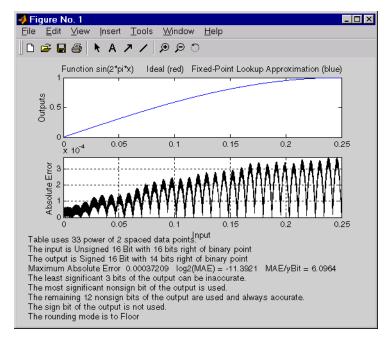

The lookup table requires 33 points to achieve a maximum absolute error of 2<sup>-11</sup>.3922.

### See Also fixpt look1 func plot

# fixpt\_look1\_func\_plot

**Purpose** Plot a function with x values generated by the

fixpt\_look1\_func\_approx function

**Syntax** errworst=fixpt\_look1\_func\_plot(xdata,ydata,'funcstr',...

xmin,xmax,xdt,xscale,ydt,yscale,rndmeth)

### **Description**

fixpt\_look1\_func\_plot(xdata,ydata,'funcstr',xmin,xmax,xdt,xscale,ydt,yscale,rndmeth) plots a lookup table approximation function and its error from the ideal function. You can use the fixpt\_look1\_func\_approx function to generate xdata and ydata, the x and y data points for the lookup table. The function returns the maximum absolute error as a variable errworst. The inputs are as follows.

| Input     | Value                                                                                 |
|-----------|---------------------------------------------------------------------------------------|
| xdata     | x values for the lookup table                                                         |
| ydata     | y values for the lookup table                                                         |
| 'funcstr' | Function of x                                                                         |
| xmin      | Minimum input of interest                                                             |
| xmax      | Maximum input of interest                                                             |
| xdt       | Data type of x                                                                        |
| xscale    | Scaling for the x values                                                              |
| ydt       | Data type of y                                                                        |
| yscale    | Scaling for the y values                                                              |
| rndmeth   | Rounding mode supported by the blockset: 'Toward Zero', 'Nearest', 'Floor', 'Ceiling' |

The fixpt\_look1\_func\_approx function applies the ideal function to the points in xdata to produce ydata. While this is the easiest way to generate ydata, you are not required to use these values for ydata as input for the fixpt\_look1\_func\_approx function. Choosing different

# fixpt\_look1\_func\_plot

values for ydata can, in some cases, produce a lookup table with a smaller maximum absolute error.

See "Tutorial: Producing Lookup Table Data" in "Simulink Fixed Point" for a tutorial on using fixpt\_look1\_func\_plot. For an example of the function, see fixpt\_look1\_func\_approx function.

### **See Also**

fixpt look1 func approx

# fixpt\_set\_all

**Purpose** Set a property for every fixed-point block in a subsystem

**Syntax** fixpt\_set\_all(SystemName,fixptPropertyName,fixptPropertyValue)

**Description** fixpt\_set\_all sets the property fixptPropertyName of every

applicable block in the model or subsystem SystemName to the value

fixptPropertyValue.

**Examples** To set every fixed-point block in a model called Filter\_1 to round

toward the floor and to saturate upon overflow, type

```
fixpt_set_all('Filter_1','RndMeth','Floor')
fixpt_set_all('Filter_1','DoSatur','on')
```

#### **Purpose**

Create a MATLAB structure describing a floating-point data type

## **Syntax**

```
a = float('single')
a = float('double')
a = float(TotalBits, ExpBits)
```

### **Description**

float ('single') returns a MATLAB structure that describes the data type of an IEEE single (32 total bits, 8 exponent bits).

float ('double') returns a MATLAB structure that describes the data type of an IEEE double (64 total bits, 11 exponent bits).

float (TotalBits, ExpBits) returns a MATLAB structure that describes a nonstandard floating-point data type that mimics the IEEE style. That is, the numbers are normalized with a hidden leading one for all exponents except the smallest possible exponent. However, the largest possible exponent might not be treated as a flag for Infs and NaNs.

float is automatically called when a floating-point number is specified in a block dialog box.

### **Examples**

Define a nonstandard, IEEE-style, floating-point data type with 31 total bits (excluding the hidden leading one) and 9 exponent bits:

### **See Also**

fixdt, sfix, sfrac, sint, ufix, ufrac, uint

# fxptdlg

**Purpose** 

Invokes the Fixed-Point Settings interface

**Syntax** 

fxptdlg('model')

**Description** 

fxptdlg('model') brings up the Fixed-Point Settings interface for the MDL-file model. You can also invoke this interface by

- Selecting Fixed-Point Settings in the Tools menu in the model window
- Right-clicking in any subsystem and selecting **Fixed-Point Settings** from the menu that pops up

With the Simulink Fixed Point product, the Fixed-Point Settings interface provides convenient access to global data type overrides and logging settings, the logged data, the automatic scaling script, and the Plot System interface. You can invoke the Fixed-Point Settings interface for any system or subsystem, and it controls the model specified by the **Select current system** parameter.

If Simulink Fixed Point is installed, the Fixed-Point Settings interface displays the name, minimum simulation value, maximum simulation value, data type, and scaling of each block in the model that logs data. Additionally, if a signal saturates or overflows, a message is displayed for the associated block indicating how many times saturation or overflow occurred. You can display a block's dialog box by double-clicking on the appropriate block entry in this pane.

Most of the functionality in the Fixed-Point Settings interface is for use with the Simulink Fixed Point product. However, even if you do not have Simulink Fixed Point, you can use the Fixed-Point Settings interface to perform a data type override that allows you to work with a fixed-point model.

If you do not have Simulink Fixed Point, you can work with a model containing Simulink blocks with fixed-point settings by doing the following:

- 1 Access the Fixed-Point Settings interface from the model by selecting Tools -> Fixed-Point Settings.
- 2 Set the **Logging mode** parameter to Force off model wide.
- **3** Set the **Data type override** parameter to True doubles or True singles model wide.

This procedure allows you to share fixed-point Simulink models among people in your company who may or may not have Simulink Fixed Point.

# Parameters and Dialog Box

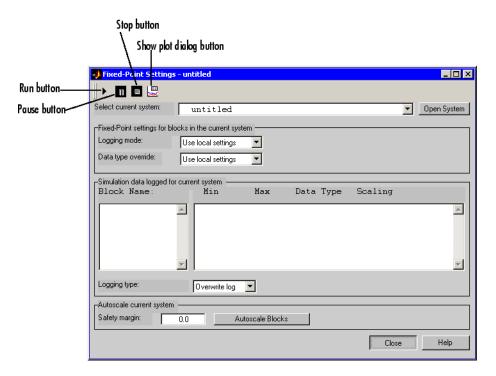

#### Select current system

Displays the names of all systems and subsystems in currently opened models in a hierarchical format. The menu can be

# fxptdlg

expanded and collapsed using the + and - signs. The information displayed in the rest of the Fixed-Point Settings interface applies to the subsystem designated by this parameter.

#### Logging mode

Controls which blocks log data. The value of this parameter for parent systems controls logging for all child subsystems, unless Use local settings is selected:

- Use local settings Data is logged according to the value of this parameter set for each subsystem. Otherwise, settings for parent systems always override those of child systems.
- Min, max and overflow Minimum value, maximum value, and overflow data is logged for all blocks in the current system or subsystem.
- Overflow Only overflow data is logged for all blocks in the current system or subsystem.
- Force off No data is logged for any block in the current system or subsystem. Use this selection to work with models containing fixed-point enabled blocks if you do not have a Simulink Fixed Point license.

#### Data type override

Controls data type override of blocks that allow you to specify data types in their block masks. The value of this parameter for parent systems controls data type override for all child subsystems, unless Use local settings is selected:

- Use local settings Data types are overridden according to the value of this parameter set for each subsystem. Otherwise, settings for parent systems override those of child systems.
- Scaled doubles The output data type of all blocks in the current system or subsystem is overridden with doubles; however, the scaling and bias specified in the mask of each block is maintained.

- True doubles The output data type of all blocks in the current system or subsystem is overridden with true doubles. The overridden values have no scaling or bias.
- True singles The output data type of all blocks in the current system or subsystem is overridden with true singles. The overridden values have no scaling or bias.
- Force off No data type override is performed on any block in the current system or subsystem.

Set this parameter to True doubles or True singles to work with models containing fixed-point enabled blocks if you do not have a Simulink Fixed Point license.

**Note** The following Simulink blocks allow you to set data types in their block masks, but ignore the **Data Type Override** setting: Probe, Trigger, Width.

#### **Block Name**

Displays blocks that log data in the selected system or subsystem. The block path is described in terms of the blockset model name. The minimum value, maximum value, data type, and scaling are shown opposite each block name when the simulation is run.

#### Logging type

Controls the logging type:

- Overwrite log Information in the **Simulation data logged for current system** pane is completely cleared before new logging data is entered.
- Merge log New logging data is merged with any information previously appearing in the Simulation data logged for current system pane.

# fxptdlg

#### Safety margin

The **Safety margin** parameter is used as part of the automatic scaling procedure. Before automatic scaling is performed, you must run the simulation to collect min/max data. To learn how to do this, refer to

Simulation values are multiplied by the factor designated by this parameter, allowing you to specify a range different from that defined by the maximum and minimum values logged to the workspace. For example, a value of 55 specifies that a range *at least* 55 percent larger is desired. A value of -15 specifies that a range *up to* 15 percent smaller is acceptable.

The Fixed-Point Settings interface contains eight buttons:

- Run runs the model and updates the display with the latest simulation information.
- Pause pauses the simulation.
- Stop stops the simulation from running.
- Show plot dialog invokes the **Plot systems** interface, which displays any To Workspace, Outport, or Scope blocks found in the model.
- Open System invokes the Fixed-Point Settings interface for the system or subsystem displayed in the Select current system parameter.
- Autoscale Blocks invokes the automatic scaling script autofixexp.
- Close closes the interface.
- **Help** displays the HTML-based help for the fxptdlg function.

The **Plot systems** interface is shown below. In this example, the interface is displaying variable names that correspond to Scope block outputs from the fxpdemo\_feedback demo.

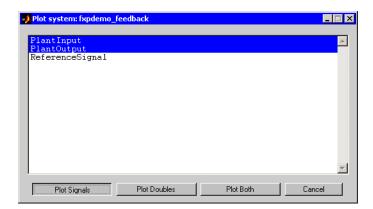

To plot the simulation results, select one or more variable names, and then select the appropriate plot button:

- **Plot Signals** plots the raw signal data for the selected variable(s).
- **Plot Doubles** plots doubles data for the selected variable(s). Doubles are generated when the **Data type override** parameter is set to True doubles.
- **Plot Both** plots both raw signal data and doubles data for the selected signal(s). Note that the doubles override does not overwrite the raw data.
- **Cancel** allows you to exit the interface without plotting.

# **Examples**

To learn how to use the Fixed-Point Settings interface, see "Tutorial: Feedback Controller Simulation" in "Simulink Fixed Point".

### See Also

showfixptsimerrors, showfixptsimranges

# num2fixpt

**Purpose** Quantize a value using a Simulink Fixed Point representation

**Syntax** outValue = num2fixpt(OrigValue,FixPtDataType,FixPtScaling,...

RndMeth, DoSatur)

**Description** num2fixpt(OrigValue,FixPtDataType,FixPtScaling, RndMeth,

DoSatur) casts a real-world value represented in floating-point doubles,

OrigValue, as a fixed-point number, outValue.

OrigValue Identifies the real-world value to be cast to a

fixed-point value.

FixPtDataType Designates the desired fixed-point data type of

outValue.

FixPtScaling Indicates the scaling of the output in either Slope

or [Slope Bias] format.

RndMeth Specifies the rounding technique to be used on the

output. If FixPtDataType is FLOAT, then RndMeth

is ignored.

DoSatur Indicates whether the output should be saturated

to the minimum or maximum representable value upon underflow or overflow. If FixPtDataType is

FLOAT, then DoSatur is ignored.

**Examples** The command

num2fixpt(pi,sfix(8),2^-5,'Nearest','on')

returns Pi as a signed 8-bit fixed-point number with scaling of 2^-5. Rounding is toward the nearest representable value, and overflows

saturate.

**See Also** fixptbestexp, fixptbestprec

Create a MATLAB structure describing a signed generalized fixed-point data type

# **Syntax**

a = sfix(TotalBits)

# **Description**

sfix(TotalBits) returns a MATLAB structure that describes the data type of a signed generalized fixed-point number with a word size given by TotalBits.

sfix is automatically called when a signed generalized fixed-point data type is specified in a block dialog box.

**Note** A default binary point is not included in this data type description. Instead, the scaling must be explicitly defined in the block dialog box.

# **Examples**

Define a 16-bit signed generalized fixed-point data type:

# **See Also**

fixdt, float, sfrac, sint, ufix, ufrac, uint

Create a MATLAB structure describing a signed fractional data type

# **Syntax**

```
a = sfrac(TotalBits)
a = sfrac(TotalBits, GuardBits)
```

# **Description**

sfrac (TotalBits) returns a MATLAB structure that describes the data type of a signed fractional number with a word size given by TotalBits.

sfrac(TotalBits, GuardBits) returns a MATLAB structure that describes the data type of a signed fractional number. The total word size is given by TotalBits with GuardBits bits located to the left of the sign bit.

sfrac is automatically called when a signed fractional data type is specified in a block dialog box.

The default binary point for this data type is assumed to lie immediately to the right of the sign bit. If guard bits are specified, they lie to the left of the binary point in addition to the sign bit.

# **Examples**

Define an 8-bit signed fractional data type with 4 guard bits. Note that the range of this number is  $-2^4 = -16$  to  $(1 - 2^{(1-8)}).2^4 = 15.875$ :

### **See Also**

fixdt, float, sfix, sint, ufix, ufrac, uint

Create a MATLAB structure describing a signed integer data type

**Syntax** 

a = sint(TotalBits)

**Description** 

sint(TotalBits) returns a MATLAB structure that describes the data type of a signed integer with a word size given by TotalBits.

sint is automatically called when a signed integer is specified in a block dialog box.

The default binary point for this data type is assumed to lie to the right of all bits.

**Examples** 

Define a 16-bit signed integer data type:

a = sint(16)
a =
 Class: 'INT'
 IsSigned: 1
 MantBits: 16

See Also

fixdt, float, sfix, sfrac, ufix, ufrac, uint

# ufix

### **Purpose**

Create a MATLAB structure describing an unsigned generalized fixed-point data type

### **Syntax**

a = ufix(TotalBits)

# **Description**

ufix(TotalBits) returns a MATLAB structure that describes the data type of an unsigned generalized fixed-point data type with a word size given by TotalBits.

ufix is automatically called when an unsigned generalized fixed-point data type is specified in a block dialog box.

**Note** The default binary point is not included in this data type description. Instead, the scaling must be explicitly defined in the block dialog box.

# **Examples**

Define a 16-bit unsigned generalized fixed-point data type:

### **See Also**

fixdt, float, sfix, sfrac, sint, ufrac, uint

Create a MATLAB structure describing an unsigned fractional data type

# **Syntax**

```
a = ufrac(TotalBits)
a = ufrac(TotalBits, GuardBits)
```

# **Description**

ufrac(TotalBits) returns a MATLAB structure that describes the data type of an unsigned fractional number with a word size given by TotalBits.

ufrac(TotalBits, GuardBits) returns a MATLAB structure that describes the data type of an unsigned fractional number. The total word size is given by TotalBits with GuardBits bits located to the left of the binary point.

ufrac is automatically called when an unsigned fractional data type is specified in a block dialog box.

The default binary point for this data type is assumed to lie immediately to the left of all bits. If guard bits are specified, then they lie to the left the default binary point.

# **Examples**

Define an 8-bit unsigned fractional data type with 4 guard bits. Note that the range of this number is from 0 to  $(1 - 2^{-8}).2^4 = 15.9375$ :

# **See Also**

fixdt, float, sfix, sfrac, sint, ufix, uint

Create a MATLAB structure describing an unsigned integer data type

# **Syntax**

```
a = uint(TotalBits)
```

# **Description**

uint(TotalBits) returns a MATLAB structure that describes the data type of an unsigned integer with a word size given by TotalBits.

uint is automatically called when an unsigned integer is specified in a block dialog box.

The default binary point for this data type is assumed to lie to the right of all bits.

# **Examples**

Define a 16-bit unsigned integer:

### **See Also**

fixdt, float, sfix, sfrac, sint, ufix, ufrac

# Data Object Classes

The following sections describe the properties and usage of the following classes of Simulink data objects (see "Working with Data Objects" "Using Simulink®" for general information on creating and using Simulink data objects).

Class Summary (p. 9-2)

 $Classes - Alphabetical \ List \ (p.\ 9-5)$ 

# **Class Summary**

The following table briefly describes the purpose of each Simulink data object class.

| Class                               | Purpose                                                                          |
|-------------------------------------|----------------------------------------------------------------------------------|
| Simulink.BlockData                  | Provide run-time information about block-related data, such as block parameters. |
| EventData                           | Provides information about block method execution events.                        |
| Simulink.AliasType                  | Specifies an alternate name for an existing data type.                           |
| Simulink.BlockCompDworkData         | Provides postcompilation information about a block's Dwork vector.               |
| Simulink.BlockCompInputPortData     | Provides postcompilation information about a block input port.                   |
| Simulink.BlockCompOutputPortData    | Provides postcompilation information about a block output port.                  |
| Simulink.BlockData                  | Provide run-time information about block-related data, such as block parameters. |
| Simulink.BlockPortData              | Describe a block input or output port.                                           |
| Simulink.BlockPreCompInputPortData  | Provides precompilation information about a block input port.                    |
| Simulink.BlockPreCompOutputPortData | Provides precompilation information about a block output port.                   |
| Simulink.Bus                        | Describes a signal bus.                                                          |

| Class                      | Purpose                                                                                                    |
|----------------------------|----------------------------------------------------------------------------------------------------|
| Simulink.BusElement        | Describe an element of a signal bus.                                                                                   |
| Simulink.ConfigSet         | Access a model configuration set.                                                                                      |
| Simulink.ModelDataLogs     | Stores a model's signal logs.                                                                                          |
| Simulink.ModelWorkspace    | Accesses a model's workspace.                                                                                          |
| Simulink.MSFcnRunTimeBlock | Get run-time information<br>about a Level-2 M-file<br>S-function block.                                                |
| Simulink.NumericType       | Describes a numeric data type.                                                                                         |
| Simulink.Parameter         | Describes the value of a block parameter.                                                                              |
| Simulink.ParamRTWInfo      | Specify information needed to generate code for a parameter.                                                           |
| Simulink.RunTimeBlock      | Allow Level-2 M-file S-function and other M-file programs to get information about a block while a simulation running. |
| Simulink.ScopeDataLogs     | Log data displayed by a Scope viewer.                                                                                  |
| Simulink.Signal            | Describes the value of a block output.                                                                                 |
| Simulink.StructElement     | Describes an element of a data structure.                                                                              |
| Simulink.StructType        | Describes a data structure.                                                                                            |
| Simulink.SubsysDataLogs    | Stores a subsystem's signal logs.                                                                                      |

| Class               | Purpose                                                                   |
|---------------------|---------------------------------------------------------------------------|
| Simulink.TimeInfo   | Provide information about the time data in a Simulink. Timeseries object. |
| Simulink.Timeseries | Log for an elementary signal.                                             |
| Simulink.TsArray    | Log for a composite signal.                                               |

# Classes — Alphabetical List

EventData

Simulink.AliasType

Simulink.Annotation

Simulink.BlockCompDworkData

Simulink.BlockCompInputPortData

Simulink.BlockCompOutputPortData

Simulink.BlockData

Simulink.BlockPortData

Simulink.BlockPreCompInputPortData

Simulink.BlockPreCompOutputPortData

Simulink.Bus

Simulink.BusElement

Simulink.ConfigSet

Simulink.ModelDataLogs

Simulink.ModelWorkspace

Simulink.MSFcnRunTimeBlock

Simulink.NumericType

Simulink.Parameter

Simulink.ParamRTWInfo

Simulink.RunTimeBlock

Simulink.ScopeDataLogs

Simulink.Signal

Simulink.StructElement

Simulink.StructType

Simulink.SubsysDataLogs

Simulink.TimeInfo

Simulink.Timeseries

Simulink.TsArray

# **EventData**

**Purpose** 

Provides information about block method execution events.

**Description** 

Simulink creates an instance of this class when a block method execution event occurs during simulation and passes it to any listeners registered for the event (see add\_exec\_event\_listener). The instance specifies the type of event that occurred and the block whose method execution triggered the event. See "Accessing Block Data During Simulation" in "Using Simulink®" for more information.

**Parent** 

None

**Children** 

None

# Property Summary

| Name     | Description                                   |
|----------|-----------------------------------------------|
| "Type"   | Type of method execution event that occurred. |
| "Source" | Block that triggered the event.               |

# **Properties**

Type

#### **Description**

Type of method execution event that occurred. Possible values are:

| Event             | Occurs                                        |
|-------------------|-----------------------------------------------|
| 'PreOutputs'      | Before a block's Outputs method executes.     |
| 'PostOutputs'     | After a block's Outputs method executes.      |
| 'PreUpdate'       | Before a block's Update method executes.      |
| 'PostUpdate'      | After a block's Update method executes.       |
| 'PreDerivatives'  | Before a block's Derivatives method executes. |
| 'PostDerivatives' | After a block's Derivatives method executes.  |

# Data Type

string

#### Access

R0

Source

# Description

Block that triggered the event

# Data Type

Simulink.RunTimeBlock

#### Access

RO

# **Purpose**

Create an alias for a signal and/or parameter data type

# **Description**

This class allows you to designate MATLAB variables as aliases for signal and parameter data types. You do this by creating instances of this class and assigning them to variables in the MATLAB or model workspaces (see "Creating a Data Type Alias" on page 9-8). The MATLAB variable to which a Simulink.AliasType object is assigned is called a data type alias. The data type to which an alias refers is called its base type. Simulink allows you to set the BaseType property of the object that the variable references, thereby designating the data type for which it is an alias.

Simulink lets you use aliases instead of actual type names in dialog boxes and set\_param commands to specify the data types of Simulink block outputs and parameters. Using aliases to specify signal and parameter data types can greatly simplify global changes to the signal and parameter data types that a model specifies. In particular, changing the data type of all signals and parameters whose data type is specified by an alias requires only changing the base type of the alias. By contrast, changing the data types of signals and parameters whose data types are specified by an actual type name requires respecifying the data type of each signal and parameter individually, a tedious and time-consuming process.

# **Creating a Data Type Alias**

You can use either the Model Explorer or MATLAB commands (see "MATLAB Commands for Creating Data Type Aliases" on page 9-9) to create a data type alias.

To use the Model Explorer to create an alias:

1 Select the MATLAB workspace in the Model Explorer's **Model Hierarchy** pane.

You must create data type aliases in the MATLAB workspace. If you attempt to create an alias in a model workspace, Simulink displays an error.

2 Select Simulink.AliasType from the Model Explorer's Add menu.

Simulink creates an instance of a Simulink.AliasType object and assigns it to a variable named Alias in the MATLAB workspace.

**3** Rename the variable to a more appropriate name, for example, a name that reflects its intended usage.

To change the name, edit the name displayed in the **Name** field in the Model Explorer's **Contents** pane.

4 Enter the name of the data type that this alias represents in the **Base type** field in the Model Explorer's **Dialog** pane.

You can specify the name of any existing standard or user-defined data type in this field. Skip this step if the desired base type is double (the default).

**5** Save the newly created alias in a MAT-file loaded by the models in which it is used.

### **MATLAB Commands for Creating Data Type Aliases**

Use the following syntax to create a data type alias at the MATLAB command line or in a MATLAB program

```
ALIAS = Simulink.AliasType;
```

where ALIAS is the name of the variable that you want to serve as the alias. For example, the following line creates an alias names MyFloat.

```
MyFloat = Simulink.AliasType;
```

The following notations get and set the properties of a data type alias, respectively,

```
PROPVALUE = ALIAS.PROPNAME;
ALIAS.PROPNAME = PROPVALUE;
```

where ALIAS is the name of the alias, PROPNAME is the name of the alias object's properties, and PROPVALUE is the property's value. For example, the following code saves the current value of MyFloat's BaseType property and assigns it a new value.

```
save = MyFloat.BaseType;
MyFloat.BaseType = 'single';
```

See "Properties" on page 9-11 for information on the names, permitted values, and usage of the properties of data type alias objects.

# Property Dialog Box

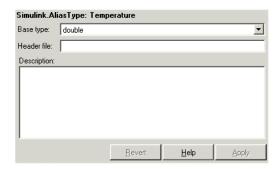

#### Base type

The data type to which this alias refers. The default is double. To specify another data type, select the data type from the adjacent pull-down list of standard data types or enter the data type's name in the edit field. Note that you can, with one exception, specify a nonstandard data type, e.g, a data type defined by a Simulink.NumericType object, by entering the data type's name in the edit field. The exception is a Simulink.NumericType whose Category is Fixed-point: unspecified scaling.

#### Header file

Name of a user-supplied C header file that defines a data type having the same name as this alias (i.e., as the MATLAB variable that references this alias object). If this field is not empty, code generated from this model defines the alias type by including the

specified header file. If this field is empty, the generated code defines the alias type itself.

### **Description**

Describes the usage of the data type referenced by this alias.

# **Properties**

| Name        | Description                                                                                                    |
|-------------|----------------------------------------------------------------------------------------------------|
| BaseType    | A string specifying the name of a standard or custom data type. ( <b>Base Type</b> )                                                   |
| Description | A string that describes the usage of the data type.  May be a null string. ( <b>Description</b> )                                      |
| HeaderFile  | A string that specifies the name of a C header file that defines a data type having the same name as the alias. ( <b>Header File</b> ) |

# Simulink.Annotation

# **Purpose**

Specify properties of a model annotation

# **Description**

Instances of this class specify the properties of annotations. You can use getCallbackAnnotation in an annotation callback function to get the Simulink.Annotation instance for the annotation associated with the callback function. You can use find\_system and get\_param to get the Simulink.Annotation instance associated with any annotation in a model. For example, the following code gets the annotation object for the first annotation in the currently selected model and turns on its drop shadow

```
ah = find_system(gcs, 'FindAll', 'on', 'type', 'annotation');
ao = get_param(ah(1), 'Object');
ao.DropShadow = 'on';
```

#### **Parent**

None

### **Children**

None.

# Property Summary

| Property   | Description                                                                                                    |
|------------|----------------------------------------------------------------------------------------------------|
| Text       | String specifying text of annotation.                                                                                              |
| FontName   | String specifying name of annotation's font. The default value, 'auto', specifies use of the model's preferred font.               |
| FontSize   | Integer specifying size of annotation's font in points. The default value, -1, specifies use of the model's preferred font size.   |
| FontWeight | String specifying the angle of the annotation's font. The default value, 'auto', specifies use of the model's preferred font angle |
| Selected   | String specifying whether this annotation is currently selected ('on') or not selected ('off')                                     |

# **Simulink.Annotation**

| Property          | Description                                                                                                    |
|-------------------|----------------------------------------------------------------------------------------------------|
| Position          | Two-element vector specifying the x-y coordinates of this annotation relative to the top, left corner of the block diagram, e.g., [236 83].                            |
| HorizontalAlignme | nString specifying the horizontal alignment of this annotation, e.g., 'center'.                                                                                        |
| VerticalAlignment | String specifying the horizontal alignment of this annotation, e.g., 'middle'.                                                                                         |
| ForegroundColor   | String specifying foreground color of this annotation.                                                                                                    |
| BackgroundColor   | String specifying background color of this annotation.                                                                                                    |
| DropShadow        | String specifying whether to display a drop shadow. Options are 'on' or 'off'.                                                                                         |
| TeXMode           | String specifying whether to render TeX markup. Options are 'on' or 'off'.                                                                                             |
| LoadFcn           | String specifying M-code to be executed when the model containing this annotation is loaded. See "Annotation Callback Functions" in the online Simulink documentation. |
| DeleteFcn         | String specifying M-code to be executed before deleting this annotation. See "Annotation Callback Functions" in the online Simulink documentation.                     |
| UseDisplayTextAsC | 1Strice Ispecifying whether to use the contents of the Text property as this annotation's click function. Options are 'on' or 'off'.                                   |
| UserData          | Any data that you want to associate with this annotation.                                                                                                    |

# Simulink.BlockCompDworkData

**Purpose** Provides postcompilation information about a block's Dwork vector.

**Description** Simulink returns an instance of this class when an M-file program, e.g.,

a Level-2 M-file S-function, invokes the "Dwork" on page 9-82 method of a block's run-time object after the model containing the block has

been compiled.

Parent Simulink.BlockData

**Children** None

Property Summary

| Name              | Description                                                                               |
|-------------------|-------------------------------------------------------------------------------------------|
| "UsedAsDiscState" | True if this Dwork vector is being used to store the values of a block's discrete states. |

# **Properties**

UsedAsDiscState

#### **Description**

True if this Dwork vector is being used to store the values of a block's discrete states.

# **Data Type**

Boolean

#### Access

RW for M-file S-function blocks, RO for other blocks.

# Simulink.BlockCompInputPortData

**Purpose** Provides postcompilation information about a block input port

**Description** Simulink returns an instance of this class when an M-file program,

e.g., a Level-2 M-file S-function, invokes the "InputPort" on page 9-83 method of a block's run-time object after the model containing the block

has been compiled.

Parent Simulink.BlockPortData

**Children** None

Property Summary

| Name                | Description                               |
|---------------------|-------------------------------------------|
| "DirectFeedthrough" | True if this port has direct feedthrough. |
| "Overwritable"      | True if this port is overwritable.        |

# **Properties**

DirectFeedthrough

#### **Description**

True if this input port has direct feedthrough.

#### **Data Type**

Boolean

#### Access

RW for M-file S functions, RO for other blocks.

Overwritable

#### **Description**

True if this input port is overwritable.

#### **Data Type**

Boolean

#### Access

RW for M-file S functions, RO for other blocks.

# Simulink.BlockCompOutputPortData

**Purpose** Provides postcompilation information about a block output port.

**Description** Simulink returns an instance of this class when an M-file program,

e.g., a Level-2 M-file S-function, invokes the "OutputPort" on page 9-84 method of a block's run-time object after the model containing the block

has been compiled.

Parent Simulink.BlockPortData

**Children** None

Property Summary

| Name       | Description                               |
|------------|-------------------------------------------|
| "Reusable" | True if this port has direct feedthrough. |

# **Properties**

Reusable

#### **Description**

Specifies whether an output port's memory is reusable. Options are: NotReusableAndGlobal and ReusableAndLocal.

### **Data Type**

string

#### Access

RW for M-file S functions, RO for other blocks.

# Simulink.BlockData

**Purpose** Provide run-time information about block-related data, such as block

parameters

**Description** This class defines properties that are common to objects that provide

run-time information about a block's ports and work vectors.

Parent None

Children Simulink.BlockPortData, Simulink.BlockCompDworkData

Property Summary

| Name           | Description                                       |
|----------------|---------------------------------------------------|
| "Complexity"   | Numeric type (real or complex) of the block data. |
| "Data"         | The block data.                                   |
| "DataAsDouble" | The block data in double form.                    |
| "Datatype"     | Data type of the block data.                      |
| "DatatypeID"   | Index of the data type of the block data.         |
| "Dimensions"   | Dimensions of the block data.                     |
| "Name"         | Name of the block data.                           |
| "Type"         | Type of block data (e.g., a parameter).           |

# **Properties**

Complexity

#### **Description**

Numeric type (real or complex) of the block data.

#### **Data Type**

string

#### Access

RW for M-file S functions, RO for other blocks.

# Simulink.BlockData

Data

#### **Description**

The block data.

#### **Data Type**

The data type specified by the "Datatype" or "DatatypeID" properties of this object.

#### Access

RW

DataAsDouble

#### Description

The block data's in double form.

#### **Data Type**

double

#### Access

R0

Datatype

#### **Description**

Data type of the values of the block-related object.

#### **Data Type**

string

#### Access

R0

DatatypeID

#### **Description**

Index of the data type of the values of the block-related object.

#### **Data Type**

integer

#### **Access**

RW for M-file S functions, RO for other blocks

**Dimensions** 

#### **Description**

Dimensions of the block-related object, e.g., parameter or DWork vector.

#### **Data Type**

array

#### Access

 $\ensuremath{\mathsf{RW}}$  for M-file S functions, RO for other blocks

Name

#### **Description**

Name of block-related object, e.g., a block parameter or Dwork vector.

#### **Data Type**

string

#### Access

RW for M-file S functions, RO for other blocks

Туре

#### **Description**

Type of block data. Possible values are:

| Туре                         | Description                                                                |
|------------------------------|----------------------------------------------------------------------------|
| 'BlockPreCompInputPortData'  | This object contains data for an input port before the model is compiled.  |
| 'BlockPreCompOutputPortData' | This object contains data for an output port before the model is compiled. |

# Simulink.BlockData

| Туре                      | Description                                                                                      |
|---------------------------|--------------------------------------------------------------------------------------------------|
| 'BlockCompInputPortData'  | This object contains data for an input port after the model is compiled.                         |
| 'BlockCompOutputPortData' | This object contains data for an output port after the model is compiled.                        |
| 'BlockPreCompDworkData'   | This object contains data for a Dwork vector before the model is compiled.                       |
| 'BlockCompDworkData'      | This object contains data for a Dwork vector after the model is compiled.                        |
| 'BlockDialogPrmData'      | This object describes a dialog box parameter of a Level-2 M-file S-function.                     |
| 'BlockRuntimePrmData'     | This object describes a run-time parameter of a Level-2 M-file S-function.                       |
| 'BlockCompContStatesData' | This object describes the continuous states of the block at the current time step.               |
| 'BlockDerivativesData'    | This object describes the derivatives of the block's continuous states at the current time step. |

# Data Type

string

#### Access

RO

# Simulink.BlockPortData

**Purpose** Describe a block input or output port

**Description** This class defines properties that are common to objects that provide

run-time information about a block's ports.

Parent Simulink.BlockData

**Children** Simulink.BlockPreCompInputPortData,

Simulink.BlockPreCompOutputPortData, Simulink.BlockCompInputPortData, Simulink.BlockCompOutputPortData

# Property Summary

| Name              | Description                                                                             |
|-------------------|-----------------------------------------------------------------------------------------|
| "IsBus"           | True if this port is connected to a bus.                                                |
| "IsSampleHit"     | True if this port produces output or accepts input at the current simulation time step. |
| "SampleTime"      | Sample time of this port.                                                               |
| "SampleTimeIndex" | Sample time index of this port.                                                         |
| "SamplingMode"    | Sampling mode of the port.                                                              |

# **Properties**

IsBus

#### **Description**

True if this port is connected to a bus.

**Data Type** Boolean

Access

R0

# Simulink.BlockPortData

IsSampleHit

#### **Description**

True if this port produces output or accepts input at the current simulation time step.

#### **Data Type**

Boolean

#### Access

RO

SampleTime

#### Description

Sample time of this port.

#### **Data Type**

[period offset] where period and offset are values of type double. See "Specifying Sample Time" for more information.

#### Access

RW for M-file S functions, RO for other blocks

SampleTimeIndex

#### **Description**

Sample time index of this port.

#### **Data Type**

integer

#### Access

R0

SamplingMode

#### **Description**

Sampling mode of the port. Valid values are:

# Simulink.BlockPortData

| Value       | Description                                                                                                    |
|-------------|----------------------------------------------------------------------------------------------------|
| 'frame'     | Port accepts or outputs frame-based signals. The use of frame-based signals requires a Signal Processing Blockset license. |
| 'inherited' | Sampling mode is inherited from the port to which this port is connected.                                                  |
| 'sample'    | Port accepts or outputs sampled data.                                                                                      |

# **Data Type**

string

#### Access

RW for M-file S functions, RO for other blocks

# Simulink.BlockPreCompInputPortData

**Purpose** Provides precompilation information about a block input port

**Description** Simulink returns an instance of this class when an M-file program,

e.g., a Level-2 M-file S-function, invokes the "InputPort" on page 9-83 method of a block's run-time object before the model containing the

block has been compiled.

Parent Simulink.BlockPortData

**Children** None

Property Summary

| Name                | Description                               |
|---------------------|-------------------------------------------|
| "DirectFeedthrough" | True if this port has direct feedthrough. |
| "Overwritable"      | True if this port is overwritable.        |

# **Properties**

DirectFeedthrough

#### **Description**

True if this input port has direct feedthrough.

# Data Type

Boolean

#### Access

RW for M-file S functions, RO for other blocks

Overwritable

#### **Description**

True if this input port is overwritable.

### **Data Type**

Boolean

#### **Access**

RW for M-file S functions, RO for other blocks

# Simulink.BlockPreCompOutputPortData

**Purpose** Provide precompilation information about a block output port.

**Description** Simulink returns an instance of this class when an M-file program,

e.g., a Level-2 M-file S-function, invokes the "OutputPort" on page 9-84 method of a block's run-time object before the model containing the

block has been compiled.

Parent Simulink.BlockPortData

Children none

Property Summary

| Name       | Description                               |  |
|------------|-------------------------------------------|--|
| "Reusable" | True if this port has direct feedthrough. |  |

# **Properties**

Reusable

### **Description**

Specifies whether an output port's memory is reusable. Options are: NotReusableAndGlobal and ReusableAndLocal.

## Data Type

string

#### Access

RW for M-file S functions, RO for other blocks

# Simulink.Bus

## **Purpose**

Specify the properties of a signal bus

# **Description**

Objects of this class (in conjunction with objects of the Simulink.BusElement class) specify the properties of a signal bus. You can use these objects to enable Simulink to check the validity of buses connected to the inputs of blocks in your model. You do this by entering the name of a bus object defining a bus in the **Bus object** field of a block's parameter dialog box. When you update the model's diagram or start a simulation of the model, Simulink checks whether the buses connected to the blocks have the properties specified by the bus objects. If not, Simulink halts and displays an error message.

You can use the Model Explorer (see "The Model Explorer" in "Using Simulink®"), the Simulink Bus Editor (see "Bus Editor"), or MATLAB commands (see "Working with Data Objects") to create bus objects. You must use the Bus Editor or the MATLAB command line to set the properties of a bus object. Simulink also provides a set of utility functions for creating and saving bus objects. See the documentation for the following functions for more information:

- Simulink.Bus.save
- Simulink.Bus.createObject
- Simulink.Bus.cellToObject

# Property Dialog Box

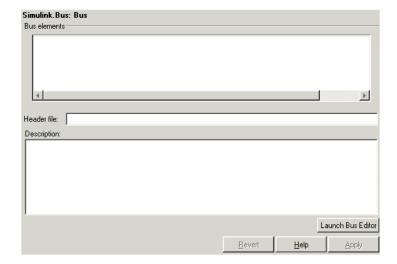

#### **Bus elements**

Table that displays the properties of the bus's elements. You cannot edit this table. You must use either the Simulink **Bus Editor** (see "Bus Editor" in "Using Simulink®") or MATLAB commands to add or delete bus elements or change the properties of existing bus elements. To launch the bus editor, click the **Launch Bus Editor** button at the bottom of this dialog box or select **Bus Editor** from the model editor's **Tools** menu.

#### Header file

Name of a C header file that declares the structure of this bus. This field is intended for use by Real-Time Workshop (see "Code Generation with User-Defined Data Types" "Real-Time Workshop Embedded Coder User's Guide"). Simulink ignores this field.

## Description

Description of this structure. This field is intended for you to use to document this bus. Simulink itself does not use this field.

# Simulink.Bus

# **Properties**

| Name        | Access | Description                                                                                                    |  |
|-------------|--------|----------------------------------------------------------------------------------------------------|--|
| Description | RW     | String that describes this bus. This property is intended for user use. Simulink itself does not use it. (Description)                                                                      |  |
| Elements    | RW     | An array of Simulink.BusElement objects that define the names, data types, dimensions, and other properties of the bus's elements. The elements must have unique names. (Bus elements)      |  |
| HeaderFile  | RW     | String that specifies the name of a C header file that declares the structure of this bus. This property is intended for use by Real-Time Workshop. Simulink does not use it. (Header file) |  |

# See Also

Simulink.BusElement

## **Purpose**

Describe an element of a signal bus

# **Description**

Objects of this class describe elements of buses described by objects of the Simulink. Bus class.

# Property Dialog Box

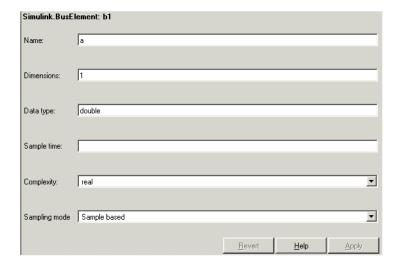

#### Name

Name of the element.

#### **Dimensions**

A vector specifying the dimensions of this element. Must be -1 if this element is itself a bus.

### Data type

Name of the data type of this element. The value of this field can be the name of a

- ,built-in Simulink data type, e.g., double or uint8
- Simulink.NumericType object, with one exception. The exception is a Simulink.NumericType whose Category is Fixed-point: unspecified scaling.

# Simulink.BusElement

• Simulink.Bus object. This allows you to create bus objects that specify hierarchical buses, i.e., buses that contain other buses.

### Sample time

Size of the interval between times when this signal's value must be recomputed. Must be -1 (inherited) if this bus element is itself a bus or if the bus that includes this element passes through a block that changes the bus's sample time, such as a Rate Transition block. See "Specifying Sample Time" for more information.

## Complexity

Numeric type (i.e., real or complex) of this element. Must be real if this bus element is itself a bus.

## Sampling mode

Sampling mode of this element. Must be sample-based if this element is itself a bus. This field is intended to be used by applications based on Simulink.

# **Properties**

| Name       | Access | Description                                                                                                    |
|------------|--------|----------------------------------------------------------------------------------------------------|
| Complexity | RW     | String that specifies the numeric type ('real' or 'complex') of this element. (Complexity)                                                          |
| DataType   | RW     | String that specifies the name of the data type of this element or the name of a bus object to specify an element that is itself a bus. (Data type) |
| Dimensions | RW     | A vector specifying the dimensions of this element. (Dimensions)                                                                                    |
| Name       | RW     | String specifying the name of this element. (link linkend="bqb37qu">Name)                                                                           |

# Simulink.BusElement

| Name         | Access | Description                                                                        |
|--------------|--------|------------------------------------------------------------------------------------|
| SampleTime   | RW     | Scalar or vector that specifies the sample time of this bus element. (Sample time) |
| SamplingMode | RW     | String that specifies the sampling mode of this element. (Sampling mode)           |

# See Also Simulink.Bus

# Simulink.ConfigSet

# **Purpose**

Access a model configuration set.

# **Description**

Instances of this handle class allow you to write programs to create, modify, and attach configuration sets to models. See "Configuration Set API" for more information.

# Property Summary

| Name             | Description                                 |
|------------------|---------------------------------------------|
| "Components"     | Components of the configuration set.        |
| "Description"    | Description of the configuration set.       |
| "Name"           | Name of the configuration set.              |
| "SimulationMode" | Mode used to simulation this configuration. |

**Note** You can use the **Model Configuration** dialog box to set the Name, Description, and SimulationMode properties of a model's active configuration set. See "Model Configuration Dialog Box" in "Using Simulink®" for more information.

# Method Summary

| Name              | Description                                                |
|-------------------|------------------------------------------------------------|
| "attachComponent" | Attach a component to a configuration set.                 |
| "copy"            | Create a copy of a configuration set.                      |
| "getComponent"    | Get a component of a configuration set.                    |
| "getFullName"     | Get the full pathname of a configuration set.              |
| "getModel"        | Get the handle of the model that owns a configuration set. |
| "get_param"       | Get the value of a configuration set parameter.            |

| Name             | Description                                                                          |
|------------------|--------------------------------------------------------------------------------------|
| "isActive"       | Determine whether a configuration set is the active set of the model that owns it.   |
| "isValidParam"   | Determine whether a specified parameter is a valid parameter of a configuration set. |
| "setPropEnabled" | Prevent or allow a user to change a parameter.                                       |
| "set_param"      | Set the value of a configuration set parameter.                                      |

# **Properties**

Components

#### Description

Array of Simulink.ConfigComponent objects representing the components of the configuration set, e.g., solver parameters, data import/export parameters, etc.

### **Data Type**

array

#### Access

RW

Description

### **Description**

Description of the configuration set. You can use this property to provide additional information about a configuration set, such as its purpose.

### **Data Type**

string

#### Access

RW

Name

### **Description**

Configuration set's name.

# Simulink.ConfigSet

#### **Data Type**

string

#### Access

RW

SimulationMode

#### **Description**

Model's simulation mode. Valid values are normal, accelerator, or external.

### **Data Type**

string

#### Access

RW

## **Methods**

attachComponent

#### **Purpose**

Attach a component to this configuration set.

#### **Syntax**

attachComponent(component)

#### **Arguments**

component

Instance of Simulink.ConfigComponent class.

#### **Description**

This method replaces a component in this configuration set with a component having the same name.

#### **Example**

The following example replaces the solver component of the active configuration set of model A with the solver component of the active configuration set of model B.

```
hCs = getActiveConfigSet('B');
```

```
hSolverConfig = hCs.getComponent('Solver');
hSolverConfig = hSolverConfig.copy;
hCs = getActiveConfigSet('A');
hCs.attachComponent(hSolverConfig);
```

сору

#### **Purpose**

Create a copy of this configuration set.

#### **Syntax**

сору

### **Description**

This method creates a copy of this configuration set.

**Note** You must use this method to create copies of configuration sets. This is because Simulink.ConfigSet is a handle class. See "Handle Versus Value Classes" in "Using Simulink®" for more information.

getComponent

#### **Purpose**

Get a component of this configuration set.

#### **Syntax**

getComponent(componentName)

#### **Arguments**

componentName

String specifying the name of the component to be returned.

#### **Description**

Returns the specified component. Omit the argument to get a list of the names of the components that this configuration set contains.

### **Example**

# Simulink.ConfigSet

The following code gets the solver component of the active configuration set of the currently selected model.

```
hCs = getActiveConfigSet(gcs);
hSolverConfig = hCs.getComponent('Solver');
```

The following code displays the names of the components of the currently selected model's active configuration set at the MATLAB command line.

```
hCs = getActiveConfigSet(gcs);
hCs.getComponent
```

getFullName

#### **Purpose**

Get the full path name of a configuration set.

#### **Syntax**

getFullName

### **Description**

This method returns a string specifying the full pathname of a configuration set, e.g., 'vdp/Configuration'.

getModel

#### **Purpose**

Get the model that owns this configuration set.

#### **Syntax**

getModel

#### Description

Returns a handle to the model that owns this configuration set.

### Example

The following command opens the block diagram of the model that owns the configuration set referenced by the MATLAB workspace variable hCs.

```
open_system(hCs.getModel);
```

get param

### **Purpose**

Get the value of a configuration set parameter.

#### **Syntax**

get\_param(paramName)

#### **Arguments**

paramName

String specifying the name of the parameter whose value is to be returned.

### **Description**

This method returns the value of the specified parameter. config.get\_param('ObjectParameters') returns the names of the valid parameters in the configuration set named config.

## Example

The following command gets the name of the solver used by the selected model's active configuration.

```
hAcs = getActiveConfigSet(bdroot);
hAcs.get_param('SolverName');
```

**Note** You can also use the get\_param model construction command to get the values of parameters of a model's active configuration set, e.g., get\_param(bdroot, 'SolverName') gets the solver name of the currently selected model.

isActive

#### **Purpose**

# Simulink.ConfigSet

Determine whether this configuration set is its model's active configuration set.

#### **Syntax**

isActive

#### **Description**

Returns true if this configuration set is the active configuration set of the model that owns this configuration set.

isValidParam

#### **Purpose**

Determine whether a specified parameter is a valid parameter of this configuration set. A parameter is valid if it is compatible with other parameters in the configuration set. For example, if SolverType is set to 'variable-step', FixedStep is an invalid parameter.

#### **Syntax**

isValidParam(paramName)

#### **Arguments**

paramName

String specifying the name of the parameter whose validity is to be determined.

### **Description**

This method returns true if the specified parameter is a valid parameter of this configuration set; otherwise, it returns false.

### Example

The following code sets the parameter StopTime only if it is a valid parameter of the currently selected model's active configuration set.

```
hAcs = getActiveConfigSet(gcs);
if hAcs.isValidParam('StopTime')
  set_param('StopTime', '20');
end
```

setPropEnabled

#### Purpose

Enable a configuration set parameter to be changed.

#### Syntax

setPropEnabled(paramName, isEnabled)

#### **Arguments**

paramName

Name of the parameter whose value is to be set.

isEnabled

Specify as true to enable parameter; as false, to disable the parameter.

## **Description**

This method sets the enabled status the parameter specified by paramName to the value specified by isEnabled. Disabling a parameter prevents the user from changing it.

## Example

The following code prevents the user from setting the simulation stop time of the currently selected model.

```
hAcs = getActiveConfigSet(gcs);
hAcs.setPropEnabled('StopTime', false);
```

set\_param

#### **Purpose**

Set the value of a configuration set parameter.

#### Syntax

set param(paramName, paramValue)

#### Arguments

# Simulink.ConfigSet

paramName

Name of the parameter whose value is to be set.

paramValue

Value to assign to the parameter.

### **Description**

This method sets the configuration set parameter specified by paramName to the value specified by paramValue.

#### Example

The following command sets the simulation stop time of the selected model's active configuration.

```
hAcs = getActiveConfigSet(gcs);
hAcs.set_param('StopTime', '20');
```

**Note** You can also use the set\_param model construction command to set the parameters of the active configuration set, e.g., set\_param(gcs, 'StopTime', '20') sets the simulation stop time of the currently selected model.

## **Purpose**

Container for a model's signal data logs

# **Description**

Simulink creates instances of this class to contain signal logs that it creates while simulating a model (see "Logging Signals"). In particular, Simulink creates an instance of this class for a top-level model and for each model referenced by the top-level model that contains signals to be logged. Simulink assigns the ModelDataLogs object for the top-level model to a variable in the MATLAB workspace. The name of the variable is the name specified in the **Signal logging name** field on the **Data Import/Export** pane of the model's **Configuration Parameters** dialog box. The default value is logsout.

A ModelDataLogs object has a variable number of properties. The first property, named Name, specifies the name of the model whose signal data the object contains or, if the model is a referenced model, the name of the Model block that references the model. The remaining properties reference objects that contain signal data logged during simulation of the model. The objects may be instances of any of the following types of objects:

- Simulink.Timeseries
   Log for a signal in this model.
- Simulink.TsArray

Container for the logs of the elements of a root-level composite signal (e.g., a Mux or Bus Creator signal) in this model.

- Simulink.ModelDataLogs
  - Container for the logs of a model referenced by this model.
- Simulink.SubsysDataLogs
  - Container for the signal logs of a subsystem of this model.
- Simulink.ScopeDataLogs

Container for data displayed on Scope signal viewers (see "The Signal & Scope Manager" in "Using Simulink®").

# Simulink.ModelDataLogs

The names of the properties identify the data being logged as follows:

- For signal data logs, the name of the signal
- For a subsystem or model log container, the name of the subsystem or model, respectively
- For a scope viewer data log, the name specified on the viewer's parameter dialog box

**Note** If a name contains spaces, the ModelDataLogs objects specifies its name as ('name') where name is the actual name, e.g., ('Brake Subsystem').

Consider, for example, the following model.

# Simulink.ModelDataLogs

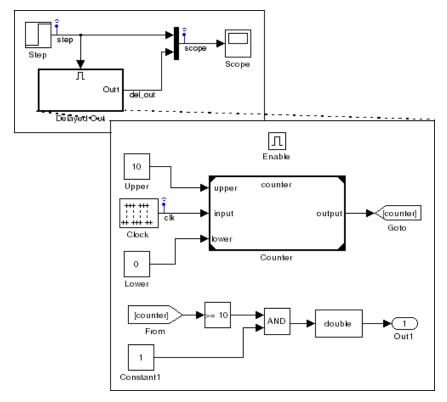

As indicated by the testpoint icons, this model specifies that Simulink should log the signals named step and scope in the model's root system and the signal named clk in the subsystem named Delayed Out. After simulation of this model, the MATLAB workspace contains the following variable:

# Simulink.ModelDataLogs

```
scope2TsArraystep1Timeseries('Delayed Out')2SubsysDataLogs
```

The logsout variable contains the signal data logged during the simulation. You can use fully qualified object names or the Simulink unpack command to access the signal data stored in logsout. For example, to access the amplitudes of the clk signal in the Delayed Out subsystem, enter

```
>> data = logsout.('Delayed Out').clk;
or
>> logsout.unpack('all');
>> data = clk;
```

Note, you can use a custom logging name or signal name when logging a signal. If you choose to use the signal name, and that signal name is a multiline one, as shown in the following:

```
(fixPt)
temp (degC)
```

include an sprintf('\n') between the two lines of the signal name when accessing the logged data. For example,

```
logsout.('Boiler Plant model').('digital thermometer').\
(['(fixPt)' sprintf('\n') 'temp (degC)'])
```

## **See Also**

Simulink.Timeseries, Simulink.TsArray, Simulink.SubsysDataLogs, Simulink.ScopeDataLogs, unpack

# **Purpose**

Describe a model workspace.

# **Description**

Instances of this class describe model workspaces. Simulink creates an instance of this class for each model that you open during a Simulink session. See "Working with Model Workspaces" in "Using Simulink®"for more information.

# Property Summary

| Name       | Access | Description                                                                                                    |
|------------|--------|----------------------------------------------------------------------------------------------------|
| DataSource | RW     | Specifies the source used to initialize this workspace. Valid values are                                                              |
|            |        | • 'MDL-File'                                                                                                    |
|            |        | • 'MAT-File'                                                                                                    |
|            |        | • 'M-Code'                                                                                                    |
| FileName   | RW     | Specifies the name of the MAT-file used to initialize this workspace. Simulink ignores this property if DataSource is not 'MAT-File'. |
| MCode      | RW     | A string specifying M code used to initialize this workspace. Simulink ignores this property if DataSource is not 'M-Code'.           |

# Method Summary

| Name       | Description                                            |
|------------|--------------------------------------------------------|
| "assignin" | Assign a value to a variable in the model's workspace. |
| "clear"    | Clear the model's workspace.                           |
| "evalin"   | Evaluate an expression in the model's workspace.       |

| Name           | Description                                                                          |
|----------------|--------------------------------------------------------------------------------------|
| "reload"       | Reload the model workspace from the workspace's data source.                         |
| "save"         | Save the model's workspace to a specified MAT-file.                                  |
| "saveToSource" | Save the workspace to the MAT-file that the workspace designates as its data source. |
| "whos"         | List the variables in the model workspace.                                           |

## **Methods**

assignin

### **Purpose**

Assign a value to a variable in the model's workspace.

#### **Syntax**

assignin('varname', varvalue)

### **Arguments**

varname

Name of the variable to be assigned a value.

varvalue

Value to be assigned the variable.

### **Description**

This method assigns the value specified by varvalue to the variable whose name is varname.

#### See also

"evalin"

clear

### **Purpose**

Clear the model's workspace.

### Syntax

clear

#### Description

This method empties the workspace of its variables.

evalin

#### **Purpose**

Evaluate an expression in the model's workspace.

#### Syntax

evalin('expression')

#### **Arguments**

expression

A MATLAB expression to be evaluated.

## **Description**

This method evaluates expression in the model workspace.

#### See also

"assignin"

reload

#### **Purpose**

Reload the model workspace from the workspace's data source.

#### **Syntax**

reload

#### Description

This method reloads the model workspace from the data source specified by its DataSource parameter.

#### See also

"saveToSource"

save

#### **Purpose**

Save the model's workspace to a specified MAT-file.

#### **Syntax**

```
save('filename')
```

#### Arguments

filename

Name of a MAT-file.

### **Description**

This method saves the model's workspace to the MAT-file specified by filename.

**Note** This method allows you to save the workspace to a file other than the file specified by the workspace's FileName property. If you want to save the model workspace to the file specified by the file's FileName property, it is simpler to use the workspace's saveToSource method.

#### Example

```
hws = get_param('mymodel', 'modelworkspace')
hws.DataSource = 'MAT-File';
hws.FileName = 'workspace';
hws.assignin('roll', 30);
hws.saveToSource;
hws.assignin('roll', 40);
hws.save('workspace_test.mat');
```

#### See also

"reload", "saveToSource"

saveToSource

#### **Purpose**

Save the workspace to the MAT-file that it designates as its data source.

#### **Syntax**

saveToSource

#### **Description**

This method saves the model workspace designated by its FileName property.

### **Example**

```
hws = get_param('mymodel','modelworkspace')
hws.DataSource = 'MAT-File';
hws.FileName = 'params';
hws.assignin('roll', 30);
hws.saveToSource;
```

#### See also

```
"save", "reload"
```

whos

### **Purpose**

List the variables in the model workspace.

#### **Syntax**

whos

### **Description**

This method lists the variables in the model's workspace. The listing includes the size and class of the variables.

### Example

```
>> hws = get_param('mymodel','modelworkspace');
>> hws.assignin('k', 2);
>> hws.whos
```

| Name | Size | Bytes | Class        |
|------|------|-------|--------------|
| k    | 1x1  | 8     | double array |

## **Purpose**

Get run-time information about a Level-2 M-file S-function block

# **Description**

This class allows a Level-2 M-file S-function or other M program to obtain information from Simulink and provide information to Simulink about a Level-2 M-file S-function block. Simulink creates an instance of this class for each Level-2 M-file S-function block in a model. Simulink passes the object to the callback methods of Level-2 M-File S-Functions when it updates or simulates a model, allowing the callback methods to get and provide block-related information to Simulink. See "Writing Level-2 M-File S-Functions" in "Writing S-Functions" for more information.

You can also use instances of this class in M-file programs to obtain information about Level-2 M-File S-Function blocks during a simulation. See "Accessing Block Data During Simulation" in "Using Simulink®" for more information.

# Parent Class

Simulink.RunTimeBlock

# Derived Classes

None

# Property Summary

| Name                | Description                                                        |
|---------------------|--------------------------------------------------------------------|
| "DialogPrmsTunable" | Specifies which of the S-function's dialog parameters are tunable. |
| "NextTimeHit"       | Time of the next sample hit for variable sample time S-functions.  |

# Method Summary

| Name                                            | Description                                                                                                    |
|-------------------------------------------------|----------------------------------------------------------------------------------------------------|
| "AutoRegRuntimePrms"                            | Register this block's dialog parameters as run-time parameters.                                                |
| "Auto Update Runtime Prms"                      | Update this block's run-time parameters.                                                                       |
| ${\bf ``Is Doing Constant Output"}$             | Determine whether<br>the current simulation<br>stage is the constant<br>sample time stage.                     |
| "IsMajorTimeStep"                               | Determine whether the current simulation time step is a major time step.                                       |
| "IsSampleHit"                                   | Determine whether the current simulation time is one at which a task handled by this block is active.          |
| "IsSpecialSampleHit"                            | Determine whether the current simulation time is one at which multiple tasks handled by this block are active. |
| "IsSampleHit"                                   | Register a callback method for this block.                                                                     |
| ${\bf ``Register Data Type Fxp Binary Point''}$ | Register fixed-point data type with binary point-only scaling.                                                 |

| Name                                                    | Description                                                                                                    |
|---------------------------------------------------------|----------------------------------------------------------------------------------------------------|
| ${\bf ``Register Data Type Fxp FS lope Fix Exp Bias''}$ | Register fixed-point data type with [Slope Bias] scaling specified in terms of fractional slope, fixed exponent, and bias. |
| "RegisterDataTypeFxpSlopeBias"                          | Register data type with [Slope Bias] scaling.                                                                              |
| ${\rm ``Register Data Type Fxp Binary Point''}$         | Specify whether to use this block's TLC file to generate the simulation target for the model that uses it.                 |
| "Set Pre Comp Port Info To De faults"                   | Set compiled attributes of this block's ports to default values.                                                           |
| ${\bf ``Set Pre Comp Port Info To Dynamic"}$            | Set precompiled attributes of this block's ports to be inherited.                                                          |
| "SetSimViewingDevice"                                   | Specify whether block is a viewer.                                                                                         |
| "WriteRTWParam"                                         | Write custom<br>parameter information<br>to Real-Time Workshop<br>file.                                                    |

# **Properties**

DialogPrmsTunable

## Description

Specifies whether a dialog parameter of the S-function is tunable. Tunable parameters are registered as run-time parameters when you

call the "AutoRegRuntimePrms" method. Note that SimOnlyTunable parameters are not registered as run-time parameters.

### **Data Type**

array

#### Access

RW

NextTimeHit

#### **Description**

Time of the next sample hit for variable sample-time S-functions.

### **Data Type**

double

#### Access

RW

## **Methods**

AutoRegRuntimePrms

### **Purpose**

Register a block's tunable dialog parameters as run-time parameters.

### **Syntax**

AutoRegRuntimePrms;

### **Description**

Register this block's tunable dialog parameters as run-time parameters.

AutoUpdateRuntimePrms

#### **Purpose**

Update a block's run-time parameters.

#### **Syntax**

AutoRegRuntimePrms;

#### Description

Automatically update the values of the run-time parameters during a call to mdlProcessParameters.

IsDoingConstantOutput

#### **Purpose**

Determine whether this is in the constant sample time stage of a simulation.

#### **Syntax**

bVal = IsDoingConstantOutput;

#### **Description**

Returns true if this is the constant sample time stage of a simulation, i.e., the stage at the beginning of a simulation where Simulink computes the values of block outputs that cannot change during the simulation (see "Constant Sample Time" in "Using Simulink®"). Use this method in the mdlOutputs method of an S-function with port-based sample times to avoid unnecessarily computing the outputs of ports that have constant sample time, i.e., [inf, 0].

```
function Outputs(block)
.
.
   if block.IsDoingConstantOutput
      ts = block.OutputPort(1).SampleTime;
   if ts(1) == Inf
   %% Compute port's output.
   end
  end
.
.
%% end of Outputs
```

See "Specifying Port-Based Sample Times" in "Writing S-Functions" for more information.

IsMajorTimeStep

### Purpose.

Determine whether current time step is a major or a minor time step.

#### **Syntax**

bVal = IsMajorTimeStep;

### **Description**

Returns true if the current time step is a major time step; false, if it is a minor time step. This method can be called only from mdlOutputs and mdlUpdate.

IsSampleHit

#### **Purpose**

Determine whether the current simulation time is one at which a task handled by this block is active.

#### **Syntax**

bVal = IsSampleHit(stIdx);

#### **Arguments**

stIdx

Index of sample time to be queried.

## Description

Use in Outputs or Update block methods when the M-file S-function has multiple sample times to determine whether a sample hit has occurred at stIdx (similar to ssIsSampleHit for C-Mex S-functions.)

**IsSpecialSampleHit** 

#### **Purpose**

Determine whether the current simulation time is one at which multiple tasks implemented by this block are active.

### **Syntax**

bVal = IsSpecialSampleHit(stIdx1,stIdx1);

#### **Arguments**

stIdx1

Index of sample time of first task to be queried.

stIdx2

Index of sample time of second task to be queried.

#### Description

Use in Outputs or Update block methods to ensure the validity of data shared by multiple tasks running at different rates. Returns true if a sample hit has occurred at stIdx1 and a sample hit has also occurred at stIdx2 in the same time step (similar to ssIsSpecialSampleHit for C-Mex S-functions).

#### RegBlockMethod

#### **Purpose**

Register a block callback method.

#### **Syntax**

RegBlockMethod(methName, methHandle);

#### **Arguments**

methName

Name of method to be registered.

methHandle

MATLAB function handle of the callback method to be registered.

#### **Description**

Registers the block callback method specified by methName and methHandle. Use this method in a Level-2 M-file S-function to specify the block callback methods that the S-function implements.

RegisterDataTypeFxpBinaryPoint

#### **Purpose**

Register fixed-point data type with binary point-only scaling.

#### **Syntax**

dtID = RegisterDataTypeFxpBinaryPoint(isSigned,
wordLength, fractionalSlope, fixedExponent, bias,
obeyDataTypeOverride);

#### Arguments

#### isSigned

true if the data type is signed.

false if the data type is unsigned.

#### wordLength

Total number of bits in the data type, including any sign bit.

#### fractionalLength

Number of bits in the data type to the right of the binary point.

#### obeyDataTypeOverride

true indicates that the **Data Type Override** setting for the subsystem is to be obeyed. Depending on the value of **Data Type Override**, the resulting data type could be True Doubles, True Singles, ScaledDouble, or the fixed-point data type specified by the other arguments of the function.

false indicates that the **Data Type Override** setting is to be ignored.

### **Description**

This method registers a fixed-point data type with Simulink and returns a data type ID. The data type ID can be used to specify the data types of input and output ports, run-time parameters, and DWork states. It can also be used with all the standard data type access methods defined for instances of this class, such as "DatatypeSize".

Use this function if you want to register a fixed-point data type with binary point-only scaling. Alternatively, you can use one of the other fixed-point registration functions:

- Use "RegisterDataTypeFxpFSlopeFixExpBias" to register a data type with [Slope Bias] scaling by specifying the word length, fractional slope, fixed exponent, and bias.
- Use "RegisterDataTypeFxpSlopeBias" to register a data type with [Slope Bias] scaling.

If the registered data type is not one of the Simulink built-in data types, a Simulink Fixed Point license is checked out.

RegisterDataTypeFxpFSlopeFixExpBias

### **Purpose**

Register fixed-point data type with [Slope Bias] scaling specified in terms of fractional slope, fixed exponent, and bias

#### **Syntax**

dtID = RegisterDataTypeFxpFSlopeFixExpBias(isSigned, wordLength, fractionalSlope, fixedExponent, bias, obeyDataTypeOverride);

#### **Arguments**

#### isSigned

true if the data type is signed.

false if the data type is unsigned.

## wordLength

Total number of bits in the data type, including any sign bit.

## fractionalSlope

Fractional slope of the data type.

#### fixedExponent

Exponent of the slope of the data type.

#### bias

Bias of the scaling of the data type.

#### obeyDataTypeOverride

true indicates that the **Data Type Override** setting for the subsystem is to be obeyed. Depending on the value of **Data Type Override**, the resulting data type could be True Doubles, True Singles, ScaledDouble, or the fixed-point data type specified by the other arguments of the function.

false indicates that the **Data Type Override** setting is to be ignored.

### **Description**

This method registers a fixed-point data type with Simulink and returns a data type ID. The data type ID can be used to specify the data types of input and output ports, run-time parameters, and DWork states. It can also be used with all the standard data type access methods defined for instances of this class, such as "DatatypeSize".

Use this function if you want to register a fixed-point data type by specifying the word length, fractional slope, fixed exponent, and bias. Alternatively, you can use one of the other fixed-point registration functions:

- Use "RegisterDataTypeFxpBinaryPoint" to register a data type with binary point-only scaling.
- Use "RegisterDataTypeFxpSlopeBias" to register a data type with [Slope Bias] scaling.

If the registered data type is not one of the Simulink built-in data types, a Simulink Fixed Point license is checked out.

RegisterDataTypeFxpSlopeBias

#### **Purpose**

Register data type with [Slope Bias] scaling.

#### **Syntax**

dtID = RegisterDataTypeFxpSlopeBias(isSigned, wordLength,
totalSlope, bias, obeyDataTypeOverride);

#### **Arguments**

#### isSigned

true if the data type is signed.

false if the data type is unsigned.

wordLength

Total number of bits in the data type, including any sign bit.

totalSlope

Total slope of the scaling of the data type.

bias

Bias of the scaling of the data type.

obeyDataTypeOverride

true indicates that the **Data Type Override** setting for the subsystem is to be obeyed. Depending on the value of **Data Type Override**, the resulting data type could be True Doubles, True Singles, ScaledDouble, or the fixed-point data type specified by the other arguments of the function.

false indicates that the **Data Type Override** setting is to be ignored.

### Description

This method registers a fixed-point data type with Simulink and returns a data type ID. The data type ID can be used to specify the data types of input and output ports, run-time parameters, and DWork states. It can also be used with all the standard data type access methods defined for instances of this class, such as "DatatypeSize" on page 9-81.

Use this function if you want to register a fixed-point data type with [Slope Bias] scaling. Alternatively, you can use one of the other fixed-point registration functions:

- Use "RegisterDataTypeFxpBinaryPoint" to register a data type with binary point-only scaling.
- Use "RegisterDataTypeFxpFSlopeFixExpBias" to register a data type by specifying the word length, fractional slope, fixed exponent, and bias

If the registered data type is not one of the Simulink built-in data types, a Simulink Fixed Point license is checked out.

SetAccelRunOnTLC

#### **Purpose**

Specify whether to use block's TLC file to generate code for the Simulink accelerator.

### **Syntax**

SetAccelRunOnTLC(bVal);

### **Arguments**

bVal

May be 'true' (use TLC file) or 'false' (run block in interpreted mode).

### **Description**

Specify if the block should use its TLC file to generate code that runs with the accelerator. If this option is 'false', the block runs in interpreted mode.

SetPreCompPortInfoToDefaults

#### **Purpose**

Set compiled attributes of this block to default values.

### **Syntax**

SetPreCompPortInfoToDefaults;

# Description

Initialize the compiled information (dimensions, data type, complexity, and sampling mode) of this block's ports to have default attributes (double, real, sample-based scalars).

SetPreCompPortInfoToDynamic

### **Purpose**

Set compiled attributes of this block to be inherited.

### **Syntax**

SetPreCompPortInfoToDefaults;

# **Description**

Initialize the compiled information (dimensions, data type, complexity, and sampling mode) of the block's ports to be inherited.

SetSimViewingDevice

#### **Purpose**

Specify whether this block is a viewer.

# **Syntax**

SetSimViewingDevice(bVal);

### Arguments

bVal

May be 'true' (is a viewer) or 'false' (is not a viewer).

# **Description**

Specify if the block is a viewer/scope. If this flag is specified, the block will be used only during simulation and automatically stubbed out in generated code.

WriteRTWParam

# **Purpose**

Write a custom parameter to the Real-Time Workshop information file used for code generation.

#### **Syntax**

WriteRTWParam(pType, pName, pVal)

#### **Arguments**

pType

Type of the parameter to be written. Valid values are 'string' and 'matrix'.

pName

Name of the parameter to be written.

pVal

Value of the parameter to be written.

# **Description**

Use in the mdlRTW method of the M-file S-function to write out custom parameters. These parameters are generally settings used to determine how code should be generated in the TLC file for the S-function.

# **Purpose**

Specify a data type

# **Description**

This class lets you specify a data type. To do this, create an instance of this class in the MATLAB workspace and set its properties to the properties of the custom data type. Then assign this data type to all signals and parameters of your model that you want to conform to the data type. Assigning the data type in this way allows you to change the data types of the signals and parameters in your model by changing the properties of the object that describe them. You do not have to change the model itself.

# Property Dialog Box

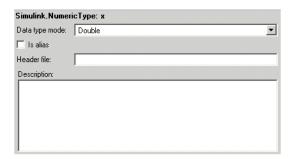

# Data type mode

Data type of this numeric type. The options are

| Option                                 | Description                                       |
|----------------------------------------|---------------------------------------------------|
| Boolean                                | Same as the MATLAB boolean type.                  |
| Double                                 | Same as the MATLAB double type.                   |
| Single                                 | Same as the MATLAB single type.                   |
| Fixed-point:<br>unspecified<br>scaling | A fixed-point data type with unspecified scaling. |

| Option                                    | Description                                          |
|-------------------------------------------|------------------------------------------------------|
| Fixed-point:<br>binary point<br>scaling   | A fixed-point data type with binary-point scaling.   |
| Fixed-point:<br>slope and bias<br>scaling | A fixed-point data type with slope and bias scaling. |

Selecting a category causes Simulink to disable other controls on the dialog box (see below) that apply to the category and to disable controls that do not apply. Selecting a fixed-point category may, depending on the other dialog box options that you select, cause the model to run only on systems that have a Simulink Fixed Point option installed.

#### Is alias

If this option is selected, Simulink uses the name of the workspace variable that references this object as the name of the data type. Otherwise, Simulink uses the category of the data type as its name, or, if the category is a fixed-point category, Simulink generates a name that encodes the type's properties, using the encoding specified by the Simulink Fixed Point product.

## Header file

Name of a user-supplied C header file that defines a data type having the same name as this numeric type (i.e., as the MATLAB variable that references this object). If this field is not empty, code generated from this model defines the numeric type by including the specified header file. If this field is empty, the generated code defines the numeric type itself.

# **Description**

Description of this data type. This field is intended for use in documenting this data type. Simulink ignores it.

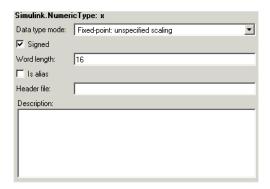

# Signed

Specifies whether the data type is signed or unsigned. This option is enabled only for fixed-point data type categories.

# Word-Length

Word length in bits of the fixed-point data type. This option is enabled only for fixed-point data type categories.

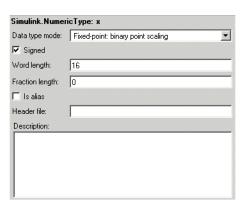

# **Fraction length**

Number of bits to the right of the binary point. This option is enabled only if the data type category is Fixed-point: binary point scaling.

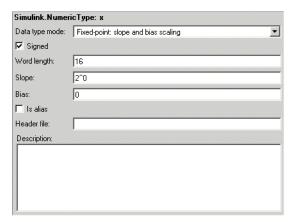

# Slope

Slope for slope and bias scaling. This option is enabled only if the data type category is Fixed-point: slope and bias scaling.

### **Bias**

Bias for slope and bias scaling. This option is enabled only if the data type category is Fixed-point: slope and bias scaling.

# **Properties**

| Name | Access | Description                                                                                                    |
|------|--------|----------------------------------------------------------------------------------------------------|
| Bias | RW     | Bias used for slope and bias<br>scaling of a fixed-point data<br>type. This field is intended for<br>use by the Simulink Fixed Point<br>product. (Bias) |

| Name          | Access | Description                                                                                                    |
|---------------|--------|----------------------------------------------------------------------------------------------------|
| DataTypeMode  | RW     | String that specifies the data type of this numeric type. Valid values are 'Double', 'Boolean', 'Single', 'Fixed-point: unspecified scaling', 'Fixed-point: binary point scaling', and 'Fixed-point: slope and bias scaling'. (Data type mode)                                                                                    |
| Description   | RW     | Description of this data type. (Description)                                                                                                    |
| FixedExponent |        | Exponent used for binary point scaling. This property equals -FractionLength. Setting this property causes Simulink to set the FractionLength and Slope properties accordingly, and vice versa. This property appears only if the data type category is Fixed-point: binary point scaling or Fixed-point: slope and bias scaling. |

| Name           | Access | Description                                                                                                    |
|----------------|--------|----------------------------------------------------------------------------------------------------|
| FractionLength | RW     | Integer that specifies the size in bits of the fractional portion of the fixed-point number. This property equals -FixedExponent. Setting this property causes Simulink to set the FixedExponent property accordingly, and vice versa. This field is intended for use by the Simulink Fixed Point product. (Fraction length)                                         |
| IsAlias        | RW     | Integer that specifies whether<br>to use the name of this object as<br>the name of the data type that<br>it specifies. Valid values are 1<br>(yes) or 0 (no). (Is alias)                                                                                                    |
| Signed         | RW     | Integer that specifies whether<br>this data type is signed or<br>unsigned. Valid values are 1<br>(yes) or 0 (no). (Signed)                                                                                                    |
| Slope          |        | Slope for slope and bias scaling of fixed-point numbers. This property equals SlopeAdjustmentFactor * 2^FixedExponent. If SlopeAdjustmentFactor is 1.0, Simulink displays the value of this field as 2^SlopeAdjustmentFactor. Otherwise, it displays it as a numeric value. Setting this property causes Simulink to set the FixedExponent and SlopeAdjustmentFactor |

| Name                  | Access | Description                                                                                                    |
|-----------------------|--------|----------------------------------------------------------------------------------------------------|
| SlopeAdjustmentFactor | RW     | properties accordingly, and vice versa. This property appears only if Category is Fixed-point: slope and bias scaling. (Slope)  Slope for slope and bias scaling of fixed-point numbers. Setting this property causes Simulink to adjust the Slope property accordingly, and vice versa. This property appears only if Category is Fixed-point: slope and bias scaling. |
| WordLength            | RW     | Integer that specifies the word size of this data type. This field is intended for use by the Simulink Fixed Point product. This property appears only if Category is Fixed-point (Word Length).                                                                                                    |

# Simulink.Parameter

# **Purpose**

Specify the value, value range, data type, and other properties of a block parameter

# **Description**

This class enables you to create workspace objects that you can then use as the values of block parameters, for example, as the value of a Gain block's Gain parameter. The advantage? Parameter objects let you specify not only the value of a parameter but also other information about the parameter, such as the parameter's purpose, its dimensions, its minimum and maximum values, etc. Some Simulink products use this information. For example, Simulink and Real-Time Workshop use information specified by Simulink.Parameter objects to determine whether the parameter is tunable (see "Working with Tunable Parameters" in Using Simulink).

# Property Dialog Box

| Simulink.Pa  | rameter: gain |                |              |       |
|--------------|---------------|----------------|--------------|-------|
| Value:       | []            |                |              |       |
| Data type:   | auto          | Units:         |              |       |
| Dimensions:  | [0x0]         | Complexity:    | real         |       |
| Minimum:     | -Inf          | Maximum:       | Inf          |       |
| Code gener   | ation options |                |              |       |
| Storage cla  | ass: Auto     |                |              | ▼     |
| Alias:       |               |                |              |       |
| Description: |               |                |              |       |
|              |               |                |              |       |
|              |               |                |              |       |
|              |               |                |              |       |
|              |               |                |              |       |
|              |               | <u>R</u> evert | <u>H</u> elp | Apply |

#### Value

Value of the parameter. You can use MATLAB expressions to specify the numeric type, dimensions, and data type of the parameter, e.g., single([2+5i -1+3.14159i]).

## Data type

Data type of the parameter. Simulink determines the data type from the entry in the parameter's **Value** field. You cannot set this field yourself.

#### Units

Measurement units in which this value is expressed, e.g., inches. This field is intended for use in documenting this parameter. Simulink ignores it.

#### **Dimensions**

Dimensions of the parameter. Simulink determines the dimensions from the entry in the **Value** field of this parameter. You cannot set this field yourself.

# Complexity

Numeric type (i.e., real or complex) of the parameter. Simulink determines the numeric type of this parameter from the entry in the **Value** field of this parameter. You cannot set this field yourself.

#### Minimum

Minimum value that the parameter can have when tuned. This field is intended for use in documenting this parameter. Simulink ignores it.

#### **Maximum**

Maximum value that the parameter can have. This field is intended for use in documenting this parameter. Simulink ignores it.

### Storage class

Storage class of this parameter. Simulink code generation products use this property to allocate memory for this parameter in generate code. See "Storage Classes of Tunable Parameters" in "Real-Time Workshop User's Guide" for more information.

### **Alias**

Alternate name for this parameter. Simulink ignores this setting.

# Simulink.Parameter

# **Description**

Description of this parameter. This field is intended for use in documenting this parameter. Simulink ignores it.

# **Properties**

| Name       | Access | Description                                                                                                    |
|------------|--------|----------------------------------------------------------------------------------------------------|
| Value      | RW     | Value of this parameter. (Value)                                                                                                    |
| DataType   | RO     | String specifying the name of the data type of this parameter. This field is read-only. (Data type)                                                    |
| Dimensions | RO     | Vector specifying the dimensions of this parameter. (Dimensions)                                                                                       |
| Complexity | RO     | String specifying the numeric type of this paramter. Valid values are 'real' or 'complex'. (Complexity)                                                |
| Min        | RW     | Minimum value that this parameter can have. Simulink ignores this property. (Minimum)                                                                  |
| Max        | RW     | Maximum value that this parameter can have. Simulink ignores this property. (Maximum)                                                                  |
| DocUnits   | RW     | Measurement units in which this parameter's value is expressed. (Units)                                                                                |
| RTWInfo    | RW     | Information used by Real-Time Workshop for generating code for this parameter. The value of this property is an object of Simulink.ParamRTWInfo class. |

# **Purpose**

Specify information needed to generate code for a parameter

# **Description**

Simulink creates an instance of this class for each instance of a Simulink.Parameter object that it creates. Simulink uses the Simulink.ParamRTWInfo object to store information needed to generate code for the parameter specified by the Simulink.Parameter object.

You can set the properties of an instance of this class via the RTWInfo property or the property dialog box of the Simulink.Parameter object that uses it. For example, the following MATLAB expression sets the StorageClass property of a Simulink.ParamRTWInfo object used by a parameter object name gain.

gain.RTWInfo.StorageClass = 'ExportedGlobal';

# Property Dialog Box

Use the Simulink.Parameter property dialog box to set the StorageClass and Alias properties of objects of this class. You must use MATLAB commands to set the other properties.

# **Properties**

| Name               | Description                                                                                                    |
|--------------------|----------------------------------------------------------------------------------------------------|
| Alias              | Alternate name for this parameter.                                                                                                    |
| CustomAttributes   | Custom storage class attributes of this parameter. See "Custom Storage Classes" in the Real-Time Workshop Embedded Coder documentation for more information. |
| CustomStorageClass | Custom storage class of this parameter.                                                                                                    |
| StorageClass       | Storage class of this parameter. See rtw_ug.f1136125 in the Real-Time Workshop documentation for more information.                                           |

# **Purpose**

Allow Level-2 M-file S-function and other M-file programs to get information about a block while a simulation running.

# **Description**

This class allows a Level-2 M-file S-function or other M program to obtain information about a block. Simulink creates an instance of this class or a derived class for each block in a model. Simulink passes the object to the callback methods of Level-2 M-file S-functions when it updates or simulates a model, allowing the callback methods to get block-related information from and provide such information to Simulink. See "Writing Level-2 M-file S-functions" in Writing S-Functions for more information. You can also use instances of this class in M-file programs to obtain information about blocks during a simulation. See "Accessing Block Data During Simulation" in Using Simulink for more information.

# Parent Class

None

# Derived Classes

Simulink.MSFcnRunTimeBlock

# Property Summary

| Name             | Description                                                                |
|------------------|----------------------------------------------------------------------------|
| "BlockHandle"    | Block's handle.                                                            |
| "CurrentTime"    | Current simulation time.                                                   |
| "NumDworks"      | Number of discrete work vectors used by the block.                         |
| "NumOutputPorts" | Number of block output ports.                                              |
| "NumContStates"  | Number of block's continuous states.                                       |
| "NumDiscStates"  | Number of block's discrete states                                          |
| "NumDlgParams"   | Number of parameters that can be entered on S-function block's dialog box. |

| Name             | Description                                   |
|------------------|-----------------------------------------------|
| "NumInputPorts"  | Number of block's input ports.                |
| "NumRuntimePrms" | Number of run-time parameters used by block.  |
| "SampleTimes"    | Sample times at which block produces outputs. |

# Method Summary

| Name                                 | Description                                                  |
|--------------------------------------|--------------------------------------------------------------|
| "ContStates"                         | Get a block's continuous states.                             |
| "DataTypeIsFixedPoint"               | Get a block's continuous states.                             |
| "DatatypeName"                       | Get name of a data type supported by this block.             |
| "DatatypeSize"                       | Get size of a data type supported by this block.             |
| "Derivatives"                        | Get a block's continuous state derivatives.                  |
| "DialogPrm"                          | Get a parameter entered on an S-function block's dialog box. |
| "Dwork"                              | Get one of a block's Dwork vectors.                          |
| ${\bf ``Fixed Point Numeric Type''}$ | Determine the properties of a fixed-point data type.         |
| "InputPort"                          | Get one of a block's input ports.                            |
| "OutputPort"                         | Get one of a block's output ports.                           |
| "RuntimePrm"                         | Get one of the run-time parameters used by a block.          |

# **Properties**

BlockHandle

# **Description**

Block's handle.

#### Access

R0

CurrentTime

# **Description**

Current simulation time.

#### Access

R0

NumDworks

# **Description**

Number of data work vectors.

### Access

RW

# See Also

ssGetNumDWork

NumOutputPorts

# **Description**

Number of output ports.

#### Access

RW

#### See Also

ssGetNumOutputPorts

NumContStates

# **Description**

Number of continuous states.

#### Access

RW

### See Also

ssGetNumContStates

NumDiscStates

### **Description**

Number of discrete states. In an M-file S-function, you need to use Dworks to setup discrete states.

#### Access

RW

### See Also

ssGetNumDiscStates

**NumDlgParams** 

# **Description**

Number of parameters declared on the block's dialog. In the case of the S-function, it returns the number of parameters listed as a comma-separated list in the **S-function parameters** dialog field.

#### Access

RW

### See Also

ssGetNumSFcnParams

NumInputPorts

# **Description**

Number of input ports.

#### Access

RW

#### See Also

ssGetNumInputPorts

NumRuntimePrms

### **Description**

Number of parameters declared on the block's dialog. In the case of the S-function, it returns the number of parameters listed as a comma-separated list in the **S-function parameters** dialog field.

#### Access

RW

#### See Also

ssGetNumSFcnParams

SampleTimes

## **Description**

Blocks's sample times.

#### Access

RW for M-file S-functions, RO for all other blocks.

# **Methods**

ContStates

#### **Purpose**

Get a block's continuous states.

#### **Syntax**

states = ContStates();

#### **Description**

Get vector of continuous states.

#### See Also

ssGetContStates

DataTypeIsFixedPoint

#### **Purpose**

Determine whether a data type is fixed point.

#### **Syntax**

# **Description**

Returns true if the specified data type is a fixed-point data type.

DatatypeName

### **Purpose**

Get the name of a data type.

## **Syntax**

name = DatatypeName(dtID);

# **Arguments**

dtID

Integer value specifying ID of a data type.

# **Description**

Returns the name of the data type specified by dtID.

#### See Also

"DatatypeSize"

DatatypeSize

#### Purpose

Get the size of a data type.

#### **Syntax**

```
size = DatatypeSize(dtID);
```

# **Arguments**

dtID

Integer value specifying the ID of a data type.

# **Description**

Returns the size of the data type specified by dtID.

#### See Also

"DatatypeName"

Derivatives

### **Purpose**

Get derivatives of a block's continuous states.

## **Syntax**

states = ContStates();

# **Description**

Get vector of state derivatives.

#### See Also

ssGetdX

DialogPrm

# Purpose

Get an S-function's dialog parameters.

### **Syntax**

```
param = DialogPrm(pIdx);
```

# **Description**

Get the specified dialog parameter. In the case of the S-function, each DialogPrm corresponds to one of the elements in the comma-separated list of parameters in the **S-function parameters** dialog field.

### See Also

ssGetSFcnParam, "RuntimePrm"

Dwork

#### **Purpose**

Get one of a block's Dwork vectors.

#### **Syntax**

```
dworkObj = Dwork(pIdx);
```

### Description

Get information about the Dwork vector specified by pIdx where pIdx is the index number of the work vector. This method returns an object of type Simulink.BlockCompDworkData.

#### See Also

ssGetDWork

FixedPointNumericType

#### Purpose

Get the properties of a fixed-point data type.

### Syntax

eno = FixedPointNumericType(dtID);

#### **Arguments**

dtID

Integer value specifying the ID of a fixed-point data type.

## Description

Returns an object of Embedded. Numeric class that contains the attributes of the specified fixed-point data type.

**Note** Embedded.Numeric is also the class of the numerictype objects created by the Fixed-Point Toolbox. For information on the properties defined by Embedded.Numeric class, see numerictype Object Properties in the "Property Reference" in the "Fixed-Point Toolbox User's Guide".

InputPort

# **Purpose**

Get an input port of a block.

### **Syntax**

```
port = InputPort(pIdx);
```

### Description

Get the input port specified by pIdx, where pIdx is the index number of the input port. For example,

```
port = rto.InputPort(1)
```

returns the first input port of the block represented by the run-time object rto.

This method returns an object of type Simulink.BlockPreCompInputPortData or Simulink.BlockCompInputPortData, depending on whether the model that contains the port is uncompiled or compiled. You can use this object to get and set the input port's uncompiled or compiled properties, respectively.

#### See Also

ssGetInputPortSignalPtrs, Simulink.BlockPreCompInputPortData, Simulink.BlockCompInputPortData, "OutputPort"

OutputPort

### **Purpose**

Get an output port of a block.

### **Syntax**

```
port = OutputPort(pIdx);
```

#### Description

Get the output port specified by pIdx, where pIdx is the index number of the output port. For example,

```
port = rto.InputPort(1)
```

returns the first output port of the block represented by the run-time object rto.

This method returns an object of type Simulink.BlockPreCompOutputPortData or Simulink.BlockCompOutputPortData, depending on whether the

model that contains the port is uncompiled or compiled. You can use this object to get and set the input port's uncompiled or compiled properties, respectively.

### See Also

ssGetInputPortSignalPtrs,
Simulink.BlockPreCompOutputPortData,
Simulink.BlockCompOutputPortData

RuntimePrm

### **Purpose**

Get an S-function's run-time parameters.

### **Syntax**

param = RuntimePrm(pIdx);

# **Description**

Get the specified run-time parameter.

#### See Also

ssGetRunTimeParamInfo

# Simulink.ScopeDataLogs

# **Purpose**

Log data displayed by a Scope viewer.

# **Description**

Simulink creates instances of this class to log data displayed on Scope viewers (see "The Signal & Scope Manager" in Using Simulink). In particular, if you have enabled data logging for a model, Simulink creates an instance of this class for each scope viewer enabled for logging in the model and assigns it to a property of the model's Simulink.ModelDataLogs object. The instance created for each viewer has a Name property whose value is the name specified on the History pane of the viewer's parameter dialog box (see Scope for more information). The instance also has an axes property for each of the scope's axes labeled Axes1, Axes2, etc. The value of each axes property is itself a Simulink.ScopeDataLogs object that contains Simulink.Timeseries objects, one for each signal displayed on the axes. The time series objects contain the signal data displayed on the axes.

# Simulink.ScopeDataLogs

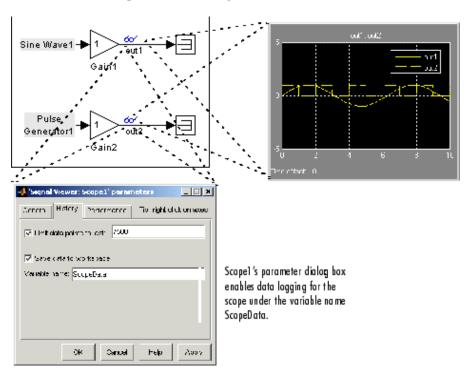

Consider, for example, the following model.

This model displays signals out1 and out2 on a single scope viewer that has only one set of axes. The model enables data logging for the scope viewer under the variable name ScopeData and for the model as a whole under the default variable name logsout. After simulation of the model, the MATLAB workspace contains a Simulink.ModelDataLogs object named logsout containing a Simulink.ScopeDataLogs object that in turn contains a Simulink.ScopeDataLogs object that contains Simulink.Timeseries objects that contain the times series data for signals out1 and out 2.

# Simulink.ScopeDataLogs

You can use Simulink data object dot notation to access the data, e.g.,

# **Purpose**

Specify the attributes of a signal

# **Description**

Objects of this class allow you to specify the attributes that a signal or discrete state should have, e.g., its data type, numeric type, dimensions, and so on. You do this by giving the signal or discrete state the same name as the base (MATLAB) workspace variable that references the Simulink.Signal object. You can use signal objects both for specifying and checking signal properties.

# **Using Signal Objects to Specify Signal Properties**

You can use signal objects to assign values to properties left unassigned by signal sources, i.e., that are assigned a value of -1 (inherited) or auto. To do this for a particular signal, create a signal object that has the same name as the signal and set the properties of the object that correspond to the properties left unspecified by the signal source.

You can also use a Signal Specification block to specify properties left unspecified by a signal source. The advantage of using signal objects is that it allows you to change signal property values without having to edit the model and it simplifies the model's diagram. The advantage of a Signal Specification block is that it displays the values assigned to the signal's properties on the block diagram itself.

# Simulink.Signal

The following model illustrates the respective advantages of the two ways of assigning attributes to a signal.

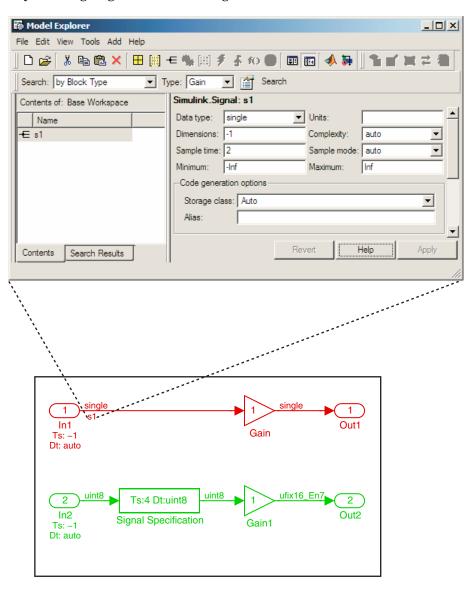

In this example, the signal object named \$1 specifies the sample time and data type of the signal emitted by input port In1 and a Signal Specification block specifies the sample time and data type of the signal emitted by input port In2. As this example illustrates, you have to display the signal object in the Model Explorer to determine many of its properties whereas the Signal Specification block displays the property values on the diagram itself. On the other hand, the use of a signal object to specify the sample time and data type properties of signal \$1 allows you to change the sample time or data type without having to edit the model. For example, you could use the Model Explorer, the MATLAB command line, or an M-file program to change these properties.

# **Using Signal Objects to Check Signal Properties**

You can use signal objects to ensure that signal sources assign desired properties to a signal or state. To do this, create a signal object that has the same name as the signal or state to be validated and that specifies the desired properties. Then, whenever you update the diagram containing the signal or state, Simulink checks the properties of the signal specified by the signal's or state's source against the properties specified by the signal object. For most properties, if the source specifies a value other than inherited or auto for the property and the values specified by the source and the signal object differ, Simulink displays an error message. This enables you to quickly determine whether the actual attributes of your model's signals are the attributes you intend them to have.

# Property Dialog Box

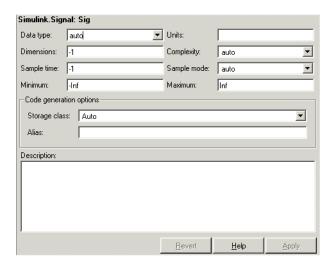

## Data type

Data type of the signal. The default entry, auto, specifies that Simulink, should determine the data type. Use the adjacent pull-down list to specify built-in data types (e.g., uint8). To specify a custom data type, enter a MATLAB expression that specifies the type, e.g., a base workspace variable that references a Simulink.NumericType object.

#### Units

Measurement units in which the value of this signal is expressed, e.g., inches. This field is intended for use in documenting this signal. Simulink ignores it.

#### **Dimensions**

Dimensions of this signal. Valid values are -1 (the default) specifying any dimensions, N specifying a vector signal of size N, or [M N] specifying an MxN matrix signal.

# Complexity

Numeric type of the signal. Valid values are auto (determined by Simulink), real, or complex.

# Sample time

Rate at which the value of this signal should be computed. See "Specifying Sample Time" in Using Simulink for information on how to specify the sample time.

## Sample mode

Sample mode of this signal. Simulink ignores the setting of this field.

### Minimum

Minimum value that the signal can have. This field is intended for use in documenting this signal.

#### Maximum

Maximum value that the signal can have. This field is intended for use in documenting this signal.

### Storage class

Storage class of this signal. See "Storage Classes of Tunable Parameters" in the Real-Time Workshop User's Guide for more information.

#### Alias

Alternate name for this signal. Simulink ignores this setting.

# Description

Description of this signal. This field is intended for use in documenting this signal.

# **Properties**

| Name       | Access | Description                                                                                                    |
|------------|--------|----------------------------------------------------------------------------------------------------|
| DataType   | RW     | String specifying the name of the data type of this signal. (Data type)                                        |
| Dimensions | RW     | Scalar or vector specifying the dimensions of this signal. (Dimensions)                                        |
| Complexity | RW     | String specifying the numeric type of this signal. Valid values are 'auto', 'real', or 'complex'. (Complexity) |

# Simulink.Signal

| Name             | Access | Description                                                                                                    |
|------------------|--------|----------------------------------------------------------------------------------------------------|
| Min              | RW     | Minimum value that this signal can have. (Minimum)                                                                                                  |
| Max              | RW     | Maximum value that this signal can have. (Maximum)                                                                                                  |
| DocUnits         | RW     | Measurement units in which this signal's value is expressed. (Units)                                                                                |
| RTWInfo          | RW     | Information used by Real-Time Workshop for generating code for this signal. The value of this property is an object of Simulink.ParamRTWInfo class. |
| SampleTime       | RW     | Rate at which this signal should be updated. ()                                                                                                    |
| Sampling<br>Mode | RW     | Sampling mode of this signal. (Sample mode)                                                                                                    |

**Purpose** 

Describe an element of a data structure

**Description** 

Objects of this class describe elements of structures described by objects of the Simulink.StructType class.

# Property Dialog Box

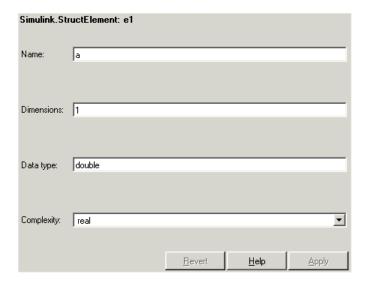

#### Name

Name of the element.

### **Dimensions**

A vector specifying the dimensions of the element.

# Data type

Name of the data type of this element.

# Complexity

Numeric type (i.e., real or complex) of this element.

# Simulink.StructElement

# **Properties**

| Name       | Access | Description                                                                                |
|------------|--------|--------------------------------------------------------------------------------------------|
| Name       | RW     | String specifying the name of this element. (Name)                                         |
| Dimensions | RW     | A vector specifying the dimensions of this element. (Dimensions)                           |
| DataType   | RW     | String that specifies the name of the data type of this element. (Data type)               |
| Complexity | RW     | String that specifies the numeric type ('real' or 'complex') of this element. (Complexity) |

# See Also

Simulink.StructType

#### **Purpose**

Describe a data structure used as the value of a signal or parameter

### **Description**

An object of this class describes a signal whose values are data structures (i.e., aggregates of data of different types as opposed to arrays of values of the same type). This class is intended to support development and use of custom blocks (e.g., S-Function blocks) that accept or output data structures. The class allows users of such blocks to determine the structure of the signals connected to them.

You can use either the Model Explorer or the MATLAB command line to create an instance of this class. To define the elements of a structure, create an array of instances of Simulink.StructElement at the MATLAB command line and assign the array as the value of the structure's Elements property. For example, the following commands define a structure that contains a floating point and an integer element.

```
v = Simulink.StructElement;
v.Name = 'v';
v.DataType = 'single';
n = Simulink.StructElement;
n.Name = 'n';
n.DataType = 'uint8';
s = Simulink.StructType;
s.Elements = [v n];
```

You can use a structure type object to specify the data type of Inport and Signal Specification blocks. To do this, enter the name of the variable that references the structure type object as the data type in the block's parameter dialog box.

The Simulink S-function API lets you create S-functions capable of generating and manipulating signal structures (see the simstruct.h header file for more information). You can connect signal structures created by S-function blocks to any standard Simulink block that accepts any data type. This includes virtual blocks and the Switch block configured to require the same data type on all its data inputs.

## Simulink.StructType

#### Property Dialog Box

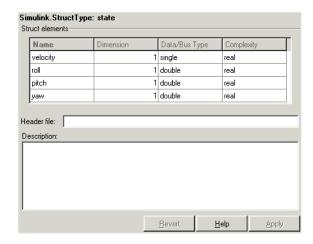

#### Struct elements

Table that displays the properties of the structure's elements. You cannot edit this table. To add or delete this structure's elements or change the properties of elements, you must use MATLAB commands, e.g.,

```
state.Elements(1).DataType = 'double';
```

#### Header file

Name of a C header file that declares this structure. This field is intended for use by Real-Time Workshop. Simulink ignores it.

#### Description

Description of this structure. This field is intended for you to use to document this structure. Simulink itself does not use this field.

## **Properties**

| Name        | Access | Description                                                                                                    |
|-------------|--------|----------------------------------------------------------------------------------------------------|
| Elements    | RW     | An array of Simulink.StructElement objects that define the names, data types, dimensions, and numeric types of the structure's elements. The elements must have unique names. (Struct elements) |
| Description | RW     | String that describes this structure. This property is intended for user use. Simulink itself does not use it. (Description)                                                                    |
| HeaderFile  | RW     | String that specifies the name of a C header file that declares this structure. (Header file)                                                                                                   |

#### See Also

Simulink.StructElement

## Simulink.SubsysDataLogs

#### **Purpose**

Log signals in a subsystem

### **Description**

Simulink creates instances of this class to contain logs for signals belonging to a subsystem (see "Logging Signals" in Using Simulink). Objects of this class have a variable number of properties. The first property, named Name, is the name of the subsystem whose log data this object contains. The remaining properties are signal log or signal log container objects containing the data logged for the subsystem specified by this object's Name property.

Consider, for example, the following model.

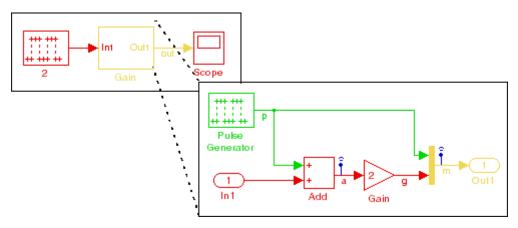

After simulation of this model, the MATLAB workspace contains a Simulink.ModelDataLogs object, named logsout, that contains a Simulink.SubsysDataLogs object, named Gain, that contains the log data for signals a and g in the subsystem named Gain.

## Simulink.SubsysDataLogs

```
a 1 Timeseries
m 2 TsArray
```

You can use either fully qualified log names or the unpack command to access the signal logs contained by a SubsysDataLogs object. For example, to access the amplitudes logged for signal a in the preceding example, you could enter the following at the MATLAB command line:

```
>> data = logsout.Gain.a.Data;
or
>> logsout.unpack('all');
data = a.Data;
```

#### **See Also**

Simulink.ModelDataLogs, Simulink.Timeseries, Simulink.TsArray, unpack

## Simulink.TimeInfo

**Purpose** 

Provide information about the time data in a Simulink.Timeseries object

**Description** 

Simulink creates instances of these objects to describe the time data that it includes in Simulink. Timeseries objects.

### **Properties**

| Name  | Access | Description                                                                                                    |
|-------|--------|----------------------------------------------------------------------------------------------------|
| Units | RW     | The units, e.g., 'secs', in which the time series data are expressed in the associated Simulink. Timeseries object.                                                                                                    |
| Start | RW     | If the associated signal is not in a conditionally executed subsystem, this field contains the simulation time of the first signal value recorded in the associated Simulink. Timeseries object. If the signal is in a conditionally executed subsystem, this field contains an array of times when the system became active.  |
| End   | RW     | If the associated signal is not in a conditionally executed subsystem, this field contains the simulation time of the last signal value recorded in the associated Simulink. Timeseries object. If the signal is in a conditionally executed subsystem, this field contains an array of times when the system became inactive. |

## Simulink.TimeInfo

| Name      | Access | Description                                                                                                    |
|-----------|--------|----------------------------------------------------------------------------------------------------|
| Increment | RW     | The interval between simulation times at which signal data is logged in the associated Simulink. Timeseries object.                                                     |
| Length    | W      | The number of signal samples recorded in the associated Simulink.Timeseries object, i.e., the length of the arrays referenced by the object's Time and Data properties. |

### See Also Simu

Simulink.Timeseries

### **Simulink.Timeseries**

#### **Purpose**

Log signal data

### **Description**

Simulink creates instances of this class to store signal data that it logs while simulating a model (see "Logging Signals" in Using Simulink).

**Note** The MATLAB Time Series Tools can import and manipulate instances of this class. See Time Series Tools in the MATLAB Data Analysis documentation for further details.

### **Properties**

| Name       | Access | Description                                                                                                    |  |
|------------|--------|----------------------------------------------------------------------------------------------------|--|
| Name       | RW     | Name of this signal log.                                                                                                    |  |
| BlockPath  | RW     | Path of the block that output the signal logged in this signal log.                                                                          |  |
| PortIndex  | RW     | Index of the output port that emitted the signal logged in this signal log.                                                                  |  |
| SignalName | RW     | Name of the signal logged in this signal log.                                                                                                |  |
| ParentName | RW     | Name of the parent of the signal recorded in this log, if the signal is an element of a composite signal; otherwise, the same as SignalName. |  |
| TimeInfo   | RW     | An object of Simulink.TimeInfo class that describes the time data in this log.                                                               |  |
| Time       | RW     | An array containing the simulation times at which signal data was logged.                                                                    |  |
| Data       | RW     | An array containing the signal data.                                                                                                    |  |

#### **See Also**

 ${\tt Simulink.ModelDataLogs, Simulink.TimeInfo, unpack}$ 

#### **Purpose**

Log composite virtual signals

#### **Description**

Simulink creates instances of this class to contain the data that it logs for a composite virtual signal, e.g., the output of a Mux or of a virtual Bus Creator block (see "Logging Signals"). Objects of the Simulink.TsArray class have a variable number of properties. The first property, called Name, specifies the log name of the composite signal. The remaining properties reference logs (i.e., Simulink.Timeseries objects) for the elements of the composite signal. The name of each property is the log name of the corresponding signal.

Consider, for example, the following model.

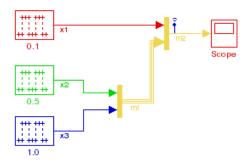

This model specifies that Simulink should log the values of the composite signal m2 during simulation. After simulation of this model, the MATLAB workspace contains a Simulink.ModelDataLogs object, named logsout, that contains a Simulink.TsArray object, named m2, that contains the logs for the elements of m2, i.e., for the elementary signals x1, x2, and x3. Entering the fully qualified name of the Simulink.TsArray object, i.e., logsout.m2, at the MATLAB command line reveals the structure of the signal log for this model.

## Simulink.TsArray

| x1 | Timeseries |
|----|------------|
| x2 | Timeseries |
| x3 | Timeseries |

You can use either fully qualified log names or the unpack command to access the signal logs contained by a Simulink.TsArray object. For example, to access the amplitudes logged for signal x1 in the preceding example, you could enter the following at the MATLAB command line:

```
>> data = logsout.m2.x1.Data;
or
>> logsout.unpack('all');
data = x1.Data;
```

#### See Also

Simulink.ModelDataLogs, Simulink.Timeseries, unpack

# Model and Block Parameters

The following sections list parameters that you can set for Simulink models and blocks, using the set\_param command.

Model Parameters (p. 10-2) Parameters specific to models.

Common Block Parameters (p. 10-41) Parameters that all blocks have.

Block-Specific Parameters (p. 10-51) Parameters that a specific block has.

Mask Parameters (p. 10-145) Parameters of a masked subsystem.

#### **Model Parameters**

This table lists and describes parameters that describe a model. The parameters appear in the order they are defined in the model file, as described in Chapter 11, "Model File Format". The table also includes model callback parameters (see "Using Callback Functions"). The **Description** column indicates where you can set the value on the Simulation Parameters dialog box. Model parameters that are simulation parameters are described in more detail in . Examples showing how to change parameters follow the table (see "Examples of Setting Model Parameters" on page 10-40).

Parameter values must be specified as quoted strings. The string contents depend on the parameter and can be numeric (scalar, vector, or matrix), a variable name, a filename, or a particular value. The **Values** column shows the type of value required, the possible values (separated with a vertical line), and the default value, enclosed in braces.

#### **Model Parameters**

| Parameter             | Description                                                                                                    | Values                                  |
|-----------------------|----------------------------------------------------------------------------------------------------|-----------------------------------------|
| AbsTol                | Absolute error tolerance. Setting for the <b>Absolute tolerance</b> on the <b>Solver</b> pane of the <b>Configuration Parameters</b> dialog box. | string {'auto'}                         |
| AccelMakeCommand      | Program that builds the Simulink Accelerator target for this model.                                                                              | string {'make_rtw'}                     |
| AccelSystemTargetFile | TLC file used to build the Simulink Accelerator target for this model.                                                                           | string {'accel.tlc'}                    |
| AccelTemplateMakefile | Template for the makefile used to build the Simulink Accelerator target for this model.                                                          | <pre>string {'accel_default_tmf'}</pre> |

| Parameter                         | Description                                                                                                    | Values                                                  |
|-----------------------------------|----------------------------------------------------------------------------------------------------|---------------------------------------------------------|
| AlgebraicLoopMsg                  | Specifies diagnostic action to take when there is an algebraic loop. Set by the <b>Algebraic loop</b> option on the <b>Diagnostics</b> pane of the <b>Configuration Parameters</b> dialog box. | 'none'   {'warning'}  <br>'error'                       |
| AnalyticLinearization             | For internal use.                                                                                                    |                                                         |
| ArrayBoundsChecking               | Setting for the Array bounds exceeded diagnostic on the Data Integrity Diagnostics pane of the Configuration Parameters dialog box.                                                            | {'none'}   'warning'   'error'                          |
| ArtificialAlgebraic<br>LoopMsg    | Setting for the Minimize algebraic loop diagnostic on the Solver Diagnostics pane of the Configuration Parameters dialog box.                                                                  | 'none'   {'warning'}   'error'                          |
| AssertionControl                  | Setting for the Model Verification block enabling control on the Data Integrity Diagnostics pane of the Configuration Parameters dialog box.                                                   | {'UseLocalSettings'}<br>  'EnableAll'  <br>'DisableAll' |
| BlockDescription<br>StringDataTip | Specifies whether to display the user description string for a block as a data tip. Set by the User Description String command on the model editor's View->Block Data Tips Options menu.       | 'on'   {'off'}                                          |
| BlockDiagramType                  | Type of block diagram.                                                                                                    | 'model'   'library'                                     |

| Parameter                     | Description                                                                                                    | Values                            |
|-------------------------------|----------------------------------------------------------------------------------------------------|-----------------------------------|
| BlockNameDataTip              | Specifies whether to display the user description string for a block as a data tip. Set by the Block Name command on the model editor's View->Block Data Tips Options menu.                                  | 'on'   {'off'}                    |
| BlockParametersData<br>Tip    | Specifies whether to display the user description string for a block as a data tip. Set by the <b>Parameter Names and Values</b> command on the model editor's <b>View-&gt;Block Data Tips Options</b> menu. | 'on'   {'off'}                    |
| BlockPriority<br>ViolationMsg | Setting for the Block priority violation diagnostic on the Solver Diagnostics pane of the Configuration Parameters dialog box.                                                                               | 'none'   {'warning'}  <br>'error' |
| BlockReductionOpt             | Enables block reduction optimization. Set by the Block reduction optimization option on the Optimization pane of the Configuration Parameters dialog box.                                                    | {'on'}   'off'                    |
| Blocks                        | Names of the blocks that this model contains.                                                                                                    | cell array {{}}                   |
| BooleanDataType               | Enable Boolean mode. Set by the Implement logic signals as boolean data (vs. double) option on the Optimization pane of the Configuration Parameters dialog box.                                             | {'on'}   'off'                    |
| Browser                       | Deprecated.                                                                                                    |                                   |

| Parameter                                 | Description                                                                                                    | Values                        |
|-------------------------------------------|----------------------------------------------------------------------------------------------------|-------------------------------|
| BrowserHandle                             | Deprecated.                                                                                                    |                               |
| BrowserLookUnder<br>Masks                 | Show masked subsystems in the Model Browser. Set by the <b>Show Masked Subsystems</b> command on the model editor's <b>View-&gt;Model Browser Options</b> menu.    | 'on'   {'off'}                |
| BrowserShowLibraryLinks                   | Show library links in the Model Browser. Set by the Show Library Links command on the model editor's View->Model Browser Options menu.                             | 'on'   {'off'}                |
| BusObjectLabelMismatch                    | Set by the Element name mismatch option on the Connectivity panel of the Diagnostics pane of the Configuration Parameters dialog box.                              | {'none'}   'warning'  'error' |
| BufferReuse                               | Enable reuse of block I/O buffers. Set by the <b>Reuse block outputs</b> option on the <b>Optimization</b> pane of the <b>Configuration Parameters</b> dialog box. | {'on'}   'off'                |
| CharacterEncoding                         | Specifies the character set used to encode this model. See the slCharacterEncoding command for more information.                                                   | string                        |
| CheckExecutionContext<br>RuntimeOutputMsg | Set by the Check runtime output of execution context option on the Compatibility Diagnostics pane of the Configuration Parameters dialog box.                      | {'on'}   'off'                |

| Parameter                                  | Description                                                                                                    | Values                            |
|--------------------------------------------|----------------------------------------------------------------------------------------------------|-----------------------------------|
| CheckExecutionContext<br>PreStartOutputMsg | Set by the Check preactivation output of execution context option on the Compatibility Diagnostics pane of the Configuration Parameters dialog box.                                                  | {'on'}   'off'                    |
| CheckMatrix<br>SingularityMsg              | Set by the Attempted division by singular matrix option on the Data Integrity Diagnostics pane of the Configuration Parameters dialog box.                                                           | {'none'}   'warning'   'error'    |
| CheckModelReference<br>TargetMessage       | Message behavior when the Rebuild options is set to never in the Model Referencing Diagnostics pane of the Configuration Parameters dialog box.                                                      | 'none'   'warning'  <br>{'error'} |
| CheckSSInitial<br>OutputMsg                | Enable checking for undefined initial subsystem output. Set by the Check undefined subsystem initial output option on the Compatibility Diagnostics pane of the Configuration Parameters dialog box. | {'on'}   'off'                    |
| CloseFcn                                   | Close callback.                                                                                                    | command or variable               |
| ConditionallyExecute<br>Inputs             | Enable conditional input branch execution optimization. Set by the Conditional input branch execution control on the Optimization pane of the Configuration Parameters dialog box.                   | {'on'}   'off'                    |

| Parameter            | Description                                                                                                    | Values                         |
|----------------------|----------------------------------------------------------------------------------------------------|--------------------------------|
| ConfigurationManager | Configuration manager for this model.                                                                                                    | string {'None'}                |
| ConsistencyChecking  | Consistency checking. Set by the Solver data inconsistency option on the Solver Diagnostics pane of the Configuration Parameters dialog box.                                                                                                    | {'none'}   'warning'   'error' |
| CovCompData          | If CovHTMLOptions is set to on, and CovCumulativeReport is set to off, this parameter specifies cvdata objects containing additional model coverage data to include in the model coverage report.  Specified by the Additional data to include in report (cvdata objects) field in the Report pane of the Coverage Settings dialog box. | string                         |

| Parameter            | Description                                                                                                    | Values                       |
|----------------------|----------------------------------------------------------------------------------------------------|------------------------------|
| CovCumulativeReport  | If CovHTMLReporting is set to on, this parameter allows the CovCumulativeReport and CovCompData parameters to specify the number of coverage results displayed in the model coverage report.  If set to on, display the coverage results for the last simulation in the report.  If set to off, display the coverage results from successive simulations in the report. Set by the radial buttons Cumulative runs (on)/Last runs (off) in the Report pane of the Coverage Settings dialog box. | 'on'   {'off'}               |
| CovCumulativeVarName | If covSaveCumulativeToWorkSpace Var is set to on, model coverage saves the results of successive simulations in the workspace variable specified by this property. Entered in the field below the selected Save cumulative results in workspace variable check box on the Results pane of the Coverage Settings dialog box.                                                                                                    | string {'covCumulativeData'} |

| Parameter                | Description                                                                                                    | Values                                                                                                    |
|--------------------------|----------------------------------------------------------------------------------------------------|----------------------------------------------------------------------------------------------------|
| Parameter CovHTMLOptions | If CovHTMLReporting is set to on, use this parameter to select from a set of display options for the resulting model coverage report. In the Reporting pane of the Coverage Settings dialog box, select Settings to receive a dialog box for selecting these options. | String of appended character sets separated by a space. HTML options are enabled or disabled through a value of 1 or 0, respectively, in the following character sets (default values shown):  • '-aTS=1'  Include each test in the model summary  • '-bRG=1'  Produce bar graphs in the model summary  • '-bTC=0'  Use two color bar graphs (red, blue)  • '-hTR=0'  Display hit/count ratio in the model summary  • '-nFC=0'  Do not report fully covered model objects |
|                          |                                                                                                    | • '-scm=1'                                                                                                    |
|                          |                                                                                                    | Include cyclomatic<br>complexity numbers<br>in summary                                                                                                    |
|                          |                                                                                                    | • '-bcm=1'                                                                                                    |
|                          |                                                                                                    | Include cyclomatic<br>complexity numbers<br>in block details                                                                                                    |

| Parameter        | Description                                                                                                    | Values         |
|------------------|----------------------------------------------------------------------------------------------------|----------------|
| CovHTMLReporting | Set to on to tell Simulink to create an HTML report containing the coverage data in the MATLAB Help browser at the end of the simulation. Set by the Generate HTML report check box on the Report pane of the Coverage Settings dialog box. | {'on'}   'off' |

| Parameter         | Description                                                                                                    | Values                                                                                                    |
|-------------------|----------------------------------------------------------------------------------------------------|----------------------------------------------------------------------------------------------------|
| CovMetricSettings | Selects coverage metrics for coverage report. Coverage metrics are enabled by selecting the check boxes for individual coverages in the Coverage Metrics section of the Coverage pane of the Coverage Settings dialog box. Options 's' and 'w' are enabled by selecting the check boxes  Treat Simulink logic blocks as short-circuited and Warn when unsupported blocks exist in model, respectively, in the Options pane of the Coverage  Settings dialog box. Option 'e' is disabled by selecting the check box  Display coverage results using model coloring in the Results pane of the Coverage Settings dialog box. | string {'dw'}  Each order-independent character in the string enables a coverage metric or option as follows:  • 'd' Enable decision coverage  • 'c' Enable condition coverage  • 'm' Enable MCDC coverage  • 't' Enable lookup table coverage  • 'r' Enable signal range coverage  • 'r' Enable signal range coverage  • 's' Treat Simulink logic blocks as short-circuited  • 'w' Warn when unsupported blocks exist in model  • 'e' Eliminate model coloring for coverage results |

| Parameter           | Description                                                                                                    | Values         |
|---------------------|----------------------------------------------------------------------------------------------------|----------------|
| CovNameIncrementing | If CovSaveSingleToWorkspaceVar is set to on, setting this parameter to on tells Model Coverage to increment the workspace variable specified in CovSaveName to store the results succeeding simulations. Entered in the Increment variable name with each simulation check box below the selected Save last run in workspace variable check box on the Results pane of the Coverage Settingsdialog box. | 'on'   {'off'} |
| CovPath             | Model path of the subsystem for which Simulink gathers and reports coverage data. Set by browsing for the path in Coverage Instrumentation Path on the Coverage pane of the Coverage Settings dialog box.                                                                                                    | string {'/'}   |
| CovReportOnPause    | Specifies that when you pause during simulation the model coverage report appears in updated form with coverage results up to the current pause or stop time. Set by selecting the <b>Update results</b> on pause check box on the <b>Results</b> pane of the <b>Coverage Settings</b> dialog box.                                                                                                    | {'on'}   'off' |

| Parameter                           | Description                                                                                                    | Values             |
|-------------------------------------|----------------------------------------------------------------------------------------------------|--------------------|
| covSaveCumulativeTo<br>WorkspaceVar | If set to on, causes Model Coverage to accumulate and save the results of successive simulations in the workspace variable in CovCumulativeVarName. Set by selecting the Save cumulative results in workspace variable check box on the Results pane of the Coverage Settings dialog box.                     | {'on'}   'off'     |
| CovSaveName                         | If CovSaveSingleToWorkspaceVar is set to on, Model Coverage saves the results of the last simulation run in the workspace variable specified by this property. Entered in the field below the selected Save last run in workspace variable check box on the Results pane of the Coverage Settings dialog box. | string {'covdata'} |
| CovSaveSingleToWork<br>spaceVar     | If enabled, tells Model Coverage to save the results of the last simulation run in the workspace variable specified by the CovSaveName property. Set by selecting the Save last run in workspace variable check box on the Results pane of the Coverage Settings dialog box.                                  | {'on'}   'off'     |
| Created                             | Date and time model was created.                                                                                                    | string             |
| Creator                             | Name of model creator.                                                                                                    | string { ' ' }     |
| CurrentBlock                        | For internal use.                                                                                                    |                    |
| CurrentOutputPort                   | For internal use.                                                                                                    |                    |

| Parameter                        | Description                                                                                                    | Values                                                                              |
|----------------------------------|----------------------------------------------------------------------------------------------------|-------------------------------------------------------------------------------------|
| DataTypeOverride                 | Specifies data type used to override fixed-point data types. Set by the <b>Data type override</b> control on the <b>Fixed-Point Settings</b> dialog box.                                                                                           | {'UseLocalSettings'}   'ScaledDoubles'   'TrueDoubles'   'TrueSingles'   'ForceOff' |
| Decimation                       | Decimation factor. Set by the <b>Decimation</b> field on the <b>Data Import/Export</b> pane of the <b>Configuration Parameters</b> dialog box.                                                                                                    | string {'1'}                                                                        |
| DeleteChildFcn                   | Delete child callback.                                                                                                    | string {''}                                                                         |
| Description                      | Description of this model.                                                                                                    | string                                                                              |
| Dirty                            | If the parameter is on, the model has unsaved changes.                                                                                                    | 'on'   {'off'}                                                                      |
| DiscreteInherit<br>ContinuousMsg | Specifies diagnostic action to take when a Unit Delay block inherits a continuous sample time. Set by the <b>Discrete used as continuous</b> control on the <b>Sample Time Diagnostics</b> pane of the <b>Configuration Parameters</b> dialog box. | 'none'   {'warning'}   'error'                                                      |
| DisplayBdSearch<br>Results       | For internal use.                                                                                                    |                                                                                     |
| DisplayBlockIO                   | For internal use.                                                                                                    |                                                                                     |
| DisplayCallGraph<br>Dominators   | For internal use                                                                                                    |                                                                                     |
| DisplayCompileStats              | For internal use.                                                                                                    |                                                                                     |
| DisplayCondInputTree             | For internal use.                                                                                                    |                                                                                     |
| DisplayCondStIdTree              | For internal use.                                                                                                    |                                                                                     |

| Parameter                          | Description                                                                                                    | Values                      |
|------------------------------------|----------------------------------------------------------------------------------------------------|-----------------------------|
| DisplayError<br>Directions         | For internal use.                                                                                                    |                             |
| DisplayInvisible<br>Sources        | For internal use.                                                                                                    |                             |
| DisplaySortedLists                 | For internal use.                                                                                                    |                             |
| DisplayVectorAnd<br>FunctionCounts | For internal use.                                                                                                    |                             |
| DisplayVect<br>PropagationResults  | For internal use.                                                                                                    |                             |
| ExecutionContextIcon               | Toggles display of execution context icons on this model's block diagram.                                                                                                    | 'on'   {'off'}              |
| ExternalInput                      | Names of MATLAB workspace variables used to designate data and times to be loaded from the workspace. Set by the Input option on the Data Import/Export pane of the Configuration Parameters dialog box. | scalar or vector {'[t, u]'} |
| ExpressionFolding                  | Enables expression folding. Set by the Eliminate superfluous temporary variables option on the Optimization pane of the Configuration Parameters dialog box.                                             | {'on'}   'off'              |
| ExtMode                            | Parameters whose names start with ExtMode apply to Simulink External Mode. See External Mode in the Real-Time Workshop User's Guide for more information.                                                |                             |

| Parameter                    | Description                                                                                                    | Values                                                      |
|------------------------------|----------------------------------------------------------------------------------------------------|-------------------------------------------------------------|
| ExtrapolationOrder           | Extrapolation order of the ode14x implicit fixed-step solver. Set by the Extrapolation order control on the Solver pane of the Configuration Parameters dialog box. | 1   2   3   {4}                                             |
| FileName                     | For internal use.                                                                                                    |                                                             |
| FinalStateName               | Names of final states to be saved to the workspace. Set by the Final states option on the Data Import/Export pane of the Configuration Parameters dialog box.       | string {'xFinal'}                                           |
| FixedStep                    | Fixed step size. Set by the Fixed step size (fundamental sample time) field on the Solver pane of the Configuration Parameters dialog box.                          | string {'auto'}                                             |
| FixPtInfo                    | For internal use.                                                                                                    |                                                             |
| ForceArrayBounds<br>Checking | For internal use.                                                                                                    |                                                             |
| ForceConsistency<br>Checking | For internal use.                                                                                                    |                                                             |
| ForceModelCoverage           | For internal use.                                                                                                    |                                                             |
| ForwardingTable              | Specifies the forwarding table for this library. See in Using Simulink for more information.                                                                        | {{'old_path_1', 'new_path_1'} {'old_path_n', 'new_path_n'}} |
| ForwardingTable<br>String    | For internal use.                                                                                                    |                                                             |

| Parameter                    | Description                                                                                                    | Values                                     |
|------------------------------|----------------------------------------------------------------------------------------------------|--------------------------------------------|
| GridSpacing                  | Spacing of model editor grid in pixels.                                                                                                    | double                                     |
| Handle                       | Handle of this model's block diagram.                                                                                                    | double                                     |
| HiliteAncestors              | For internal use.                                                                                                    |                                            |
| IgnoreBidirectional<br>Lines | For internal use.                                                                                                    |                                            |
| InheritedTsInSrcMsg          | Message behavior when the sample time is inherited. Set by the Source block specifies -1 sample time control on the Sample Time Diagnostics pane of the Configuration Parameters dialog box. | 'none'   {'warning'}   'error'             |
| InitFcn                      | Function that is called when this model is first compiled for simulation.                                                                                                    | string {''}                                |
| InitialState                 | Initial state name or values. Set by the Initial state field on the Data Import/Export pane of the Configuration Parameters dialog box.                                                      | <pre>variable or vector {'xInitial'}</pre> |
| InitialStep                  | Initial step size. Set by the Initial step size field on the Solver pane of the Configuration Parameters dialog box.                                                                         | string {'auto'}                            |
| InlineParams                 | Enable inline of parameters in generated code. Set by the Inline parameters check box on the Optimization pane of the Configuration Parameters dialog box.                                   | 'on'   {'off'}                             |

| Parameter             | Description                                                                                                    | Values                            |
|-----------------------|----------------------------------------------------------------------------------------------------|-----------------------------------|
| Int32ToFloatConvMsg   | Message behavior when a 32-bit integer is converted to a single-precision float. Set by the 32-bit integer to single precision float conversion control on the Data Integrity Diagnostics pane of the Configuration Parameters dialog box. | 'none'   {'warning'}              |
| IntegerOverflowMsg    | Message behavior when there is an integer overflow. Set by the <b>Data overflow</b> control on the <b>Data Integrity Diagnostics</b> pane of the <b>Configuration Parameters</b> dialog box.                                               | 'none'   {'warning'}  <br>'error' |
| InvalidFcnCallConnMsg | Message behavior when there is an invalid function call connection. Set by the Invalid function call connection control on the Connectivity Diagnostics pane of the Configuration Parameters dialog box.                                   | 'none'   'warning'  <br>{'error'} |
| InvariantConstants    | Invariant constant setting.                                                                                                    | 'on'   {'off'}                    |
| Jacobian              | For internal use.                                                                                                    |                                   |
| LastModifiedBy        | Name used for version control.                                                                                                    | string                            |
| LastModifiedDate      | Date used for version control.                                                                                                    | string                            |

| Parameter          | Description                                                                                                    | Values                                        |
|--------------------|----------------------------------------------------------------------------------------------------|-----------------------------------------------|
| LibraryLinkDisplay | Shows which blocks in the model are linked or have disabled or modified links. Set by the <b>Library Link Display</b> option under the <b>Format</b> menu. | {'none'}   'user'   'all'                     |
| LibraryType        | For internal use.                                                                                                    | {'none'}  <br>'BlockLibrary'  <br>'IOLibrary' |
| LimitDataPoints    | Limit output. Set by the Limit data points to last check box on the Data Import/Export pane of the Configuration Parameters dialog box.                    | {'on'}   'off'                                |
| LinearizationMsg   | For internal use.                                                                                                    |                                               |
| Lines              | For internal use.                                                                                                    |                                               |
| LoadExternalInput  | Load input from workspace. Set by the Input check box on the Data Import/Export pane of the Configuration Parameters dialog box.                           | 'on'   {'off'}                                |
| LoadInitialState   | Load initial state from workspace. Set by the Initial state check box on the Data Import/Export pane of the Configuration Parameters dialog box.           | 'on'   {'off'}                                |
| Location           | For internal use.                                                                                                    |                                               |
| Lock               | Lock/unlock a block library. Setting this parameter on prevents a user from inadvertently changing a library.                                              | 'on'   {'off'}                                |

| Parameter                     | Description                                                                                                    | Values                                                                   |
|-------------------------------|----------------------------------------------------------------------------------------------------|--------------------------------------------------------------------------|
| MaxDataPoints                 | Maximum number of output data points to save. Set by the Limit data points to last field on the Data Import/Export pane of the Configuration Parameters dialog box. | string {'1000'}                                                          |
| MaxNumMinSteps                | Maximum number of times the solver uses the minimum step size.                                                                                                    | string {'-1'}                                                            |
| MaxOrder                      | Maximum order for ode15s. Set by the <b>Maximum order</b> option on the <b>Solver</b> pane of the <b>Configuration Parameters</b> dialog box.                       | 1   2   3   4   {5}                                                      |
| MaxStep                       | Maximum step size. Set by the Max step size field on the Solver pane of the Configuration Parameters dialog box.                                                    | string {'auto'}                                                          |
| MdlSubVersion                 | For internal use                                                                                                    |                                                                          |
| MinMaxOverflowArchive<br>Data | For internal use                                                                                                    |                                                                          |
| MinMaxOverflow<br>ArchiveMode | Logging type for fixed-point logging. Set by the <b>Logging</b> type option in the <b>Fixed-Point</b> Settings dialog box.                                          | {'Overwrite'}   'Merge'                                                  |
| MinMaxOverflow<br>Logging     | Setting for fixed-point logging. Set by the <b>Logging mode</b> option in the <b>Fixed-Point Settings</b> dialog box.                                               | {'UseLocalSettings'}   'MinMaxAndOverflow'   'OverflowOnly'   'ForceOff' |
| MinStep                       | Minimum step size for the solver. Set by the Min step size field on the Solver pane of the Configuration Parameters dialog box.                                     | string {'auto'}                                                          |

| Parameter                            | Description                                                                                                    | Values                            |
|--------------------------------------|----------------------------------------------------------------------------------------------------|-----------------------------------|
| MinStepSizeMsg                       | Message shown when minimum step size is violated. Set by the Min step size violation option on the Diagnostics pane of the Configuration Parameters dialog box.                                  | {'warning'}   'error'             |
| ModelBrowser<br>Visibility           | Show the Model Browser. Set by the <b>Model Browser</b> command of the model's <b>View-&gt;Model Browser Options</b> menu.                                                                       | 'on'   {'off'}                    |
| ModelDataFile                        | For internal use.                                                                                                    | string {''}                       |
| ModelDependencies                    | List of model dependencies. Set by<br>the <b>Model dependencies</b> field on<br>the <b>Model Referencing</b> pane of<br>the <b>Configuration Parameters</b><br>dialog box.                       | string {' '}                      |
| ModelReferenceCS<br>MismatchMessage  | Message shown when there is a model configuration mismatch. Set by the Model configuration mismatch option on the Model Referencing Diagnostics pane of the Configuration Parameters dialog box. | {'none'}   'warning'   'error'    |
| ModelReferenceData<br>LoggingMessage | Message shown when there is unsupported data logging. Set by the Unsupported data logging option on the Model Referencing Diagnostics pane of the Configuration Parameters dialog box.           | 'none'   {'warning'}  <br>'error' |

| Parameter                             | Description                                                                                                    | Values                           |
|---------------------------------------|----------------------------------------------------------------------------------------------------|----------------------------------|
| ModelReferenceIO<br>MismatchMessage   | Message shown when there is a port and parameter mismatch. Set by the <b>Port and parameter mismatch</b> option on the <b>Model Referencing Diagnostics</b> pane of the <b>Configuration Parameters</b> dialog box.               | {'none'}   'warning'   'error'   |
| ModelReferenceIOMsg                   | Message shown when there is an invalid root Inport/Outport block connection. Set by the Invalid root Inport/Outport block connection option on the Model Referencing Diagnostics pane of the Configuration Parameters dialog box. | {'none'}   'warning'   'error'   |
| ModelReferenceNum<br>InstancesAllowed | Total number of instances allowed per top model. Set by the Total number of instances allowed per top model option on the Model Referencing pane of the Configuration Parameters dialog box.                                      | 'Zero'   'Single'  <br>{'Multi'} |
| ModelReferenceSim<br>TargetVerbose    | Print detailed information when generating simulation targets for models referenced by a top-level model.                                                                                                    | 'on'   {'off'}                   |
| ModelReferenceTarget<br>Type          | For internal use.                                                                                                    |                                  |

| Parameter                                | Description                                                                                                    | Values                                                          |
|------------------------------------------|----------------------------------------------------------------------------------------------------|-----------------------------------------------------------------|
| ModelReferenceVersion<br>MismatchMessage | Message shown when there is a model block version mismatch. Set by the Model block version mismatch option on the Model Referencing Diagnostics pane of the Configuration Parameters dialog box. | {'none'}   'warning'   'error'                                  |
| ModelrefMinAlgLoop<br>Occurrences        | Toggles the minimization of algebraic loop occurrences. Set by the Pass scalar root inputs by value check box on the Model Referencing pane of the Configuration Parameters dialog box.          | 'on'   {'off'}                                                  |
| ModelrefPassRoot<br>InputsByReference    | Toggles the passing of scalar root inputs by value. Set by the Minimize algebraic loop occurrences check box on the Model Referencing pane of the Configuration Parameters dialog box.           | {'on'}   'off'                                                  |
| ModelVersion                             | Version number of model.                                                                                                    | string { '1.1'}                                                 |
| ModelVersionFormat                       | Format of model's version number.                                                                                                    | <pre>string {'1.%<autoincrement: 0="">'}</autoincrement:></pre> |
| ModelWorkspace                           | References this model's model workspace object.                                                                                                    | an instance of the<br>Simulink.ModelWorkspace<br>class          |
| ModifiedBy                               | Last modifier of this model.                                                                                                    | string                                                          |
| ModifiedByFormat                         | Format for the display of last modifier.                                                                                                    | string {'% <auto>'}</auto>                                      |
| ModifiedComment                          | Field for user comments.                                                                                                    | string { ' ' }                                                  |

| Parameter                  | Description                                                                                                    | Values                     |
|----------------------------|----------------------------------------------------------------------------------------------------|----------------------------|
| ModifiedDate               | Date of last model modification.                                                                                                    | string                     |
| ModifiedDateFormat         | Format of modified date.                                                                                                    | string {'% <auto>'}</auto> |
| ModifiedHistory            | Area for keeping notes about the history of the model. This is set by the <b>Model history</b> field on the <b>History</b> pane of the <b>Model Explorer</b> dialog box.                                                                                          | string {''}                |
| MultiTaskRateTransMsg      | Specifies diagnostic action to take when an invalid rate transition takes place between two blocks operating in single-tasking mode. Set by the Multitask rate transition control on the Sample Time Diagnostics pane of the Configuration Parameters dialog box. | 'warning'   {'error'}      |
| Name                       | Model name.                                                                                                    | string                     |
| NumberNewton<br>Iterations | Number of Newton's Method iterations performed by the ode14x implicit fixed-step solver. Set by the Number Newton's iterations control on the Solver pane of the pane of the Configuration Parameters dialog box.                                                 | integer {'1'}              |
| ObjectParameters           | Names/attributes of model parameters.                                                                                                    | structure                  |
| Open                       | For internal use.                                                                                                    |                            |

| Parameter                  | Description                                                                                                    | Values                                                                   |
|----------------------------|----------------------------------------------------------------------------------------------------|--------------------------------------------------------------------------|
| OptimizeBlockIO<br>Storage | Enables signal storage reuse optimization. Set by the <b>Signal</b> storage reuse control on the <b>Optimization</b> pane of the <b>Configuration Parameters</b> dialog box.                                                                                  | {'on'}   'off'                                                           |
| OutputOption               | Time step output options for variable-step solvers. Set by the <b>Output options</b> option on the <b>Data Import/Export</b> pane of the <b>Configuration Parameters</b> dialog box.                                                                          | 'AdditionalOutputTimes'   {'RefineOutputTimes'}   'SpecifiedOutputTimes' |
| OutputSaveName             | Workspace variable to store the model outputs. Set by the <b>Output</b> field on the <b>Data Import/Export</b> pane of the <b>Configuration Parameters</b> dialog box.                                                                                        | variable {'yout'}                                                        |
| OutputTimes                | Output times set when Output options on the Data Import/Export pane of the Configuration Parameters dialog box is set to Produce additional output. Set by the Output times option on the Data Import/Export pane of the Configuration Parameters dialog box. | string {'[]'}                                                            |
| PaperOrientation           | Printing paper orientation.                                                                                                    | 'portrait'  <br>{'landscape'}  <br>'rotated'                             |
| PaperPosition              | Position of diagram on paper.                                                                                                    | [left, bottom, width, height]                                            |
| PaperPositionMode          | Paper position mode.                                                                                                    | {'auto'}   'manual'                                                      |

| Parameter                  | Description                                                                                                    | Values                                                                                                    |
|----------------------------|----------------------------------------------------------------------------------------------------|----------------------------------------------------------------------------------------------------|
| PaperSize                  | Size of PaperType in PaperUnits.                                                                                                    | [width height] (read only)                                                                                                    |
| PaperType                  | Printing paper type.                                                                                                    | 'usletter'   'uslegal'   'a0'   'a1'   'a2'   'a5'   'a5'   'b0'   'b1'   'b2'   'b5'   'arch-A'   'arch-B'   'arch-C'   'arch-E'   'A'   'B'   'C'   'D'   'E'   'tabloid' |
| PaperUnits                 | Printing paper size units.                                                                                                    | 'normalized'  <br>{'inches'}  <br>'centimeters'   'points'                                                                                                    |
| ParameterArgument<br>Names | List of parameters used as arguments when this model is called as a reference. Set in the Model arguments (for referencing this model) field in the Model Workspace pane of the Model Explorer.                  | string {''}                                                                                                    |
| ParameterDowncastMsg       | Specifies diagnostic action to take when a parameter downcast occurs during simulation. Set by the Parameter downcast control on the Data Integrity Diagnostics pane of the Configuration Parameters dialog box. | 'none'   'warning'  <br>{'error'}                                                                                                    |

| Parameter                     | Description                                                                                                    | Values                            |
|-------------------------------|----------------------------------------------------------------------------------------------------|-----------------------------------|
| ParameterOverflowMsg          | Specifies diagnostic action to take when a parameter overflow occurs during simulation. Set by the <b>Parameter overflow</b> control on the <b>Data Integrity Diagnostics</b> pane of the <b>Configuration Parameters</b> dialog box. | 'none'   'warning'  <br>{'error'} |
| ParameterPooling              | Toggles pooling of parameters in Real-Time Workshop generated code.                                                                                                    | {'on'}   'off'                    |
| ParameterPrecision<br>LossMsg | Specifies diagnostic action to take when parameter precision loss occurs during simulation. Set by the Parameter precision loss control on the Data Integrity Diagnostics pane of the Configuration Parameters dialog box.            | 'none'   {'warning'}   'error'    |
| ParamWorkspaceSource          | For internal use.                                                                                                    |                                   |
| Parent                        | Name of the model or subsystem that owns this object. The value of this parameter for a model is an empty string.                                                                                                    | string {''}                       |
| PostLoadFcn                   | Function invoked just after this model is loaded.                                                                                                    | string {''}                       |
| PostSaveFcn                   | Function invoked just after this model is saved to disk.                                                                                                    | string {''}                       |
| PreLoadFcn                    | Preload callback.                                                                                                    | command or variable {''}          |
| PreSaveFcn                    | Function invoked just before this model is saved to disk.                                                                                                    | string {''}                       |

| Parameter         | Description                                                                                                    | Values                    |
|-------------------|----------------------------------------------------------------------------------------------------|---------------------------|
| ProdHWDeviceType  | Predefined hardware device to specify the C language constraints for your microprocessor. Set by the <b>Device type</b> option on the <b>Hardware Implementation</b> pane of the <b>Configuration Parameters</b> dialog box. | string {'32-bit Generic'} |
| ProdHWWordLengths | Number of bits used for char, short, int, and long, respectively (set by the hardware device type).                                                                                                    | string {'8,16,32,32'}     |
| Profile           | Enables the simulation profiler for this model.                                                                                                    | 'on'   {'off'}            |

| Parameter      | Description                                                                                                    | Values         |
|----------------|----------------------------------------------------------------------------------------------------|----------------|
| RecordCoverage | A value of on causes Simulink to gather and report model coverage data during simulation. The format of this report is controlled by the values of the following parameters: | 'on'   {'off'} |
|                | CovCompData                                                                                                    |                |
|                | CovCumulativeReport                                                                                                    |                |
|                | CovCumulativeVarName                                                                                                    |                |
|                | CovHTMLOptions                                                                                                    |                |
|                | CovHTMLReporting                                                                                                    |                |
|                | CovMetricSettings                                                                                                    |                |
|                | CovNameIncrementing                                                                                                    |                |
|                | CovPath                                                                                                    |                |
|                | CovReportOnPause                                                                                                    |                |
|                | covSaveCumulativeToWorkSpace<br>Var                                                                                                    |                |
|                | CovSaveName                                                                                                    |                |
|                | CovSaveSingleToWorkspaceVar                                                                                                    |                |
|                | If the value is off, no model coverage data is collected or reported and the preceding coverage report parameters have no effect.                                            |                |
| Refine         | Refine factor. Set by the Refine factor field on the Data Import/Export pane of the Configuration Parameters dialog box.                                                     | string {'1'}   |

| Parameter                  | Description                                                                                                    | Values                                                  |
|----------------------------|----------------------------------------------------------------------------------------------------|---------------------------------------------------------|
| RelTol                     | Relative error tolerance. Set by the Relative tolerance field on the Solver pane of the Configuration Parameters dialog box.                                      | string {'1e-3'}                                         |
| ReportName                 | Name of the associated file for the Report Generator                                                                                                    | string<br>{'simulink-default.rpt'}                      |
| RequirementInfo            | For internal use.                                                                                                    |                                                         |
| RTW                        | See the Real-Time Workshop<br>documentation for more<br>information on parameters<br>whose names begin with RTW.                                                  |                                                         |
| SampleTimeColors           | Set by the Sample Time Colors option under the <b>Format</b> menu.                                                                                                | 'on'   {'off'}                                          |
| SampleTimeConstraint       | Set by the Periodic Sample Time Constraint option on the Configuration Parameters dialog box.                                                                     | {'unconstrained'}<br>  'STIndependent'  <br>'Specified' |
| SaveDefaultBlock<br>Params | For internal use.                                                                                                    |                                                         |
| SaveFinalState             | Save final states to workspace. Set by the <b>Final states</b> check box on the <b>Data Import/Export</b> pane of the <b>Configuration Parameters</b> dialog box. | 'on'   {'off'}                                          |
| SaveFormat                 | Format used to save data to the MATLAB workspace. Set by the Format option on the Data Import/Export pane of the Configuration Parameters dialog box.             | {'Array'}   'Structure'<br>  'StructureWithTime'        |

| Parameter       | Description                                                                                                    | Values                                                                                                    |
|-----------------|----------------------------------------------------------------------------------------------------|----------------------------------------------------------------------------------------------------|
| SaveOutput      | Save simulation output to workspace. Set by the Output check box on the Data Import/Export pane of the Configuration Parameters dialog box.                  | {'on'}   'off'                                                                                                    |
| SaveState       | Save states to workspace. Set by the <b>States</b> check box on the <b>Data Import/Export</b> pane of the <b>Configuration Parameters</b> dialog box.        | 'on'   {'off'}                                                                                                    |
| SaveTime        | Save simulation time to workspace. Set by the <b>Time</b> check box on the <b>Data Import/Export</b> pane of the <b>Configuration Parameters</b> dialog box. | {'on'}   'off'                                                                                                    |
| ScreenColor     | Background color of the model window. Set by the Screen color option under the <b>Format</b> menu.                                                           | 'black'   {'white'}   'red'   'green'   'blue'   'cyan'   'magenta'   'yellow'   'gray'   'lightBlue'   'orange'   'darkGreen'   [r,g,b,a] where r, g, b, and a are the red, green, blue, and alpha values of the color normalized to the range 0.0 to 1.0. The alpha value is ignored. |
| ScrollbarOffset | For internal use.                                                                                                    |                                                                                                    |

| Parameter                        | Description                                                                                                    | Values                         |
|----------------------------------|----------------------------------------------------------------------------------------------------|--------------------------------|
| SfunCompatibility<br>CheckMsg    | Specifies diagnostic action to take when S-function upgrades are needed. Set by the S-function upgrades needed option on the Compatibility Diagnostics pane of the Configuration Parameters dialog box. | {'none'}   'warning'   'error' |
| ShowGrid                         | Show the Model Editor grid.                                                                                                    | 'on'   {'off'}                 |
| ShowLinearization<br>Annotations | Toggles linearization icons in the model.                                                                                                    | {'on'}   'off'                 |
| ShowLineDimensions               | Show signal dimensions on this model's block diagram. Set by the Show Signal Dimensions command on the Format->Port/Signal Displays menu.                                                               | 'on'   {'off'}                 |
| ShowLineDimensions<br>OnError    | For internal use.                                                                                                    |                                |
| ShowLineWidths                   | Show <b>Line Widths</b> menu option.                                                                                                    | 'on'   {'off'}                 |
| ShowLoopsOnError                 | Highlight invalid loops graphically.                                                                                                    | {'on'}   'off'                 |
| ShowModelReference<br>BlockIO    | Toggles display of version on block.                                                                                                    | 'on'   {'off'}                 |
| Shown                            | For internal use.                                                                                                    |                                |
| ShowPortDataTypes                | Show data types of ports on this model's block diagram. Set by the <b>Port Datatypes</b> command on the <b>Format-&gt;Port/Signal Displays</b> menu.                                                    | 'on'   {'off'}                 |
| ShowPortDataTypesOn<br>Error     | For internal use.                                                                                                    |                                |

| Parameter                  | Description                                                                                                    | Values                         |
|----------------------------|----------------------------------------------------------------------------------------------------|--------------------------------|
| ShowStorageClass           | Show storage classes of signals on this model's block diagram. Set by the <b>Storage Class</b> command on the <b>Format-&gt;Port/Signal Displays</b> menu.                                                               | 'on'   {'off'}                 |
| ShowTestPointIcons         | Show test point icons on this model's block diagram. Set by the <b>Testpoint Icons</b> command on the <b>Format-&gt;Port/Signal Displays</b> menu.                                                                       | 'on'   {'off'}                 |
| ShowViewerIcons            | Show viewer icons on this model's block diagram. Set by the Viewer Icons command on the Format->Port/Signal Displays menu.                                                                                               | 'on'   {'off'}                 |
| SignalLabelMismatch<br>Msg | Specifies diagnostic action to take when there is a signal label mismatch. Set by the <b>Signal label mismatch</b> option on the <b>Connectivity Diagnostics</b> pane of the <b>Configuration Parameters</b> dialog box. | {'none'}   'warning'   'error' |
| SignalLogging              | Globally enable signal logging for this model. Set by the Signal logging check box on the Data Import/Export pane of the Configuration Parameters dialog box.                                                            | {'on'}   'off'                 |
| SignalLoggingName          | Name for saving signal logging data to the MATLAB workspace. Set by the <b>Signal logging</b> field on the <b>Data Import/Export</b> pane of the <b>Configuration Parameters</b> dialog box.                             | string {'logsOut'}             |

| Parameter                   | Description                                                                                                    | Values                                                                                                    |
|-----------------------------|----------------------------------------------------------------------------------------------------|----------------------------------------------------------------------------------------------------|
| SignalResolution<br>Control | Control which named states and signals get resolved to Simulink signal objects. Set by the Signal resolution control check box on the Data Integrity Diagnostics pane of the Configuration Parameters dialog box.                                          | 'UseLocalSettings'<br>  'TryResolveAll'<br>  {'TryResolveAll<br>WithWarning'}                                                                                 |
| SimulationCommand           | Executes a simulation command.                                                                                                    | <pre>'start'   'stop'   'pause'   'continue'   'step'   'update'   'SimParamDialog'   'connect'   'disconnect'   'WriteExtModeParamVect'   'AccelBuild'</pre> |
| SimulationMode              | Indicates whether Simulink should<br>run in normal, accelerated, or<br>external mode.                                                                                                    | {'normal'}  <br>'accelerator'  <br>'external'                                                                                                    |
| SimulationStatus            | Indicates simulation status.                                                                                                    | {'stopped'}   'updating'<br>  'initializing'  <br>'running'   'paused'<br>  'terminating'  <br>'external'                                                     |
| SimulationTime              | Current time value for the simulation.                                                                                                    | double {0}                                                                                                    |
| SingleTaskRateTrans<br>Msg  | Specifies diagnostic action to take when a rate transition takes place between two blocks operating in single-tasking mode. Set by the Single task rate transition control on the Sample Time Diagnostics pane of the Configuration Parameters dialog box. | {'none'}   'warning'   'error'                                                                                                    |

| Parameter         | Description                                                                                                    | Values                                                                                                    |
|-------------------|----------------------------------------------------------------------------------------------------|----------------------------------------------------------------------------------------------------|
| Solver            | Solver used for the simulation. Set by the <b>Solver</b> check box on the <b>Solver</b> pane of the <b>Configuration Parameters</b> dialog box.                                                                                                    | 'VariableStepDiscrete'   {'ode45'}   'ode23'   'ode113'   'ode15s'   'ode23s'   'ode23t'   'ode23tb'   'FixedStepDiscrete'   'ode5'   'ode4'   'ode3'   'ode2'   'ode1'   'ode14x' |
| SolverMode        | Solver mode for this model. Set by the Tasking mode for periodic sample times option on the Solver pane of the Configuration Parameters dialog box.                                                                                                    | {'Auto'}  <br>'SingleTasking'  <br>'MultiTasking'                                                                                                    |
| SolverPrmCheckMsg | Enables diagnostics to control when Simulink automatically selects solver parameters. Set by the Automatic solver parameter selection option on the Diagnostics pane of the Configuration Parameters dialog box. This option notifies you if  Simulink changes a user-modified parameter to make it consistent with other model settings  Simulink automatically selects solver parameters for the model, such as FixedStepSize | 'none'   {'warning'}   'error'                                                                                                    |

| Parameter         | Description                                                                                                    | Values                      |
|-------------------|----------------------------------------------------------------------------------------------------|-----------------------------|
| SolverResetMethod | Set by the <b>Solver reset method</b> option on the <b>Solver</b> pane of the <b>Configuration Parameters</b> dialog box.                                             | {'Fast'}   'Robust'         |
| SortedOrder       | Show the sorted order of this model's blocks on the block diagram. Set by the <b>SortedOrder</b> command on the model editor's <b>Format-&gt;Block Displays</b> menu. | 'on'   {'off'}              |
| StartFcn          | Start simulation callback.                                                                                                    | command or variable {''}    |
| StartTime         | Simulation start time. Set by the Start time field on the Solver pane of the Configuration Parameters dialog box.                                                     | string {'0.0'}              |
| StateSaveName     | State output name to be saved to workspace. Set by the <b>States</b> field on the <b>Data Import/Export</b> pane of the <b>Configuration Parameters</b> dialog box.   | variable {'xout'}           |
| StatusBar         | Show/hide the status bar on the model editor window. Set by the <b>Status Bar</b> command on the model editor's <b>View</b> menu.                                     | {'on'}   'off'              |
| StopFcn           | Stop simulation callback.                                                                                                    | command or variable { ' ' } |
| StopTime          | Simulation stop time. Set by the Stop time field on the Solver pane of the Configuration Parameters dialog box.                                                       | string {'10.0'}             |
| TargetFcnLib      | For internal use.                                                                                                    |                             |

| Parameter                    | Description                                                                                                    | Values            |
|------------------------------|----------------------------------------------------------------------------------------------------|-------------------|
| TimeSaveName                 | Simulation time name. Set by the <b>Time</b> field on the <b>Data</b> Import/Export pane of the Configuration Parameters dialog box. | variable {'tout'} |
| TLC                          | Parameters whose names begin with TLC are used for code generation. See the Real-Time Workshop documentation for more information.   |                   |
| Toolbar                      | Show/hide the toolbar on the Model Editor window. Set by the <b>Toolbar</b> command on the model editor's <b>View</b> menu.          | {'on'}   'off'    |
| TryForcingSFcnDF             | This flag is used for backward compatibility with user S-functions that were written prior to R12.                                   | 'on'   {'off'}    |
| TunableVars                  | List of global (tunable) parameters. Set in the <b>Model Parameter</b> Configuration dialog box.                                     | string {''}       |
| TunableVarsStorage<br>Class  | List of storage classes for their respective tunable parameters. Set in the Model Parameter Configuration dialog box.                | string {''}       |
| TunableVarsType<br>Qualifier | List of storage type qualifiers for their respective tunable parameters. Set in the <b>Model Parameter Configuration</b> dialog box. | string {''}       |

| Parameter                     | Description                                                                                                    | Values                            |
|-------------------------------|----------------------------------------------------------------------------------------------------|-----------------------------------|
| UnconnectedInputMsg           | Unconnected input ports diagnostic. Set by the Unconnected block input ports option on the Connectivity Diagnostics pane of the Configuration Parameters dialog box.                                                                                               | 'none'   {'warning'}  <br>'error' |
| UnconnectedLineMsg            | Unconnected lines diagnostic. Set by the Unconnected line option on the Connectivity Diagnostics pane of the Configuration Parameters dialog box.                                                                                                    | 'none'   {'warning'}  <br>'error' |
| UnconnectedOutputMsg          | Unconnected block output ports diagnostic. Set by the Unconnected block output ports option on the Connectivity Diagnostics pane of the Configuration Parameters dialog box.                                                                                       | 'none'   {'warning'}   'error'    |
| UnderSpecifiedData<br>TypeMsg | Detect usage of heuristics to assign signal data types. Set by the <b>Underspecified data types</b> option on the <b>Data Integrity Diagnostics</b> pane of the <b>Configuration Parameters</b> dialog box.                                                        | {'none'}   'warning'   'error'    |
| UnknownTsInhSupMsg            | Detect blocks that have not set whether they allow the model containing them to inherit a sample time. Set by the <b>Unspecified</b> inheritability of sample time option on the <b>Solver Diagnostics</b> pane of the <b>Configuration Parameters</b> dialog box. | 'none'   {'warning'}   'error'    |

| Parameter                       | Description                                                                                                    | Values                                                                                    |
|---------------------------------|----------------------------------------------------------------------------------------------------|-------------------------------------------------------------------------------------------|
| UnnecessaryDataType<br>ConvMsg  | Detect unnecessary data type conversion blocks. Set by the Unnecessary type conversions option on the Conversion Diagnostics pane of the Configuration Parameters dialog box.                                       | {'none'}   'warning'                                                                      |
| UpdateHistory                   | Specifies when to prompt the user about updating the model history. This is set by the <b>Prompt to</b> update model history option on the <b>History</b> pane of the <b>Model</b> Explorer dialog box.             | {'UpdateHistoryNever'}  <br>'UpdateHistoryWhenSave'                                       |
| UpdateModelReference<br>Targets | Rebuilding options. Set on the <b>Model Referencing</b> pane of the <b>Configuration Parameters</b> dialog box.                                                                                                    | 'IfOutOfDate'   'Force'<br>  'AssumeUpToDate'<br>  {'IfOutOfDateOr<br>Structural Change'} |
| UseAnalysisPorts                | For internal use.                                                                                                    |                                                                                           |
| VectorMatrix<br>ConversionMsg   | Detect vector-to-matrix or matrix-to-vector conversions. Set by the <b>Vector/matrix block</b> input conversion option on the <b>Conversion Diagnostics</b> pane of the <b>Configuration Parameters</b> dialog box. | {'none'}   'warning'   'error'                                                            |
| Version                         | Simulink version used to modify the model (read only).                                                                                                    | release version number                                                                    |
| WideLines                       | For internal use.                                                                                                    |                                                                                           |
| WideVectorLines                 | Wide Vector Lines menu option.                                                                                                    | 'on'   {'off'}                                                                            |
| ZeroCross                       | For internal use.                                                                                                    |                                                                                           |

| Parameter        | Description                                                                                                    | Values                                                  |
|------------------|----------------------------------------------------------------------------------------------------|---------------------------------------------------------|
| ZeroCrossControl | Enable zero-crossing detection. Set<br>by the <b>Zero crossing control</b><br>control on the <b>Solver</b> pane of<br>the <b>Configuration Parameters</b><br>dialog box.                         | {'UseLocalSettings'}<br>  'EnableAll'  <br>'DisableAll' |
| ZoomFactor       | Zoom factor of the model editor window expressed as a percentage of normal (100%) or by the keywords FitSystem or FitSelection. Set by the zoom commands on the model editor's <b>View</b> menu. | string {'100'}<br>  'FitSystem'  <br>'FitSelection'     |

#### **Examples of Setting Model Parameters**

These examples show how to set model parameters for the mymodel system.

This command sets the simulation start and stop times.

```
set_param('mymodel','StartTime','5','StopTime','100')
```

This command sets the solver to ode15s and changes the maximum order.

```
set_param('mymodel','Solver','ode15s','MaxOrder','3')
```

This command associates a SaveFcn callback.

```
set_param('mymodel','SaveFcn','my_save_cb')
```

# **Common Block Parameters**

This table lists the parameters common to all Simulink blocks, including block callback parameters (see "Using Callback Routines"). Examples of commands that change these parameters follow this table (see "Examples of Setting Block Parameters" on page 10-50).

#### **Common Block Parameters**

| Parameter                  | Description                                                                                    | Values                                                                                                    |
|----------------------------|------------------------------------------------------------------------------------------------|----------------------------------------------------------------------------------------------------|
| AncestorBlock              | Name of the library block<br>that the block is linked to (for<br>blocks with a disabled link). | string                                                                                                    |
| AttributesFormat<br>String | String format specified for block annotations in the <b>Block Properties</b> dialog box.       | string                                                                                                    |
| BackgroundColor            | Block background color.                                                                        | RGB value array string   [r,g,b,a] where r, g, b, and a are the red, green, blue, and alpha values of the color normalized to the range 0.0 to 1.0. The alpha value is ignored. |
| BlockDescription           | Block description shown in the Block Properties dialog box.                                    | string                                                                                                    |
| BlockType                  | Block type (read only).                                                                        | string                                                                                                    |
| ClipboardFcn               | Function called when block is copied to the clipboard (Ctrl+C)                                 | string                                                                                                    |
| CloseFcn                   | Function called when close_system is run on block.                                             | string                                                                                                    |

| Parameter                      | Description                                                                                                    | Values            |
|--------------------------------|----------------------------------------------------------------------------------------------------|-------------------|
| CompiledPort<br>ComplexSignals | Complexity of port signals after updating diagram.                                                                              |                   |
| CompiledPortData<br>Types      | Data types of port signals after updating diagram.                                                                              |                   |
| CompiledPort<br>Dimensions     | Dimensions of port signals after updating diagram.                                                                              |                   |
| CompiledPortFrame<br>Data      | Frame mode of port signals after updating diagram.                                                                              |                   |
| CompiledPortWidths             | Structure of port widths after updating diagram.                                                                                |                   |
| CompiledSampleTime             | Block sample time after updating diagram.                                                                                       |                   |
| CopyFcn                        | Function called when block is copied.                                                                                           | string            |
| DataTypeOverride_<br>Compiled  | For internal use.                                                                                                    |                   |
| DeleteFcn                      | Function called when block is deleted.                                                                                          | MATLAB expression |
| DestroyFon                     | Function called when block is destroyed.                                                                                        | MATLAB expression |
| Description                    | Description of block. Set by the <b>Description</b> field in the <b>General</b> pane of the <b>Block Properties</b> dialog box. | text and tokens   |
| Diagnostics                    |                                                                                                    | text and tokens   |
| DialogParameters               | Names/attributes of parameters in block's parameter dialog box.                                                                 | structure         |
| DropShadow                     | Display drop shadow.                                                                                                    | {'off'}   'on'    |

| Parameter                   | Description                                                                                                    | Values                                                                                                    |
|-----------------------------|----------------------------------------------------------------------------------------------------|----------------------------------------------------------------------------------------------------|
| ExtModeUpload<br>Option     |                                                                                                    | {'none'}   'log'   'monitor'                                                                                                    |
| ExtModeLogging<br>Supported |                                                                                                    | {'off'}   'on'                                                                                                    |
| ExtModeLogging<br>Trig      |                                                                                                    | {'off'}   'on'                                                                                                    |
| FontAngle                   | Font angle.                                                                                                    | 'normal'   'italic'  <br>'oblique'   {'auto'}                                                                                                    |
| FontName                    | Font.                                                                                                    | string                                                                                                    |
| FontSize                    | Font size. A value of -1 specifies that this block inherits the font size specified by the DefaultBlockFontSize model parameter. | real {'-1'}                                                                                                    |
| FontWeight                  | Font weight.                                                                                                    | 'light'   'normal'<br>  'demi'   'bold'  <br>{'auto'}                                                                                                    |
| ForegroundColor             | Foreground color of block's icon.                                                                                                | string {'black'}   [r,g,b,a] where r, g, b, and a are the red, green, blue, and alpha values of the color normalized to the range 0.0 to 1.0. The alpha value is ignored. |
| Handle                      | Block handle.                                                                                                    | real                                                                                                    |

| Parameter                          | Description                                 | Values                                                                                                    |
|------------------------------------|---------------------------------------------|----------------------------------------------------------------------------------------------------|
| HiliteAncestors                    |                                             | <pre>{'none'}   'error'   'redWhite'   'blueWhite'   'greenWhite'   'orangeWhite'   'blackWhite'   'find'   'debug'   'unique'   'different'   'lineTrace'   'fade'   'default'   'user1'   'user2'   'user3'   'user4'   'user5'</pre> |
| InitFcn                            | Initialization function for a masked block. | MATLAB expression                                                                                                    |
| InputSignalNames                   | Names of input signals.                     | cell array                                                                                                    |
| IOSignalStrings                    |                                             | list                                                                                                    |
| ІОТуре                             |                                             | {'none'}   'viewer'   'siggen'                                                                                                    |
| LineHandles                        | Handles of lines connected to block.        | struct                                                                                                    |
| LinkStatus                         | Link status of block.                       | {'none'}   'resolved'   'unresolved'   'implicit'   'inactive'   'restore'   'propagate'                                                                                                    |
| LoadFcn                            | Function called when block is loaded.       | MATLAB expression                                                                                                    |
| MinMaxOverflow<br>Logging_Compiled | For internal use.                           |                                                                                                    |
| ModelCloseFcn                      | Function called when model is closed.       | MATLAB expression                                                                                                    |
| ModelParamTable<br>Info            | For internal use.                           |                                                                                                    |

| Parameter         | Description                                                                                                    | Values                                |
|-------------------|----------------------------------------------------------------------------------------------------|---------------------------------------|
| MoveFcn           | Function called when block is moved.                                                                                                    | MATLAB expression                     |
| Name              | Block name.                                                                                                    | string                                |
| NameChangeFcn     | Function called when block name is changed.                                                                                                    | MATLAB expression                     |
| NamePlacement     | Position of block name.                                                                                                    | {'normal'}   'alternate'              |
| ObjectParameters  | Names/attributes of block's parameters.                                                                                                    | structure                             |
| OpenFcn           | Function called when this block's <b>Block Parameters</b> dialog box is opened.                                                                                        | MATLAB expression                     |
| Orientation       | Where block faces.                                                                                                    | {'right'}   'left'   'up'<br>  'down' |
| OutputSignalNames | Names of output signals.                                                                                                    | cell array                            |
| Parent            | Name of the system that owns the block.                                                                                                    | string {'untitled'}                   |
| ParentCloseFcn    | Function called when parent subsystem is closed.                                                                                                    | MATLAB expression                     |
| PortConnectivity  | The value of this parameter is an array of structures, each of which describes one of the block's input or output ports. Each port structure has the following fields: | structure array                       |
|                   | • Type                                                                                                    |                                       |
|                   | Specifies the port's type and/or number. The value of this field can be:                                                                                               |                                       |
|                   | • <i>n</i> , where <i>n</i> is the umber of the port for data ports                                                                                                    |                                       |

| Parameter | Description                                                                                 | Values |
|-----------|---------------------------------------------------------------------------------------------|--------|
|           |                                                                                             |        |
|           | <ul><li>'enable' if the port is an<br/>enable port</li></ul>                                |        |
|           | <ul><li>'trigger' if the port is a<br/>trigger port</li></ul>                               |        |
|           | <pre>'state' for state ports</pre>                                                          |        |
|           | <ul><li>'ifaction' for action ports</li></ul>                                               |        |
|           | 'LConn#' for a left<br>connection port where #<br>is the port's number                      |        |
|           | "RConn#' for a right<br>connection port where #<br>is the port's number                     |        |
|           | • Position                                                                                  |        |
|           | The value of this field is a two-element vector, [x y], that specifies the port's position. |        |
|           | • SrcBlock                                                                                  |        |
|           | Handle of the block connected to this port. This field is null for output ports.            |        |
|           | • SrcPort                                                                                   |        |
|           | Number of the port connected to this port. This field is null for output ports.             |        |
|           | • DstBlock                                                                                  |        |

| Parameter   | Description                                                                                                    | Values          |
|-------------|----------------------------------------------------------------------------------------------------|-----------------|
|             | Handle of the block to which this port is connected. This field is null for input ports.                                            |                 |
|             | • DstPort  Number of the port to which this port is connected. This field is null for input ports.                                  |                 |
| PortHandles | The value of this parameter is a structure that specifies the handles of the block's ports. The structure has the following fields: | structure array |
|             | • Inport  Handles of the block's input ports.                                                                                       |                 |
|             | Outport     Handles of the block's output ports.                                                                                    |                 |
|             | • Enable  Handle of the block's enable port.                                                                                        |                 |
|             | • Trigger  Handle of the block's trigger port.                                                                                      |                 |
|             | <ul> <li>State Handle of the block's state port.</li> <li>LConn</li> </ul>                                                          |                 |

| Parameter | Description                                                                                                    | Values                                                                                                    |
|-----------|----------------------------------------------------------------------------------------------------|----------------------------------------------------------------------------------------------------|
|           | Handles of the block's left connection ports.  • RConn Handles of the block's right connection ports.  • Ifaction Handle of the block's action port.                                                                             |                                                                                                    |
| Ports     | The value of this parameter is a vector that specifies the numbers of each kind of port. The order of the vector's elements corresponds to the following port types:  Inport  Outport  Enable Trigger State LConn RConn Ifaction | vector                                                                                                    |
| Position  | Position of block in model window.                                                                                                    | vector [left top<br>right bottom]<br>not enclosed in quotation<br>marks. The maximum value<br>for a coordinate is 32767. |

| Parameter                        | Description                                                                                                    | Values            |
|----------------------------------|----------------------------------------------------------------------------------------------------|-------------------|
| PostSaveFcn                      | Function called after the block is saved.                                                                                                    | MATLAB expression |
| PreSaveFcn                       | Function called before the block is saved.                                                                                                    | MATLAB expression |
| Priority                         | Specifies the block's order of execution relative to other blocks in the same model. Set by the <b>Priority</b> field on the <b>General</b> pane of the <b>Block Properties</b> dialog box. | string {''}       |
| ReferenceBlock                   | Name of the library block that this block is linked to.                                                                                                    | string {''}       |
| RequirementInfo                  | For internal use.                                                                                                    |                   |
| RTWData                          | User specified data, used by<br>Real-Time Workshop.                                                                                                    |                   |
| SampleTime                       | Value of the sample time parameter.                                                                                                    |                   |
| Selected                         | Status of whether or not block is selected.                                                                                                    | {'on'}   'off'    |
| ShowName                         | Display block name.                                                                                                    | {'on'}   'off'    |
| StartFon                         | Function called at the start of a simulation.                                                                                                    | MATLAB expression |
| StatePerturbation<br>ForJacobian | See the link Control documentation for details.                                                                                                    |                   |
| StopFcn                          | Function called at the termination of a simulation.                                                                                                    | MATLAB expression |

| Parameter          | Description                                                                                                    | Values            |
|--------------------|----------------------------------------------------------------------------------------------------|-------------------|
| Tag                | Text that appears in the block label that Simulink generates. Set by the <b>Tag</b> field on the <b>General</b> pane of the <b>Block Properties</b> dialog box. | string {''}       |
| Туре               | Simulink object type (read only).                                                                                                    | 'block'           |
| UndoDeleteFcn      | Function called when block deletion is undone.                                                                                                    | MATLAB expression |
| UserData           | User-specified data that can have any MATLAB data type.                                                                                                    | {'[]'}            |
| UserDataPersistent | Status of whether or not UserData will be saved in the model file.                                                                                              | 'on'   {'off'}    |

### **Examples of Setting Block Parameters**

These examples illustrate how to change common block parameters.

This command changes the orientation of the Gain block in the mymodel system so it faces the opposite direction (right to left).

```
set_param('mymodel/Gain','Orientation','left')
```

This command associates an OpenFcn callback with the Gain block in the mymodel system.

```
set_param('mymodel/Gain','OpenFcn','my_open_cb')
```

This command sets the Position parameter of the Gain block in the mymodel system. The block is 75 pixels wide by 25 pixels high. The position vector is *not* enclosed in quotation marks.

```
set param('mymodel/Gain', 'Position', [50 250 125 275])
```

# **Block-Specific Parameters**

These tables list block-specific parameters for all Simulink blocks. The type of the block appears in parentheses after the block name. Some Simulink blocks are implemented as masked subsystems. The tables indicate masked blocks by adding the designation "masked" after the block type.

**Note** The type listed for nonmasked blocks is the value of the block's BlockType parameter; the type listed for masked blocks is the value of the block's MaskType parameter. For more information, see "Mask Parameters" on page 10-145.

The **Dialog Box Prompt** column indicates the text of the prompt for the parameter on the block's dialog box. The **Values** column shows the type of value required (scalar, vector, variable), the possible values (separated with a vertical line), and the default value (enclosed in braces).

#### **Continuous Library Block Parameters**

| Block (Type)/Parameter  | Dialog Box Prompt                    | Values                                                     |
|-------------------------|--------------------------------------|------------------------------------------------------------|
| Derivative (Derivative) |                                      |                                                            |
| LinearizePole           | Linearization Time Constant s/(Ns+1) | string {'inf'}                                             |
| Integrator (Integrator) |                                      |                                                            |
| ExternalReset           | External reset                       | {'none'}   'rising'  <br>'falling'   'either'  <br>'level' |
| InitialConditionSource  | Initial condition source             | {'internal'}   'external'                                  |
| InitialCondition        | Initial condition                    | scalar or vector {'0'}                                     |
| LimitOutput             | Limit output                         | {'off'}   'on'                                             |
| UpperSaturationLimit    | Upper saturation limit               | scalar or vector {'inf'}                                   |
| LowerSaturationLimit    | Lower saturation limit               | scalar or vector { ' -inf ' }                              |

### **Continuous Library Block Parameters (Continued)**

| Block (Type)/Parameter                            | Dialog Box Prompt                                | Values                     |
|---------------------------------------------------|--------------------------------------------------|----------------------------|
| ShowSaturationPort                                | Show saturation port                             | {'off'}   'on'             |
| ShowStatePort                                     | Show state port                                  | {'off'}   'on'             |
| AbsoluteTolerance                                 | Absolute tolerance                               | string { 'auto'}           |
| ZeroCross                                         | Enable zero–crossing detection                   | 'off'   {'on'}             |
| State-Space (StateSpace)                          |                                                  |                            |
| A                                                 | A                                                | matrix {'1'}               |
| В                                                 | В                                                | matrix {'1'}               |
| С                                                 | С                                                | matrix {'1'}               |
| D                                                 | D                                                | matrix {'1'}               |
| X0                                                | Initial conditions                               | vector {'0'}               |
| AbsoluteTolerance                                 | Absolute tolerance                               | string {'auto'}            |
| Transfer Fcn (TransferFcn)                        |                                                  |                            |
| Numerator                                         | Numerator                                        | vector or matrix { '[1] '} |
| Denominator                                       | Denominator                                      | vector { '[1 1] '}         |
| AbsoluteTolerance                                 | Absolute tolerance                               | string {'auto'}            |
| Transport Delay (TransportDe                      | lay)                                             |                            |
| DelayTime                                         | Time delay                                       | scalar or vector { '1'}    |
| InitialInput                                      | Initial input                                    | scalar or vector {'0'}     |
| BufferSize                                        | Initial buffer size                              | scalar {'1024'}            |
| PadeOrder                                         | Pade order (for linearization)                   | string {'0'}               |
| TransDelayFeedthrough                             | Direct feedthrough of input during linearization | {'off'}   'on'             |
| Variable Transport Delay (VariableTransportDelay) |                                                  |                            |
| MaximumDelay                                      | Maximum delay                                    | scalar or vector { '10 '}  |
| InitialInput                                      | Initial input                                    | scalar or vector { '0'}    |

# Continuous Library Block Parameters (Continued)

| Block (Type)/Parameter | Dialog Box Prompt                                | Values            |
|------------------------|--------------------------------------------------|-------------------|
| MaximumPoints          | Buffer size                                      | scalar {'1024'}   |
| PadeOrder              | Pade order (for linearization)                   | string {'0'}      |
| TransDelayFeedthrough  | Direct feedthrough of input during linearization | {'off'}   'on'    |
| Zero-Pole (ZeroPole)   |                                                  |                   |
| Zeros                  | Zeros                                            | vector {'[1]'}    |
| Poles                  | Poles                                            | vector {'[0 -1]'} |
| Gain                   | Gain                                             | vector { '[1] '}  |
| AbsoluteTolerance      | Absolute tolerance                               | string {'auto'}   |

### **Discontinuities Library Block Parameters**

| Block (Type)/Parameter                                                         | Dialog Box Prompt                      | Values                  |
|--------------------------------------------------------------------------------|----------------------------------------|-------------------------|
| Backlash (Backlash)                                                            |                                        |                         |
| BacklashWidth                                                                  | Deadband width                         | scalar or vector {1}    |
| InitialOutput                                                                  | Initial output                         | scalar or vector {0}    |
| ZeroCross                                                                      | Enable zero crossing detection         | 'off'   {'on'}          |
| SampleTime                                                                     | Sample time (-1 for inherited)         | string { ' - 1 ' }      |
| Coulomb & Viscous Friction (Coulombic and Viscous Friction) (masked subsystem) |                                        |                         |
| offset                                                                         | Coulomb friction value (Offset)        | string {'[1 3 2 0]'}    |
| gain                                                                           | Coefficient of viscous friction (Gain) | string {'1'}            |
| Dead Zone (DeadZone)                                                           |                                        |                         |
| LowerValue                                                                     | Start of dead zone                     | scalar or vector {-0.5} |
| UpperValue                                                                     | End of dead zone                       | scalar or vector {0.5}  |

### **Discontinuities Library Block Parameters (Continued)**

| Block (Type)/Parameter                                         | Dialog Box Prompt              | Values                               |
|----------------------------------------------------------------|--------------------------------|--------------------------------------|
| SaturateOnInteger<br>Overflow                                  | Saturate on integer overflow   | 'off'   {'on'}                       |
| LinearizeAsGain                                                | Treat as gain when linearizing | 'off'   {'on'}                       |
| ZeroCross                                                      | Enable zero crossing detection | 'off'   {'on'}                       |
| SampleTime                                                     | Sample time (-1 for inherited) | string { ' - 1 ' }                   |
| Dead Zone Dynamic (Dead Zon                                    | e Dynamic) (masked subsystem)  |                                      |
| Hit Crossing (HitCross)                                        |                                |                                      |
| HitCrossingOffset                                              | Hit crossing offset            | scalar or vector { '0'}              |
| HitCrossingDirection                                           | Hit crossing direction         | 'rising'   'falling'  <br>{'either'} |
| ShowOutputPort                                                 | Show output port               | {'on'}   'off'                       |
| ZeroCross                                                      | Enable zero crossing detection | 'off'   {'on'}                       |
| SampleTime                                                     | Sample time (-1 for inherited) | string { ' - 1 ' }                   |
| Quantizer (Quantizer)                                          |                                |                                      |
| QuantizationInterval                                           | Quantization interval          | scalar or vector { '0.5'}            |
| LinearizeAsGain                                                | Treat as gain when linearizing | 'off'   {'on'}                       |
| SampleTime                                                     | Sample time (-1 for inherited) | string { ' - 1 ' }                   |
| Rate Limiter (RateLimiter)                                     |                                |                                      |
| RisingSlewLimit                                                | Rising slew rate               | string {'1'}                         |
| FallingSlewLimit                                               | Falling slew rate              | string { ' - 1 ' }                   |
| SampleTimeMode                                                 | Sample time mode               | 'continuous'  <br>{'inherited'}      |
| InitialCondition                                               | Initial condition              | string {'0'}                         |
| LinearizeAsGain                                                | Treat as gain when linearizing | 'off'   {'on'}                       |
| Rate Limiter Dynamic (Rate Limiter Dynamic) (masked subsystem) |                                |                                      |
| Relay (Relay)                                                  |                                |                                      |
|                                                                |                                |                                      |

# **Discontinuities Library Block Parameters (Continued)**

| Block (Type)/Parameter                                     | Dialog Box Prompt                                                        | Values                                                                                       |
|------------------------------------------------------------|--------------------------------------------------------------------------|----------------------------------------------------------------------------------------------|
| OnSwitchValue                                              | Switch on point                                                          | string { 'eps' }                                                                             |
| OffSwitchValue                                             | Switch off point                                                         | string { 'eps' }                                                                             |
| OnOutputValue                                              | Output when on                                                           | string {'1'}                                                                                 |
| OffOutputValue                                             | Output when off                                                          | string {'0'}                                                                                 |
| OutputDataTypeScaling<br>Mode                              | All ports same datatype                                                  | 'Specify via dialog'<br>  'Inherit via back<br>propagation'   {'All<br>ports same datatype'} |
| OutDataType                                                | Output data type (e.g., sfix(16), uint(8), float('single'))              | string {'sfix(16)'}                                                                          |
| OutScaling                                                 | Output scaling value (Slope, e.g., 2^-9 or [Slope Bias], e.g., [1.25 3]) | string {'2^0'}                                                                               |
| ConRadixGroup                                              | Parameter scaling mode                                                   | {'Use specified scaling'}<br>  'Best Precision:<br>Vector-wise'                              |
| ZeroCross                                                  | Enable zero crossing detection                                           | 'off'   {'on'}                                                                               |
| SampleTime                                                 | Sample time (-1 for inherited)                                           | string { ' - 1 ' }                                                                           |
| Saturation (Saturate)                                      |                                                                          |                                                                                              |
| UpperLimit                                                 | Upper limit                                                              | scalar or vector { '0.5 '}                                                                   |
| LowerLimit                                                 | Lower limit                                                              | scalar or vector { ' -0.5 ' }                                                                |
| LinearizeAsGain                                            | Treat as gain when linearizing                                           | 'off'   {'on'}                                                                               |
| ZeroCross                                                  | Enable zero crossing detection                                           | 'off'   {'on'}                                                                               |
| SampleTime                                                 | Sample time (-1 for inherited)                                           | string { ' - 1 ' }                                                                           |
| Saturation Dynamic (Saturation Dynamic) (masked subsystem) |                                                                          |                                                                                              |

### **Discontinuities Library Block Parameters (Continued)**

| Block (Type)/Parameter                         | Dialog Box Prompt | Values            |
|------------------------------------------------|-------------------|-------------------|
| Wrap To Zero (Wrap To Zero) (masked subsystem) |                   |                   |
| Threshold                                      | Threshold         | string { '255 ' } |

### **Discrete Library Block Parameters**

| Block (Type)/Parameter                                       | Dialog Box Prompt                                        | Values                                                                                         |  |
|--------------------------------------------------------------|----------------------------------------------------------|------------------------------------------------------------------------------------------------|--|
| Difference (Difference) (maske                               | Difference (Difference) (masked subsystem)               |                                                                                                |  |
| ICPrevInput                                                  | Initial condition for previous input                     | string {'0.0'}                                                                                 |  |
| OutputDataTypeScaling Mod                                    | eOutput data type and scaling                            | 'Specify via dialog'  <br>{'Inherit via internal<br>rule'}   'Inherit via<br>back propagation' |  |
| OutDataType                                                  | Output data type: ex. sfix(16), uint(8), float('single') | string {'sfix(16)'}                                                                            |  |
| OutScaling                                                   | Output scaling: Slope or [Slope Bias] ex. 2^-9           | string {'2^-10'}                                                                               |  |
| LockScale                                                    | Lock output scaling so autoscaling tool can't change it  | {'off'}   'on'                                                                                 |  |
| RndMeth                                                      | Round toward                                             | 'Zero'   'Nearest'  <br>'Ceiling'   {'Floor'}                                                  |  |
| DoSatur                                                      | Saturate to max or min when overflows occur              | {'off'}   'on'                                                                                 |  |
| Discrete Derivative (Discrete Derivative) (masked subsystem) |                                                          |                                                                                                |  |
| gainval                                                      | Gain value                                               | string {'1.0'}                                                                                 |  |
| ICPrevScaledInput                                            | Initial condition for previous weighted input K*u/Ts     | string {'0.0'}                                                                                 |  |

| Block (Type)/Parameter             | Dialog Box Prompt                                        | Values                                                                                         |  |
|------------------------------------|----------------------------------------------------------|------------------------------------------------------------------------------------------------|--|
| OutputDataTypeScaling<br>Mode      | Output data type and scaling                             | 'Specify via dialog'  <br>{'Inherit via internal<br>rule'}   'Inherit via<br>back propagation' |  |
| OutDataType                        | Output data type: ex. sfix(16), uint(8), float('single') | <pre>string {'sfix(16)'}</pre>                                                                 |  |
| OutScaling                         | Output scaling: Slope or [Slope Bias] ex. 2^-9           | string {'2^-10'}                                                                               |  |
| LockScale                          | Lock output scaling so autoscaling tool can't change it  | {'off'}   'on'                                                                                 |  |
| RndMeth                            | Round toward                                             | 'Zero'   'Nearest'  <br>'Ceiling'   {'Floor'}                                                  |  |
| DoSatur                            | Saturate to max or min when overflows occur              | {'off'}   'on'                                                                                 |  |
| Discrete Filter (DiscreteFilte     | r)                                                       |                                                                                                |  |
| Numerator                          | Numerator                                                | vector { '[1] ' }                                                                              |  |
| Denominator                        | Denominator                                              | vector {'[1 0.5]'}                                                                             |  |
| SampleTime                         | Sample time (-1 for inherited)                           | string {'1'}                                                                                   |  |
| StateIdentifier                    | State name                                               | string {}                                                                                      |  |
| StateMustResolveTo<br>SignalObject | State name must resolve to<br>Simulink signal object     | {'off'}   'on'                                                                                 |  |
| RTWStateStorageClass               | RTW storage class                                        | {'Auto'}   'ExportedGlobal'   'ImportedExtern'   'ImportedExternPointer'                       |  |
| RTWStateStorageType<br>Qualifier   | RTW storage type qualifier                               | string {}                                                                                      |  |
| Discrete State-Space (Discrete     | Discrete State-Space (DiscreteStateSpace)                |                                                                                                |  |
| A                                  | A                                                        | string {'1'}                                                                                   |  |

| Block (Type)/Parameter                | Dialog Box Prompt                                    | Values                                                                   |
|---------------------------------------|------------------------------------------------------|--------------------------------------------------------------------------|
| В                                     | В                                                    | string {'1'}                                                             |
| С                                     | С                                                    | string {'1'}                                                             |
| D                                     | D                                                    | string {'1'}                                                             |
| X0                                    | Initial conditions                                   | string {'0'}                                                             |
| SampleTime                            | Sample time                                          | string {'1'}                                                             |
| StateIdentifier                       | State name                                           | string {}                                                                |
| StateMustResolveTo<br>SignalObject    | State name must resolve to Simulink signal object    | {'off'}   'on'                                                           |
| RTWStateStorageClass                  | RTW storage class                                    | {'Auto'}   'ExportedGlobal'   'ImportedExtern'   'ImportedExternPointer' |
| RTWStateStorageType<br>Qualifier      | RTW storage type qualifier                           | string {}                                                                |
| Discrete Transfer Fcn (Discret        | eTransferFcn)                                        |                                                                          |
| Numerator                             | Numerator                                            | vector { '[1] '}                                                         |
| Denominator                           | Denominator                                          | vector {'[1 0.5]'}                                                       |
| SampleTime                            | Sample time (-1 for inherited)                       | string {'1'}                                                             |
| StateIdentifier                       | State name                                           | string {}                                                                |
| StateMustResolveTo<br>SignalObject    | State name must resolve to<br>Simulink signal object | {'off'}   'on'                                                           |
| RTWStateStorageClass                  | RTW storage class                                    | {'Auto'}   'ExportedGlobal'   'ImportedExtern'   'ImportedExternPointer' |
| RTWStateStorageType<br>Qualifier      | RTW storage type qualifier                           | string {}                                                                |
| Discrete Zero-Pole (DiscreteZeroPole) |                                                      |                                                                          |

| Block (Type)/Parameter             | Dialog Box Prompt                                    | Values                                                                                                    |
|------------------------------------|------------------------------------------------------|----------------------------------------------------------------------------------------------------|
| Zeros                              | Zeros                                                | vector { '[1] '}                                                                                                    |
| Poles                              | Poles                                                | vector {'[0 0.5]'}                                                                                                    |
| Gain                               | Gain                                                 | string {'1'}                                                                                                    |
| SampleTime                         | Sample time (-1 for inherited)                       | string {'1'}                                                                                                    |
| StateIdentifier                    | State name                                           | string {}                                                                                                    |
| StateMustResolveTo<br>SignalObject | State name must resolve to<br>Simulink signal object | {'off'}   'on'                                                                                                    |
| RTWStateStorageClass               | RTW storage class                                    | {'Auto'}   'ExportedGlobal'   'ImportedExtern'   'ImportedExternPointer'                                                                                                    |
| RTWStateStorageType<br>Qualifier   | RTW storage type qualifier                           | string {}                                                                                                    |
| Discrete-Time Integrator (Disc     | reteIntegrator)                                      |                                                                                                    |
| IntegratorMethod                   | Integrator method                                    | {'Integration: Forward Euler'}   'Integration: Backward Euler'   'Integration: Trapezoidal'   'Accumulation: Forward Euler'   'Accumulation: Backward Euler'   'Accumulation: Trapezoidal' |
| gainval                            | Gain value                                           | string {'1.0'}                                                                                                    |
| ExternalReset                      | External reset                                       | {'none'}   'rising'   'falling'   'either'   'level'                                                                                                    |
| InitialConditionSource             | Initial condition source                             | {'internal'}   'external'                                                                                                    |
| InitialCondition                   | Initial condition                                    | scalar or vector {'0'}                                                                                                    |

| Block (Type)/Parameter        | Dialog Box Prompt                                                        | Values                                                                                                    |
|-------------------------------|--------------------------------------------------------------------------|----------------------------------------------------------------------------------------------------|
| InitialConditionMode          | Use initial condition as initial and reset value for                     | 'State only (most efficient)'   {'State and output'}                                                                                                    |
| SampleTime                    | Sample time (-1 for inherited)                                           | string {'1'}                                                                                                    |
| OutDataTypeMode               | Output data type mode                                                    | 'double'   'single'<br>  'int8'   'uint8'  <br>'int16'   'uint16'  <br>'int32'   'uint32'  <br>'Specify via dialog'  <br>{'Inherit via internal<br>rule'}   'Inherit via<br>back propagation' |
| OutDataType                   | Output data type (e.g., sfix(16), uint(8), float('single'))              | string {'sfix(16)'}                                                                                                    |
| OutScaling                    | Output scaling value (Slope, e.g., 2^-9 or [Slope Bias], e.g., [1.25 3]) | string {'2^0'}                                                                                                    |
| LockScale                     | Lock output scaling against changes by the autoscaling tool              | {'off'}   'on'                                                                                                    |
| RndMeth                       | Round integer calculations toward                                        | 'Zero'   'Nearest'  <br>'Ceiling'   {'Floor'}                                                                                                    |
| SaturateOnInteger<br>Overflow | Saturate on integer overflow                                             | {'off'}   'on'                                                                                                    |
| LimitOutput                   | Limit output                                                             | {'off'}   'on'                                                                                                    |
| UpperSaturationLimit          | Upper saturation limit                                                   | scalar or vector {inf}                                                                                                    |
| LowerSaturationLimit          | Lower saturation limit                                                   | scalar or vector {-inf}                                                                                                    |
| ShowSaturationPort            | Show saturation port                                                     | {'off'}   'on'                                                                                                    |
| ShowStatePort                 | Show state port                                                          | {'off'}   'on'                                                                                                    |

| Block (Type)/Parameter                                        | Dialog Box Prompt                                    | Values                                                                   |  |
|---------------------------------------------------------------|------------------------------------------------------|--------------------------------------------------------------------------|--|
| StateIdentifier                                               | State name                                           | string {}                                                                |  |
| StateMustResolveTo<br>SignalObject                            | State name must resolve to<br>Simulink signal object | {'off'}   'on'                                                           |  |
| RTWStateStorageClass                                          | RTW storage class                                    | {'Auto'}   'ExportedGlobal'   'ImportedExtern'   'ImportedExternPointer' |  |
| RTWStateStorageType<br>Qualifier                              | RTW storage type qualifier                           | string {}                                                                |  |
| First-Order Hold (First-Order Hold) (masked subsystem)        |                                                      |                                                                          |  |
| Ts                                                            | Sample time                                          | string {'1'}                                                             |  |
| Integer Delay (S-Function) (Integer Delay) (masked subsystem) |                                                      |                                                                          |  |
| vinit                                                         | Initial condition                                    | string {'0.0'}                                                           |  |
| samptime                                                      | Sample time                                          | string {'-1'}                                                            |  |
| NumDelays                                                     | Number of delays                                     | string {'4'}                                                             |  |
| Memory (Memory)                                               |                                                      |                                                                          |  |
| X0                                                            | Initial condition                                    | scalar or vector {'0'}                                                   |  |
| InheritSampleTime                                             | Inherit sample time                                  | {'off'}   'on'                                                           |  |
| LinearizeMemory                                               | Direct feedthrough of input during linearization     | {'off'}   'on'                                                           |  |
| StateIdentifier                                               | State name                                           | string {}                                                                |  |
| StateMustResolveTo<br>SignalObject                            | State name must resolve to<br>Simulink signal object | {'off'}   'on'                                                           |  |
| RTWStateStorageClass                                          | RTW storage class                                    | {'Auto'}   'ExportedGlobal'   'ImportedExtern'   'ImportedExternPointer' |  |

| Block (Type)/Parameter                                                | Dialog Box Prompt                           | Values                                        |  |
|-----------------------------------------------------------------------|---------------------------------------------|-----------------------------------------------|--|
| RTWStateStorageType<br>Qualifier                                      | RTW storage type qualifier                  | string {}                                     |  |
| Tapped Delay (S-Function) (Tapped Delay Line) (masked subsystem)      |                                             |                                               |  |
| vinit                                                                 | Initial condition                           | string {'0.0'}                                |  |
| samptime                                                              | Sample time                                 | string {'-1'}                                 |  |
| NumDelays                                                             | Number of delays                            | string {'4'}                                  |  |
| DelayOrder                                                            | Order output vector starting with           | {'Oldest'}   'Newest'                         |  |
| includeCurrent                                                        | Include current input in output vector      | {'off'}   'on'                                |  |
| Transfer Fcn (First Order Transfer Fcn) (masked subsystem)            |                                             |                                               |  |
| PoleZ                                                                 | Pole (in Z plane)                           | string {'0.95'}                               |  |
| ICPrevOutput                                                          | Initial condition for previous output       | string {'0.0'}                                |  |
| RndMeth                                                               | Round toward                                | 'Zero'   'Nearest'  <br>'Ceiling'   {'Floor'} |  |
| DoSatur                                                               | Saturate to max or min when overflows occur | {'off'}   'on'                                |  |
| Transfer Fcn Lead or Lag (Lead or Lag Compensator) (masked subsystem) |                                             |                                               |  |
| PoleZ                                                                 | Pole of compensator (in Z plane)            | string {'0.95'}                               |  |
| ZeroZ                                                                 | Zero of compensator (in Z plane)            | string {'0.75'}                               |  |
| ICPrevOutput                                                          | Initial condition for previous output       | string {'0.0'}                                |  |
| ICPrevInput                                                           | Initial condition for previous input        | string {'0.0'}                                |  |

## **Discrete Library Block Parameters (Continued)**

| Block (Type)/Parameter                                                            | Dialog Box Prompt                                    | Values                                                                   |
|-----------------------------------------------------------------------------------|------------------------------------------------------|--------------------------------------------------------------------------|
| RndMeth                                                                           | Round toward                                         | 'Zero'   'Nearest'  <br>'Ceiling'   {'Floor'}                            |
| DoSatur                                                                           | Saturate to max or min when overflows occur          | {'off'}   'on'                                                           |
| Transfer Fcn Real Zero (Transf                                                    | fer Fcn Real Zero)(masked su                         | bsystem)                                                                 |
| ZeroZ                                                                             | Zero (in Z plane)                                    | string {'0.75'}                                                          |
| ICPrevInput                                                                       | Initial condition for previous input                 | string {'0.0'}                                                           |
| RndMeth                                                                           | Round toward                                         | 'Zero'   'Nearest'  <br>'Ceiling'   {'Floor'}                            |
| DoSatur                                                                           | Saturate to max or min when overflows occur          | {'off'}   'on'                                                           |
| Unit Delay (UnitDelay)                                                            |                                                      |                                                                          |
| X0                                                                                | Initial condition                                    | scalar or vector {'0'}                                                   |
| SampleTime                                                                        | Sample time (-1 for inherited)                       | string {'1'}                                                             |
| StateIdentifier                                                                   | State name                                           | string {}                                                                |
| StateMustResolveTo<br>SignalObject                                                | State name must resolve to<br>Simulink signal object | {'off'}   'on'                                                           |
| RTWStateStorageClass                                                              | RTW storage class                                    | {'Auto'}   'ExportedGlobal'   'ImportedExtern'   'ImportedExternPointer' |
| RTWStateStorageType<br>Qualifier                                                  | RTW storage type qualifier                           | string {}                                                                |
| Weighted Moving Average (S-Function) (Weighted Moving Average) (masked subsystem) |                                                      |                                                                          |
| mgainval                                                                          | Weights                                              | string {'[0.1:0.1:1<br>0.9:-0.1:0.1]'}                                   |
| vinit                                                                             | Initial condition                                    | string {'0.0'}                                                           |

## **Discrete Library Block Parameters (Continued)**

| Block (Type)/Parameter        | Dialog Box Prompt                                           | Values                                                                                                    |
|-------------------------------|-------------------------------------------------------------|----------------------------------------------------------------------------------------------------|
| samptime                      | Sample time                                                 | string {'-1'}                                                                                                    |
| GainDataTypeScalingMode       | Gain data type and scaling                                  | 'Specify via dialog'  <br>{'Inherit via internal<br>rule'}                                                                                              |
| GainDataType                  | Parameter data type: ex. sfix(16), uint(8), float('single') | string {'sfix( 16 )'}                                                                                                    |
| MatRadixGroup                 | Parameter scaling mode                                      | 'Use Specified Scaling'   'Best Precision: Element-wise'   'Best Precision: Row-wise'   'Best Precision: Column-wise'   {'Best Precision: Matrix-wise'} |
| GainScaling                   | Parameter scaling: Slope ex. 2^-9                           | string {'2^-10'}                                                                                                    |
| OutputDataTypeScaling<br>Mode | Output data type and scaling                                | 'Specify via dialog'  <br>{'Inherit via internal<br>rule'}   'Inherit via<br>back propagation'                                                          |
| OutDataType                   | Output data type: ex. sfix(16), uint(8), float ('single')   | string {'sfix(16)'}                                                                                                    |
| OutScaling                    | Output scaling: Slope or [Slope Bias] ex. 2^-9              | string {'2^-10'}                                                                                                    |
| LockScale                     | Lock output scaling so<br>autoscaling tool can't change it  | {'off'}   'on'                                                                                                    |
| RndMeth                       | Round toward                                                | 'Zero'   'Nearest'  <br>'Ceiling'   {'Floor'}                                                                                                    |
| DoSatur                       | Saturate to max or min when overflows occur                 | {'off'}   'on'                                                                                                    |

## **Discrete Library Block Parameters (Continued)**

| Block (Type)/Parameter          | Dialog Box Prompt              | Values       |
|---------------------------------|--------------------------------|--------------|
| Zero-Order Hold (ZeroOrderHold) |                                |              |
| SampleTime                      | Sample time (-1 for inherited) | string {'1'} |

## **Logic and Bit Operations Library Block Parameters**

| Block (Type)/Parameter                                       | Dialog Box Prompt                     | Values                                               |
|--------------------------------------------------------------|---------------------------------------|------------------------------------------------------|
| Bit Clear (Bit Clear) (masked subsystem)                     |                                       |                                                      |
| iBit                                                         | Index of bit (0 is least significant) | string {'0'}                                         |
| Bit Set (Bit Set) (masked subs                               | system)                               |                                                      |
| iBit                                                         | Index of bit (0 is least significant) | string {'0'}                                         |
| Bitwise Operator (S-Function)                                | Bitwise Operator)(masked sub          | osystem)                                             |
| logicop                                                      | Operator                              | {'AND'}   'OR'   'NAND'  <br>'NOR'   'XOR'   'NOT'   |
| UseBitMask                                                   | Use bit mask                          | 'off'   {'on'}                                       |
| NumInputPorts                                                | Number of input ports                 | string {'1'}                                         |
| BitMask                                                      | Bit mask                              | string<br>{'bin2dec('11011001')'}                    |
| BitMaskRealWorld                                             | Treat mask as                         | 'Real World Value'  <br>{'Stored Integer'}           |
| Combinatorial Logic (Combinat                                | orialLogic)                           |                                                      |
| TruthTable                                                   | Truth table                           | string {'[0 0;0 1;0 1;1 0;0 1;1 0;1 0;1 0;1 0;1 1]'} |
| SampleTime                                                   | Sample time (-1 for inherited         | string { ' - 1 ' }                                   |
| Compare To Constant (Compare To Constant) (masked subsystem) |                                       |                                                      |
| relop                                                        | Operator                              | '=='   '~='   '<'  <br>{'<='}   '>='   '>'           |

## Logic and Bit Operations Library Block Parameters (Continued)

| Block (Type)/Parameter                                         | Dialog Box Prompt              | Values                                                                                                    |
|----------------------------------------------------------------|--------------------------------|----------------------------------------------------------------------------------------------------|
| const                                                          | Constant value                 | string {'3.0'}                                                                                                    |
| LogicOutDataTypeMode                                           | Output data type mode          | {'uint8'}   'boolean'                                                                                                    |
| Compare To Zero (Compare To                                    | Zero) (masked subsystem)       |                                                                                                    |
| relop                                                          | Operator                       | '=='   '~='   '<'   {'<='}   '>='   '>                                                                                                    |
| LogicOutDataTypeMode                                           | Output data type mode          | {'uint8'}   'boolean'                                                                                                    |
| Detect Change (Detect Change                                   | ) (masked subsystem)           |                                                                                                    |
| vinit                                                          | Initial condition              | string {'0'}                                                                                                    |
| Detect Decrease (Detect Decre                                  | ase) (masked subsystem)        |                                                                                                    |
| vinit                                                          | Initial condition              | string { '0.0' }                                                                                                    |
| Detect Fall Negative (Detect F                                 | all Negative) (masked subsyste | em)                                                                                                    |
| vinit                                                          | Initial condition              | string {'0'}                                                                                                    |
| Detect Fall Nonpositive (Detect                                | Fall Nonpositive) (masked s    | absystem)                                                                                                    |
| vinit                                                          | Initial condition              | string {'0'}                                                                                                    |
| Detect Increase (Detect Incre                                  | ase) (masked subsystem)        |                                                                                                    |
| vinit                                                          | Initial condition              | string {'0.0'}                                                                                                    |
| Detect Rise Nonnegative (Detec                                 | ct Rise Nonnegative)(maskeds   | subsystem)                                                                                                    |
| vinit                                                          | Initial condition              | string {'0'}                                                                                                    |
| Detect Rise Positive (Detect Rise Positive) (masked subsystem) |                                |                                                                                                    |
| vinit                                                          | Initial condition              | string {'0'}                                                                                                    |
| Extract Bits (Extract Bits) (masked subsystem)                 |                                |                                                                                                    |
| bitsToExtract                                                  | Bits to extract                | {'Upper half'}   'Lower<br>half'   'Range starting<br>with most   significant<br>bit'   'Range ending with<br>least significant bit'  <br>'Range of bits' |

## Logic and Bit Operations Library Block Parameters (Continued)

| Block (Type)/Parameter                                           | Dialog Box Prompt                                    | Values                                                                                 |
|------------------------------------------------------------------|------------------------------------------------------|----------------------------------------------------------------------------------------|
| numBits                                                          | Number of bits                                       | string {'8'}                                                                           |
| bitIdxRange                                                      | Bit indices ([start end], 0-based relative to LSB)   | string {'[0 7]'}                                                                       |
| outScalingMode                                                   | Output scaling mode                                  | {'Preserve fixed-point<br>scaling'}   'Treat bit<br>field as an integer'               |
| Interval Test (Interval Test)                                    | (masked subsystem)                                   |                                                                                        |
| IntervalClosedRight                                              | Interval closed on right                             | 'off'   {'on'}                                                                         |
| uplimit                                                          | Upper limit                                          | string {'0.5'}                                                                         |
| IntervalClosedLeft                                               | Interval closed on left                              | 'off'   {'on'}                                                                         |
| lowlimit                                                         | Lower limit                                          | string {'-0.5'}                                                                        |
| LogicOutDataTypeMode                                             | Output data type mode                                | 'uint8'   {'boolean'}                                                                  |
| Interval Test Dynamic (Interval Test Dynamic) (masked subsystem) |                                                      |                                                                                        |
| IntervalClosedRight                                              | Interval closed on right                             | 'off'   {'on'}                                                                         |
| IntervalClosedLeft                                               | Interval closed on left                              | 'off'   {'on'}                                                                         |
| LogicOutDataTypeMode                                             | Output data type mode                                | 'uint8'   {'boolean'}                                                                  |
| Logical Operator (Logic)                                         |                                                      |                                                                                        |
| Operator                                                         | Operator                                             | {'AND'}   'OR'   'NAND'  <br>'NOR'   'XOR'   'NOT'                                     |
| Inputs                                                           | Number of input ports                                | string {'2'}                                                                           |
| AllPortsSameDT                                                   | Require all inputs and output to have same data type | {'off'}   'on'                                                                         |
| OutDataTypeMode                                                  | Output data type mode                                | {'Boolean'}   'Logical<br>(see Advanced Sim.<br>Parameters)'   'Specify<br>via dialog' |
| LogicDataType                                                    | Output data type (e.g., uint(8), sint(32))           | string {'uint(8)'}                                                                     |

## Logic and Bit Operations Library Block Parameters (Continued)

| Block (Type)/Parameter                                 | Dialog Box Prompt                                                                            | Values                                  |
|--------------------------------------------------------|----------------------------------------------------------------------------------------------|-----------------------------------------|
| SampleTime                                             | Sample time (-1 for inherited)                                                               | string {'-1'}                           |
| Relational Operator (Relation                          | alOperator)                                                                                  |                                         |
| Operator                                               | Relational Operator                                                                          | '=='   '~='   '<'   {'<='}   '>='   '>' |
| InputSameDT                                            | Require all inputs to have same data type                                                    | {'off'}   'on'                          |
| LogicOutDataTypeMode                                   | Output data type mode                                                                        | 'uint8'   {'boolean'}                   |
| LogicDataType                                          | Output data type (e.g., uint(8), sint(32))                                                   | string {'uint(8)'}                      |
| ZeroCross                                              | Enable zero crossing detection                                                               | 'off'   {'on'}                          |
| SampleTime                                             | Sample time (-1 for inherited)                                                               | string {'-1'}                           |
| Shift Arithmetic (Shift Arithmetic) (masked subsystem) |                                                                                              |                                         |
| nBitShiftRight                                         | Number of bits to shift right<br>(use negative value to shift<br>left)                       | string {'0'}                            |
| nBinPtShiftRight                                       | Number of places by which<br>binary point shifts right (use<br>negative value to shift left) | string {'0'}                            |

#### **Lookup Tables Block Parameters**

| Block (Type)/Parameter                                                     | Dialog Box Prompt                      | Values                              |  |
|----------------------------------------------------------------------------|----------------------------------------|-------------------------------------|--|
| Cosine (Cosine) (masked subs                                               | Cosine (Cosine) (masked subsystem)     |                                     |  |
| NumDataPoints                                                              | Number of data points for lookup table | string {'(2^5)+1'}                  |  |
| Direct Lookup Table (n-D) (S-Function) (LookupNDDirect) (masked subsystem) |                                        |                                     |  |
| maskTabDims                                                                | Number of table dimensions             | '1'   {'2'}   '3'   '4'  <br>'More' |  |

| Block (Type)/Parameter         | Dialog Box Prompt                        | Values                                                                                                    |
|--------------------------------|------------------------------------------|----------------------------------------------------------------------------------------------------|
| explicitNumDims                | Explicit number of table dimensions      | string {'1'}                                                                                                    |
| outDims                        | Inputs select this object from table     | {'Element'}   'Column'   '2-D<br>Matrix'                                                                                                    |
| tabIsInput                     | Make table an input                      | {'off'}   'on'                                                                                                    |
| mxTable                        | Table data                               | string {'[4 5 6;16 19 20;10 18 23]'}                                                                                                    |
| clipFlag                       | Action for out of range input            | 'None'   {'Warning'}   'Error'                                                                                                    |
| Interpolation (n-D) using PreL | ookup(LookupNDInterpIdx)                 | (masked subsystem)                                                                                                    |
| numDimsPopupSelect             | Number of table dimensions               | '1'   {'2'}   '3'   '4'  <br>'More'                                                                                                    |
| explicitNumDims                | Explicit number of table dimensions      | string {'2'}                                                                                                    |
| table                          | Table data                               | string<br>{'sqrt([1:10]'*[1:10])'}                                                                                                    |
| interpMethod                   | Interpolation method                     | 'None - Flat'   {'Linear'}                                                                                                    |
| extrapMethod                   | Extrapolation method                     | 'None - Flat'   {'Linear'}                                                                                                    |
| rangeErrorMode                 | Action for out of range input            | {'None'}   'Warning'   'Error'   'Error - No index checking in generated code'   'Warning - No index checking in generated code'   'None - No index checking in generated code' |
| NumSelectionDims               | Number of sub-table selection dimensions | string {'0'}                                                                                                    |
| Lookup Table (Lookup)          |                                          |                                                                                                    |
| InputValues                    | Vector of input values                   | vector {'[-5:5]'}                                                                                                    |

| Block (Type)/Parameter        | Dialog Box Prompt                                                              | Values                                                                                                    |
|-------------------------------|--------------------------------------------------------------------------------|----------------------------------------------------------------------------------------------------|
| OutputValues                  | Vector of output values                                                        | vector {'tanh([-5:5])'}                                                                                                    |
| LookUpMeth                    | Look-up method                                                                 | {'Interpolation-Extrapolation'}   'Interpolation-Use End Values'   'Use Input Nearest'   'Use Input Below'   'Use Input Above'                                          |
| OutDataTypeMode               | Output data type mode                                                          | <pre>'double'   'single'   'int8'   'uint8'   'int16'   'uint16'   'int32'   'uint32'   'Specify via dialog'   'Inherit via back propagation'   {'Same as input'}</pre> |
| OutDataType                   | Output data type (e.g., sfix(16), uint(8), float('single'))                    | string {'sfix(16)'}                                                                                                    |
| OutScaling                    | Output scaling value<br>(Slope, e.g., 2^-9 or [Slope<br>Bias], e.g., [1.25 3]) | string {'2^0'}                                                                                                    |
| LockScale                     | Lock output scaling against changes by the autoscaling tool                    | {'off'}   'on'                                                                                                    |
| RndMeth                       | Round integer calculations toward                                              | 'Zero'   'Nearest'  <br>'Ceiling'   {'Floor'}                                                                                                    |
| SaturateOnInteger<br>Overflow | Saturate on integer overflow                                                   | {'off'}   'on'                                                                                                    |
| SampleTime                    | Sample time (-1 for inherited)                                                 | string {'-1'}                                                                                                    |
| Lookup Table (2-D) (Lookup2D  | )                                                                              |                                                                                                    |
| RowIndex                      | Row index input values                                                         | string {'[1:3]'}                                                                                                    |
| ColumnIndex                   | Column index input values                                                      | string {'[1:3]'}                                                                                                    |

| Block (Type)/Parameter        | Dialog Box Prompt                                                              | Values                                                                                                    |
|-------------------------------|--------------------------------------------------------------------------------|----------------------------------------------------------------------------------------------------|
| OutputValues                  | Matrix of output values                                                        | string {'[4 5 6;16 19 20;10 18 23]'}                                                                                                    |
| LookUpMeth                    | Lookup method                                                                  | {'Interpolation-Extrapolation'}   'Interpolation-Use End Values'   'Use Input Nearest'   'Use Input Below'   'Use Input Above'                                                |
| InputSameDT                   | Require all inputs to have same data type                                      | 'on'   {'off'}                                                                                                    |
| OutDataTypeMode               | Output data type mode                                                          | <pre>'double'   'single'   'int8'   'uint8'   'int16'   'uint16'   'int32'   'uint32'   'Specify via dialog'   'Inherit via back propagation'   {'Same as first input'}</pre> |
| OutDataType                   | Output data type (e.g., sfix(16), uint(8), float ('single'))                   | string {'sfix(16)'}                                                                                                    |
| OutScaling                    | Output scaling value<br>(Slope, e.g., 2^-9 or [Slope<br>Bias], e.g., [1.25 3]) | string {'2^0'}                                                                                                    |
| LockScale                     | Lock output scaling<br>against changes by the<br>autoscaling tool              | 'on'   {'off'}                                                                                                    |
| RndMeth                       | Round integer calculations toward                                              | 'Zero'   'Nearest'  <br>'Ceiling'   {'Floor'}                                                                                                    |
| SaturateOnInteger<br>Overflow | Saturate on integer overflow                                                   | 'on'   {'off'}                                                                                                    |
| SampleTime                    | Sample time (-1 for inherited)                                                 | string {'-1'}                                                                                                    |

| Block (Type)/Parameter                                 | Dialog Box Prompt                                 | Values                                                             |  |
|--------------------------------------------------------|---------------------------------------------------|--------------------------------------------------------------------|--|
| Lookup Table (n-D) (LookupNDInterp) (masked subsystem) |                                                   |                                                                    |  |
| numDimsPopupSelect                                     | Number of table dimensions                        | ' 1 '   {' 2 '}   ' 3 '   ' 4<br>'   'More'                        |  |
| bp1                                                    | First input (row)<br>breakpoint set               | string {'[10,22,31]'}                                              |  |
| bp2                                                    | Second (column) input<br>breakpoint set           | string {'[10,22,31]'}                                              |  |
| bp3                                                    | Third input breakpoint set                        | string {'[1:3]'}                                                   |  |
| bp4                                                    | Fourth input breakpoint set                       | string {'[1:3]'}                                                   |  |
| bpcell                                                 | FifthNth breakpoint sets (cell array)             | string {'{ [1:3], [1:3] }'}                                        |  |
| explicitNumDims                                        | Explicit number of dimensions                     | string {'2'}                                                       |  |
| searchMode                                             | Index search method                               | 'Evenly Spaced Points'  <br>'Linear Search'   {'Binary<br>Search'} |  |
| cacheBpFlag                                            | Begin index searches using previous index results | 'on'   {'off'}                                                     |  |
| vectorInputFlag                                        | Use one (vector) input port instead of N ports    | 'on'   {'off'}                                                     |  |
| tableData                                              | Table data                                        | string {'[4 5 6;16 19 20;10 18 23]'}                               |  |
| interpMethod                                           | Interpolation method                              | 'None - Flat'   {'Linear'}  <br>'Cubic Spline'                     |  |
| extrapMethod                                           | Extrapolation method                              | 'None - Clip'   {'Linear'}  <br>'Cubic Spline'                     |  |
| rangeErrorMode                                         | Action for out of range input                     | {'None'}   'Warning'  <br>'Error'                                  |  |

| Block (Type)/Parameter                                         | Dialog Box Prompt                                             | Values                                                                                                    |  |
|----------------------------------------------------------------|---------------------------------------------------------------|----------------------------------------------------------------------------------------------------|--|
| Lookup Table Dynamic (Lookup Table Dynamic) (masked subsystem) |                                                               |                                                                                                    |  |
| LookUpMeth                                                     | Look-Up Method                                                | 'Interpolation-Extrapolation'<br>  {'Interpolation-Use<br>End Values'}   'Use Input<br>Nearest'   'Use Input Below'<br>  'Use Input Above' |  |
| OutputDataTypeScaling<br>Mode                                  | Output data type and scaling                                  | {'Specify via dialog'}<br>  'Inherit via back<br>propagation'                                                                              |  |
| OutDataType                                                    | Output data type: ex. sfix(16), uint(8), float ('single')     | <pre>string {'float('double')'}</pre>                                                                                                    |  |
| OutScaling                                                     | Output scaling: Slope or [Slope Bias] ex. 2^-9                | string {'2^-10'}                                                                                                    |  |
| LockScale                                                      | Lock output scaling so<br>autoscaling tool can't<br>change it | 'on'   {'off'}                                                                                                    |  |
| RndMeth                                                        | Round toward                                                  | 'Zero'   'Nearest'  <br>'Ceiling'   {'Floor'}                                                                                              |  |
| DoSatur                                                        | Saturate to max or min when overflows occur                   | 'on'   {'off'}                                                                                                    |  |
| PreLookup Index Search (Look                                   | kupIdxSearch) (masked subs                                    | ystem)                                                                                                    |  |
| bpData                                                         | Breakpoint data                                               | string {'[10:10:100]'}                                                                                                    |  |
| searchMode                                                     | Index search method                                           | 'Evenly Spaced Points'  <br>'Linear Search'   {'Binary<br>Search'}                                                                         |  |
| cacheBpFlag                                                    | Begin index search using previous index result                | 'on'   {'off'}                                                                                                    |  |
| outputFlag                                                     | Output only the index                                         | 'on'   {'off'}                                                                                                    |  |
| IndexDataType                                                  | Index data type                                               | {'uint32'}   'int32'                                                                                                    |  |

| Block (Type)/Parameter         | Dialog Box Prompt                      | Values                                        |
|--------------------------------|----------------------------------------|-----------------------------------------------|
| extrapMode                     | Process out of range input             | 'Clip to Range'   {'Linear<br>Extrapolation'} |
| rangeErrorMode                 | Action for out of range input          | {'None'}   'Warning'   'Error'                |
| Sine (Sine) (masked subsystem) |                                        |                                               |
| NumDataPoints                  | Number of data points for lookup table | string {'(2^5)+1'}                            |

## **Math Operations Library Block Parameters**

| Block (Type)/Parameter        | Dialog Box Prompt                         | Values                                                                                                    |
|-------------------------------|-------------------------------------------|----------------------------------------------------------------------------------------------------|
| Abs (Abs)                     |                                           |                                                                                                    |
| SaturateOnInteger<br>Overflow | Saturate on integer overflow              | 'on'   {'off'}                                                                                                    |
| ZeroCross                     | Enable zero crossing detection            | {'on'}   'off'                                                                                                    |
| SampleTime                    | Sample time (-1 for inherited)            | string {'-1'}                                                                                                    |
| Add (Sum)                     |                                           |                                                                                                    |
| IconShape                     | Icon shape                                | {'rectangular'}   'round'                                                                                                    |
| Inputs                        | List of signs                             | string {'++'}                                                                                                    |
| InputSameDT                   | Require all inputs to have same data type | 'on'   {'off'}                                                                                                    |
| OutDataTypeMode               | Output data type mode                     | 'double'   'single'   'int8'   'uint8'   'int16'   'uint16'   'int32'   'uint32'   'Specify via dialog'   {'Inherit via internal rule'}   'Inherit via back propagation'   'Same as first input' |

| Block (Type)/Parameter                                         | Dialog Box Prompt                                                        | Values                                        |
|----------------------------------------------------------------|--------------------------------------------------------------------------|-----------------------------------------------|
| OutDataType                                                    | Output data type (e.g., sfix(16), uint(8), float ('single'))             | string {'sfix(16)'}                           |
| OutScaling                                                     | Output scaling value (Slope, e.g., 2^-9 or [Slope Bias], e.g., [1.25 3]) | string {'2^-10'}                              |
| LockScale                                                      | Lock output scaling against changes by the autoscaling tool              | 'on'   {'off'}                                |
| RndMeth                                                        | Round integer calculations toward                                        | 'Zero'   'Nearest'  <br>'Ceiling'   {'Floor'} |
| SaturateOnInteger<br>Overflow                                  | Saturate on integer overflow                                             | 'on'   {'off'}                                |
| SampleTime                                                     | Sample time (-1 for inherited)                                           | string {'-1'}                                 |
| Algebraic Constraint (Algebraic Constraint) (masked subsystem) |                                                                          |                                               |
| z0                                                             | Initial guess                                                            | string {'0'}                                  |
| Assignment (Assignment)                                        |                                                                          |                                               |
| InputType                                                      | Input type                                                               | {'Vector'}   'Matrix'                         |
| IndexMode                                                      | Index mode                                                               | 'Zero-based'  <br>{'One-based'}               |
| IndexIsStartValue                                              | Use index as starting value                                              | 'on'   {'off'}                                |
| ElementSrc                                                     | Source of element indices (E)                                            | {'Internal'}   'External'                     |
| Elements                                                       | Elements (-1 for all elements)                                           | string {'1'}                                  |
| RowSrc                                                         | Source of row indices (R)                                                | {'Internal'}   'External'                     |
| Rows                                                           | Rows (-1 for all rows)                                                   | string {'1'}                                  |
| ColumnSrc                                                      | Source of column indices (C)                                             | {'Internal'}   'External'                     |
| Columns                                                        | Columns (-1 for all columns)                                             | string {'1'}                                  |

| Block (Type)/Parameter                               | Dialog Box Prompt                                       | Values                                                              |
|------------------------------------------------------|---------------------------------------------------------|---------------------------------------------------------------------|
| OutputInitialize                                     | Output (Y)                                              | 'Initialize using input<br>(U1)'   'Specify required<br>dimensions' |
| OutputDimensions                                     | Output dimensions                                       | string {'[1 1]'}                                                    |
| DiagnosticForDimensions                              | Diagnostic if not all required dimensions are populated | {'Error'}   'Warning'   'None'                                      |
| SampleTime                                           | Sample time (-1 for inherited)                          | string {'-1'}                                                       |
| Bias (Bias)                                          |                                                         |                                                                     |
| Bias                                                 | Bias                                                    | string { '0.0'}                                                     |
| SaturateOnInteger<br>Overflow                        | Saturate on integer overflow                            | 'on'   {'off'}                                                      |
| Complex to Magnitude-Angle (ComplexToMagnitudeAngle) |                                                         |                                                                     |
| Output                                               | Output                                                  | 'Magnitude'   'Angle'  <br>{'Magnitude and angle'}                  |
| SampleTime                                           | Sample time (-1 for inherited)                          | string {'-1'}                                                       |
| Complex to Real-Imag (ComplexToRealImag)             |                                                         |                                                                     |
| Output                                               | Output                                                  | 'Real'   'Imag'   {'Real and imag'}                                 |
| SampleTime                                           | Sample time (-1 for inherited)                          | string {'-1'}                                                       |
| Divide (Product)                                     |                                                         |                                                                     |
| Inputs                                               | Number of inputs                                        | string {'*/'}                                                       |
| Multiplication                                       | Multiplication                                          | {'Element-wise(.*)'}   'Matrix(*)'                                  |
| InputSameDT                                          | Require all inputs to have same data type               | 'on'   {'off'}                                                      |

| Block (Type)/Parameter                       | Dialog Box Prompt                                                        | Values                                                                                                    |
|----------------------------------------------|--------------------------------------------------------------------------|----------------------------------------------------------------------------------------------------|
| OutDataTypeMode                              | Output data type mode                                                    | 'double'   'single'<br>  'int8'   'uint8'  <br>'int16'   'uint16'  <br>'int32'   'uint32'  <br>'Specify via dialog'  <br>{'Inherit via internal<br>rule'}   'Inherit via<br>back propagation'   'Same<br>as first input' |
| OutDataType                                  | Output data type (e.g., sfix(16), uint(8), float('single'))              | string {'sfix(16)'}                                                                                                    |
| OutScaling                                   | Output scaling value (Slope, e.g., 2^-9 or [Slope Bias], e.g., [1.25 3]) | string {'2^-10'}                                                                                                    |
| LockScale                                    | Lock output scaling against changes by the autoscaling tool              | 'on'   {'off'}                                                                                                    |
| RndMeth                                      | Round integer calculations toward                                        | 'Zero'   'Nearest'  <br>'Ceiling'   {'Floor'}                                                                                                    |
| SaturateOnInteger<br>Overflow                | Saturate on integer overflow                                             | 'on'   {'off'}                                                                                                    |
| SampleTime                                   | Sample time (-1 for inherited)                                           | string {'-1'}                                                                                                    |
| Dot Product (Dot Product) (masked subsystem) |                                                                          |                                                                                                    |
| InputSameDT                                  | Require all inputs to have same data type                                | 'on'   {'off'}                                                                                                    |
| OutputDataTypeScaling<br>Mode                | Output data type mode                                                    | 'Specify via dialog'  <br>{'Inherit via internal<br>rule'}   'Inherit via<br>back propagation'   'Same<br>as first input'                                                                                                |

| Block (Type)/Parameter | Dialog Box Prompt                                                  | Values                                                                                                    |
|------------------------|--------------------------------------------------------------------|----------------------------------------------------------------------------------------------------|
| OutDataType            | Output data type (e.g., sfix(16), uint(8), float('single'))        | string {'sfix(16)'}                                                                                                    |
| OutScaling             | Output scaling (Slope, e.g., 2^-9 or [Slope Bias], e.g., [1.25 3]) | string {'2^-10'}                                                                                                    |
| LockScale              | Lock output scaling against changes by the autoscaling tool        | 'on'   {'off'}                                                                                                    |
| RndMeth                | Round integer calculation toward                                   | 'Zero'   'Nearest'  <br>'Ceiling'   {'Floor'}                                                                                                    |
| DoSatur                | Saturate on integer overflow                                       | 'on'   {'off'}                                                                                                    |
| Gain (Gain)            |                                                                    |                                                                                                    |
| Gain                   | Gain                                                               | string {'1'}                                                                                                    |
| Multiplication         | Multiplication                                                     | {'Element-wise(K.*u)'}   'Matrix(K*u)'   'Matrix(u*K)'   'Matrix(K*u) (u vector)'                                                                       |
| ParameterDataTypeMode  | Parameter data type mode                                           | 'Specify via dialog'  <br>{'Inherit via internal<br>rule'}   'Same as input'                                                                            |
| ParameterDataType      | Parameter data type (e.g., sfix(16), uint(8), float ('single'))    | string {'sfix(16)'}                                                                                                    |
| ParameterScalingMode   | Parameter scaling mode                                             | 'Use specified scaling'   'Best Precision: Element-wise'   'Best Precision: Row-wise'   'Best Precision: Column-wise'   {'Best Precision: Matrix-wise'} |

| Block (Type)/Parameter                               | Dialog Box Prompt                                                        | Values                                                                                                    |
|------------------------------------------------------|--------------------------------------------------------------------------|----------------------------------------------------------------------------------------------------|
| ParameterScaling                                     | Parameter scaling (Slope or [Slope Bias], e.g., 2^-9)                    | string {'2^0'}                                                                                                    |
| OutDataTypeMode                                      | Output data type mode                                                    | 'Specify via dialog'  <br>{'Inherit via internal<br>rule'}   'Inherit via<br>back propagation'   'Same<br>as input' |
| OutDataType                                          | Output data type (e.g., sfix(16), uint(8), float ('single'))             | string {'sfix(16)'}                                                                                                 |
| OutScaling                                           | Output scaling value (Slope, e.g., 2^-9 or [Slope Bias], e.g., [1.25 3]) | string {'2^0'}                                                                                                    |
| LockScale                                            | Lock output scaling against changes by the autoscaling tool              | 'on'   {'off'}                                                                                                    |
| RndMeth                                              | Round integer calculations toward                                        | 'Zero'   'Nearest'  <br>'Ceiling'   {'Floor'}                                                                       |
| SaturateOnInteger<br>Overflow                        | Saturate on integer overflow                                             | 'on'   {'off'}                                                                                                    |
| SampleTime                                           | Sample time (-1 for inherited)                                           | string {'-1'}                                                                                                    |
| Magnitude-Angle to Complex (MagnitudeAngleToComplex) |                                                                          |                                                                                                    |
| Input                                                | Input                                                                    | 'Magnitude'   'Angle'  <br>{'Magnitude and angle'}                                                                  |
| ConstantPart                                         |                                                                          | string {'0'}                                                                                                    |
| SampleTime                                           | Sample time (-1 for inherited)                                           | string {'-1'}                                                                                                    |
| Math Function (Math)                                 |                                                                          |                                                                                                    |

| Block (Type)/Parameter        | Dialog Box Prompt                                                        | Values                                                                                                    |
|-------------------------------|--------------------------------------------------------------------------|----------------------------------------------------------------------------------------------------|
| Operator                      | Function                                                                 | {'exp'}   'log'   '10^u'<br>  'log10'   'magnitude^2'<br>  'square'   'sqrt'<br>  'pow'   'conj'  <br>'reciprocal'   'hypot'<br>  'rem'   'mod'  <br>'transpose'   'hermitian'                              |
| OutputSignalType              | Output signal type                                                       | {'auto'}   'real'  <br>'complex'                                                                                                    |
| SampleTime                    | Sample time (-1 for inherited)                                           | string {'-1'}                                                                                                    |
| OutDataTypeMode               | Output data type mode                                                    | <pre>'double'   'single'   'int8'   'uint8'   'int16'   'uint16'   'int32'   'uint32'   'Specify via dialog'   'Inherit via internal rule'   'Inherit via back propagation'   {'Same as first input'}</pre> |
| OutDataType                   | Output data type (e.g., sfix(16), uint(8), float ('single'))             | string {'sfix(16)'}                                                                                                    |
| OutScaling                    | Output scaling value (Slope, e.g., 2^-9 or [Slope Bias], e.g., [1.25 3]) | string {'2^0'}                                                                                                    |
| LockScale                     | Lock output scaling against changes by the autoscaling tool              | 'on'   {'off'}                                                                                                    |
| RndMeth                       | Round integer calculations toward                                        | 'Zero'   'Nearest'  <br>'Ceiling'   {'Floor'}                                                                                                    |
| SaturateOnInteger<br>Overflow | Saturate on integer overflow                                             | {'on'}   'off'                                                                                                    |
| Matrix Concatenation (Matrix  | Concatenation) (masked subsys                                            | tem)                                                                                                    |

| Block (Type)/Parameter        | Dialog Box Prompt                                                        | Values                                                                                                    |
|-------------------------------|--------------------------------------------------------------------------|----------------------------------------------------------------------------------------------------|
| numInports                    | Number of inputs                                                         | string {'2'}                                                                                                    |
| catMethod                     | Concatenation method                                                     | {'Horizontal'}   'Vertical'                                                                                                    |
| MinMax (MinMax)               |                                                                          |                                                                                                    |
| Function                      | Function                                                                 | {'min'}   'max'                                                                                                    |
| Inputs                        | Number of input ports                                                    | string {'1'}                                                                                                    |
| InputSameDT                   | Require all inputs to have same data type                                | 'on'   {'off'}                                                                                                    |
| OutDataTypeMode               | Output data type mode                                                    | <pre>'double'   'single'   'int8'   'uint8'   'int16'   'uint16'   'int32'   'uint32'   'Specify via dialog'   {'Inherit via internal rule'}   'Inherit via back propagation'</pre> |
| OutDataType                   | Output data type (e.g., sfix(16), uint(8), float('single'))              | string {'sfix(16)'}                                                                                                    |
| OutScaling                    | Output scaling value (Slope, e.g., 2^-9 or [Slope Bias], e.g., [1.25 3]) | string {'2^0'}                                                                                                    |
| LockScale                     | Lock output scaling against changes by the autoscaling tool              | 'on'   {'off'}                                                                                                    |
| RndMeth                       | Round integer calculations toward                                        | 'Zero'   'Nearest'  <br>'Ceiling'   {'Floor'}                                                                                                    |
| SaturateOnInteger<br>Overflow | Saturate on integer overflow                                             | 'on'   {'off'}                                                                                                    |
| ZeroCross                     | Enable zero crossing detection                                           | {'on'}   'off'                                                                                                    |
| SampleTime                    | Sample time (-1 for inherited)                                           | string {'-1'}                                                                                                    |

| Block (Type)/Parameter                                                   | Dialog Box Prompt                                                        | Values                                                                                                    |
|--------------------------------------------------------------------------|--------------------------------------------------------------------------|----------------------------------------------------------------------------------------------------|
| MinMax Running Resettable (MinMax Running Resettable) (masked subsystem) |                                                                          |                                                                                                    |
| Function                                                                 | Function                                                                 | {'min'}   'max'                                                                                                    |
| vinit                                                                    | Initial condition                                                        | string {'0.0'}                                                                                                    |
| Polynomial (Polyval) (masked                                             | subsystem)                                                               |                                                                                                    |
| coefs                                                                    | Polynomial coefficients                                                  | string { '[<br>+2.081618890e-019,<br>-1.441693666e-014,<br>+4.719686976e-010,<br>-8.536869453e-006,<br>+1.621573104e-001,<br>-8.087801117e+001 ] ' }                                                                     |
| Product (Product)                                                        |                                                                          |                                                                                                    |
| Inputs                                                                   | Number of inputs                                                         | string {'2'}                                                                                                    |
| Multiplication                                                           | Multiplication                                                           | {'Element-wise(.*)'}   'Matrix(*)'                                                                                                    |
| InputSameDT                                                              | Require all inputs to have same data type                                | 'on'   {'off'}                                                                                                    |
| OutDataTypeMode                                                          | Output data type mode                                                    | 'double'   'single'<br>  'int8'   'uint8'  <br>'int16'   'uint16'  <br>'int32'   'uint32'  <br>'Specify via dialog'  <br>{'Inherit via internal<br>rule'}   'Inherit via<br>back propagation'   'Same<br>as first input' |
| OutDataType                                                              | Output data type (e.g., sfix(16), uint(8), float('single'))              | string {'sfix(16)'}                                                                                                    |
| OutScaling                                                               | Output scaling value (Slope, e.g., 2^-9 or [Slope Bias], e.g., [1.25 3]) | string {'2^0'}                                                                                                    |

| Block (Type)/Parameter        | Dialog Box Prompt                                                        | Values                                                                                                    |
|-------------------------------|--------------------------------------------------------------------------|----------------------------------------------------------------------------------------------------|
| LockScale                     | Lock output scaling against changes by the autoscaling tool              | 'on'   {'off'}                                                                                                    |
| RndMeth                       | Round integer calculations toward                                        | {'Zero'}   'Nearest'  <br>'Ceiling'   'Floor'                                                                                                    |
| SaturateOnInteger<br>Overflow | Saturate on integer overflow                                             | 'on'   {'off'}                                                                                                    |
| SampleTime                    | Sample time (-1 for inherited)                                           | string {'-1'}                                                                                                    |
| Product of Elements (Product) |                                                                          |                                                                                                    |
| Inputs                        | Number of inputs                                                         | string {'*'}                                                                                                    |
| Multiplication                | Multiplication                                                           | {'Element-wise(.*)'}   'Matrix(*)'                                                                                                    |
| InputSameDT                   | Require all inputs to have same data type                                | 'on'   {'off'}                                                                                                    |
| OutDataTypeMode               | Output data type mode                                                    | 'double'   'single'<br>  'int8'   'uint8'  <br>'int16'   'uint16'  <br>'int32'   'uint32'  <br>'Specify via dialog'  <br>{'Inherit via internal<br>rule'}   'Inherit via<br>back propagation'   'Same<br>as first input' |
| OutDataType                   | Output data type (e.g., sfix(16), uint(8), float('single'))              | string {'sfix(16)'}                                                                                                    |
| OutScaling                    | Output scaling value (Slope, e.g., 2^-9 or [Slope Bias], e.g., [1.25 3]) | string {'2^-10'}                                                                                                    |
| LockScale                     | Lock output scaling against changes by the autoscaling tool              | 'on'   {'off'}                                                                                                    |

| Block (Type)/Parameter        | Dialog Box Prompt                    | Values                                                             |  |
|-------------------------------|--------------------------------------|--------------------------------------------------------------------|--|
| RndMeth                       | Round integer calculations toward    | 'Zero'   'Nearest'  <br>'Ceiling'   {'Floor'}                      |  |
| SaturateOnInteger<br>Overflow | Saturate on integer overflow         | 'on'   {'off'}                                                     |  |
| SampleTime                    | Sample time (-1 for inherited)       | string {'-1'}                                                      |  |
| Real-Imag toComplex (RealIma  | gToComplex)                          |                                                                    |  |
| Input                         | Input                                | 'Real'   'Imag'   {'Real and imag'}                                |  |
| ConstantPart                  |                                      | string {'0'}                                                       |  |
| SampleTime                    | Sample time (-1 for inherited)       | string {'-1'}                                                      |  |
| Reshape (Reshape) (masked sub | Reshape (Reshape) (masked subsystem) |                                                                    |  |
| OutputDimensionality          | Output dimensionality                | {'1-D array'}   'Column<br>vector'   'Row vector'  <br>'Customize' |  |
| OutputDimensions              | Output dimensions                    | string {'[1,1]'}                                                   |  |
| Rounding Function (Rounding)  |                                      |                                                                    |  |
| Operator                      | Function                             | {'floor'}   'ceil'  <br>'round'   'fix'                            |  |
| SampleTime                    | Sample time (-1 for inherited)       | string {'-1'}                                                      |  |
| Sign (Signum)                 |                                      |                                                                    |  |
| ZeroCross                     | Enable zero crossing detection       | {'on'}   'off'                                                     |  |
| SampleTime                    | Sample time (-1 for inherited)       | string {'-1'}                                                      |  |
| Sine Wave Function (Sin)      |                                      |                                                                    |  |
| SineType                      | Sine type                            | {'Time based'}   'Sample based'                                    |  |
| TimeSource                    | Time (t)                             | 'Use simulation time'  <br>{'Use external signal'}                 |  |

| Block (Type)/Parameter         | Dialog Box Prompt                         | Values                                                                                                    |
|--------------------------------|-------------------------------------------|----------------------------------------------------------------------------------------------------|
| Amplitude                      | Amplitude                                 | string {'1'}                                                                                                    |
| Bias                           | Bias                                      | string {'0'}                                                                                                    |
| Frequency                      | Frequency (rad/sec)                       | string {'1'}                                                                                                    |
| Phase                          | Phase (rad)                               | string {'0'}                                                                                                    |
| Samples                        | Samples per period                        | string {'10'}                                                                                                    |
| Offset                         | Number of offset samples                  | string {'0'}                                                                                                    |
| SampleTime                     | Sample time                               | string {'0'}                                                                                                    |
| VectorParams1D                 | Interpret vector parameters as 1-D        | {'on'}   'off'                                                                                                    |
| Slider Gain (Slider Gain) (mas | sked subsystem)                           |                                                                                                    |
| low                            | Low                                       | string {'0'}                                                                                                    |
| gain                           | Gain                                      | string {'1'}                                                                                                    |
| high                           | High                                      | string {'2'}                                                                                                    |
| Subtract (Sum)                 |                                           |                                                                                                    |
| IconShape                      | Icon shape                                | {'rectangular'}   'round'                                                                                                    |
| Inputs                         | List of signs                             | string {'+-'}                                                                                                    |
| InputSameDT                    | Require all inputs to have same data type | 'on'   {'off'}                                                                                                    |
| OutDataTypeMode                | Output data type mode                     | 'double'   'single'   'int8'   'uint8'   'int16'   'uint16'   'int32'   'uint32'   'Specify via dialog'   {'Inherit via internal rule'}   'Inherit via back propagation'   'Same as first input' |

| Block (Type)/Parameter        | Dialog Box Prompt                                                        | Values                                                                                                    |
|-------------------------------|--------------------------------------------------------------------------|----------------------------------------------------------------------------------------------------|
| OutDataType                   | Output data type (e.g., sfix(16), uint(8), float('single'))              | string {'sfix(16)'}                                                                                                    |
| OutScaling                    | Output scaling value (Slope, e.g., 2^-9 or [Slope Bias], e.g., [1.25 3]) | string {'2^-10'}                                                                                                    |
| LockScale                     | Lock output scaling against changes by the autoscaling tool              | 'on'   {'off'}                                                                                                    |
| RndMeth                       | Round integer calculations toward                                        | 'Zero'   'Nearest'  <br>'Ceiling'   {'Floor'}                                                                                                    |
| SaturateOnInteger<br>Overflow | Saturate on integer overflow                                             | 'on'   {'off'}                                                                                                    |
| SampleTime                    | Sample time (-1 for inherited)                                           | string {'-1'}                                                                                                    |
| Sum (Sum)                     |                                                                          |                                                                                                    |
| IconShape                     | Icon shape                                                               | <pre>'rectangular'   {'round'}</pre>                                                                                                    |
| Inputs                        | List of signs                                                            | string { '   ++ ' }                                                                                                    |
| InputSameDT                   | Require all inputs to have same data type                                | 'on'   {'off'}                                                                                                    |
| OutDataTypeMode               | Output data type mode                                                    | <pre>'double'   'single'   'int8'   'uint8'   'int16'   'uint16'   'int32'   'uint32'   'Specify via dialog'   {'Inherit via internal rule'}   'Inherit via back propagation'   'Same as first input'</pre> |
| OutDataType                   | Output data type (e.g., sfix(16), uint(8), float('single'))              | string {'sfix(16)'}                                                                                                    |

| Block (Type)/Parameter        | Dialog Box Prompt                                                        | Values                                                                                                    |
|-------------------------------|--------------------------------------------------------------------------|----------------------------------------------------------------------------------------------------|
| OutScaling                    | Output scaling value (Slope, e.g., 2^-9 or [Slope Bias], e.g., [1.25 3]) | string {'2^0'}                                                                                                    |
| LockScale                     | Lock output scaling against changes by the autoscaling tool              | 'on'   {'off'}                                                                                                    |
| RndMeth                       | Round integer calculations toward                                        | 'Zero'   'Nearest'  <br>'Ceiling'   {'Floor'}                                                                                                    |
| SaturateOnInteger<br>Overflow | Saturate on integer overflow                                             | 'on'   {'off'}                                                                                                    |
| SampleTime                    | Sample time (-1 for inherited)                                           | string {'-1'}                                                                                                    |
| Sum of Elements (Sum)         |                                                                          |                                                                                                    |
| IconShape                     | Icon shape                                                               | {'rectangular'}   'round'                                                                                                    |
| Inputs                        | List of signs                                                            | string {'+'}                                                                                                    |
| InputSameDT                   | Require all inputs to have same data type                                | 'on'   {'off'}                                                                                                    |
| OutDataTypeMode               | Output data type mode                                                    | <pre>'double'   'single'   'int8'   'uint8'   'int16'   'uint16'   'int32'   'uint32'   'Specify via dialog'   {'Inherit via internal rule'}   'Inherit via back propagation'   'Same as first input'</pre> |
| OutDataType                   | Output data type (e.g., sfix(16), uint(8), float('single'))              | string {'sfix(16)'}                                                                                                    |
| OutScaling                    | Output scaling value (Slope, e.g., 2^-9 or [Slope Bias], e.g., [1.25 3]) | string {'2^-10'}                                                                                                    |

| Block (Type)/Parameter         | Dialog Box Prompt                                           | Values                                                                                                    |  |
|--------------------------------|-------------------------------------------------------------|----------------------------------------------------------------------------------------------------|--|
| LockScale                      | Lock output scaling against changes by the autoscaling tool | 'on'   {'off'}                                                                                                    |  |
| RndMeth                        | Round integer calculations toward                           | 'Zero'   'Nearest'  <br>'Ceiling'   {'Floor'}                                                                         |  |
| SaturateOnInteger<br>Overflow  | Saturate on integer overflow                                | 'on'   {'off'}                                                                                                    |  |
| SampleTime                     | Sample time (-1 for inherited)                              | string {'-1'}                                                                                                    |  |
| Trigonometric Function (Trigon | nometry)                                                    |                                                                                                    |  |
| Operator                       | Function                                                    | {'sin'}   'cos'   'tan'   'asin'   'acos'   'atan'   'atan2'   'sinh'   'cosh'   'tanh'   'asinh'   'acosh'   'atanh' |  |
| OutputSignalType               | Output signal type                                          | {'auto'}   'real'  <br>'complex'                                                                                      |  |
| SampleTime                     | Sample time (-1 for inherited)                              | string {'-1'}                                                                                                    |  |
| Unary Minus (Unary Minus) (m   | Unary Minus (Unary Minus) (masked subsystem)                |                                                                                                    |  |
| DoSatur                        | Saturate to max or min when overflows occur                 | 'on'   {'off'}                                                                                                    |  |
| Weighted Sample Time Math (S   | sample Time Math)(masked subs                               | ystem)                                                                                                    |  |
| TsampMathOp                    | Operation                                                   | {'+'}   '-'   '*'   '/'  <br>'Ts Only'   '1/Ts Only'                                                                  |  |
| weightValue                    | Weight value                                                | string {'1.0'}                                                                                                    |  |
| TsampMathImp                   | Implement using                                             | {'Online Calculations'}<br>  'Offline Scaling<br>Adjustment'                                                          |  |
| OutputDataTypeScaling<br>Mode  | Output data type and scaling                                | {'Inherit via internal<br>rule'}   'Inherit via<br>back propagation'                                                  |  |

| Block (Type)/Parameter | Dialog Box Prompt                           | Values                                        |
|------------------------|---------------------------------------------|-----------------------------------------------|
| RndMeth                | Round toward                                | 'Zero'   'Nearest'  <br>'Ceiling'   {'Floor'} |
| DoSatur                | Saturate to max or min when overflows occur | 'on'   {'off'}                                |

#### **Model Verification Library Block Parameters**

| Block (Type)/Parameter                             | Dialog Box Prompt                                   | Values               |  |
|----------------------------------------------------|-----------------------------------------------------|----------------------|--|
| Assertion (Assertion)                              |                                                     |                      |  |
| Enabled                                            | Enable assertion                                    | {'on'}   'off'       |  |
| AssertionFailFcn                                   | Simulation callback when assertion fails            | string {''}          |  |
| StopWhenAssertionFail                              | Stop simulation when assertion fails                | {'on'}   'off'       |  |
| SampleTime                                         | Sample time (-1 for inherited)                      | string {'-1'}        |  |
| Check Discrete Gradient (Check                     | ks_Gradient) (masked subsystem                      | 1)                   |  |
| gradient                                           | Maximum gradient                                    | string {'1'}         |  |
| enabled                                            | Enable assertion                                    | {'on'}   'off'       |  |
| callback                                           | Simulation callback when assertion fails (optional) | string {''}          |  |
| stopWhenAssertionFail                              | Stop simulation when assertion fails                | {'on'}   'off'       |  |
| export                                             | Output assertion signal                             | 'on'   {'off'}       |  |
| icon                                               | Select icon type                                    | {'graphic'}   'text' |  |
| Check Dynamic Gap (Checks_DGap) (masked subsystem) |                                                     |                      |  |
| enabled                                            | Enable assertion                                    | {'on'}   'off'       |  |
| callback                                           | Simulation callback when assertion fails (optional) | string {''}          |  |

| Block (Type)/Parameter                                     | Dialog Box Prompt                                   | Values               |
|------------------------------------------------------------|-----------------------------------------------------|----------------------|
| stopWhenAssertionFail                                      | Stop simulation when assertion fails                | {'on'}   'off'       |
| export                                                     | Output assertion signal                             | 'on'   {'off'}       |
| icon                                                       | Select icon type                                    | {'graphic'}   'text' |
| Check Dynamic Lower Bound (                                | Checks_DMin) (masked subsystem                      | n)                   |
| Enabled                                                    | Enable assertion                                    | {'on'}   'off'       |
| callback                                                   | Simulation callback when assertion fails (optional) | string {''}          |
| stopWhenAssertionFail                                      | Stop simulation when assertion fails                | {'on'}   'off'       |
| export                                                     | Output assertion signal                             | 'on'   {'off'}       |
| icon                                                       | Select icon type                                    | {'graphic'}   'text' |
| Check Dynamic Range (Checks                                | _DRange) (masked subsystem)                         |                      |
| enabled                                                    | Enable assertion                                    | {'on'}   'off'       |
| callback                                                   | Simulation callback when assertion fails (optional) | string {''}          |
| stopWhenAssertionFail                                      | Stop simulation when assertion fails                | {'on'}   'off'       |
| export                                                     | Output assertion signal                             | 'on'   {'off'}       |
| icon                                                       | Select icon type                                    | {'graphic'}   'text' |
| Check Dynamic Upper Bound (Checks_DMax) (masked subsystem) |                                                     |                      |
| enabled                                                    | Enable assertion                                    | {'on'}   'off'       |
| callback                                                   | Simulation callback when assertion fails (optional) | string {''}          |
| stopWhenAssertionFail                                      | Stop simulation when assertion fails                | {'on'}   'off'       |
| export                                                     | Output assertion signal                             | 'on'   {'off'}       |

| Block (Type)/Parameter                                    | Dialog Box Prompt                                   | Values               |
|-----------------------------------------------------------|-----------------------------------------------------|----------------------|
| icon                                                      | Select icon type                                    | {'graphic'}   'text' |
| Check Input Resolution (Checks                            | s_Resolution) (masked subsyste                      | m)                   |
| resolution                                                | Resolution                                          | string {'1'}         |
| enabled                                                   | Enable assertion                                    | {'on'}   'off'       |
| callback                                                  | Simulation callback when assertion fails (optional) | string {''}          |
| stopWhenAssertionFail                                     | Stop simulation when assertion fails                | {'on'}   'off'       |
| export                                                    | Output assertion signal                             | 'on'   {'off'}       |
| Check Static Gap (Checks_SGap                             | o) (masked subsystem)                               |                      |
| max                                                       | Upper bound                                         | string {'100'}       |
| max_included                                              | Inclusive upper bound                               | {'on'}   'off'       |
| min                                                       | Lower bound                                         | string {'0'}         |
| min_included                                              | Inclusive lower bound                               | {'on'}   'off'       |
| enabled                                                   | Enable assertion                                    | {'on'}   'off'       |
| callback                                                  | Simulation callback when assertion fails (optional) | string {''}          |
| stopWhenAssertionFail                                     | Stop simulation when assertion fails                | {'on'}   'off'       |
| export                                                    | Output assertion signal                             | 'on'   {'off'}       |
| icon                                                      | Select icon type                                    | {'graphic'}   'text' |
| min                                                       | Lower bound                                         | string {'0'}         |
| Check Static Lower Bound (Checks_SMin) (masked subsystem) |                                                     |                      |
| min_included                                              | Inclusive boundary                                  | {'on'}   'off'       |
| enabled                                                   | Enable assertion                                    | {'on'}   'off'       |

| Block (Type)/Parameter        | Dialog Box Prompt                                   | Values               |
|-------------------------------|-----------------------------------------------------|----------------------|
| callback                      | Simulation callback when assertion fails (optional) | string {''}          |
| stopWhenAssertionFail         | Stop simulation when assertion fails                | {'on'}   'off'       |
| export                        | Output assertion signal                             | 'on'   {'off'}       |
| icon                          | Select icon type                                    | {'graphic'}   'text' |
| Check Static Range (Checks_SR | ange) (masked subsystem)                            |                      |
| max                           | Upper bound                                         | string {'100'}       |
| max_included                  | Inclusive upper bound                               | {'on'}   'off'       |
| min                           | Lower bound                                         | string {'0'}         |
| min_included                  | Inclusive lower bound                               | {'on'}   'off'       |
| enabled                       | Enable assertion                                    | {'on'}   'off'       |
| callback                      | Simulation callback when assertion fails (optional) | string {''}          |
| stopWhenAssertionFail         | Stop simulation when assertion fails                | {'on'}   'off'       |
| export                        | Output assertion signal                             | 'on'   {'off'}       |
| icon                          | Select icon type                                    | {'graphic'}   'text' |
| Check Static Upper Bound (Che | cks_SMax) (masked subsystem)                        |                      |
| max                           | Upper bound                                         | string {'0'}         |
| max_included                  | Inclusive boundary                                  | {'on'}   'off'       |
| enabled                       | Enable assertion                                    | {'on'}   'off'       |
| callback                      | Simulation callback when assertion fails (optional) | string {''}          |
| stopWhenAssertionFail         | Stop simulation when assertion fails                | {'on'}   'off'       |

| Block (Type)/Parameter | Dialog Box Prompt       | Values               |
|------------------------|-------------------------|----------------------|
| export                 | Output assertion signal | 'on'   {'off'}       |
| icon                   | Select icon type        | {'graphic'}   'text' |

#### **Model-Wide Utilities Library Block Parameters**

| Block (Type)/Parameter                                       | Dialog Box Prompt       | Values                    |
|--------------------------------------------------------------|-------------------------|---------------------------|
| Block Support Table (Block Support Table) (masked subsystem) |                         |                           |
| DocBlock (DocBlock) (masked s                                | ubsystem)               |                           |
| ECoderFlag                                                   | RTW Embedded Coder Flag | string {''}               |
| DocumentType                                                 | Document Type           | {'Text'}   'RTF'   'HTML' |
| Model Advisor (Model Advisor)                                | (masked subsystem)      |                           |
| Model Info (CMBlock) (masked s                               | subsystem)              |                           |
| InitialSaveTempField                                         | InitialSaveTempField    | string {''}               |
| InitialBlockCM                                               | InitialBlockCM          | string {'None'}           |
| BlockCM                                                      | BlockCM                 | string {'None'}           |
| Frame                                                        | Frame                   | string {'on'}             |
| SaveTempField                                                | SaveTempField           | string {''}               |
| DisplayStringWithTags                                        | DisplayStringWithTags   | string {'Model Info'}     |
| MaskDisplayString                                            | MaskDisplayString       | string {'Model Info'}     |
| HorizontalTextAlignment                                      | HorizontalTextAlignment | string {'Center'}         |
| LeftAlignmentValue                                           | LeftAlignmentValue      | string {'0.5'}            |
| SourceBlockDiagram                                           | SourceBlockDiagram      | string {'untitled'}       |
| TagMaxNumber                                                 | TagMaxNumber            | string {'20'}             |
| CMTag1                                                       | CMTag1                  | string {''}               |
| CMTag2                                                       | CMTag2                  | string {''}               |
| CMTag3                                                       | CMTag3                  | string {''}               |

## **Model-Wide Utilities Library Block Parameters (Continued)**

| Block (Type)/Parameter                                                   | Dialog Box Prompt                 | Values       |
|--------------------------------------------------------------------------|-----------------------------------|--------------|
| CMTag4                                                                   | CMTag4                            | string {''}  |
| CMTag5                                                                   | CMTag5                            | string {''}  |
| CMTag6                                                                   | CMTag6                            | string {''}  |
| CMTag7                                                                   | CMTag7                            | string {''}  |
| CMTag8                                                                   | CMTag8                            | string {''}  |
| CMTag9                                                                   | CMTag9                            | string {''}  |
| CMTag10                                                                  | CMTag10                           | string {''}  |
| CMTag11                                                                  | CMTag11                           | string {''}  |
| CMTag12                                                                  | CMTag12                           | string {''}  |
| CMTag13                                                                  | CMTag13                           | string {''}  |
| CMTag14                                                                  | CMTag14                           | string {''}  |
| CMTag15                                                                  | CMTag15                           | string {''}  |
| CMTag16                                                                  | CMTag16                           | string {''}  |
| CMTag17                                                                  | CMTag17                           | string {''}  |
| CMTag18                                                                  | CMTag18                           | string {''}  |
| CMTag19                                                                  | CMTag19                           | string {''}  |
| CMTag20                                                                  | CMTag20                           | string {''}  |
| Timed-Based Linearization (Timed Linearization) (masked subsystem)       |                                   |              |
| LinearizationTime                                                        | Linearization time                | string {'1'} |
| SampleTime                                                               | Sample time (of linearized model) | string {'0'} |
| Trigger-Based Linearization (Triggered Linearization) (masked subsystem) |                                   |              |

# **Model-Wide Utilities Library Block Parameters (Continued)**

| Block (Type)/Parameter | Dialog Box Prompt                 | Values                                                    |
|------------------------|-----------------------------------|-----------------------------------------------------------|
| TriggerType            | Trigger type                      | {'rising'}  <br>'falling'   'either'  <br>'function-call' |
| SampleTime             | Sample time (of linearized model) | string {'0'}                                              |

#### **Ports & Subsystems Library Block Parameters**

| Block (Type)/Parameter              | Dialog Box Prompt                                     | Values                                             |
|-------------------------------------|-------------------------------------------------------|----------------------------------------------------|
| Configurable Subsystem (SubSystem)  |                                                       |                                                    |
| ShowPortLabels                      | Show port labels                                      | {'on'}   'off'                                     |
| BlockChoice                         | Block choice                                          | {''}                                               |
| TemplateBlock                       | Template block                                        | string {'self'}                                    |
| MemberBlocks                        | Member blocks                                         | string {''}                                        |
| Permissions                         | Read/write permissions                                | {'ReadWrite'}<br>  'ReadOnly'  <br>'NoReadOrWrite' |
| ErrorFcn                            | Name of error callback function                       | string {''}                                        |
| PermitHierarchical<br>Resolution    | Permit hierarchical resolution                        | {'All'}   'ParametersOnly'   'None'                |
| TreatAsAtomicUnit                   | Treat as atomic unit                                  | 'on'   {'off'}                                     |
| MinAlgLoopOccurrences               | Minimize algebraic loop occurrences                   | 'on'   {'off'}                                     |
| PropExecContextAcross<br>SSBoundary | Propagate execution context across subsystem boundary | {'on'}   'off'                                     |
| SystemSampleTime                    | Sample time (-1 for inherited)                        | string { ' - 1 ' }                                 |

## Ports & Subsystems Library Block Parameters (Continued)

| Block (Type)/Parameter       | Dialog Box Prompt               | Values                                                                              |
|------------------------------|---------------------------------|-------------------------------------------------------------------------------------|
| RTWSystemCode                | RTW system code                 | {'Auto'}   'Inline'   'Function'   'Reusable function'                              |
| RTWFcnNameOpts               | RTW function name options       | {'Auto'}   'Use subsystem name'   'User specified'                                  |
| RTWFcnName                   | RTW function name               | string {''}                                                                         |
| RTWFileNameOpts              | RTW filename options            | {'Auto'}   'Use subsystem<br>name'   'Use function<br>name'   'User specified'      |
| RTWFileName                  | RTW filename (no extension)     | string {''}                                                                         |
| DataTypeOverride             |                                 | {'UseLocalSettings'}   'ScaledDoubles'   'TrueDoubles'   'TrueSingles'   'ForceOff' |
| MinMaxOverflowLogging        |                                 | {'UseLocalSettings'}   'MinMaxAndOverflow'   'OverflowOnly'   'ForceOff'            |
| Atomic Subsystem (SubSystem) |                                 |                                                                                     |
| ShowPortLabels               | Show port labels                | {'on'}   'off'                                                                      |
| BlockChoice                  | Block choice                    | {''}                                                                                |
| TemplateBlock                | Template block                  | string {''}                                                                         |
| MemberBlocks                 | Member blocks                   | string {''}                                                                         |
| Permissions                  | Read/write permissions          | {'ReadWrite'}<br>  'ReadOnly'  <br>'NoReadOrWrite'                                  |
| ErrorFcn                     | Name of error callback function | string {''}                                                                         |

## Ports & Subsystems Library Block Parameters (Continued)

| Block (Type)/Parameter              | Dialog Box Prompt                                     | Values                                                                              |
|-------------------------------------|-------------------------------------------------------|-------------------------------------------------------------------------------------|
| PermitHierarchical<br>Resolution    | Permit hierarchical resolution                        | {'All'}  <br>'ParametersOnly'  <br>'None'                                           |
| TreatAsAtomicUnit                   | Treat as atomic unit                                  | {'on'}   'off'                                                                      |
| MinAlgLoopOccurrences               | Minimize algebraic loop occurrences                   | 'on'   {'off'}                                                                      |
| PropExecContextAcross<br>SSBoundary | Propagate execution context across subsystem boundary | {'on'}   'off'                                                                      |
| SystemSampleTime                    | Sample time (-1 for inherited)                        | string {'-1'}                                                                       |
| RTWSystemCode                       | RTW system code                                       | {'Auto'}   'Inline'   'Function'   'Reusable function'                              |
| RTWFcnNameOpts                      | RTW function name options                             | {'Auto'}   'Use subsystem<br>name'   'User specified'                               |
| RTWFcnName                          | RTW function name                                     | string {''}                                                                         |
| RTWFileNameOpts                     | RTW filename options                                  | {'Auto'}   'Use subsystem name'   'Use function name'   'User specified'            |
| RTWFileName                         | RTW filename (no extension)                           | string {''}                                                                         |
| DataTypeOverride                    |                                                       | {'UseLocalSettings'}   'ScaledDoubles'   'TrueDoubles'   'TrueSingles'   'ForceOff' |
| MinMaxOverflowLogging               |                                                       | {'UseLocalSettings'}   'MinMaxAndOverflow'   'OverflowOnly'   'ForceOff'            |
| Code Reuse Subsystem (SubSystem)    |                                                       |                                                                                     |
| ShowPortLabels                      | Show port labels                                      | {'on'}   'off'                                                                      |

## Ports & Subsystems Library Block Parameters (Continued)

| Block (Type)/Parameter              | Dialog Box Prompt                                     | Values                                                                         |
|-------------------------------------|-------------------------------------------------------|--------------------------------------------------------------------------------|
| BlockChoice                         | Block choice                                          | {''}                                                                           |
| TemplateBlock                       | Template block                                        | string {''}                                                                    |
| MemberBlocks                        | Member blocks                                         | string {''}                                                                    |
| Permissions                         | Read/write permissions                                | {'ReadWrite'}<br>  'ReadOnly'  <br>'NoReadOrWrite'                             |
| ErrorFcn                            | Name of error callback function                       | string {''}                                                                    |
| PermitHierarchical<br>Resolution    | Permit hierarchical resolution                        | {'All'}  <br>'ParametersOnly'  <br>'None'                                      |
| TreatAsAtomicUnit                   | Treat as atomic unit                                  | {'on'}   'off'                                                                 |
| MinAlgLoopOccurrences               | Minimize algebraic loop occurrences                   | 'on'   {'off'}                                                                 |
| PropExecContextAcross<br>SSBoundary | Propagate execution context across subsystem boundary | {'on'}   'off'                                                                 |
| SystemSampleTime                    | Sample time (-1 for inherited)                        | string {'-1'}                                                                  |
| RTWSystemCode                       | RTW system code                                       | 'Auto'   'Inline'  <br>'Function'   {'Reusable<br>function'}                   |
| RTWFcnNameOpts                      | RTW function name options                             | 'Auto'   {'Use subsystem<br>name'}   'User specified'                          |
| RTWFcnName                          | RTW function name                                     | string {''}                                                                    |
| RTWFileNameOpts                     | RTW filename options                                  | 'Auto'   'Use subsystem<br>name'   {'Use function<br>name'}   'User specified' |
| RTWFileName                         | RTW filename (no extension)                           | string {''}                                                                    |

| Block (Type)/Parameter                      | Dialog Box Prompt                   | Values                                                                              |
|---------------------------------------------|-------------------------------------|-------------------------------------------------------------------------------------|
| DataTypeOverride                            |                                     | {'UseLocalSettings'}   'ScaledDoubles'   'TrueDoubles'   'TrueSingles'   'ForceOff' |
| MinMaxOverflowLogging                       |                                     | {'UseLocalSettings'}   'MinMaxAndOverflow'   'OverflowOnly'   'ForceOff'            |
| Enable (EnablePort)                         |                                     |                                                                                     |
| StatesWhenEnabling                          | States when enabling                | {'held'}   'reset'                                                                  |
| ShowOutputPort                              | Show output port                    | 'on'   {'off'}                                                                      |
| ZeroCross                                   | Enable zero crossing detection      | {'on'}   'off'                                                                      |
| Enabled and Triggered Subsystem (SubSystem) |                                     |                                                                                     |
| ShowPortLabels                              | Show port labels                    | {'on'}   'off'                                                                      |
| BlockChoice                                 | Block choice                        | {''}                                                                                |
| TemplateBlock                               | Template block                      | string {''}                                                                         |
| MemberBlocks                                | Member blocks                       | string {''}                                                                         |
| Permissions                                 | Read/write permissions              | {'ReadWrite'}<br>  'ReadOnly'  <br>'NoReadOrWrite'                                  |
| ErrorFcn                                    | Name of error callback function     | string {''}                                                                         |
| PermitHierarchical<br>Resolution            | Permit hierarchical resolution      | {'All'}  <br>'ParametersOnly'  <br>'None'                                           |
| TreatAsAtomicUnit                           | Treat as atomic unit                | {'on'}   'off'                                                                      |
| MinAlgLoopOccurrences                       | Minimize algebraic loop occurrences | 'on'   {'off'}                                                                      |

| Block (Type)/Parameter              | Dialog Box Prompt                                     | Values                                                                              |
|-------------------------------------|-------------------------------------------------------|-------------------------------------------------------------------------------------|
| PropExecContextAcross<br>SSBoundary | Propagate execution context across subsystem boundary | {'on'}   'off'                                                                      |
| SystemSampleTime                    | Sample time (-1 for inherited)                        | string {'-1'}                                                                       |
| RTWSystemCode                       | RTW system code                                       | {'Auto'}   'Inline'   'Function'   'Reusable function'                              |
| RTWFcnNameOpts                      | RTW function name options                             | {'Auto'}   'Use subsystem name'   'User specified'                                  |
| RTWFcnName                          | RTW function name                                     | string {''}                                                                         |
| RTWFileNameOpts                     | RTW filename options                                  | {'Auto'}   'Use subsystem name'   'Use function name'   'User specified'            |
| RTWFileName                         | RTW filename (no extension)                           | string {''}                                                                         |
| DataTypeOverride                    |                                                       | {'UseLocalSettings'}   'ScaledDoubles'   'TrueDoubles'   'TrueSingles'   'ForceOff' |
| MinMaxOverflowLogging               |                                                       | {'UseLocalSettings'}   'MinMaxAndOverflow'   'OverflowOnly'   'ForceOff'            |
| EnabledSubsystem (SubSystem         | )                                                     |                                                                                     |
| ShowPortLabels                      | Show port labels                                      | {'on'}   'off'                                                                      |
| BlockChoice                         | Block choice                                          | {''}                                                                                |
| TemplateBlock                       | Template block                                        | string {''}                                                                         |
| MemberBlocks                        | Member blocks                                         | string {''}                                                                         |
| Permissions                         | Read/write permissions                                | {'ReadWrite'}<br>  'ReadOnly'  <br>'NoReadOrWrite'                                  |

| Block (Type)/Parameter              | Dialog Box Prompt                                     | Values                                                                              |
|-------------------------------------|-------------------------------------------------------|-------------------------------------------------------------------------------------|
| ErrorFcn                            | Name of error callback function                       | string {''}                                                                         |
| PermitHierarchical<br>Resolution    | Permit hierarchical resolution                        | {'All'}  <br>'ParametersOnly'  <br>'None'                                           |
| TreatAsAtomicUnit                   | Treat as atomic unit                                  | {'on'}   'off'                                                                      |
| MinAlgLoopOccurrences               | Minimize algebraic loop occurrences                   | 'on'   {'off'}                                                                      |
| PropExecContextAcross<br>SSBoundary | Propagate execution context across subsystem boundary | {'on'}   'off'                                                                      |
| SystemSampleTime                    | Sample time (-1 for inherited)                        | string {'-1'}                                                                       |
| RTWSystemCode                       | RTW system code                                       | {'Auto'}   'Inline'   'Function'   'Reusable function'                              |
| RTWFcnNameOpts                      | RTW function name options                             | {'Auto'}   'Use subsystem name'   'User specified'                                  |
| RTWFcnName                          | RTW function name                                     | string {''}                                                                         |
| RTWFileNameOpts                     | RTW filename options                                  | {'Auto'}   'Use subsystem<br>name'   'Use function<br>name'   'User specified'      |
| RTWFileName                         | RTW filename (no extension)                           | string {''}                                                                         |
| DataTypeOverride                    |                                                       | {'UseLocalSettings'}   'ScaledDoubles'   'TrueDoubles'   'TrueSingles'   'ForceOff' |
| MinMaxOverflowLogging               |                                                       | {'UseLocalSettings'}   'MinMaxAndOverflow'   'OverflowOnly'   'ForceOff'            |

| Block (Type)/Parameter              | Dialog Box Prompt                                     | Values                                                                   |
|-------------------------------------|-------------------------------------------------------|--------------------------------------------------------------------------|
| For Iterator Subsystem (SubSystem)  |                                                       |                                                                          |
| ShowPortLabels                      | Show port labels                                      | {'on'}   'off'                                                           |
| BlockChoice                         | Block choice                                          | {''}                                                                     |
| TemplateBlock                       | Template block                                        | string {''}                                                              |
| MemberBlocks                        | Member blocks                                         | string {''}                                                              |
| Permissions                         | Read/write permissions                                | {'ReadWrite'}<br>  'ReadOnly'  <br>'NoReadOrWrite'                       |
| ErrorFon                            | Name of error callback function                       | string {''}                                                              |
| PermitHierarchical<br>Resolution    | Permit hierarchical resolution                        | {'All'}   'ParametersOnly'   'None'                                      |
| TreatAsAtomicUnit                   | Treat as atomic unit                                  | {'on'}   'off'                                                           |
| MinAlgLoopOccurrences               | Minimize algebraic loop occurrences                   | 'on'   {'off'}                                                           |
| PropExecContextAcross<br>SSBoundary | Propagate execution context across subsystem boundary | {'on'}   'off'                                                           |
| SystemSampleTime                    | Sample time (-1 for inherited)                        | string{'-1'}                                                             |
| RTWSystemCode                       | RTW system code                                       | {'Auto'}   'Inline'   'Function'   'Reusable function'                   |
| RTWFcnNameOpts                      | RTW function name options                             | {'Auto'}   'Use subsystem name'   'User specified'                       |
| RTWFcnName                          | RTW function name                                     | string {''}                                                              |
| RTWFileNameOpts                     | RTW filename options                                  | {'Auto'}   'Use subsystem name'   'Use function name'   'User specified' |
| RTWFileName                         | RTW filename (no extension)                           | string {''}                                                              |

| Block (Type)/Parameter           | Dialog Box Prompt                   | Values                                                                              |
|----------------------------------|-------------------------------------|-------------------------------------------------------------------------------------|
| DataTypeOverride                 |                                     | {'UseLocalSettings'}   'ScaledDoubles'   'TrueDoubles'   'TrueSingles'   'ForceOff' |
| MinMaxOverflowLogging            |                                     | {'UseLocalSettings'}<br>  'MinMaxAndOverflow'<br>  'OverflowOnly'  <br>'ForceOff'   |
| Function-Call Generator (Funct   | ion-Call Generator)(maskeds         | subsystem)                                                                          |
| sample_time                      | Sample time                         | string {'1'}                                                                        |
| numberOfIterations               | Number of iterations                | string {'1'}                                                                        |
| Function-Call Subsystem (SubS    | ystem)                              |                                                                                     |
| ShowPortLabels                   | Show port labels                    | {'on'}   'off'                                                                      |
| BlockChoice                      | Block choice                        | {''}                                                                                |
| TemplateBlock                    | Template block                      | string {''}                                                                         |
| MemberBlocks                     | Member blocks                       | string {''}                                                                         |
| Permissions                      | Read/write permissions              | {'ReadWrite'}<br>  'ReadOnly'  <br>'NoReadOrWrite'                                  |
| ErrorFcn                         | Name of error callback function     | string {''}                                                                         |
| PermitHierarchical<br>Resolution | Permit hierarchical resolution      | {'All'}   'ParametersOnly'   'None'                                                 |
| TreatAsAtomicUnit                | Treat as atomic unit                | {'on'}   'off'                                                                      |
| MinAlgLoopOccurrences            | Minimize algebraic loop occurrences | 'on'   {'off'}                                                                      |

| Block (Type)/Parameter              | Dialog Box Prompt                                                          | Values                                                                              |
|-------------------------------------|----------------------------------------------------------------------------|-------------------------------------------------------------------------------------|
| PropExecContextAcross<br>SSBoundary | Propagate execution context across subsystem boundary                      | {'on'}   'off'                                                                      |
| SystemSampleTime                    | Sample time (-1 for inherited)                                             | string {'-1'}                                                                       |
| RTWSystemCode                       | RTW system code                                                            | {'Auto'}   'Inline'   'Function'   'Reusable function'                              |
| RTWFcnNameOpts                      | RTW function name options                                                  | {'Auto'}   'Use subsystem name'   'User specified'                                  |
| RTWFcnName                          | RTW function name                                                          | string {''}                                                                         |
| RTWFileNameOpts                     | RTW filename options                                                       | {'Auto'}   'Use subsystem name'   'Use function name'   'User specified'            |
| RTWFileName                         | RTW filename (no extension)                                                | string {''}                                                                         |
| DataTypeOverride                    |                                                                            | {'UseLocalSettings'}   'ScaledDoubles'   'TrueDoubles'   'TrueSingles'   'ForceOff' |
| MinMaxOverflowLogging               |                                                                            | {'UseLocalSettings'}   'MinMaxAndOverflow'   'OverflowOnly'   'ForceOff'            |
| If (If)                             |                                                                            |                                                                                     |
| NumInputs                           | Number of inputs                                                           | string {'1'}                                                                        |
| IfExpression                        | If expression (e.g., u1 ~= 0)                                              | string { 'u1 > 0 ' }                                                                |
| ElseIfExpressions                   | Elseif expressions<br>(comma-separated list, e.g., u2<br>~= 0, u3(2) < u2) | string {''}                                                                         |
| ShowElse                            | Show else condition                                                        | {'on'}   'off'                                                                      |
| ZeroCross                           | Enable zero crossing detection                                             | {'on'}   'off'                                                                      |

| Block (Type)/Parameter              | Dialog Box Prompt                                     | Values                                                                   |
|-------------------------------------|-------------------------------------------------------|--------------------------------------------------------------------------|
| SampleTime                          | Sample time (-1 for inherited)                        | string {'-1'}                                                            |
| If Action Subsystem (SubSystem)     |                                                       |                                                                          |
| ShowPortLabels                      | Show port labels                                      | {'on'}   'off'                                                           |
| BlockChoice                         | Block choice                                          | {''}                                                                     |
| TemplateBlock                       | Template block                                        | string {''}                                                              |
| MemberBlocks                        | Member blocks                                         | string {''}                                                              |
| Permissions                         | Read/write permissions                                | {'ReadWrite'}<br>  'ReadOnly'  <br>'NoReadOrWrite'                       |
| ErrorFcn                            | Name of error callback function                       | string {''}                                                              |
| PermitHierarchical<br>Resolution    | Permit hierarchical resolution                        | {'All'}  <br>'ParametersOnly'  <br>'None'                                |
| TreatAsAtomicUnit                   | Treat as atomic unit                                  | {'on'}   'off'                                                           |
| MinAlgLoopOccurrences               | Minimize algebraic loop occurrences                   | 'on'   {'off'}                                                           |
| PropExecContextAcross<br>SSBoundary | Propagate execution context across subsystem boundary | {'on'}   'off'                                                           |
| SystemSampleTime                    | Sample time (-1 for inherited)                        | string {'-1'}                                                            |
| RTWSystemCode                       | RTW system code                                       | {'Auto'}   'Inline'   'Function'   'Reusable function'                   |
| RTWFcnNameOpts                      | RTW function name options                             | {'Auto'}   'Use subsystem name'   'User specified'                       |
| RTWFcnName                          | RTW function name                                     | string {''}                                                              |
| RTWFileNameOpts                     | RTW filename options                                  | {'Auto'}   'Use subsystem name'   'Use function name'   'User specified' |

| Block (Type)/Parameter | Dialog Box Prompt                                           | Values                                                                                                    |
|------------------------|-------------------------------------------------------------|----------------------------------------------------------------------------------------------------|
| RTWFileName            | RTW filename (no extension)                                 | string {''}                                                                                                    |
| DataTypeOverride       |                                                             | {'UseLocalSettings'}   'ScaledDoubles'   'TrueDoubles'   'TrueSingles'   'ForceOff'                                            |
| MinMaxOverflowLogging  |                                                             | {'UseLocalSettings'}   'MinMaxAndOverflow'   'OverflowOnly'   'ForceOff'                                                       |
| In1 (Inport)           |                                                             |                                                                                                    |
| Port                   | Port number                                                 | string {'1'}                                                                                                    |
| IconDisplay            | Icon display                                                | 'Signal name'   {'Port<br>number'}   'Port number<br>and signal name'                                                          |
| UseBusObject           | Specify properties via bus object                           | 'on'   {'off'}                                                                                                    |
| BusObject              | For internal use                                            |                                                                                                    |
| BusOutputAsStruct      | Output as nonvirtual bus                                    | 'on'   {'off'}                                                                                                    |
| PortDimensions         | Port dimensions (-1 for inherited)                          | string {'-1'}                                                                                                    |
| SampleTime             | Sample time (-1 for inherited)                              | string {'-1'}                                                                                                    |
| DataType               | Data type                                                   | {'auto'}   'double'   'single'   'int8'   'uint8'   'int16'   'uint16'   'int32'   'uint32'   'boolean'   'Specify via dialog' |
| OutDataType            | Output data type (e.g., sfix(16), uint(8), float('single')) | string {'sfix(16)'}                                                                                                    |

| Block (Type)/Parameter  | Dialog Box Prompt                                                        | Values                                                                |
|-------------------------|--------------------------------------------------------------------------|-----------------------------------------------------------------------|
| OutScaling              | Output scaling value (Slope, e.g., 2^-9 or [Slope Bias], e.g., [1.25 3]) | string {'2^0'}                                                        |
| SignalType              | Signal type                                                              | {'auto'}   'real'   'complex'                                         |
| SamplingMode            | Sampling mode                                                            | {'auto'}   'Sample based'   'Frame based'                             |
| LatchInput              | Latch (buffer) input                                                     | 'on'   {'off'}                                                        |
| Interpolate             | Interpolate data                                                         | {'on'}   'off'                                                        |
| Model (ModelReference)  |                                                                          |                                                                       |
| ModelName               | Model name (without the .mdl extension)                                  | string {' <enter model<br="">Name&gt;'}</enter>                       |
| ParameterArgumentNames  | Model arguments                                                          | string {''}                                                           |
| ParameterArgumentValues | Model argument values (for this instance)                                | string {''}                                                           |
| AvailSigsInstanceProps  |                                                                          | handle vector {''}                                                    |
| AvailSigsDefaultProps   |                                                                          | handle vector {''}                                                    |
| DefaultDataLogging      |                                                                          | 'on'   {'off'}                                                        |
| Out1 (Outport)          |                                                                          |                                                                       |
| Port                    | Port number                                                              | string {'1'}                                                          |
| IconDisplay             | Icon display                                                             | 'Signal name'   {'Port<br>number'}   'Port number<br>and signal name' |
| UseBusObject            | Specify properties via bus object                                        | 'on'   {'off'}                                                        |
| BusObject               | For internal use                                                         |                                                                       |
| Bus0utputAsStruct       | Output as nonvirtual bus in parent model                                 | 'on'   {'off'}                                                        |

| Block (Type)/Parameter | Dialog Box Prompt                                                        | Values                                                                                                    |
|------------------------|--------------------------------------------------------------------------|----------------------------------------------------------------------------------------------------|
| PortDimensions         | Port dimensions (-1 for inherited)                                       | string {'-1'}                                                                                                    |
| SampleTime             | Sample time (-1 for inherited)                                           | string {'-1'}                                                                                                    |
| DataType               | Data type                                                                | {'auto'}   'double'   'single'   'int8'   'uint8'   'int16'   'uint16'   'int32'   'uint32'   'boolean'   'Specify via dialog' |
| OutDataType            | Output data type (e.g., sfix(16), uint(8), float('single'))              | string {'sfix(16)'}                                                                                                    |
| OutScaling             | Output scaling value (Slope, e.g., 2^-9 or [Slope Bias], e.g., [1.25 3]) | string {'2^0'}                                                                                                    |
| SignalType             | Signal type                                                              | {'auto'}   'real'   'complex'                                                                                                  |
| SamplingMode           | Sampling mode                                                            | {'auto'}   'Sample based'<br>  'Frame based'                                                                                   |
| OutputWhenDisabled     | Output when disabled                                                     | {'held'}   'reset'                                                                                                    |
| InitialOutput          | Initial output                                                           | string {'[]'}                                                                                                    |
| Subsystem (SubSystem)  |                                                                          |                                                                                                    |
| ShowPortLabels         | Show port labels                                                         | {'on'}   'off'                                                                                                    |
| BlockChoice            | Block choice                                                             | {''}                                                                                                    |
| TemplateBlock          | Template block                                                           | string {''}                                                                                                    |
| MemberBlocks           | Member blocks                                                            | string {''}                                                                                                    |
| Permissions            | Read/write permissions                                                   | {'ReadWrite'}<br>  'ReadOnly'  <br>'NoReadOrWrite'                                                                             |

| Block (Type)/Parameter              | Dialog Box Prompt                                     | Values                                                                              |
|-------------------------------------|-------------------------------------------------------|-------------------------------------------------------------------------------------|
| ErrorFcn                            | Name of error callback function                       | string {''}                                                                         |
| PermitHierarchical<br>Resolution    | Permit hierarchical resolution                        | {'All'}  <br>'ParametersOnly'  <br>'None'                                           |
| TreatAsAtomicUnit                   | Treat as atomic unit                                  | 'on'   {'off'}                                                                      |
| MinAlgLoopOccurrences               | Minimize algebraic loop occurrences                   | 'on'   {'off'}                                                                      |
| PropExecContextAcross<br>SSBoundary | Propagate execution context across subsystem boundary | {'on'}   'off'                                                                      |
| SystemSampleTime                    | Sample time (-1 for inherited)                        | string {'-1'}                                                                       |
| RTWSystemCode                       | RTW system code                                       | {'Auto'}   'Inline'   'Function'   'Reusable function'                              |
| RTWFcnNameOpts                      | RTW function name options                             | {'Auto'}   'Use subsystem name'   'User specified'                                  |
| RTWFcnName                          | RTW function name                                     | string {''}                                                                         |
| RTWFileNameOpts                     | RTW filename options                                  | {'Auto'}   'Use subsystem<br>name'   'Use function<br>name'   'User specified'      |
| RTWFileName                         | RTW filename (no extension)                           | string {''}                                                                         |
| DataTypeOverride                    |                                                       | {'UseLocalSettings'}   'ScaledDoubles'   'TrueDoubles'   'TrueSingles'   'ForceOff' |
| MinMaxOverflowLogging               |                                                       | {'UseLocalSettings'}   'MinMaxAndOverflow'   'OverflowOnly'   'ForceOff'            |

| Block (Type)/Parameter              | Dialog Box Prompt                                     | Values                                                 |  |
|-------------------------------------|-------------------------------------------------------|--------------------------------------------------------|--|
| Virtual                             | For internal use                                      |                                                        |  |
| Switch Case (SwitchCase)            | Switch Case (SwitchCase)                              |                                                        |  |
| CaseConditions                      | Case conditions (e.g., {1,[2,3]})                     | string {'{1}'}                                         |  |
| CaseShowDefault                     | Show default case                                     | {'on'}   'off'                                         |  |
| ZeroCross                           | Enable zero-crossing detection                        | {'on'}   'off'                                         |  |
| SampleTime                          | Sample time (-1 for inherited)                        | string {'-1'}                                          |  |
| Switch Case Action Subsystem        | (SubSystem)                                           |                                                        |  |
| ShowPortLabels                      | Show port labels                                      | {'on'}   'off'                                         |  |
| BlockChoice                         | Block choice                                          | {''}                                                   |  |
| TemplateBlock                       | Template block                                        | string {''}                                            |  |
| MemberBlocks                        | Member blocks                                         | string {''}                                            |  |
| Permissions                         | Read/write permissions                                | {'ReadWrite'}<br>  'ReadOnly'  <br>'NoReadOrWrite'     |  |
| ErrorFcn                            | Name of error callback function                       | string {''}                                            |  |
| PermitHierarchical<br>Resolution    | Permit hierarchical resolution                        | {'All'}   'ParametersOnly'   'None'                    |  |
| TreatAsAtomicUnit                   | Treat as atomic unit                                  | {'on'}   'off'                                         |  |
| MinAlgLoopOccurrences               | Minimize algebraic loop occurrences                   | 'on'   {'off'}                                         |  |
| PropExecContextAcross<br>SSBoundary | Propagate execution context across subsystem boundary | {'on'}   'off'                                         |  |
| SystemSampleTime                    | Sample time (-1 for inherited)                        | string {'-1'}                                          |  |
| RTWSystemCode                       | RTW system code                                       | {'Auto'}   'Inline'   'Function'   'Reusable function' |  |

| Block (Type)/Parameter          | Dialog Box Prompt              | Values                                                                              |
|---------------------------------|--------------------------------|-------------------------------------------------------------------------------------|
| RTWFcnNameOpts                  | RTW function name options      | {'Auto'}   'Use subsystem name'   'User specified'                                  |
| RTWFcnName                      | RTW function name              | string {''}                                                                         |
| RTWFileNameOpts                 | RTW filename options           | {'Auto'}   'Use subsystem<br>name'   'Use function<br>name'   'User specified'      |
| RTWFileName                     | RTW filename (no extension)    | string {''}                                                                         |
| DataTypeOverride                |                                | {'UseLocalSettings'}   'ScaledDoubles'   'TrueDoubles'   'TrueSingles'   'ForceOff' |
| MinMaxOverflowLogging           |                                | {'UseLocalSettings'}   'MinMaxAndOverflow'   'OverflowOnly'   'ForceOff'            |
| Trigger (TriggerPort)           |                                |                                                                                     |
| TriggerType                     | Trigger type                   | {'rising'}  <br>'falling'   'either'  <br>'function-call'                           |
| StatesWhenEnabling              | States when enabling           | {'held'}   'reset'  <br>'inherit'                                                   |
| ShowOutputPort                  | Show output port               | 'on'   {'off'}                                                                      |
| OutputDataType                  | Output data type               | {'auto'}   'double'   'int8'                                                        |
| SampleTimeType                  | Sample time type               | {'triggered'}  <br>'periodic'                                                       |
| SampleTime                      | Sample time                    | string {'1'}                                                                        |
| ZeroCross                       | Enable zero crossing detection | {'on'}   'off'                                                                      |
| Triggered Subsystem (SubSystem) |                                |                                                                                     |

| Block (Type)/Parameter              | Dialog Box Prompt                                     | Values                                                                         |
|-------------------------------------|-------------------------------------------------------|--------------------------------------------------------------------------------|
| ShowPortLabels                      | Show port labels                                      | {'on'}   'off'                                                                 |
| BlockChoice                         | Block choice                                          | {''}                                                                           |
| TemplateBlock                       | Template block                                        | string {''}                                                                    |
| MemberBlocks                        | Member blocks                                         | string {''}                                                                    |
| Permissions                         | Read/write permissions                                | {'ReadWrite'}<br>  'ReadOnly'  <br>'NoReadOrWrite'                             |
| ErrorFcn                            | Name of error callback function                       | string {''}                                                                    |
| PermitHierarchical<br>Resolution    | Permit hierarchical resolution                        | {'All'}   'ParametersOnly'   'None'                                            |
| TreatAsAtomicUnit                   | Treat as atomic unit                                  | {'on'}   'off'                                                                 |
| MinAlgLoopOccurrences               | Minimize algebraic loop occurrences                   | 'on'   {'off'}                                                                 |
| PropExecContextAcross<br>SSBoundary | Propagate execution context across subsystem boundary | {'on'}   'off'                                                                 |
| SystemSampleTime                    | Sample time (-1 for inherited)                        | string {'-1'}                                                                  |
| RTWSystemCode                       | RTW system code                                       | {'Auto'}   'Inline'   'Function'   'Reusable function'                         |
| RTWFcnNameOpts                      | RTW function name options                             | {'Auto'}   'Use subsystem name'   'User specified'                             |
| RTWFcnName                          | RTW function name                                     | string {''}                                                                    |
| RTWFileNameOpts                     | RTW filename options                                  | {'Auto'}   'Use subsystem<br>name'   'Use function<br>name'   'User specified' |
| RTWFileName                         | RTW filename (no extension)                           | string {''}                                                                    |

| Block (Type)/Parameter              | Dialog Box Prompt                                     | Values                                                                              |
|-------------------------------------|-------------------------------------------------------|-------------------------------------------------------------------------------------|
| DataTypeOverride                    |                                                       | {'UseLocalSettings'}   'ScaledDoubles'   'TrueDoubles'   'TrueSingles'   'ForceOff' |
| MinMaxOverflowLogging               |                                                       | {'UseLocalSettings'}   'MinMaxAndOverflow'   'OverflowOnly'   'ForceOff'            |
| While Iterator Subsystem (Subs      | System)                                               |                                                                                     |
| ShowPortLabels                      | Show port labels                                      | {'on'}   'off'                                                                      |
| BlockChoice                         | Block choice                                          | {''}                                                                                |
| TemplateBlock                       | Template block                                        | string {''}                                                                         |
| MemberBlocks                        | Member blocks                                         | string {''}                                                                         |
| Permissions                         | Read/write permissions                                | {'ReadWrite'}<br>  'ReadOnly'  <br>'NoReadOrWrite'                                  |
| ErrorFcn                            | Name of error callback function                       | string {''}                                                                         |
| PermitHierarchical<br>Resolution    | Permit hierarchical resolution                        | {'All'}   'ParametersOnly'   'None'                                                 |
| TreatAsAtomicUnit                   | Treat as atomic unit                                  | {'on'}   'off'                                                                      |
| MinAlgLoopOccurrences               | Minimize algebraic loop occurrences                   | 'on'   {'off'}                                                                      |
| PropExecContextAcross<br>SSBoundary | Propagate execution context across subsystem boundary | {'on'}   'off'                                                                      |
| SystemSampleTime                    | Sample time (-1 for inherited)                        | string {'-1'}                                                                       |

| Block (Type)/Parameter | Dialog Box Prompt           | Values                                                                              |
|------------------------|-----------------------------|-------------------------------------------------------------------------------------|
| RTWSystemCode          | RTW system code             | {'Auto'}   'Inline'   'Function'   'Reusable function'                              |
| RTWFcnNameOpts         | RTW function name options   | {'Auto'}   'Use subsystem name'   'User specified'                                  |
| RTWFcnName             | RTW function name           | string {''}                                                                         |
| RTWFileNameOpts        | RTW filename options        | {'Auto'}   'Use subsystem<br>name'   'Use function<br>name'   'User specified'      |
| RTWFileName            | RTW filename (no extension) | string {''}                                                                         |
| DataTypeOverride       |                             | {'UseLocalSettings'}   'ScaledDoubles'   'TrueDoubles'   'TrueSingles'   'ForceOff' |
| MinMaxOverflowLogging  |                             | {'UseLocalSettings'}   'MinMaxAndOverflow'   'OverflowOnly'   'ForceOff'            |

#### **Signal Attributes Library Block Parameters**

| Block (Type)/Parameter                    | Dialog Box Prompt     | Values                                                                                                    |
|-------------------------------------------|-----------------------|----------------------------------------------------------------------------------------------------|
| Data Type Conversion (DataTypeConversion) |                       |                                                                                                    |
| OutDataTypeMode                           | Output data type mode | 'double'   'single'<br>  'int8'   'uint8'  <br>'int16'   'uint16'  <br>'int32'   'uint32'  <br>'boolean'   'Specify via<br>dialog'   {'Inherit via<br>back propagation'} |

| Block (Type)/Parameter                                           | Dialog Box Prompt                                                        | Values                                                        |
|------------------------------------------------------------------|--------------------------------------------------------------------------|---------------------------------------------------------------|
| OutDataType                                                      | Output data type (e.g., sfix(16), uint(8), float('single'))              | string {'sfix(16)'}                                           |
| OutScaling                                                       | Output scaling value (Slope, e.g., 2^-9 or [Slope Bias], e.g., [1.25 3]) | string {'2^0'}                                                |
| LockScale                                                        | Lock output scaling against changes by the autoscaling tool              | 'on'   {'off'}                                                |
| ConvertRealWorld                                                 | Input and output to have equal                                           | {'Real World Value<br>(RWV)'}   'Stored Integer<br>(SI)'      |
| RndMeth                                                          | Round integer calculations toward                                        | 'Zero'   'Nearest'  <br>'Ceiling'   {'Floor'}                 |
| SaturateOnInteger<br>Overflow                                    | Saturate on integer overflow                                             | 'on'   {'off'}                                                |
| SampleTime                                                       | Sample time (-1 for inherited)                                           | string {'-1'}                                                 |
| Data Type Conversion Inherited                                   | d (Conversion Inherited) (mask                                           | ted subsystem)                                                |
| ConvertRealWorld                                                 | Input and Output to have equal                                           | {'Real World Value'}  <br>'Stored Integer'                    |
| RndMeth                                                          | Round toward                                                             | 'Zero'   'Nearest'  <br>'Ceiling'   {'Floor'}                 |
| DoSatur                                                          | Saturate to max or min when overflows occur                              | 'on'   {'off'}                                                |
| Data Type Duplicate (Data Type Duplicate) (masked subsystem)     |                                                                          |                                                               |
| NumInputPorts                                                    | Number of input ports                                                    | string {'2'}                                                  |
| Data Type Propagation (Data Type Propagation) (masked subsystem) |                                                                          |                                                               |
| PropDataTypeMode                                                 | 1. Propagated data type                                                  | 'Specify via dialog'  <br>{'Inherit via propagation<br>rule'} |

| Block (Type)/Parameter | Dialog Box Prompt                                                 | Values                                                                                                    |
|------------------------|-------------------------------------------------------------------|----------------------------------------------------------------------------------------------------|
| PropDataType           | 1.1. Propagated data type: ex. sfix(16), uint(8), float('single') | string {'sfix(16)'}                                                                                                    |
| IfRefDouble            | 1.1. If any reference input is double, output is                  | {'double'}   'single'                                                                                                    |
| IfRefSingle            | 1.2. If any reference input is single, output is                  | 'double'   {'single'}                                                                                                    |
| IsSigned               | 1.3. Is-Signed                                                    | 'IsSigned1'   'IsSigned2'<br>  {'IsSigned1 or<br>IsSigned2'}   'TRUE'  <br>'FALSE'                                       |
| NumBitsBase            | 1.4.1. Number-of-Bits: Base                                       | 'NumBits1'   'NumBits2'<br>  {'max([NumBits1<br>NumBits2])'}  <br>'min([NumBits1<br>NumBits2])'  <br>'NumBits1+NumBits2' |
| NumBitsMult            | 1.4.2. Number-of-Bits:<br>Multiplicative adjustment               | string {'1'}                                                                                                    |
| NumBitsAdd             | 1.4.3. Number-of-Bits:<br>Additive adjustment                     | string {'0'}                                                                                                    |
| NumBitsAllowFinal      | 1.4.4. Number-of-Bits:<br>Allowable final values                  | string {'1:128'}                                                                                                    |
| PropScalingMode        | 2. Propagated scaling                                             | 'Specify via dialog'  <br>{'Inherit via propagation<br>rule'}   'Obtain via best<br>precision'                           |
| PropScaling            | 2.1. Propagated scaling: Slope or [Slope Bias] ex. 2^-9           | string {'2^-10'}                                                                                                    |
| ValuesUsedBestPrec     | 2.1. Values used to determine best precision scaling              | string {'[5 -7]'}                                                                                                    |

| Block (Type)/Parameter         | Dialog Box Prompt                       | Values                                                                                                    |
|--------------------------------|-----------------------------------------|----------------------------------------------------------------------------------------------------|
| SlopeBase                      | 2.1.1. Slope: Base                      | 'Slope1'   'Slope2'   'max([Slope1 Slope2])'   {'min([Slope1 Slope2])'}   'Slope1*Slope2'   'Slope1/Slope2'   'PosRange1'   'PosRange2'   'max([PosRange1 PosRange2])'   'min([PosRange1 PosRange2])'   'PosRange1*PosRange2'   'PosRange1/PosRange2' |
| SlopeMult                      | 2.1.2. Slope: Multiplicative adjustment | string {'1'}                                                                                                    |
| SlopeAdd                       | 2.1.3. Slope: Additive adjustment       | string {'0'}                                                                                                    |
| BiasBase                       | 2.2.1. Bias: Base                       | {'Bias1'}   'Bias2'   'max([Bias1 Bias2])'   'min([Bias1 Bias2])'   'Bias1*Bias2'   'Bias1/Bias2'   'Bias1+Bias2'   'Bias1-Bias2'                                                                                                    |
| BiasMult                       | 2.2.2. Bias: Multiplicative adjustment  | string {'1'}                                                                                                    |
| BiasAdd                        | 2.2.3. Bias: Additive adjustment        | string {'0'}                                                                                                    |
| Data Type Scaling Strip (Scali | ng Strip)(masked subsystem)             |                                                                                                    |
| IC (InitialCondition)          |                                         |                                                                                                    |
| Value                          | Initial value                           | string {'1'}                                                                                                    |
| SampleTime                     | Sample time (-1 for inherited)          | string {'-1'}                                                                                                    |

| Block (Type)/Parameter  | Dialog Box Prompt               | Values                                                                                                    |
|-------------------------|---------------------------------|----------------------------------------------------------------------------------------------------|
| Probe (Probe)           |                                 |                                                                                                    |
| ProbeWidth              | Probe width                     | {'on'}   'off'                                                                                                    |
| ProbeSampleTime         | Probe sample time               | {'on'}   'off'                                                                                                    |
| ProbeComplexSignal      | Detect complex signal           | {'on'}   'off'                                                                                                    |
| ProbeSignalDimensions   | Probe signal dimensions         | {'on'}   'off'                                                                                                    |
| ProbeFramedSignal       | Detect framed signal            | {'on'}   'off'                                                                                                    |
| ProbeWidthDataType      | Data type for width             | {'double'}   'single'<br>  'int8'   'uint8'  <br>'int16'   'uint16'  <br>'int32'   'uint32'  <br>'boolean'   'Same as<br>input' |
| ProbeSampleTimeDataType | Data type for sample time       | {'double'}   'single'<br>  'int8'   'uint8'  <br>'int16'   'uint16'  <br>'int32'   'uint32'  <br>'boolean'   'Same as<br>input' |
| ProbeComplexityDataType | Data type for signal complexity | {'double'}   'single'<br>  'int8'   'uint8'  <br>'int16'   'uint16'  <br>'int32'   'uint32'  <br>'boolean'   'Same as<br>input' |
| ProbeDimensionsDataType | Data type for signal dimensions | {'double'}   'single'<br>  'int8'   'uint8'  <br>'int16'   'uint16'  <br>'int32'   'uint32'  <br>'boolean'   'Same as<br>input' |

| Block (Type)/Parameter          | Dialog Box Prompt                                           | Values                                                                                                    |  |
|---------------------------------|-------------------------------------------------------------|----------------------------------------------------------------------------------------------------|--|
| ProbeFrameDataType              | Data type for signal frames                                 | {'double'}   'single'<br>  'int8'   'uint8'  <br>'int16'   'uint16'  <br>'int32'   'uint32'  <br>'boolean'   'Same as<br>input' |  |
| Rate Transition (RateTransiti   | on)                                                         |                                                                                                    |  |
| Integrity                       | Ensure data integrity during data transfer                  | {'on'}   'off'                                                                                                    |  |
| Deterministic                   | Ensure deterministic data transfer (maximum delay)          | {'on'}   'off'                                                                                                    |  |
| X0                              | Initial conditions                                          | string {'0'}                                                                                                    |  |
| OutPortSampleTime               | Output port sample time                                     | string {'-1'}                                                                                                    |  |
| Signal Conversion (SignalConv   | Signal Conversion (SignalConversion)                        |                                                                                                    |  |
| ConversionOutput                | Output                                                      | {'Contiguous copy'}   'Bus copy'   'Virtual bus'   'Nonvirtual bus'                                                             |  |
| OverrideOpt                     | Override optimizations and always copy signal               | 'on'   {'off'}                                                                                                    |  |
| Signal Specification (SignalSpe | cification)                                                 |                                                                                                    |  |
| Dimensions                      | Dimensions (-1 for inherited)                               | string {'-1'}                                                                                                    |  |
| SampleTime                      | Sample time (-1 for inherited)                              | string {'-1'}                                                                                                    |  |
| DataType                        | Data type                                                   | {'auto'}   'double'   'single'   'int8'   'uint8'   'int16'   'uint16'   'int32'   'uint32'   'boolean'   'Specify via dialog'  |  |
| OutDataType                     | Output data type (e.g., sfix(16), uint(8), float('single')) | string {'sfix(16)'}                                                                                                    |  |

| Block (Type)/Parameter        | Dialog Box Prompt                                                        | Values                                                                                               |
|-------------------------------|--------------------------------------------------------------------------|----------------------------------------------------------------------------------------------------|
| OutScaling                    | Output scaling value (Slope, e.g., 2^-9 or [Slope Bias], e.g., [1.25 3]) | string {'2^0'}                                                                                       |
| SignalType                    | Signal type                                                              | {'auto'}   'real'   'complex'                                                                        |
| SamplingMode                  | Sampling mode                                                            | {'auto'}   'Sample based'<br>  'Frame based'                                                         |
| Weighted Sample Time (Sample  | Time Math) (masked subsystem                                             | )                                                                                                    |
| TsampMathOp                   | Operation                                                                | '+'   '-'   '*'   '/'  <br>{'Ts Only'}   '1/Ts Only'                                                 |
| weightValue                   | Weight value                                                             | string {'1.0'}                                                                                       |
| TsampMathImp                  | Implement using                                                          | {'Online Calculations'}<br>  'Offline Scaling<br>Adjustment'                                         |
| OutputDataTypeScaling<br>Mode | Output data type and scaling                                             | {'Inherit via internal<br>rule'}   'Inherit via<br>back propagation'                                 |
| RndMeth                       | Round toward                                                             | 'Zero'   'Nearest'  <br>'Ceiling'   {'Floor'}                                                        |
| DoSatur                       | Saturate to max or min when overflows occur                              | 'on'   {'off'}                                                                                       |
| Width (Width)                 |                                                                          |                                                                                                    |
| OutputDataTypeScaling<br>Mode | Output data type mode                                                    | {'Choose intrinsic data<br>type'}   'Inherit via<br>back propagation'   'All<br>ports same datatype' |
| DataType                      | Output data type                                                         | {'double'}   'single'<br>  'int8'   'uint8'  <br>'int16'   'uint16'  <br>'int32'   'uint32'          |

# **Signal Routing Library Block Parameters**

| Block<br>(Type)/Parameter | Dialog Box Prompt                                                                                                    | Values                          |
|---------------------------|----------------------------------------------------------------------------------------------------|---------------------------------|
| Bus Creator (BusCreato    | r)                                                                                                    |                                 |
| Inputs                    | Number of inputs. Can be an integer or a comma-separated list of signal names. For example, set_param(gcb, '''a'',''b''); sets the currently selected Bus Creator block two have two inputs named a and b. | string {'2'}                    |
| DisplayOption             | Display option                                                                                                    | 'none'   'signals'<br>  {'bar'} |
| UseBusObject              | Specify properties via bus object                                                                                                    | 'on'   {'off'}                  |
| BusObject                 | For internal use                                                                                                    |                                 |
| NonVirtualBus             | Output as nonvirtual bus                                                                                                    | 'on'   {'off'}                  |
| Bus Selector (BusSelect   | or)                                                                                                    |                                 |
| OutputSignals             | Specifies the names of the input bus signals selected for output. Corresponds to the <b>Selected signals</b> list on the block's parameter dialog box.                                                     | string<br>{'signal1,signal2'}   |

| Block<br>(Type)/Parameter          | Dialog Box Prompt                                                                                                    | Values                                                                  |
|------------------------------------|----------------------------------------------------------------------------------------------------|-------------------------------------------------------------------------|
| MuxedOutput                        | If on, this parameter causes the Bus Selector to multiplex the selected signals at its output. Corresponds to the Muxed output check box on the block's parameter dialog box. | 'on'   {'off'}                                                          |
| InputSignals                       | Specifies the names of<br>the signal elements of<br>the bus connected to<br>the Bus Selector's input<br>port.                                                                 | matrix {'{}'}                                                           |
| Data Store Memory (Dat             | aStoreMemory)                                                                                                    |                                                                         |
| DataStoreName                      | Data store name                                                                                                    | string{'A'}                                                             |
| InitialValue                       | Initial value                                                                                                    | string {'0'}                                                            |
| StateMustResolveTo<br>SignalObject | Data store name must<br>resolve to Simulink<br>signal object                                                                                                    | 'on'   {'off'}                                                          |
| RTWStateStorageClass               | RTW storage class                                                                                                    | {'Auto'}   'ExportedGlobal'   'ImportedExtern'   'ImportedExternPointer |
| RTWStateStorageType<br>Qualifier   | RTW type qualifier                                                                                                    | string {''}                                                             |
| VectorParams1D                     | Interpret vector parameters as 1-D                                                                                                    | {'on'}   'off'                                                          |
| ShowAdditionalParam                | Show additional parameters                                                                                                    | 'on'   {'off'}                                                          |

| Block<br>(Type)/Parameter                                          | Dialog Box Prompt                                                                 | Values                                                                                                    |
|--------------------------------------------------------------------|-----------------------------------------------------------------------------------|----------------------------------------------------------------------------------------------------|
| DataType                                                           | Data type                                                                         | {'auto'}   'double'<br>  'single'   'int8'<br>  'uint8'   'int16'<br>  'uint16'  <br>'int32'   'uint32'<br>  'boolean'  <br>'Specify via<br>dialog' |
| OutDataType                                                        | Output data type (e.g., sfix(16), uint(8), float('single'))                       | string {'sfix(16)'}                                                                                                    |
| OutScaling                                                         | Output scaling value<br>(Slope, e.g., 2^-9 or<br>[Slope Bias], e.g., [1.25<br>3]) | string {'2^0'}                                                                                                    |
| SignalType                                                         | Signal type                                                                       | {'auto'}   'real'   'complex'                                                                                                    |
| Data Store Read (DataSt                                            | coreRead)                                                                         |                                                                                                    |
| DataStoreName                                                      | Data store name                                                                   | string {'A'}                                                                                                    |
| SampleTime                                                         | Sample time                                                                       | string {'0'}                                                                                                    |
| Data Store Write (DataS                                            | toreWrite)                                                                        |                                                                                                    |
| DataStoreName                                                      | Data store name                                                                   | string {'A'}                                                                                                    |
| SampleTime                                                         | Sample time (-1 for inherited)                                                    | string {'-1'}                                                                                                    |
| Demux (Demux)                                                      |                                                                                   |                                                                                                    |
| Outputs                                                            | Number of outputs                                                                 | string {'2'}                                                                                                    |
| DisplayOption                                                      | Display option                                                                    | 'none'   {'bar'}                                                                                                    |
| BusSelectionMode                                                   | Bus selection mode                                                                | 'on'   {'off'}                                                                                                    |
| Environment Controller (Environment Controller) (masked subsystem) |                                                                                   |                                                                                                    |

| Block<br>(Type)/Parameter | Dialog Box Prompt                                   | Values                                                                  |
|---------------------------|-----------------------------------------------------|-------------------------------------------------------------------------|
| From (From)               |                                                     |                                                                         |
| GotoTag                   | Goto tag                                            | string {'A'}                                                            |
| IconDisplay               | Icon display                                        | 'Signal name'  <br>{'Tag'}   'Tag and<br>signal name'                   |
| Goto (Goto)               |                                                     |                                                                         |
| GotoTag                   | Tag                                                 | string {'A'}                                                            |
| IconDisplay               | Icon display                                        | 'Signal name'  <br>{'Tag'}   'Tag and<br>signal name'                   |
| TagVisibility             | Tag visibility                                      | {'local'}  <br>'scoped'   'global'                                      |
| Goto Tag Visibility (Goto | TagVisibility)                                      |                                                                         |
| GotoTag                   | Goto tag                                            | string<br>{'A'}                                                         |
| Index Vector (MultiPort   | Switch)                                             |                                                                         |
| Inputs                    | Number of inputs                                    | string {'1'}                                                            |
| zeroidx                   | Use zero-based indexing                             | {'on'}   'off'                                                          |
| InputSameDT               | Require all data port inputs to have same data type | 'on'   {'off'}                                                          |
| OutDataTypeMode           | Output data type mode                               | {'Inherit via<br>internal rule'}  <br>'Inherit via back<br>propagation' |
| RndMeth                   | Round integer calculations toward                   | 'Zero'   'Nearest'<br>  'Ceiling'  <br>{'Floor'}                        |

| Block<br>(Type)/Parameter          | Dialog Box Prompt                                   | Values                                                                  |
|------------------------------------|-----------------------------------------------------|-------------------------------------------------------------------------|
| SaturateOnInteger<br>Overflow      | Saturate on integer overflow                        | 'on'   {'off'}                                                          |
| SampleTime                         | Sample time (-1 for inherited)                      | string {'-1'}                                                           |
| Manual Switch (Manual              | Switch) (masked subsyste                            | em)                                                                     |
| SW                                 | Current setting                                     | string {'1'}                                                            |
| action                             | Action                                              | string {'0'}                                                            |
| Merge (Merge)                      |                                                     |                                                                         |
| Inputs                             | Number of inputs                                    | string {'2'}                                                            |
| InitialOutput                      | Initial output                                      | string {'[]'}                                                           |
| AllowUnequalInputPor<br>Widths     | tAllow unequal port<br>widths                       | 'on'   {'off'}                                                          |
| InputPortOffsets                   | Input port offsets                                  | string {'[]'}                                                           |
| Multiport Switch (MultiPortSwitch) |                                                     |                                                                         |
| Inputs                             | Number of inputs                                    | string {'3'}                                                            |
| zeroidx                            | Use zero-based indexing                             | 'on'   {'off'}                                                          |
| InputSameDT                        | Require all data port inputs to have same data type | 'on'   {'off'}                                                          |
| OutDataTypeMode                    | Output data type mode                               | {'Inherit via<br>internal rule'}  <br>'Inherit via back<br>propagation' |
| RndMeth                            | Round integer calculations toward                   | 'Zero'   'Nearest'<br>  'Ceiling'  <br>{'Floor'}                        |

| Block<br>(Type)/Parameter     | Dialog Box Prompt                 | Values                          |
|-------------------------------|-----------------------------------|---------------------------------|
| SaturateOnInteger<br>Overflow | Saturate on integer overflow      | 'on'   {'off'}                  |
| SampleTime                    | Sample time (-1 for inherited)    | string {'-1'}                   |
| Mux (Mux)                     |                                   |                                 |
| Inputs                        | Number of inputs                  | string {'2'}                    |
| DisplayOption                 | Display option                    | 'none'   'signals'<br>  {'bar'} |
| UseBusObject                  | Specify properties via bus object | 'on'   {'off'}                  |
| BusObject                     | For internal use                  |                                 |
| NonVirtualBus                 | Output as nonvirtual bus          | 'on'   {'off'}                  |
| Selector (Selector)           |                                   |                                 |
| InputType                     | Input type                        | {'Vector'}   'Matrix'           |
| IndexMode                     | Index mode                        | 'Zero-based'  <br>{'One-based'} |
| ElementSrc                    | Source of element indices (E)     | {'Internal'}  <br>'External'    |
| Elements                      | Elements (-1 for all elements)    | string {'[1 3]'}                |
| RowSrc                        | Source of row indices (R)         | {'Internal'}  <br>'External'    |
| Rows                          | Rows (-1 for all rows)            | string {'1'}                    |
| ColumnSrc                     | Source of column indices (C)      | {'Internal'}  <br>'External'    |

| Block<br>(Type)/Parameter     | Dialog Box Prompt                                   | Values                                                                  |
|-------------------------------|-----------------------------------------------------|-------------------------------------------------------------------------|
| Columns                       | Columns (-1 for all columns)                        | string {'1'}                                                            |
| InputPortWidth                | Input port width                                    | string {'3'}                                                            |
| IndexIsStartValue             | Use index as starting value                         | 'on'   {'off'}                                                          |
| OutputPortSize                | Output port dimensions                              | string {'1'}                                                            |
| Switch (Switch)               |                                                     |                                                                         |
| Criteria                      | Criteria for passing first input                    | {'u2 >= Threshold'}<br>  'u2 > Threshold'<br>  'u2 ~= 0'                |
| Threshold                     | Threshold                                           | string {'0'}                                                            |
| InputSameDT                   | Require all data port inputs to have same data type | 'on'   {'off'}                                                          |
| OutDataTypeMode               | Output data type mode                               | {'Inherit via<br>internal rule'}  <br>'Inherit via back<br>propagation' |
| RndMeth                       | Round integer calculations toward                   | 'Zero'   'Nearest'<br>  'Ceiling'  <br>{'Floor'}                        |
| SaturateOnInteger<br>Overflow | Saturate on integer overflow                        | 'on'   {'off'}                                                          |

| Block<br>(Type)/Parameter | Dialog Box Prompt              | Values         |
|---------------------------|--------------------------------|----------------|
| ZeroCross                 | Enable zero crossing detection | {'on'}   'off' |
| SampleTime                | Sample time (-1 for inherited) | string {'-1'}  |

#### **Sinks Library Block Parameters**

| Block (Type)/Parameter | Dialog Box Prompt              | Values                                                                                                    |
|------------------------|--------------------------------|----------------------------------------------------------------------------------------------------|
| Display (Display)      |                                |                                                                                                    |
| Format                 | Format                         | {'short'}   'long'   'short_e'   'long_e'   'bank'   'hex (Stored Integer)'   'binary (Stored Integer)'   'decimal (Stored Integer)'   'octal (Stored Integer)' |
| Decimation             | Decimation                     | string {'1'}                                                                                                    |
| Floating               | Floating display               | 'on'   {'off'}                                                                                                    |
| SampleTime             | Sample time (-1 for inherited) | string {'-1'}                                                                                                    |
| Floating Scope (Scope) |                                |                                                                                                    |
| Floating               |                                | {'on'}   'off'                                                                                                    |
| Location               |                                | rectangle {'[376 294 700 533]'}                                                                                                    |
| 0pen                   |                                | 'on'   {'off'}                                                                                                    |
| NumInputPorts          |                                | string {'1'}                                                                                                    |
| TickLabels             |                                | 'on'   'off'  <br>{'OneTimeTick'}                                                                                                    |

| Block (Type)/Parameter | Dialog Box Prompt                        | Values                                                                |
|------------------------|------------------------------------------|-----------------------------------------------------------------------|
| ZoomMode               |                                          | {'on'}   'xonly'   'yonly'                                            |
| AxesTitles             |                                          | list                                                                  |
| Grid                   |                                          | 'off'   {'on'}   'xonly'   'yonly'                                    |
| TimeRange              |                                          | string {'auto'}                                                       |
| YMin                   |                                          | string {'-5'}                                                         |
| YMax                   |                                          | string {'5'}                                                          |
| SaveToWorkspace        |                                          | 'on'   {'off'}                                                        |
| SaveName               |                                          | string {'ScopeData'}                                                  |
| DataFormat             |                                          | {'StructureWithTime'}   'Structure'   'Array'                         |
| LimitDataPoints        |                                          | {'on'}   'off'                                                        |
| MaxDataPoints          |                                          | string {'5000'}                                                       |
| Decimation             |                                          | string {'1'}                                                          |
| SampleInput            |                                          | 'on'   {'off'}                                                        |
| SampleTime             |                                          | string {'0'}                                                          |
| Out1 (Outport)         |                                          |                                                                       |
| Port                   | Port number                              | string {'1'}                                                          |
| IconDisplay            | Icon display                             | 'Signal name'   {'Port<br>number'}   'Port number<br>and signal name' |
| UseBusObject           | Specify properties via bus object        | 'on'   {'off'}                                                        |
| BusObject              | For internal use                         |                                                                       |
| BusOutputAsStruct      | Output as nonvirtual bus in parent model | 'on'   {'off'}                                                        |

| Block (Type)/Parameter | Dialog Box Prompt                                                        | Values                                                                                                    |
|------------------------|--------------------------------------------------------------------------|----------------------------------------------------------------------------------------------------|
| PortDimensions         | Port dimensions (-1 for inherited)                                       | string {'-1'}                                                                                                    |
| SampleTime             | Sample time (-1 for inherited)                                           | string {'-1'}                                                                                                    |
| DataType               | Data type                                                                | {'auto'}   'double'   'single'   'int8'   'uint8'   'int16'   'uint16'   'int32'   'uint32'   'boolean'   'Specify via dialog' |
| OutDataType            | Output data type (e.g., sfix(16), uint(8), float('single'))              | string {'sfix(16)'}                                                                                                    |
| OutScaling             | Output scaling value (Slope, e.g., 2^-9 or [Slope Bias], e.g., [1.25 3]) | string {'2^0'}                                                                                                    |
| SignalType             | Signal type                                                              | {'auto'}   'real'   'complex'                                                                                                  |
| SamplingMode           | Sampling mode                                                            | {'auto'}   'Sample based'<br>  'Frame based'                                                                                   |
| OutputWhenDisabled     | Output when disabled                                                     | {'held'}   'reset'                                                                                                    |
| InitialOutput          | Initial output                                                           | string {'[]'}                                                                                                    |
| Scope (Scope)          |                                                                          |                                                                                                    |
| Floating               |                                                                          | 'on'   {'off'}                                                                                                    |
| Location               |                                                                          | rectangle {'[188 390 512<br>629]'}                                                                                             |
| 0pen                   |                                                                          | 'on'   {'off'}                                                                                                    |

| Block (Type)/Parameter | Dialog Box Prompt | Values                                        |
|------------------------|-------------------|-----------------------------------------------|
| NumInputPorts          |                   | string {'1'}                                  |
| TickLabels             |                   | 'on'   'off'  <br>{'OneTimeTick'}             |
| ZoomMode               |                   | {'on'}   'xonly'   'yonly'                    |
| AxesTitles             |                   | list                                          |
| Grid                   |                   | 'off'   {'on'}   'xonly'<br>  'yonly'         |
| TimeRange              |                   | string {'auto'}                               |
| YMin                   |                   | string {'-5'}                                 |
| YMax                   |                   | string {'5'}                                  |
| SaveToWorkspace        |                   | 'on'   {'off'}                                |
| SaveName               |                   | string {'ScopeData1'}                         |
| DataFormat             |                   | {'StructureWithTime'}   'Structure'   'Array' |
| LimitDataPoints        |                   | {'on'}   'off'                                |
| MaxDataPoints          |                   | string {'5000'}                               |
| Decimation             |                   | string {'1'}                                  |
| SampleInput            |                   | 'on'   {'off'}                                |
| SampleTime             |                   | string {'0'}                                  |
| Stop Simulation        |                   |                                               |
| Terminator             |                   |                                               |
| To File (ToFile)       |                   |                                               |
| Filename               | Filename          | string {'untitled.mat'}                       |
| MatrixName             | Variable name     | string {'ans'}                                |
| Decimation             | Decimation        | string {'1'}                                  |

| Block (Type)/Parameter                 | Dialog Box Prompt                      | Values                                             |
|----------------------------------------|----------------------------------------|----------------------------------------------------|
| SampleTime                             | Sample time (-1 for inherited)         | string {'-1'}                                      |
| To Workspace (ToWorkspace)             |                                        |                                                    |
| VariableName                           | Variable name                          | string {'simout'}                                  |
| MaxDataPoints                          | Limit data points to last              | string {'inf'}                                     |
| Decimation                             | Decimation                             | string {'1'}                                       |
| SampleTime                             | Sample time (-1 for inherited)         | string {'-1'}                                      |
| SaveFormat                             | Save format                            | 'Structure With Time'  <br>{'Structure'}   'Array' |
| FixptAsFi                              | Log fixed-point data as a fi<br>object | 'on'   {'off'}                                     |
| XY Graph (XY scope) (masked subsystem) |                                        |                                                    |
| xmin                                   | x-min                                  | string {'-1'}                                      |
| xmax                                   | x-max                                  | string {'1'}                                       |
| ymin                                   | y-min                                  | string {'-1'}                                      |
| ymax                                   | y-max                                  | string {'1'}                                       |
| st                                     | Sample time                            | string {'-1'}                                      |

#### **Sources Library Block Parameters**

| Block (Type)/Parameter                                                 | Dialog Box Prompt                  | Values             |  |  |
|------------------------------------------------------------------------|------------------------------------|--------------------|--|--|
| Band-Limited White Noise (Band-Limited White Noise) (masked subsystem) |                                    |                    |  |  |
| Cov                                                                    | Noise power                        | string {'[0.1]'}   |  |  |
| Ts                                                                     | Sample time                        | string {'0.1'}     |  |  |
| seed                                                                   | Seed                               | string {'[23341]'} |  |  |
| VectorParams1D                                                         | Interpret vector parameters as 1-D | {'on'}   'off'     |  |  |
| Chirp Signal (chirp) (masked subsystem)                                |                                    |                    |  |  |

| Block (Type)/Parameter | Dialog Box Prompt                                                        | Values                                                                                                    |
|------------------------|--------------------------------------------------------------------------|----------------------------------------------------------------------------------------------------|
| f1                     | Initial frequency (Hz)                                                   | string {'0.1'}                                                                                                    |
| T                      | Target time (secs)                                                       | string {'100'}                                                                                                    |
| f2                     | Frequency at target time (Hz)                                            | string {'1'}                                                                                                    |
| VectorParams1D         | Interpret vectors parameters as 1-D                                      | {'on'}   'off'                                                                                                    |
| Clock (Clock)          |                                                                          |                                                                                                    |
| DisplayTime            | Display time                                                             | 'on'   {'off'}                                                                                                    |
| Decimation             | Decimation                                                               | string<br>{'10'}                                                                                                    |
| Constant (Constant)    |                                                                          |                                                                                                    |
| Value                  | Constant value                                                           | string {'1'}                                                                                                    |
| VectorParams1D         | Interpret vector parameters as 1-D                                       | {'on'}   'off'                                                                                                    |
| OutDataTypeMode        | Output data type mode                                                    | 'double'   'single'   'int8'   'uint8'   'int16'   'uint16'   'int32'   'uint32'   'boolean'   'Specify via dialog'   {'Inherit from 'Constant value''}   'Inherit via back propagation' |
| OutDataType            | Output data type (e.g., sfix(16), uint(8), float('single'))              | string {'sfix(16)'}                                                                                                    |
| ConRadixGroup          | Output scaling mode                                                      | {'Use specified scaling'}<br>  'Best Precision:<br>Vector-wise'                                                                                                    |
| OutScaling             | Output scaling value (Slope, e.g., 2^-9 or [Slope Bias], e.g., [1.25 3]) | string {'2^0'}                                                                                                    |

| Block (Type)/Parameter                                         | Dialog Box Prompt                     | Values                                                                              |  |  |
|----------------------------------------------------------------|---------------------------------------|-------------------------------------------------------------------------------------|--|--|
| SampleTime                                                     | Sample time                           | string {'inf'}                                                                      |  |  |
| Counter Free-Running (Counter Free-Running) (masked subsystem) |                                       |                                                                                     |  |  |
| NumBits                                                        | Number of Bits                        | string {'16'}                                                                       |  |  |
| tsamp                                                          | Sample time                           | string {'-1'}                                                                       |  |  |
| Counter Limited (Counter Limited) (masked subsystem)           |                                       |                                                                                     |  |  |
| uplimit                                                        | Upper limit                           | string {'7'}                                                                        |  |  |
| tsamp                                                          | Sample time                           | string {'-1'}                                                                       |  |  |
| Digital Clock (DigitalClock)                                   |                                       |                                                                                     |  |  |
| SampleTime                                                     | Sample time                           | string {'1'}                                                                        |  |  |
| From File (FromFile)                                           |                                       |                                                                                     |  |  |
| FileName                                                       | Filename                              | string {'untitled.mat'}                                                             |  |  |
| SampleTime                                                     | Sample time                           | string {'0'}                                                                        |  |  |
| From Workspace (FromWorkspace)                                 |                                       |                                                                                     |  |  |
| VariableName                                                   | Data                                  | string {'simin'}                                                                    |  |  |
| SampleTime                                                     | Sample time                           | string {'0'}                                                                        |  |  |
| Interpolate                                                    | Interpolate data                      | {'on'}   'off'                                                                      |  |  |
| OutputAfterFinalValue                                          | Form output after final data value by | {'Extrapolation'}   'Setting to zero'   'Holding final value'   'Cyclic repetition' |  |  |
| Ground                                                         |                                       |                                                                                     |  |  |
| In1 (Inport)                                                   |                                       |                                                                                     |  |  |
| Port                                                           | Port number                           | string {'1'}                                                                        |  |  |
| IconDisplay                                                    | Icon display                          | 'Signal name'   {'Port<br>number'}   'Port number<br>and signal name'               |  |  |

| Block (Type)/Parameter                   | Dialog Box Prompt                                                        | Values                                                                                                    |
|------------------------------------------|--------------------------------------------------------------------------|----------------------------------------------------------------------------------------------------|
| UseBusObject                             | Specify properties via bus object                                        | 'on'   {'off'}                                                                                                    |
| BusObject                                | For internal use                                                         |                                                                                                    |
| BusOutputAsStruct                        | Output as nonvirtual bus                                                 | 'on'   {'off'}                                                                                                    |
| PortDimensions                           | Port dimensions (-1 for inherited)                                       | string {'-1'}                                                                                                    |
| SampleTime                               | Sample time (-1 for inherited)                                           | string {'-1'}                                                                                                    |
| DataType                                 | Data type                                                                | {'auto'}   'double'   'single'   'int8'   'uint8'   'int16'   'uint16'   'int32'   'uint32'   'boolean'   'Specify via dialog' |
| OutDataType                              | Output data type (e.g., sfix(16), uint(8), float('single'))              | string {'sfix(16)'}                                                                                                    |
| OutScaling                               | Output scaling value (Slope, e.g., 2^-9 or [Slope Bias], e.g., [1.25 3]) | string {'2^0'}                                                                                                    |
| SignalType                               | Signal type                                                              | {'auto'}   'real'   'complex'                                                                                                  |
| SamplingMode                             | Sampling mode                                                            | {'auto'}   'Sample based'<br>  'Frame based'                                                                                   |
| LatchInput                               | Latch (buffer) input                                                     | 'on'   {'off'}                                                                                                    |
| Interpolate                              | Interpolate data                                                         | {'on'}   'off'                                                                                                    |
| Pulse Generator (DiscretePulseGenerator) |                                                                          |                                                                                                    |
| PulseType                                | Pulse type                                                               | {'Time based'}   'Sample based'                                                                                                |
| TimeSource                               | Time (t)                                                                 | {'Use simulation time'}  <br>'Use external signal'                                                                             |

| Block (Type)/Parameter                                                               | Dialog Box Prompt                  | Values                   |
|--------------------------------------------------------------------------------------|------------------------------------|--------------------------|
| Amplitude                                                                            | Amplitude                          | string {'1'}             |
| Period                                                                               | Period                             | string {'2'}             |
| PulseWidth                                                                           | Pulse width                        | string {'50'}            |
| PhaseDelay                                                                           | Phase delay                        | string {'0'}             |
| SampleTime                                                                           | Sample time                        | string {'1'}             |
| VectorParams1D                                                                       | Interpret vector parameters as 1-D | {'on'}   'off'           |
| Ramp (Ramp) (masked subsystem                                                        | m)                                 |                          |
| slope                                                                                | Slope                              | string {'1'}             |
| start                                                                                | Start time                         | string {'0'}             |
| X0                                                                                   | Initial output                     | string {'0'}             |
| VectorParams1D                                                                       | Interpret vector parameters as 1-D | {'on'}   'off'           |
| Random Number (RandomNumber)                                                         |                                    |                          |
| Mean                                                                                 | Mean                               | string {'0'}             |
| Variance                                                                             | Variance                           | string {'1'}             |
| Seed                                                                                 | Initial seed                       | string {'0'}             |
| SampleTime                                                                           | Sample time                        | string {'0'}             |
| VectorParams1D                                                                       | Interpret vector parameters as 1-D | {'on'}   'off'           |
| Repeating Sequence (Repeating table) (masked subsystem)                              |                                    |                          |
| rep_seq_t                                                                            | Time values                        | string {'[0 2]'}         |
| rep_seq_y                                                                            | Output values                      | string {'[0 2]'}         |
| Repeating Sequence Interpolated (Repeating Sequence Interpolated) (masked subsystem) |                                    |                          |
| OutValues                                                                            | Vector of output values            | string {'[3 1 4 2 1].''} |

| Block (Type)/Parameter         | Dialog Box Prompt                                        | Values                                                                                                    |
|--------------------------------|----------------------------------------------------------|----------------------------------------------------------------------------------------------------|
| TimeValues                     | Vector of time values                                    | string {'[0 0.1 0.5 0.6 1].''}                                                                             |
| LookUpMeth                     | Lookup method                                            | {'Interpolation-Use End<br>Values'}   'Use Input<br>Nearest'   'Use Input<br>Below'   'Use Input<br>Above' |
| tsamp                          | Sample time                                              | string {'0.01'}                                                                                            |
| OutputDataTypeScaling<br>Mode  | Output data type and scaling                             | {'Specify via dialog'}<br>  'Inherit via back<br>propagation'                                              |
| OutDataType                    | Output data type: ex. sfix(16), uint(8), float('single') | <pre>string {'float('double')'}</pre>                                                                      |
| OutScaling                     | Output scaling: Slope or [Slope Bias] ex. 2^-9           | string {'2^-10'}                                                                                           |
| LockScale                      | Lock output scaling so autoscaling tool can't change it  | 'on'   {'off'}                                                                                             |
| Repeating Sequence Stair (Repe | eating Sequence Stair)(maske                             | d subsystem)                                                                                               |
| OutValues                      | Vector of output values                                  | string {'[3 1 4 2 1].''}                                                                                   |
| tsamp                          | Sample time                                              | string {'-1'}                                                                                              |
| OutputDataTypeScaling<br>Mode  | Output data type and scaling                             | {'Specify via dialog'}<br>  'Inherit via back<br>propagation'                                              |
| OutDataType                    | Output data type: ex. sfix(16), uint(8), float('single') | <pre>string {'float('double')'}</pre>                                                                      |
| ConRadixGroup                  | Output scaling mode                                      | 'Use Specified Scaling'<br>  {'Best Precision:<br>Vector-wise'}                                            |
| OutScaling                     | Output scaling: Slope or [Slope Bias] ex. 2^-9           | string {'2^-12'}                                                                                           |

| Block (Type)/Parameter           | Dialog Box Prompt                                       | Values                                          |
|----------------------------------|---------------------------------------------------------|-------------------------------------------------|
| LockScale                        | Lock output scaling so autoscaling tool can't change it | 'on'   {'off'}                                  |
| Signal Builder (Sigbuilder block | x) (masked subsystem)                                   |                                                 |
| Signal Generator (SignalGener    | eator)                                                  |                                                 |
| WaveForm                         | Wave form                                               | {'sine'}   'square'  <br>'sawtooth'   'random'  |
| TimeSource                       | Time (t)                                                | {'Use simulation time'}   'Use external signal' |
| Amplitude                        | Amplitude                                               | string {'1'}                                    |
| Frequency                        | Frequency                                               | string {'1'}                                    |
| Units                            | Units                                                   | 'rad/sec'   {'Hertz'}                           |
| VectorParams1D                   | Interpret vector parameters as 1-D                      | {'on'}   'off'                                  |
| Sine Wave (Sin)                  |                                                         |                                                 |
| SineType                         | Sine type                                               | {'Time based'}   'Sample based'                 |
| TimeSource                       | Time (t)                                                | {'Use simulation time'}   'Use external signal' |
| Amplitude                        | Amplitude                                               | string {'1'}                                    |
| Bias                             | Bias                                                    | string {'0'}                                    |
| Frequency                        | Frequency (rad/sec)                                     | string {'1'}                                    |
| Phase                            | Phase (rad)                                             | string {'0'}                                    |
| Samples                          | Samples per period                                      | string {'10'}                                   |
| Offset                           | Number of offset samples                                | string {'0'}                                    |
| SampleTime                       | Sample time                                             | string {'0'}                                    |
| VectorParams1D                   | Interpret vector parameters as 1-D                      | {'on'}   'off'                                  |

| Block (Type)/Parameter                      | Dialog Box Prompt                  | Values         |
|---------------------------------------------|------------------------------------|----------------|
| Step (Step)                                 |                                    |                |
| Time                                        | Step time                          | string {'1'}   |
| Before                                      | Initial value                      | string {'0'}   |
| After                                       | Final value                        | string {'1'}   |
| SampleTime                                  | Sample time                        | string {'0'}   |
| VectorParams1D                              | Interpret vector parameters as 1-D | {'on'}   'off' |
| ZeroCross                                   | Enable zero crossing detection     | {'on'}   'off' |
| Uniform Random Number (UniformRandomNumber) |                                    |                |
| Minimum                                     | Minimum                            | string {'-1'}  |
| Maximum                                     | Maximum                            | string {'1'}   |
| Seed                                        | Initial seed                       | string {'0'}   |
| SampleTime                                  | Sample time                        | string {'0'}   |
| VectorParams1D                              | Interpret vector parameters as 1-D | {'on'}   'off' |

#### **User-Defined Functions Library Block Parameters**

| Block (Type)/Parameter           | Dialog Box Prompt              | Values                                   |
|----------------------------------|--------------------------------|------------------------------------------|
| Embedded MATLAB Fcn (Stat        | eflow) (masked subsystem)      |                                          |
| Fcn (Fcn)                        |                                |                                          |
| Expr                             | Expression                     | string<br>{'sin(u(1)*exp(2.3*(-u(2))))'} |
| SampleTime                       | Sample time (-1 for inherited) | string {'-1'}                            |
| M-file S-Function (M-S-Function) |                                |                                          |
| MFile                            | M-file name                    | string {'mlfile'}                        |

#### **User-Defined Functions Library Block Parameters (Continued)**

| Block (Type)/Parameter                                     | Dialog Box Prompt              | Values                        |
|------------------------------------------------------------|--------------------------------|-------------------------------|
| Parameters                                                 | Parameters                     | string {''}                   |
| MATLAB Fcn (MATLABFcn)                                     |                                |                               |
| MATLABFon                                                  | MATLAB function                | string {'sin'}                |
| OutputDimensions                                           | Output dimensions              | string {'-1'}                 |
| OutputSignalType                                           | Output signal type             | {'auto'}   'real'   'complex' |
| Output1D                                                   | Collapse 2-D results to 1-D    | {'on'}   'off'                |
| SampleTime                                                 | Sample time (-1 for inherited) | string {'-1'}                 |
| S-Function (S-Function)                                    |                                |                               |
| FunctionName                                               | S-function name                | string {'system'}             |
| Parameters                                                 | S-function parameters          | string {''}                   |
| S-Function Builder (S-Function Builder) (masked subsystem) |                                |                               |
| FunctionName                                               | S-function name                | string {'system'}             |
| Parameters                                                 | S-function parameters          | string {''}                   |

#### **Additional Discrete Block Library Parameters**

| Block (Type)/Parameter         | Dialog Box Prompt             | Values                                           |
|--------------------------------|-------------------------------|--------------------------------------------------|
| Fixed-Point State-Space (Fixed | -Point State-Space) (masked s | ubsystem)                                        |
| Α                              | State Matrix A                | string {'[2.6020 -2.2793 0.6708; 1 0 0; 0 1 0]'} |
| В                              | Input Matrix B                | string {'[ 1; 0; 0]'}                            |
| С                              | Output Matrix C               | string {'[0.0184 0.0024 0.0055]'}                |
| D                              | Direct Feedthrough Matrix D   | string {'[0.0033]'}                              |

| Block (Type)/Parameter                                                                                 | Dialog Box Prompt                                                           | Values                                        |
|----------------------------------------------------------------------------------------------------|-----------------------------------------------------------------------------|-----------------------------------------------|
| XO                                                                                                    | Initial condition for state                                                 | string {'0.0'}                                |
| InternalDataType                                                                                       | Data type for internal calculations: ex. sfix(16), uint(8), float('single') | <pre>string {'float('double')'}</pre>         |
| StateEqScaling                                                                                         | Scaling for State Equation AX+BU: ex. 2^-9                                  | string {'2^0'}                                |
| OutputEqScaling                                                                                        | Scaling for Output Equation CX+DU: ex. 2^-9                                 | string {'2^0'}                                |
| LockScale                                                                                              | Lock output scaling so autoscaling tool can't change it                     | 'on'   {'off'}                                |
| RndMeth                                                                                                | Round toward                                                                | 'Zero'   'Nearest'  <br>'Ceiling'   {'Floor'} |
| DoSatur                                                                                                | Saturate to max or min when overflows occur                                 | 'on'   {'off'}                                |
| Transfer Fcn Direct Form II (Tr                                                                        | ansfer Fcn Direct Form II)(r                                                | masked subsystem)                             |
| NumCoefVec                                                                                             | Numerator coefficients                                                      | string {'[0.2 0.3 0.2]'}                      |
| DenCoefVec                                                                                             | Denominator coefficients<br>excluding lead (which must be<br>1.0)           | string {'[-0.9 0.6]'}                         |
| vinit                                                                                                  | Initial condition                                                           | string {'0.0'}                                |
| RndMeth                                                                                                | Round toward                                                                | 'Zero'   'Nearest'  <br>'Ceiling'   {'Floor'} |
| DoSatur                                                                                                | Saturate to max or min when overflows occur                                 | 'on'   {'off'}                                |
| Transfer Fcn Direct Form II Time Varying (Transfer Fcn Direct Form II Time Varying) (masked subsystem) |                                                                             |                                               |
| vinit                                                                                                  | Initial condition                                                           | string {'0.0'}                                |

| Block (Type)/Parameter                                                                                                  | Dialog Box Prompt                           | Values                                        |
|----------------------------------------------------------------------------------------------------|---------------------------------------------|-----------------------------------------------|
| RndMeth                                                                                                    | Round toward                                | 'Zero'   'Nearest'  <br>'Ceiling'   {'Floor'} |
| DoSatur                                                                                                    | Saturate to max or min when overflows occur | 'on'   {'off'}                                |
| Unit Delay Enabled (Unit Dela                                                                                           | ay Enabled) (masked subsystem)              |                                               |
| vinit                                                                                                    | Initial condition                           | string {'0.0'}                                |
| tsamp                                                                                                    | Sample time                                 | string {'-1'}                                 |
| Unit Delay Enabled External Io<br>(masked subsystem)                                                                    | ${ m C}$ (Unit Delay Enabled Externa        | al Initial Condition)                         |
| tsamp                                                                                                    | Sample time                                 | string {'-1'}                                 |
| Unit Delay Enabled Resettable (Unit Delay Enabled Resettable) (masked subsystem)                                        |                                             |                                               |
| vinit                                                                                                    | Initial condition                           | string<br>{'0.0'}                             |
| tsamp                                                                                                    | Sample time                                 | string<br>{'-1'}                              |
| Unit Delay Enabled Resettable External IC (Unit Delay Enabled Resettable External Initial Condition) (masked subsystem) |                                             |                                               |
| tsamp                                                                                                    | Sample time                                 | string {'-1'}                                 |
| Unit Delay External IC (Unit Delay External Initial Condition) (masked subsystem)                                       |                                             |                                               |
| tsamp                                                                                                    | Sample time                                 | string {'-1'}                                 |
| Unit Delay Resettable (Unit Delay Resettable) (masked subsystem)                                                        |                                             |                                               |
| vinit                                                                                                    | Initial condition                           | string {'0.0'}                                |
| tsamp                                                                                                    | Sample time                                 | string {'-1'}                                 |
| Unit Delay Resettable External IC (Unit Delay Resettable External Initial Condition) (masked subsystem)                 |                                             |                                               |
| tsamp                                                                                                    | Sample time                                 | string {'-1'}                                 |

| Block (Type)/Parameter                                                                                                    | Dialog Box Prompt                     | Values                      |
|----------------------------------------------------------------------------------------------------|---------------------------------------|-----------------------------|
| Unit Delay With Preview Enabl                                                                                                    | ed(Unit Delay With Preview I          | Enabled) (masked subsystem) |
| vinit                                                                                                    | Initial condition                     | string {'0.0'}              |
| tsamp                                                                                                    | Sample time                           | string {'-1'}               |
| Unit Delay With Preview Enab<br>Resettable) (masked subsystem                                                                                            | led Resettable (Unit Delay With<br>m) | n Preview Enabled           |
| vinit                                                                                                    | Initial condition                     | string {'0.0'}              |
| tsamp                                                                                                    | Sample time                           | string {'-1'}               |
| Unit Delay With Preview Enabled Resettable External RV (Unit Delay With Preview Enabled Resettable External RV) (masked subsystem)                       |                                       |                             |
| vinit                                                                                                    | Initial condition                     | string {'0.0'}              |
| tsamp                                                                                                    | Sample time                           | string {'-1'}               |
| Unit Delay With Preview Resettable (Unit Delay With Preview Resettable) (masked subsystem)                                                               |                                       |                             |
| vinit                                                                                                    | Initial condition                     | string<br>{'0.0'}           |
| tsamp                                                                                                    | Sample time                           | string {'-1'}               |
| $ \begin{tabular}{ll} Unit Delay With Preview Resettable External RV (Unit Delay With Preview Resettable External RV) (masked subsystem) \end{tabular} $ |                                       |                             |

| Block (Type)/Parameter | Dialog Box Prompt | Values         |
|------------------------|-------------------|----------------|
| vinit                  | Initial condition | string {'0.0'} |
| tsamp                  | Sample time       | string {'-1'}  |

#### **Additional Math: Increment - Decrement Block Parameters**

| Block (Type)/Parameter                                                       | Dialog Box Prompt                                                            | Values            |  |
|------------------------------------------------------------------------------|------------------------------------------------------------------------------|-------------------|--|
| Decrement Real World (Real Wo                                                | orld Value Decrement)(masked                                                 | l subsystem)      |  |
| Decrement Stored Integer (Stor                                               | Decrement Stored Integer (Stored Integer Value Decrement) (masked subsystem) |                   |  |
| Decrement Time To Zero (Decrement Time To Zero) (masked subsystem)           |                                                                              |                   |  |
| Decrement To Zero (Decrement To Zero) (masked subsystem)                     |                                                                              |                   |  |
| Increment Real World (Real World Value Increment) (masked subsystem)         |                                                                              | subsystem)        |  |
| Increment Stored Integer (Stored Integer Value Increment) (masked subsystem) |                                                                              | masked subsystem) |  |

# **Mask Parameters**

This section lists parameters that describe masked blocks. This table lists masking parameters, which correspond to **Mask Editor** dialog box parameters (see "Setting Mask Parameters" on page 10-149).

#### **Mask Parameters**

| Parameter          | Description/Prompt                                                                                                    | Values                        |
|--------------------|----------------------------------------------------------------------------------------------------|-------------------------------|
| Mask               | Turns mask on or off.                                                                                                    | {'on'}   'off'                |
| MaskCallbackString | Mask parameter callbacks that are executed when the respective parameter is changed on the dialog. Set by the Dialog callback field on the Parameters pane of the Mask editor dialog box. | pipe-delimited string { ' ' } |
| MaskCallbacks      | Cell array version of MaskCallbackString.                                                                                                    | cell array { '[] '}           |
| MaskDescription    | Block description. Set by the <b>Mask description</b> field on the <b>Documentation</b> pane of the <b>Mask editor</b> dialog box.                                                        | string {''}                   |
| MaskDisplay        | Drawing commands for the block icon. Set by the <b>Drawing commands</b> field on the <b>Icon</b> pane of the <b>Mask editor</b> dialog box.                                               | string {''}                   |
| MaskEditorHandle   | For internal use.                                                                                                    |                               |
| MaskEnableString   | Option that determines whether a parameter is greyed out in the dialog. Set by the <b>Enable parameter</b> check box on the <b>Parameters</b> pane of the <b>Mask editor</b> dialog box.  | pipe-delimited string { ' ' } |

| Parameter          | Description/Prompt                                                                                                    | Values                                                  |
|--------------------|----------------------------------------------------------------------------------------------------|---------------------------------------------------------|
| MaskEnables        | Cell array version of MaskEnableString.                                                                                                    | cell array of strings, each either 'on' or''off' {'[]'} |
| MaskHelp           | Block help. Set by the  Mask help field on the  Documentation pane of the  Mask editor dialog box.                                                                                      | string {''}                                             |
| MaskIconFrame      | Set the visibility of the icon frame (Visible is on, Invisible is off). Set by the <b>Frame</b> option on the <b>Icon</b> pane of the <b>Mask editor</b> dialog box.                    | {'on'}   'off'                                          |
| MaskIconOpaque     | Set the transparency of<br>the icon (Opaque is on,<br>Transparent is off). Set by<br>the <b>Transparency</b> option on<br>the <b>Icon</b> pane of the <b>Mask</b><br>editor dialog box. | {'on'}   'off'                                          |
| MaskIconRotate     | Set the rotation of the icon (Rotates is on, Fixed is off). Set by the <b>Rotation</b> option on the <b>Icon</b> pane of the <b>Mask</b> editor dialog box.                             | 'on'   {'off'}                                          |
| MaskIconUnits      | Set the units for the drawing commands. Set by the <b>Units</b> option on the <b>Icon</b> pane of the <b>Mask editor</b> dialog box.                                                    | 'pixel'   {'autoscale'}  <br>'normalized'               |
| MaskInitialization | Initialization commands. Set by the Initialization commands field on the Initialization pane of the Mask editor dialog box.                                                             | MATLAB command { ' ' }                                  |

| Parameter                  | Description/Prompt                                                                                                    | Values                         |
|----------------------------|----------------------------------------------------------------------------------------------------|--------------------------------|
| MaskNames                  | Cell array of mask dialog parameter names. Set inside the Variable column in the Parameters pane of the Mask editor dialog box.                                                       | matrix {'[]'}                  |
| MaskPrompts                | List of dialog parameter prompts (see below). Set inside the <b>Dialog parameters</b> area on the <b>Parameters</b> pane of the <b>Mask editor</b> dialog box.                        | cell array of strings { '[] '} |
| MaskPromptString           | List of dialog parameter prompts (see below). Set inside the <b>Dialog parameters</b> area on the <b>Parameters</b> pane of the <b>Mask editor</b> dialog box.                        | string {''}                    |
| MaskPropertyName<br>String | Pipe-delimited version of <b>MaskNames</b> .                                                                                                    | string {''}                    |
| MaskRunInitForIconRedraw   | For internal use.                                                                                                    |                                |
| MaskSelfModifiable         | Indicates that the block can modify itself. Set by the Allow library block to modify its contents check box on the Initialization pane of the Mask editor dialog box.                 | 'on'   {'off'}                 |
| MaskStyles                 | Determines whether the dialog parameter is a check box, edit field, or pop-up list. Set by the <b>Type</b> column in the <b>Parameters</b> pane of the <b>Mask editor</b> dialog box. | cell array { '[] '}            |
| MaskStyleString            | Comma-separated version of MaskStyles.                                                                                                    | string {''}                    |

| Parameter                  | Description/Prompt                                                                                                    | Values                           |
|----------------------------|----------------------------------------------------------------------------------------------------|----------------------------------|
| MaskTabNameString          | For internal use.                                                                                                    |                                  |
| MaskTabNames               | For internal use.                                                                                                    |                                  |
| MaskToolTips<br>Display    | Determines which of the mask dialog parameters to display.                                                                                                    | cell array of 'on' and 'off' {"} |
| MaskToolTipString          | Comma-delimited version of MaskToolTipsDisplay.                                                                                                    | string {''}                      |
| MaskTunableValues          | Allows the changing of mask dialog values during simulation. Set by the <b>Tunable</b> column in the <b>Parameters</b> pane of the <b>Mask editor</b> dialog box. | cell array of strings { '[] '}   |
| MaskTunableValue<br>String | Delimited string version of MaskTunableValueString.                                                                                                    | delimited string {''}            |
| MaskType                   | Mask type. Set by the  Mask type field on the  Documentation pane of the  Mask editor dialog box.                                                                 | string {'Stateflow'}             |
| MaskValues                 | Dialog parameter values.                                                                                                    | cell array {'[]'}                |
| MaskValueString            | Delimited string version of MaskValues.                                                                                                    | delimited string {''}            |
| MaskVarAliases             | Specify aliases for a block's mask parameters. The aliases must appear in the same order as the parameters appear in the block's MaskValues parameter.            | cell array { '[] '}              |
| MaskVarAliasString         | For internal use.                                                                                                    |                                  |

| Parameter                | Description/Prompt                                                                                                    | Values             |
|--------------------------|----------------------------------------------------------------------------------------------------|--------------------|
| MaskVariables            | List of the dialog parameters' variables (see below). Set inside the <b>Dialog parameters</b> area on the <b>Parameters</b> pane of the <b>Mask editor</b> dialog box. | string {''}        |
| MaskVisibilities         | Specifies visibility of parameters.                                                                                                    | matrix { ' [ ] ' } |
| MaskVisibility<br>String | Cell array version of MaskVisibilities.                                                                                                    | string {''}        |
| MaskWSVariables          | List of the variables defined in the mask workspace (read only).                                                                                                    | matrix {'[]'}      |

#### **Setting Mask Parameters**

When you use the **Mask Editor** to create a dialog box parameter for a masked block, you provide this information:

- The prompt, which you enter in the **Prompt** field
- The variable that holds the parameter value, which you enter in the Variable field
- The type of field created, which you specify by selecting a **Control type**
- Whether the value entered in the field is to be evaluated or stored as a literal, which you specify by selecting an **Assignment** type

#### **How Masked Parameters are Stored**

The mask parameters, listed in the preceding table, store the values specified for the dialog box parameters in these ways:

• The **Prompt** field values for all dialog box parameters are stored in the MaskPromptString parameter as a string, with individual values separated by a vertical bar (|), as shown in this example:

```
"Slope: | Intercept: "
```

• The **Variable** field values for all dialog box parameters are stored in the MaskVariables parameter as a string, with individual assignments separated by a semicolon. A sequence number indicates the prompt that is associated with a variable. A special character preceding the sequence number indicates the **Assignment** type: @ indicates **Evaluate**, & indicates Literal.

For example, "a=@1;b=&2;" indicates that the value entered in the first parameter field is assigned to variable a and is evaluated in MATLAB before assignment, and the value entered in the second field is assigned to variable b and is stored as a literal, which means that its value is the string entered in the dialog box.

 The Control type field values for all dialog box parameters are stored in the MaskStyleString parameter as a string, with individual values separated by a comma. The **Popup strings** values appear after the popup type, as shown in this example:

```
"edit,checkbox,popup(red|blue|green)"
```

 The parameter values are stored in the MaskValueString mask parameter as a string, with individual values separated by a vertical bar. The order of the values is the same as the order in which the parameters appear on the dialog box. For example, these statements define values for the parameter field prompts and the values for those parameters:

```
"Slope: | Intercept: "
MaskPromptString
MaskValueString
                       "2|5"
```

# Model File Format

This section describes the format of a Simulink model file.

#### **Model File Contents**

A model file is a structured ASCII file that contains keywords and parameter-value pairs that describe the model. The file describes model components in hierarchical order.

The structure of the model file is as follows.

```
Model {
  <Model Parameter Name> <Model Parameter Value>
  BlockDefaults {
    <Block Parameter Name> <Block Parameter Value>
  }
 AnnotationDefaults {
    <Annotation Parameter Name> <Annotation Parameter Value>
  }
  System {
    <System Parameter Name> <System Parameter Value>
    . . .
    Block {
      <Block Parameter Name> <Block Parameter Value>
    }
    Line {
      <Line Parameter Name> <Line Parameter Value>
      . . .
      Branch {
        <Branch Parameter Name> <Branch Parameter Value>
      }
    }
    Annotation {
      <Annotation Parameter Name> <Annotation Parameter Value>
    }
  }
```

The model file consists of sections that describe different model components:

- The Model section defines model parameters.
- The BlockDefaults section contains default settings for blocks in the model.
- The AnnotationDefaults section contains default settings for annotations in the model.
- The System section contains parameters that describe each system (including the top-level system and each subsystem) in the model. Each System section contains block, line, and annotation descriptions.

See Chapter 10, "Model and Block Parameters" for descriptions of model and block parameters.

#### **Model Section**

The Model section, located at the top of the model file, defines the values for model-level parameters. These parameters include the model name, the version of Simulink last used to modify the model, and simulation parameters.

#### **BlockDefaults Section**

The BlockDefaults section appears after the simulation parameters and defines the default values for block parameters within this model. These values can be overridden by individual block parameters, defined in the Block sections.

#### **AnnotationDefaults Section**

The AnnotationDefaults section appears after the BlockDefaults section. This section defines the default parameters for all annotations in the model. These parameter values cannot be modified using the set\_param command.

#### **System Section**

The top-level system and each subsystem in the model are described in a separate System section. Each System section defines system-level parameters

and includes Block, Line, and Annotation sections for each block, line, and annotation in the system. Each Line that contains a branch point includes a Branch section that defines the branch line.

# Embedded MATLAB Function Block Reference

An Embedded MATLAB Function block lets you compose a MATLAB language function in a Simulink model that generates embeddable code. In an Embedded MATLAB Function block, you create functions with a rich subset of the MATLAB language. Later, when you simulate the model or generate code for a target environment, a function in an Embedded MATLAB Function block generates efficient C code. This code meets the strict memory and data type requirements of embedded target environments. In this way, Embedded MATLAB Function blocks bring the power of MATLAB for the embedded environment into Simulink.

The following sections describe the supported MATLAB features in Embedded MATLAB functions:

Supported Variable Types in Embedded MATLAB Functions (p. 12-2)

Operators in Embedded MATLAB Functions (p. 12-4)

Embedded MATLAB Run-Time Function Library (p. 12-8)

Unsupported MATLAB Features and Limitations (p. 12-32)

Data types supported by Embedded MATLAB Function blocks.

Operators supported by Embedded MATLAB Function blocks.

Lists of run-time library functions that you can call in an Embedded MATLAB function.

Features not supported by Embedded MATLAB Function blocks.

# Supported Variable Types in Embedded MATLAB Functions

Embedded MATLAB functions support a subset of MATLAB data types for input (argument) and output (return) variables, and variables local to the function. This section lists and describes the data types supported in Embedded MATLAB functions, along with any exceptions or deviations from MATLAB behavior.

Embedded MATLAB functions support scalar, vector, and matrix (two-dimensional) variables of the types represented by the following cast functions.

| Type/Function            | Description                                                                                                    |
|--------------------------|----------------------------------------------------------------------------------------------------|
| char                     | Character array (string)                                                                                                    |
| complex                  | Complex data. Cast function takes real and imaginary components. See "Declaring Local Complex Variables Implicitly" in Using Simulink. |
| double                   | Double-precision floating point                                                                                                    |
| int8, int16, int32       | Signed integer                                                                                                    |
| logical                  | Boolean true or false                                                                                                    |
| single                   | Single-precision floating point                                                                                                    |
| uint8, uint16,<br>uint32 | Unsigned integer                                                                                                    |

**Note** For more information on fixed-point support in Embedded MATLAB, refer to "Using the Fixed-Point Toolbox with Embedded MATLAB" in the Fixed-Point Toolbox User's Guide documentation.

For further information on Embedded MATLAB, see

- "Using the Embedded MATLAB Function Block" in the Simulink user's documentation
- Embedded MATLAB Function in the Simulink reference documentation

 $\bullet$  "Using Embedded MATLAB Functions" in the Stateflow user's documentation

# **Operators in Embedded MATLAB Functions**

Embedded MATLAB functions support a large subset of MATLAB operators for data operands of type double and single. Allowed MATLAB operators in Embedded MATLAB functions are listed in the following topics:

- "Control Flow Statements in Embedded MATLAB Functions" on page 12-4 - Common programming statements supported in Embedded MATLAB functions
- "Arithmetic Operators in Embedded MATLAB Functions" on page 12-5 Operators for arithmetic operations supported in Embedded MATLAB functions.
- "Relational Operators in Embedded MATLAB Functions" on page 12-6 Operators for relational operations supported in Embedded MATLAB functions.
- "Logical Operators in Embedded MATLAB Functions" on page 12-6 Lists operators for logical operations supported in Embedded MATLAB functions.

Each listing includes a link to the MATLAB Function Reference documentation (help) for the equivalent MATLAB function along with a one-line description and any limitations that apply.

#### Control Flow Statements in Embedded MATLAB **Functions**

Embedded MATLAB functions support the following MATLAB program statements:

| Statement | Description        |
|-----------|--------------------|
| break     | break statement    |
| continue  | continue statement |
| for       | for statement      |

| Statement | Description                                                                                                    |
|-----------|----------------------------------------------------------------------------------------------------|
| if        | if statement                                                                                                    |
|           | The conditions of an if statement cannot use & and   operators. In their place, use the && and    operators, respectively. To logically collapse vectors into scalars, use the function all.  |
| return    | return statement                                                                                                    |
| switch    | switch statement                                                                                                    |
| while     | while statement                                                                                                    |
|           | The conditions of while statements cannot use & and   operators. In their place, use the && and    operators, respectively. To logically collapse vectors into scalars, use the function all. |

# **Arithmetic Operators in Embedded MATLAB Functions**

Embedded MATLAB functions support the following MATLAB arithmetic operations for matrix operands (maximum two-dimensional) of type double or single. See "Arithmetic Operators + - \* / \ ^ " in the MATLAB Function Reference documentation for detailed descriptions of each operation and any requirements for the data types of the operands.

| Operator | Description                       |
|----------|-----------------------------------|
| +        | Addition                          |
| -        | Subtraction                       |
| *        | Multiplication                    |
| . *      | Elementwise multiplication        |
| 1        | Slash or matrix right division    |
| ./       | Elementwise division              |
| \        | Backslash or matrix left division |
| - \      | Array left division               |
| ^        | Matrix power                      |

| Operator | Description                                                                        |
|----------|------------------------------------------------------------------------------------|
| .^       | Elementwise raising to a scalar power                                              |
| []       | Concatenation of matrices                                                          |
| 1        | Complex conjugate transpose                                                        |
| . 1      | Transpose                                                                          |
| (r, c)   | Matrix indexing, where r and c are vectors of row and column indices, respectively |

#### **Relational Operators in Embedded MATLAB Functions**

Embedded MATLAB functions support the following elementwise relational operators between matrix operands (maximum two-dimensional) of type double or single of the same size. See "Relational Operators < > <= >= == ~=" in the MATLAB Function Reference documentation for detailed descriptions of each operation and any requirements for the data types of the operands.

| Operation | Description              |
|-----------|--------------------------|
| <         | Less than                |
| <=        | Less than or equal to    |
| >=        | Greater than or equal to |
| >         | Greater than             |
| ==        | Equal                    |
| ~=        | Not equal                |

#### **Logical Operators in Embedded MATLAB Functions**

Embedded MATLAB functions support the following elementwise logical operators between matrix operands (maximum two-dimensional) of type double or single of the same size. See "Logical Operators, Element-wise & | ~" and "Logical Operators, Short-circuit && | | " in the MATLAB Function Reference documenation for detailed descriptions of each operation and any requirements for the data types of the operands.

| Operation | Description                                                                                                    |  |
|-----------|----------------------------------------------------------------------------------------------------|--|
| &         | Logical AND                                                                                                    |  |
|           | This & operator is limited to use outside if and while statement conditions. In its place, use the && operator. To logically collapse vectors into scalars, use the Embedded MATLAB function all. |  |
| -         | Logical OR                                                                                                    |  |
|           | This   operator is limited to use outside if and while statements. In its place, use the    operator. To logically collapse vectors into scalars use, the Embedded MATLAB function all.           |  |
| -         | Element complement                                                                                                    |  |
| xor       | Logical XOR                                                                                                    |  |
| &&        | Logical AND (short-circuiting)                                                                                                    |  |
|           | Logical OR (short-circuiting)                                                                                                    |  |

# **Embedded MATLAB Run-Time Function Library**

This section lists the callable functions of the Embedded MATLAB run-time function library. Functions in the Embedded MATLAB run-time library have the same name, same arguments (with limitations), and the same functionality (with limitations) as their MATLAB or Fixed-Point Toolbox counterparts, but are written in C to produce efficient embeddable generated code. If you restrict your function calls in Embedded MATLAB functions to these functions, you can use the code generated for an Embedded MATLAB function to build a stand-alone executable target that you can move to different platforms for execution.

For more information on fixed-point support in Embedded MATLAB, refer to "Using the Fixed-Point Toolbox with Embedded MATLAB" in the Fixed-Point Toolbox documentation.

The following topics list and describe the functions supported by the Embedded MATLAB run-time library:

- "Embedded MATLAB Run-Time Function Library Alphabetical List" on page 12-8
- "Embedded MATLAB Run-Time Library Categorical List" on page 12-20

## Embedded MATLAB Run-Time Function Library -Alphabetical List

This topic lists functions in the Embedded MATLAB run-time library in alphabetical order. Each entry includes a link to the help for the equivalent MATLAB or Fixed-Point Toolbox function along with any limitations that apply to it. See also "Embedded MATLAB Run-Time Library – Categorical List" on page 12-20.

| Function | Product             | Remarks/Limitations |
|----------|---------------------|---------------------|
| abs      | MATLAB              | _                   |
| abs      | Fixed-Point Toolbox | _                   |

| Function | Product             | Remarks/Limitations                                                                                                    |
|----------|---------------------|----------------------------------------------------------------------------------------------------|
| acos     | MATLAB              | • Returns NaN when the input value x is real, but<br>the output should be complex. To get the complex<br>result, make the input value complex by passing<br>in complex(x). |
| acosh    | MATLAB              | • Returns NaN when the input value x is real, but<br>the output should be complex. To get the complex<br>result, make the input value complex by passing<br>in complex(x). |
| all      | MATLAB              | _                                                                                                    |
| all      | Fixed-Point Toolbox | _                                                                                                    |
| and      | MATLAB              | _                                                                                                    |
| angle    | MATLAB              | _                                                                                                    |
| any      | MATLAB              | _                                                                                                    |
| any      | Fixed-Point Toolbox | _                                                                                                    |
| asin     | MATLAB              | • Returns NaN when the input value x is real, but<br>the output should be complex. To get the complex<br>result, make the input value complex by passing<br>in complex(x). |
| asinh    | MATLAB              | _                                                                                                    |
| atan     | MATLAB              | _                                                                                                    |
| atan2    | MATLAB              | _                                                                                                    |
| atanh    | MATLAB              | • Returns NaN when the input value x is real, but<br>the output should be complex. To get the complex<br>result, make the input value complex by passing<br>in complex(x). |
| bitand   | MATLAB              | Does not support floating point inputs. The arguments must belong to an integer class.                                                                                     |
| bitcmp   | MATLAB              | • Does not support floating point input for the first argument. The first argument must belong to an integer class.                                                        |

| Function   | Product             | Remarks/Limitations                                                                                                 |
|------------|---------------------|----------------------------------------------------------------------------------------------------|
| bitget     | MATLAB              | • Does not support floating point input for the first argument. The first argument must belong to an integer class. |
| bitor      | MATLAB              | • Does not support floating point inputs. The arguments must belong to an integer class.                            |
| bitset     | MATLAB              | • Does not support floating point input for the first argument. The first argument must belong to an integer class. |
| bitshift   | MATLAB              | • Does not support floating point input for the first argument. The first argument must belong to an integer class. |
| bitxor     | MATLAB              | Does not support floating point inputs. The arguments must belong to an integer class.                              |
| cast       | MATLAB              |                                                                                                    |
| ceil       | MATLAB              | _                                                                                                    |
| char       | MATLAB              | _                                                                                                    |
| chol       | MATLAB              | Does not allow two output arguments                                                                                 |
| class      | MATLAB              | _                                                                                                    |
| complex    | MATLAB              | _                                                                                                    |
| complex    | Fixed-Point Toolbox | _                                                                                                    |
| conj       | MATLAB              | _                                                                                                    |
| conj       | Fixed-Point Toolbox | _                                                                                                    |
| conv       | MATLAB              | _                                                                                                    |
| cos        | MATLAB              | _                                                                                                    |
| cosh       | MATLAB              | _                                                                                                    |
| cross      | MATLAB              | If supplied, dim must be a constant                                                                                 |
| ctranspose | MATLAB              |                                                                                                    |

| Function   | Product             | Remarks/Limitations                                                                                                  |
|------------|---------------------|----------------------------------------------------------------------------------------------------|
| ctranspose | Fixed-Point Toolbox | _                                                                                                    |
| cumprod    | MATLAB              | _                                                                                                    |
| cumsum     | MATLAB              | _                                                                                                    |
| diag       | MATLAB              | If supplied, k must be a real and scalar integer value                                                               |
| diff       | MATLAB              | If applied, n and dim must be constants                                                                              |
| disp       | Fixed-Point Toolbox | _                                                                                                    |
| divide     | Fixed-Point Toolbox | • Any non-fi input must be constant; that is, its value must be known at compile time so that it can be cast to a fi |
|            |                     | Complex and imaginary divisors are not supported                                                                     |
| double     | MATLAB              | _                                                                                                    |
| double     | Fixed-Point Toolbox | _                                                                                                    |
| end        | Fixed-Point Toolbox | _                                                                                                    |
| eps        | MATLAB              |                                                                                                    |
| eps        | Fixed-Point Toolbox | _                                                                                                    |
| eq         | MATLAB              | _                                                                                                    |
| eq         | Fixed-Point Toolbox | Not supported for fixed-point signals with<br>different biases                                                       |
| exp        | MATLAB              | _                                                                                                    |
| eye        | MATLAB              | Dimensions must be real, non-negative, integer constants                                                             |
| factorial  | MATLAB              | _                                                                                                    |
| false      | MATLAB              |                                                                                                    |
| fft        | MATLAB              | • Length of input vector must be a power of 2                                                                        |
| fftshift   | MATLAB              | _                                                                                                    |

| Function | Product             | Remarks/Limitations                                                                                                    |
|----------|---------------------|----------------------------------------------------------------------------------------------------|
|          |                     |                                                                                                    |
| fi       | Fixed-Point Toolbox | Use to create a fixed-point constant or variable in Embedded MATLAB                                                                                                    |
|          |                     | • The syntax fi('PropertyName',PropertyValue) is not supported. To use property name/property value pairs, you must first specify the value v of the fi object as in fi(v,'PropertyName',PropertyValue) |
|          |                     | Works for constant input values only; that is, the value of the input must be known at compile time                                                                                                    |
|          |                     | Numerictype information must be available for<br>nonfixed-point Simulink inputs                                                                                                    |
| filter   | MATLAB              | Results might differ from MATLAB if the input contains NaNs                                                                                                    |
|          |                     |                                                                                                    |
| fimath   | Fixed-Point Toolbox | Fixed-point signals coming in to an Embedded<br>MATLAB Function block from Simulink are<br>assigned the default fimath object                                                                           |
|          |                     | • fimath objects in Embedded MATLAB                                                                                                    |
| fix      | MATLAB              | _                                                                                                    |
| floor    | MATLAB              | _                                                                                                    |
|          |                     |                                                                                                    |
| ge       | MATLAB              | _                                                                                                    |
| ge       | Fixed-Point Toolbox | Not supported for fixed-point signals with<br>different biases                                                                                                    |
| gt       | MATLAB              | _                                                                                                    |
| gt       | Fixed-Point Toolbox | Not supported for fixed-point signals with<br>different biases                                                                                                    |
| horzcat  | Fixed-Point Toolbox | _                                                                                                    |

| Function                 | Product             | Remarks/Limitations                                                                                                    |
|--------------------------|---------------------|----------------------------------------------------------------------------------------------------|
| ifft                     | MATLAB              | <ul> <li>Length of input vector must be a power of 2</li> <li>Output of ifft block is always complex</li> </ul>                                                                                                    |
| imag                     | MATLAB              | _                                                                                                    |
| imag                     | Fixed-Point Toolbox | _                                                                                                    |
| int8, int16, int32       | MATLAB              | _                                                                                                    |
| int8, int16, int32       | Fixed-Point Toolbox | _                                                                                                    |
| Inf or inf               | MATLAB              | <ul> <li>Dimensions must be real, non-negative, integer constants</li> <li>Supports only one or two dimension arguments</li> </ul>                                                                                                    |
| interp1                  | MATLAB              | <ul> <li>Supports only linear and nearest interpolation methods</li> <li>Does not handle evenly spaced X indices separately</li> <li>X must be strictly monotonically increasing or strictly monotonically decreasing; does not reorder indices</li> </ul> |
| interp1q, see<br>interp1 | MATLAB              | X must be strictly monotonically increasing or<br>strictly monotonically decreasing; does not reorder<br>indices                                                                                                    |
| intmax                   | MATLAB              |                                                                                                    |
| intmin                   | MATLAB              |                                                                                                    |
| inv                      | MATLAB              | _                                                                                                    |
| isa                      | MATLAB              | _                                                                                                    |
| ischar                   | MATLAB              | _                                                                                                    |
| iscolumn                 | Fixed-Point Toolbox | _                                                                                                    |
| isempty                  | MATLAB              | _                                                                                                    |

| Function      | Product             | Remarks/Limitations                                            |
|---------------|---------------------|----------------------------------------------------------------|
| isempty       | Fixed-Point Toolbox | _                                                              |
| isfi          | Fixed-Point Toolbox | _                                                              |
| isfimath      | Fixed-Point Toolbox | _                                                              |
| isfinite      | MATLAB              | _                                                              |
| isfinite      | Fixed-Point Toolbox | _                                                              |
| isfloat       | MATLAB              | _                                                              |
| isinf         | MATLAB              | _                                                              |
| isinf         | Fixed-Point Toolbox | _                                                              |
| isnan         | MATLAB              | _                                                              |
| isnan         | Fixed-Point Toolbox | _                                                              |
| isnumeric     | MATLAB              | _                                                              |
| isnumeric     | Fixed-Point Toolbox | _                                                              |
| isnumerictype | Fixed-Point Toolbox | _                                                              |
| isreal        | MATLAB              | _                                                              |
| isreal        | Fixed-Point Toolbox | _                                                              |
| isrow         | Fixed-Point Toolbox | _                                                              |
| isscalar      | MATLAB              | _                                                              |
| isscalar      | Fixed-Point Toolbox | _                                                              |
| issigned      | Fixed-Point Toolbox | _                                                              |
| isvector      | MATLAB              | _                                                              |
| isvector      | Fixed-Point Toolbox | _                                                              |
| ldivide       | MATLAB              | _                                                              |
| le            | MATLAB              | _                                                              |
| le            | Fixed-Point Toolbox | Not supported for fixed-point signals with<br>different biases |
| length        | MATLAB              | _                                                              |
| length        | Fixed-Point Toolbox | _                                                              |

| Function   | Product             | Remarks/Limitations                                                                                                    |
|------------|---------------------|----------------------------------------------------------------------------------------------------|
| log        | MATLAB              | • Returns NaN when the input value x is real, but<br>the output should be complex. To get the complex<br>result, make the input value complex by passing<br>in complex(x). |
| logical    | MATLAB              | _                                                                                                    |
| logical    | Fixed-Point Toolbox | _                                                                                                    |
| lowerbound | Fixed-Point Toolbox | _                                                                                                    |
| lsb        | Fixed-Point Toolbox | _                                                                                                    |
| 1t         | MATLAB              | _                                                                                                    |
| lt         | Fixed-Point Toolbox | Not supported for fixed-point signals with<br>different biases                                                                                                    |
| lu         | MATLAB              | _                                                                                                    |
| max        | MATLAB              | _                                                                                                    |
| max        | Fixed-Point Toolbox | Supported for 1-D and 2-D arrays only                                                                                                    |
| mean       | MATLAB              | _                                                                                                    |
| min        | MATLAB              | _                                                                                                    |
| min        | Fixed-Point Toolbox | Supported for 1-D and 2-D arrays only                                                                                                    |
| minus      | MATLAB              | _                                                                                                    |
| minus      | Fixed-Point Toolbox | • Any non-fi input must be constant; that is, its value must be known at compile time so that it can be cast to a fi                                                       |
| mldivide   | MATLAB              | _                                                                                                    |
| mod        | MATLAB              | _                                                                                                    |
| mpower     | MATLAB              | Does not support fractional powers of matrices                                                                                                    |
| mrdivide   | MATLAB              | _                                                                                                    |

| Function         | Product             | Remarks/Limitations                                                                                                    |
|------------------|---------------------|----------------------------------------------------------------------------------------------------|
| mtimes           | MATLAB              | _                                                                                                    |
| mtimes           | Fixed-Point Toolbox | Any non-fi input must be constant; that is, its value must be known at compile time so that it can be cast to a fi                 |
| NaN or nan       | MATLAB              | <ul> <li>Dimensions must be real, non-negative, integer constants</li> <li>Supports only one or two dimension arguments</li> </ul> |
| nargin           | MATLAB              | _                                                                                                    |
| nargout          | MATLAB              | _                                                                                                    |
| ndims            | MATLAB              | _                                                                                                    |
| ndims            | Fixed-Point Toolbox | _                                                                                                    |
| ne               | MATLAB              | _                                                                                                    |
| ne               | Fixed-Point Toolbox | Not supported for fixed-point signals with<br>different biases                                                                     |
| norm             | MATLAB              | • If NaN is present in X, the result is NaN.                                                                                       |
| not              | MATLAB              | _                                                                                                    |
| numberofelements | Fixed-Point Toolbox | • numberofelements and numel both work the same as MATLAB numel for fi objects in Embedded MATLAB                                  |
|                  |                     |                                                                                                    |

| Function    | Product             | Remarks/Limitations                                                                                                    |
|-------------|---------------------|----------------------------------------------------------------------------------------------------|
| numerictype | Fixed-Point Toolbox | <ul> <li>Fixed-point signals coming in to an Embedded MATLAB Function block from Simulink are assigned a numerictype object that is populated with the signal's data type and scaling information</li> <li>Returns the data type when the input is a nonfixed-point signal</li> </ul>                                                                                                    |
| ones        | MATLAB              | _                                                                                                    |
| or          | MATLAB              | _                                                                                                    |
| pi          | MATLAB              | _                                                                                                    |
| pinv        | MATLAB              | _                                                                                                    |
| plus        | MATLAB              | _                                                                                                    |
| plus        | Fixed-Point Toolbox | • Any non-fi input must be constant; that is, its value must be known at compile time so that it can be cast to a fi                                                                                                    |
| pow2        | Fixed-Point Toolbox | _                                                                                                    |
| power       | MATLAB              | <ul> <li>Returns NaN when both X and Y are real, but power(X,Y) is complex. To get the complex result, make the input value X complex by passing in complex(X). For example, power(complex(X),Y).</li> <li>Returns NaN when both X and Y are real, but X. Y is complex. To get the complex result, make the input value X complex by using complex(X). For example, complex(X). ^Y.</li> </ul> |
| prod        | MATLAB              | _                                                                                                    |
| range       | Fixed-Point Toolbox | _                                                                                                    |
| rdivide     | MATLAB              | _                                                                                                    |
| real        | MATLAB              | _                                                                                                    |
| real        | Fixed-Point Toolbox | _                                                                                                    |
| realmax     | MATLAB              | _                                                                                                    |
| realmax     | Fixed-Point Toolbox | _                                                                                                    |

| Function | Product                      | Remarks/Limitations                                                                                                    |
|----------|------------------------------|----------------------------------------------------------------------------------------------------|
| realmin  | MATLAB                       | _                                                                                                    |
| realmin  | Fixed-Point Toolbox          | _                                                                                                    |
| rem      | MATLAB                       | _                                                                                                    |
| repmat   | MATLAB                       |                                                                                                    |
| repmat   | Fixed-Point Toolbox          | _                                                                                                    |
| reshape  | MATLAB                       | Accepts a maximum of three arguments                                                                                                    |
| reshape  | Fixed-Point Toolbox          | Supported for 1-D and 2-D arrays only                                                                                                    |
| round    | MATLAB                       | _                                                                                                    |
| sign     | MATLAB                       | _                                                                                                    |
| sign     | Fixed-Point Toolbox          | _                                                                                                    |
| sin      | MATLAB                       | _                                                                                                    |
| single   | MATLAB                       | _                                                                                                    |
| single   | Fixed-Point Toolbox          | _                                                                                                    |
| sinh     | MATLAB                       | _                                                                                                    |
| size     | MATLAB                       | _                                                                                                    |
| size     | Fixed-Point Toolbox          | _                                                                                                    |
| sort     | MATLAB                       | _                                                                                                    |
| sosfilt  | Signal Processing<br>Toolbox |                                                                                                    |
| sqrt     | MATLAB                       | • Returns NaN when the input value x is real, but<br>the output should be complex. To get the complex<br>result, make the input value complex by passing<br>in complex(x). |
| strcmp   | MATLAB                       | _                                                                                                    |
| subsasgn | Fixed-Point Toolbox          | _                                                                                                    |
| subsref  | Fixed-Point Toolbox          | _                                                                                                    |
| sum      | MATLAB                       | _                                                                                                    |

| Function                 | Product                      | Remarks/Limitations                                                                                                    |
|--------------------------|------------------------------|----------------------------------------------------------------------------------------------------|
| sum                      | Fixed-Point Toolbox          | Supported for 1-D and 2-D arrays only                                                                                                    |
| svd                      | MATLAB                       | _                                                                                                    |
| tan                      | MATLAB                       | _                                                                                                    |
| tanh                     | MATLAB                       | _                                                                                                    |
| times                    | MATLAB                       | _                                                                                                    |
| times                    | Fixed-Point Toolbox          | • Any non-fi input must be constant; that is, its value must be known at compile time so that it can be cast to a fi                                          |
| tril                     | MATLAB                       |                                                                                                    |
| triu                     | MATLAB                       |                                                                                                    |
| transpose                | MATLAB                       | _                                                                                                    |
| transpose                | Fixed-Point Toolbox          | _                                                                                                    |
| true                     | MATLAB                       |                                                                                                    |
| uint8, uint16, uint      | 3MATLAB                      | _                                                                                                    |
| uint8, uint16,<br>uint32 | Fixed-Point Toolbox          | _                                                                                                    |
| uminus                   | MATLAB                       | _                                                                                                    |
| uminus                   | Fixed-Point Toolbox          | _                                                                                                    |
| uplus                    | MATLAB                       | _                                                                                                    |
| uplus                    | Fixed-Point Toolbox          | _                                                                                                    |
| upperbound               | Fixed-Point Toolbox          | _                                                                                                    |
| vertcat                  | Fixed-Point Toolbox          | _                                                                                                    |
| xcorr                    | Signal Processing<br>Toolbox | <ul> <li>Does not support the case where A is a matrix</li> <li>Does not support partial (abbreviated) strings of biased, unbiased, coeff, or none</li> </ul> |
| zeros                    | MATLAB                       | _                                                                                                    |

#### **Embedded MATLAB Run-Time Library - Categorical** List

The following topics list functions in the Embedded MATLAB run-time library by different function types. Each entry includes a function name link to online help for the equivalent MATLAB of Fixed-Point Toolbox function along with a one-line description.

- "Arithmetic Operator Functions" on page 12-20
- "Casting Functions" on page 12-21
- "Complex Number Functions" on page 12-22
- "Exponential Functions" on page 12-22
- "Fixed-Point Toolbox Functions" on page 12-23
- "Input and Output Functions" on page 12-25
- "Logical Operator Functions" on page 12-26
- "Matrix/Array Functions" on page 12-26
- "Relational Operator Functions" on page 12-28
- "Rounding and Remainder Functions" on page 12-28
- "Signal Processing Functions" on page 12-28
- "Special Values" on page 12-29
- "String Functions" on page 12-30
- "Trigonometric Functions" on page 12-30

For an alphabetical list of these functions, and remarks and limitations for them, see "Embedded MATLAB Run-Time Function Library - Alphabetical List" on page 12-8.

#### **Arithmetic Operator Functions**

See "Arithmetic Operators + - \* / \ ^ " in the MATLAB Function Reference documentation for detailed descriptions on any of the following operator equivalent functions.

| Function   | Description                                   |
|------------|-----------------------------------------------|
| ctranspose | Complex conjugate transpose (')               |
| isa        | Determine if input is object of given class   |
| ldivide    | Arraywise left division                       |
| minus      | Minus (-)                                     |
| mldivide   | Left matrix divide (\)                        |
| mpower     | Equivalent of elementwise power operator (.^) |
| mrdivide   | Matrix right division                         |
| mtimes     | Matrix multiply (*)                           |
| plus       | Plus (+)                                      |
| power      | Arraywise power                               |
| rdivide    | Arraywise right division                      |
| times      | Arraywise multiplication                      |
| transpose  | Matrix transpose (')                          |
| uminus     | Unary minus (-)                               |
| uplus      | Unary plus (+)                                |

# **Casting Functions**

Embedded MATLAB functions support the following functions for converting one type of data to another:

| Data Type          | Description                                |
|--------------------|--------------------------------------------|
| cast               | Cast variable to different data type       |
| char               | Create character array (string)            |
| class              | Query class of object argument             |
| double             | Convert to double-precision floating point |
| int8, int16, int32 | Convert to signed integer data type        |
| logical            | Convert to Boolean true or false data type |

| Data Type                | Description                                |
|--------------------------|--------------------------------------------|
| single                   | Convert to single-precision floating point |
| uint8, uint16,<br>uint32 | Convert to unsigned integer data type      |

#### **Complex Number Functions**

Embedded MATLAB functions support the following functions for complex numbers:

| Function  | Description                                                                                                    |
|-----------|----------------------------------------------------------------------------------------------------|
| complex   | Construct complex data from real and imaginary components; see "Declaring Local Complex Variables Implicitly" in Using Simulink |
| conj      | Return the conjugate of a complex number                                                                                        |
| imag      | Return the imaginary part of a complex number                                                                                   |
| isnumeric | True for numeric arrays                                                                                                    |
| isreal    | Return false (0) for a complex number                                                                                           |
| isscalar  | True if array is a scalar                                                                                                    |
| real      | Return the real part of a complex number                                                                                        |

# **Exponential Functions**

Embedded MATLAB functions support the following elementary exponential functions:

| Function  | Description        |
|-----------|--------------------|
| exp       | Exponential        |
| factorial | Factorial function |
| log       | Natural logarithm  |
| sqrt      | Square root        |

#### **Fixed-Point Toolbox Functions**

For more information on fixed-point support in Embedded MATLAB, see "Using the Fixed-Point Toolbox with Embedded MATLAB" in the Fixed-Point Toolbox documentation. Embedded MATLAB supports the following functions from the Fixed-Point Toolbox:

| Function              | Description                                                                                 |
|-----------------------|---------------------------------------------------------------------------------------------|
| abs                   | Return the absolute value of a fi object                                                    |
| all                   | Determine if all array elements are nonzero                                                 |
| any                   | Determine if any array elements are nonzero                                                 |
| complex               | Construct a complex fi object from real and imaginary parts                                 |
| conj                  | Return the complex conjugate of a fi object                                                 |
| ctranspose            | Return the complex conjugate transpose of a fi object                                       |
| disp                  | Display an object                                                                           |
| divide                | Divide two objects using a numerictype object                                               |
| double                | Return the double-precision floating-point real-world value of a fi object                  |
| end                   | Indicate last index of array                                                                |
| eps                   | Return the quantized relative accuracy for fi objects or quantizer objects                  |
| eq                    | Determine whether the real-world values of two fi objects are equal                         |
| fi                    | Construct a fi object                                                                       |
| fimath                | Construct a fimath object                                                                   |
| ge                    | Determine whether the real-world value of one fi object is greater than or equal to another |
| gt                    | Determine whether the real-world value of one fi object is greater than another             |
| horzcat               | Horizontally concatenate two or more fi objects                                             |
| imag                  | Return the imaginary part                                                                   |
| int8, int16, or int32 | Return the stored integer value of a fi object as a built-in int8, int16, or int32          |
| iscolumn              | Determine whether a fi object is a column vector                                            |

| Function         | Description                                                                            |
|------------------|----------------------------------------------------------------------------------------|
| isempty          | Determine if array is empty                                                            |
| isfi             | Determine whether a variable is a fi object                                            |
| isfimath         | Determine whether a variable is a fimath object                                        |
| isfinite         | Determine if array elements are finite                                                 |
| isinf            | Determine if array elements are infinite                                               |
| isnan            | Determine if array elements are NaN                                                    |
| isnumeric        | Determine if input is numeric array                                                    |
| isnumerictype    | Determine whether a variable is a numerictype object                                   |
| isreal           | Determine if array elements are real                                                   |
| isrow            | Determine whether a fi object is a row vector                                          |
| isscalar         | Determine if input is scalar                                                           |
| issigned         | Determine whether a fi object is signed                                                |
| isvector         | Determine if input is vector                                                           |
| le               | Determine whether the real-world value of a fi object is less than or equal to another |
| length           | Return the length of a vector                                                          |
| logical          | Convert numeric values to logical                                                      |
| lowerbound       | Return lower bound of range of fi object                                               |
| lsb              | Return the scaling of the least significant bit of a fi object                         |
| 1t               | Determine whether the real-world value of a fi object is less than another             |
| max              | Return largest element in array of fi objects                                          |
| min              | Return smallest element in array of fi objects                                         |
| minus            | Return the matrix difference between fi objects                                        |
| mtimes           | Return the matrix product of fi objects                                                |
| ndims            | Return number of array dimensions                                                      |
| ne               | Determine whether the real-world values of two fi objects are not equal                |
| numberofelements | Return number of data elements in fi array                                             |

| Function                    | Description                                                                           |
|-----------------------------|---------------------------------------------------------------------------------------|
| numerictype                 | Construct a numerictype object                                                        |
| plus                        | Return the matrix sum of fi objects                                                   |
| pow2                        | Multiply by a power of 2                                                              |
| range                       | Return the numerical range of a fi object or quantizer object                         |
| real                        | Return real part of complex number                                                    |
| realmax                     | Return the largest positive fixed-point value or quantized number                     |
| realmin                     | Return the smallest positive normalized fixed-point value or quantized number         |
| repmat                      | Replicate and tile an array                                                           |
| reshape                     | Reshape array                                                                         |
| sign                        | Perform signum function on array                                                      |
| single                      | Return the single-precision floating-point real-world value of a fi object            |
| size                        | Return array dimensions                                                               |
| subsasgn                    | Subscripted assignment                                                                |
| subsref                     | Subscripted reference                                                                 |
| sum                         | Return sum of array elements                                                          |
| times                       | Return the result of element-by-element multiplication of fi objects                  |
| transpose                   | Return the transpose                                                                  |
| uint8, uint16, or<br>uint32 | Return the stored integer value of a fi object as a built-in uint8, uint16, or uint32 |
| uminus                      | Negate the elements of a fi object array                                              |
| uplus                       | Unary plus                                                                            |
| upperbound                  | Return upper bound of range of fi object                                              |
| vertcat                     | Vertically concatenate two or more fi objects                                         |

## **Input and Output Functions**

Embedded MATLAB functions support the following functions for accessing argument and return values:

| Function | Description                                                    |
|----------|----------------------------------------------------------------|
| nargin   | Return the number of input arguments a user has supplied       |
| nargout  | Return the number of output return values a user has requested |

#### **Logical Operator Functions**

Embedded MATLAB functions support the following functions for performing logical operations:

| Function | Description     |
|----------|-----------------|
| and      | Logical AND (&) |
| not      | Logical NOT (~) |
| or       | Logical OR ( )  |

#### **Matrix/Array Functions**

Embedded MATLAB functions support the following functions:

| Function | Description                                                                                                   |
|----------|----------------------------------------------------------------------------------------------------|
| abs      | Return absolute value and complex magnitude of an array                                                       |
| all      | Test if all elements are nonzero                                                                              |
| angle    | Phase angle                                                                                                   |
| any      | Test for any nonzero elements                                                                                 |
| cross    | Vector cross product                                                                                          |
| cumprod  | Cumulative product of array elements                                                                          |
| cumsum   | Cumulative sum of array elements                                                                              |
| diag     | Return a matrix formed around the specified diagonal vector and the specified diagonal (0, 1, 2,) it occupies |
| diff     | Differences and approximate derivatives                                                                       |
| eye      | Identity matrix                                                                                               |
| false    | Return an array of 0's for the specified dimensions                                                           |

| Function                 | Description                                                          |
|--------------------------|----------------------------------------------------------------------|
| interp1                  | One-dimensional interpolation (table lookup)                         |
| interp1q, see<br>interp1 | One-dimensional data interpolation (table lookup)                    |
| inv                      | Inverse of a square matrix                                           |
| isempty                  | Test if an array is empty                                            |
| isfloat                  | Determine if input is floating-point array                           |
| isfinite                 | Detect finite elements of an array                                   |
| isinf                    | Detect infinite elements of an array (simulation only)               |
| isnan                    | Detect NaN elements of an array (simulation only)                    |
| length                   | Return the length of a matrix                                        |
| lu                       | Matrix factorization                                                 |
| max                      | Maximum elements of a matrix                                         |
| min                      | Minimum elements of a matrix                                         |
| ndims                    | Number of dimensions                                                 |
| ones                     | Create a matrix of all 1s                                            |
| pinv                     | Pseudoinverse of a matrix                                            |
| prod                     | Product of array element                                             |
| repmat                   | Replicate and tile an array                                          |
| reshape                  | Reshape one array into the dimensions of another                     |
| sign                     | Signum function                                                      |
| size                     | Return the size of a matrix                                          |
| sort                     | Sort elements in ascending or descending order                       |
| sum                      | Sum of matrix elements                                               |
| tril                     | Extract lower triangular part                                        |
| triu                     | Extract upper triangular part                                        |
| true                     | Return an array of logical (Boolean) 1s for the specified dimensions |
| zeros                    | Create a matrix of all zeros                                         |

#### **Relational Operator Functions**

Embedded MATLAB functions support the following functions for performing relational operations:

| Function | Description                   |
|----------|-------------------------------|
| eq       | Equal (==)                    |
| ge       | Greater than or equal to (>=) |
| gt       | Greater than (>)              |
| le       | Less than or equal to (<=)    |
| 1t       | Less than (<)                 |
| ne       | Not equal (~=)                |

#### **Rounding and Remainder Functions**

Embedded MATLAB functions support the following rounding and remainder functions:

| Function | Description                               |
|----------|-------------------------------------------|
| ceil     | Round toward plus infinity                |
| fix      | Round toward zero                         |
| floor    | Round toward minus infinity               |
| mean     | Average or mean value                     |
| mod      | Modulus (signed remainder after division) |
| rem      | Remainder after division                  |
| round    | Round toward nearest integer              |

#### **Signal Processing Functions**

Embedded MATLAB supports the following signal processing functions:

| Function | Description                                                                                                    |
|----------|----------------------------------------------------------------------------------------------------|
| chol     | Cholesky factorization                                                                                                    |
| conv     | Convolution and polynomial multiplication (license required – see the following note)                                                 |
| fft      | Discrete Fourier transform (license required – see the following note)                                                                |
| filter   | Filter a data sequence using a digital filter that works for both real and complex inputs (license required – see the following note) |
| ifft     | Inverse discrete Fourier transform (license required – see the following note)                                                        |
| sosfilt  | Second order (biquadratic) IIR filtering (license required – see the following note)                                                  |
| svd      | Singular value decomposition                                                                                                    |
| xcorr    | Cross-correlation function estimates (license required – see the following note)                                                      |

**Note** Some signal processing functions for the Embedded MATLAB Run-Time Function library require a Signal Processing Blockset license. These functions also have file dependencies on static functions supplied for some of the Signal Processing blocks. For code deployment to another environment, be sure to consult the generated make file for the Real-Time Workshop target you build to identify and locate these file dependencies.

#### **Special Values**

Embedded MATLAB functions support the following special data values:

| Symbol     | Description                                                                   |
|------------|-------------------------------------------------------------------------------|
| eps        | Return floating-point relative accuracy                                       |
| Inf or inf | Return IEEE arithmetic representation for positive infinity (simulation only) |
| intmax     | Largest possible value of specified integer type                              |
| intmin     | Smallest possible value of specified integer type                             |

| Symbol     | Description                                                        |
|------------|--------------------------------------------------------------------|
| NaN or nan | Return not a number (simulation only)                              |
| pi         | Return the ratio of the circumference to the diameter for a circle |
| realmax    | Return the largest positive floating-point number                  |
| realmin    | Return the smallest positive floating-point number                 |

## **String Functions**

Embedded MATLAB functions support the following functions for handling strings:

| Function | Description                                                                                         |
|----------|----------------------------------------------------------------------------------------------------|
| char     | Create character array (string)                                                                     |
| ischar   | True for character array (string)                                                                   |
| strcmp   | Return a logical result for the comparison of two strings; limited to strings known at compile time |

## **Trigonometric Functions**

Embedded MATLAB functions support the following elementary trigonometric functions:

| Function | Description                   |  |
|----------|-------------------------------|--|
| acos     | Inverse cosine                |  |
| acosh    | Inverse hyperbolic cosine     |  |
| asin     | Inverse sine                  |  |
| asinh    | Inverse hyperbolic sine       |  |
| atan     | Inverse tangent               |  |
| atan2    | Four quadrant inverse tangent |  |
| atanh    | Inverse hyperbolic tangent    |  |
| cos      | Cosine                        |  |
| cosh     | Hyperbolic cosine             |  |

| Function | Description        |
|----------|--------------------|
| sin      | Sine               |
| sinh     | Hyperbolic sine    |
| tan      | Tangent            |
| tanh     | Hyperbolic tangent |

# **Unsupported MATLAB Features and Limitations**

Embedded MATLAB Function blocks provide a subset of the full list of MATLAB features. Unsupported features and features with limitations are described in the following topics:

- "List of Unsupported Features" on page 12-32
- "Limitations on Indexing Operations" on page 12-33
- "Limitations with Complex Numbers" on page 12-34

**Note** For information about fixed-point support in Embedded MATLAB and its limitations, see "Using the Fixed-Point Toolbox with Embedded MATLAB" in the Fixed-Point Toolbox documentation.

# **List of Unsupported Features**

The following is a list of MATLAB features that are not supported by Embedded MATLAB functions.

| Feature Not<br>Supported | Remarks                                                                                                    |
|--------------------------|----------------------------------------------------------------------------------------------------|
| Cell arrays              | Supported data types are listed in "Supported Variable Types in Embedded MATLAB Functions" on page 12-2.         |
| Command-line duality     | _                                                                                                    |
| Dynamic variables        | You cannot use variables of dynamic size, or variables of different sizes.                                       |
| Function handles         | _                                                                                                    |
| Global                   | _                                                                                                    |
| Java                     | _                                                                                                    |
| M-files                  | User M-files in the MATLAB path are not supported for code generation, but they can be called during simulation. |

| Feature Not<br>Supported  | Remarks                                                                                                    |
|---------------------------|----------------------------------------------------------------------------------------------------|
| Matrix deletion           |                                                                                                    |
| N-dimensional<br>matrices | Supported sizes are scalar and two-dimensional matrices. Vectors are two-dimensional matrices with a row or column dimension of 1. |
| Nested functions          | _                                                                                                    |
| Objects                   | _                                                                                                    |
| Sparse matrices           | _                                                                                                    |
| Structures                | _                                                                                                    |
| Try/catch                 | _                                                                                                    |

## **Limitations on Indexing Operations**

Matrix indexing operations for a matrix M are supported with limitations for the following types of expressions:

• M(i:j) where i and j change in a loop

Embedded MATLAB never dynamically allocates memory for the size of the expressions that change as the program executes. The workaround is to use for loops as shown in the following example:

```
for i=1:10
  for j = i:10
   M(i,j) = 2 * M(i,j);
  end
end
```

• M(i:i+k) where i is unknown but k is known

In this case, since i and therefore i+k are not known, memory cannot be allocated for the numerical result. However, memory can be allocated for the following workaround:

```
M(i + (0:k))
```

In this case, an unkown scalar value i is added to each element of the known index vector 0...k. This means that memory for k+1 elements of M is allocated.

• Initialization of the following style:

```
for i = 1:10
M(i) = 5;
end
```

In this case, the size of M changes as the loop is executed.

## **Limitations with Complex Numbers**

Complex numbers and operations are supported in Embedded MATLAB Function blocks with the following exceptions:

 The first use of a variable that is later assigned a complex result must also be complex. For example,

```
X = 3;
X = 4 + 5i;
```

fails because X is not defined as a complex variable by its first assignment. However,

```
X = 3 + 0i;
X = 4 + 5i;
```

succeeds because X is defined as a complex variable in its first assignment.

• Even if the imaginary part is zero, if the result might be complex, Embedded MATLAB will treat it as complex. For example, although

```
X = ifft(fft(Y));
```

yields a real answer, Embedded MATLAB assumes that the function ifft might return a complex result. The workaround is to use the real function:

```
X = real(ifft(fft(Y)));
```

# Index

| A                                            | and Look-Up Table (2D) block 2-353                  |
|----------------------------------------------|-----------------------------------------------------|
| Abs block 2-8                                | autoscale safety margin 8-28                        |
| absolute tolerance                           | fixptbestprec 8-7                                   |
| simset parameter 5-16                        | autoscaling                                         |
| specifying for a block state 2-326           | fixptbestprec 8-7                                   |
| absolute value                               | autoscaling Scope axes 2-481                        |
| generating 2-8                               |                                                     |
| Accumulator Resettable block 2-9             | В                                                   |
| Accumulator Resettable Limited block 2-9     | _                                                   |
| Action Port block 2-10                       | Backlash block 2-27                                 |
| Action subsystems                            | Backward Euler method 2-202                         |
| creating 2-10                                | Backward Rectangular method 2-202                   |
| with If block 2-294                          | Band-Limited White Noise block 2-32                 |
| with SwitchCase block 2-555                  | bdclose command 4-13                                |
| add block command 4-6                        | bdroot command 4-14                                 |
| add line command 4-8                         | bits                                                |
| add param command 4-10                       | clear 2-43                                          |
| Additional Discrete block library            | mask 2-43<br>set 2-43                               |
| block parameters 10-140                      |                                                     |
| Additional Math: Increment - Decrement block | block dialog boxes                                  |
| library                                      | closing 4-15                                        |
| block parameters 10-144                      | opening 4-43                                        |
| addterms command 4-11                        | block parameters Additional Discrete library 10-140 |
| Algebraic Constraint block 2-14              | Additional Math: Increment - Decrement              |
| algebraic equations                          | library 10-144                                      |
| modeling 2-14                                | changing during simulation 4-51                     |
| algebraic loops                              | common 10-41                                        |
| integrator block reset or IC port 2-205      | Continuous library 10-51                            |
| analysis functions                           | Discontinuities library 10-53                       |
| perturbing model 2-308                       | Discrete library 10-56                              |
| animate 7-7                                  | Logic and Bit Operations library 10-65              |
| AnnotationDefaults section of mdl file 11-3  | Lookup Tables library 10-68                         |
| annotations                                  | Math library 10-74                                  |
| annotation block, see Model Info block       | Model Verification block library 10-89              |
| ashow debug command 7-8                      | Model-Wide Utilities library 10-93                  |
| Assert block 2-16                            | Ports & Subsystems library 10-95                    |
| Assignment block 2-19                        | Signal Attributes library 10-114                    |
| Atomic Subsystem block 2-540                 | Signal Routing library 10-121                       |
| atrace debug command 7-9                     | Sinks library 10-128                                |
| automatic scaling 8-24                       | Simily in income                                    |

Sources library 10-132 Unit Delay Enabled Resettable External User-defined functions library 10-139 IC 2-620 BlockDefaults section of mdl file 11-3 Unit Delay External IC 2-622 blocks 10-51 Unit Delay Resettable 2-624 Accumulator Resettable 2-9 Unit Delay Resettable External IC 2-626 Accumulator Resettable Limited 2-9 Unit Delay With Preview Enabled 2-628 adding to model 4-6 Unit Delay With Preview Enabled Compare To Zero 2-96 Resettable 2-631 Counter Limited 2-117 Unit Delay With Preview Enabled current 4-28 Resettable External RV 2-634 Data Type Propagation 2-141 Unit Delay With Preview Resettable 2-637 Decrement Stored Integer 2-158 Unit Delay With Preview Resettable Decrement Time To Zero 2-159 External RV 2-640 Decrement To Zero 2-160 See also block parameters deleting bode function 3-7 Boolean expressions delete block command 4-17 modeling 2-90 Detect Decrease 2-171 Detect Fall Negative 2-173 break debug command 7-12 Detect Fall Nonpositive 2-174 bshow debug command 7-14 Detect Increase 2-176 Bus Creator block 2-49 Detect Rise Nonnegative 2-177 Bus Selector block 2-54 Detect Rise Positive 2-179 Filter Direct Form II 2-580 C Filter Direct Form II Time Varying 2-583 capping unconnected blocks Filter First Order 2-585 using the Terminator block 2-564 Filter Lead or Lag 2-587 character encoding, model 4-62 Filter Real Zero 2-589 Check Discrete Gradient block 2-56 handle of current 4-29 Check Dynamic Gap block 2-59 Increment Stored Integer 2-305 Check Dynamic Lower Bound block 2-62 Index Vector 2-306 Check Dynamic Range block 2-65 Interval Test Dynamic 2-335 Check Dynamic Upper Bound block 2-68 Product of Elements Inverted 2-427 Check Input Resolution block 2-71 Repeating Sequence Stair 2-467 Check Static Gap block 2-74 Sample Time Divide 2-656 Check Static Lower Bound block 2-77 Sample Time Multiply 2-657 Check Static Range block 2-80 Sample Time Probe 2-659 Check Static Upper Bound block 2-83 Sample Time Subtract 2-659 Chirp Signal block 2-86 Sum of Elements Negated 2-550 clear debug command 7-15 Unit Delay Enabled External IC 2-615 clearing bits 2-43

Unit Delay Enabled Resettable 2-617

| Clock block 2-88                             | D                                 |
|----------------------------------------------|-----------------------------------|
| close_system command 4-15                    | data object classes               |
| clutch demo 2-290                            | Simulink.AliasType 9-8            |
| code generation                              | Simulink.Bus 9-26                 |
| scaling 2-135                                | Simulink.BusElement 9-29          |
| Combinatorial Logic block 2-90               | Simulink.ModelDataLogs 9-41       |
| combining input lines into vector line 2-404 | Simulink.ModelWorkspace 9-45      |
| Compare To Zero block 2-96                   | Simulink.NumericType 9-65         |
| Complex to Magnitude-Angle block 2-98        | Simulink.Parameter 9-72           |
| Complex to Real-Imag block 2-100             | Simulink.ParamRTWInfo 9-75        |
| concatenating matrices 2-381                 | Simulink.Signal 9-89              |
| Configurable Subsystem block 2-102           | Simulink.StructElement 9-95       |
| Constant block 2-108                         | Simulink.StructType 9-97          |
| constant value                               | Simulink.SubsysDataLogs 9-100     |
| generating 2-108                             | Simulink.TimeInfo 9-102           |
| continue debug command 7-16                  | Simulink.TsArray 9-105            |
| Continuous block library                     | Data Store Memory block 2-119     |
| block parameters 10-51                       | Data Store Read block 2-125       |
| control flow diagrams                        | Data Store Write block 2-128      |
| Action subsystem 2-10                        | Data Type Conversion block 2-130  |
| do-while                                     | Data Type Propagation block 2-141 |
| While Iterator block 2-660                   | data types                        |
| for                                          | propagation 2-141                 |
| For Iterator block 2-254                     | Dead Zone block 2-153             |
| if-else                                      | deadband 2-27                     |
| If block 2-294                               | debug commands                    |
| switch                                       | ashow 7-8                         |
| Switch Case block 2-555                      | atrace 7-9                        |
| while                                        | break 7-12                        |
| While Iterator block 2-660                   | bshow 7-14                        |
| control flow statements in eML blocks 12-4   | clear 7-15                        |
| Coulomb and Viscous Friction block 2-113     | continue 7-16                     |
| Coulomb friction 2-113                       | disp 7-17                         |
| Counter Limited block 2-117                  | emode $7\text{-}22$               |
| Create Subsystem menu item 2-540             | etrace 7-23                       |
| current block                                | help $7\text{-}24$                |
| getting pathname 4-28                        | ishow $7\text{-}40$               |
| handle 4-29                                  | minor $7\text{-}25$               |
| current system                               | nanbreak 7-26                     |
| getting pathname 4-30                        | next 7-27                         |

| probe $7\text{-}28$                     | Detect Rise Nonnegative block 2-177  |
|-----------------------------------------|--------------------------------------|
| quit 7-29                               | Detect Rise Positive block 2-179     |
| run 7-31                                | differential/algebraic systems       |
| states 7-34                             | modeling 2-14                        |
| status 7-35                             | Digital Clock block 2-184            |
| step 7-36                               | Discontinuities block library        |
| stop 7-39                               | block parameters 10-53               |
| systems 7-41                            | Discrete block library               |
| tbreak $7\text{-}42$                    | block parameters 10-56               |
| trace 7-43                              | Discrete Filter block 2-195          |
| undisp 7-44                             | Discrete State-Space block 2-198     |
| untrace 7-45                            | discrete state-space model 3-6       |
| xbreak 7-48                             | Discrete Transfer Fcn block 2-217    |
| zcbreak 7-49                            | Discrete Zero-Pole block 2-220       |
| zclist 7-50                             | Discrete-Time Integrator block 2-201 |
| decimation factor 5-17                  | discrete-time systems                |
| decision tables                         | linearization 3-6                    |
| modeling 2-90                           | disp command 6-4                     |
| Decrement Stored Integer block 2-158    | disp debug command 7-17              |
| Decrement Time To Zero block 2-159      | Display block 2-223                  |
| Decrement To Zero block 2-160           | as floating display 2-225            |
| delaying input by variable amount 2-643 | displaying                           |
| delete block command 4-17               | signals graphically 2-479            |
| delete line command 4-18                | dlinmod function 3-3                 |
| delete_param command 4-19               | DocBlock block 2-228                 |
| demos                                   | Dot Product block 2-229              |
| clutch 2-290                            | dpoly command 6-5                    |
| fohdemo 2-249                           |                                      |
| hardstop 2-290                          | E                                    |
| lorenzs 2-669                           | _                                    |
| Demux block 2-161                       | eigenvalues of linearized matrix 3-7 |
| Derivative block 2-168                  | Embedded MATLAB Function             |
| accuracy of 2-168                       | signal processing functions 12-28    |
| derivatives                             | eML blocks                           |
| calculating 2-168                       | arithmetic operators 12-5            |
| limiting 2-443                          | control flow statements 12-4         |
| Detect Decrease block 2-171             | description 12-1                     |
| Detect Fall Negative block 2-173        | eML run-time library 12-8            |
| Detect Fall Nonpositive block 2-174     | logical operators 12-6               |
| Detect Increase block 2-176             | MATLAB features NOT supported 12-32  |
|                                         |                                      |

| operators 12-4                              | compared to Trigonometric Function             |
|---------------------------------------------|------------------------------------------------|
| relational operators 12-6                   | block 2-603                                    |
| variable types 12-2                         | files                                          |
| eML run-time library 12-8                   |                                                |
| alphabetical list of functions 12-8         | reading from 2-263                             |
|                                             | writing to<br>To File block 2-568              |
| casting functions 12-21                     |                                                |
| categorized list of functions 12-20         | Filter Direct Form II block 2-580              |
| complex number functions 12-22              | Filter Direct Form II Time Varying block 2-583 |
| exponential functions 12-22                 | Filter First Order block 2-585                 |
| Fixed-Point Toolbox functions 12-23         | Filter Lead or Lag block 2-587                 |
| input and output functions 12-25            | Filter Real Zero block 2-589                   |
| logical operator functions 12-26            | find_system command 4-22                       |
| matrix/array functions 12-26                | finding objects 4-22                           |
| relational operator functions 12-28         | Finite Impulse Response filter 2-195           |
| rounding and remainder functions 12-28      | finite-state machines                          |
| special value functions 12-29               | implementing 2-90                              |
| string functions 12-30                      | First-Order Hold block 2-249                   |
| trigonometric functions 12-30               | compared to Zero-Order Hold block 2-249        |
| emode debug command 7-22                    | fixdt function 8-3                             |
| Enable block 2-237                          | fixed step size 5-17                           |
| Enabled and Triggered Subsystem block 2-239 | Fixed-Point Interface Tool 8-24                |
| Enabled Subsystem block 2-240               | fixpt_interp1 function 8-10                    |
| enabled subsystems                          | fixpt_look1_func_approx function 8-12          |
| Enable block 2-237                          | fixpt_look1_func_plot function 8-20            |
| etrace debug command 7-23                   | fixpt_set_all function 8-22                    |
| expressions                                 | fixptbestexp function 8-4                      |
| applying to block inputs 2-246              | fixptbestprec function 8-6                     |
| MATLAB Fcn block 2-378                      | autoscaling 8-7                                |
| external inputs                             | flip-flops                                     |
| flag 5-8                                    | implementing 2-90                              |
| from workspace 2-308                        | float function 8-23                            |
| ut 5-12                                     | floating scope                                 |
|                                             | definition 2-489                               |
| -                                           | Floating Scope block 2-479                     |
| F                                           | fohdemo demo 2-249                             |
| Fcn block 2-246                             | for control flow diagram                       |
| compared to Math Function block 2-373       | creating 2-254                                 |
| compared to Rounding Function               | For Iterator block 2-254                       |
| block 2-473                                 | For Iterator Subsystem block 2-259             |
|                                             | For subsystems                                 |
|                                             |                                                |

| creating 2-254                      | displaying on mask icon 6-11                     |
|-------------------------------------|--------------------------------------------------|
| Forward Euler method 2-201          | Greek letters                                    |
| Forward Rectangular method 2-201    | displaying on mask icons 6-4                     |
| fprintf command 6-7                 | using the text function 6-15                     |
| From block 2-260                    | Ground block 2-288                               |
| From File block 2-263               | GUI 8-24                                         |
| From Workspace block 2-267          | See also Fixed-Point Interface Tool              |
| Function-Call Generator block 2-273 | See also Pixed-1 offit interface 1001            |
| Function-Call Subsystem block 2-275 |                                                  |
| functions                           | Н                                                |
| fixdt 8-3                           | handle of current block 4-29                     |
| fixpt_interp1 8-10                  | hardstop demo 2-290                              |
| fixpt_look1_func_approx 8-12        | help debug command 7-24                          |
| fixpt_look1_func_plot 8-20          | Hide Name menu item                              |
| fixpt_set_all 8-22                  | suppressing display of port label 2-408          |
| fixptbestexp 8-4                    | Hit Crossing block 2-290                         |
| fixptbesterec 8-6                   | hybrid systems                                   |
| float 8-23                          | linearization 3-6                                |
| fxptdlg 8-24                        |                                                  |
| num2fixpt 8-30                      | 1                                                |
| sfix 8-31                           | 1                                                |
| sfrac 8-32                          | IC block 2-292                                   |
| sint 8-33                           | If Action Subsystem block 2-303                  |
| ufix 8-34                           | If block 2-294                                   |
| ufrac 8-35                          | if-else control flow diagram                     |
| uint 8-36                           | creating 2-294                                   |
| fxptdlg function 8-24               | image                                            |
| 1 0                                 | displaying on mask icon 6-8                      |
| C                                   | drawing on mask icon using patch 6-10            |
| G                                   | image command 6-8                                |
| gain                                | Increment Stored Integer block 2-305             |
| varying during simulation 2-531     | Index Vector block 2-306                         |
| gcb command 4-28                    | inf values                                       |
| gcbh command 4-29                   | in mask plotting commands 6-11                   |
| gcs command 4-30                    | Infinite Impulse Response filter 2-195 inherited |
| get_param command 4-35              |                                                  |
| global Goto tag visibility 2-282    | data types                                       |
| Goto block 2-282                    | by backpropagation 2-141                         |
| Goto Tag Visibility block 2-286     | scaling                                          |
| graphics                            | by backpropagation 2-141                         |

| initial conditions                        | J                                      |
|-------------------------------------------|----------------------------------------|
| setting 2-292                             | Jacobians 3-6                          |
| initial states 5-17                       | Sacobians 5 0                          |
| initial step size 5-18                    | _                                      |
| Inport block 2-307                        | L                                      |
| Inport blocks                             | left-hand approximation 2-201          |
| in subsystem 2-540                        | limiting                               |
| linmod function 3-6                       | signals 2-475                          |
| input ports                               | limiting derivative of signal 2-443    |
| unconnected 2-288                         | limiting integral 2-320                |
| inputs                                    | linear models                          |
| applying expressions to 2-246             | extracting                             |
| applying MATLAB function to               | linmod function 3-6                    |
| Fcn block 2-246                           | linearization                          |
| MATLAB Fcn block 2-378                    | discrete-time systems 3-6              |
| combining into vector line 2-404          | linmod function 3-6                    |
| delaying by variable amount 2-643         | linearized matrix                      |
| external 5-12                             | eigenvalues 3-7                        |
| from outside system 2-307                 | lines                                  |
| from previous time step 2-383             | adding 4-8                             |
| from workspace 2-308                      | deleting 4-18                          |
| generating step between two levels 2-536  | linmod function 3-3                    |
| interpolated mapping 2-358                | Transport Delay block 2-592            |
| logical operations on 2-339               | linmod2 function 3-3                   |
| multiplying block inputs during           | local Goto tag visibility 2-282        |
| simulation 2-531                          | Logic and Bit Operations block library |
| outputting minimum or maximum 2-391       | block parameters 10-65                 |
| passing through stair-step function 2-436 | logic circuits                         |
| piecewise linear mapping of two 2-352     | modeling 2-90                          |
| plotting 2-669                            | Logical Operator block 2-339           |
| reading from file 2-263                   | Look-Up Table (2-D) block 2-352        |
| width of 2-666                            | Look-Up Table (n-D) block 2-358        |
| integration                               | Lookup Tables block library            |
| block input 2-318                         | block parameters 10-68                 |
| discrete-time 2-201                       | lorenzs demo 2-669                     |
| Integrator block 2-318                    |                                        |
| interpolated mapping 2-358                | M                                      |
| Interval Test Dynamic block 2-335         |                                        |
| ishow debug command 7-40                  | MACs                                   |

| propagating data type information for 2-145 | MATLAB character encoding, changing 4-62 MATLAB Fcn block 2-378 |
|---------------------------------------------|-----------------------------------------------------------------|
| Magnitude-Angle to Complex block 2-369      | MATLAB functions                                                |
| Manual Switch block 2-371                   | applying to block input                                         |
| mask icon                                   | Fen block 2-246                                                 |
| displaying graphics on 6-11                 | MATLAB Fcn block 2-378                                          |
| displaying image on 6-8                     | matrices                                                        |
| displaying port label on 6-13               | concatenation 2-381                                             |
| displaying symbols and Greek letters        | writing to 2-571                                                |
| on 6-15                                     | Matrix Concatenation block 2-381                                |
| displaying text on 6-4                      | maximum number of output rows 5-18                              |
| displaying text using fprintf 6-7           | maximum order of ode15s solver 5-18                             |
| displaying text using text 6-15             | maximum step size                                               |
| displaying transfer function on 6-5         | simset command 5-18                                             |
| using the patch function 6-10               | mdl file 11-2                                                   |
| mask icons                                  | Memory block 2-383                                              |
| displaying symbols and Greek letters        | memory region                                                   |
| on 6-4                                      | shared                                                          |
| question marks in 6-11                      | Data Store Memory block 2-119                                   |
| mask parameters                             | Data Store Read block 2-125                                     |
| undefined 6-6                               | Data Store Write block 2-128                                    |
| masked blocks                               | Merge block 2-386                                               |
| parameters 10-145                           | MinMax block 2-391                                              |
| masked subsystems                           | minor debug command 7-25                                        |
| question marks in icon 6-11                 | model files 11-2                                                |
| masking bits 2-43                           | Model Info block 2-398                                          |
| Math block library                          | model parameters                                                |
| block parameters 10-74                      | table 10-2                                                      |
| Math Function block 2-372                   | Model Verification block library                                |
| mathematical functions                      | block parameters 10-89                                          |
| performing                                  | Model-Wide Utilities block library                              |
| Math Function block 2-372                   | block parameters 10-93                                          |
| Rounding Function block 2-473               | models                                                          |
| Trigonometric Function block 2-603          | closing 4-13                                                    |
| mathematical symbols                        | creating                                                        |
| displaying on mask icons 6-4                | new_system command 4-41                                         |
| displaying on mask icons using text 6-15    | getting name 4-14                                               |
| MATLAB                                      | parameters 10-2                                                 |
| features NOT supported in eML               | replacing blocks 4-45                                           |
| blocks 12-32                                | simulating 5-10                                                 |

| multiplying block inputs                  | setting values 5-16                      |
|-------------------------------------------|------------------------------------------|
| during simulation 2-531                   | Outport blocks 2-407                     |
| multirate systems                         | in subsystem 2-540                       |
| linearization 3-6                         | linmod function 3-6                      |
| Mux block 2-404                           | output                                   |
|                                           | maximum rows 5-18                        |
| NI .                                      | outside system 2-407                     |
| N                                         | refine factor 5-18                       |
| Nan values                                | selected elements of input vector 2-497  |
| in mask plotting commands 6-11            | selected information about the signal on |
| nanbreak debug command 7-26               | input 2-428                              |
| new_system command 4-41                   | specifying points 5-18                   |
| next debug command 7-27                   | switching between two inputs 2-371       |
| nonlinear systems                         | values                                   |
| spectral analysis of 2-86                 | displaying 2-223                         |
| normally distributed random numbers 2-440 | variables 5-18                           |
| num2fixpt function 8-30                   | writing to file                          |
|                                           | To File block 2-568                      |
| 0                                         | writing to workspace                     |
|                                           | To Workspace block 2-571                 |
| objects                                   | zero within range 2-153                  |
| finding 4-22                              | output ports                             |
| obsolete blocks, replacing 4-71           | capping unconnected 2-564                |
| ode113 solver                             | FF 8                                     |
| Memory block 2-383                        | D.                                       |
| ode15s solver                             | P                                        |
| maximum order property 5-18               | parameters                               |
| Memory block 2-383                        | adding 4-10                              |
| open_system command 4-43                  | block                                    |
| opening                                   | list 10-41                               |
| block dialog boxes 4-43                   | deleting 4-19                            |
| Simulink Library Browser 4-55             | getting values of 4-35                   |
| system windows 4-43                       | masked blocks 10-145                     |
| operating point 3-3                       | model 10-2                               |
| operators                                 | setting values of                        |
| arithmetic, in eML blocks 12-5            | ${\sf set\_param\ command\ 4-51}$        |
| logical, in eML blocks 12-6               | patch command 6-10                       |
| relational, in eML blocks 12-6            | phase-shifted wave 2-510                 |
| options structure                         | piecewise linear mapping                 |
| getting values 5-21                       | two inputs 2-352                         |

| piecewise linear signal                  | compared to Band-Limited White Noise |
|------------------------------------------|--------------------------------------|
| generating                               | block 2-440                          |
| Signal Builder block 2-510               | random numbers                       |
| plot command 6-11                        | generating normally distributed 2-32 |
| Plot systems Interface 8-28              | normally distributed 2-440           |
| plotting input signals                   | uniformly distributed 2-607          |
| Scope block 2-479                        | Rate Limiter block 2-443             |
| XY Graph block 2-669                     | Rate Transition block 2-447          |
| plotting simulation data 5-14            | reading data                         |
| port label                               | from data store 2-125                |
| displaying on mask icon 6-13             | from file 2-263                      |
| port labels                              | from workspace 2-267                 |
| suppressing display 2-408                | Real-Imag to Complex block 2-452     |
| port label command 6-13                  | refine factor                        |
| Ports & Subsystems block library         | simset command 5-18                  |
| block parameters 10-95                   | region of zero output 2-153          |
| precision                                | regular expressions 4-25             |
| best 8-4                                 | relative tolerance 5-19              |
| maximum 8-6                              | Repeating Sequence block 2-462       |
| probe debug command 7-28                 | Repeating Sequence Stair block 2-467 |
| Product of Elements Inverted block 2-427 | repeating signals 2-462              |
| programmable logic arrays                | replace obsolete blocks 4-71         |
| modeling 2-90                            | replace block command 4-45           |
| propagation of data types 2-141          | replacing blocks in model 4-45       |
| properties of Scope block 2-486          | Reshape block 2-470                  |
| Pulse Generator block 2-431              | right-hand approximation 2-202       |
| 1 4120 0,011014001 21001 2 101           | Rounding Function block 2-473        |
|                                          | run debug command 7-31               |
| Q                                        | Tun debug communa 101                |
| Quantizer block 2-436                    |                                      |
| question marks in mask icon 6-11         | <b>S</b>                             |
| quit debug command 7-29                  | S-Function block 2-503               |
|                                          | S-Function Builder block 2-505       |
| R                                        | Sample Time Divide block 2-656       |
|                                          | Sample Time Multiply block 2-657     |
| random noise                             | Sample Time Probe block 2-659        |
| generating 2-440                         | Sample Time Subtract block 2-659     |
| Random Number block 2-440                | sample-and-hold                      |
| and Band-Limited White Noise block 2-32  | applying to block input 2-383        |
|                                          | sampling interval                    |

| generating simulation time 2-184   | Signal Specification block 2-517      |
|------------------------------------|---------------------------------------|
| Saturation block 2-475             | Signal Viewer Scope 2-479             |
| save_system command 4-47           | signals                               |
| sawtooth wave                      | displaying graphically 2-479          |
| generating 2-514                   | displaying vector 2-480               |
| Scope axes                         | displaying X-Y plot of 2-669          |
| autoscaling 2-481                  | generating pulses 2-431               |
| Scope block 2-479                  | limiting 2-475                        |
| properties 2-486                   | limiting derivative of 2-443          |
| saving axes settings 2-485         | passed from Goto block 2-260          |
| scoped Goto tag visibility 2-282   | passing to From block 2-282           |
| Selector block 2-497               | plotting                              |
| separating vector signal 2-161     | Scope block 2-479                     |
| sequence of signals 2-431          | XY Graph block 2-669                  |
| sequential circuits                | repeating 2-462                       |
| implementing 2-92                  | sim command 5-10                      |
| set_param command 4-51             | simget command 5-21                   |
| setting bits 2-43                  | simplot command                       |
| setting parameter values 4-51      | plotting simulation data 5-14         |
| sfix function 8-31                 | simset command 5-16                   |
| sfrac function 8-32                | simulating models 5-10                |
| shared data store                  | simulation                            |
| Data Store Memory block 2-119      | parameters                            |
| Data Store Read block 2-125        | specifying using simset               |
| Data Store Write block 2-128       | command 5-16                          |
| Sign block 2-508                   | stopping                              |
| Signal Attributes block library    | Stop Simulation block 2-539           |
| block parameters 10-114            | simulation time                       |
| Signal Generator block 2-514       | generating at sampling interval 2-184 |
| Signal Inspection block 2-428      | outputting 2-88                       |
| signal logging                     | simulink command 4-55                 |
| enabling                           | Simulink Library Browser              |
| simset command 5-20                | opening 4-55                          |
| signal logging name                | Simulink.AliasType 9-8                |
| specifying                         | Simulink.Bus 9-26                     |
| simset command 5-20                | Simulink.BusElement 9-29              |
| signal processing functions        | Simulink.ModelDataLogs 9-41           |
| for Embedded MATLAB Function 12-28 | Simulink.ModelWorkspace 9-45          |
| Signal Routing block library       | Simulink.NumericType 9-65             |
| block parameters 10-121            | Simulink.Parameter 9-72               |

| Simulink.ParamRTWInfo 9-75                  | saving at end of simulation 5-17                     |
|---------------------------------------------|------------------------------------------------------|
| Simulink.Signal 9-89                        | specifying absolute tolerance for 2-326              |
| Simulink.StructElement 9-95                 | states debug command 7-34                            |
| Simulink.StructType 9-97                    | status debug command 7-35                            |
| Simulink.SubsysDataLogs 9-100               | Step block 2-536                                     |
| Simulink.TimeInfo 9-102                     | step debug command 7-36                              |
| Simulink.TsArray 9-105                      | stop debug command 7-39                              |
| sine wave                                   | Stop Simulation block 2-539                          |
| generating                                  | stopping simulation 2-539                            |
| Signal Generator block 2-514                | Subsystem block 2-540                                |
| Sine Wave block 2-524                       | subsystems                                           |
| generating with increasing frequency        | and Inport blocks 2-307                              |
| Chirp Signal block 2-86                     | enabled 2-237                                        |
| Sine Wave block 2-524                       | Sum block 2-546                                      |
| Sinks block library                         | Sum of Elements Negated block 2-550                  |
| block parameters 10-128                     | Switch Case Action Subsystem block 2-560             |
| sint function 8-33                          | switch control flow diagram                          |
| Slider Gain block 2-531                     | creating 2-555                                       |
| slupdate command 4-71                       | switching output between inputs                      |
| solvers                                     | Manual Switch block 2-371                            |
| properties                                  | switching output between two inputs 2-371            |
| specifying 5-16                             | System section of mdl file 11-3                      |
| specifying using simset command 5-19        | system windows                                       |
| Sources block library                       | closing 4-15                                         |
| block parameters 10-132                     | systems                                              |
| spectral analysis of nonlinear systems 2-86 | current 4-30                                         |
| square wave                                 | saving 4-47                                          |
| generating 2-514                            | systems debug command 7-41                           |
| ss2tf function 3-8                          |                                                      |
| ss2zp function 3-8                          | Т                                                    |
| stair-step function                         | -                                                    |
| passing signal through 2-436                | tbreak debug command 7-42<br>Terminator block 2-564  |
| state derivatives                           | terminator block 2-964                               |
| setting to zero 3-9                         | adding 4-11                                          |
| state space in discrete system 2-198        | S                                                    |
| State-Space block 2-533                     | TeX formatting commands using in mask icon text 6-15 |
| states                                      | using with disp 6-4                                  |
| initial 5-17                                | text command 6-15                                    |
| outputting 5-18                             | tf2ss utility                                        |
| resetting 2-321                             | C1233 unity                                          |

| converting Transfer Fcn to state-space                | compared to Band-Limited White Noise          |
|-------------------------------------------------------|-----------------------------------------------|
| form 2-576                                            | block 2-607                                   |
| time delay                                            | uniformly distributed random numbers 2-607    |
| simulating 2-591 Time-Based Linearization block 2-565 | Unit Delay block                              |
| To File block 2-568                                   | compared to Transport Delay block 2-591       |
|                                                       | Unit Delay Enabled External IC block 2-615    |
| To Workspace block 2-571                              | Unit Delay Enabled Resettable block 2-617     |
| trace debug command 7-43                              | Unit Delay Enabled Resettable External IC     |
| tracing facilities 5-19                               | block 2-620                                   |
| Transfer Fcn block 2-576                              | Unit Delay External IC block 2-622            |
| transfer function form                                | Unit Delay Resettable block 2-624             |
| converting to 3-8                                     | Unit Delay Resettable External IC block 2-626 |
| transfer functions                                    | Unit Delay With Preview Enabled block 2-628   |
| discrete 2-217                                        | Unit Delay With Preview Enabled Resettable    |
| displaying on mask icon 6-5                           | block 2-631                                   |
| linear 2-576                                          | Unit Delay With Preview Enabled Resettable    |
| poles and zeros 2-673                                 | External RV block 2-634                       |
| discrete 2-220                                        | Unit Delay With Preview Resettable            |
| Transport Delay block 2-591                           | block 2-637                                   |
| Trapezoidal method 2-203                              | Unit Delay With Preview Resettable External   |
| Trigger block 2-595                                   | RV block 2-640                                |
| Trigger-Based Linearization block 2-600               | untrace debug command 7-45                    |
| Triggered Subsystem block 2-602                       | Update Diagram menu item                      |
| triggered subsystems                                  | changing block parameters during              |
| Trigger block 2-595                                   | simulation 4-51                               |
| Trigonometric Function block 2-603                    | User-defined functions block library          |
| trim function 3-9                                     | block parameters 10-139                       |
| truth tables                                          |                                               |
| implementing 2-90                                     | V                                             |
|                                                       | variable time delay 2-643                     |
| U                                                     | Variable Time Delay block 2-643               |
| ufix function 8-34                                    | Variable Transport Delay block 2-643          |
| ufrac function 8-35                                   | variable types of eML blocks 12-2             |
| uint function 8-36                                    | vdp model                                     |
| unconnected input ports 2-288                         | Scope block 2-481                             |
| unconnected output ports                              | vector signals                                |
| using the Terminator block 2-564                      | displaying 2-480                              |
| undisp debug command 7-44                             | generating from inputs 2-404                  |
| Uniform Random Number block 2-607                     | separating 2-161                              |
|                                                       |                                               |

X viscous friction 2-113 visibility of Goto tag 2-286 xbreak debug command 7-48 XY Graph block 2-669 W Z while control flow diagram creating 2-660 zcbreak debug command 7-49 While Iterator block 2-660 zclist debug command 7-50 While Iterator Subsystem block 2-665 zero crossings While subsystems detecting creating 2-660 Hit Crossing block 2-290 white noise simset command 5-19 generating 2-32 zero output in region Width block 2-666 generating 2-153 workspace Zero-Order Hold block destination 5-17 compared to First-Order Hold block 2-249 reading data from 2-267 Zero-Pole block 2-673 source 5-19 zero-pole form writing output to 2-571 converting to 3-8

zooming in on displayed data 2-482

writing data to data store 2-128

writing output to workspace 2-571

writing output to file 2-568